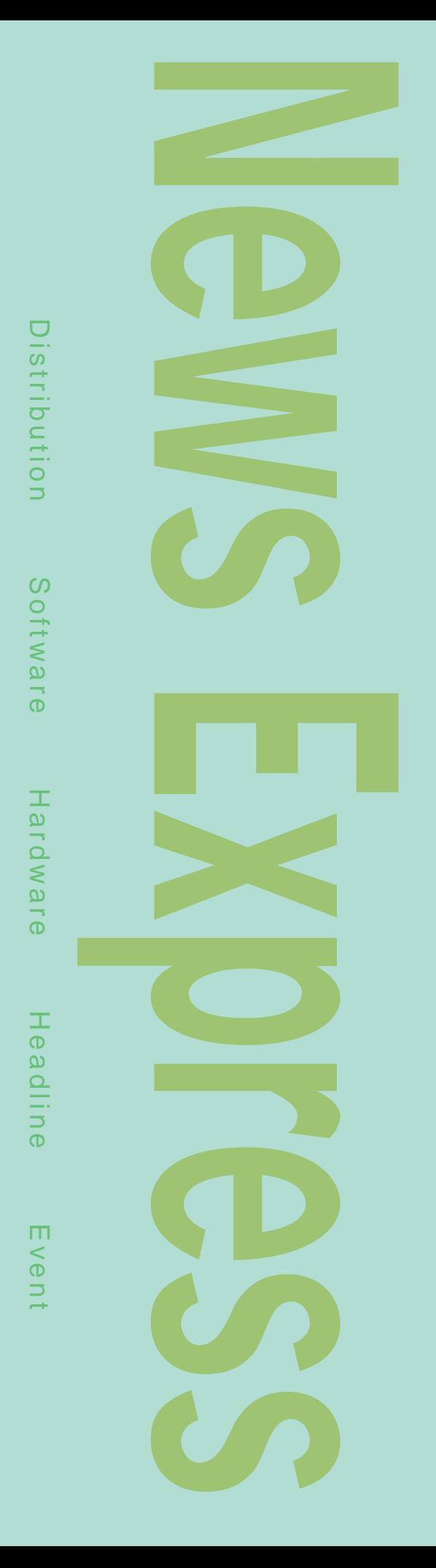

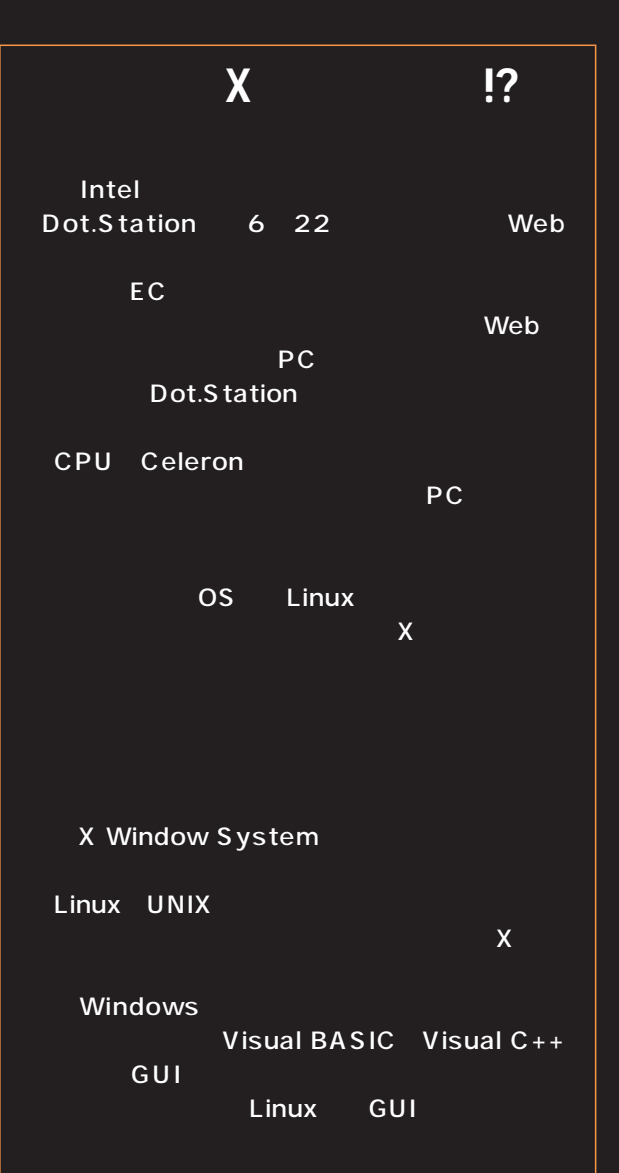

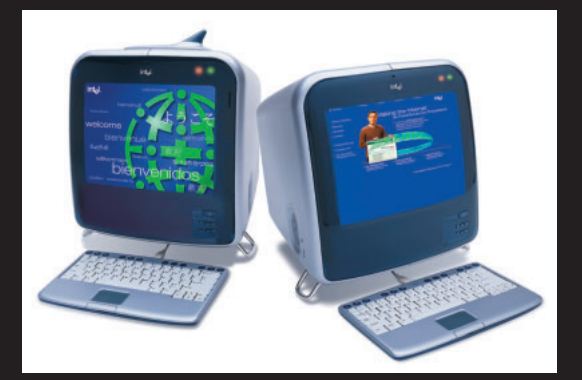

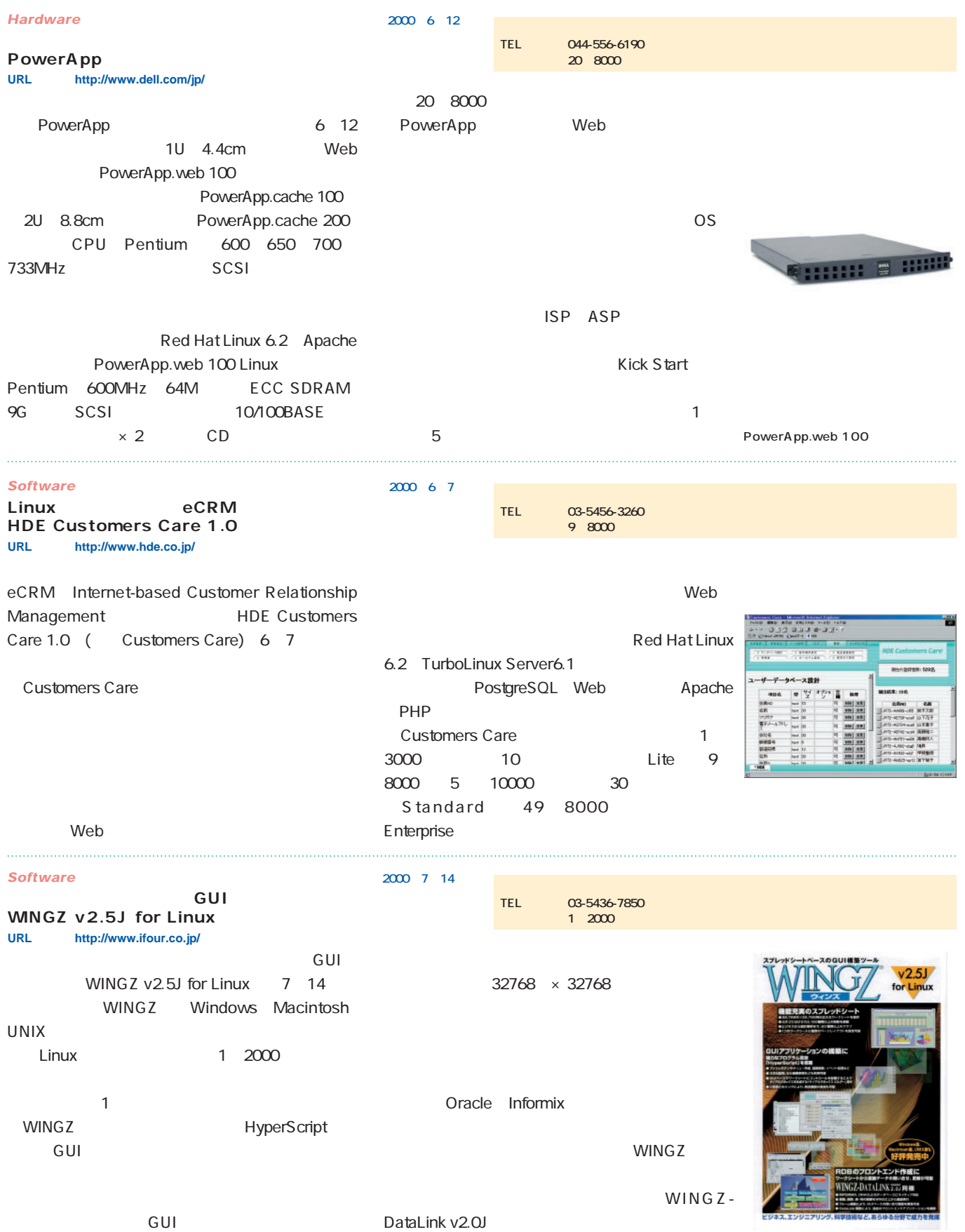

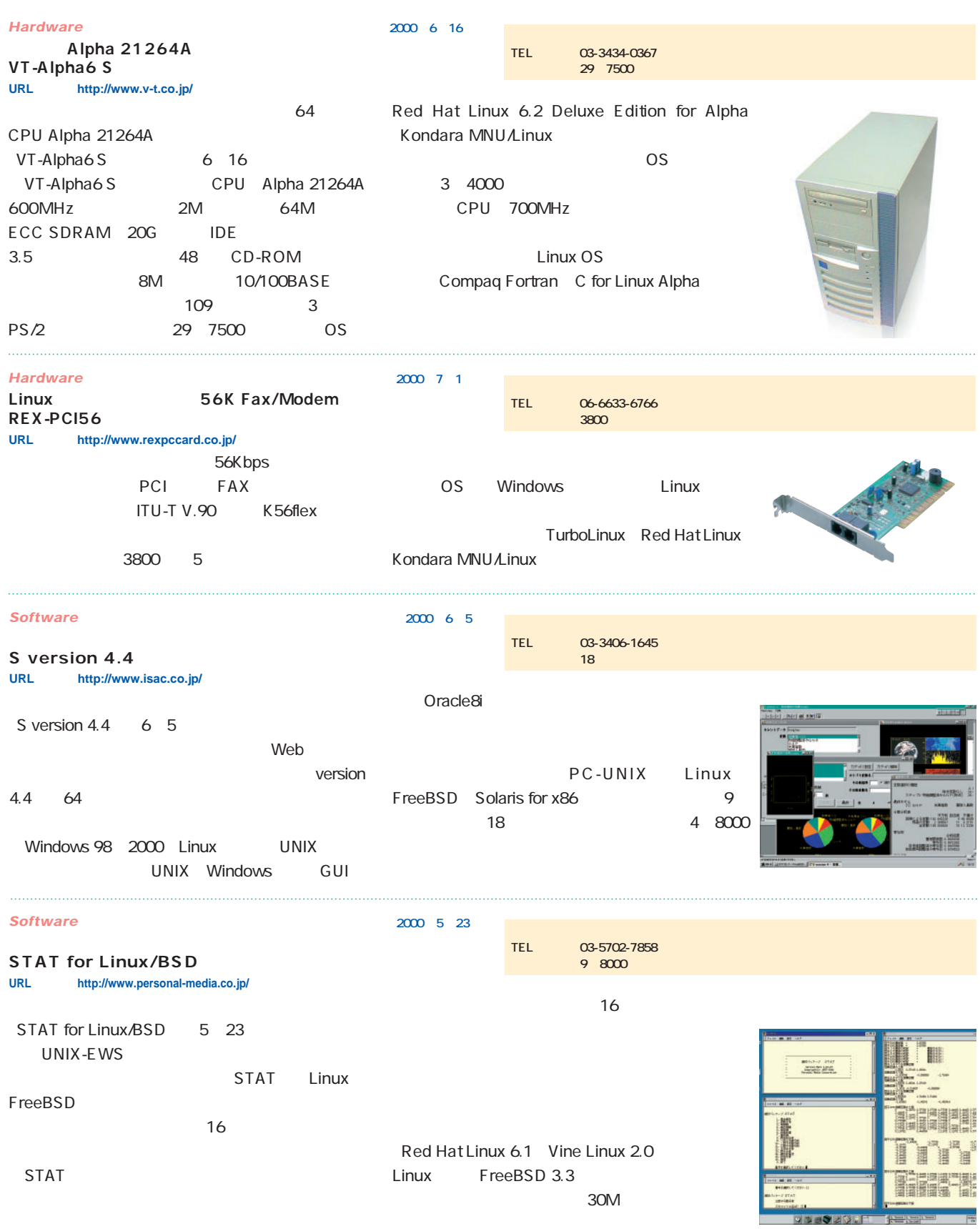

#### *News Express*

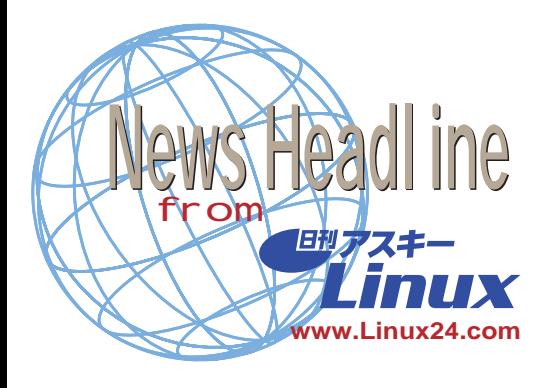

2000 4 7 TurboLinux Workstation 6.0 VMware Express for Linux  $\overline{CD}$ **VMware Express for Linux TurboLinux Workstation 語版6.0」発売開始 2000年6月23日**

1 2800

**http://www.turbolinux.co.jp/)**

**Mozilla M16** 

**2000 6 17** Mozilla Organization Mozilla.org web Web 最新版"Mozilla Milestone 16" M16) Mozilla.org Mozilla " Milestone" 1 16 M16

> IRC Internet Relay Chat " Chatzilla"

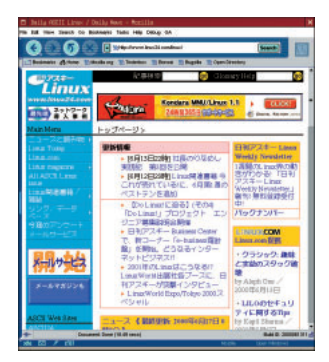

Mozilla.org Netscape Communications

Communications 4 6

Mozilla M14 Mozilla M16

にほぼ7Mバイト。

" Netscape 6 Preview Release 1"

MacOS、Linux、OpenVMS、FreeBSD、 Solaris Mozilla.org FTP

 $23M$  OS

**Mozilla M16** 

**KDE 2.0 KDE 1.91** 

KDE Team 6 14 KDE 2.0

Tech GUI "Qt 2.1"

" kdeadmin"

KDE 2.0  $KDE$  1. $x$ 

**Windows** 

" Kleopatra" KDE 1.91 Troll

**Desktop COmmunication Protocol) ・非ブロッキングなGUIを可能にするI/O ライブラリ"KIO"**

**とを可能にする"KParts"** *SUI* **XML**  $\bullet$  **XML GUI" HTML 4.0や JavaScript、 CSS-2、 SSL Netscape Communicator** 

**http://www.mozilla.org/projects/ seamonkey/release-notes/m16.html)**

**2000 6 16** 

" KOffice"

**・クライアン 間通信を行なうDCOP**

KDE 1.91

Web

Netscape

Windows

**ジン"KHTML"** KDE 2.0 9 KDE 1.91 ftp.kde.org

RPM

Caldera OpenLinux 2.4 SuSE 6.4

> **KDE http://www.kde.org/)**

Intel IA-64 Linux SDK

#### **2000 6 14**

Intel Hewlett-Packard 6 13 IA-64 Linux IA-64 Linux  $\parallel$  IA-64 Linux Simulator<sup>®</sup> IA-64 Intel CPU 1 "Itanium"

IA-64 Linux Simulator IA-32 Pentium Celeron x86  $IA-64$ Linux 2.2

IA-64 IA-64

Linux しゅうしょうしょう

ltanium Linux

Linux Intel Hewlett-Packard Linux " Trillian Project"

Red Hat IA-64 Linux

IA-64 Linux

**http://developer.intel.com/design/ ia-64/linux.htm)**

Web URL

**2000 6 13** IBM 6 12 PC Linux ThinkPad Linux RS/6000 Linux

**IBM** Linux

WebSphere Linux DB2 WebSphere **Small Business Pack for Linux** 

RS/6000

SuSE おおところ しょうしょく 60 日 日 間インストールサポート 49.95US IBM 2001 POWER4 Linux

WebSphere Linux 7 Standard Edition 795US Advanced Edition 7500USドル。対応ディストリビューシ Standard Edition Caldera OpenLinux Red Hat Linux Advanced Edition Red Hat Linux

Small Business Pack for Linux IBM DB2 Lotus Domino WebSphere 499US 6 13 12 13  $1$  100

IBM PC Netfinity Linux  $S/390$  Linux

setcap 2 root SecurityFocus ELF readv/writev 2.2.16  $\times 86$ Alpha PowerPC SPARC S/390 MIPS ARM M680x0

Cox Linux 2.2.16

Linux 2.2.16 **ftp://ftp.jp.kernel.org/pub/linux/kernel/ v2.2/linux-2.2.16.tar.gz)**

Sun Microsystems Java HotSpot Java Java 2 SDK, Standard Edition v1.3.0 for Linux Java Sound MIDI Juke Box **Sun Microsystems Java Java 2 SDK, Standard Edition** v1.3.0 for Linux 2000 6 6

JDC Java Developer Connection JDC http://www.sun.com/  $\overline{JDC}$ 

RPM tar.gz

40M

**米IBM http://www.ibm.com/)**

2000 6 9 Linux 2.2 Alan elcome to Java Sound

Linuxcare Linux IA-64 **Trillian Project** 

Linux Linuxcare Linux IA-64 Trillian Project

Linux

IA-64 Linux Linux

> Linux IA-64  $IA-64$

**2000 6 1** 

**Linuxcare http://www.linuxcare.com/) IA-64 Linux Project http://www.linuxia64.org/)**

**2000 6 1** 

6 1

1999 11 Red Hat Cygnus Solutions 2000 1

転、6月1日より、正式にレッドハットと

**Sun Microsystems http://www.sun.com/)**

Linux

#### Linux 2.2.16

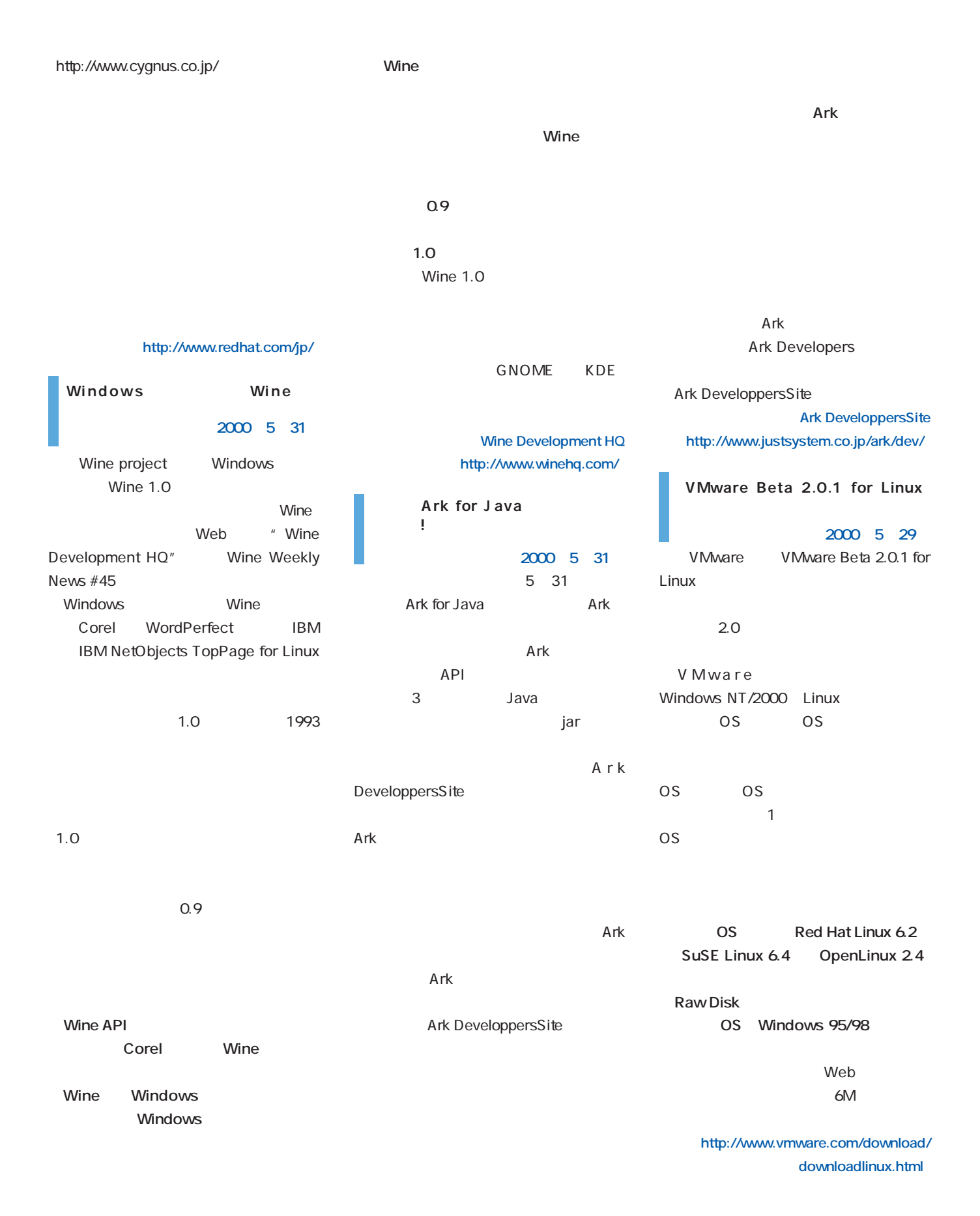

# Distribution

ディストリーン

# Kondara MNU/Linux Server 1.

**Kondara MNU/Linux** に、<br>システムの<mark>Linux</mark>の制御を行うのが、 ReiserFS **Kondara** 

# LASER5 Linux 6.2

Windows **LASER5 Linux** 

**インターのアプローキを探っている。** 

**ど完成度の高い日本語ディストリビューションだ。日本語変換プログラムのATOKや** GUI Sylphhed Sylphhed 3 **Office** スクトップ デスクトップ アクセスの出来 インター・コンプレート こうしゃ

# Linux Mandrake 7.

**トール時に選べ ReiserFSやXFree86 4.0などの収録は、神速を誇るKondara**

**テナンスフリーを開発することを** 

**にするのは果たしてどちらだろうか。**

**コミュニトリビューション。PGCC**には、インスタージョン。インスタージョン。

**Mandrake Kondara** 

August 2000 Linux magazine *31*

# Linux ver3.0

August 2000 Linux magazine *31*

August 2000 Linux magazine *31*

とには、「A」、「Enter]キーを発見するインストール、オンストール、初めて、 **しんかい しんかい こうしょう こうしょう こうしょう こうしょう こうしょう こうしょう こうしょう こうしょう こうしょう こうしゃ こうしゃ こうしゃ こうしゃ こうしゃ こうしゃ こうしゃ サーバが、Modebian**のパッケージ管理方式の採用も合わせて、保障方式の採用も合わせて、保障方式の採用も合わせて、保障方式の採用も合わせて、保障方式の採用も合わせて、保障方式の採用も合わせて、保障方式の採用も合わせて、

## **Distribution** *Distribution*

### Kondara MNU/Linux Server 1.1

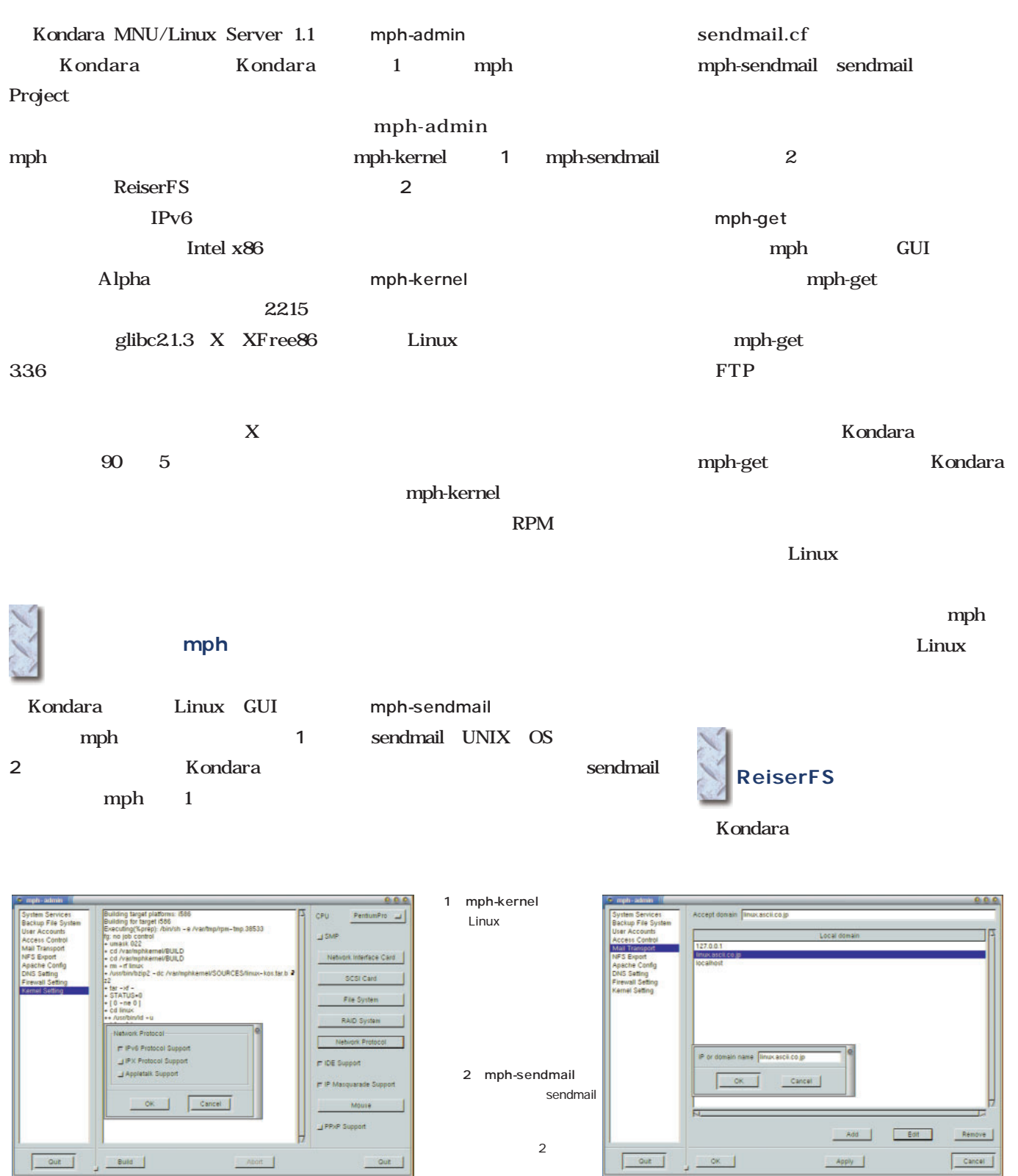

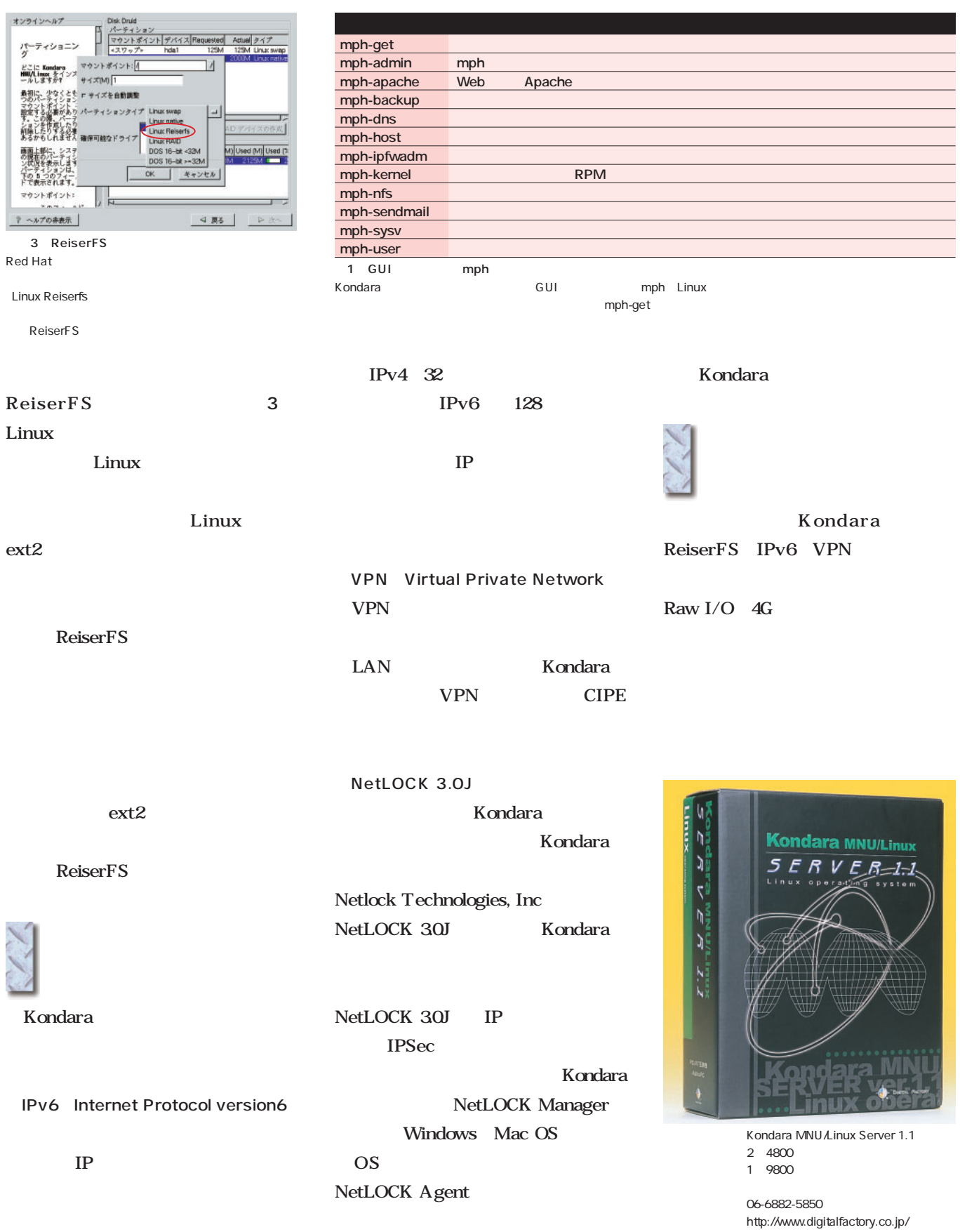

LASER5 Linux 6.2

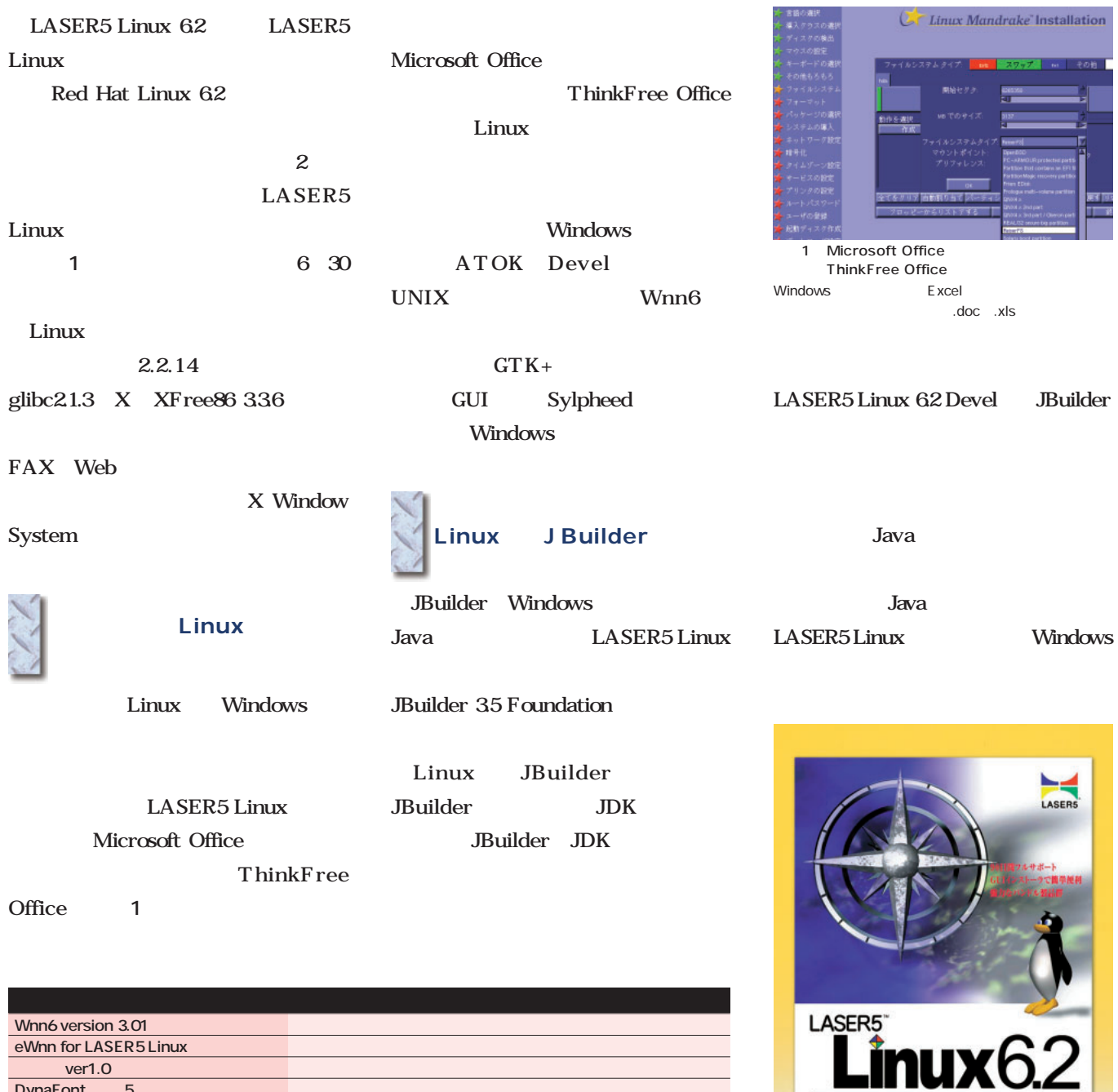

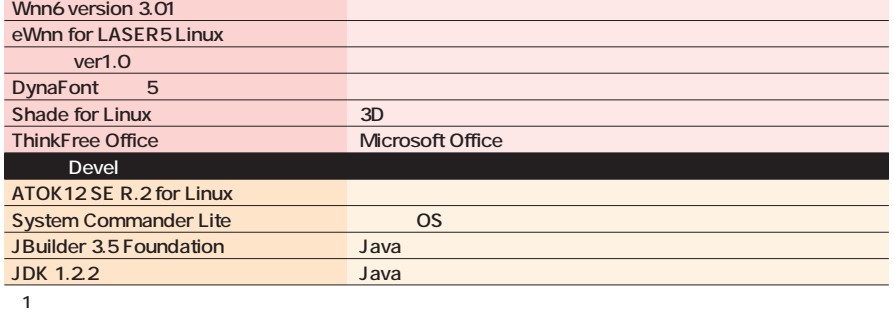

LASER5 Linux 6.2 2

03-5818-6626 http://www.laser5.co.jp/

LASER5 Linux 6.2

**Operating Spatia** 

1 4800 Devel

9800

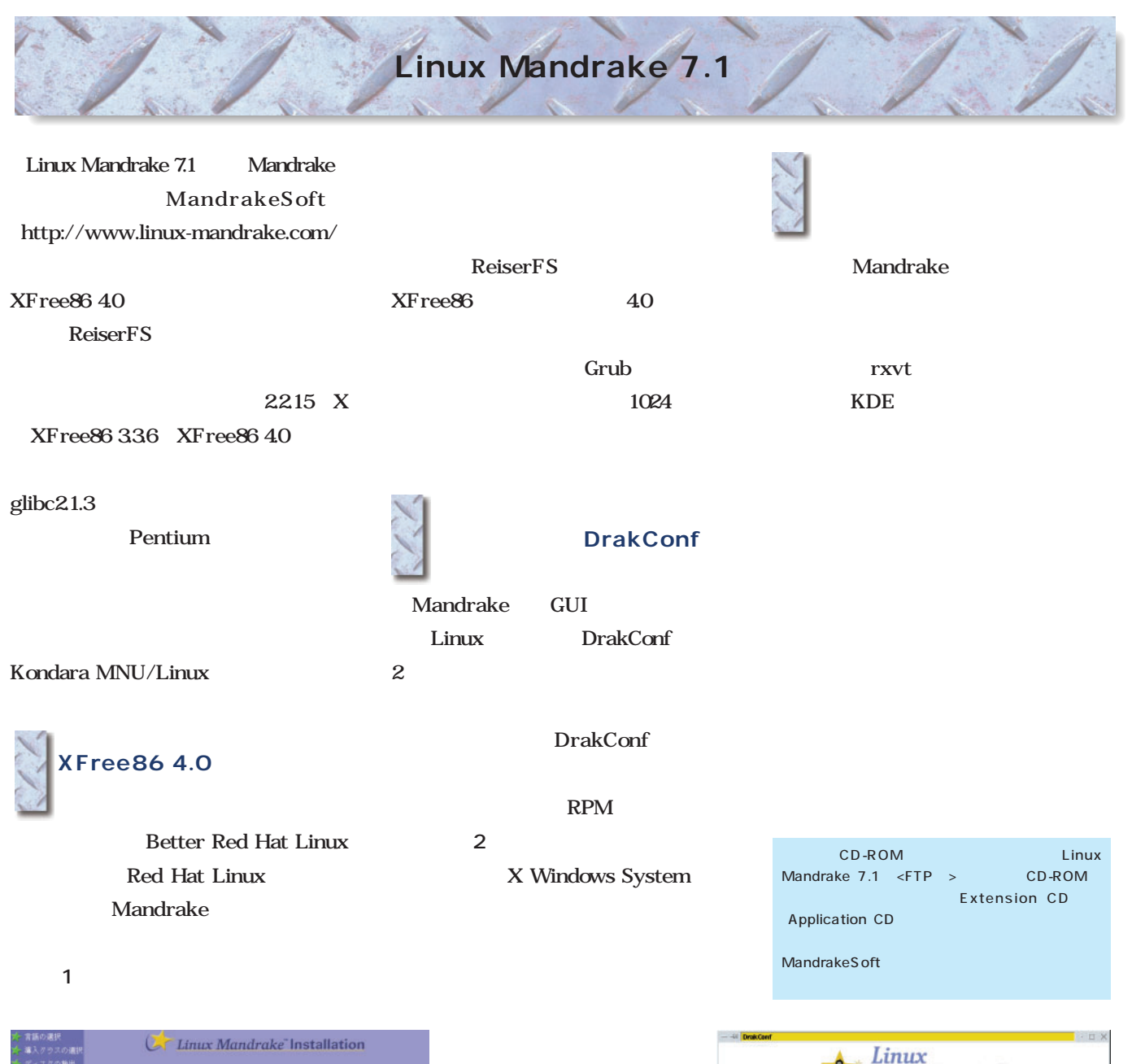

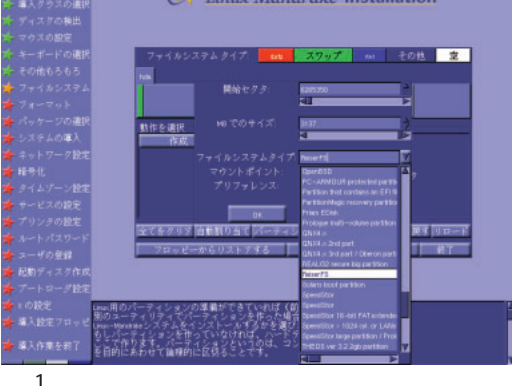

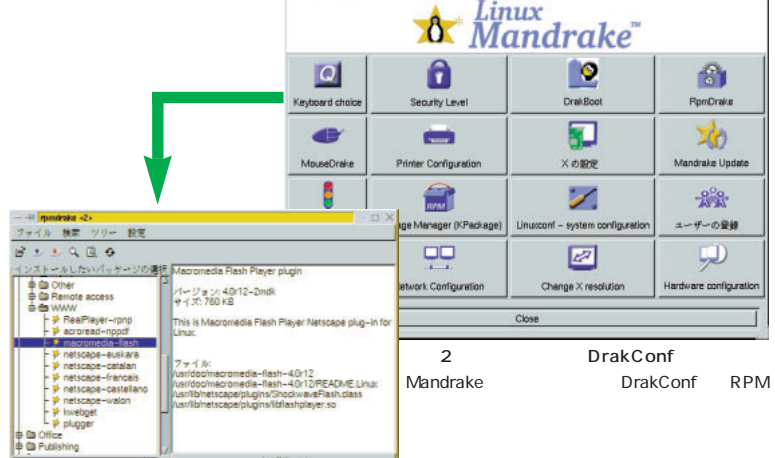

ReiserFS

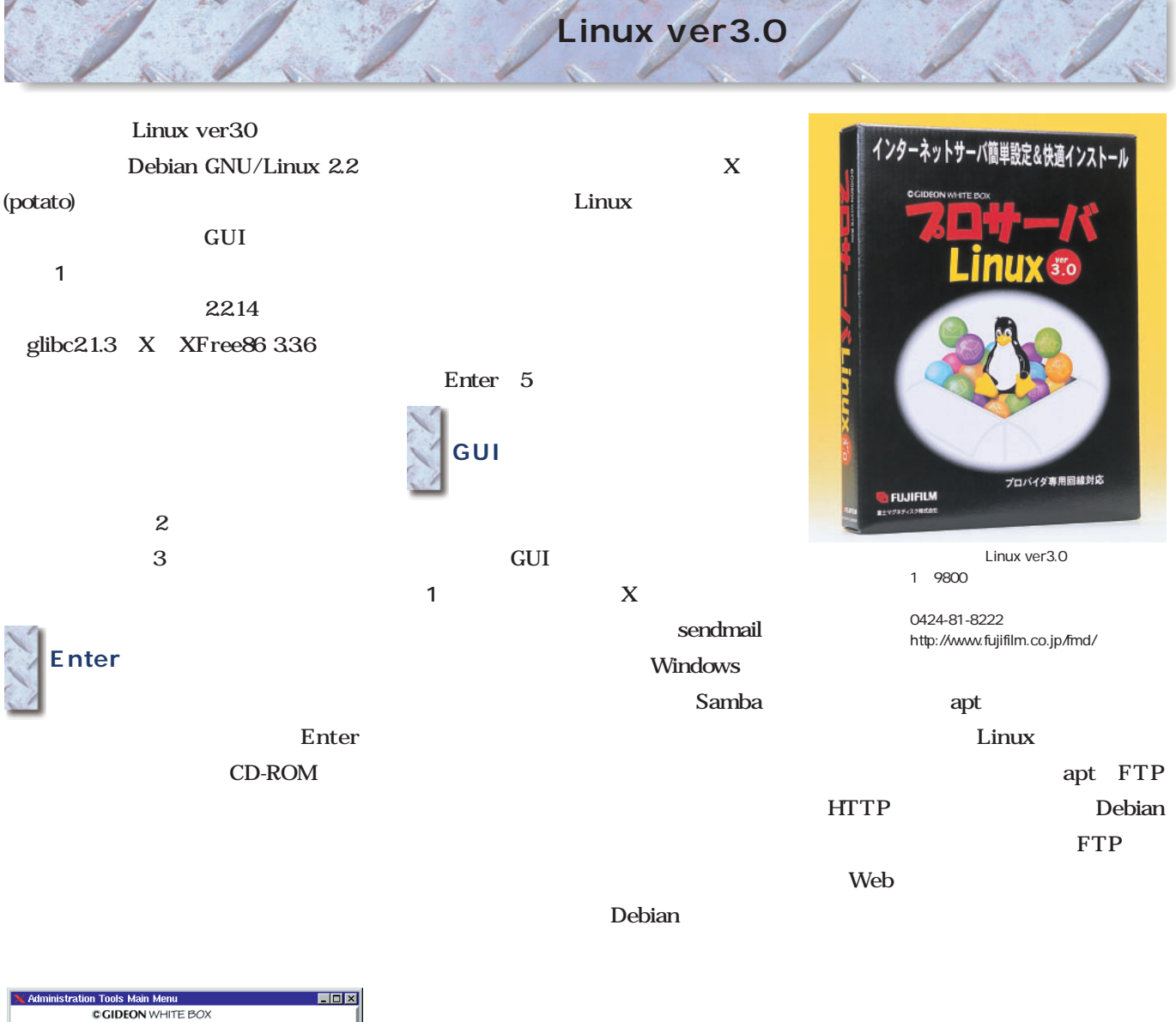

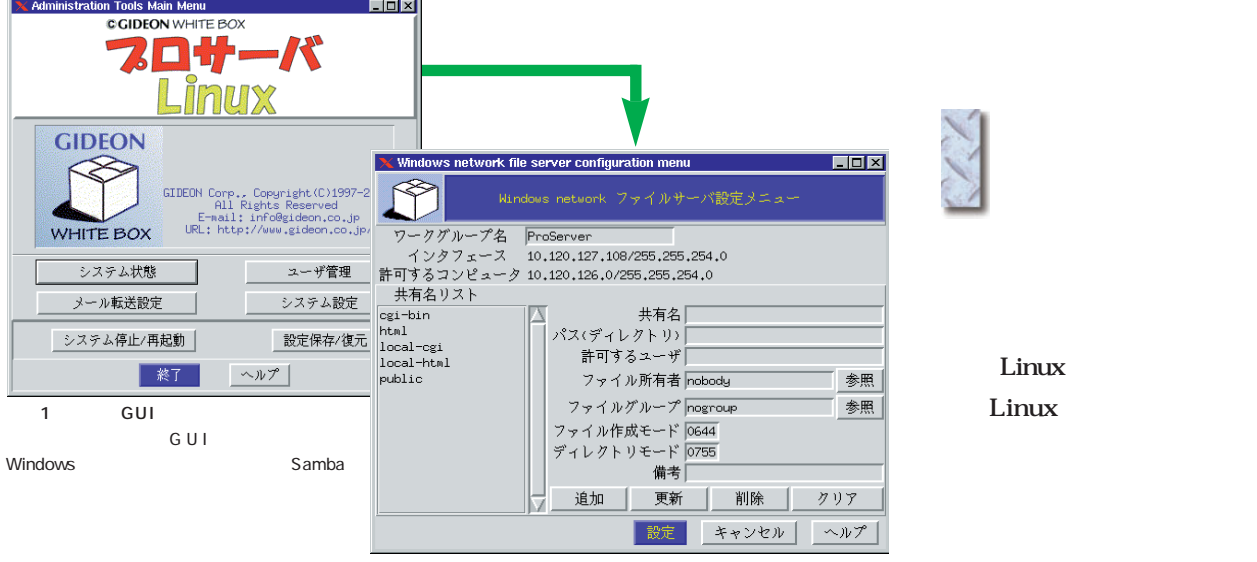

# *Distribution Distribution*

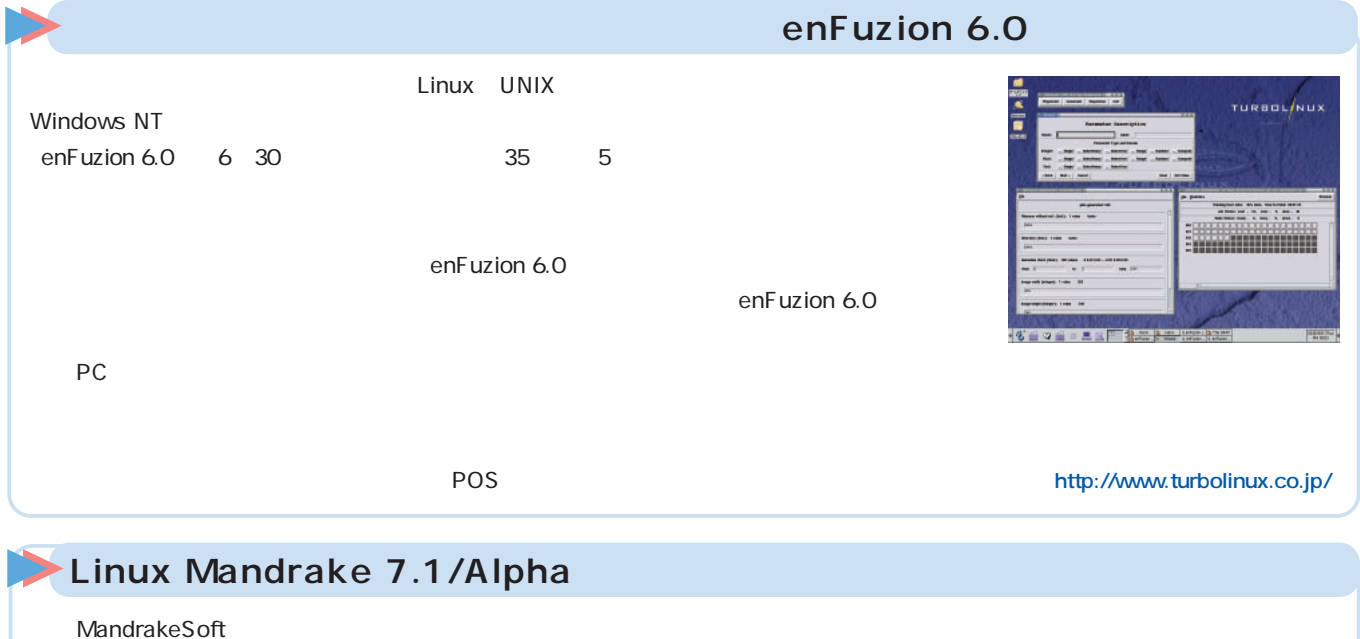

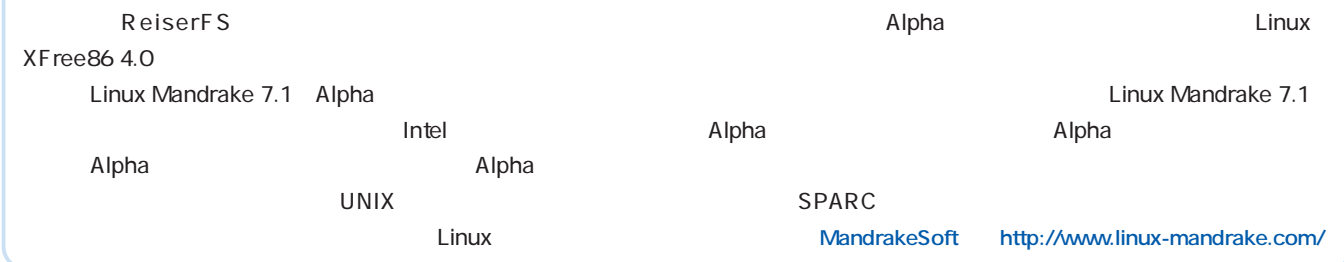

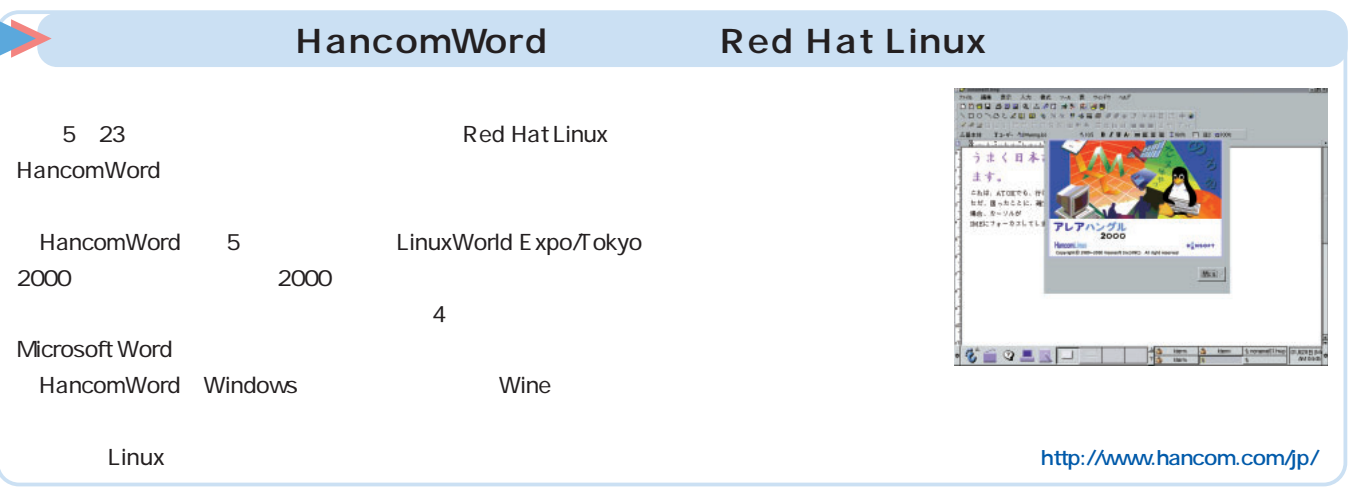

#### Slackware 7.1

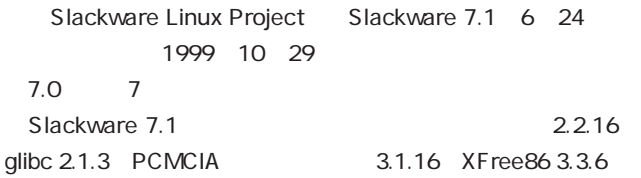

ISO CD install contrib 2 contrib XFree86 4.0 KDE 1.90/1.91 gcc 2.7.2.3/2.95.2 UltraDMA/66

Slackware Linux Project http://www.slackware.com/

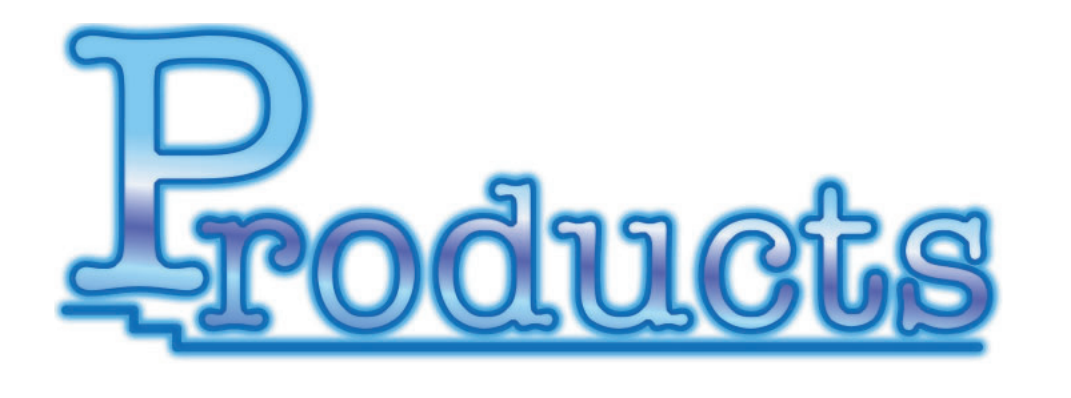

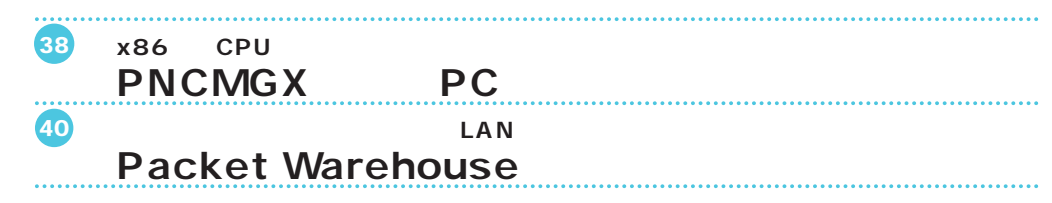

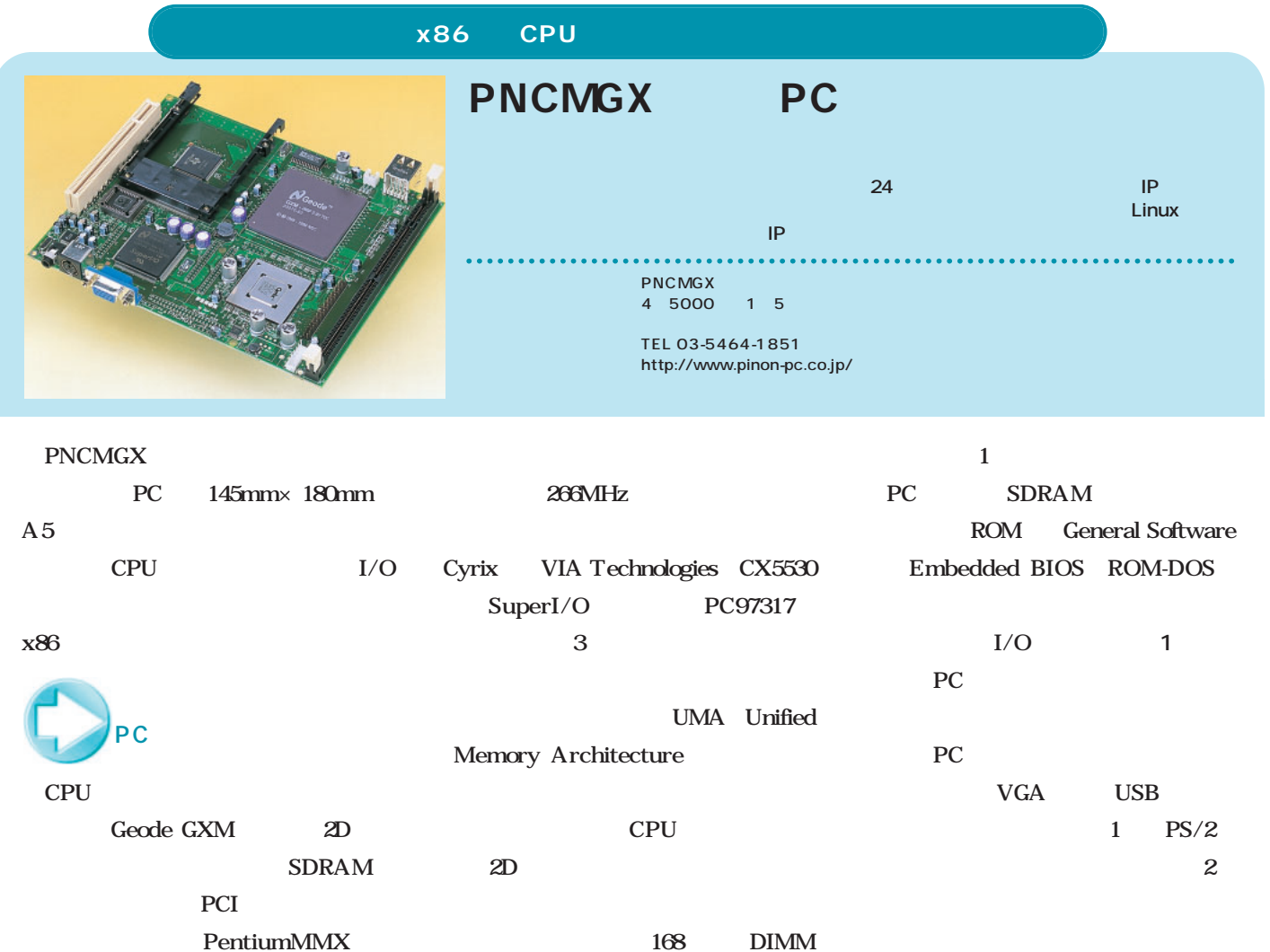

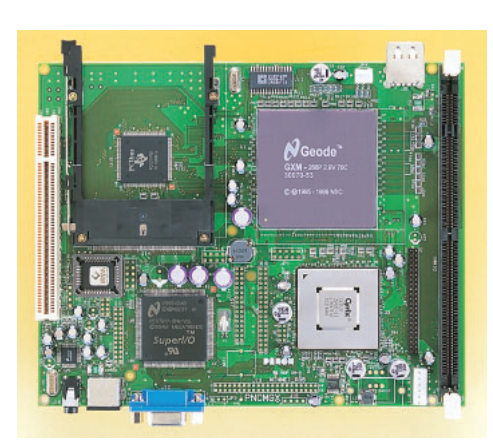

1 PNCMGX x86 CPU Geode PC USB

> 2 PNCMGX PNCMGX<sub>2.5</sub> PCI<br>128M DIMM 128M

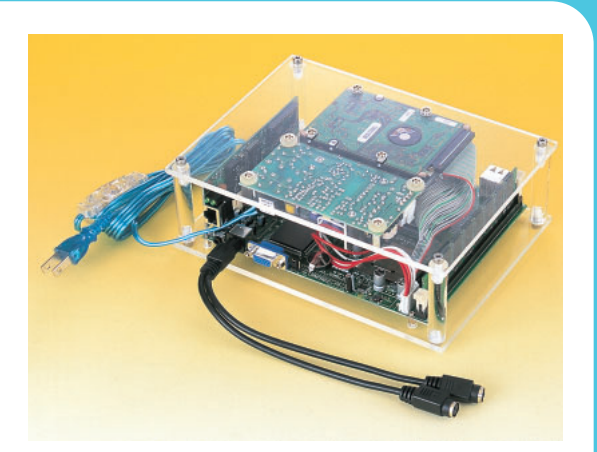

 $\rm CPU$ 

Geode

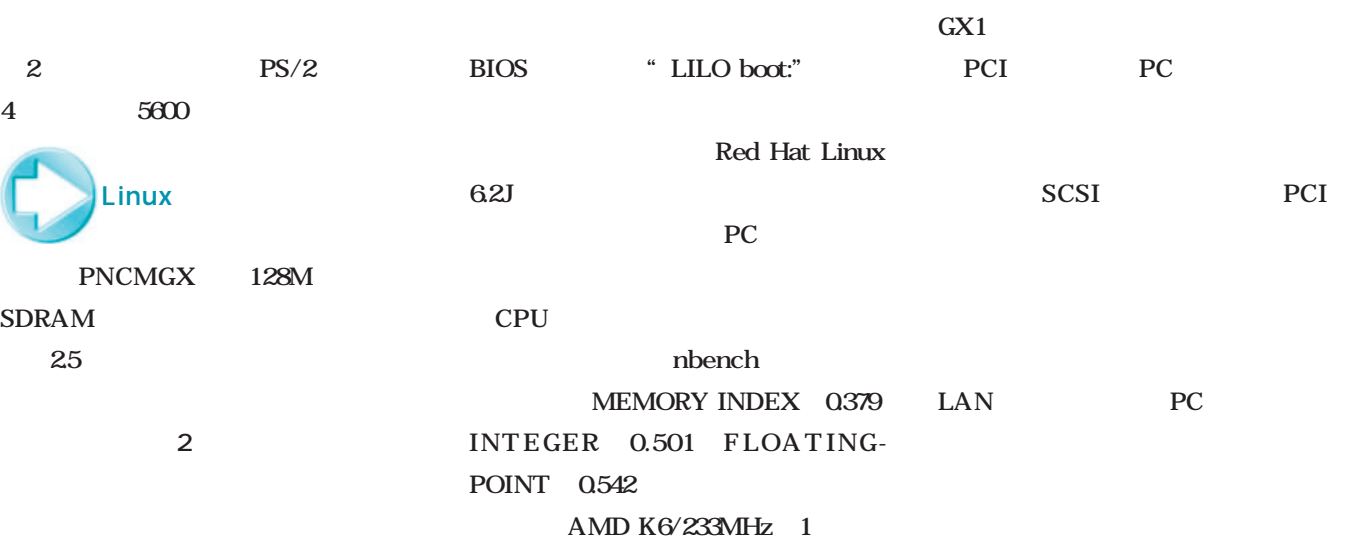

**1**のように表示され、ちょっと驚いた。 BIOS

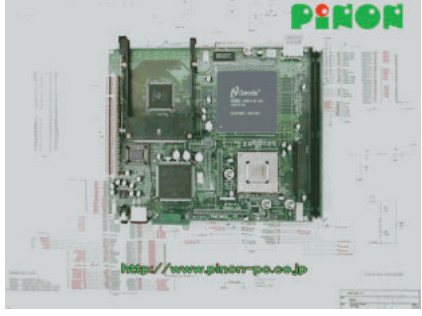

1 PNCMGX ON 1 PNCMGX PC

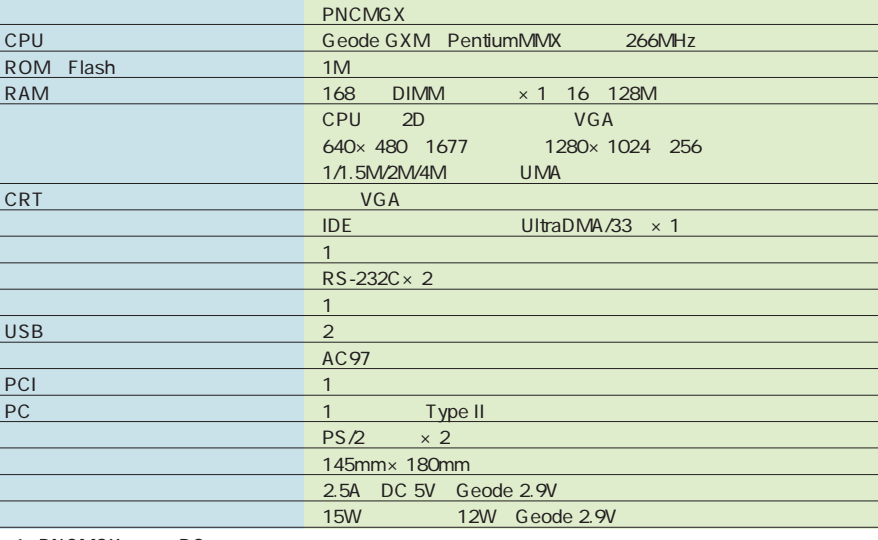

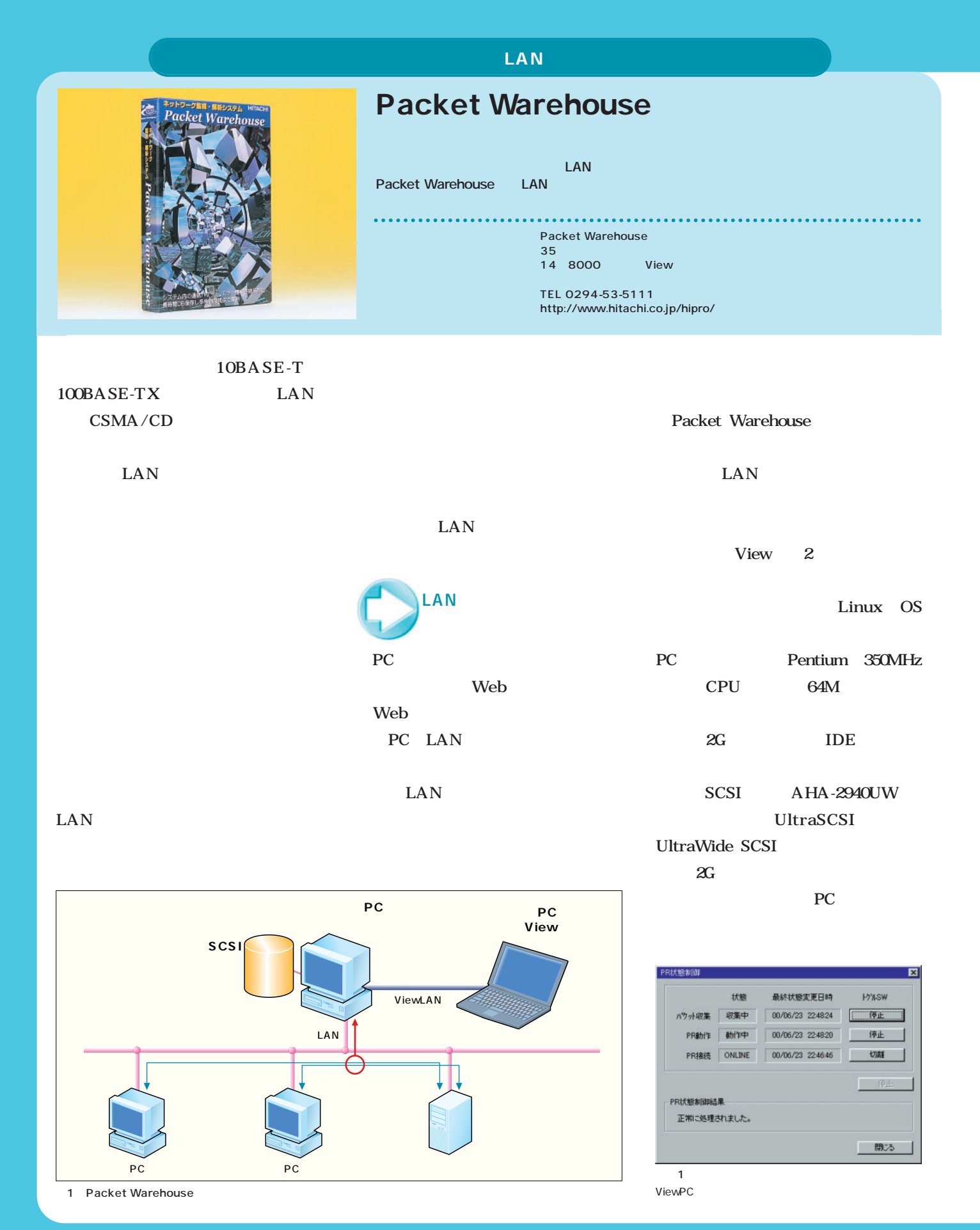

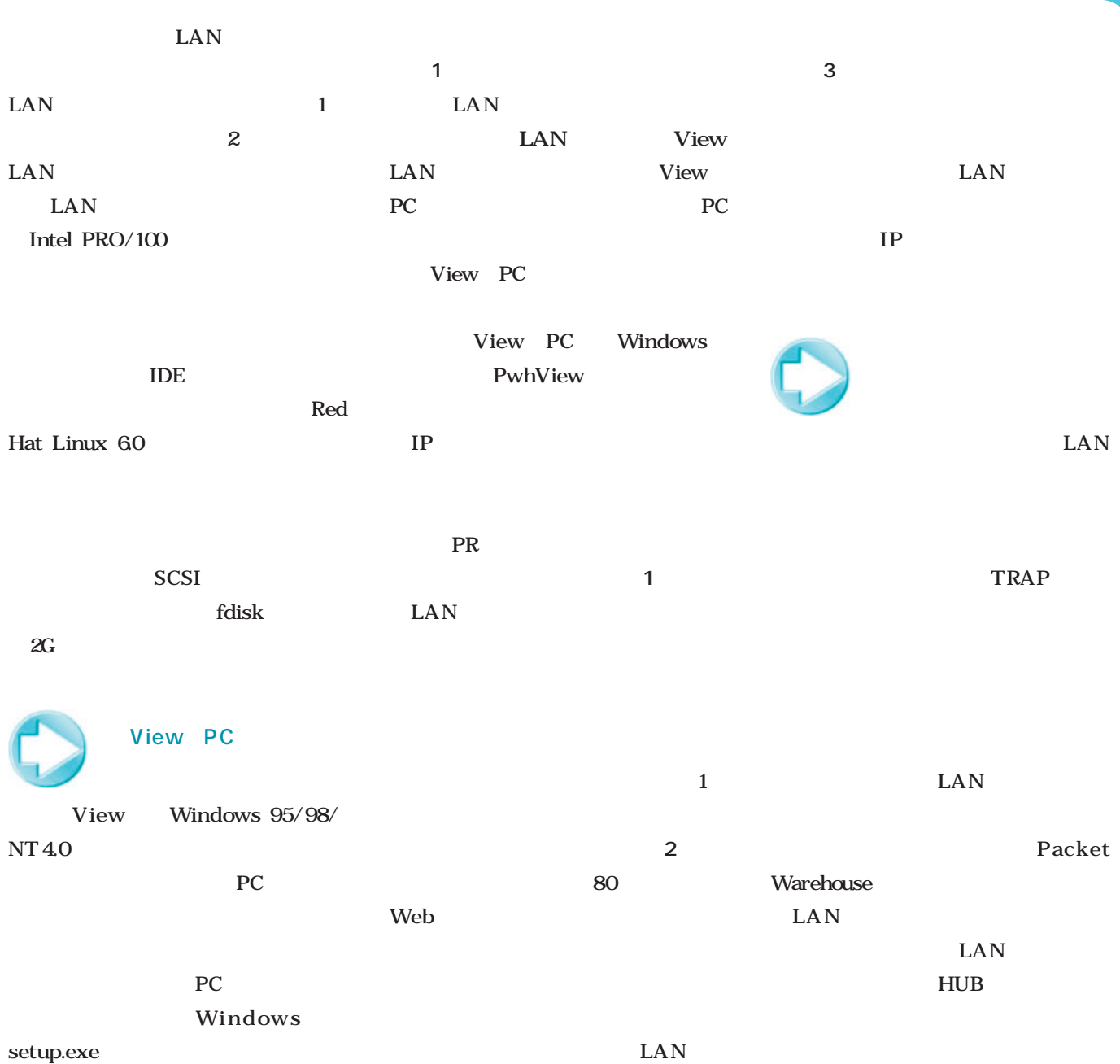

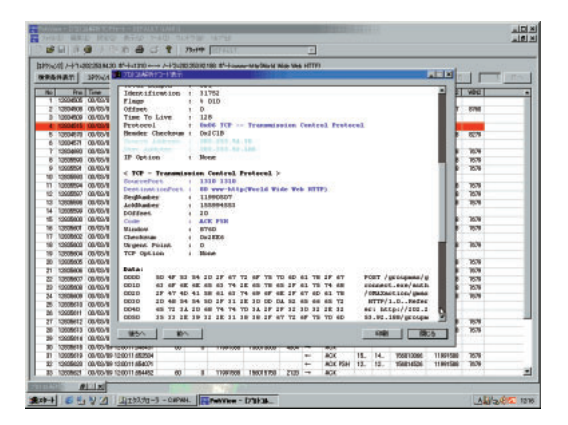

LAN

 $2$ 

 $3$ 

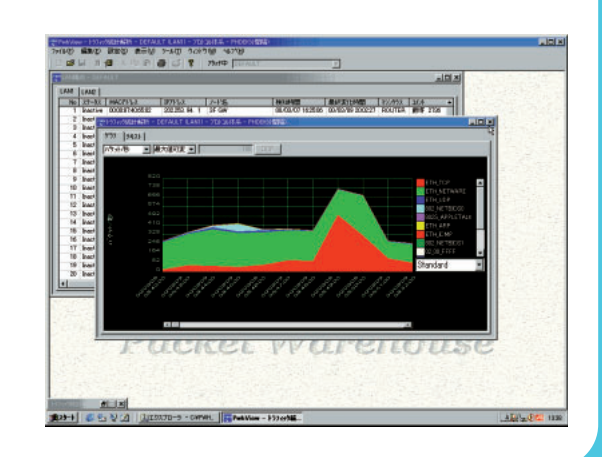

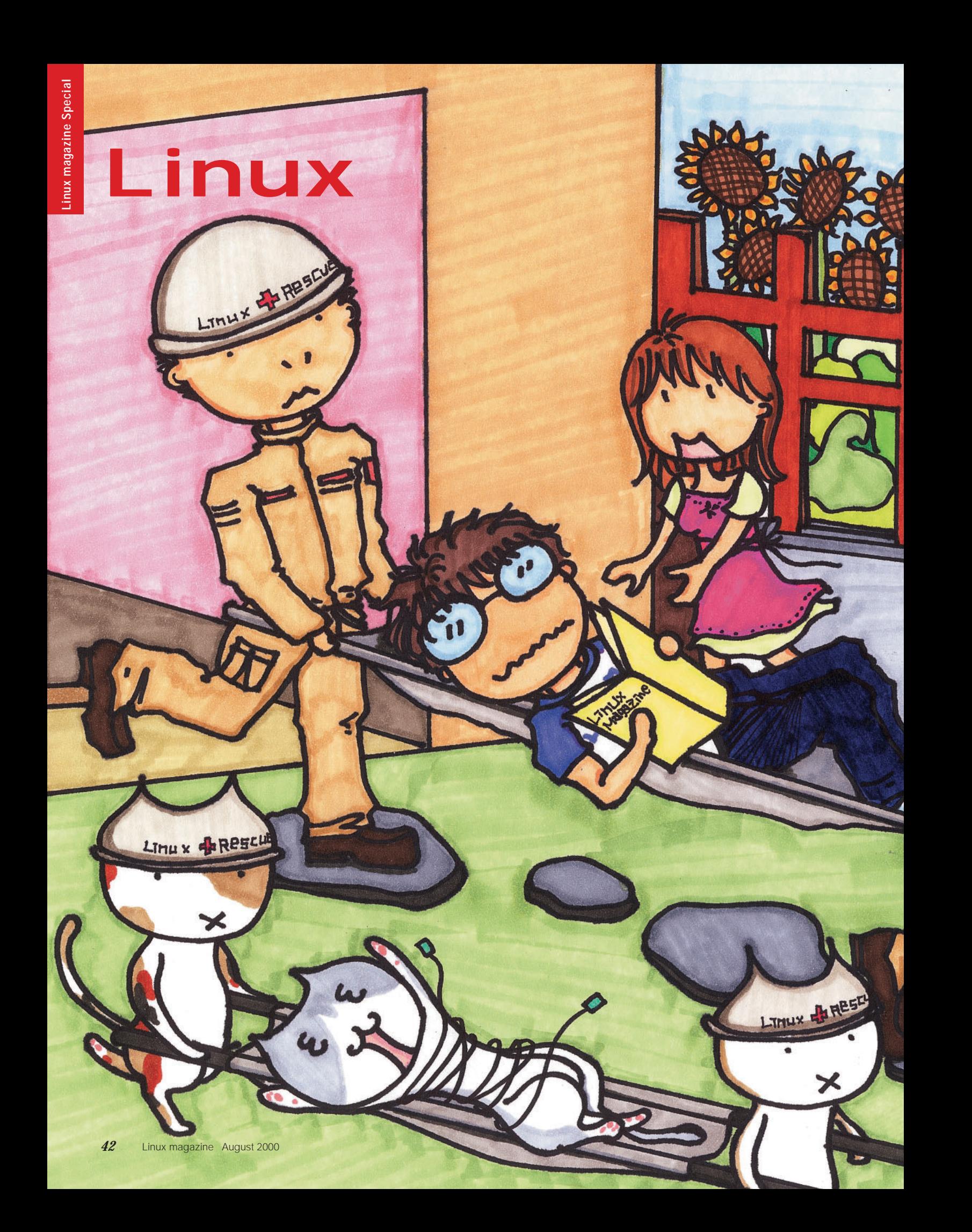

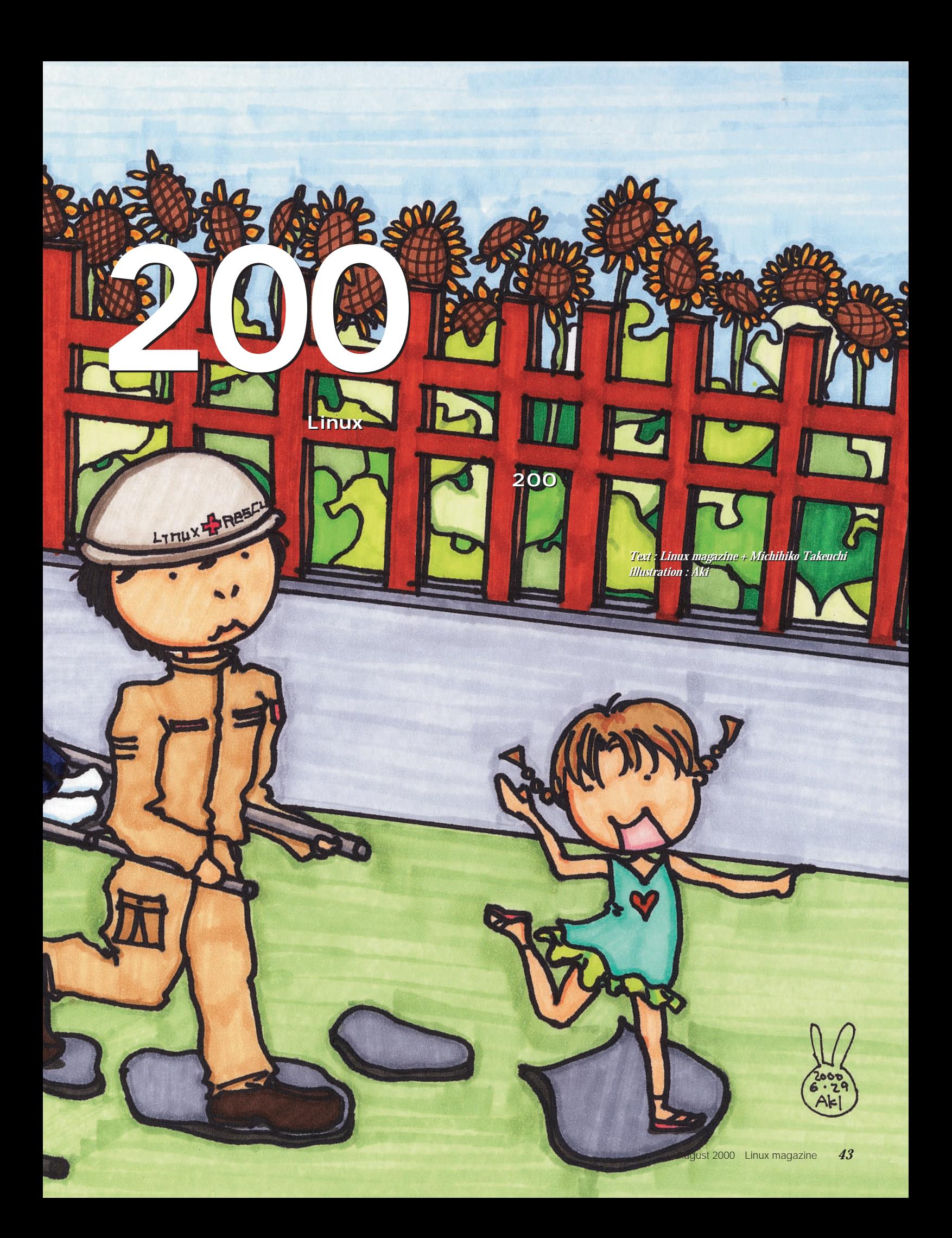

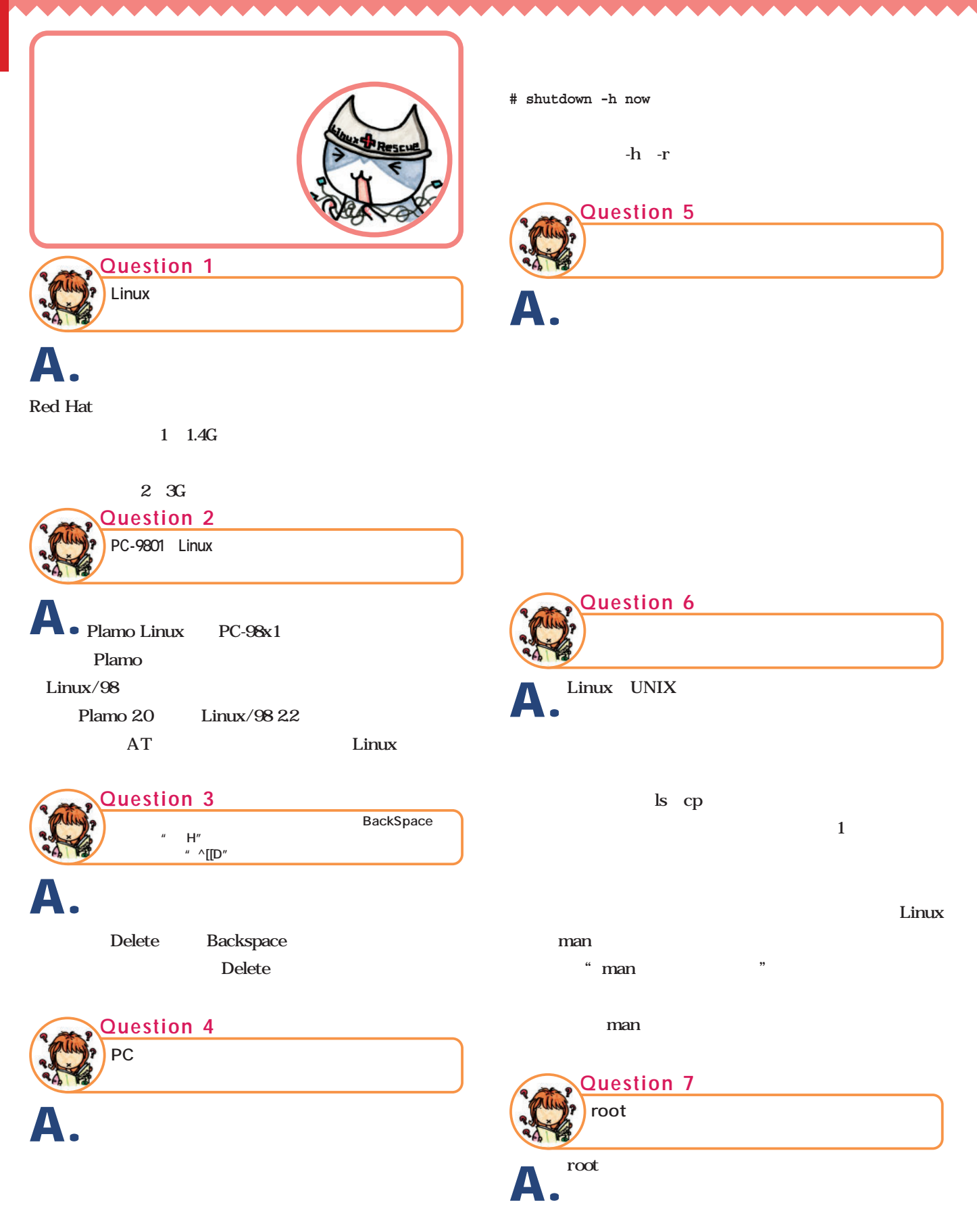

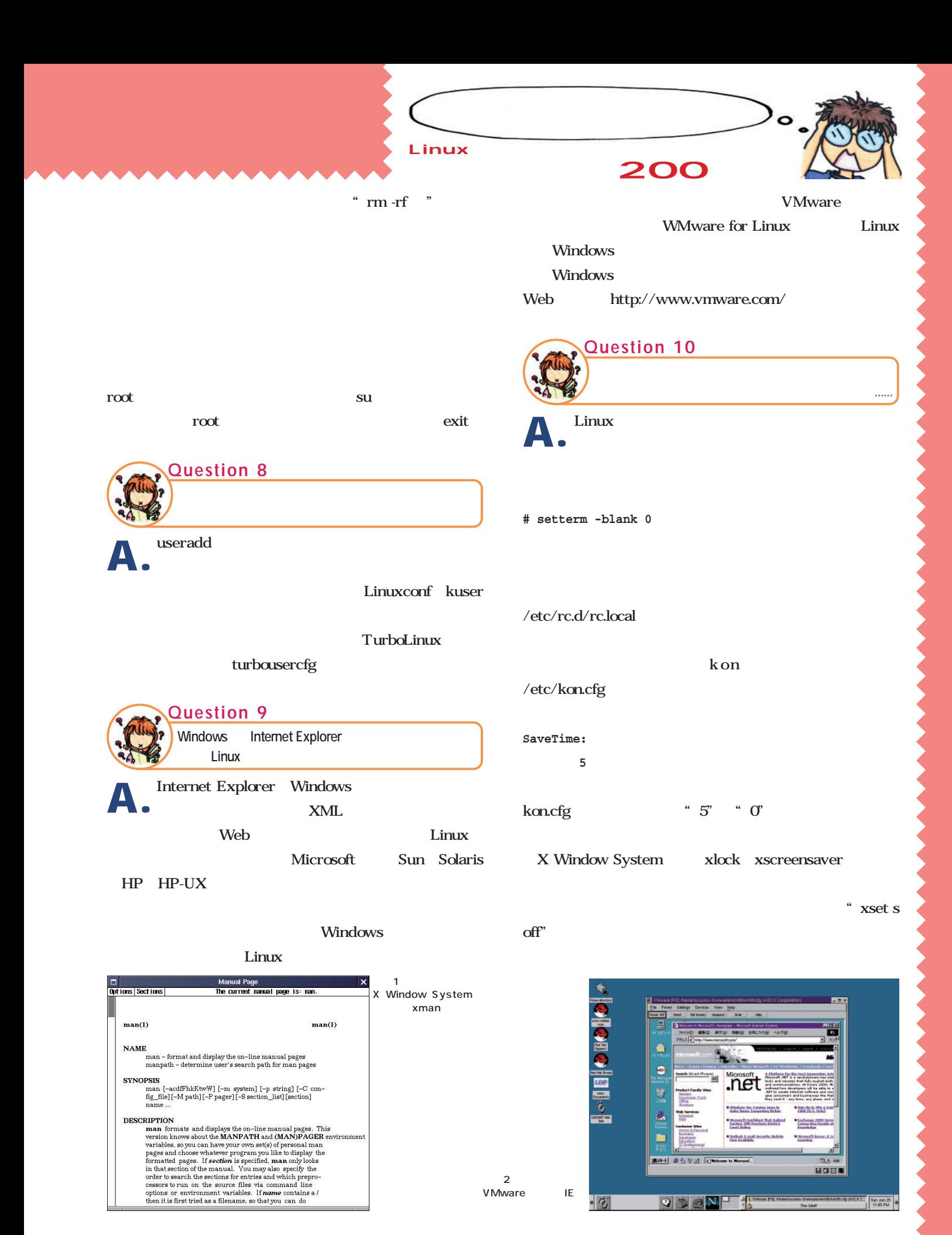

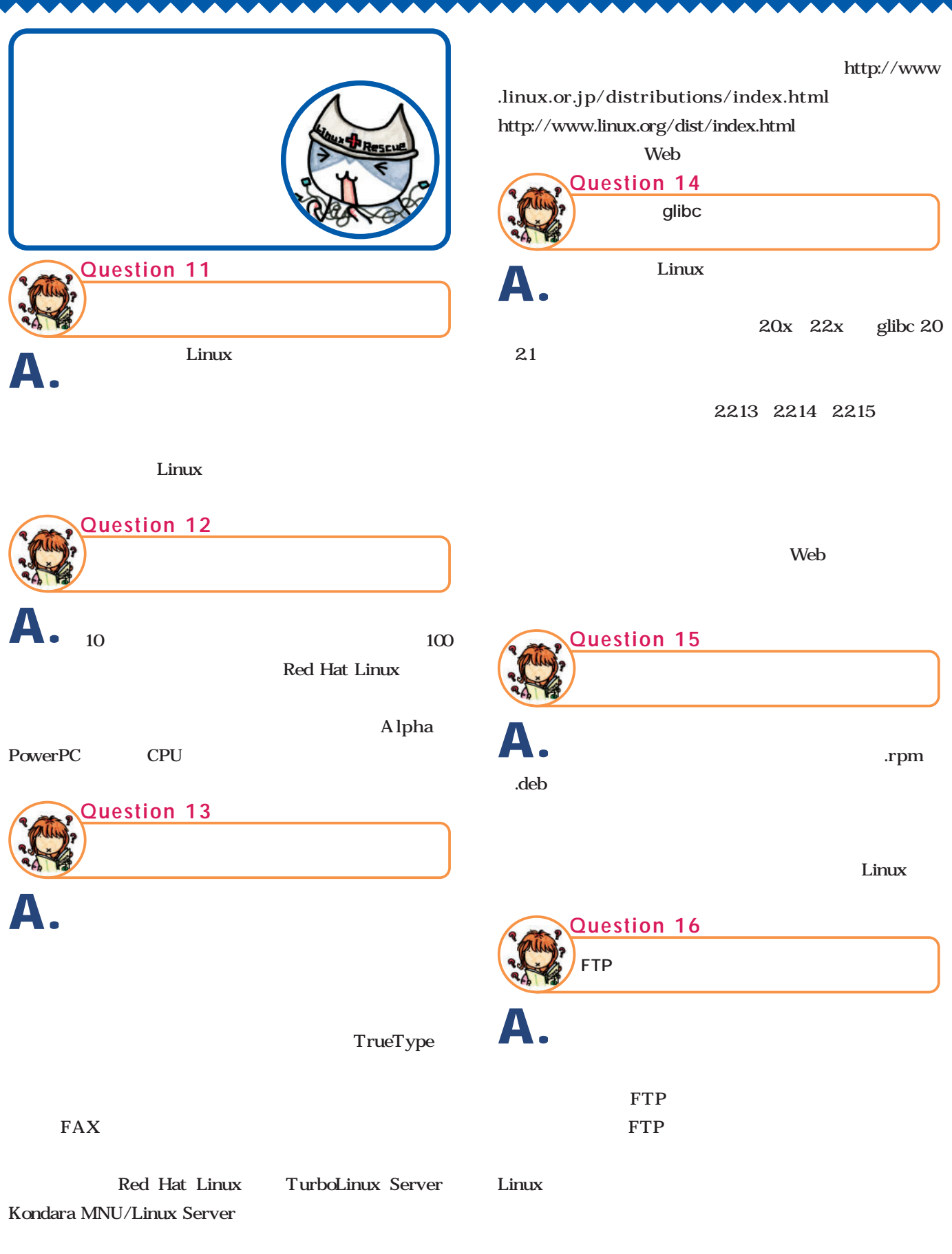

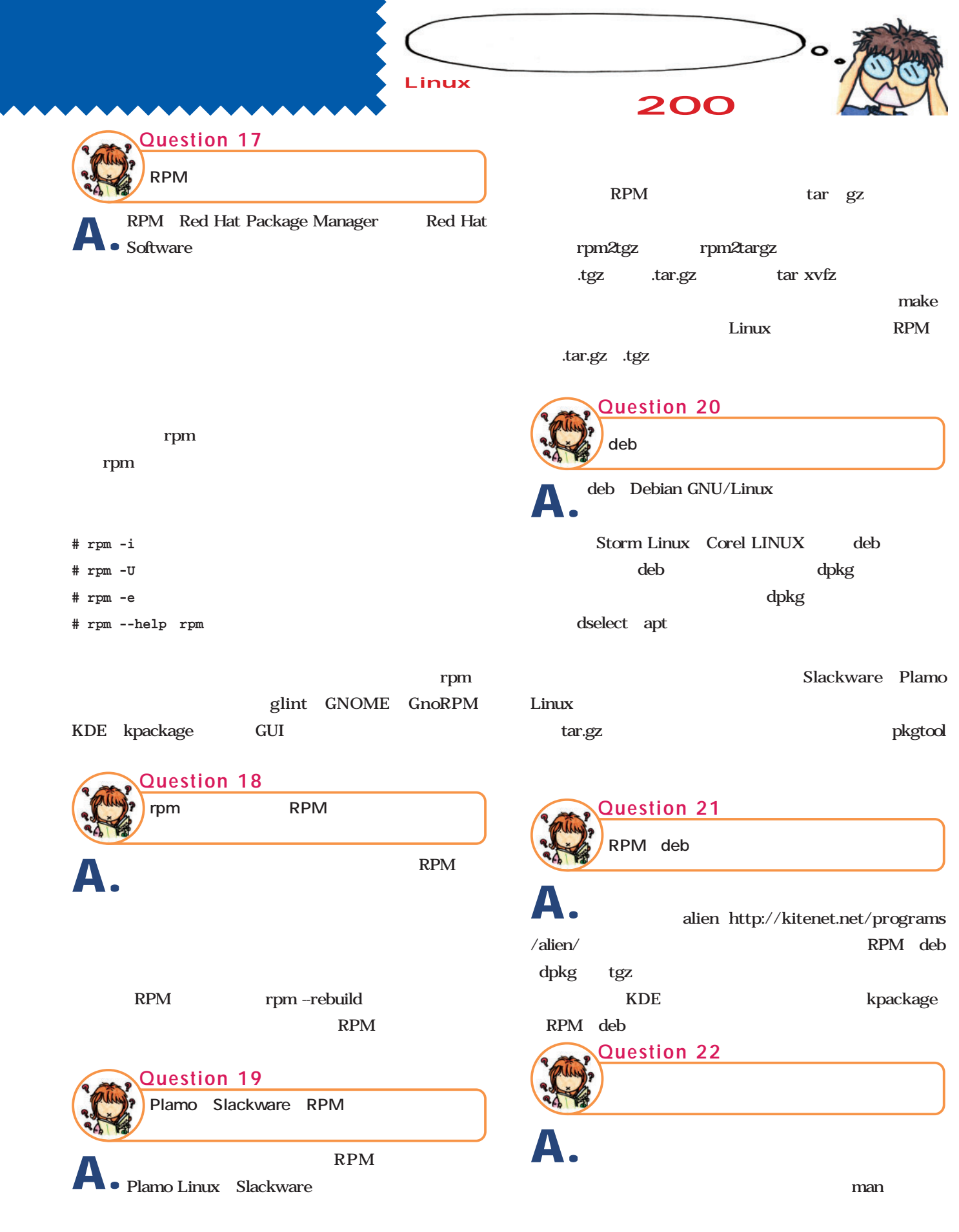

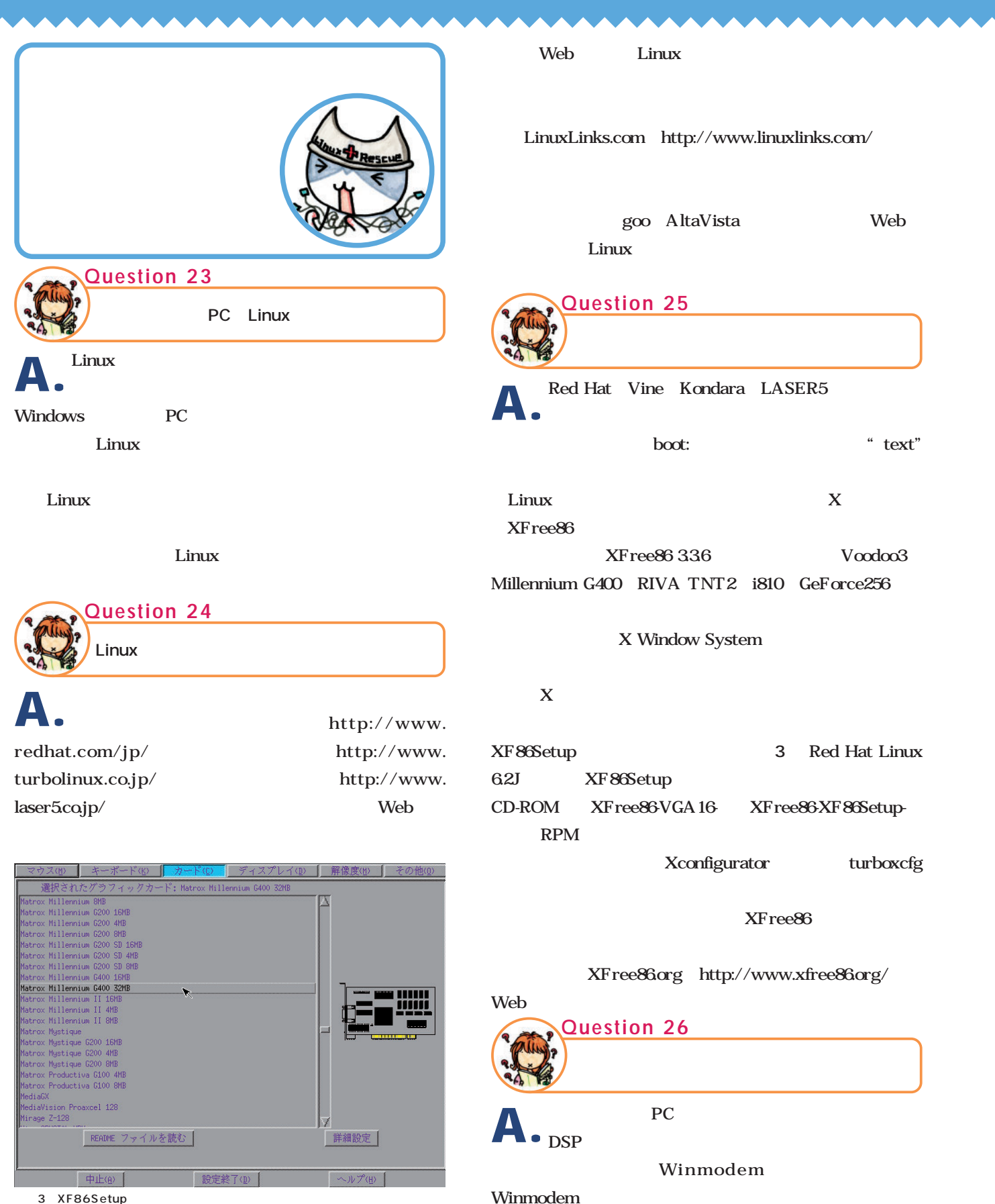

3 XF86Setup

nux

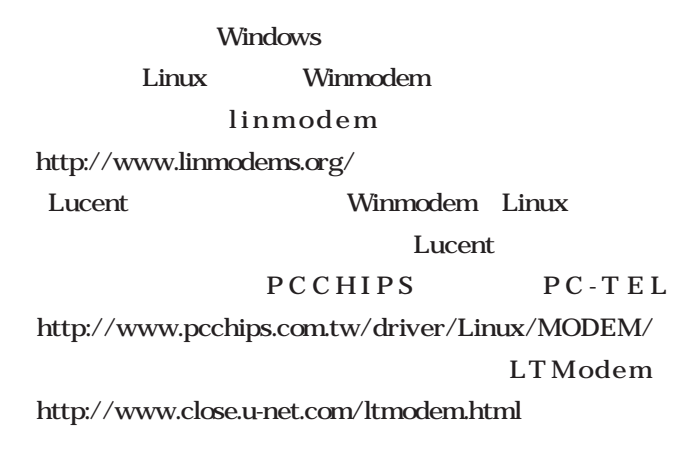

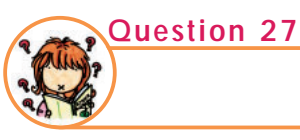

Linux **Linux** 

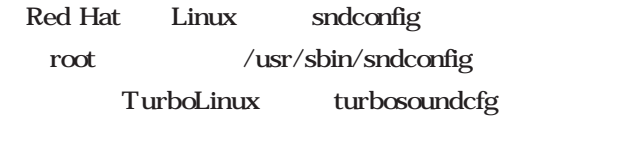

lsmod sound

IRQ DMA

/etc/conf.modules

ISA I/O

conf.modules

**# /etc/rc.d/init.d/sound restart**

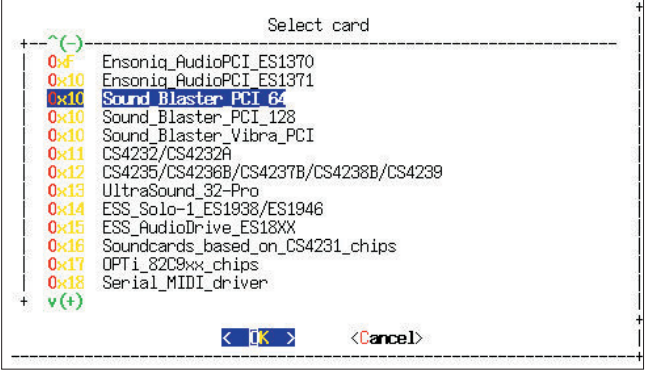

ーキングのサービューのサービューのサービューのサービューのサービューのサービューのサービューのサービューのサービューのサービューのサービューのサービューのサービューのPrinttool からしいではない。これは、それはサ

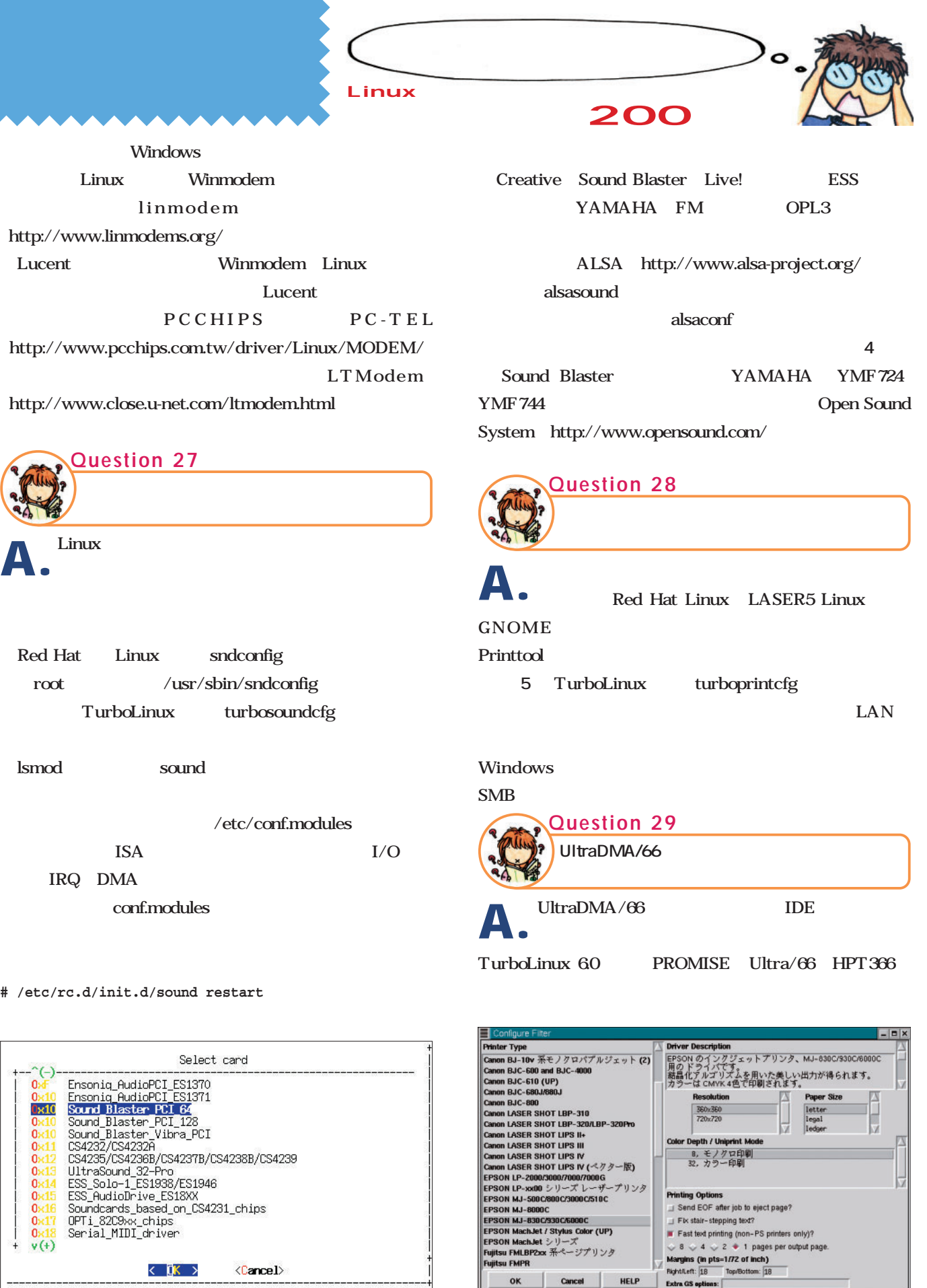

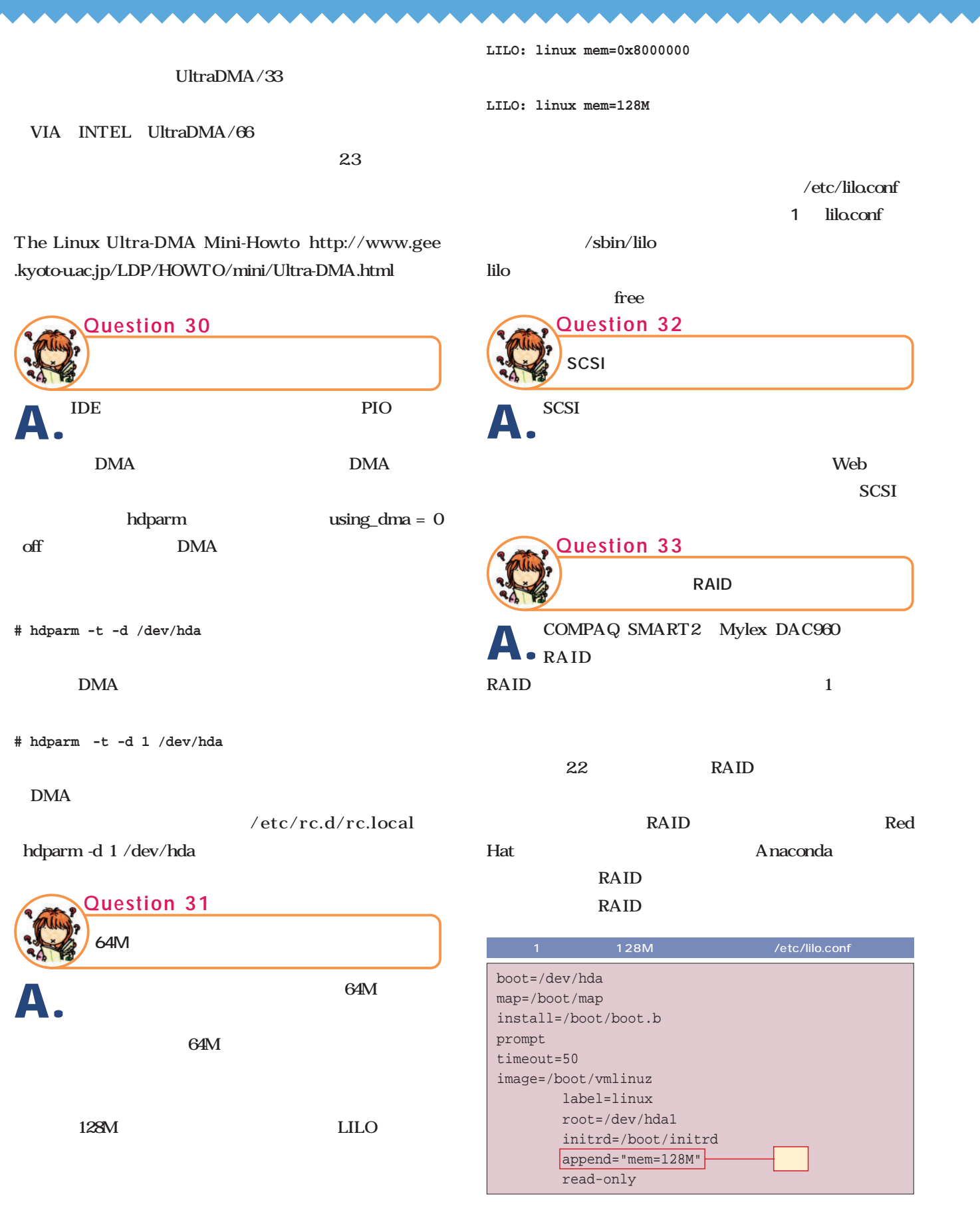

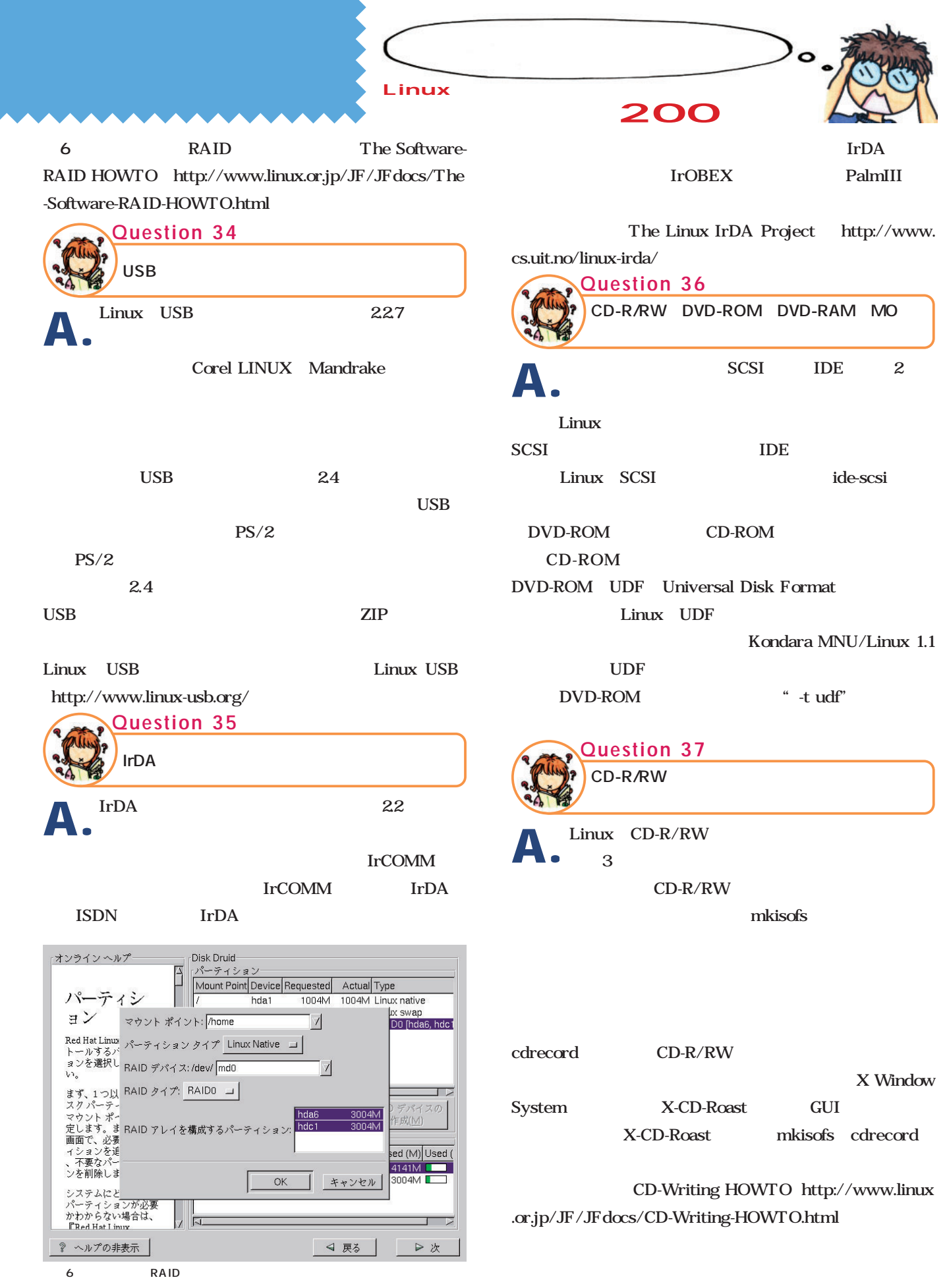

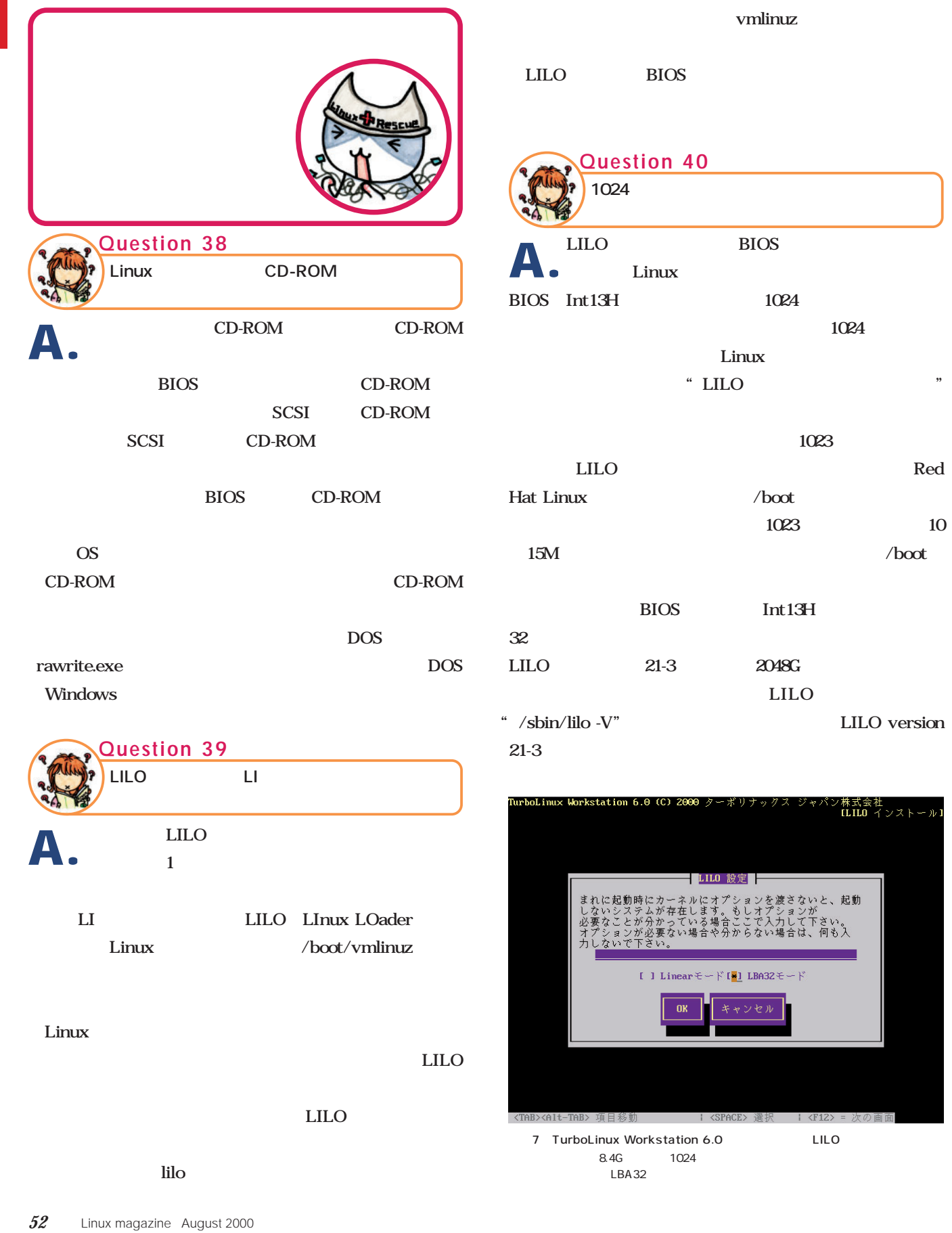

/boot

≩社<br>‐インストール】

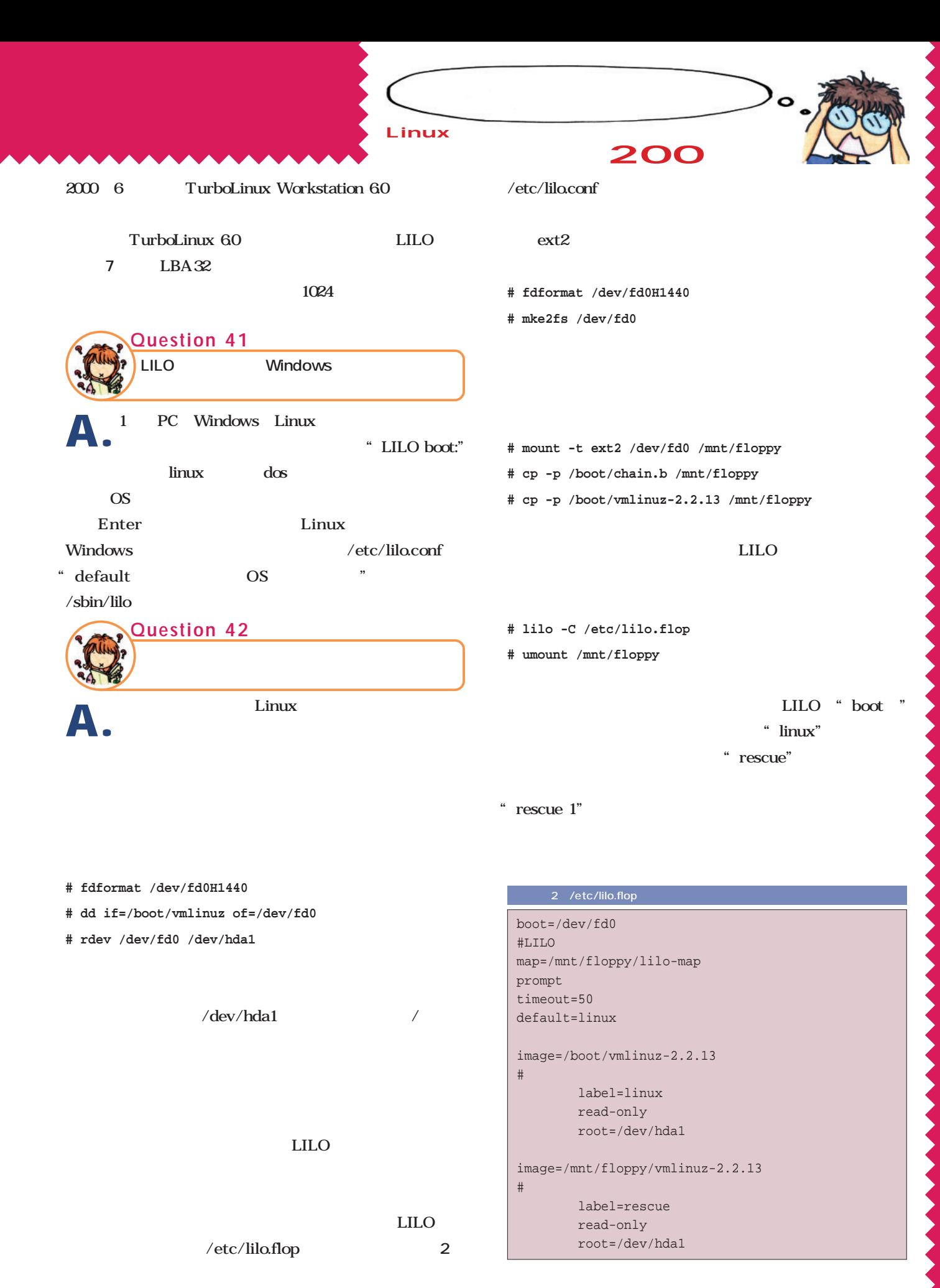

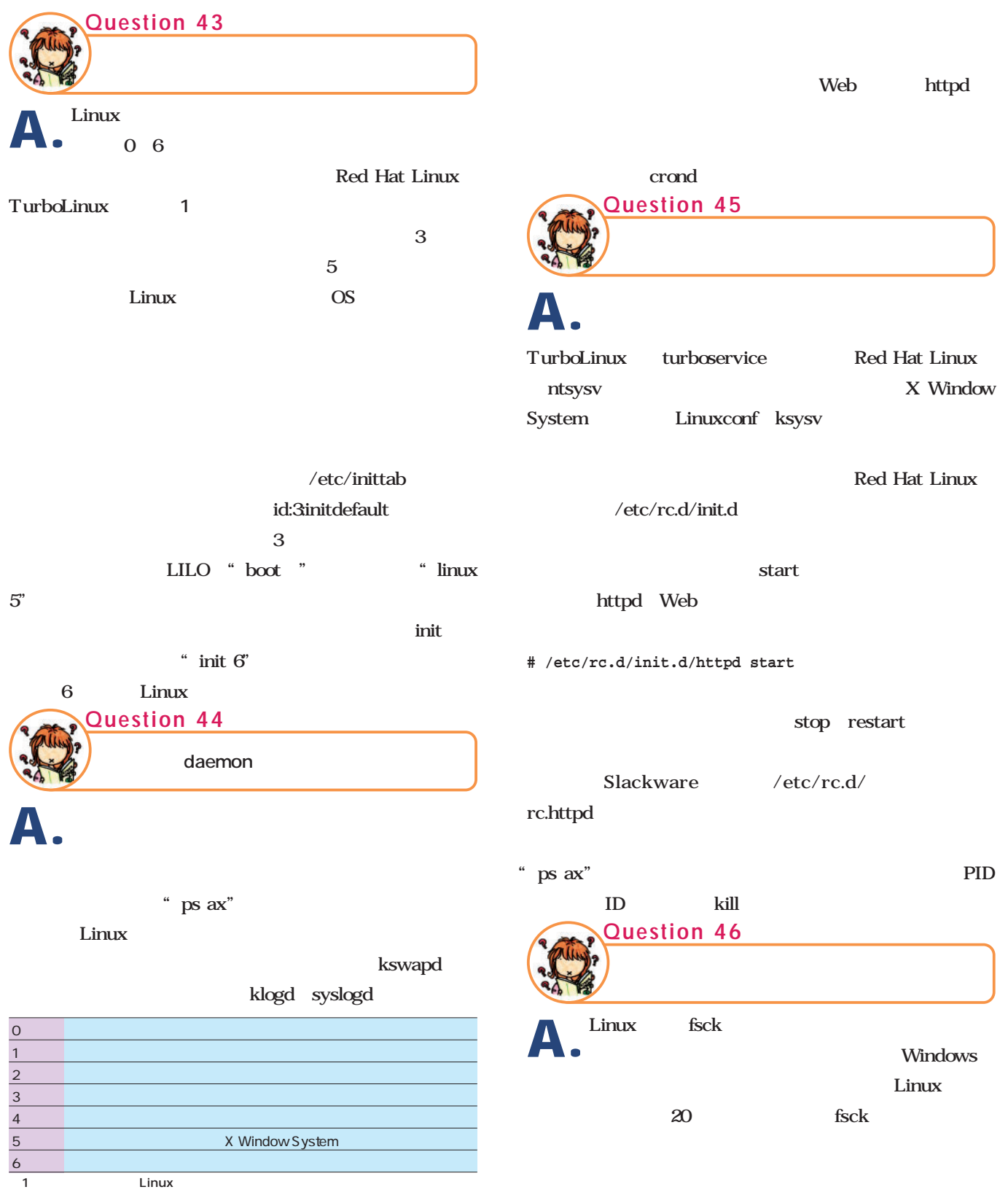

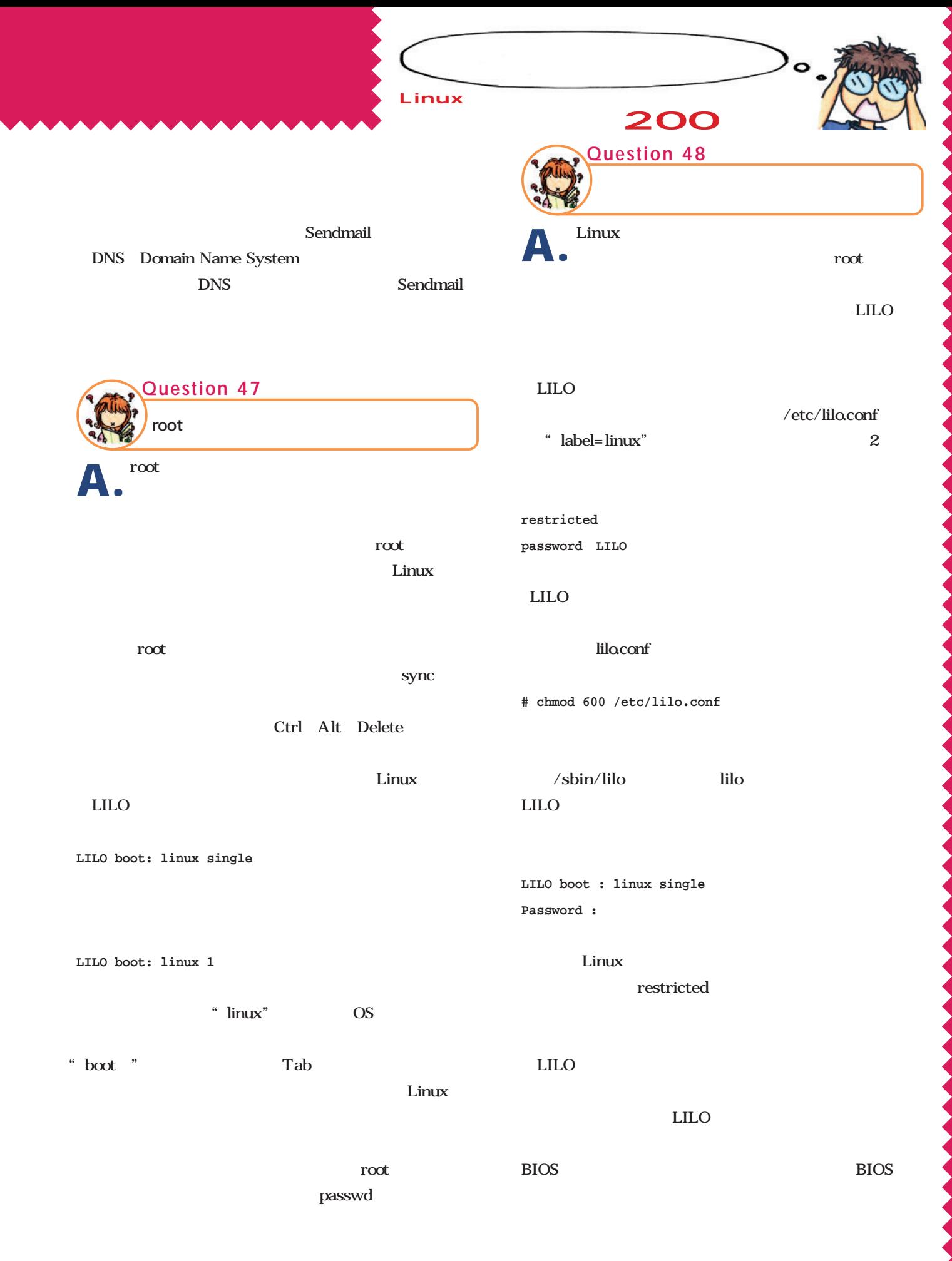

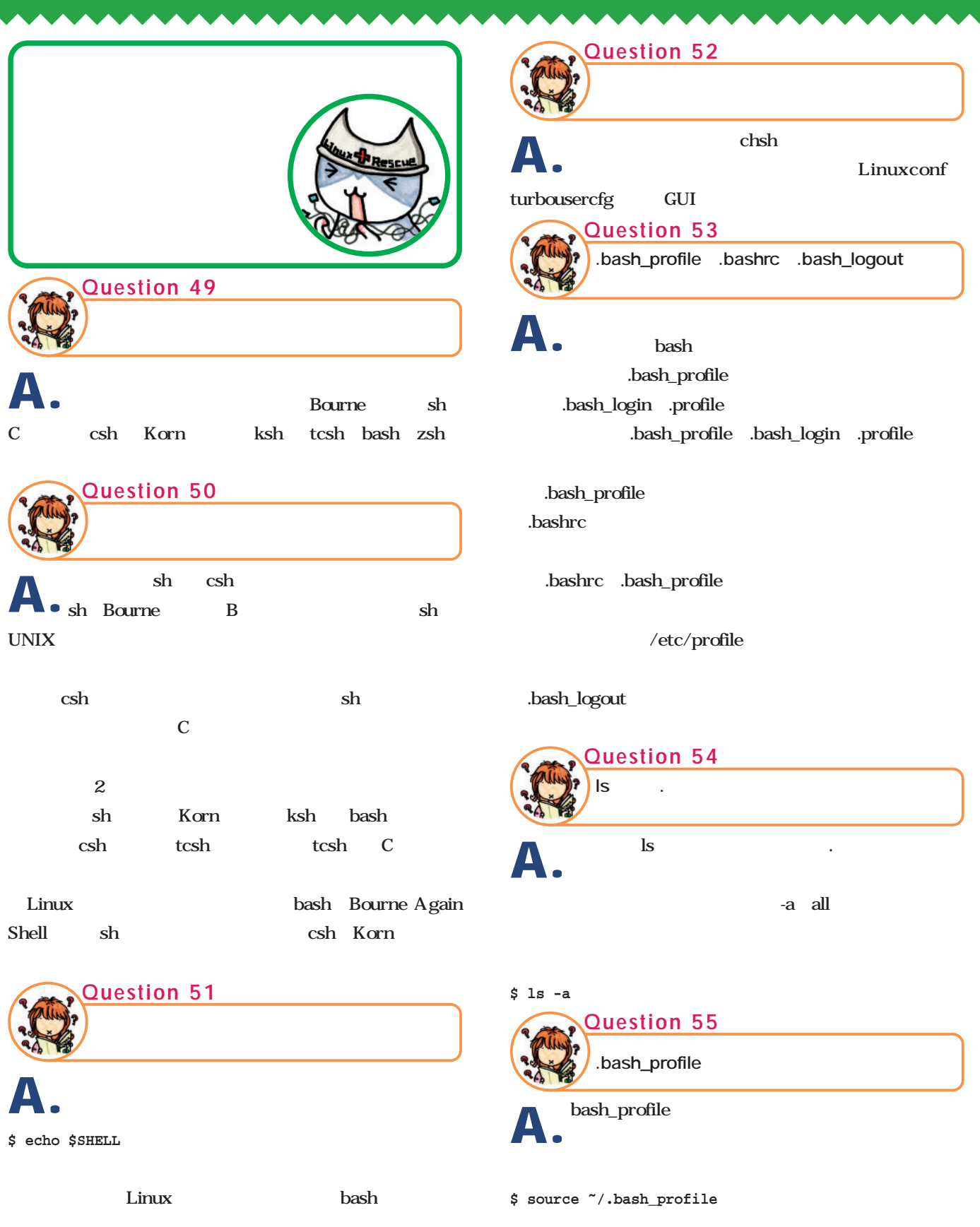

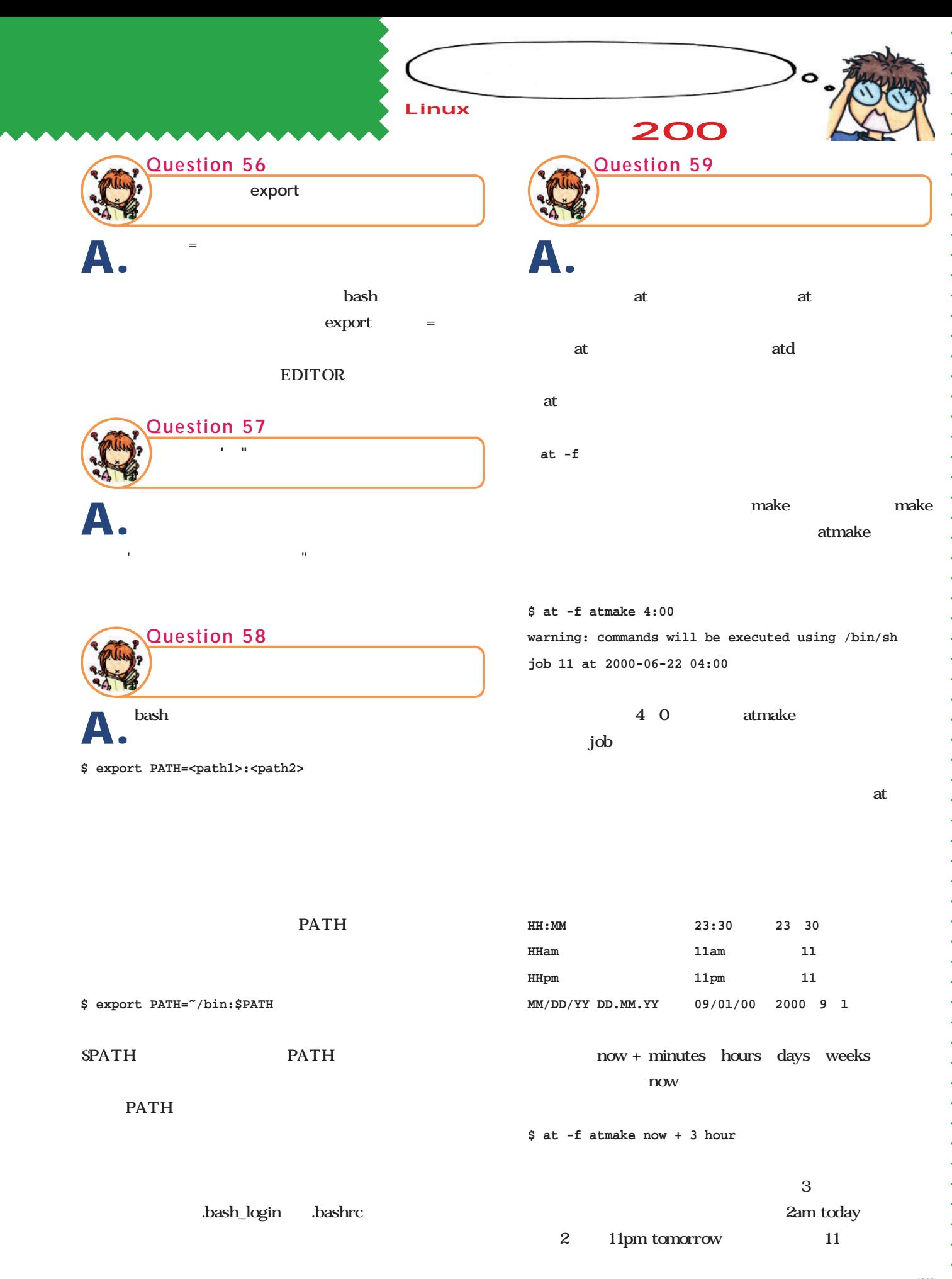

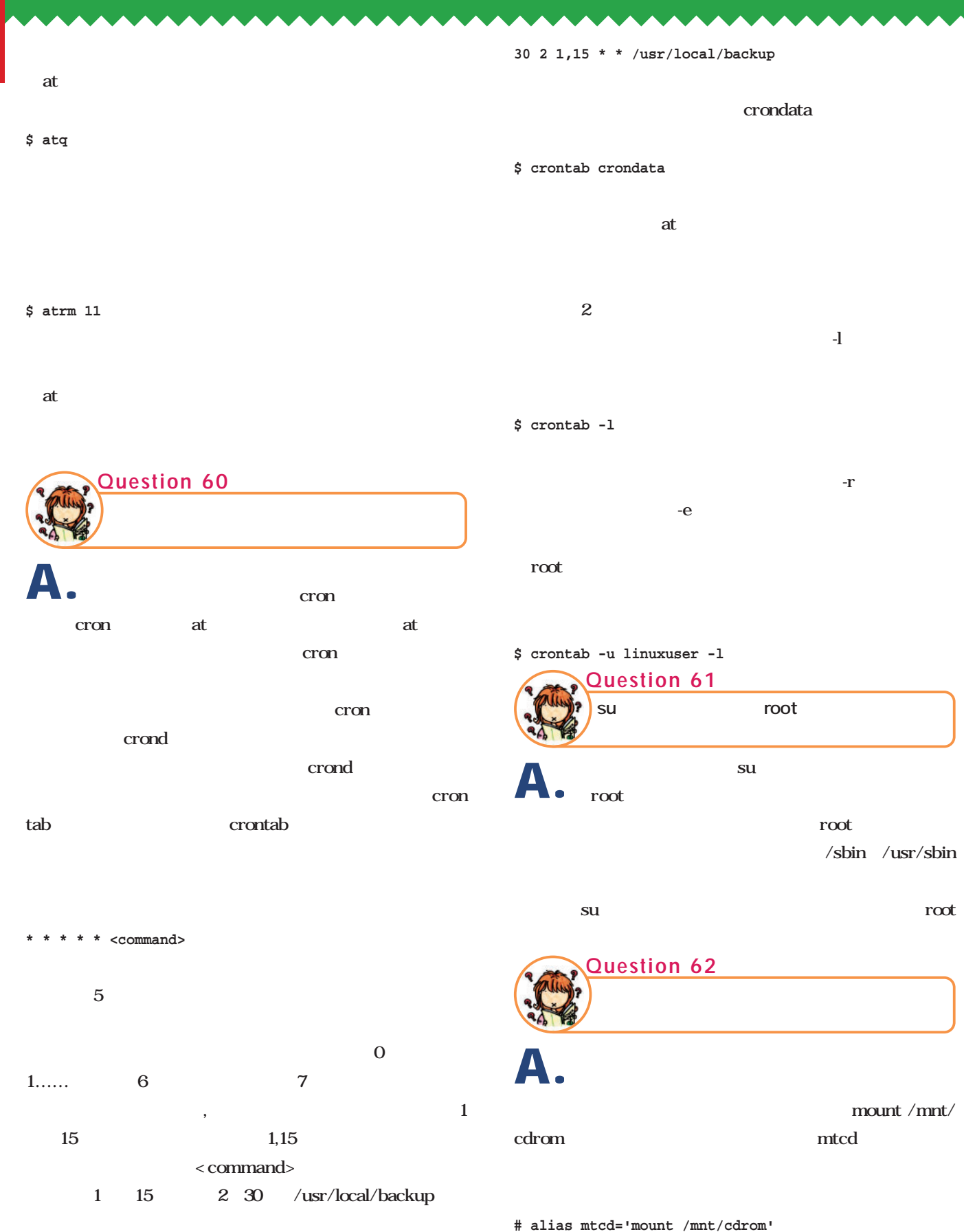

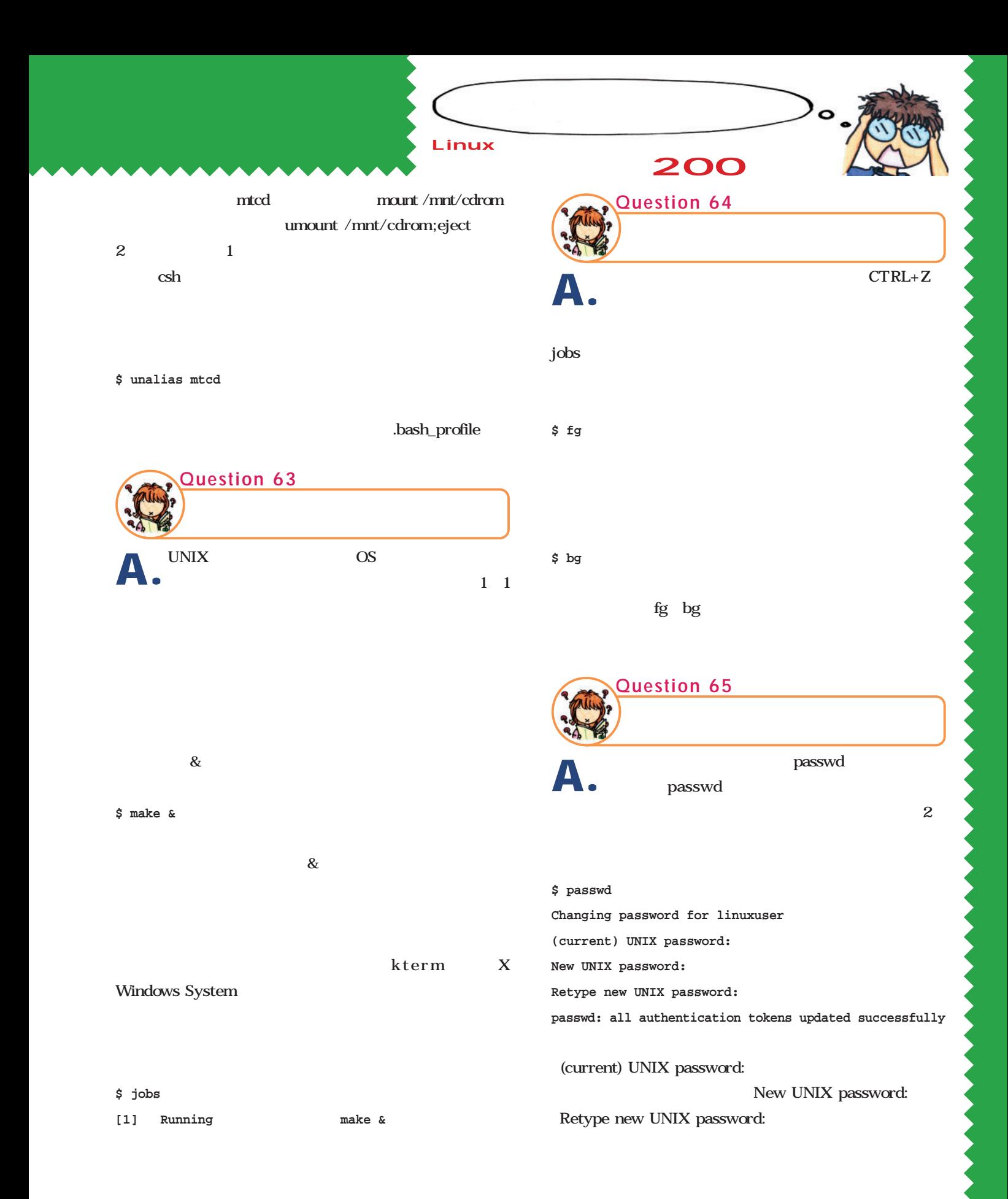

CAPS NumLock

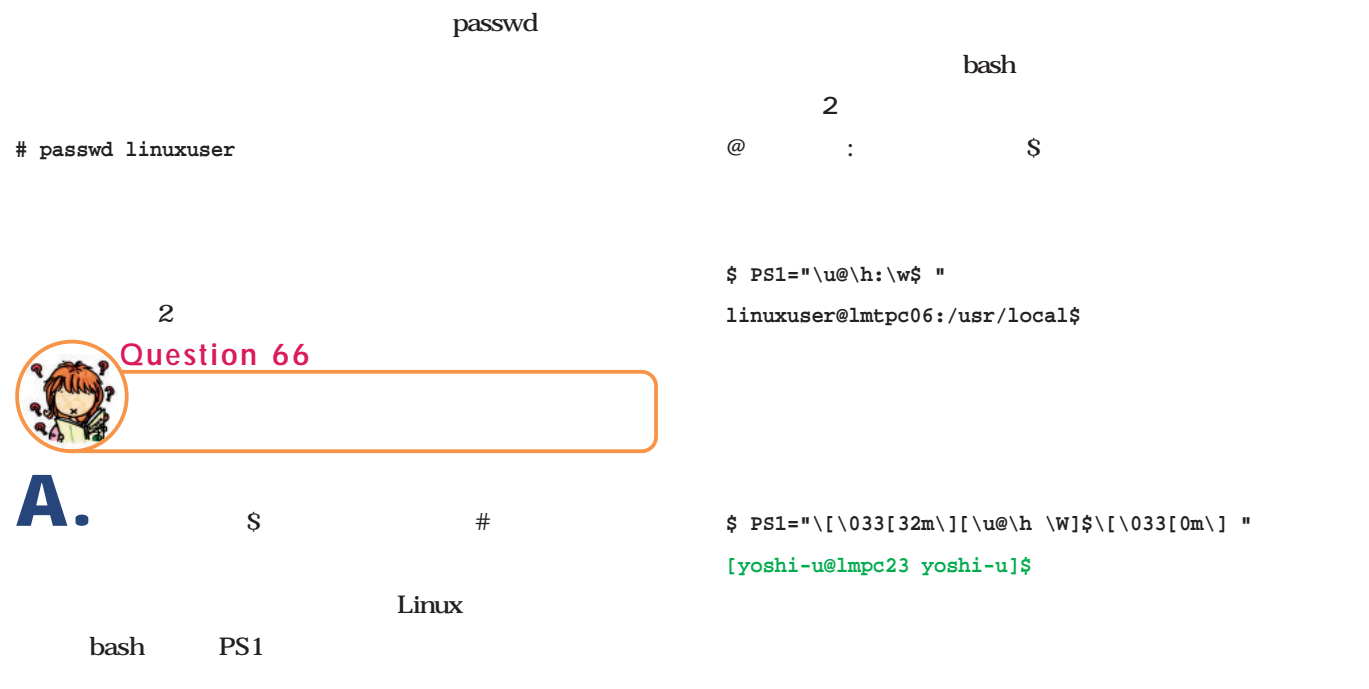

MS-DOS

#### **\$ PS1="\w>"**

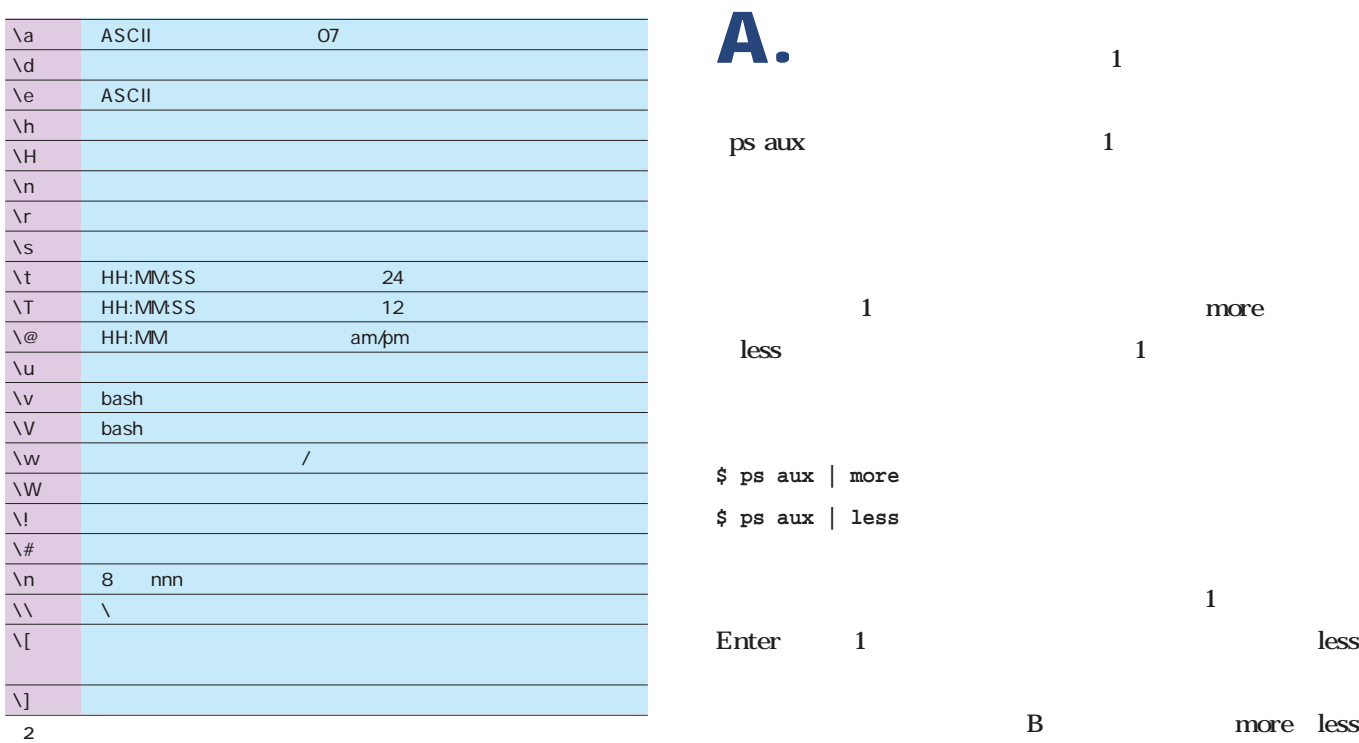

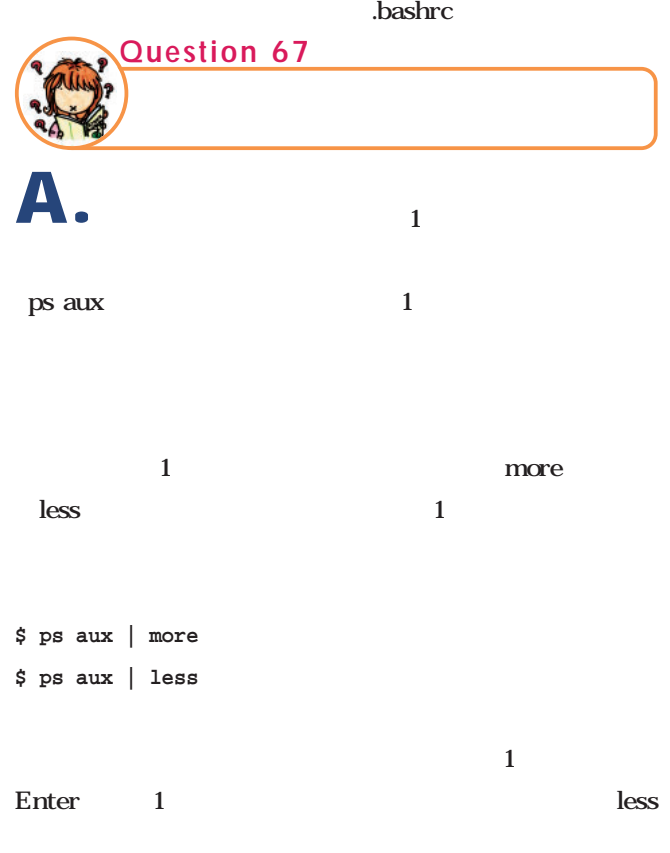
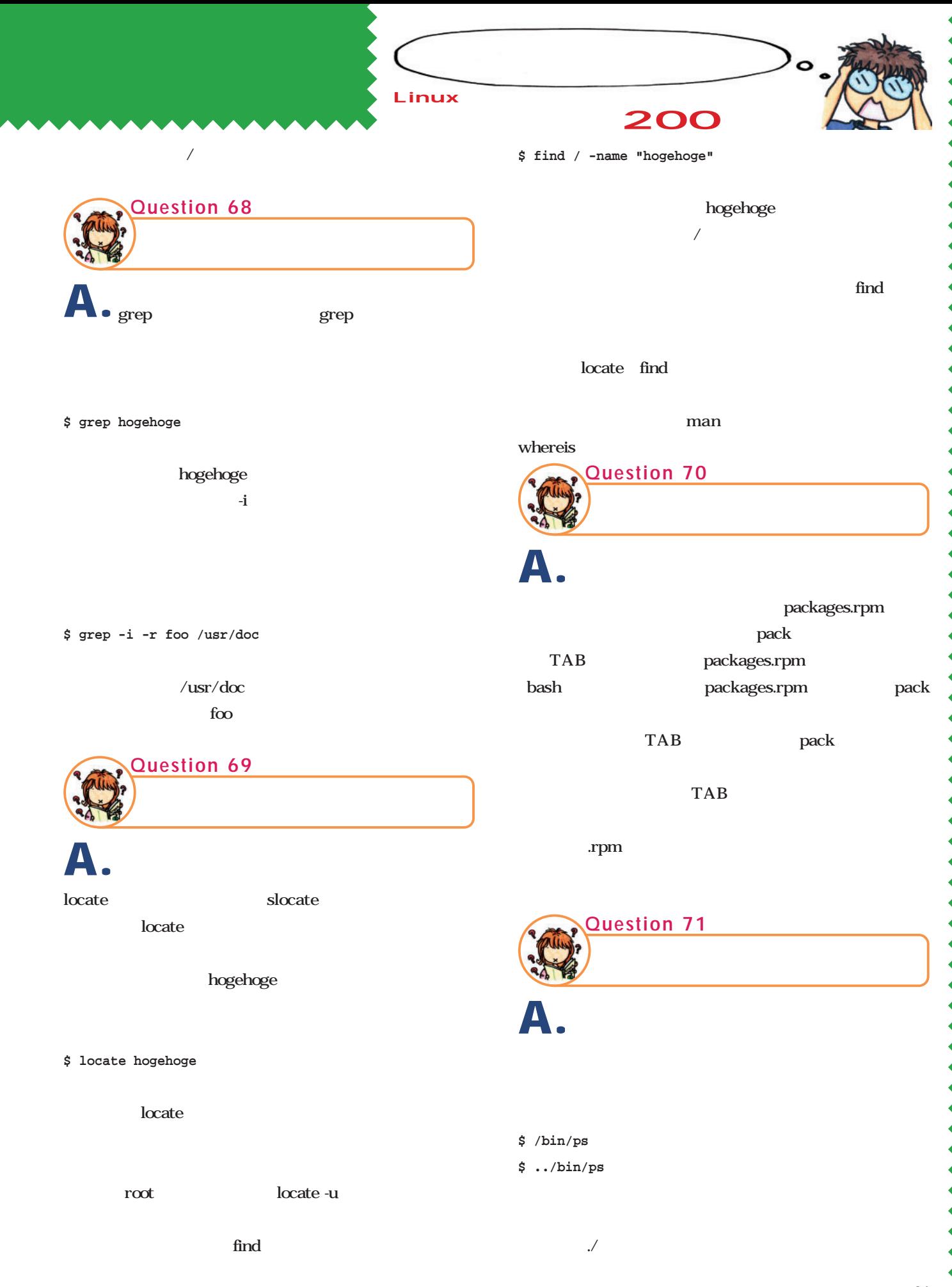

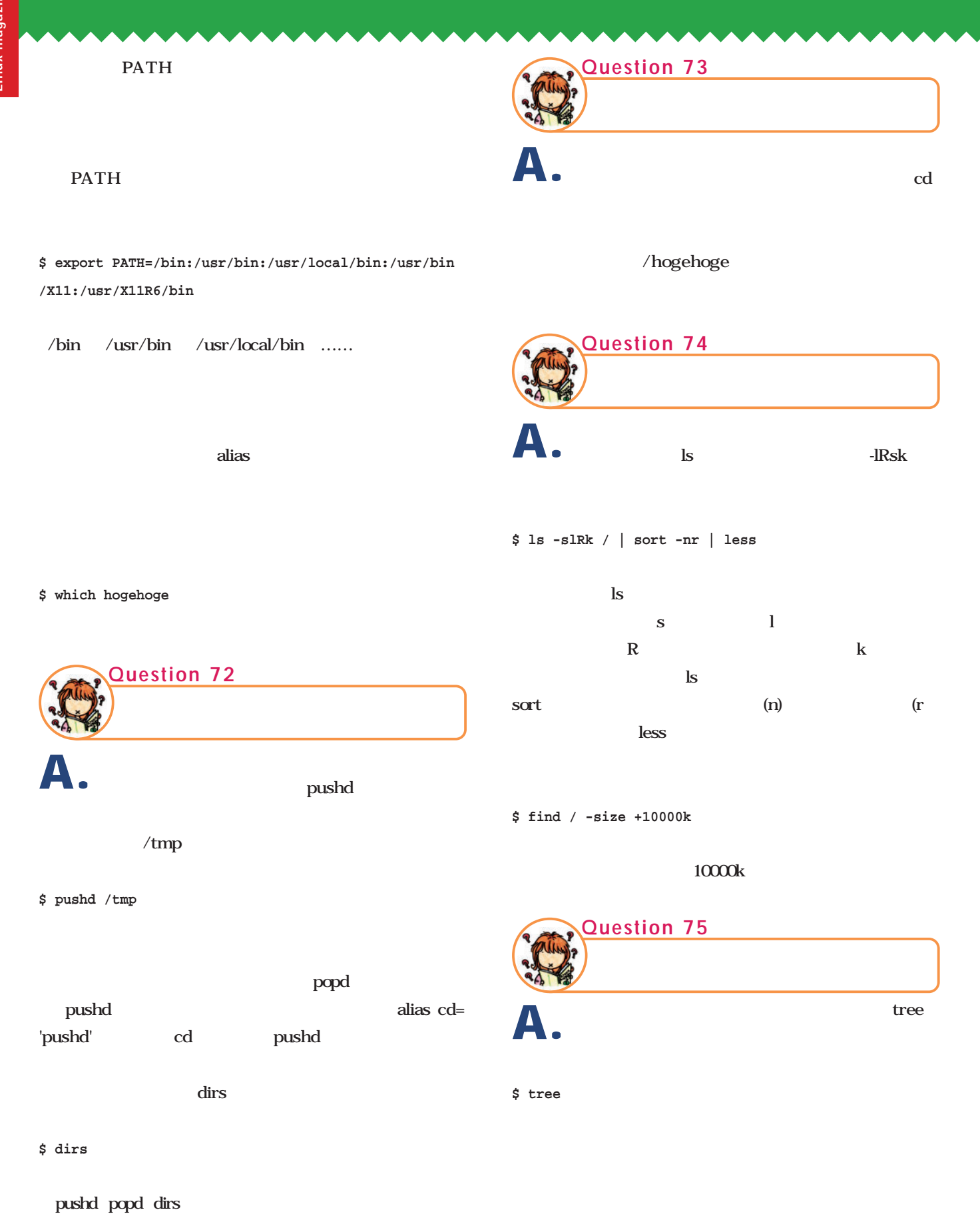

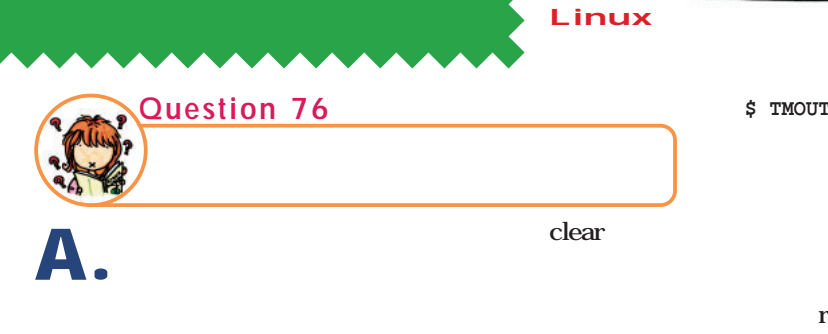

#### **\$ clear**

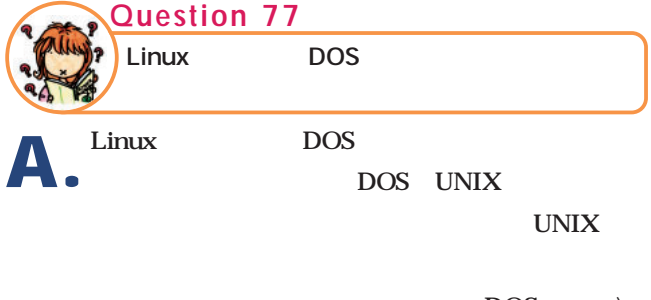

 $\overline{DOS}$ Linux /  $\mathbf{3}$ 

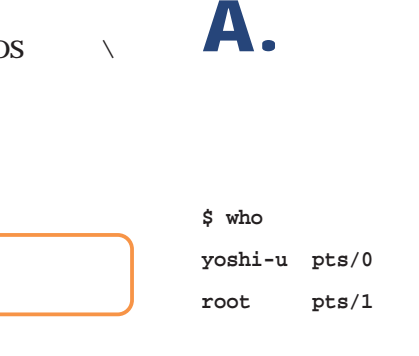

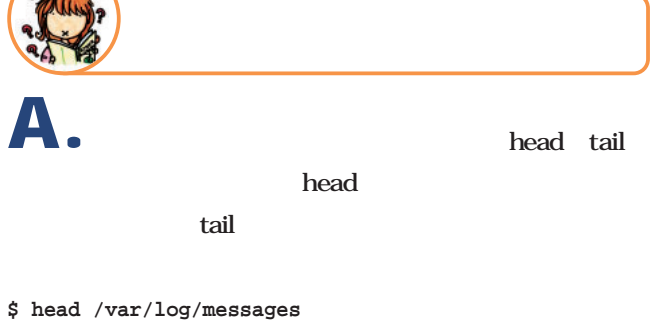

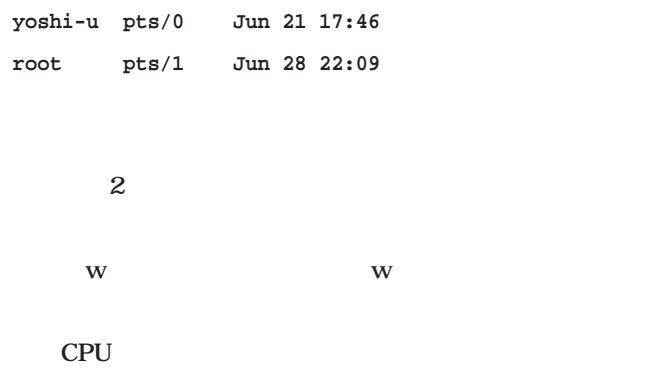

**200** 

.bashrc

**Question 80**

 $TMOUT=0$ 

 $10\qquad 600$ 

root  $bash$ 

**\$ TMOUT=600**

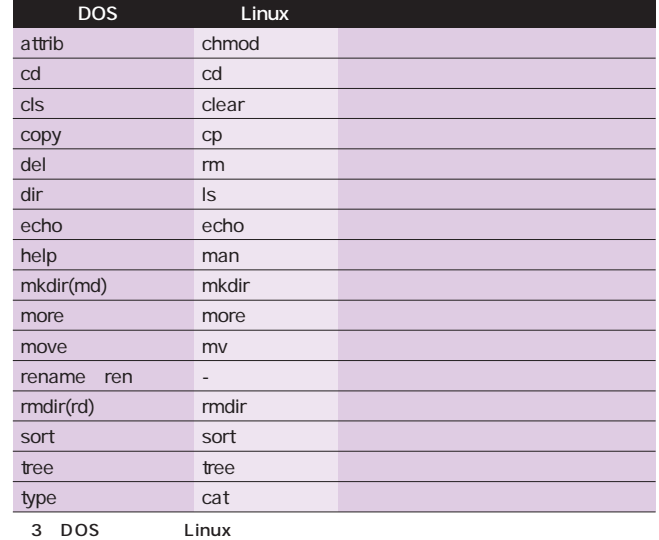

**\$ tail -20 /var/log/messages**

**\$ tail /var/log/messages**

**Question 78**

 $20$ bash  $\sim$ **Question 79 A.**

**TMOUT** 

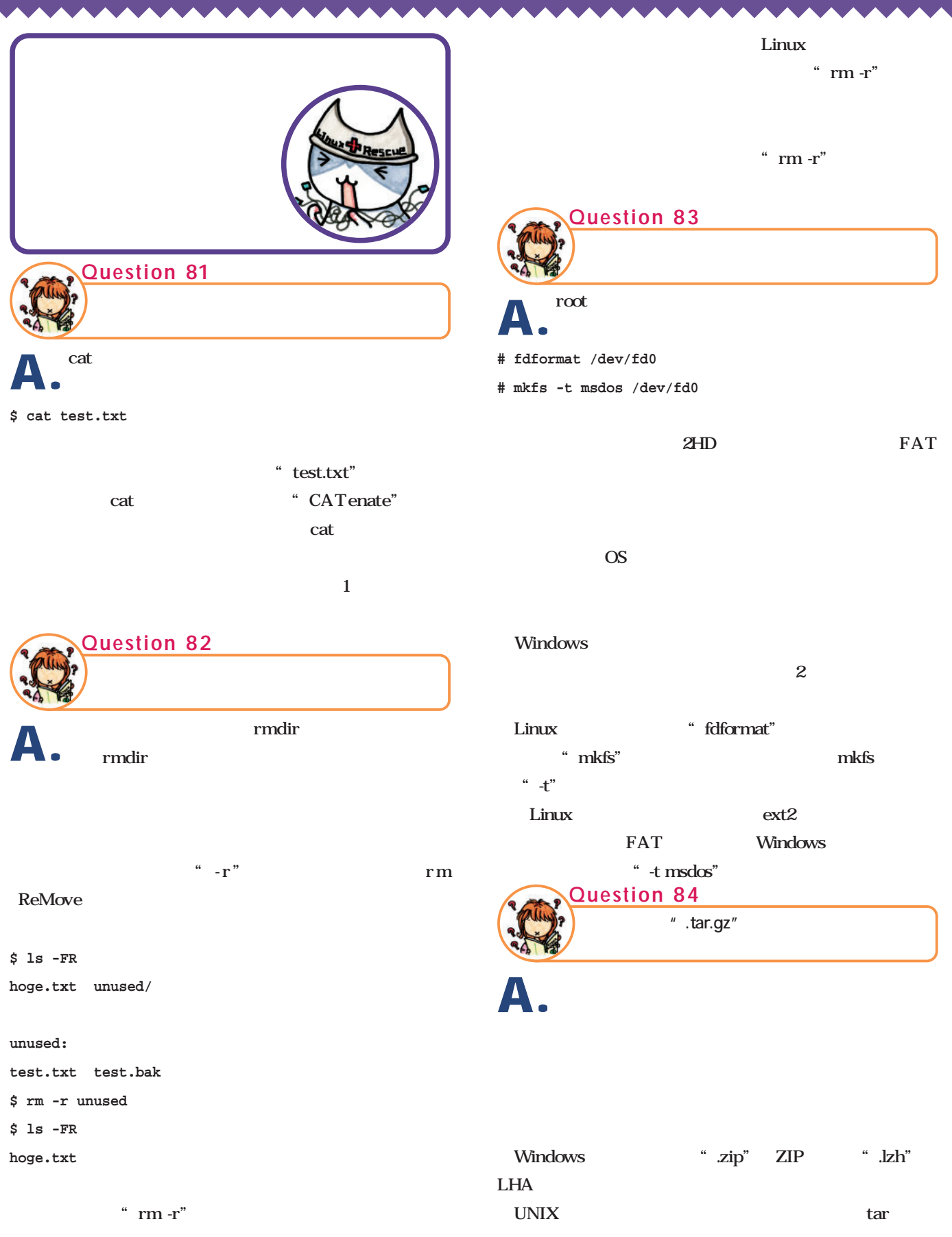

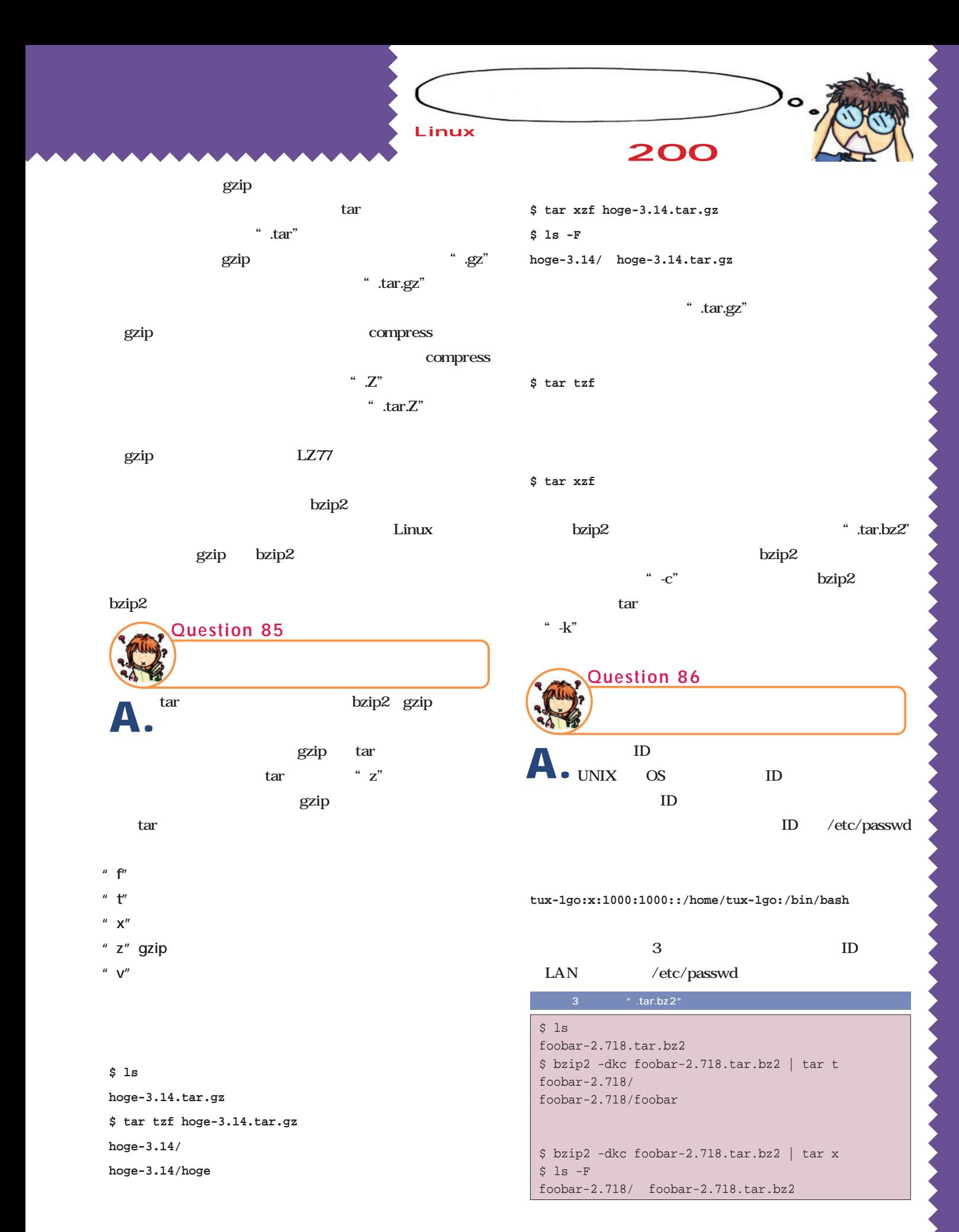

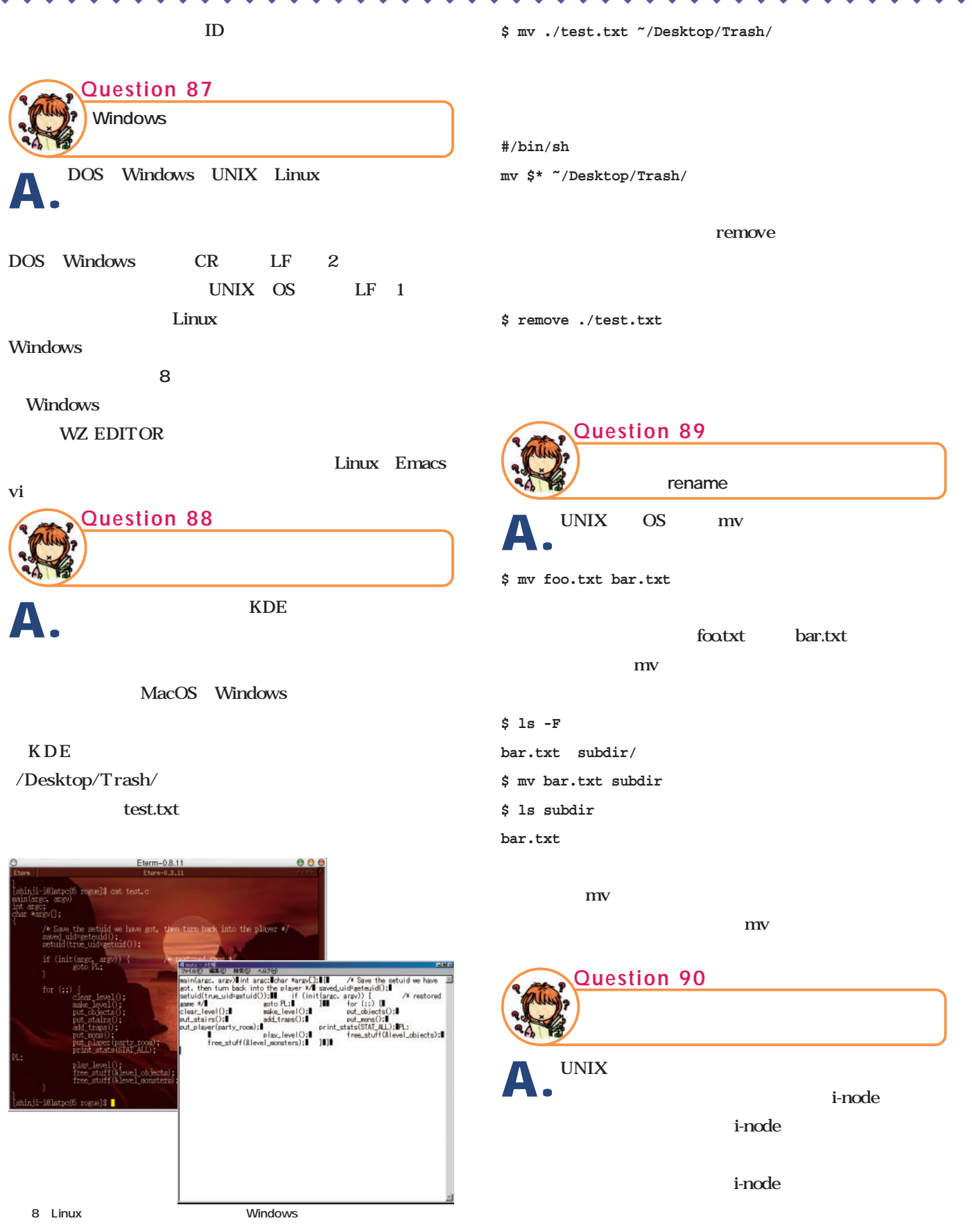

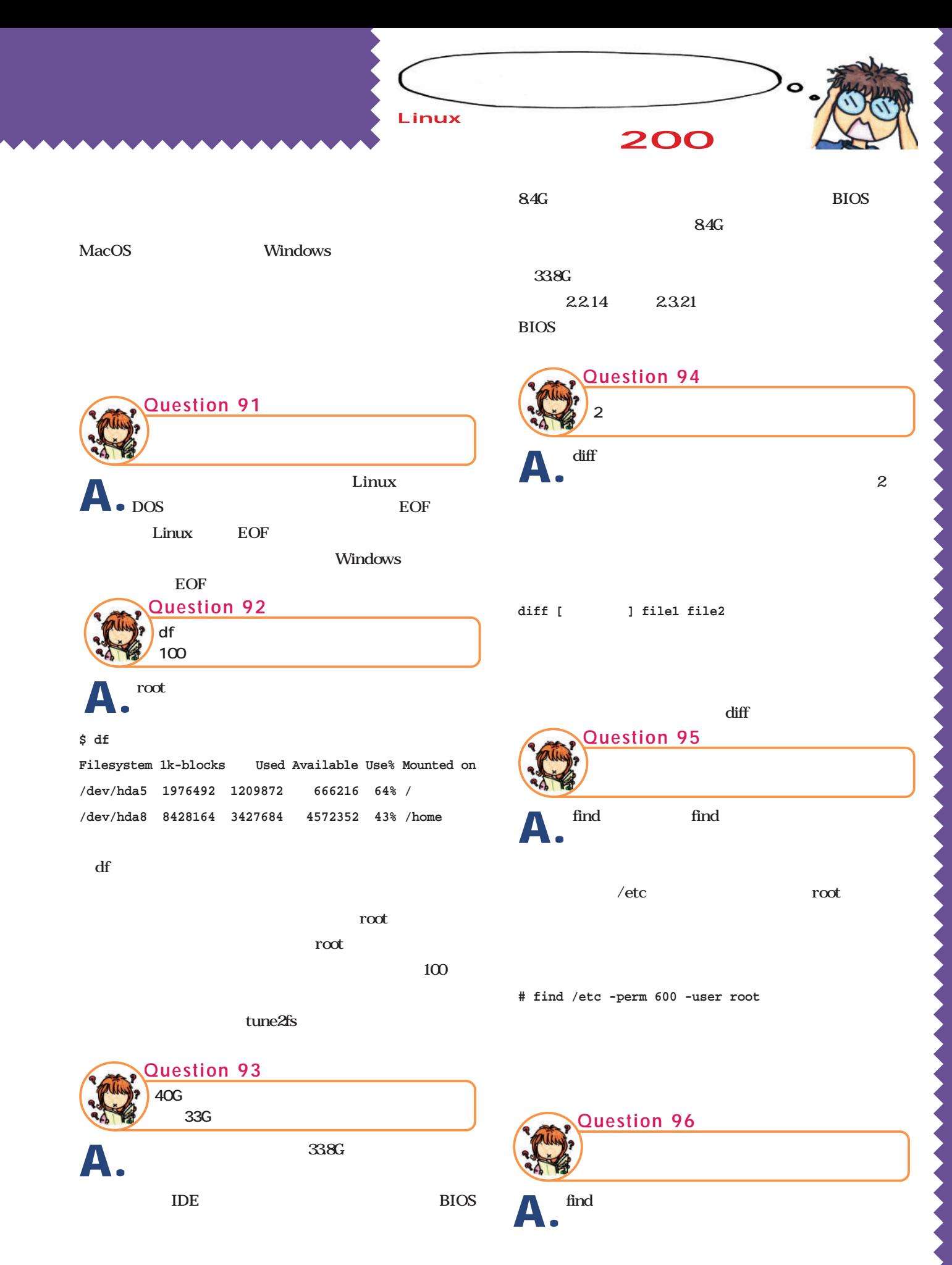

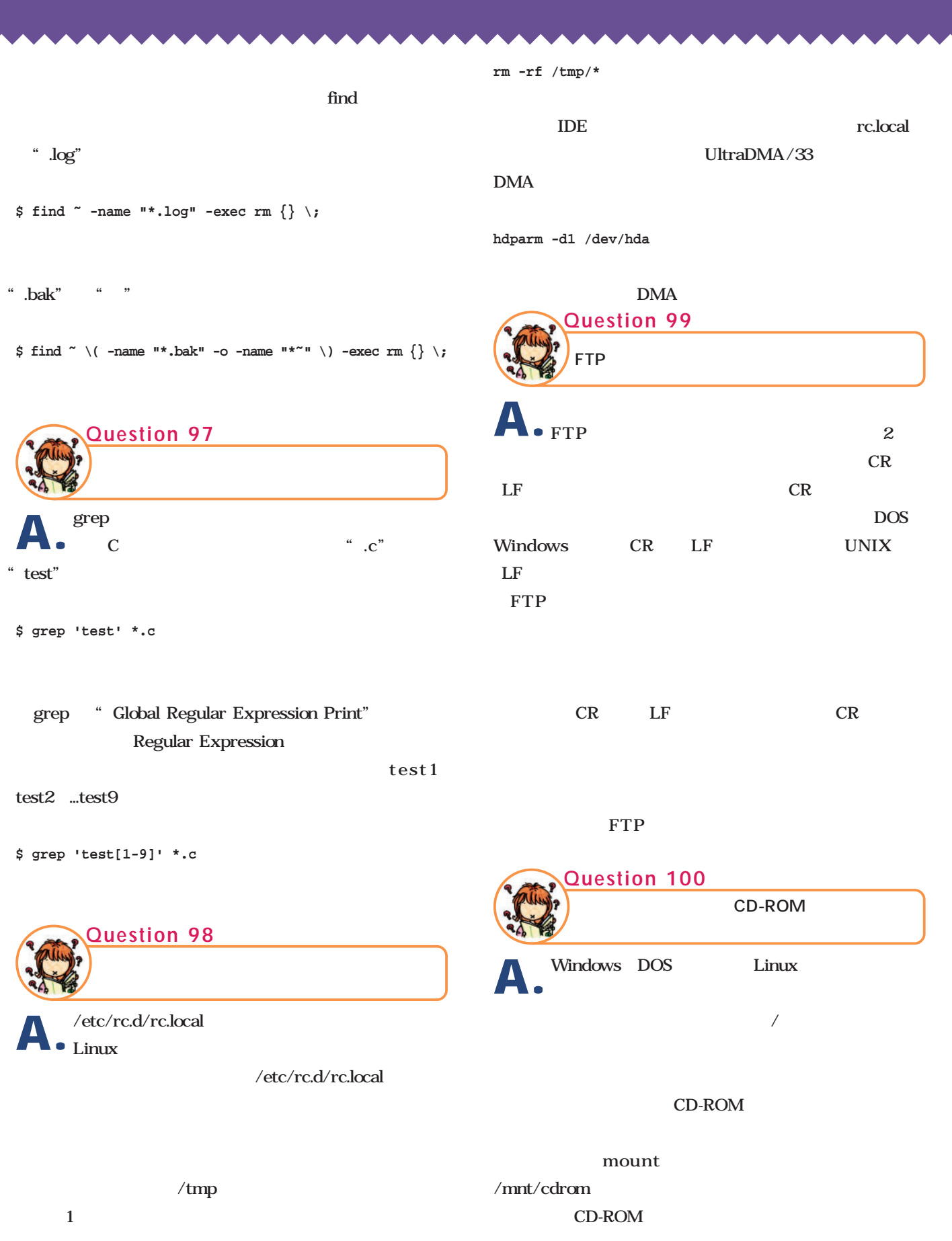

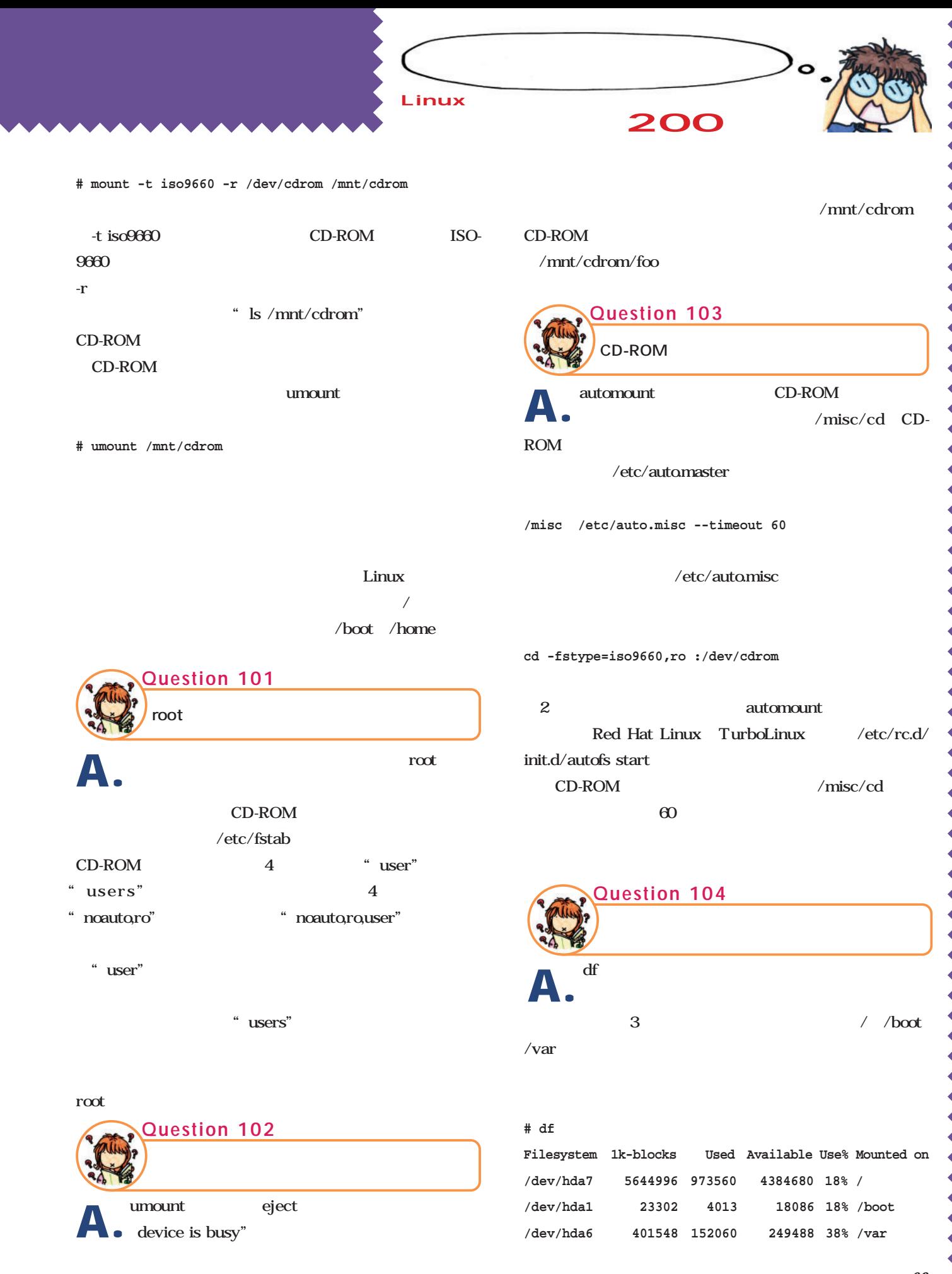

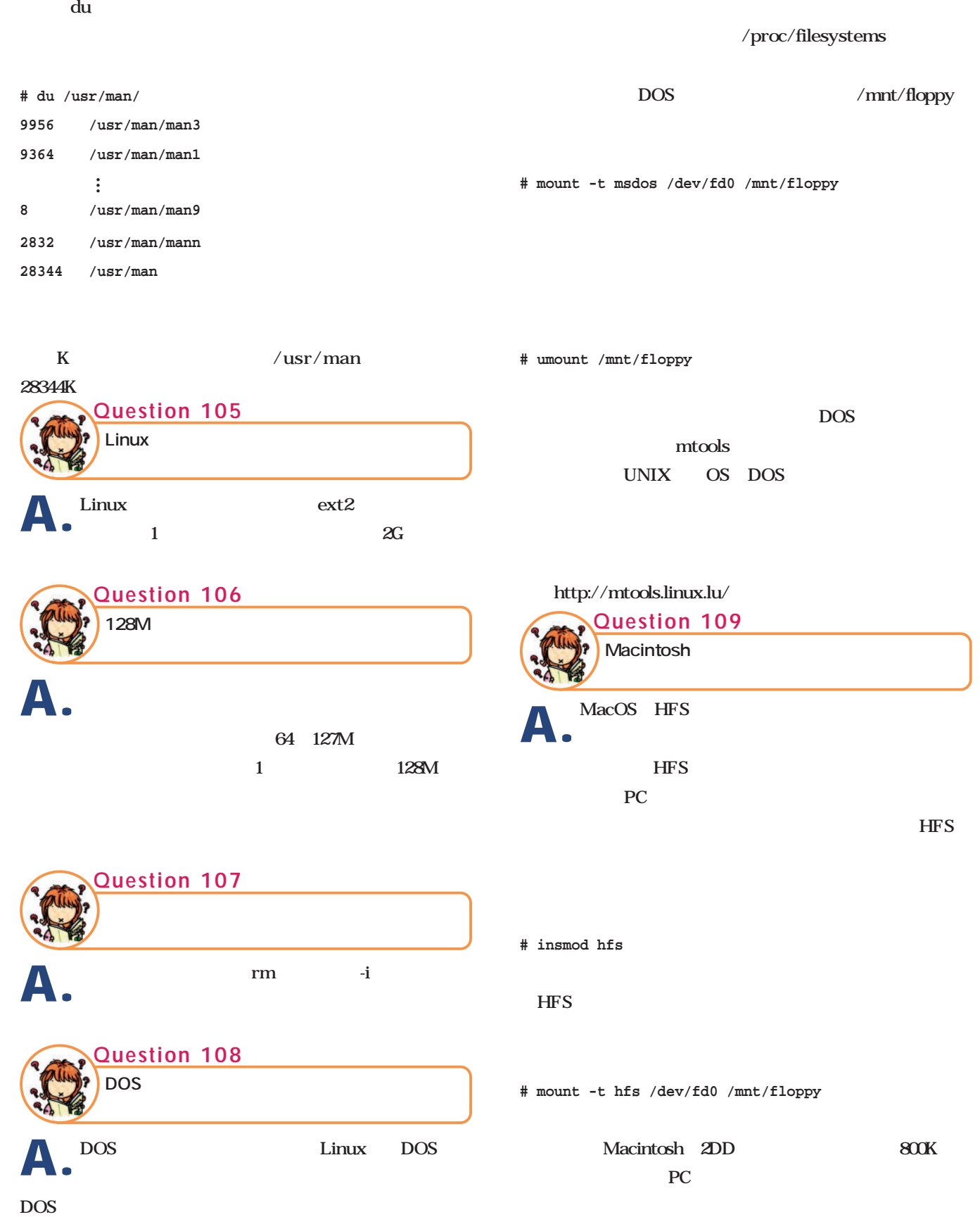

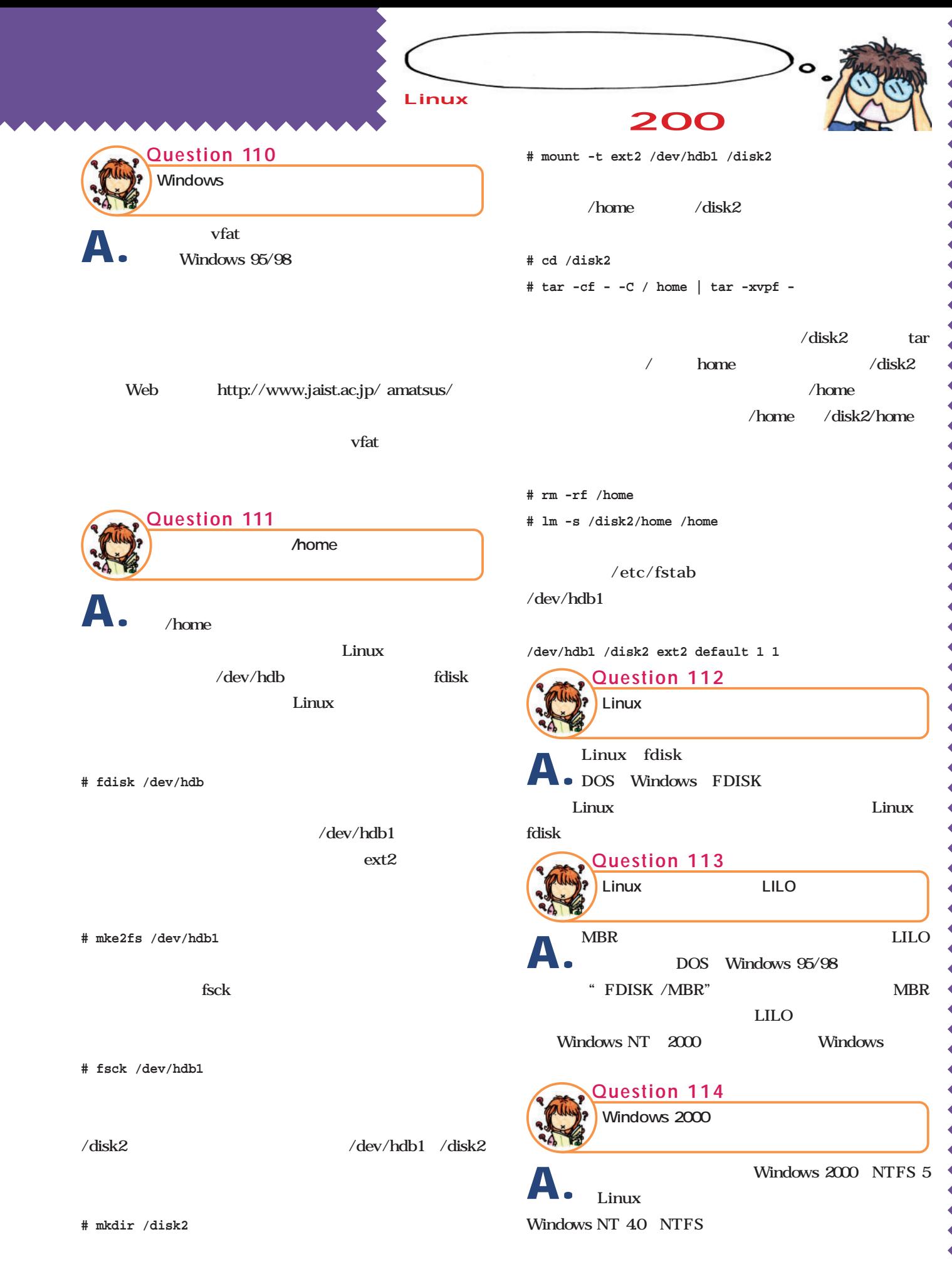

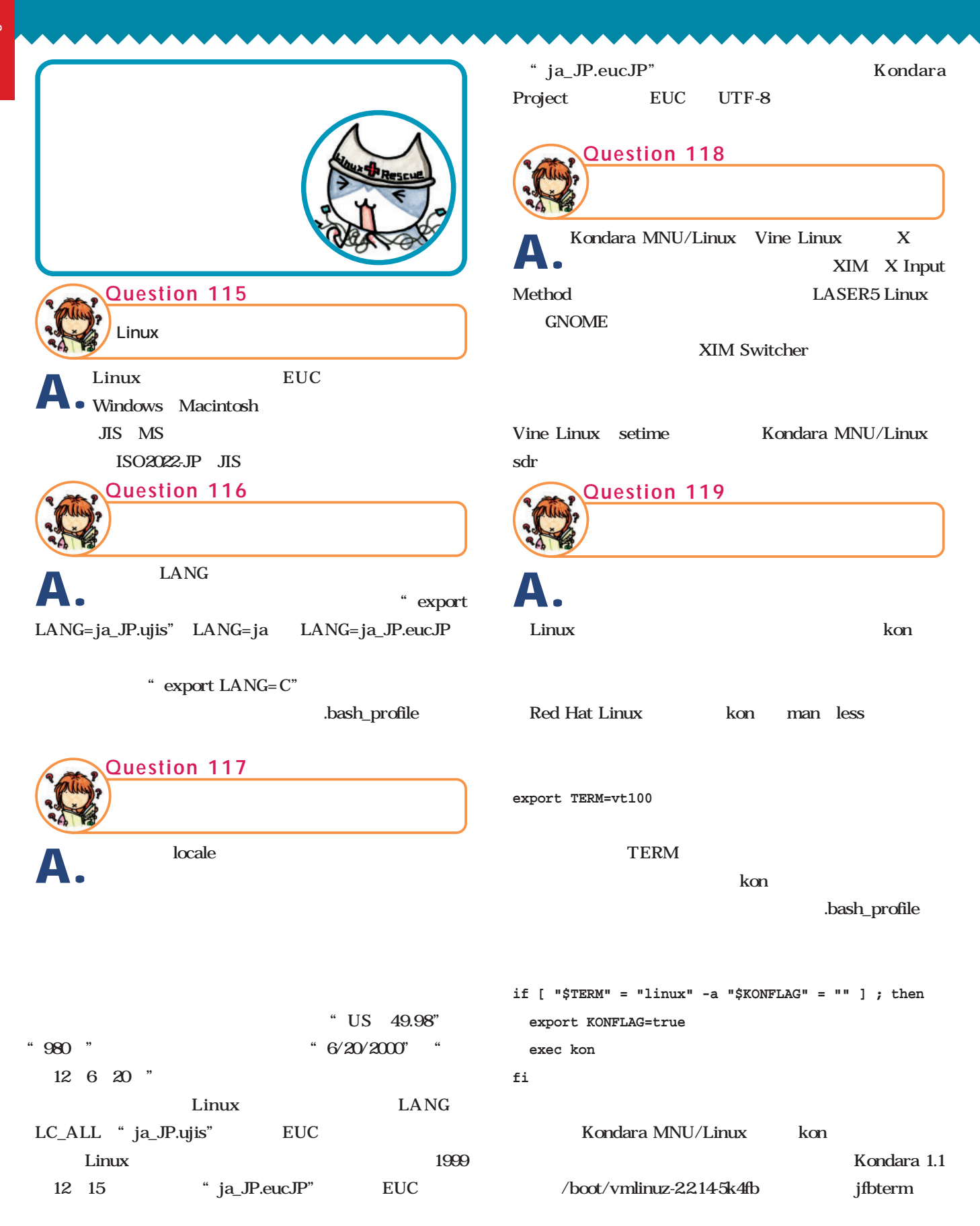

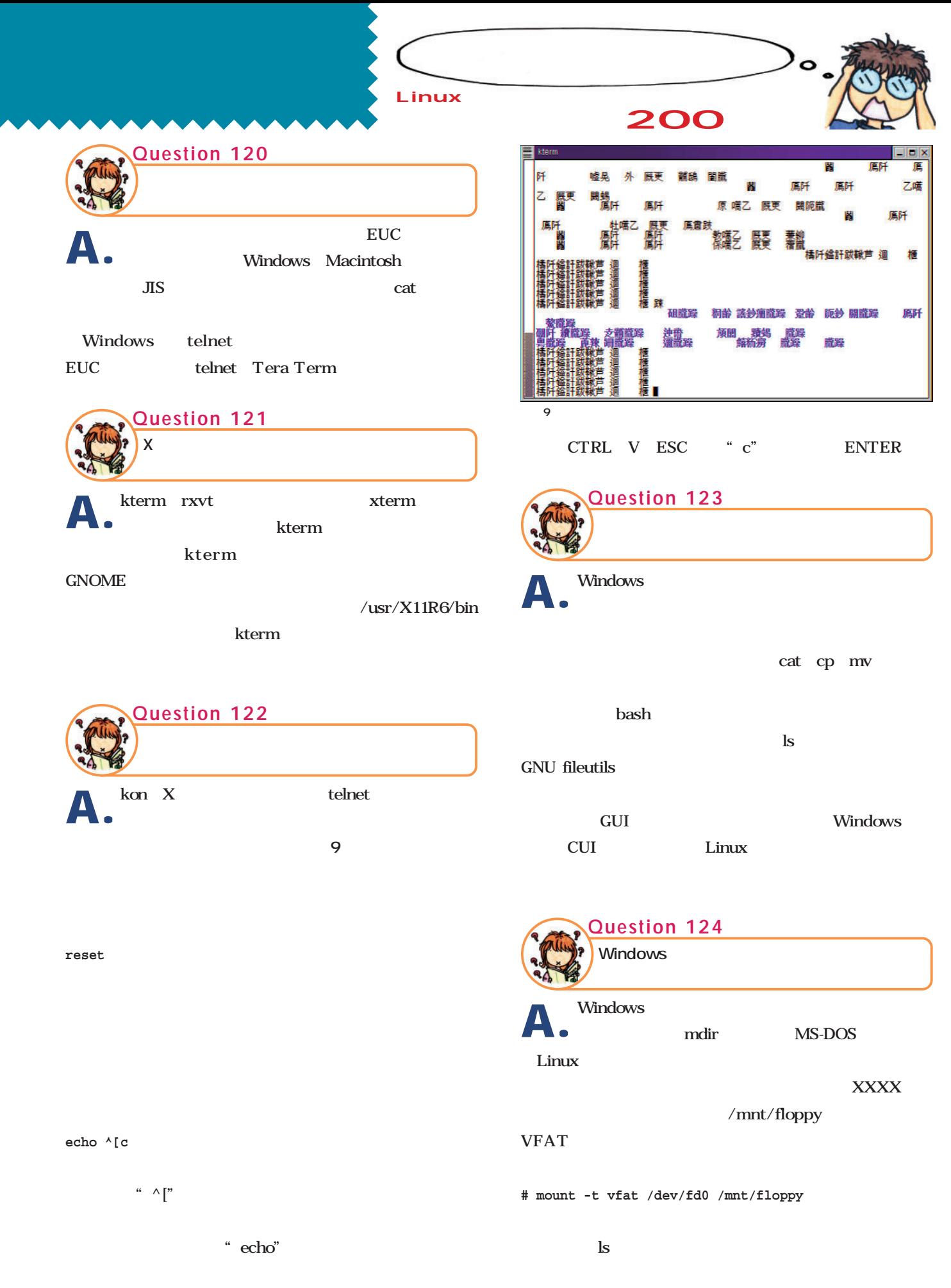

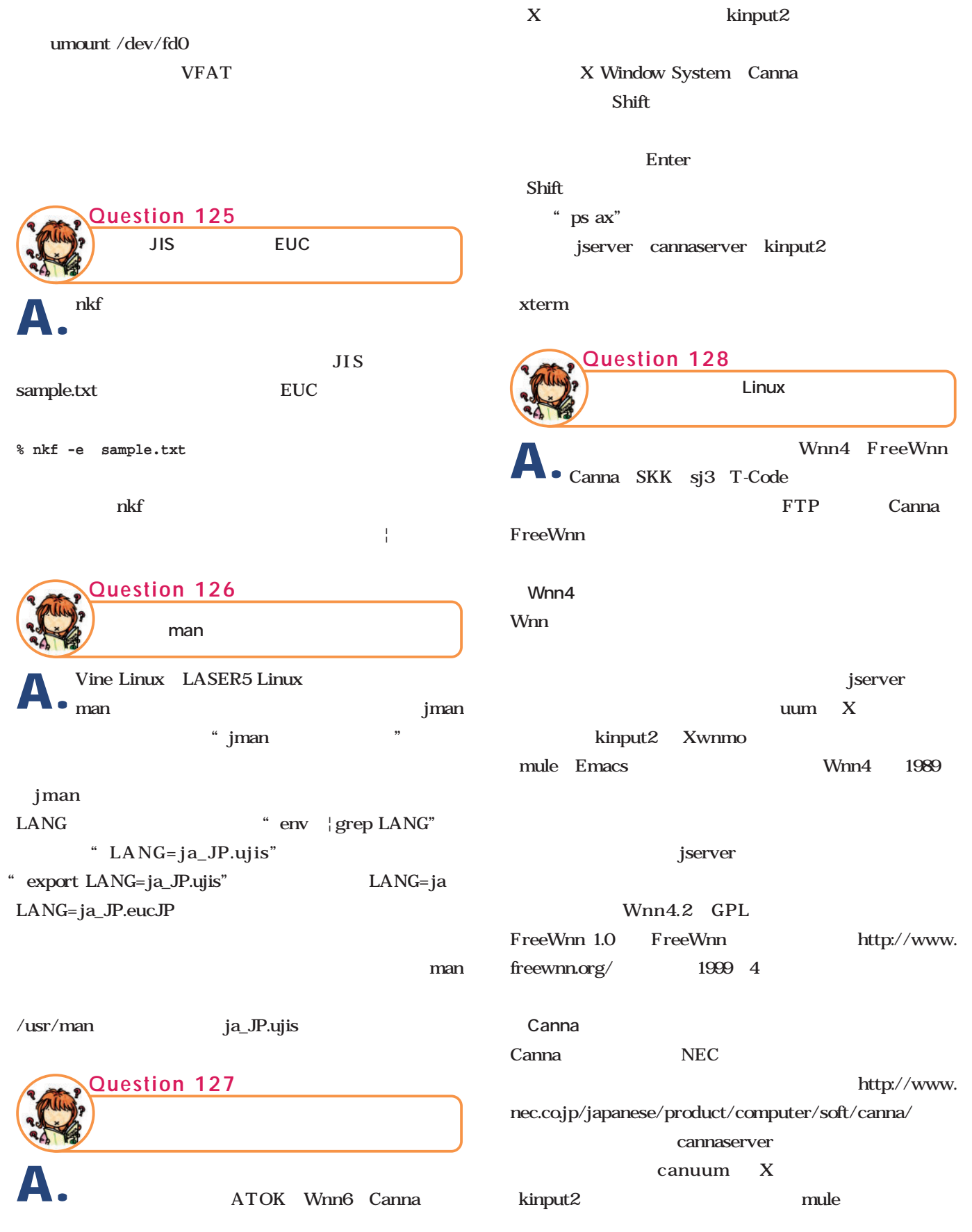

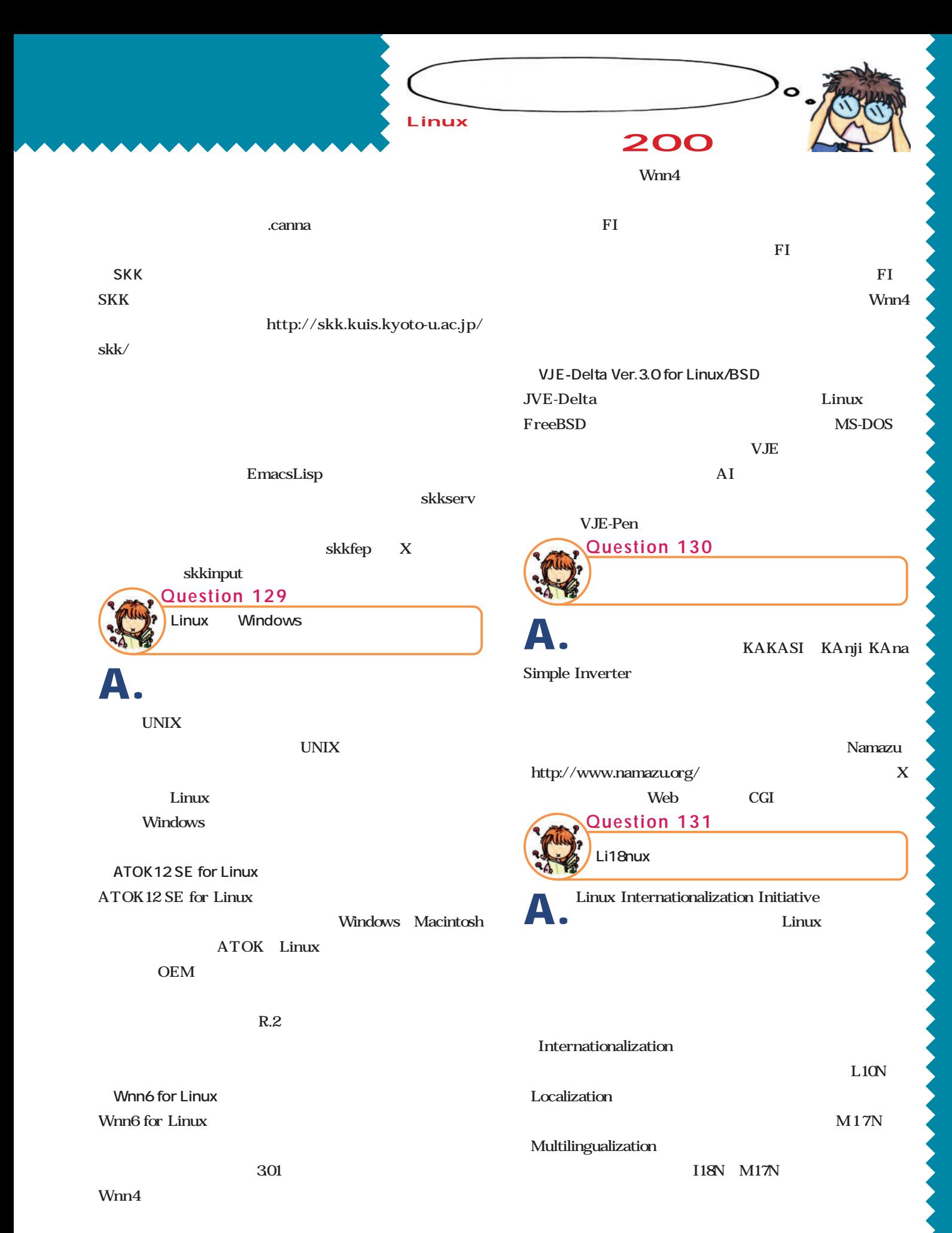

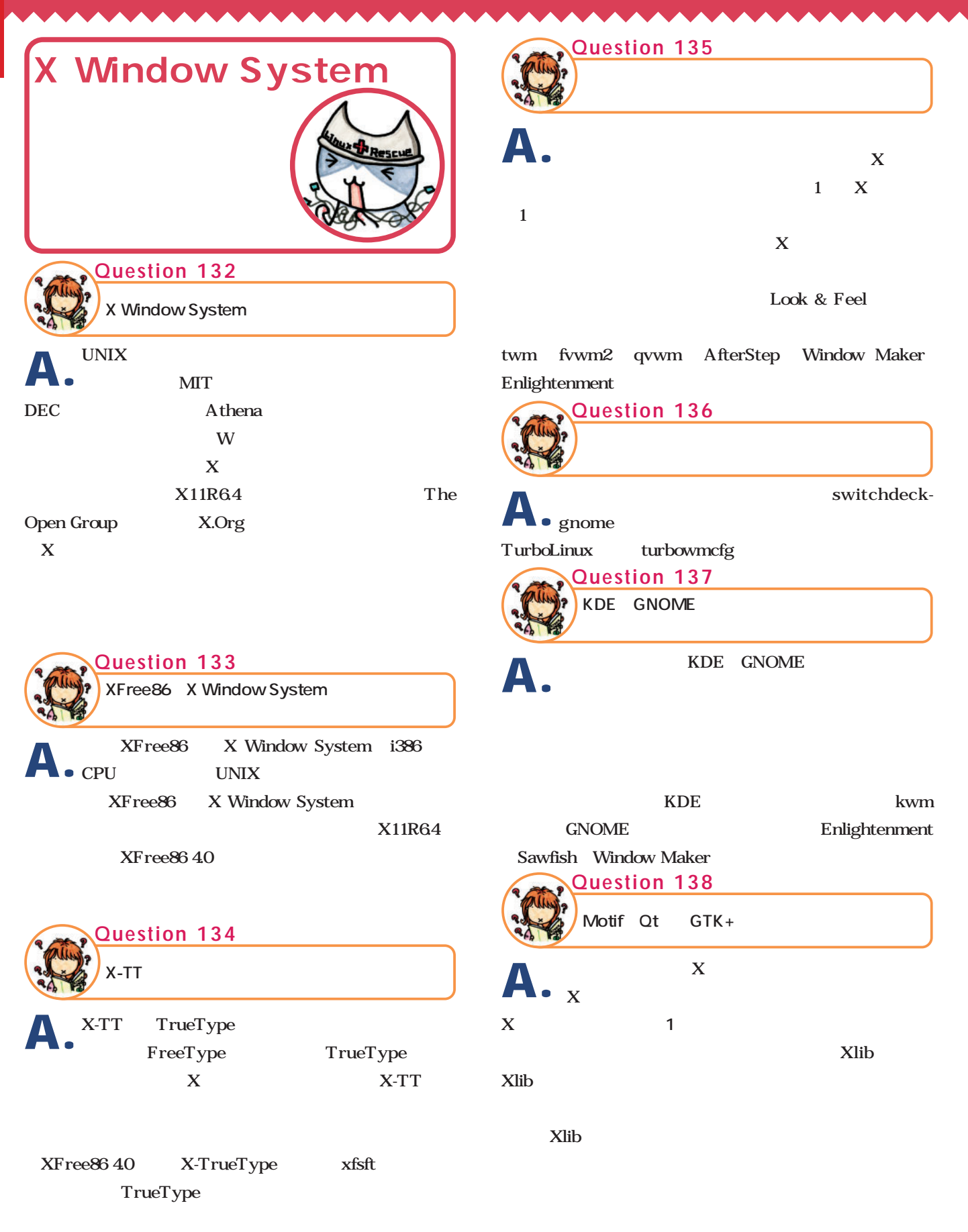

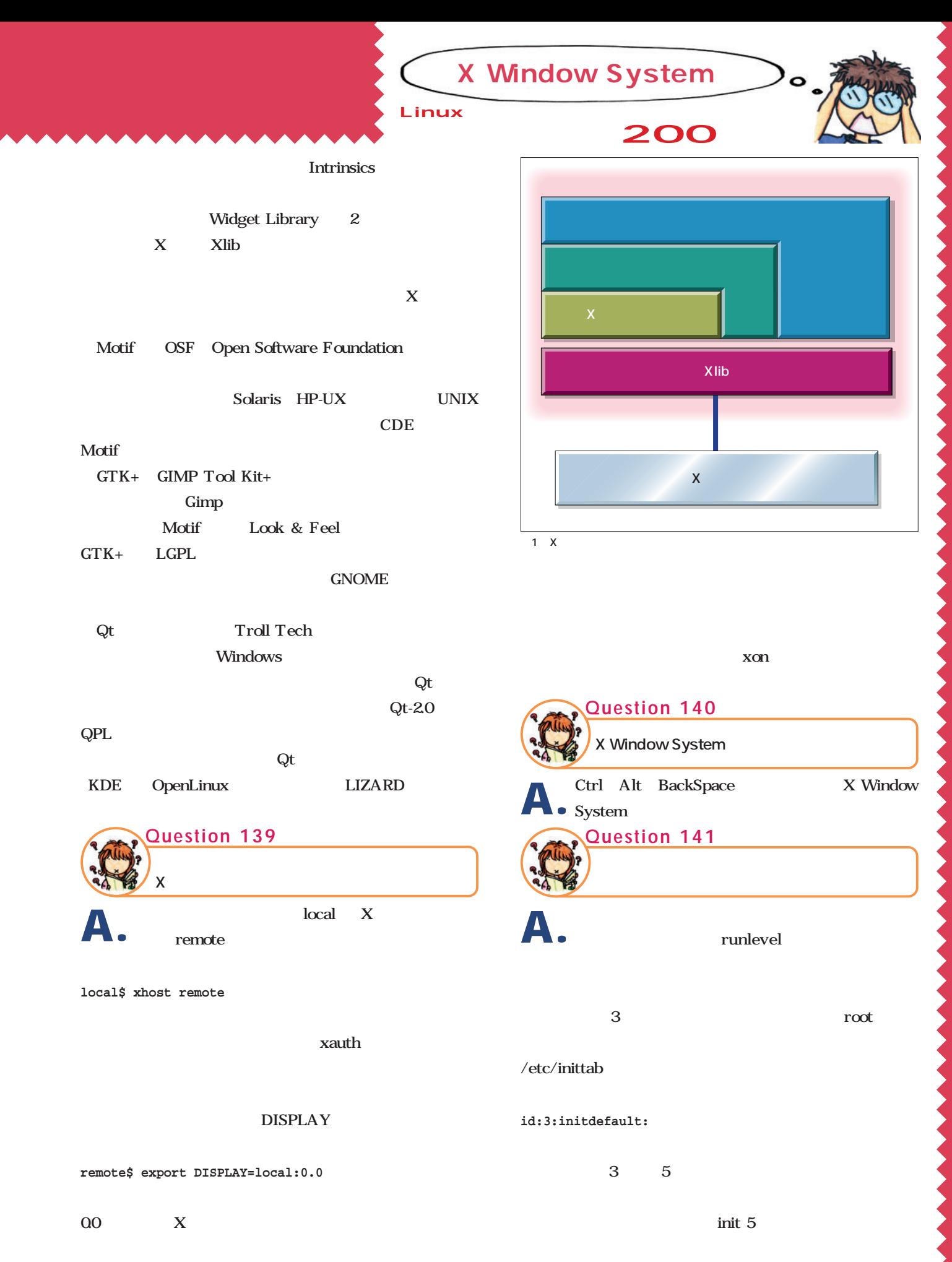

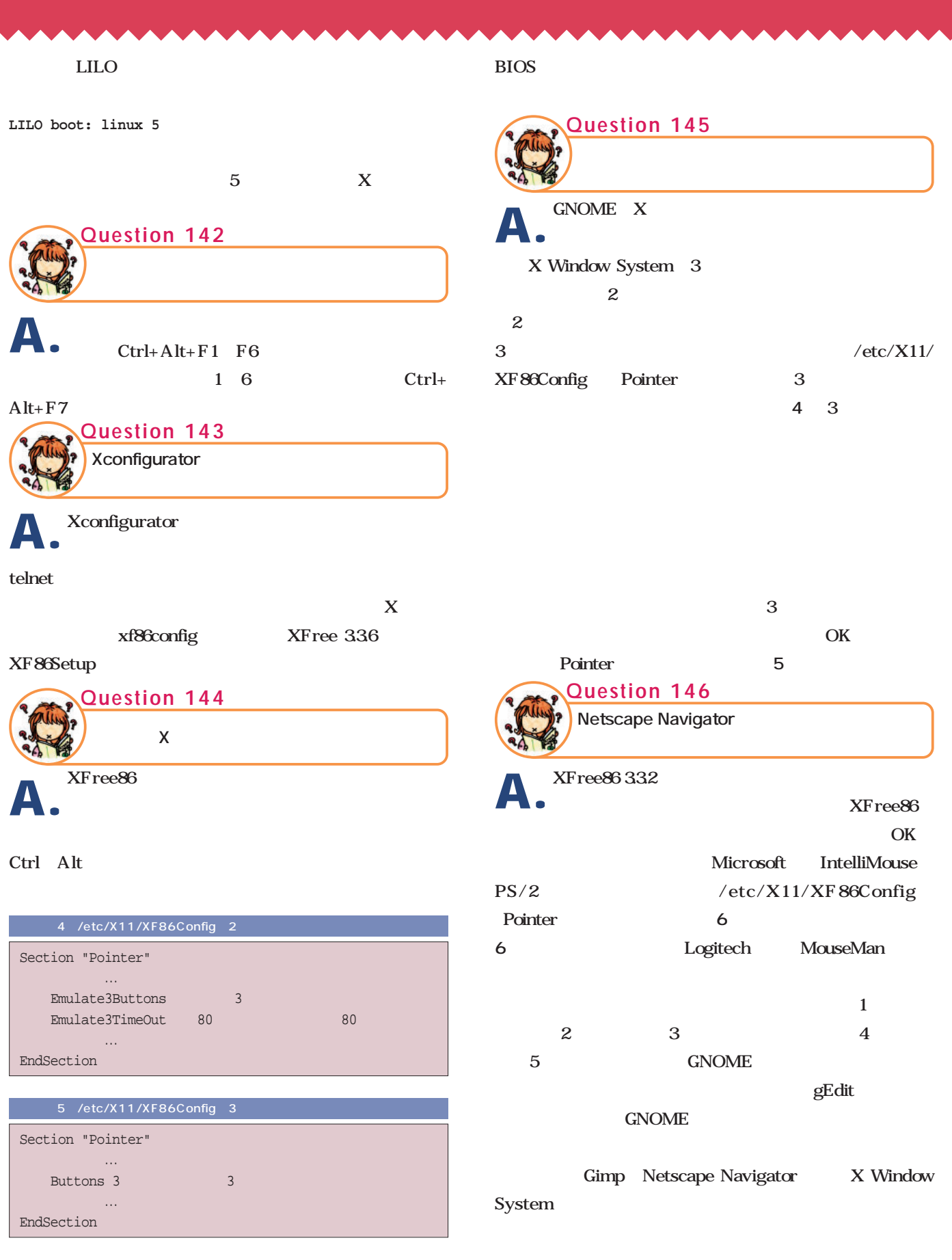

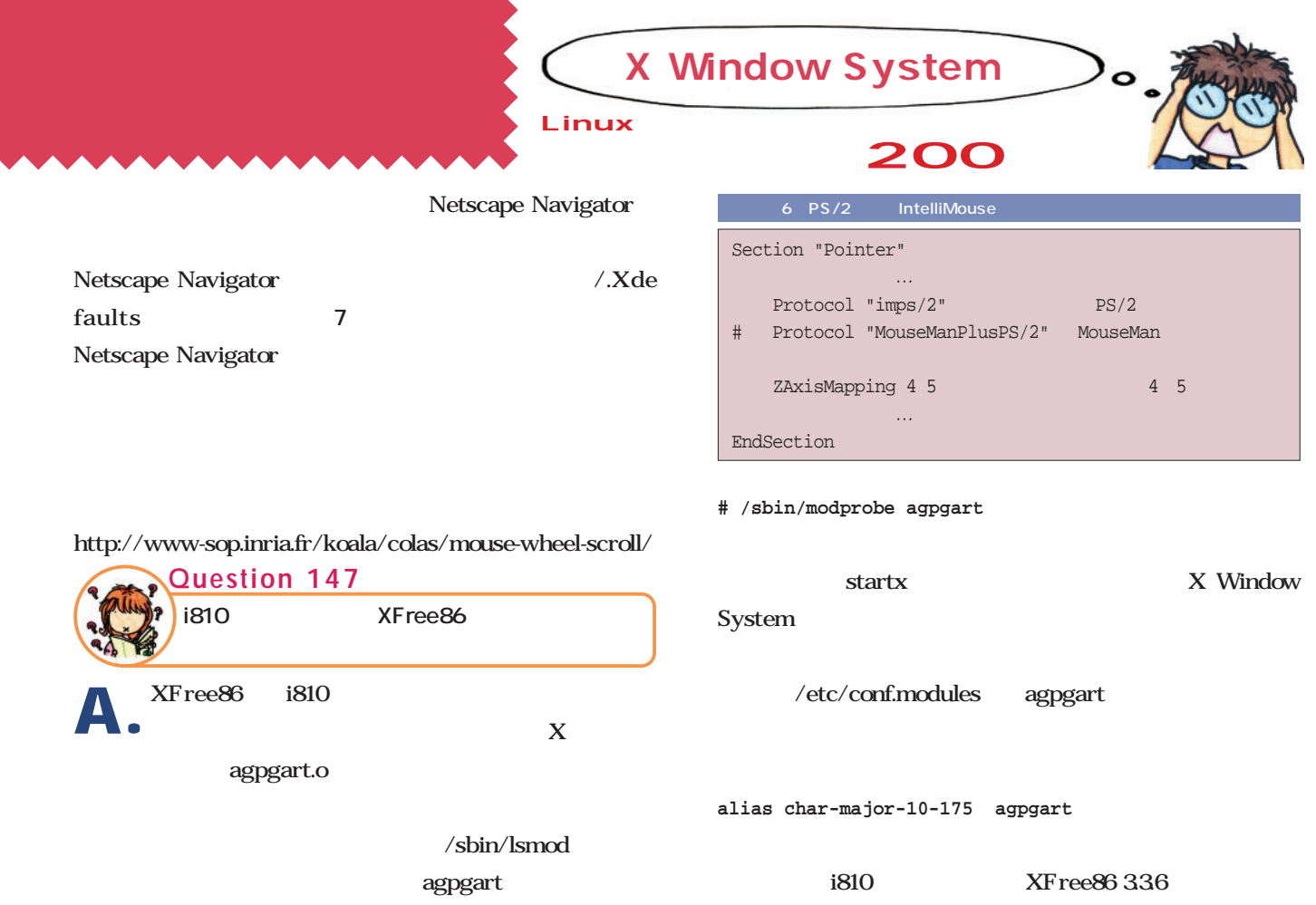

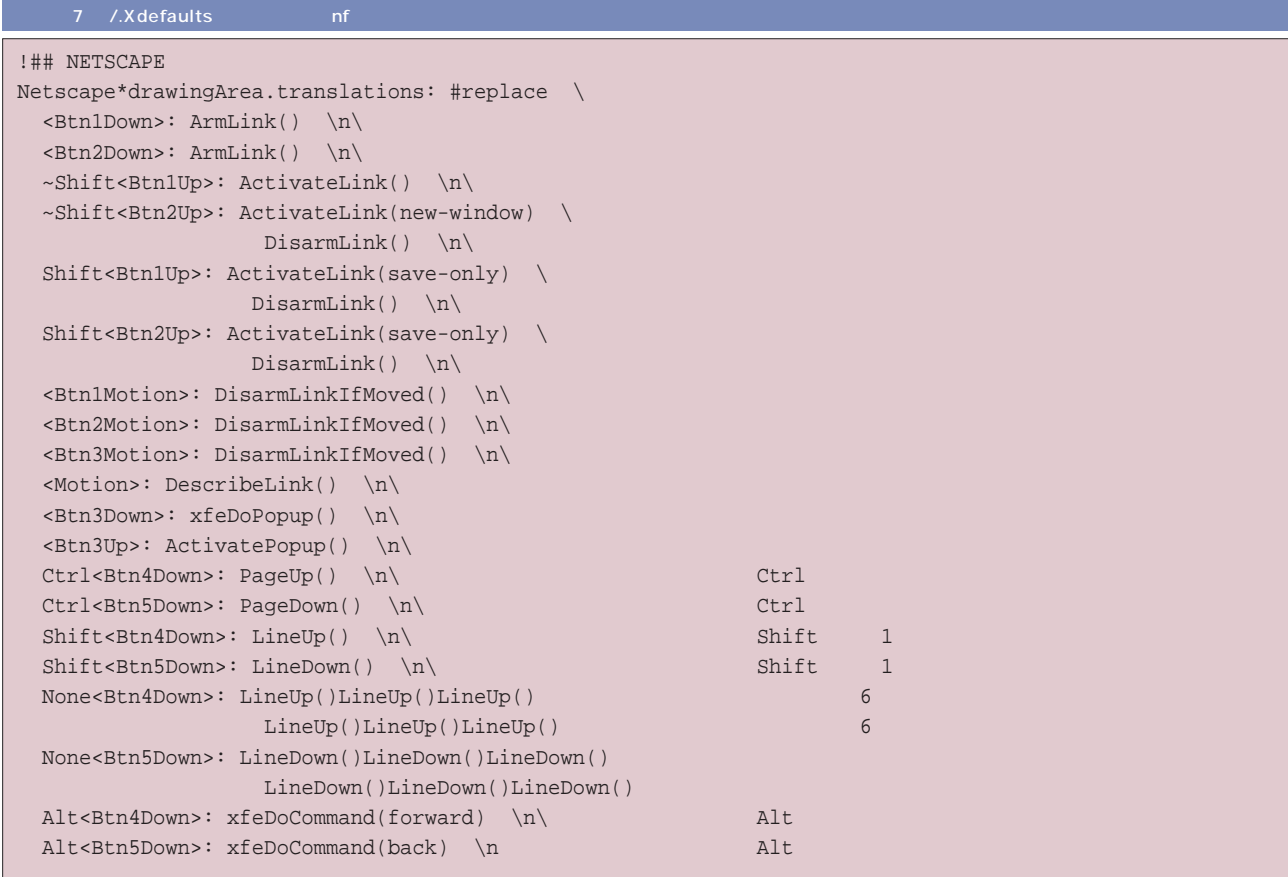

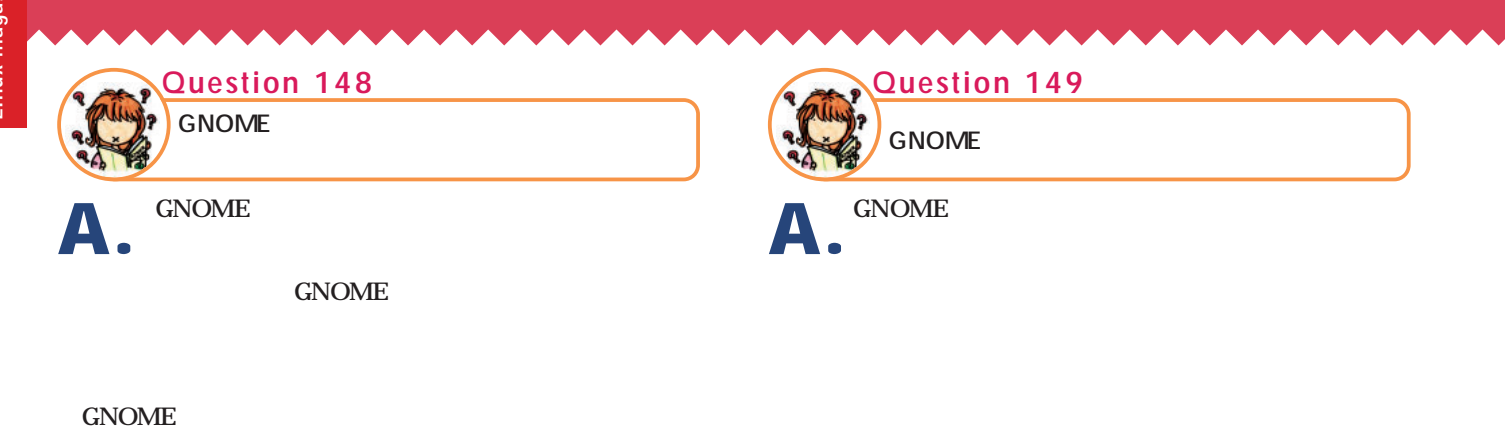

root

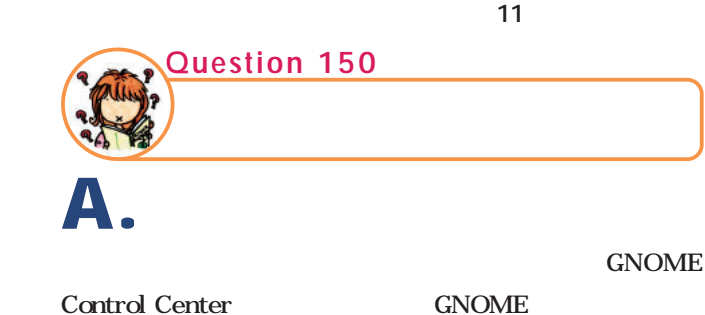

10 X Window System

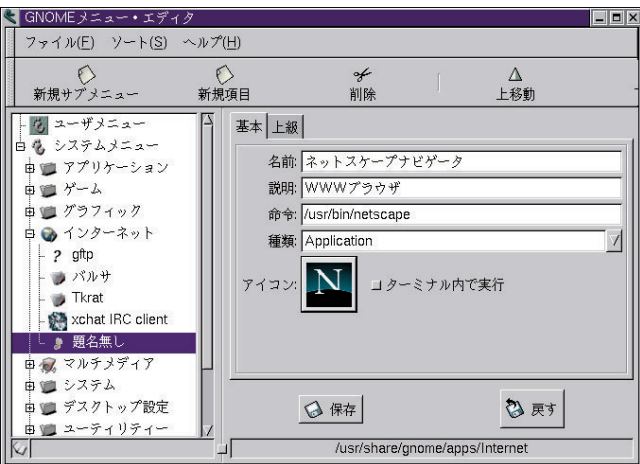

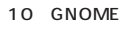

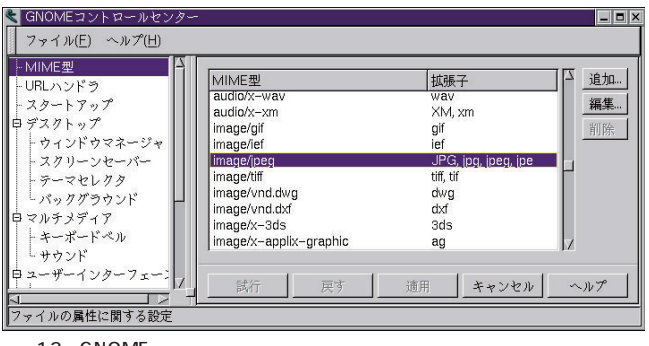

12 GNOME

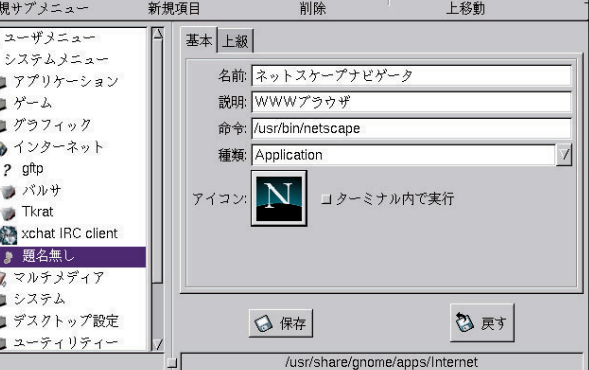

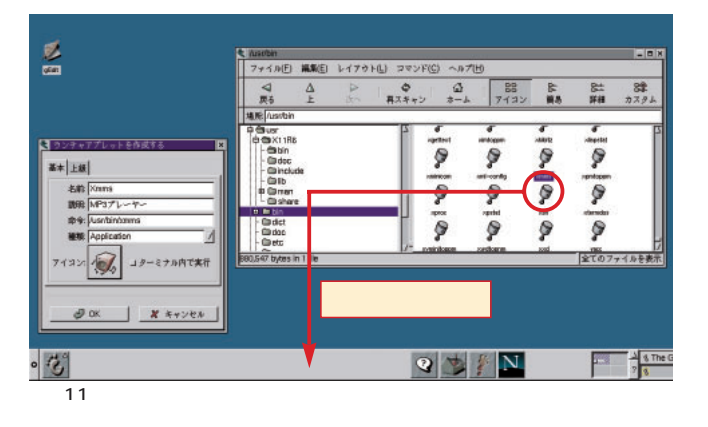

画面13

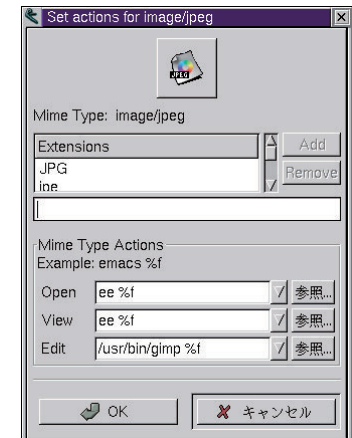

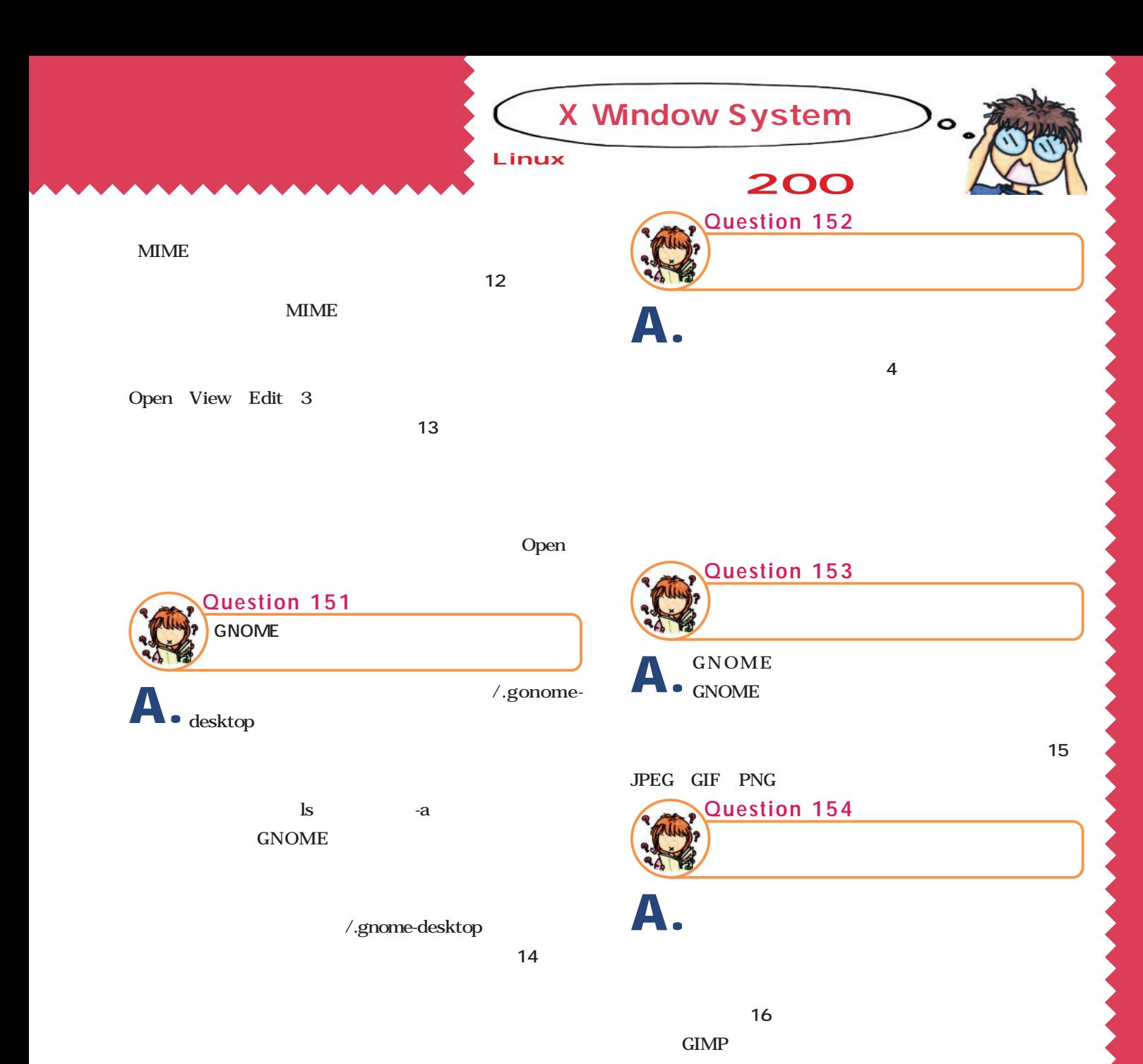

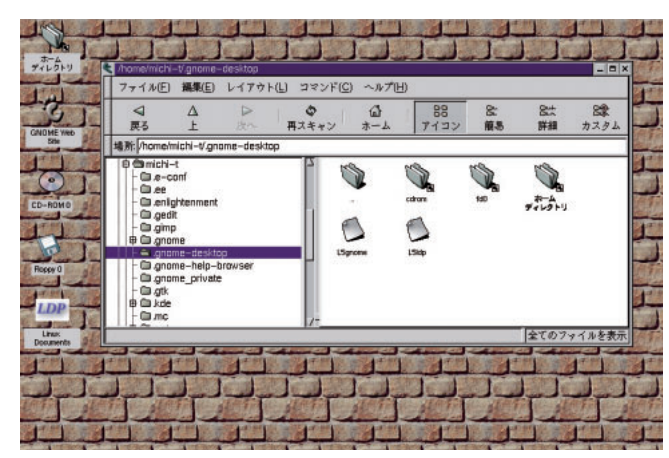

14 /.gnome-desktop 2000 15

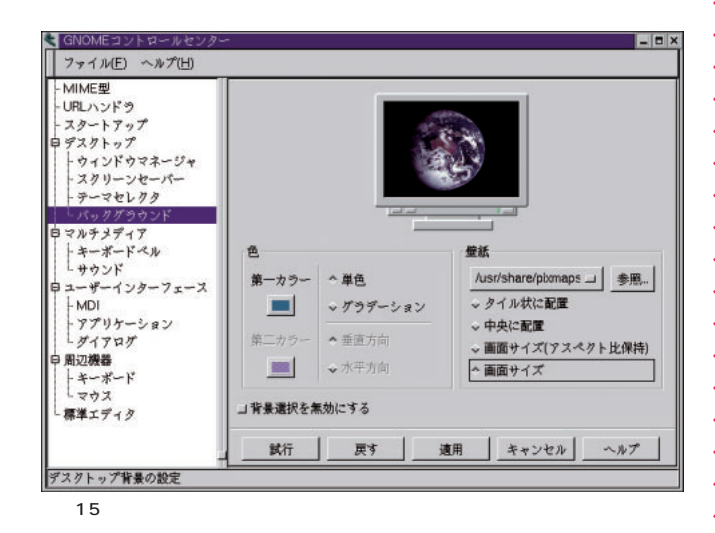

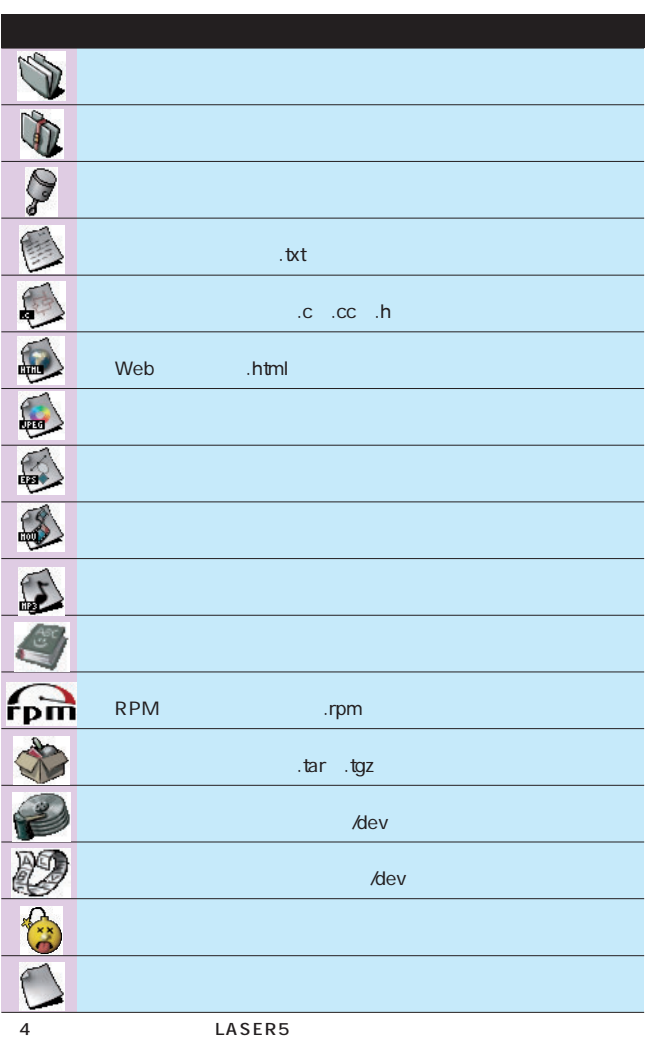

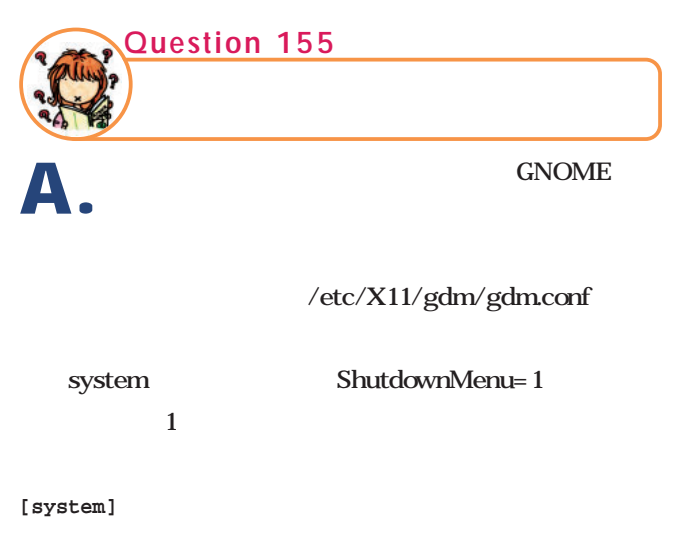

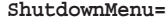

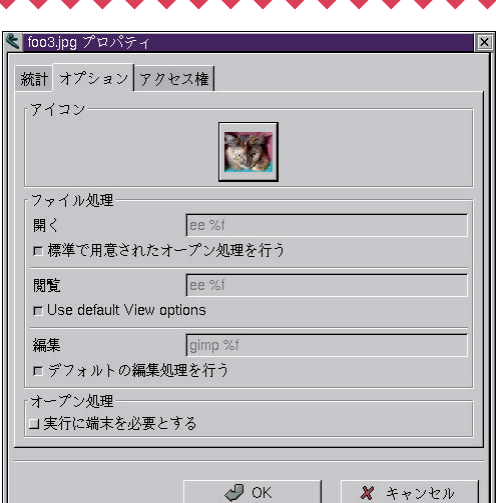

が表示されなくなります。シャットダウンするには、rootで

 $\blacksquare$ 

#### GNOME

shutdown

16

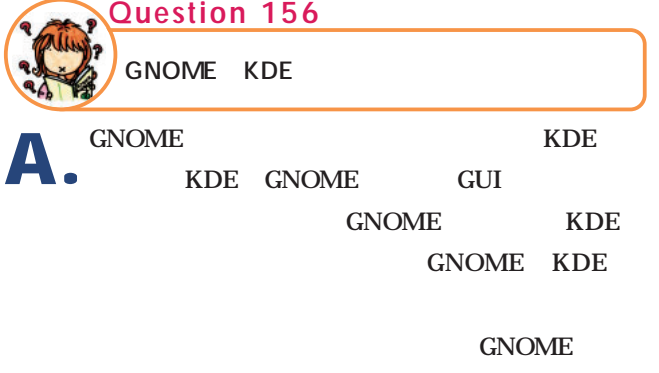

KDE KDE

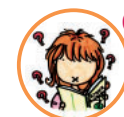

**Question 157**

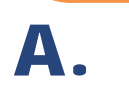

X Window System

-geometry Netscape

Navigator 800×600

**\$ netscape -geometry 800x600**

-geometry

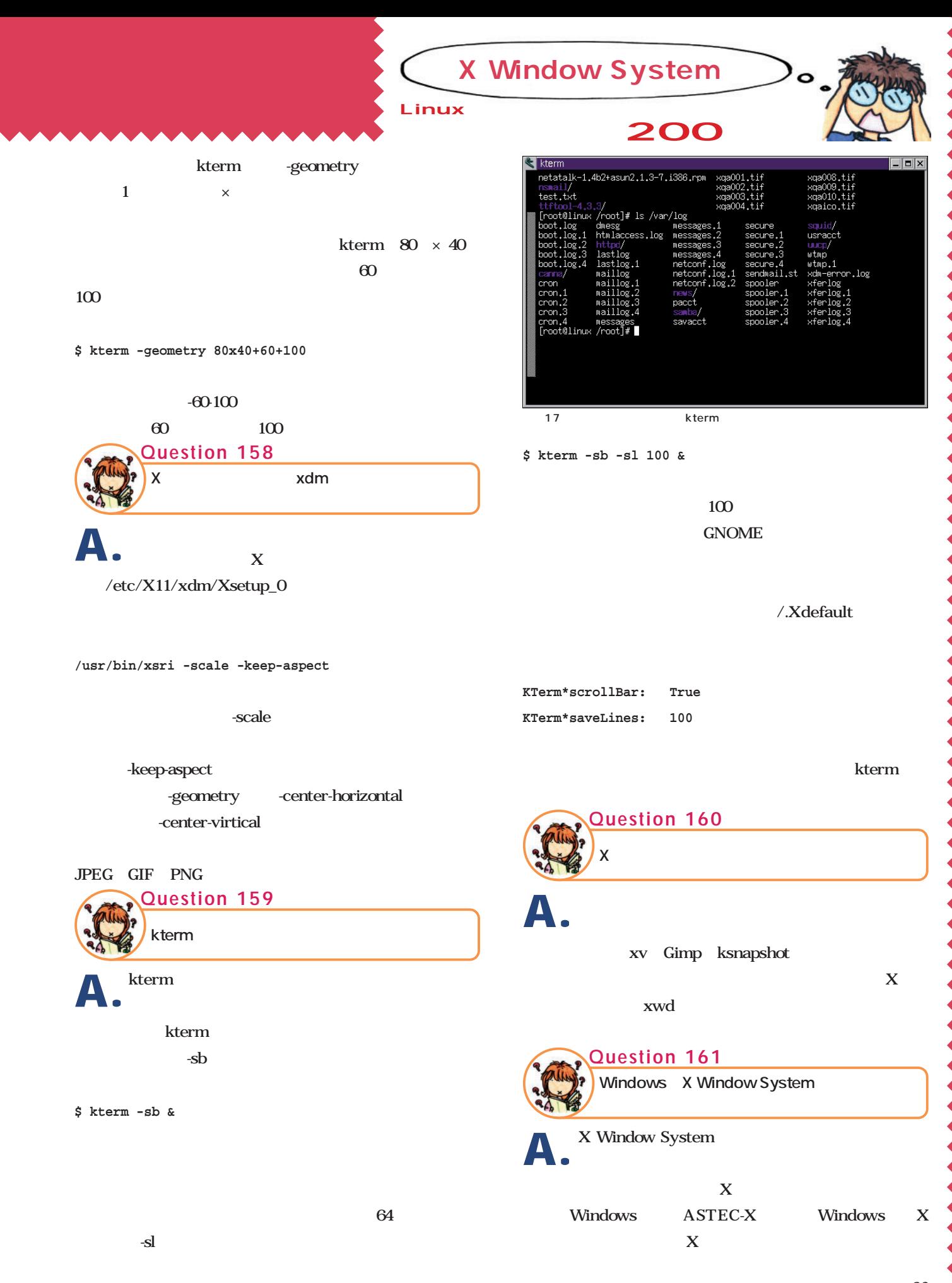

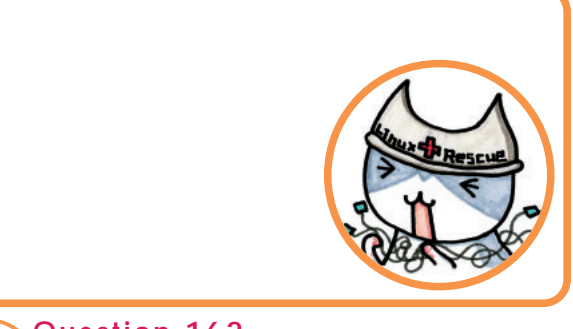

TCP/IP **Question 162**

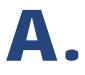

TCP/IP Transmission Control Protocol Internet Protocol TCP/IP 1970 **ARPANET** ARPANET

TCP/IP TCP/IP

Linux UNIX Windows Macintosh

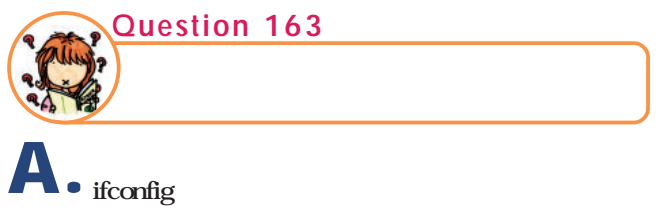

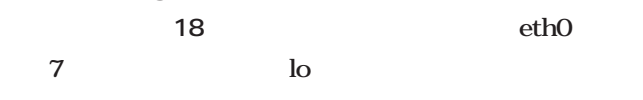

PCI 10BASE-T 100BASE-TX

#### **# modprobe <ドライバ名>**

 $10BASE-T$   $100BASE-TX$  $\ddot{ }$  eth0= $\ddot{ }$ ISA SAN TERRA DMA PRESERVES SERVES SERVES SERVES SERVES SERVES SERVES SERVES SERVES SERVES SERVES SERVES SERVES SERVES SERVES SERVES SERVES SERVES SERVES SERVES SERVES SERVES SERVES SERVES SERVES SERVES SERVES SERVES SERVES SERVES SERVE pnpdump isapnp

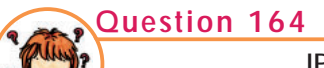

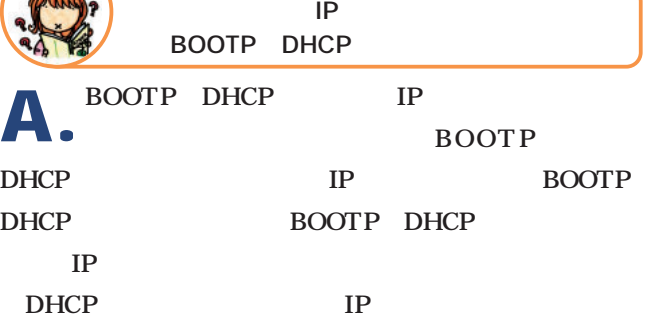

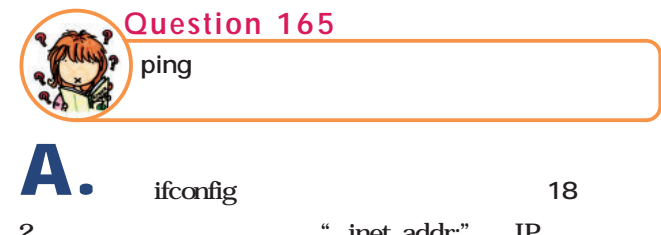

## inet addr:" IF " Bcast:" Mask:"

| # /sbin/ifconfig                                           |
|------------------------------------------------------------|
| eth0 Link encap:Ethernet HWaddr 00:48:E8:EB:92:44          |
| inet addr:10.0.0.9 Bcast:10.255.255.255 Mask:255.0.0.0     |
| UP BROADCAST RUNNING MTU:1500 Metric:1                     |
| RX packets: 313 errors: 0 dropped: 0 overruns: 0 frame: 0  |
| TX packets: 95 errors: 0 dropped: 0 overruns: 0 carrier: 0 |
| collisions:0 txqueuelen:100                                |
| Interrupt:11 Base address: 0xd800                          |
|                                                            |
| lo<br>Link encap:Local Loopback                            |
| inet addr:127.0.0.1 Mask:255.0.0.0                         |
| UP LOOPBACK RUNNING MTU:3924 Metric:1                      |
| RX packets:23 errors:0 dropped:0 overruns:0 frame:0        |
| TX packets:23 errors:0 dropped:0 overruns:0 carrier:0      |
| collisions:0 txqueuelen:0                                  |
|                                                            |

<sup>18 /</sup>sbin/ifconfig

 $I/O$ 

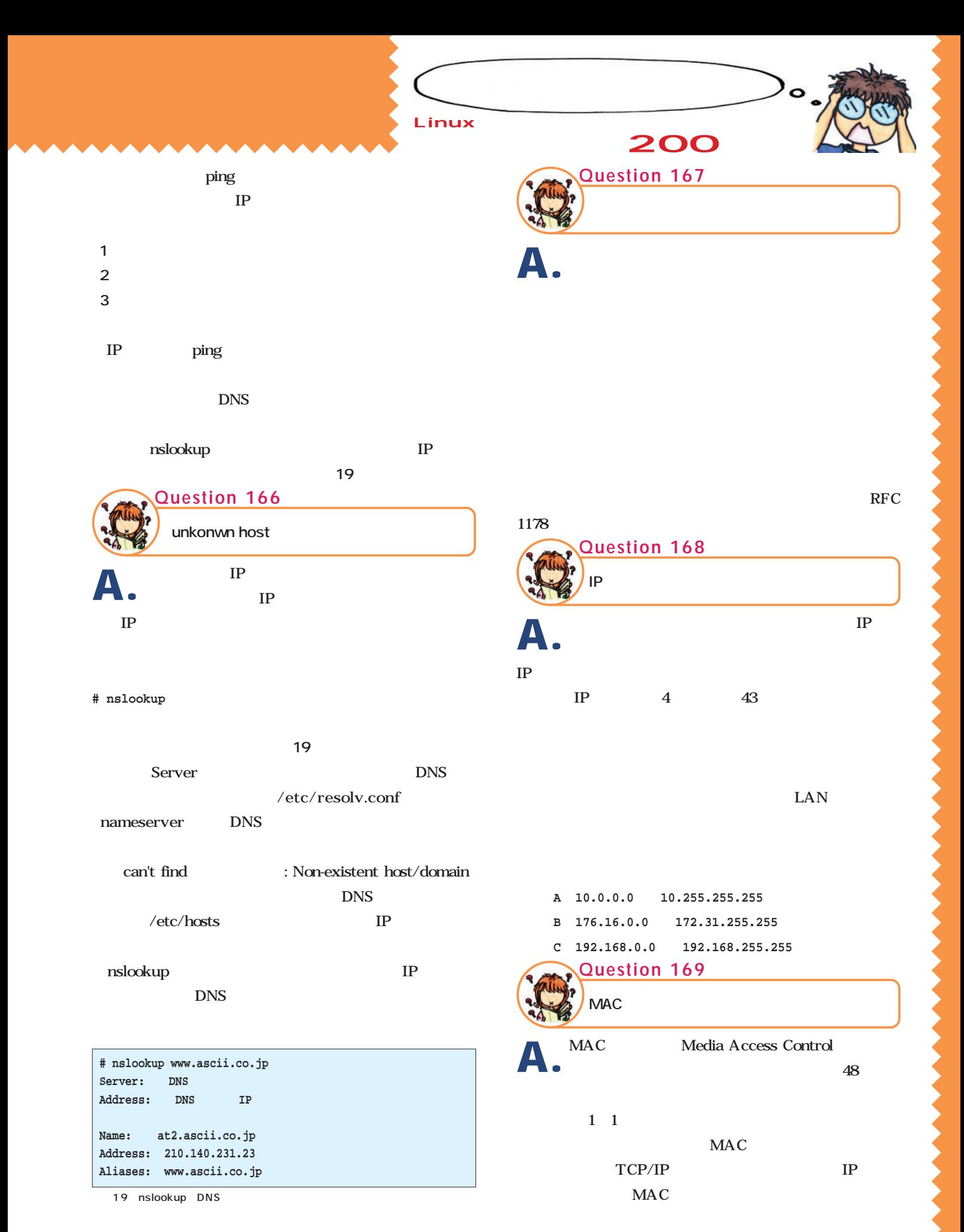

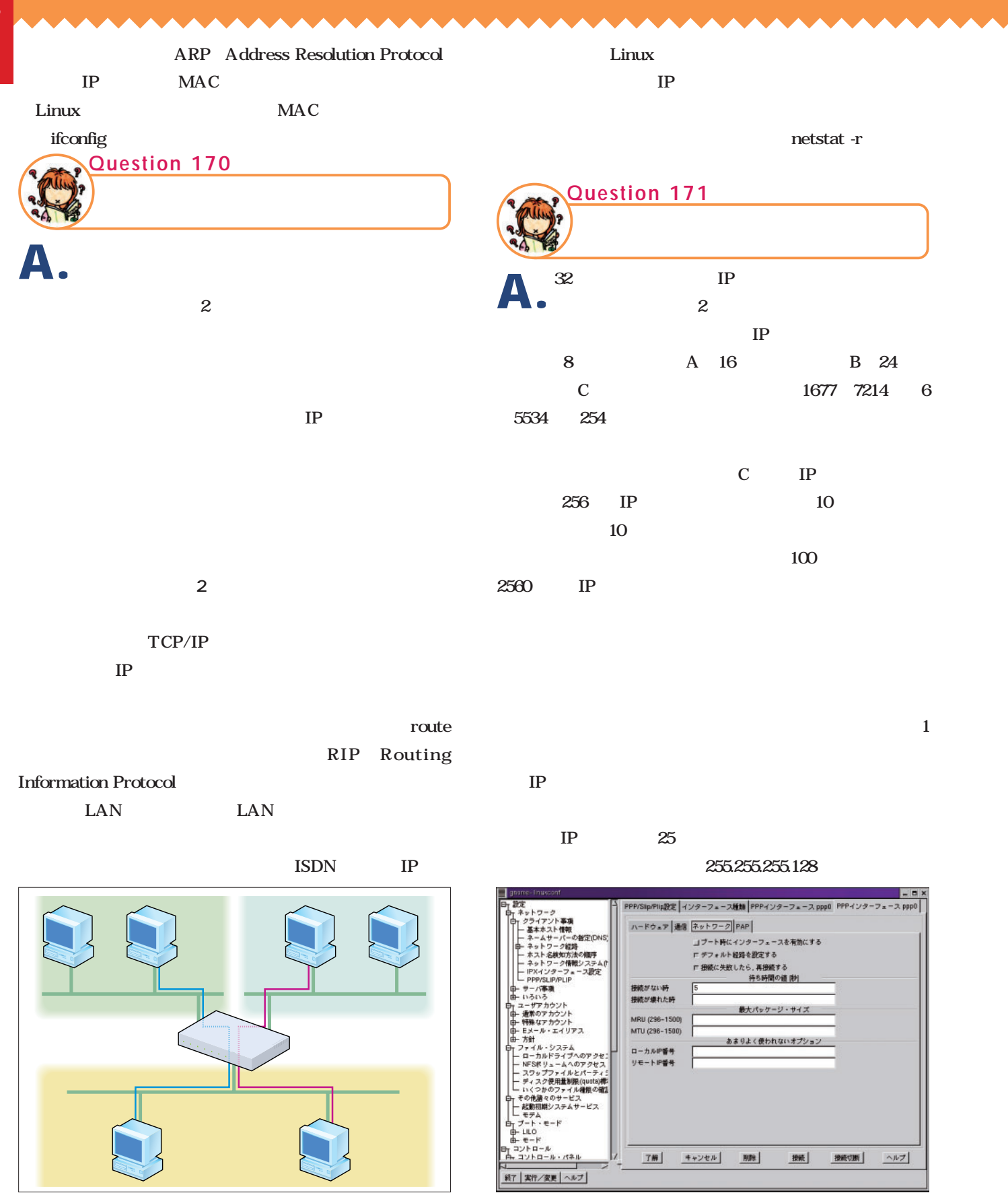

20 Linuxconf PPP

 $2$ 

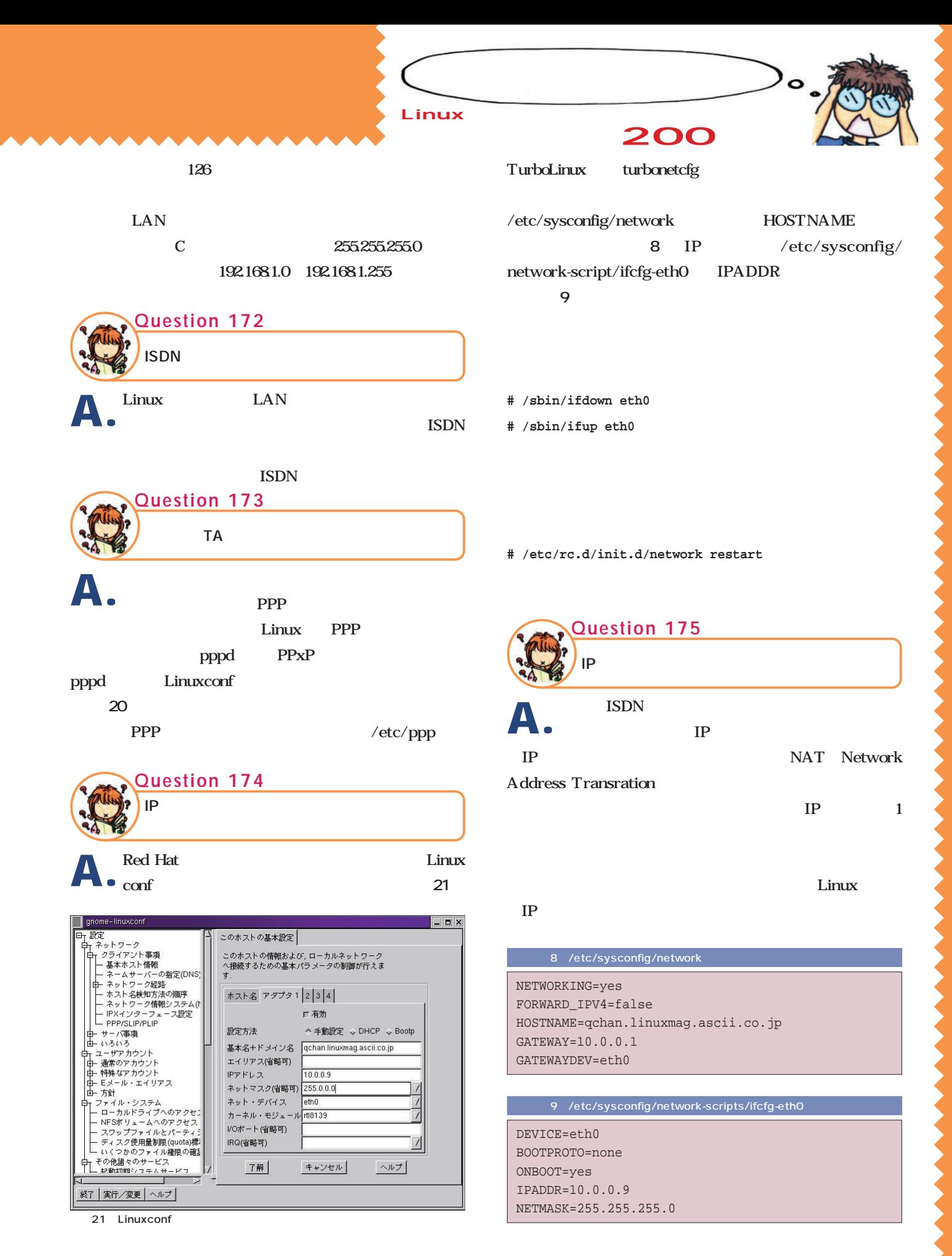

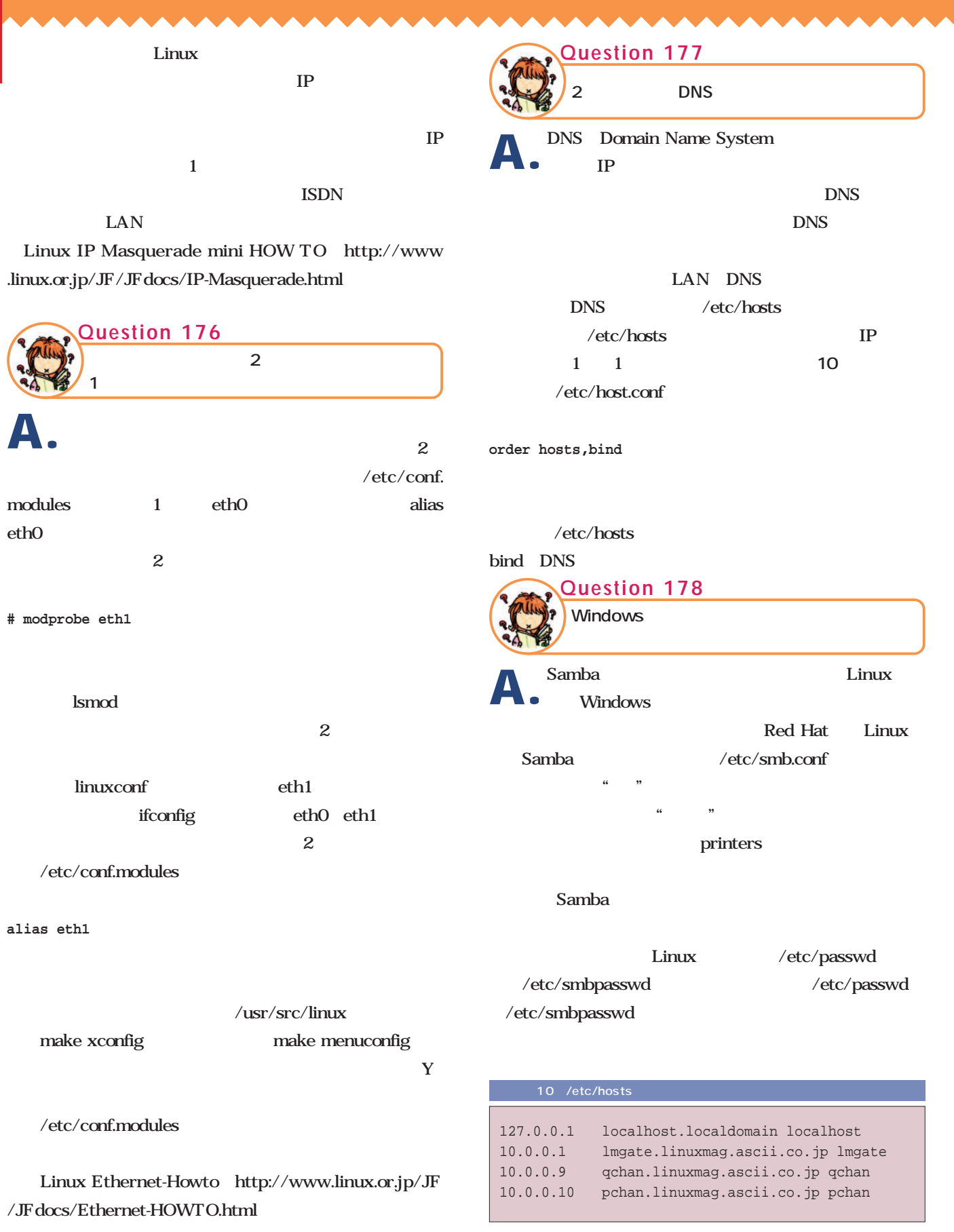

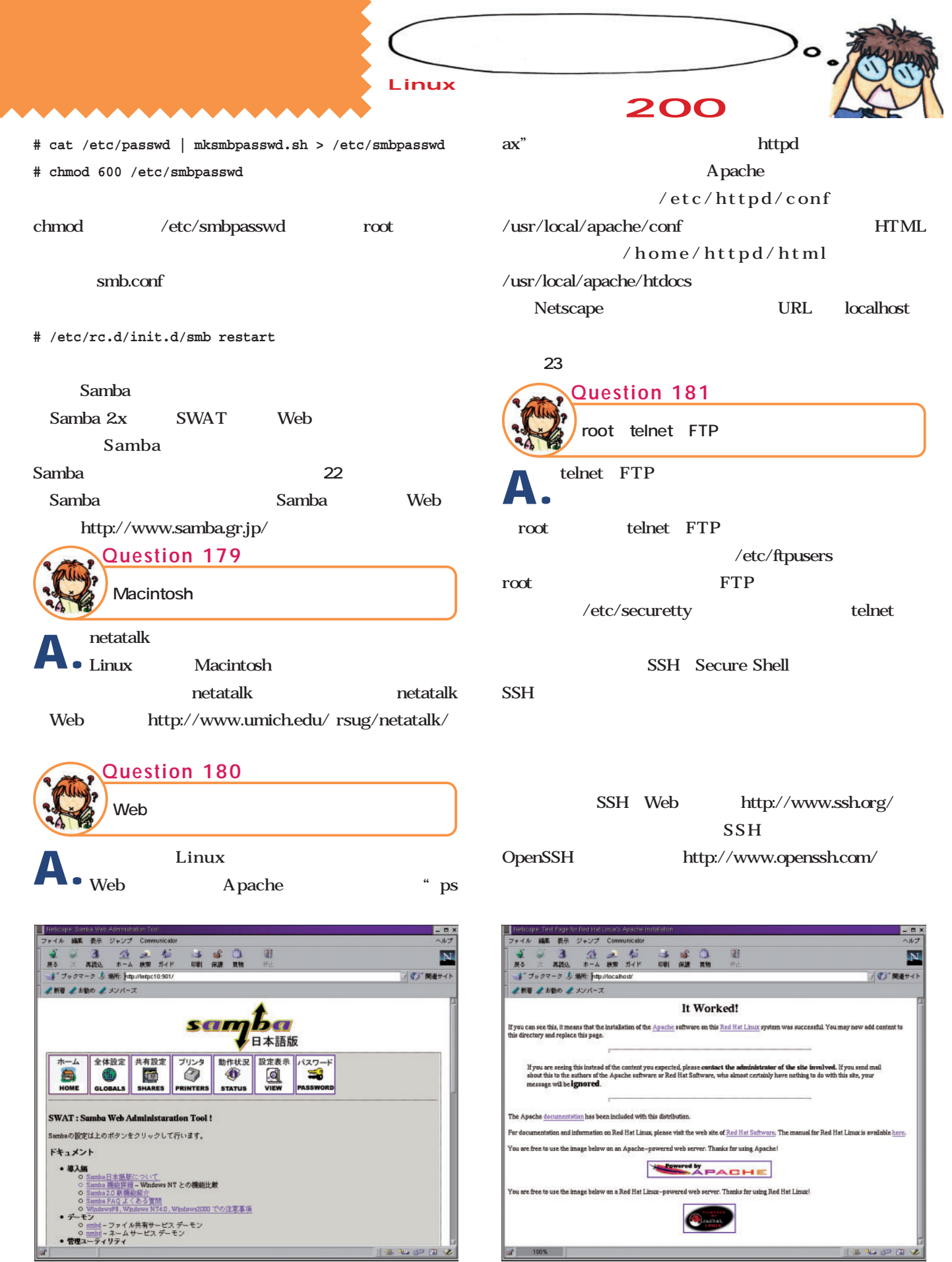

22 SWAT Web Samba 23 http://localhost/ Apache

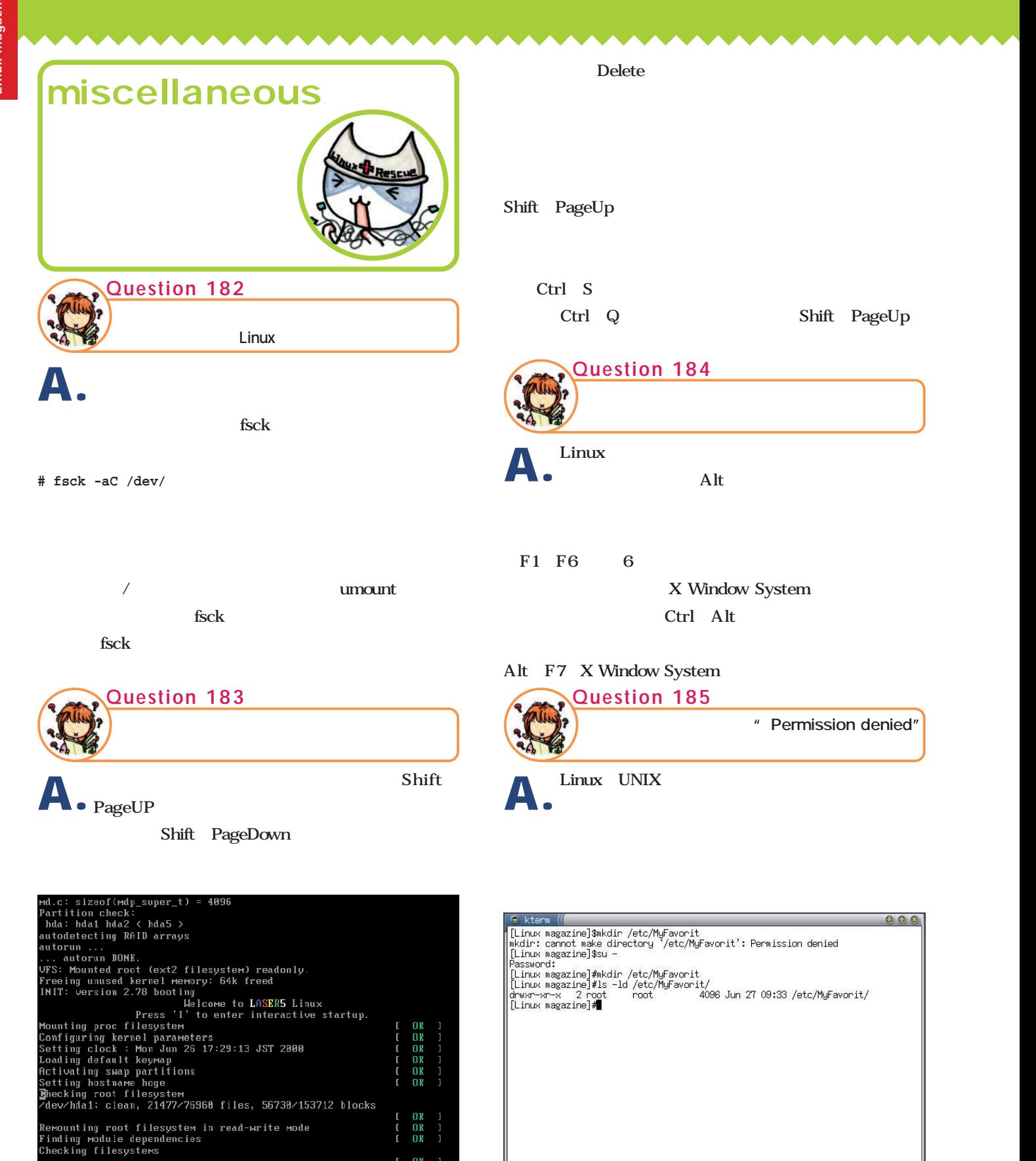

24 Shift PageUp/Down 25 su

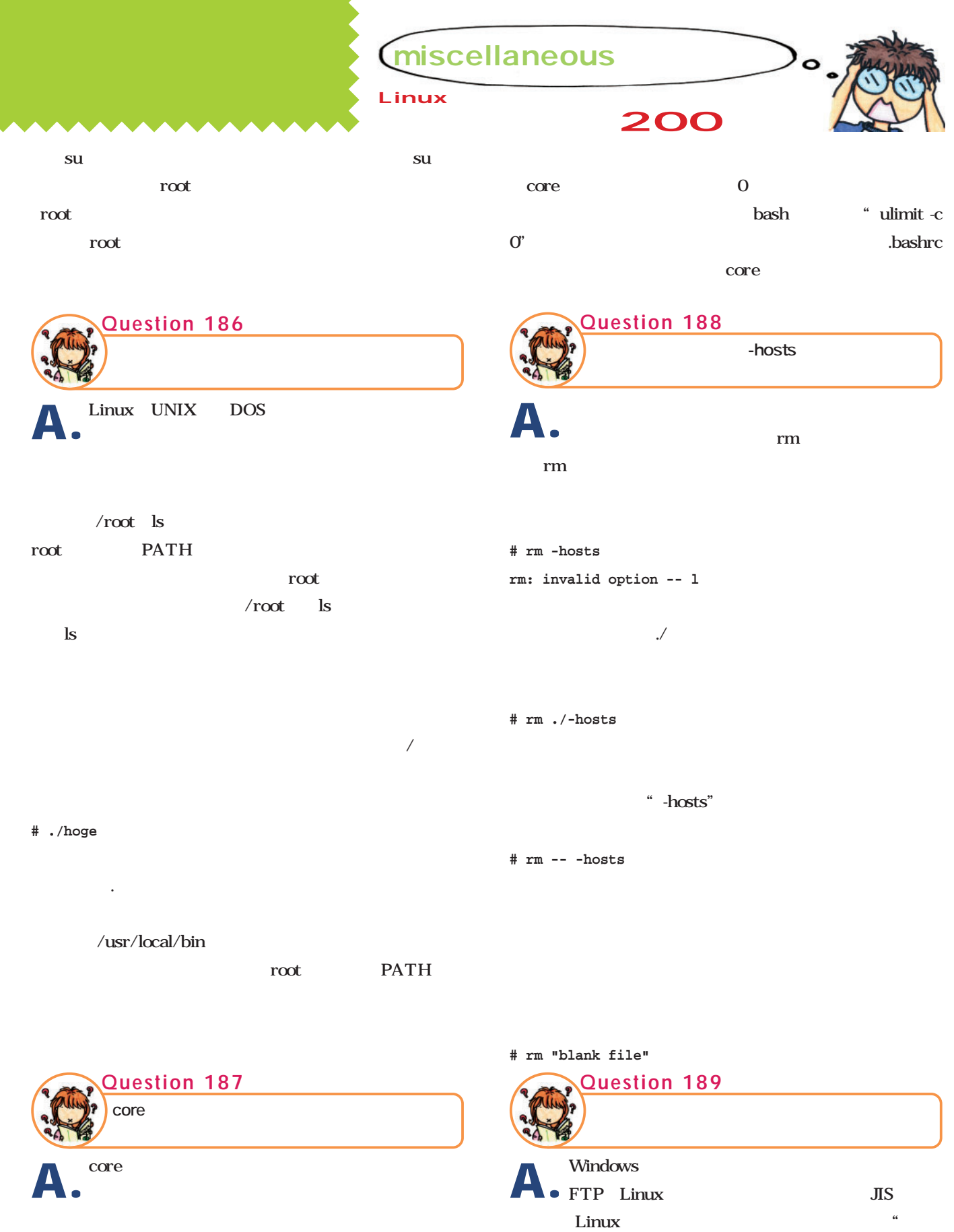

 $\qquad \qquad \text{``?'} \qquad \qquad \text{``?'} \qquad \qquad \text{``?'}$ 

kterm

**# ls | nkf -e**

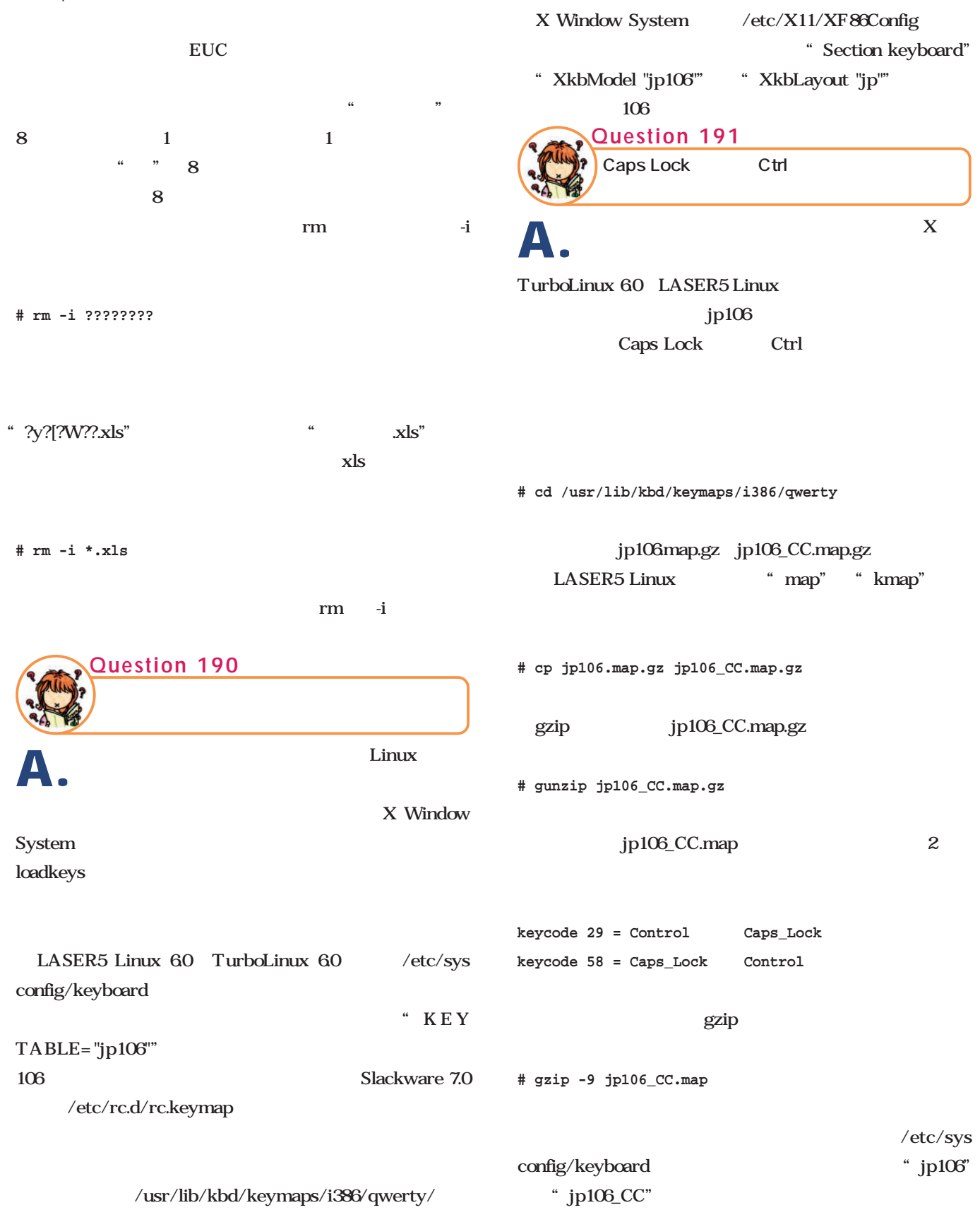

miscellaneous

Linux

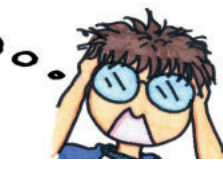

**# /etc/rc.d/init.d/keytable restart**

Caps Lock Ctrl

#### $X$

/etc/X11/XF86Config "Section "Keyboard"" " XkbOptions "ctrl:swapcaps"" X Caps Lock Ctrl

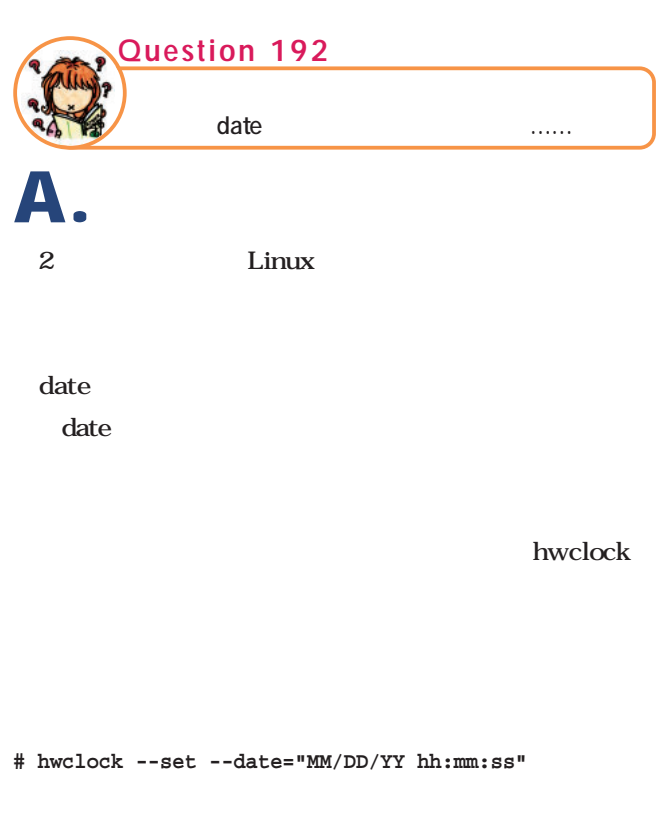

date<sup>1</sup> date

**# date MMDDhhmm**

hwclock date hwclock

**# hwclock --systohc**

**# hwclock --hctosys**

### PC  $\overline{P}$ **A.**

**Question 193**

**200** 

 $\overline{\text{NTP}}$ Network Time Protocol Linux NTP xntp3 http://www.eecis.udel.edu / $ntp$ / $xntp3$ NTP ntpdate NTP

### xntpd

Linux xntpd NTP LAN Windows  $\lq$ "  $\lq$  NTP

xntp3 NTP Ver.3 NTP  $Ver.4$  and  $ntp$ xntp3

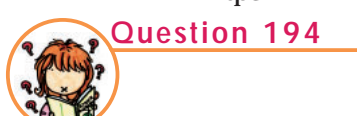

Word Excel

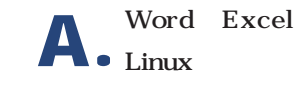

A. Linux **HTML** 

HTML Netscape Navigator Communicator Web

Word Excel

**mswordveiw Word 8 HTML** wwWare wwWare Vine Linux 2.0 VinePlus

http://www.wwware.com/

**xlHtml** Excel 95 **HTML** http://www.xlhtml.org/

August 2000 Linux magazine *93*

L

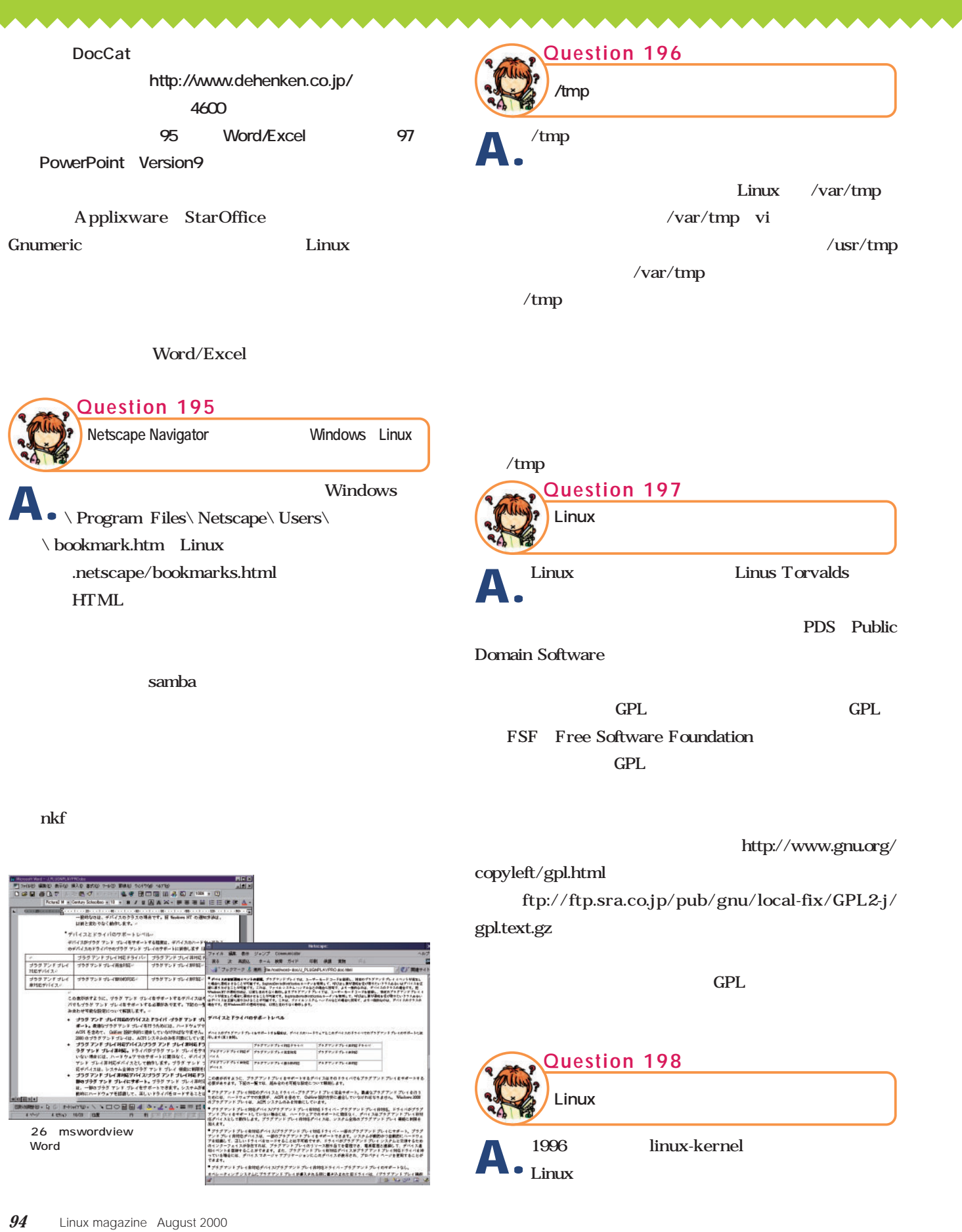

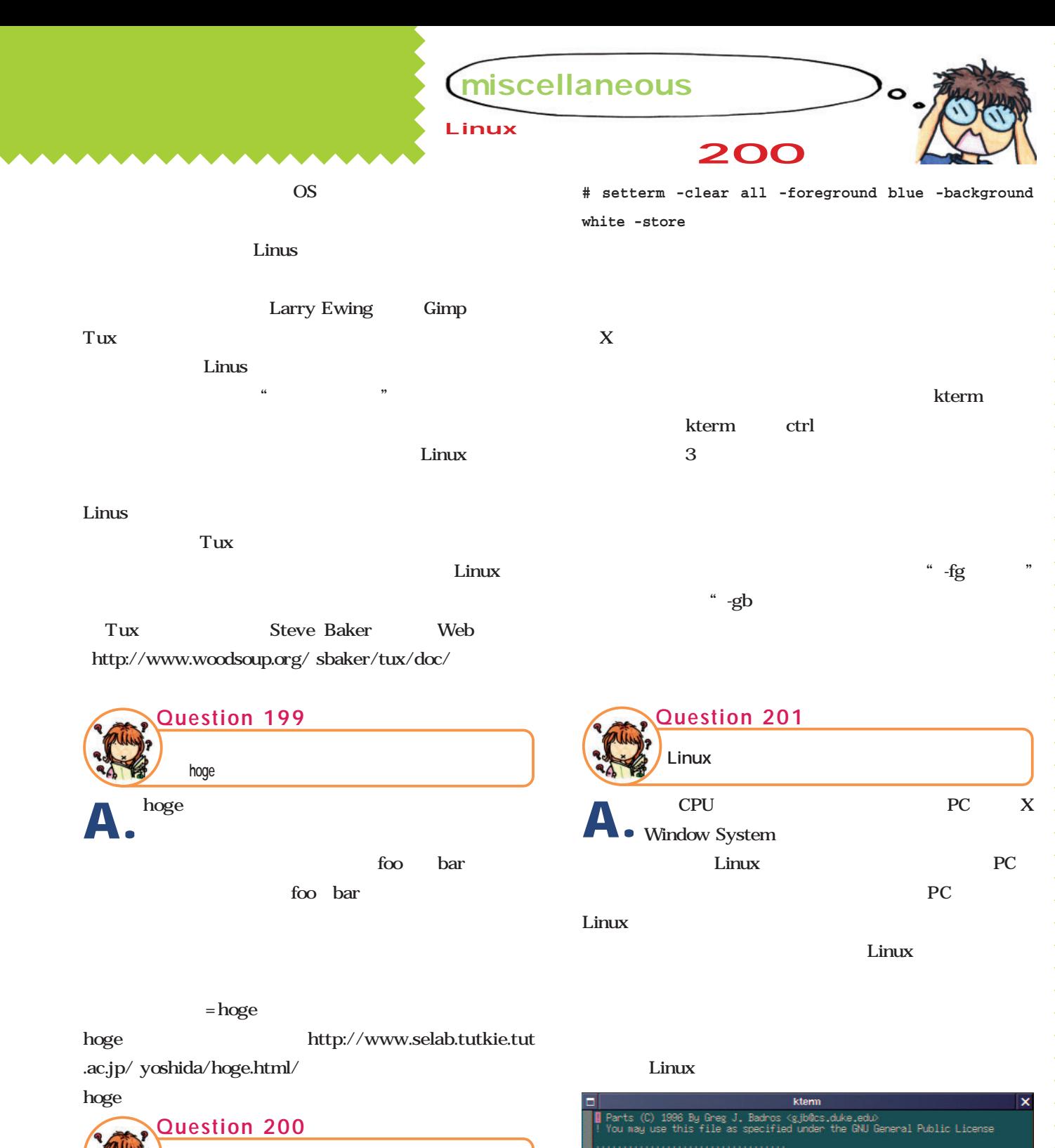

**A.**

setterm -inversescreen

-foreground -background

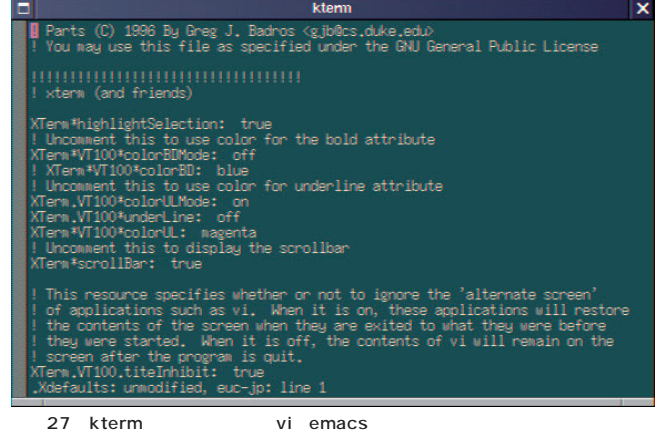

# **Question Index**

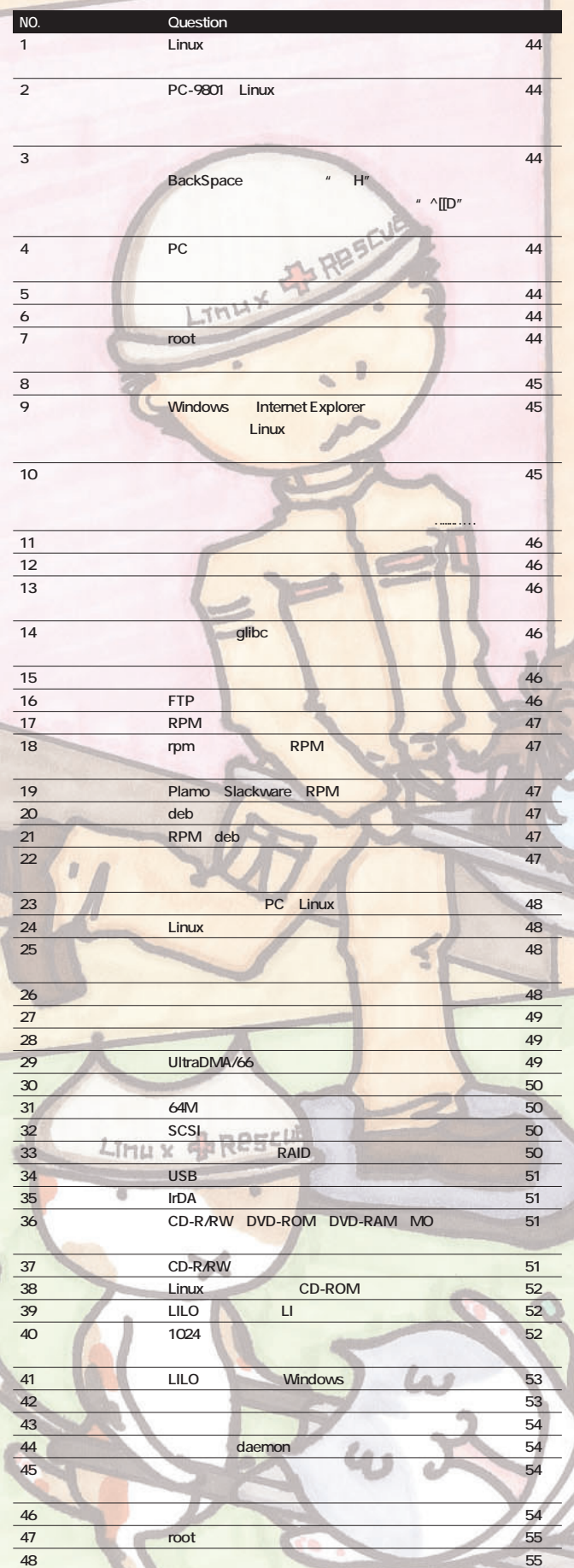

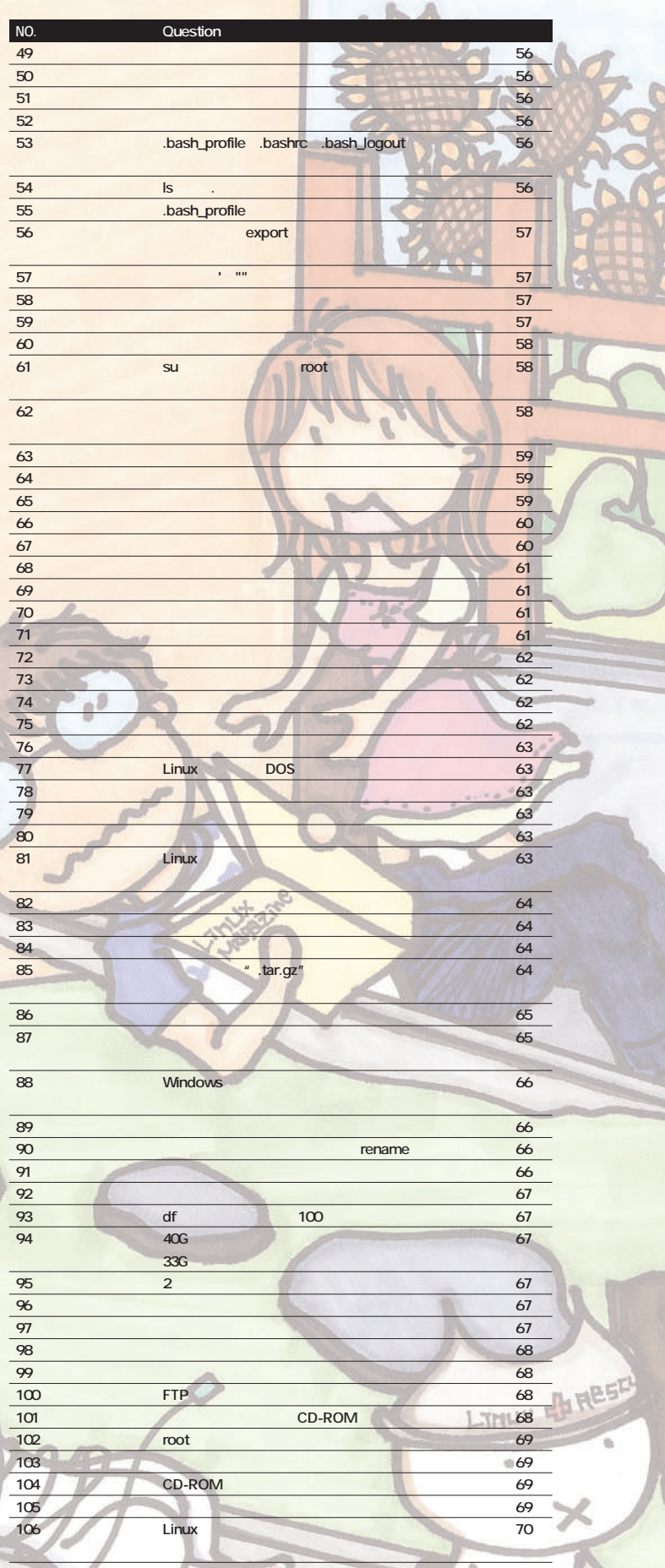
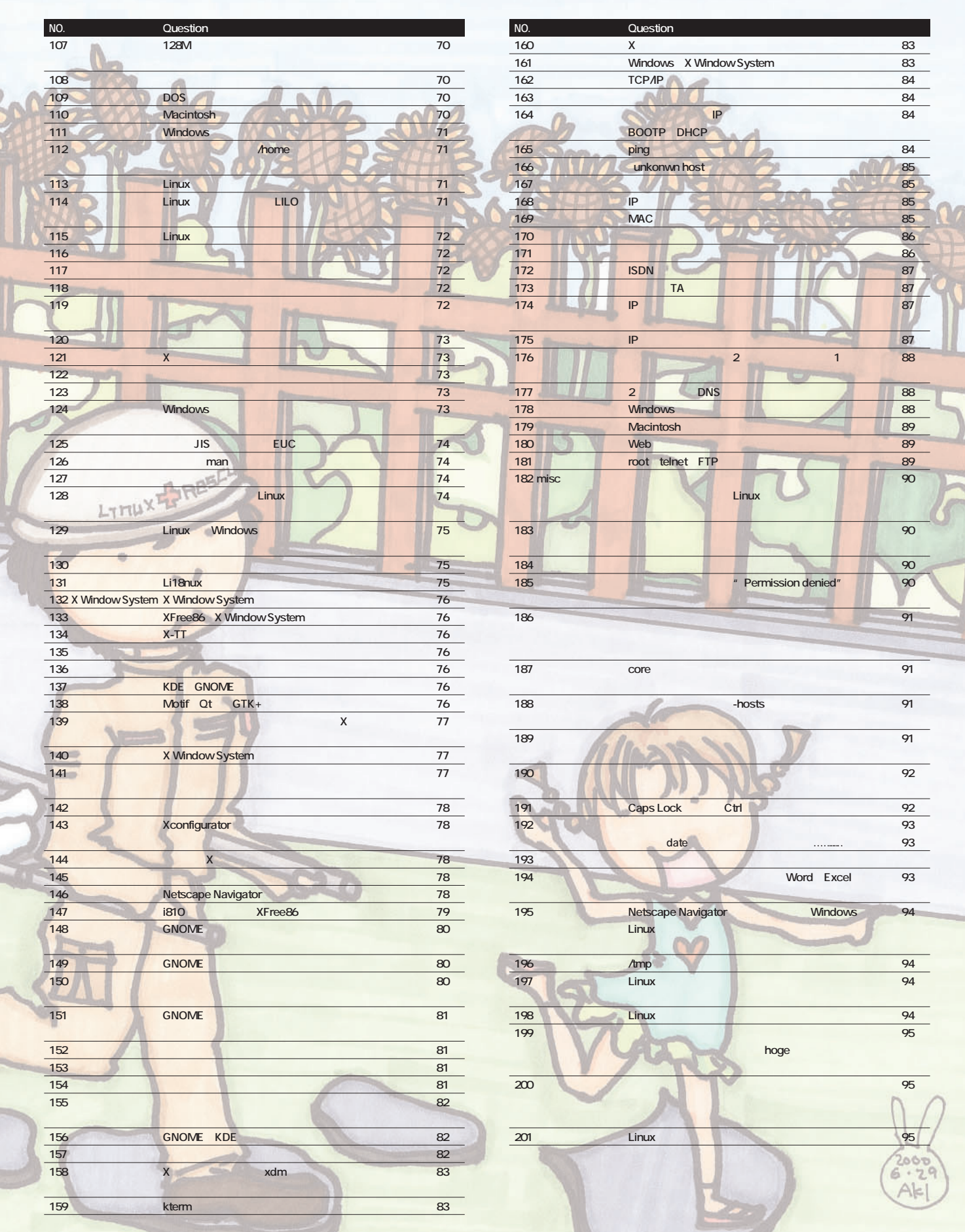

August 2000 Linux magazine *97*

è

## IP CATV XDSL

*photo : Takashi Shinohara*

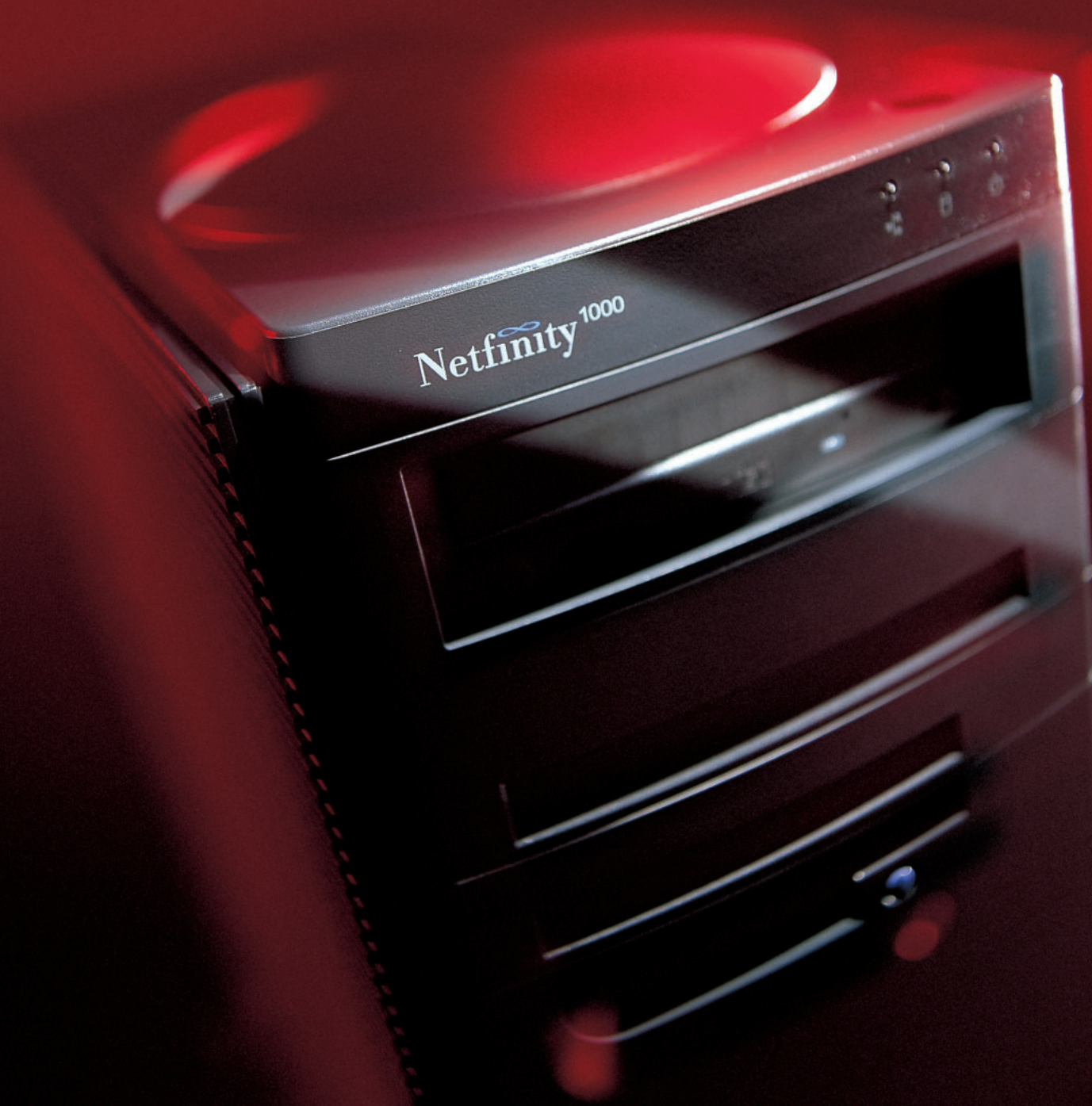

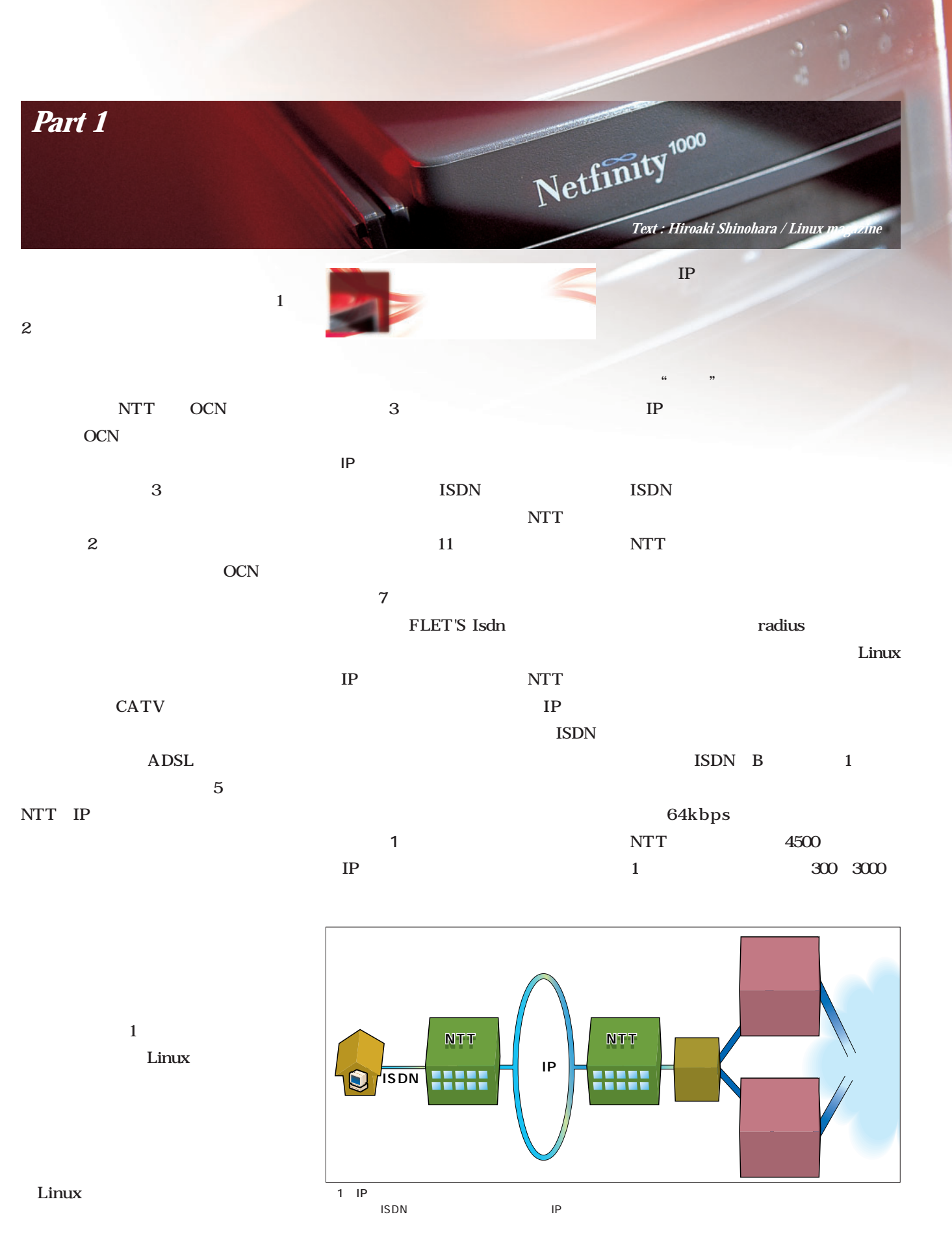

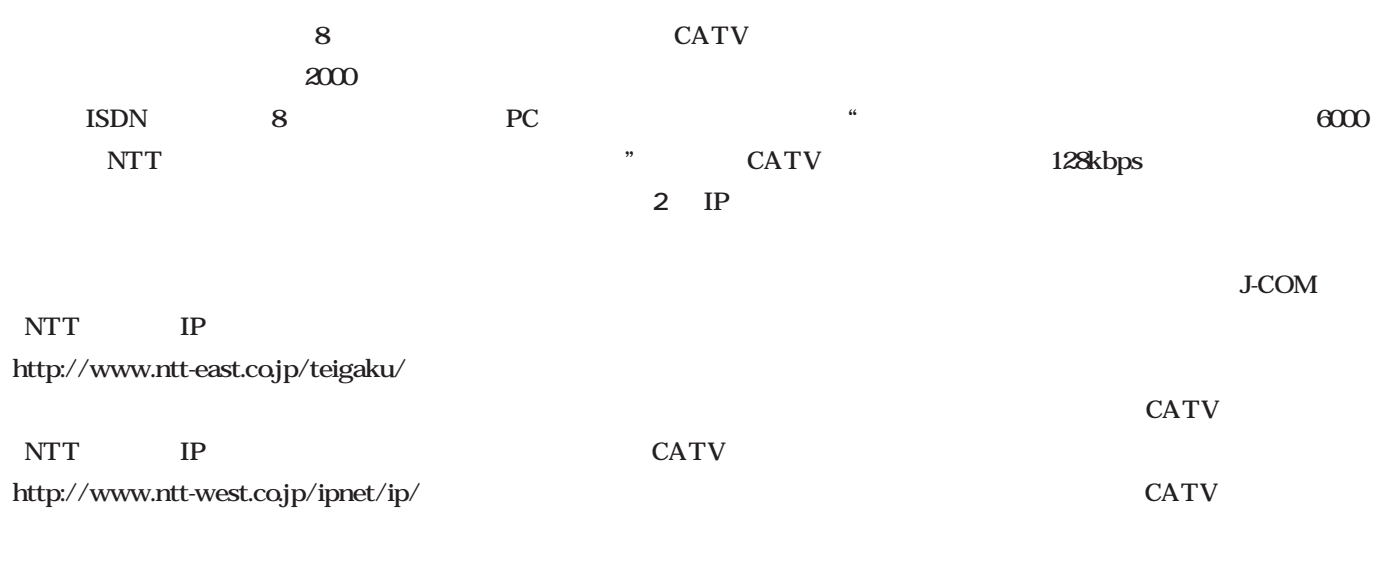

CATV

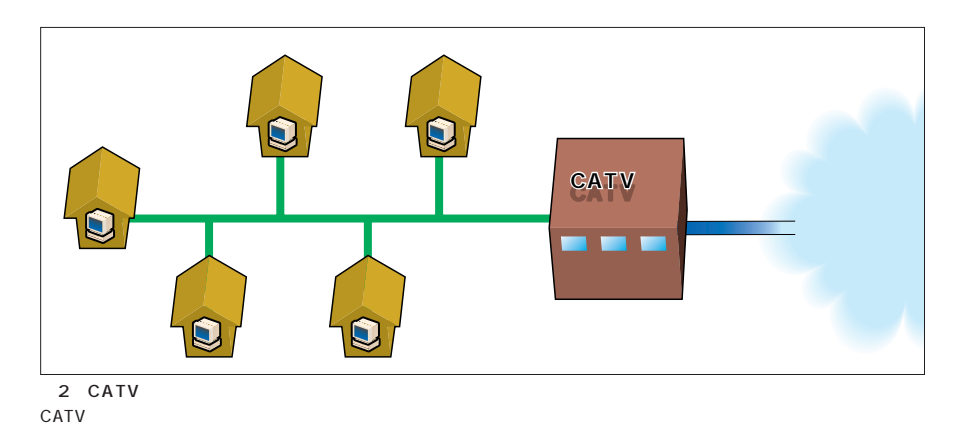

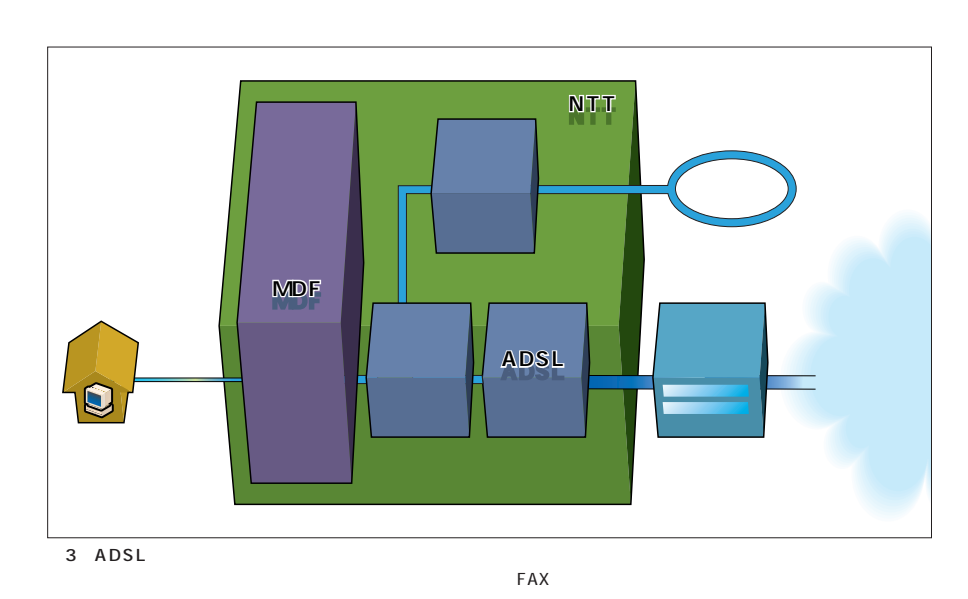

ADSL

CATV

## Asymmetric

Digital Subscriber Line

 $\ddotsc$  $\mathcal{D}$ ADSL

" ADSL "

ータ通信を行う(**図3** とにかく電話

**ISDN** 

NTT<sub></sub>

640kbps 250kbps 6300 1-2

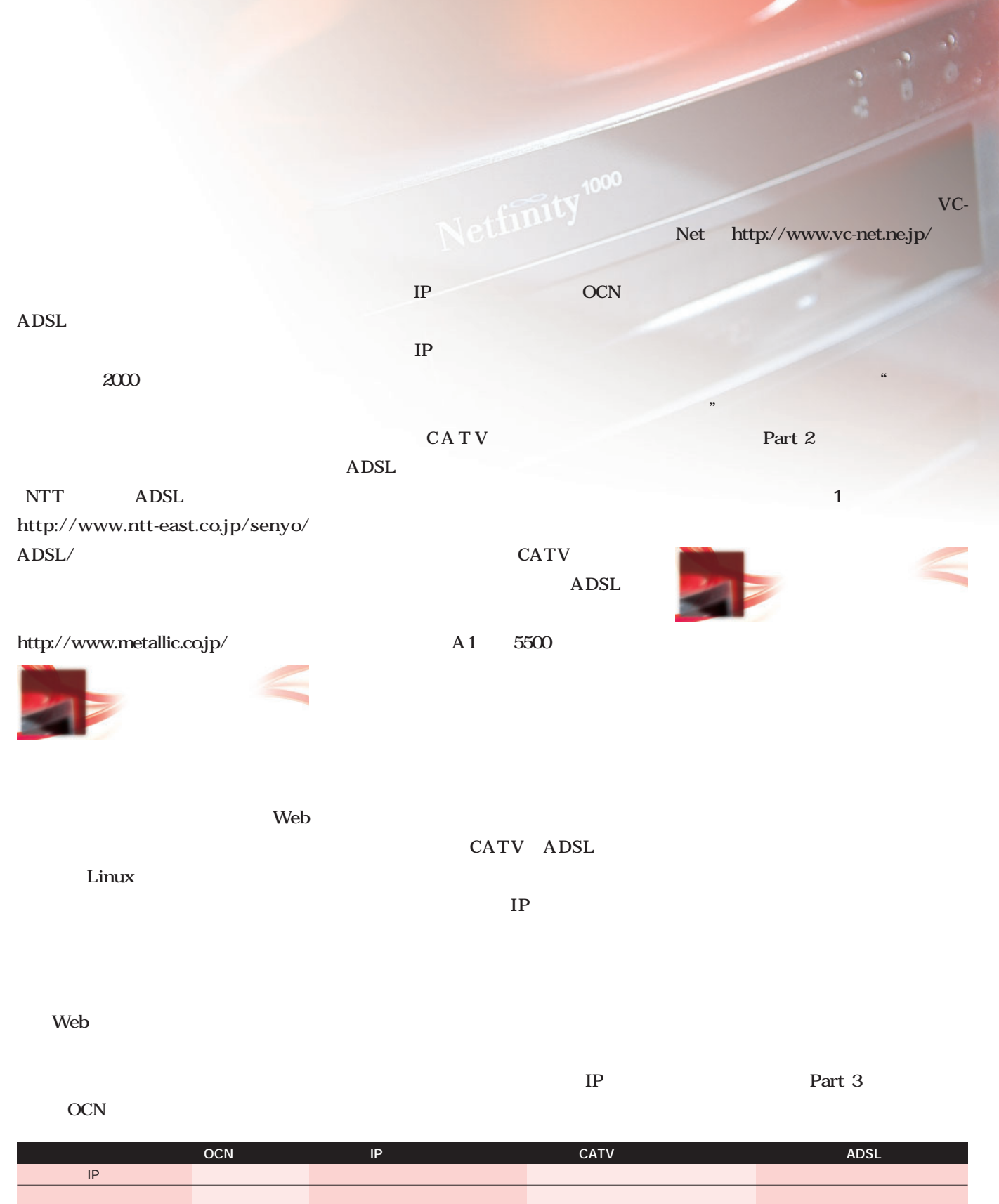

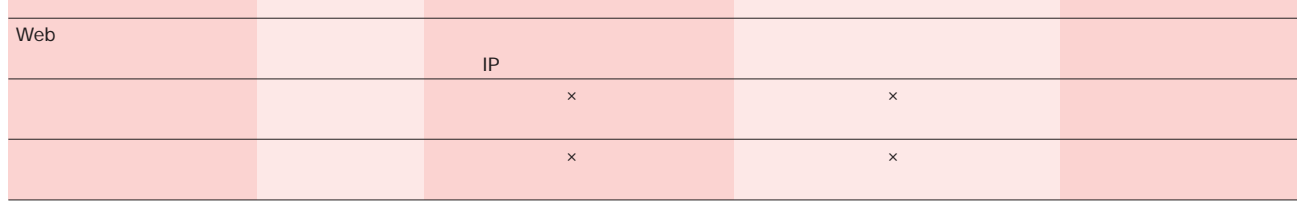

 $1$   $1$ 

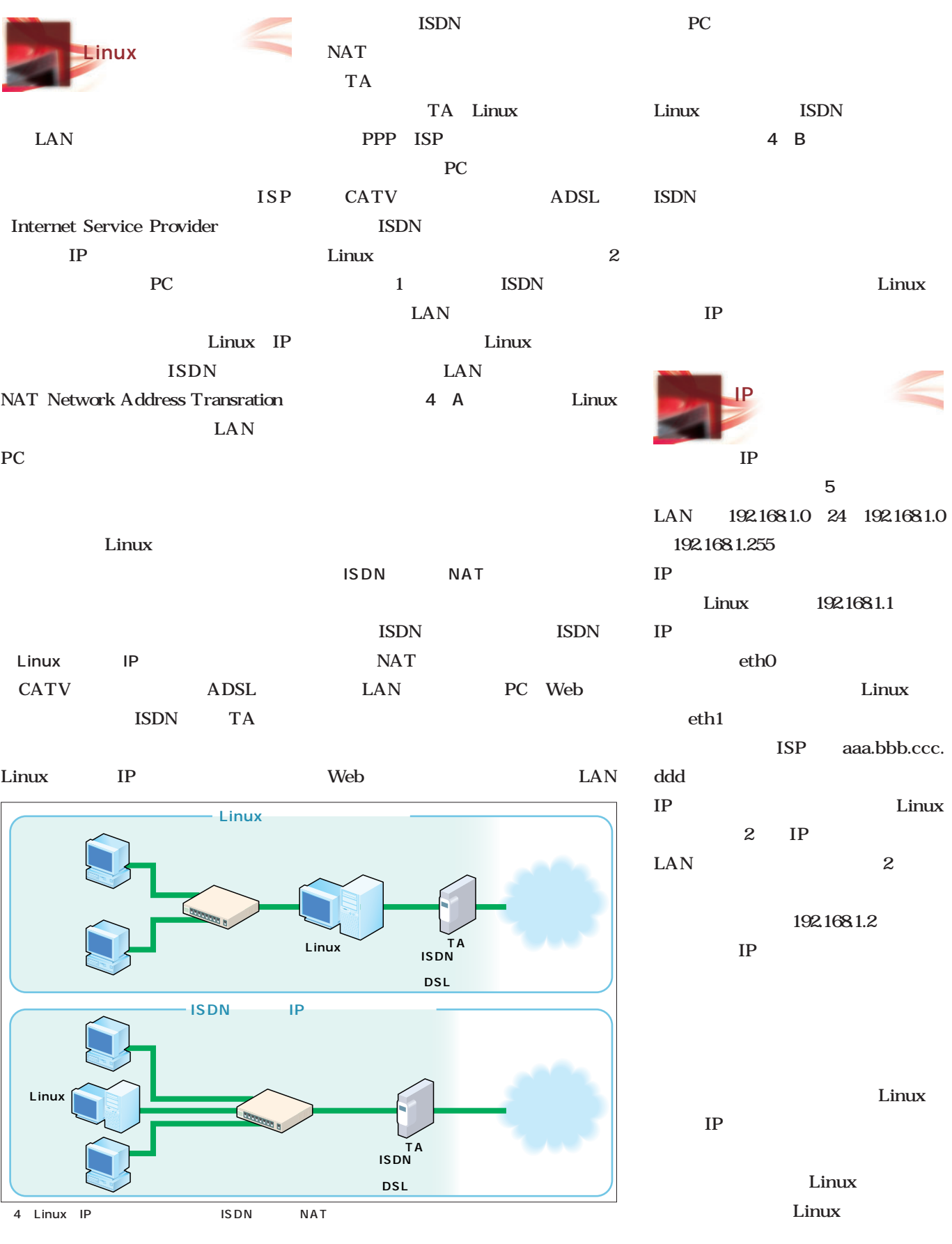

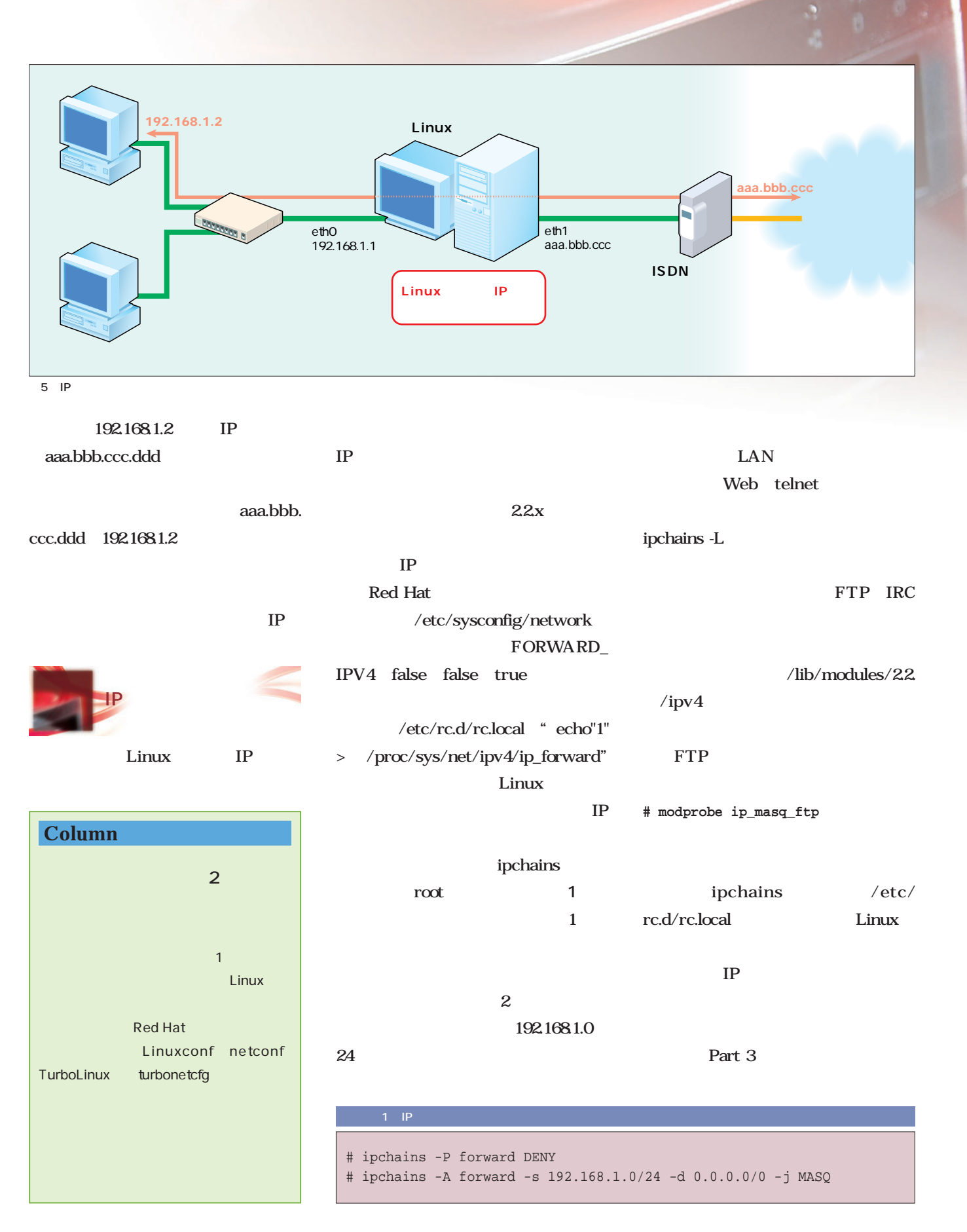

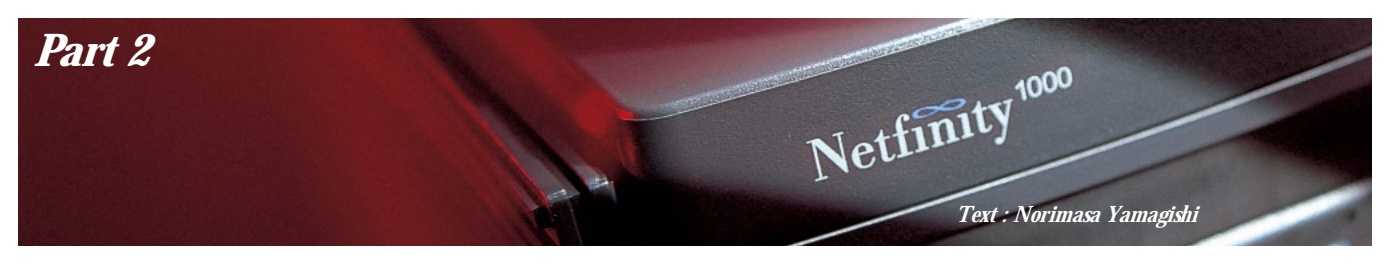

Part 2

F

IP  $\blacksquare$ 

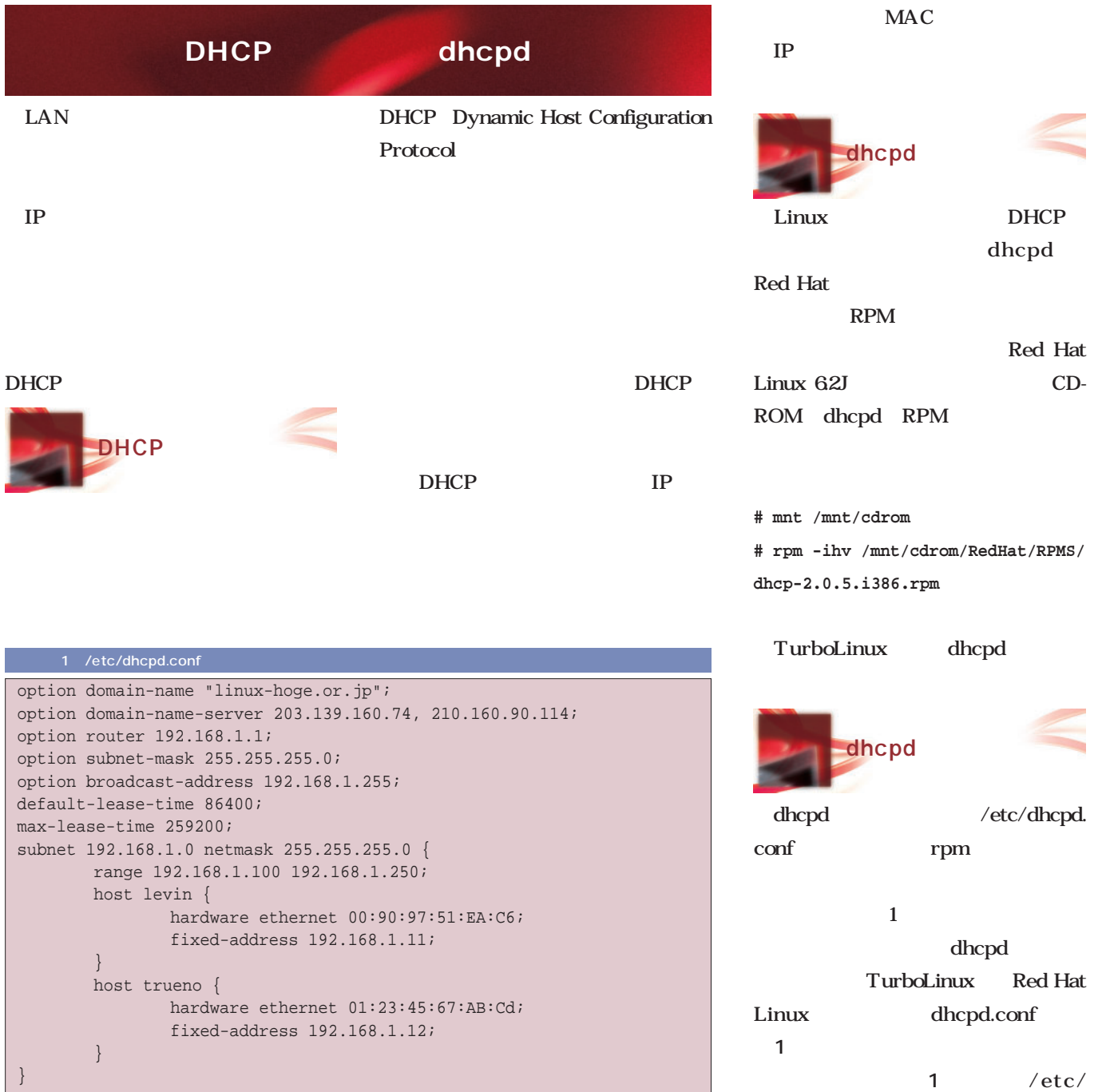

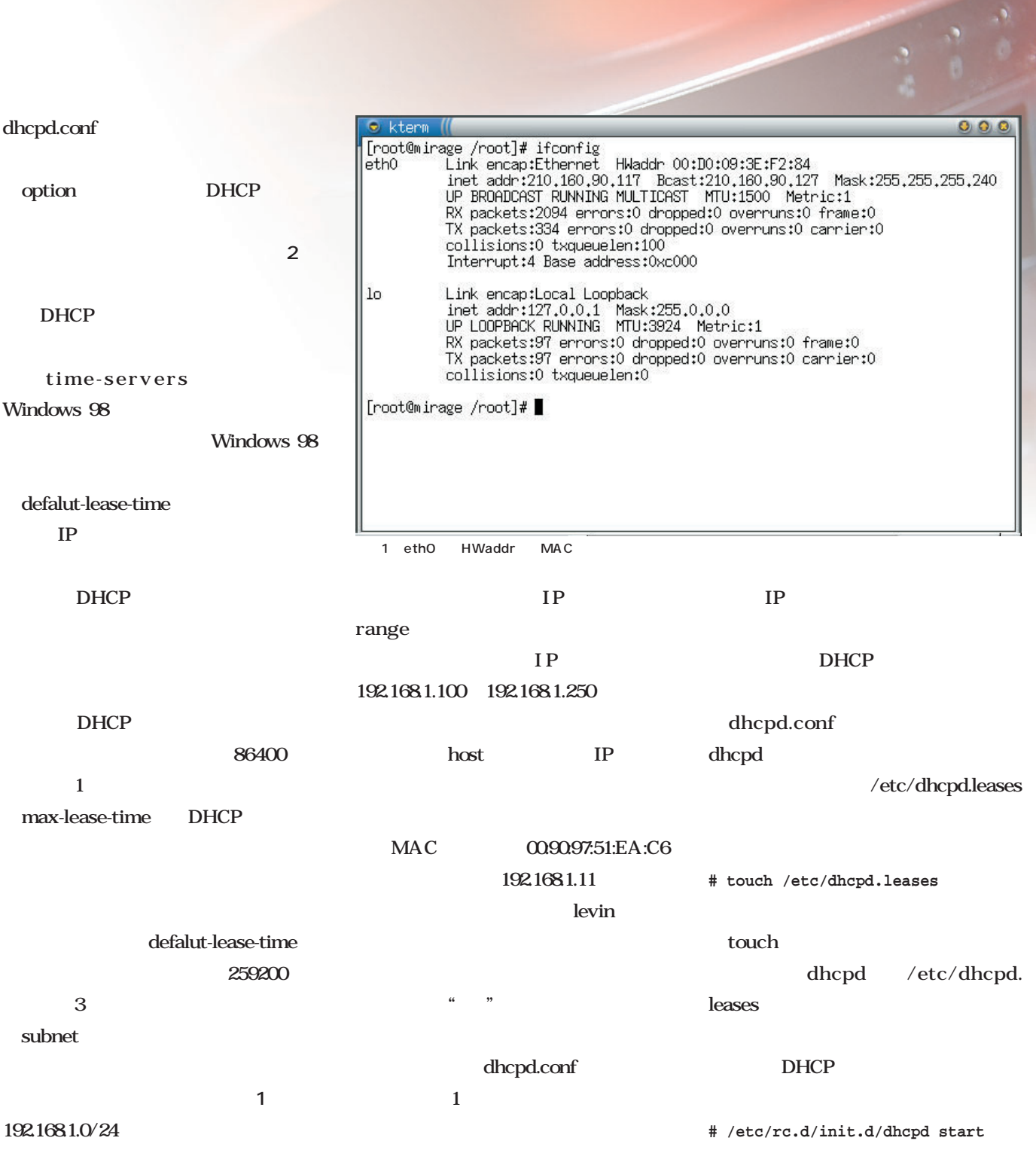

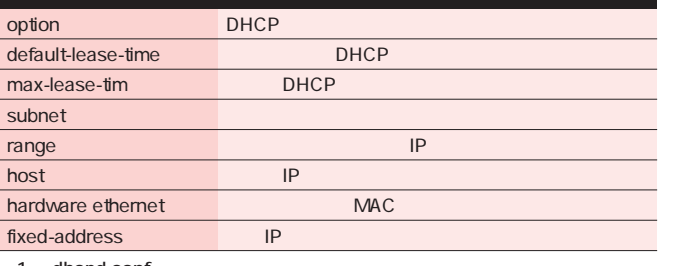

1 dhcpd.conf

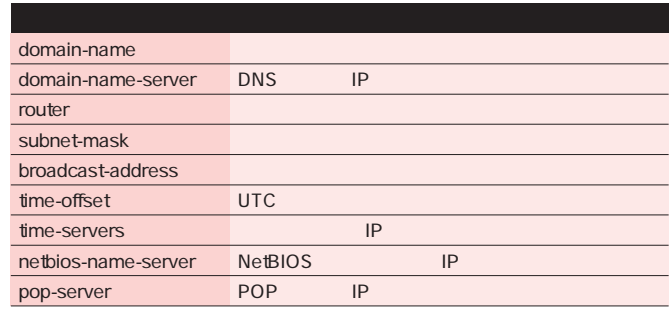

 $\cdot$ 

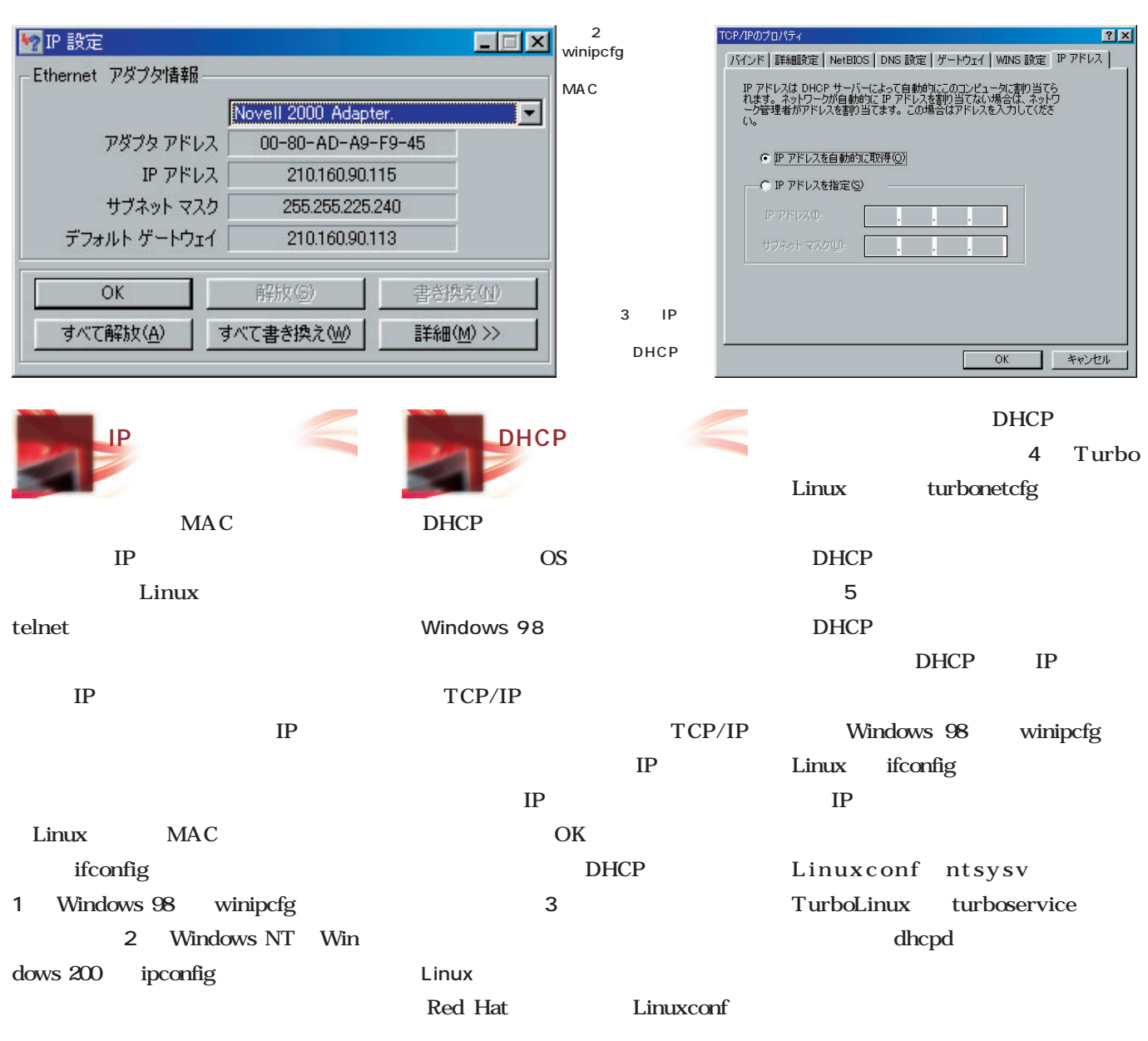

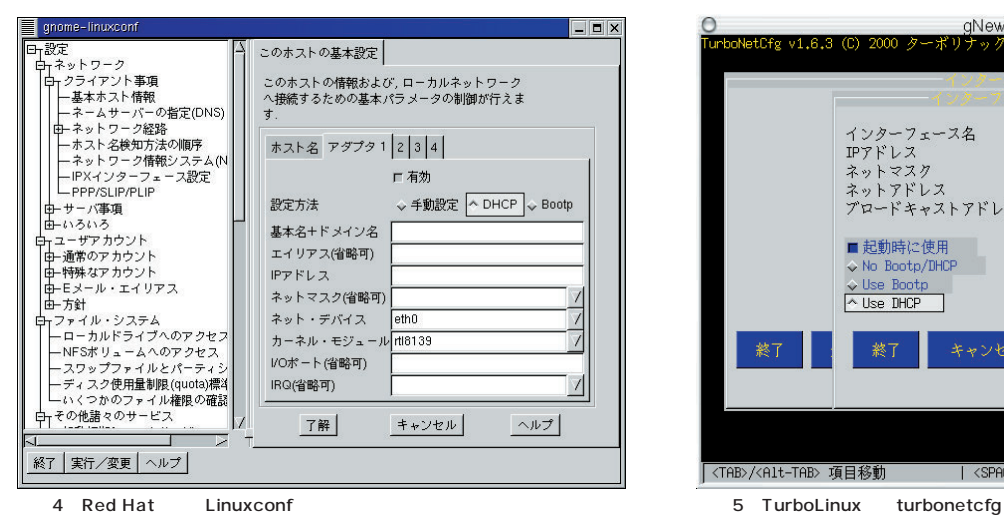

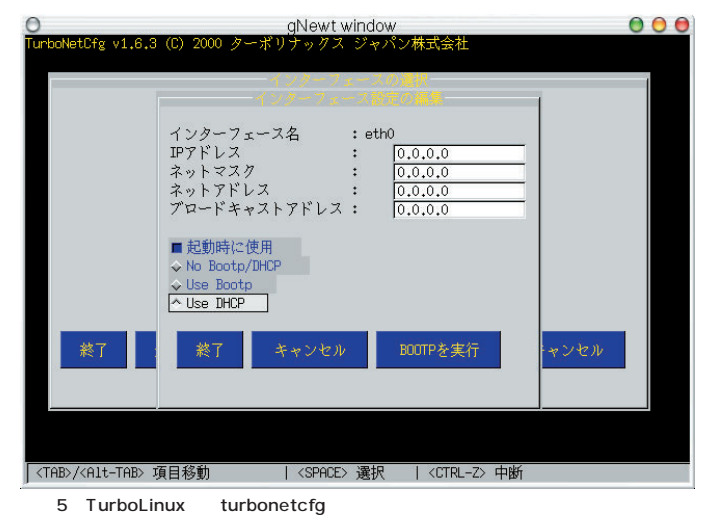

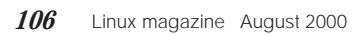

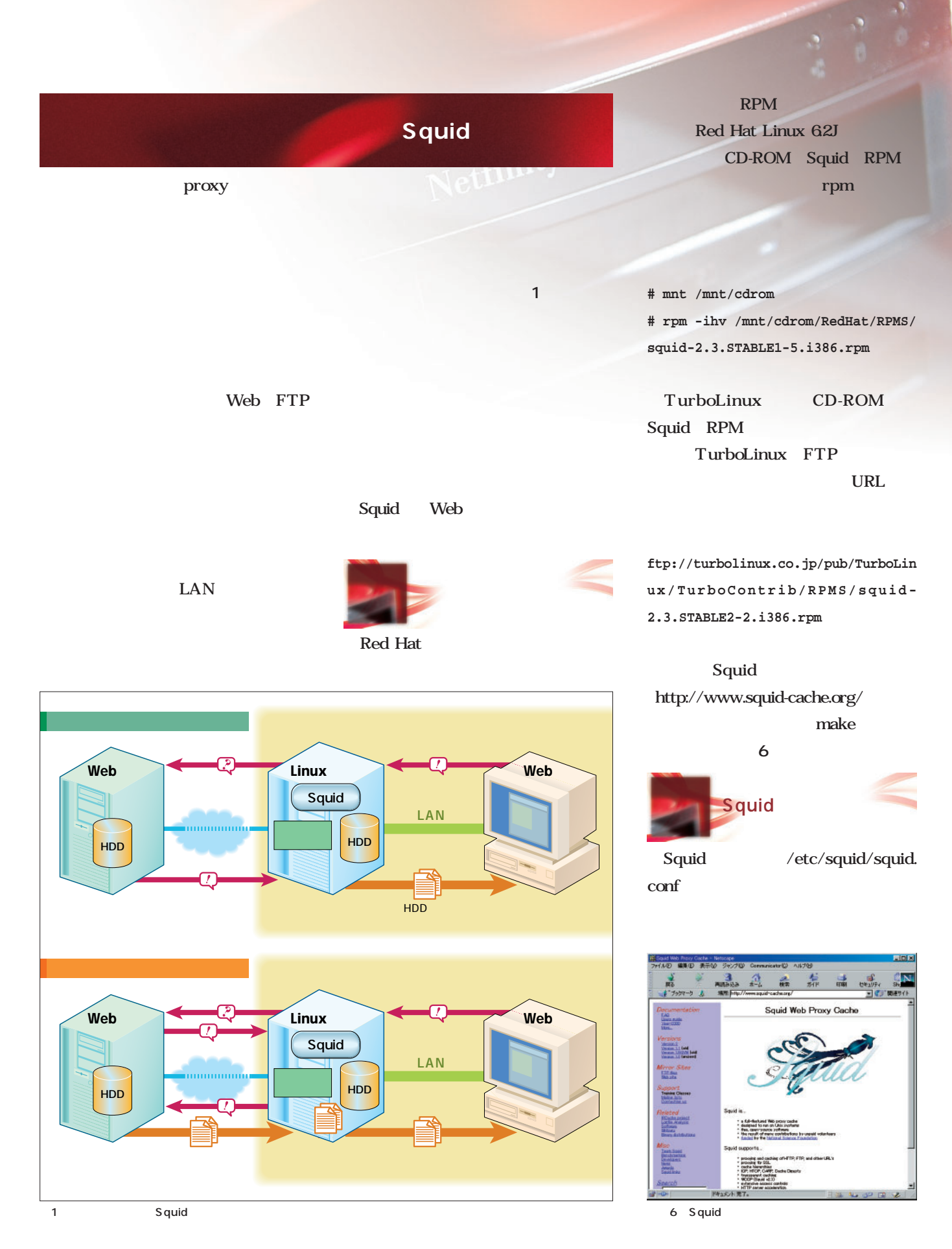

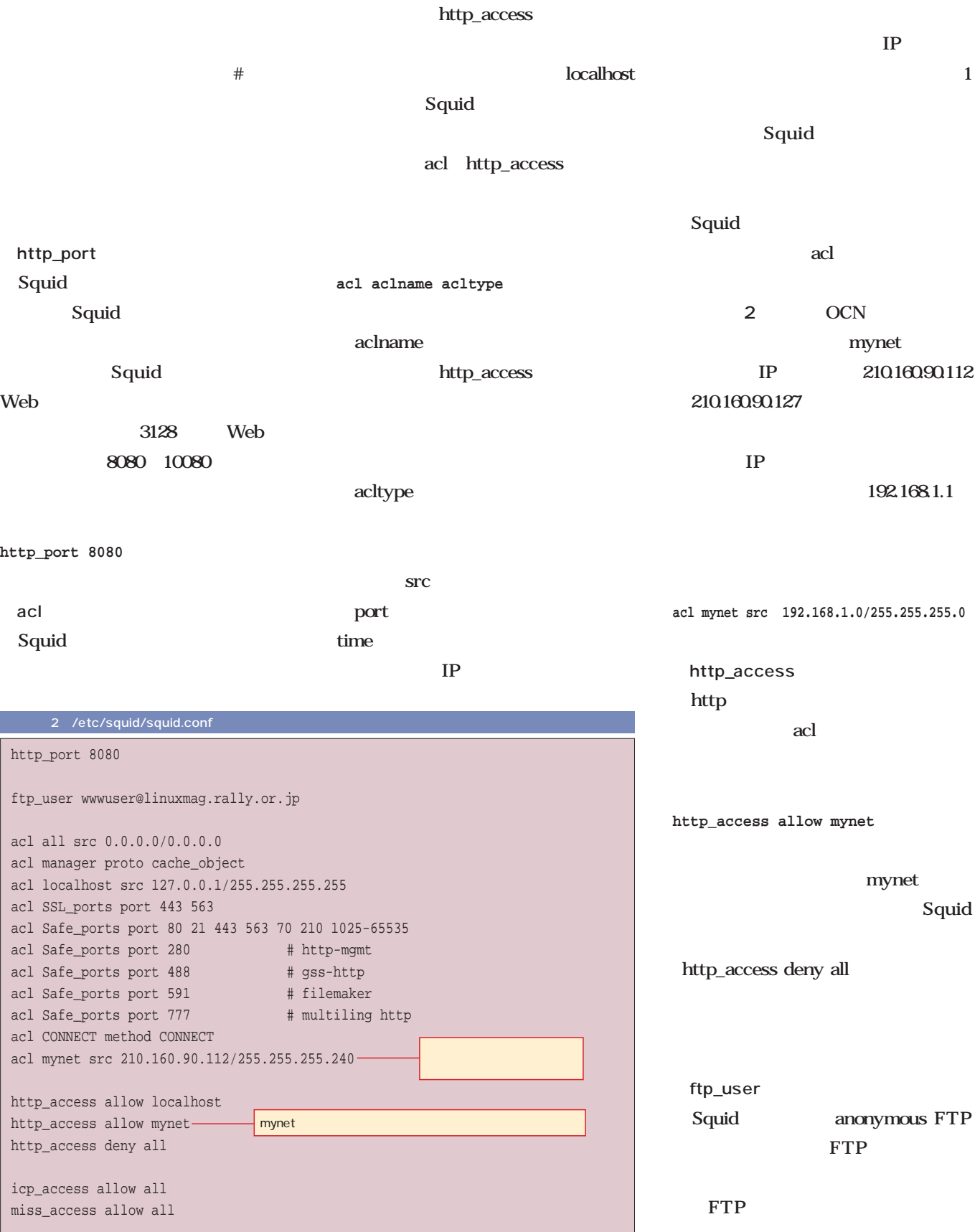

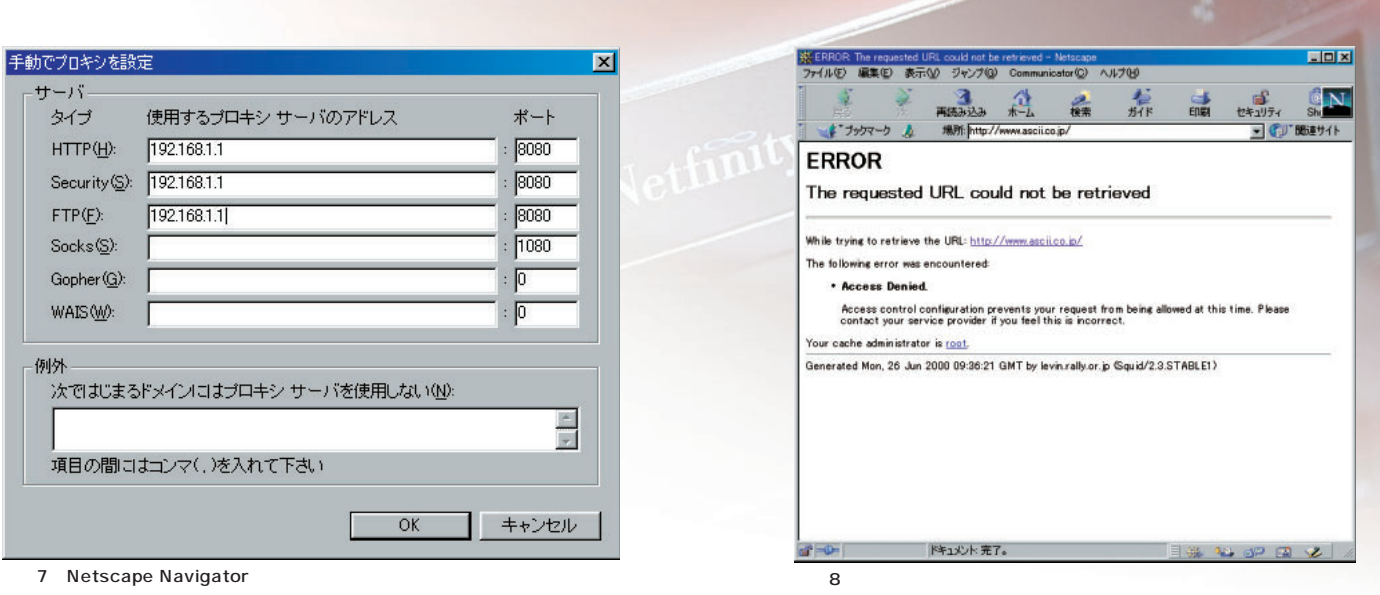

Squid

http\_port

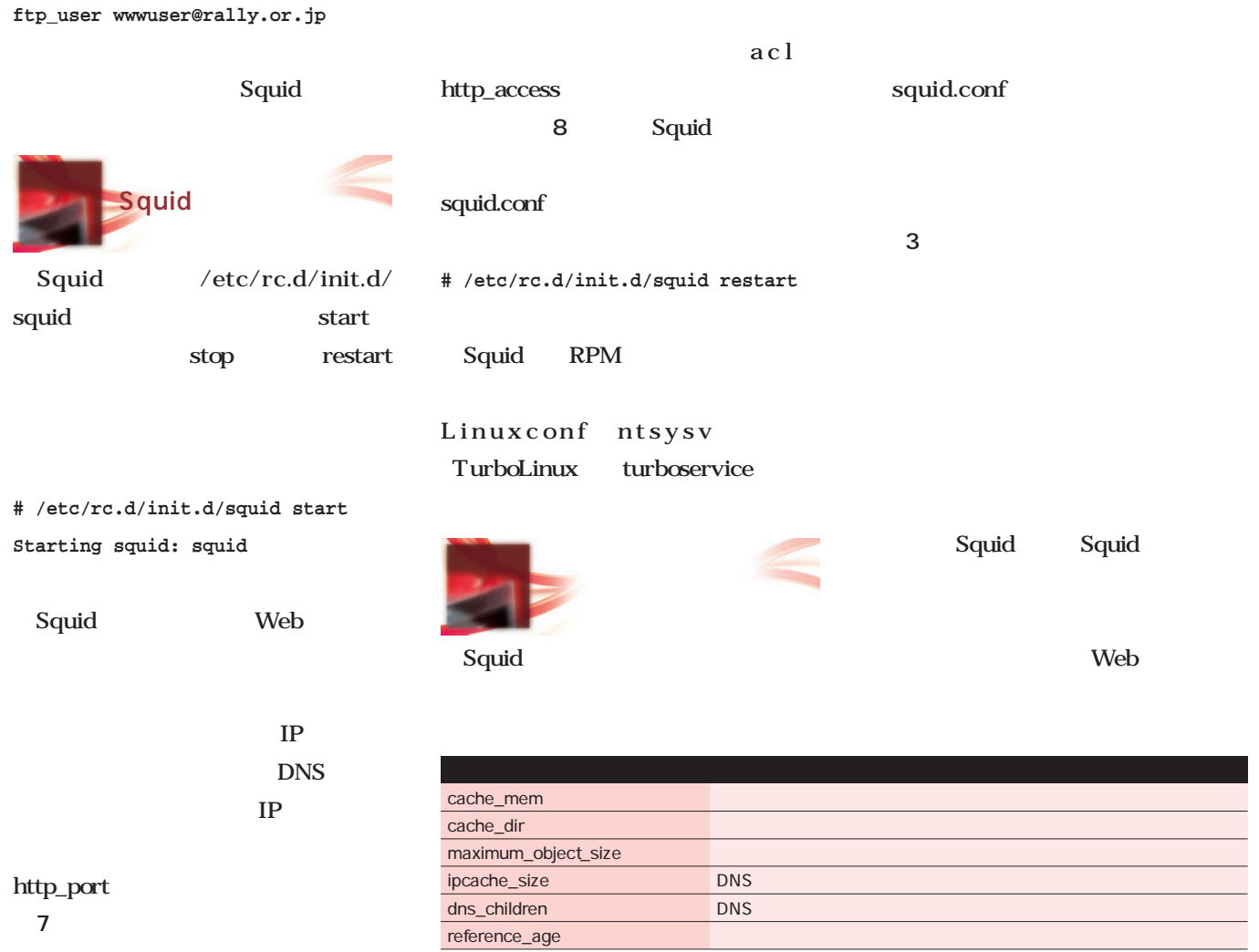

3 squid.conf

Web

ンターネットサーバでキメる

J.

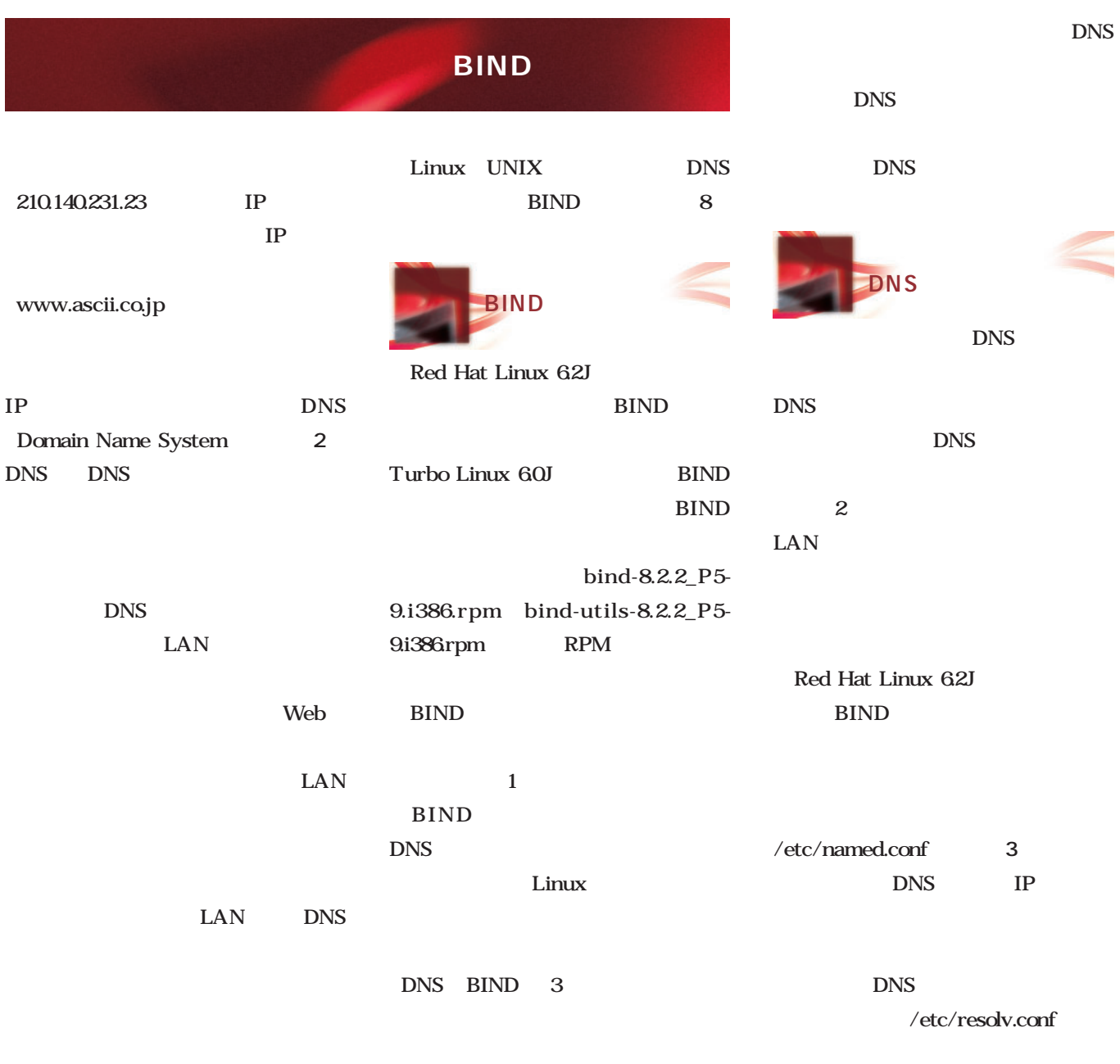

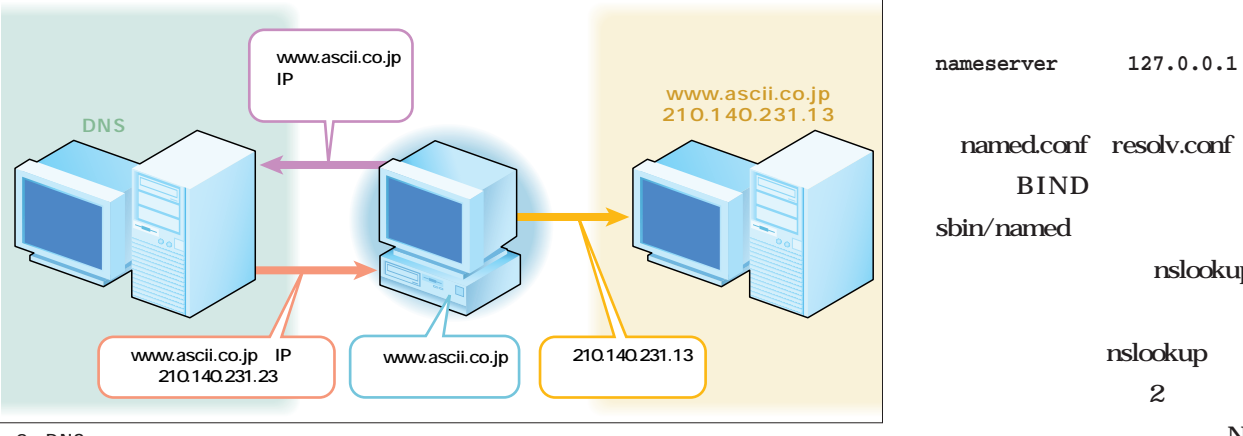

named.conf resolv.conf BIND  $/$ usr/ sbin/named

nslookup

nslookup  $\overline{2}$ 

Non-autho

 $2$  DNS

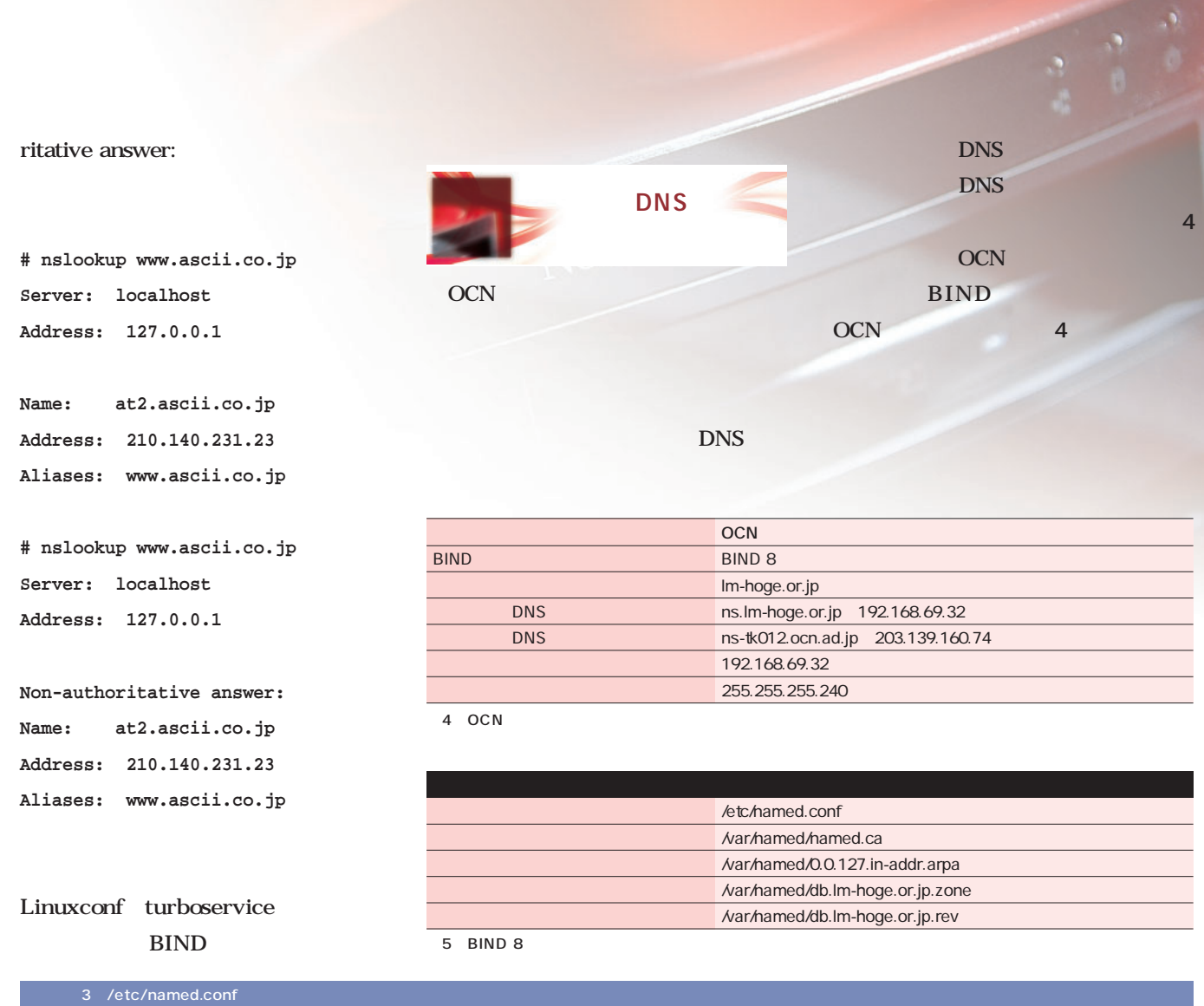

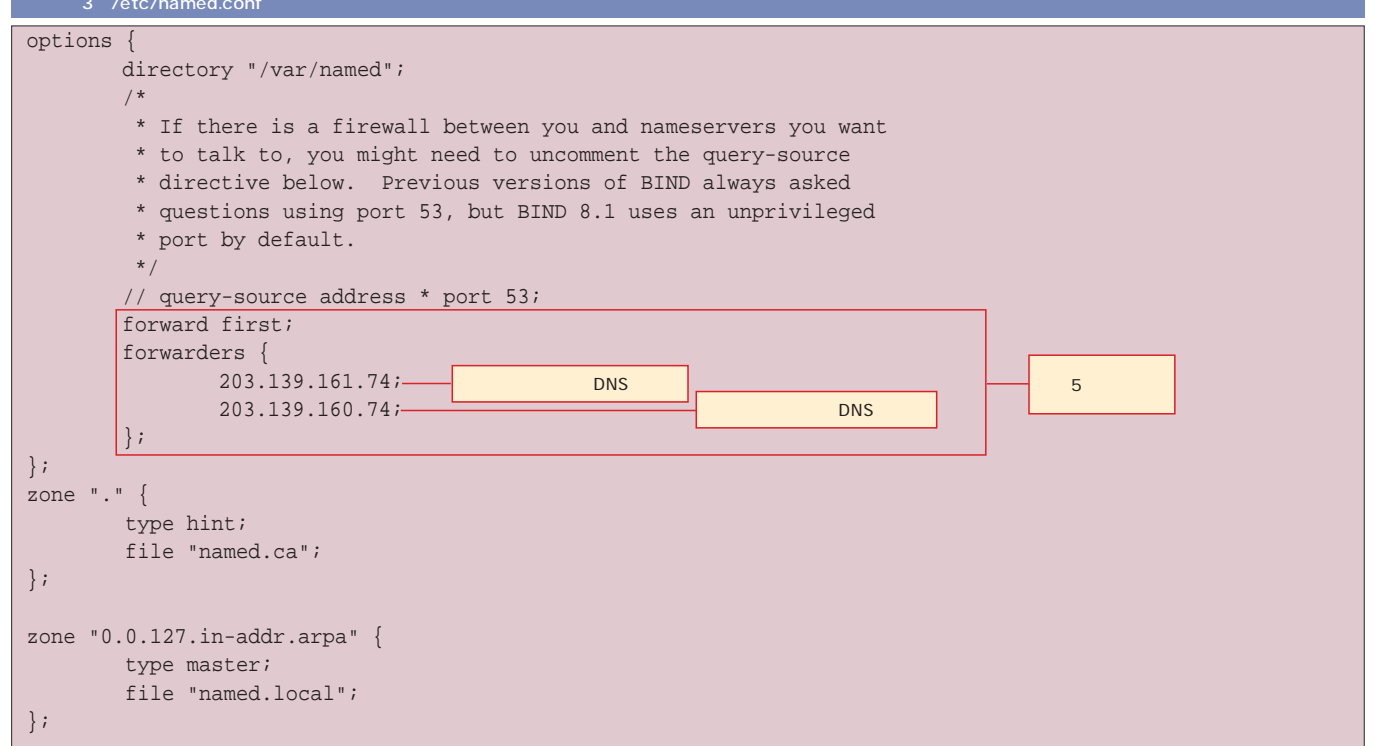

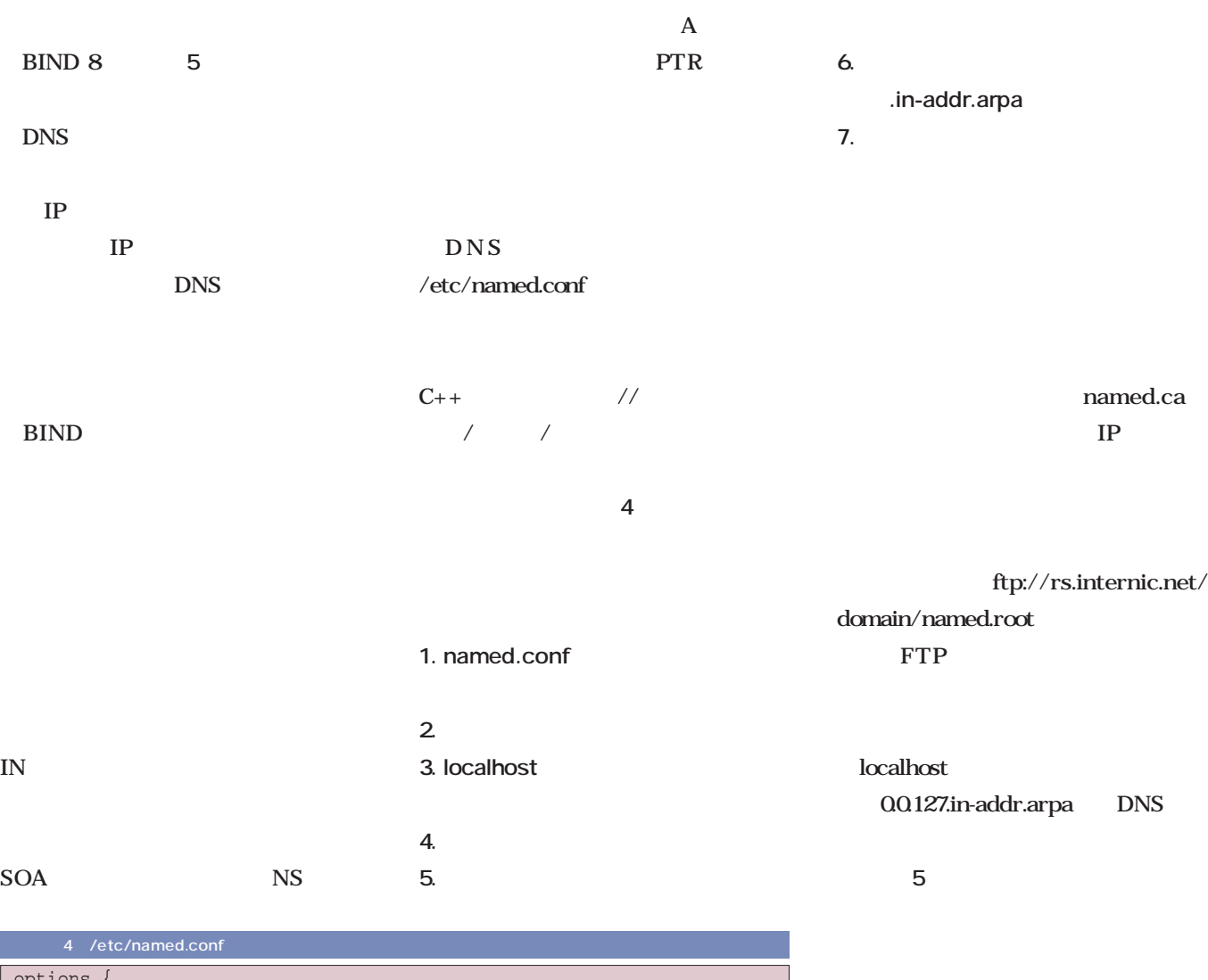

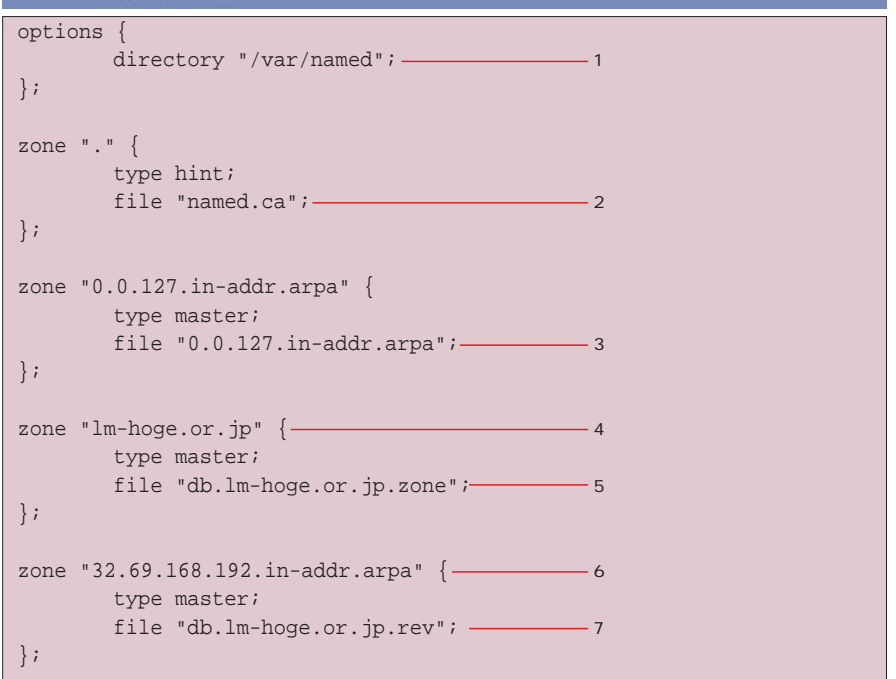

DNS **1. DNS** *<b>@* 2. Serial:

ある。それはホスト名の後には必ず「.」

**3. NS: DNS** 

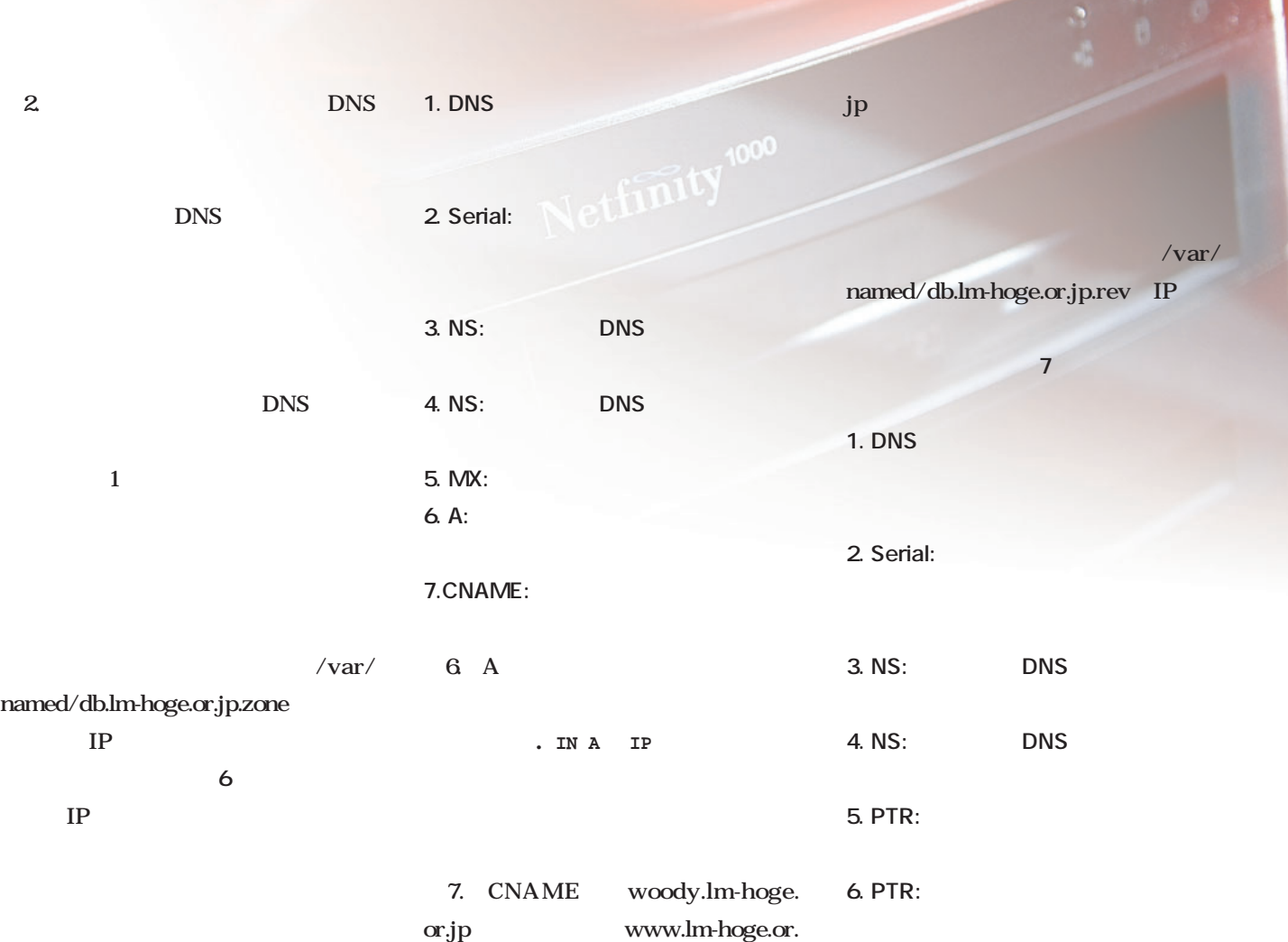

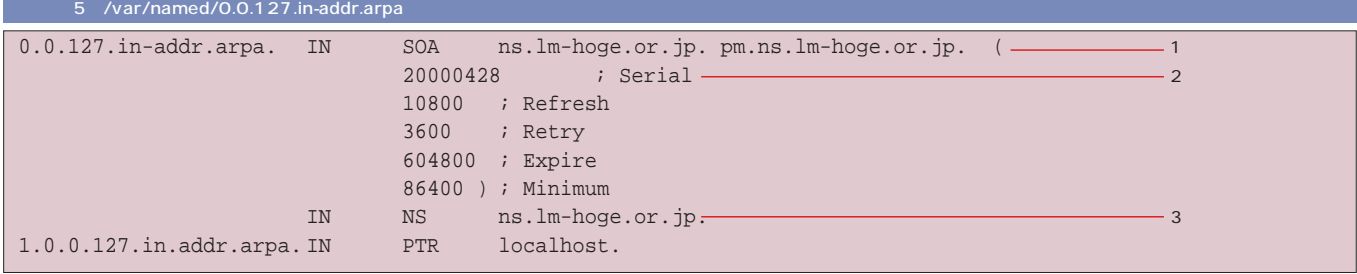

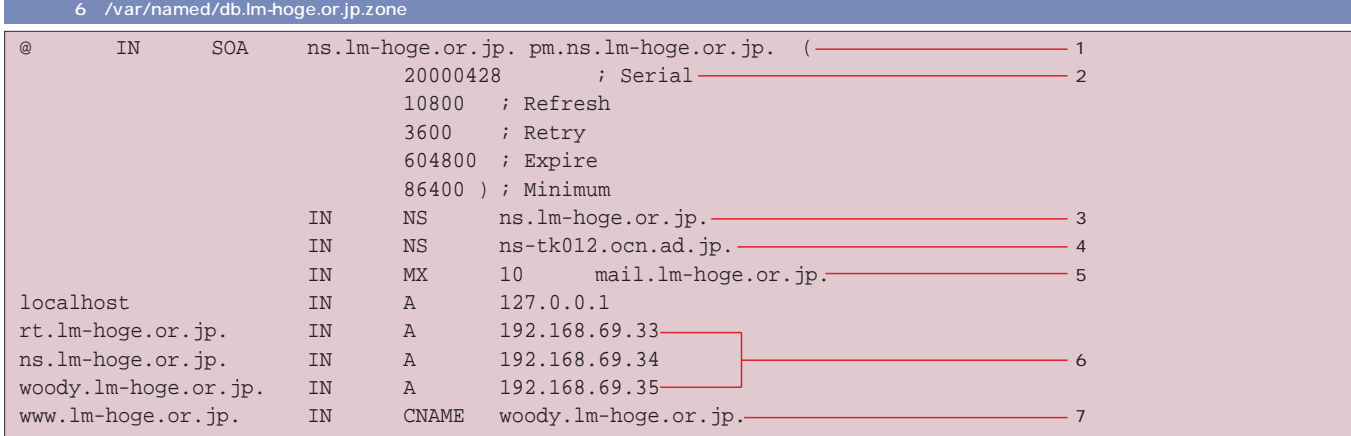

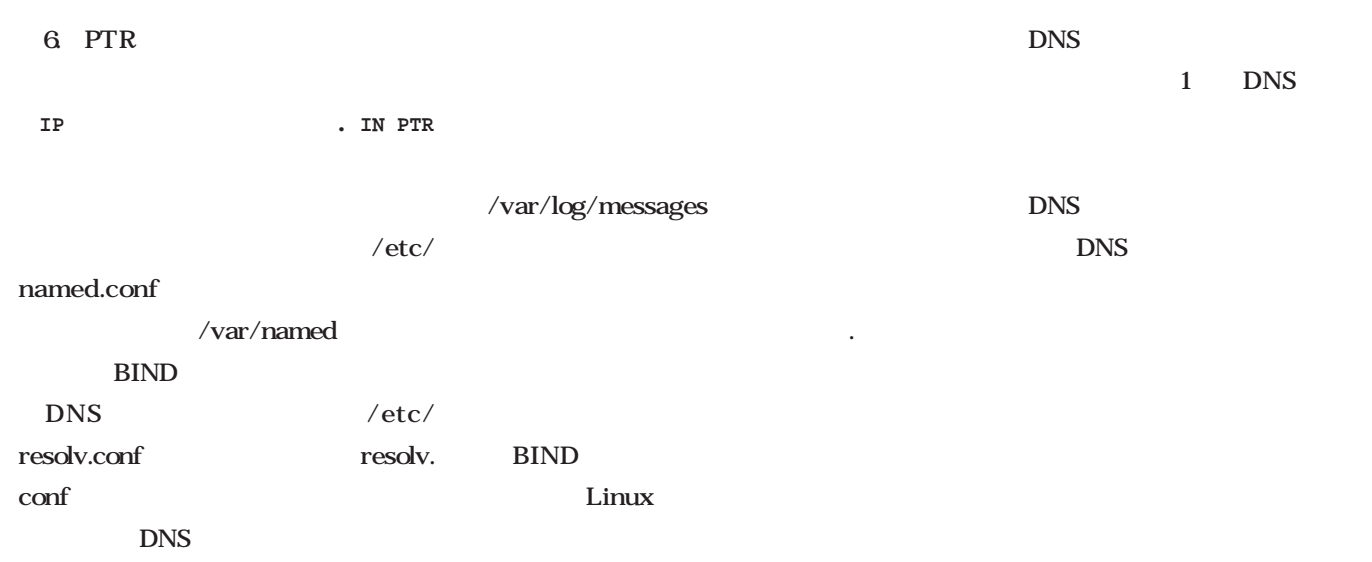

DNS

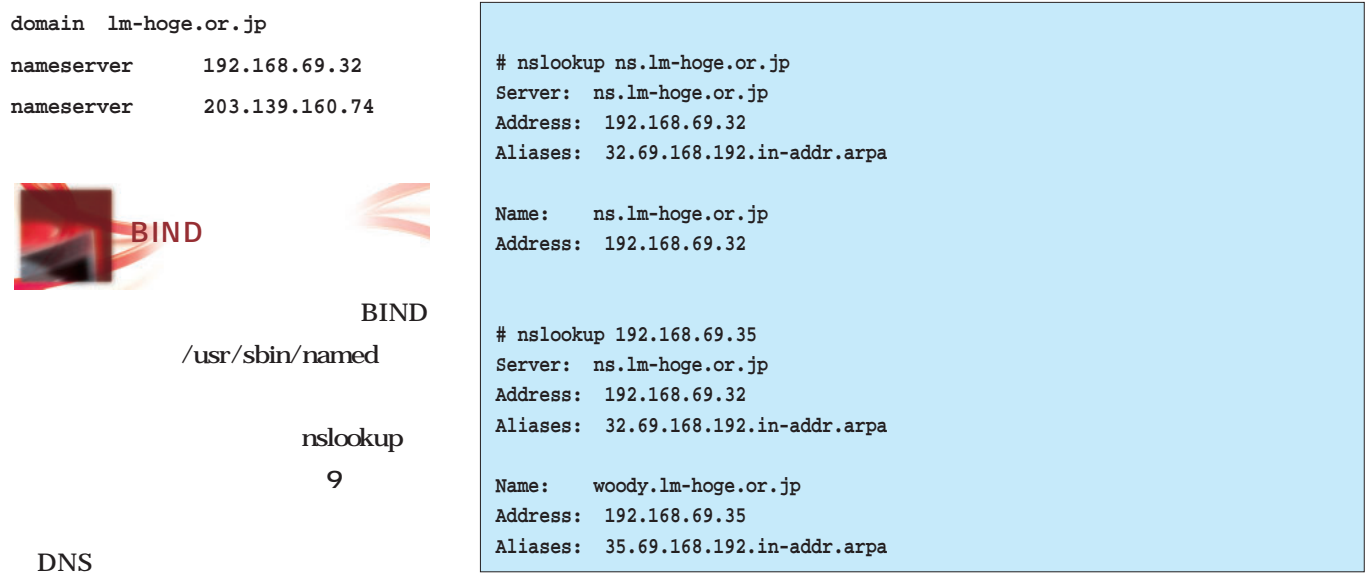

9 nslookup DNS

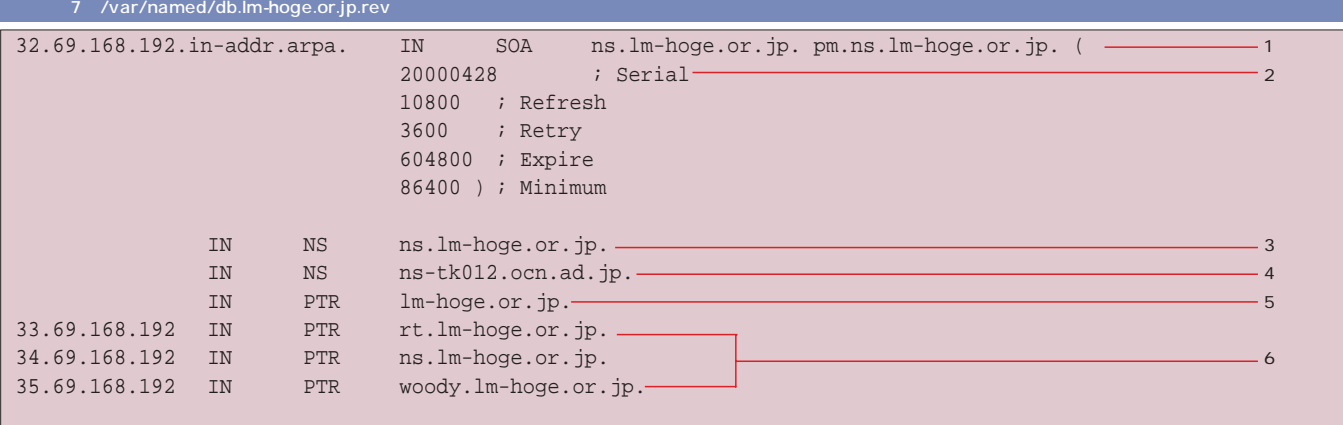

٦

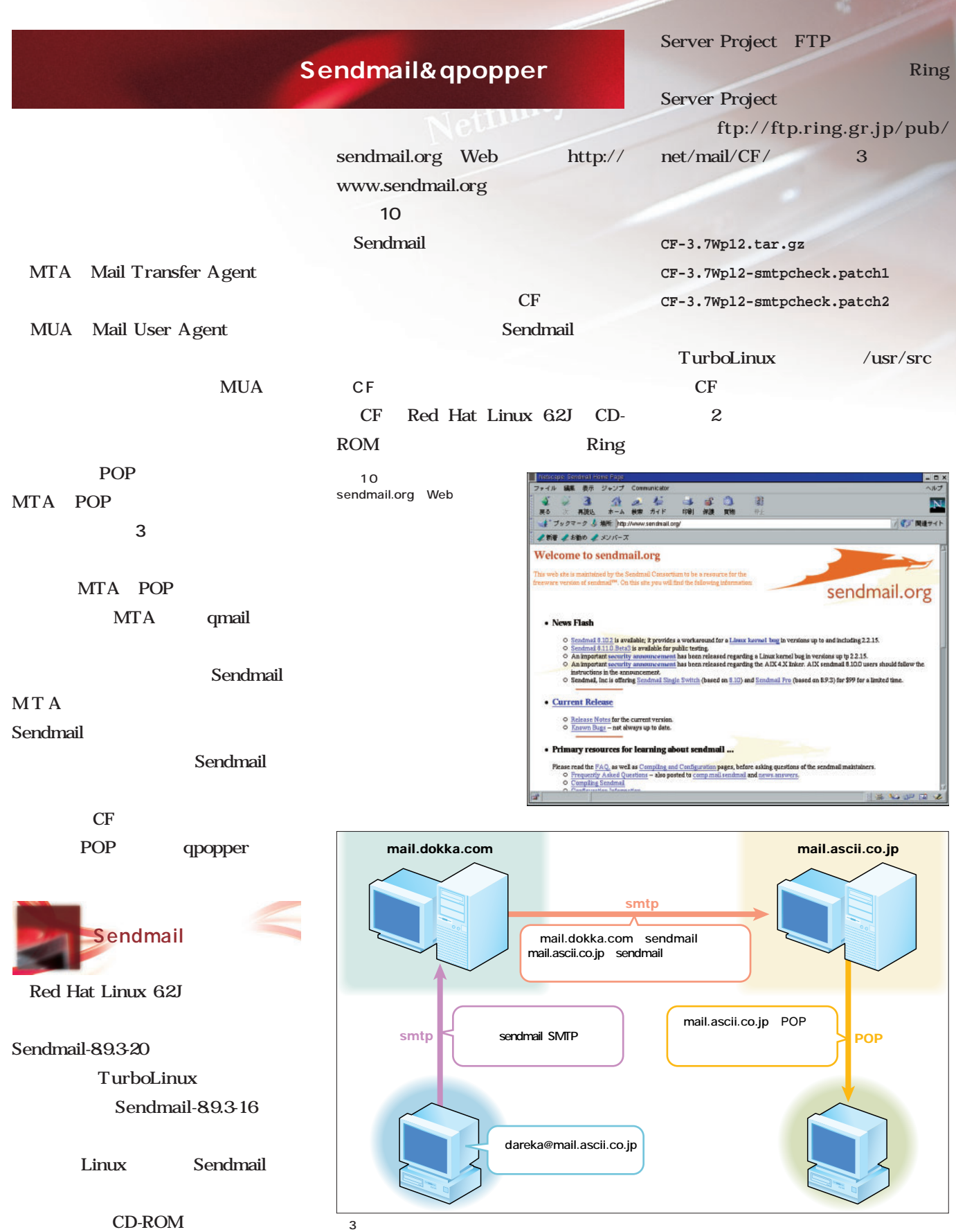

ンターネットサーバでキメる

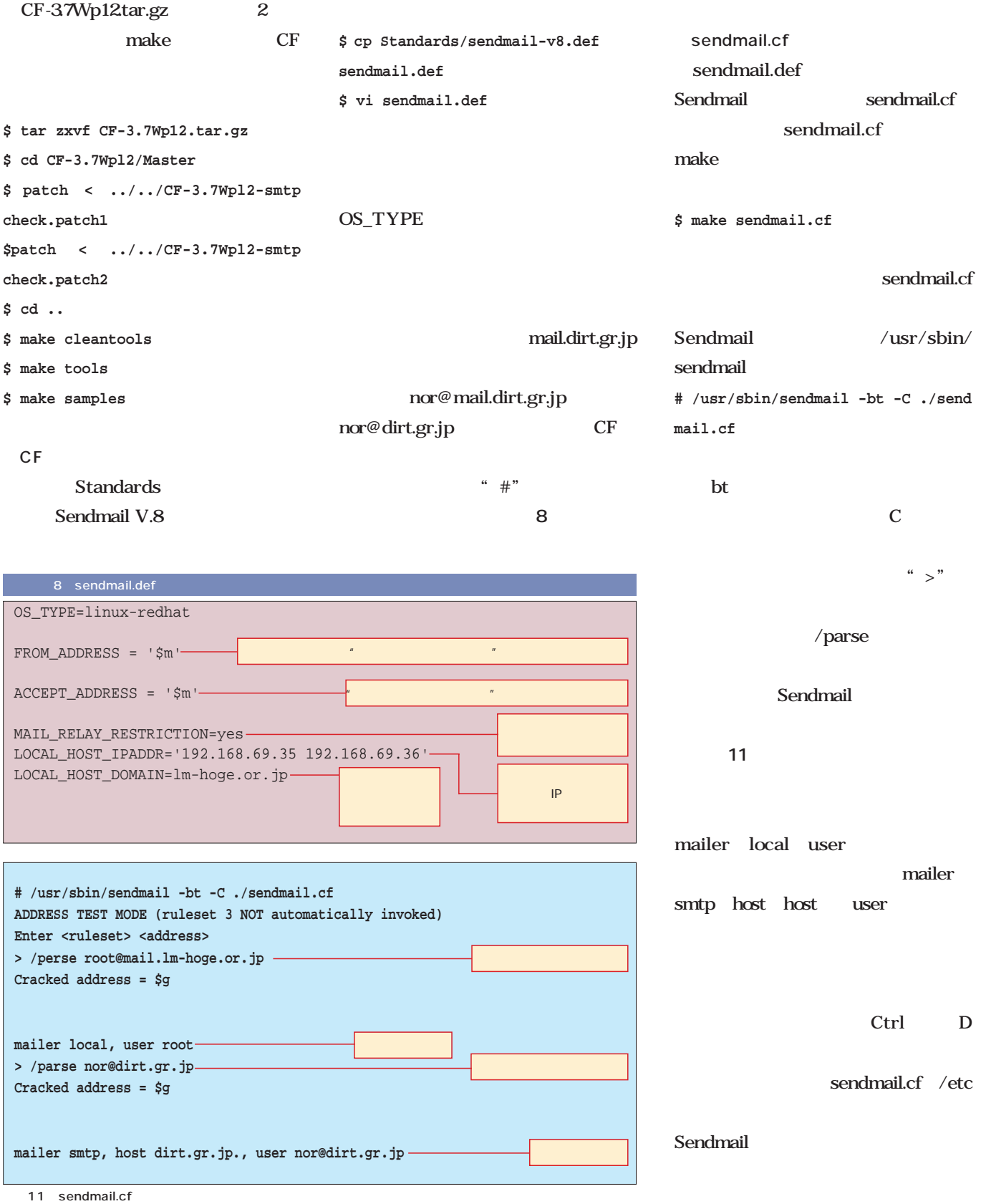

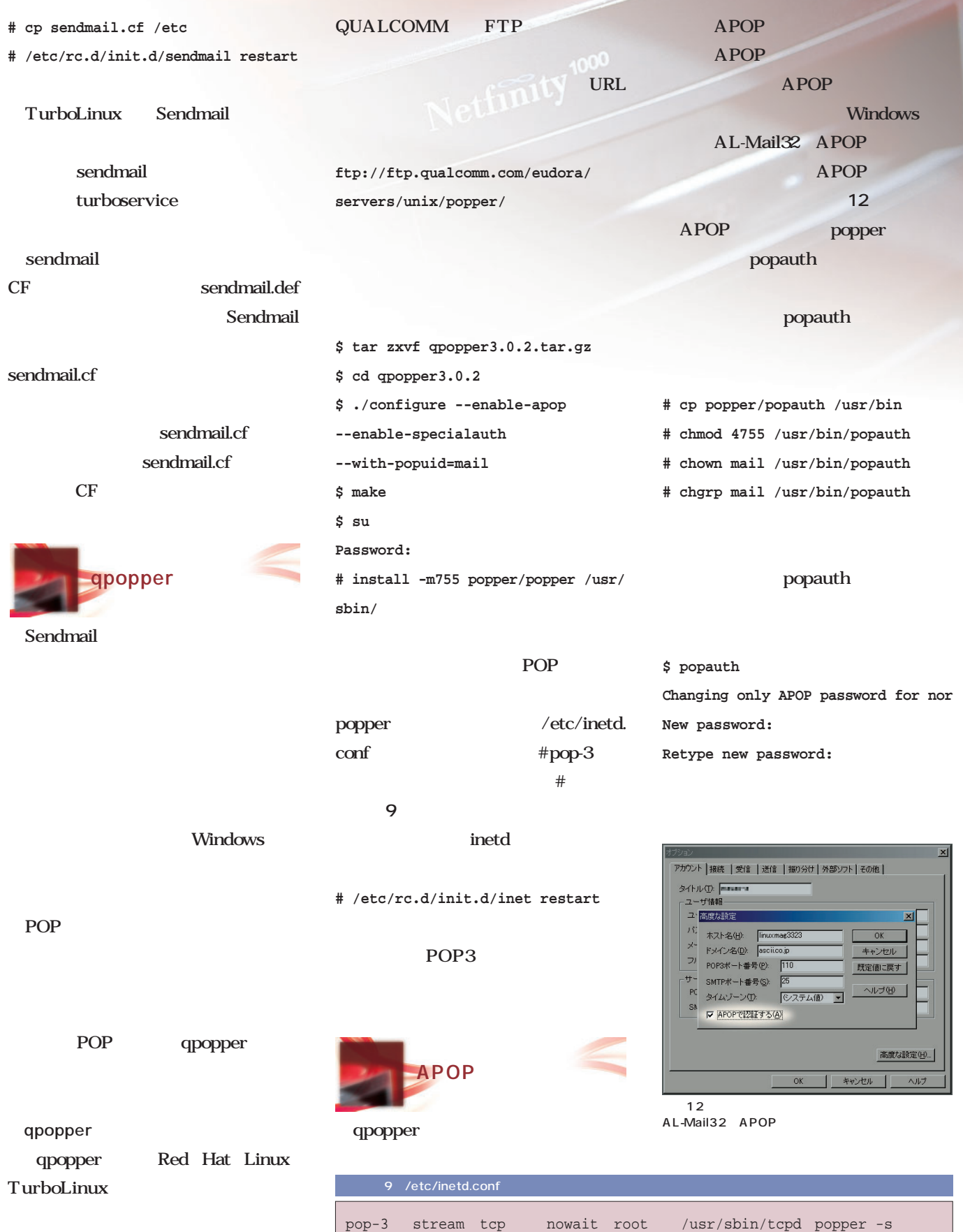

ンターネットサーバでキメる

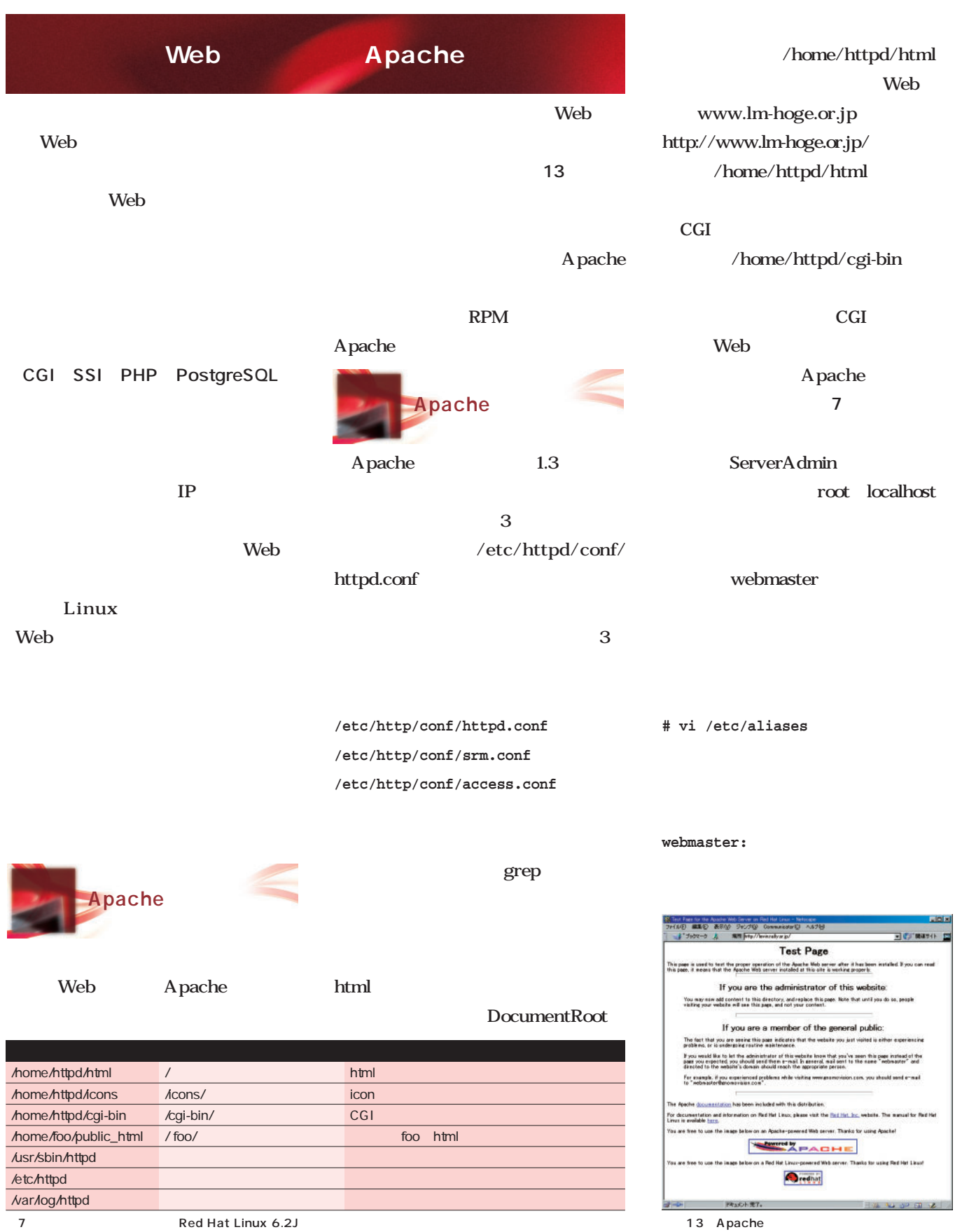

newaliase **# newaliase** /home/httpd 以下のディレクトリはすべて、rootの owner root **root** Web root root Web Web webadmin **# vi /etc/group** vigr  $webadmin:x:1001:$ /home/httpd webadmin **# chgrp webadmin /home/httpd/ # chmod g w /home/httpd/** webadmin Web Web public\_html public\_html A pache nobody public\_html nobody ls and  $\alpha$ **14** 。ホームディレクトリのパーミッシ other **\$ chmod o x ~** index.html Apache Apache Apache **# /etc/rc.d/init.d/httpd restart** restart start stop Web CGI SSI web with the Web with the Web CGI SSI CGI Apache CGI /home/ httpd/cgi-bin  $CGI$ httpd.conf CGI **Addtype application/x-httpd-cgi .cgi AddHandler cgi-script .cgi** CGI **CGI** クセス制御によってCGIを有効にする httpd. conf **<Directory /home/ /public\_html/ cgi-bin> Options ExecCGI </Directory>** ンターネットサーバでキメる **\$ ls -al ~ /public\_html total 12 drwxrwxr-x 2 nor nor 4096 Jun 27 20:52 . drwx------ 3 nor nor 4096 Jun 27 20:55 .. -rw-rw-r-- 1 nor nor 34 Jun 27 20:52 index.html** ここにはアクセスです。<br>ここはアクセスではアクセスです。 14 nobody ... CGI SSI

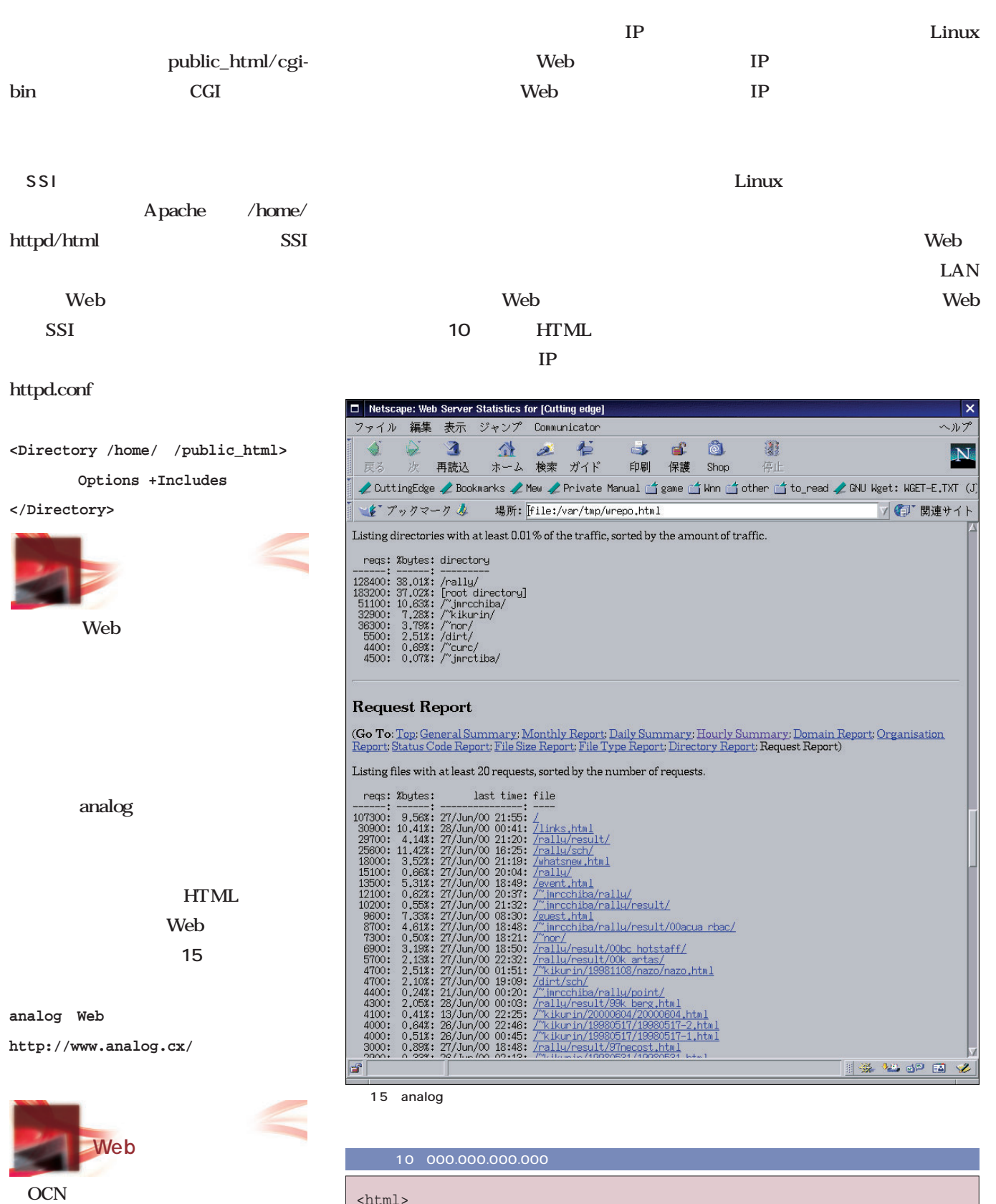

 $\verb|html|$ 

<meta http-equiv='refresh' content="0; URL=http://000.000.000.000/">  $\langle$ /html>

IP Web

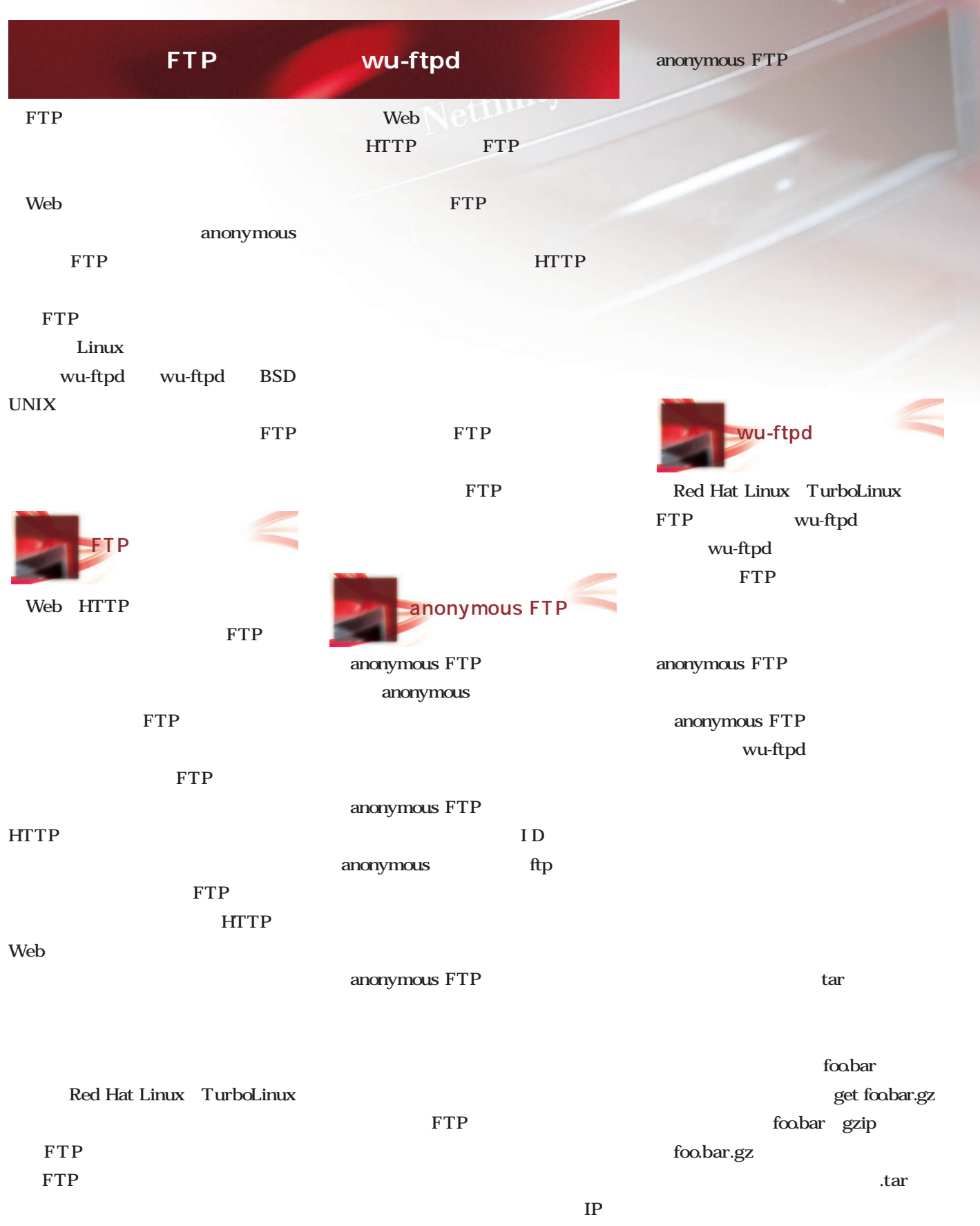

ンターネットサーバでキメる

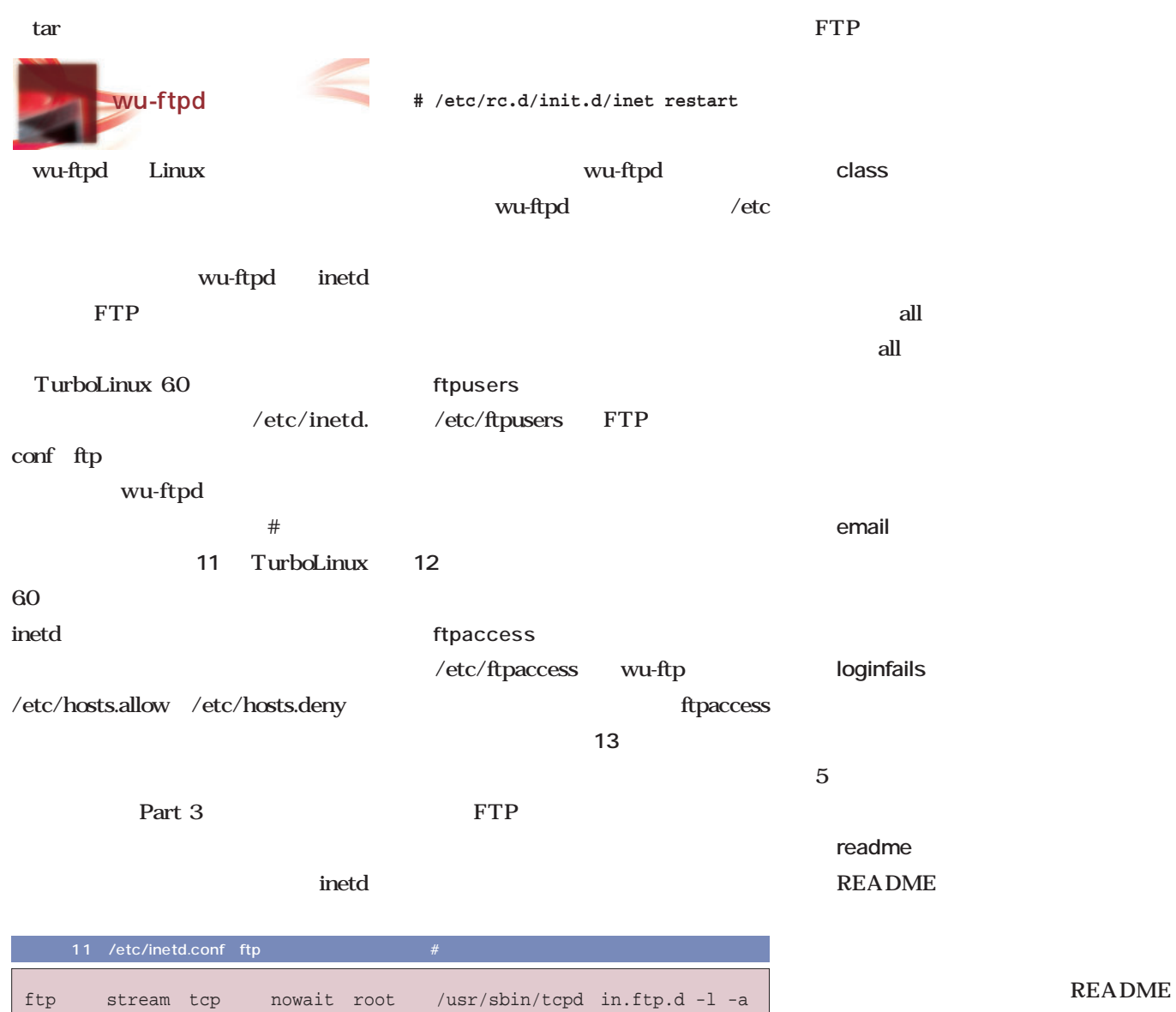

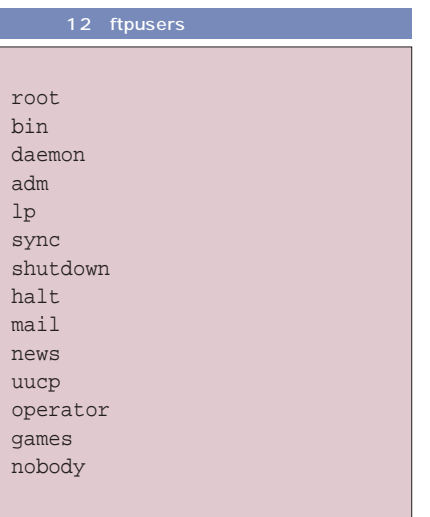

## 13 ftpaccess

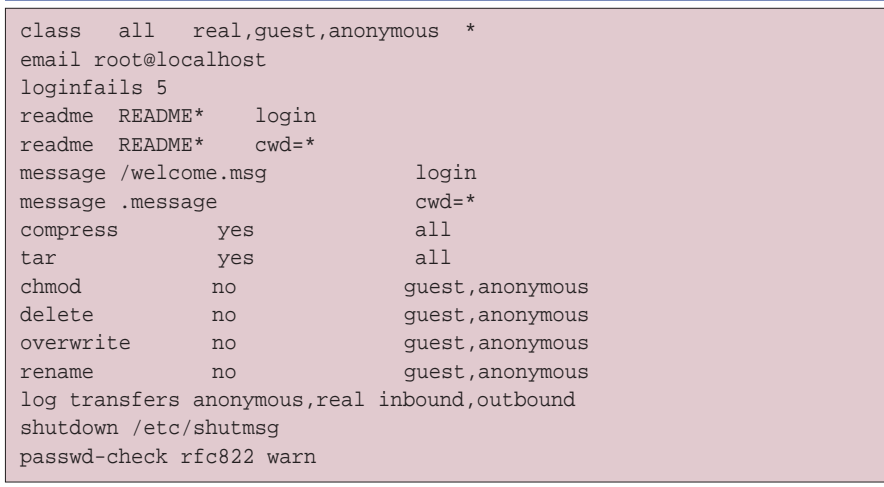

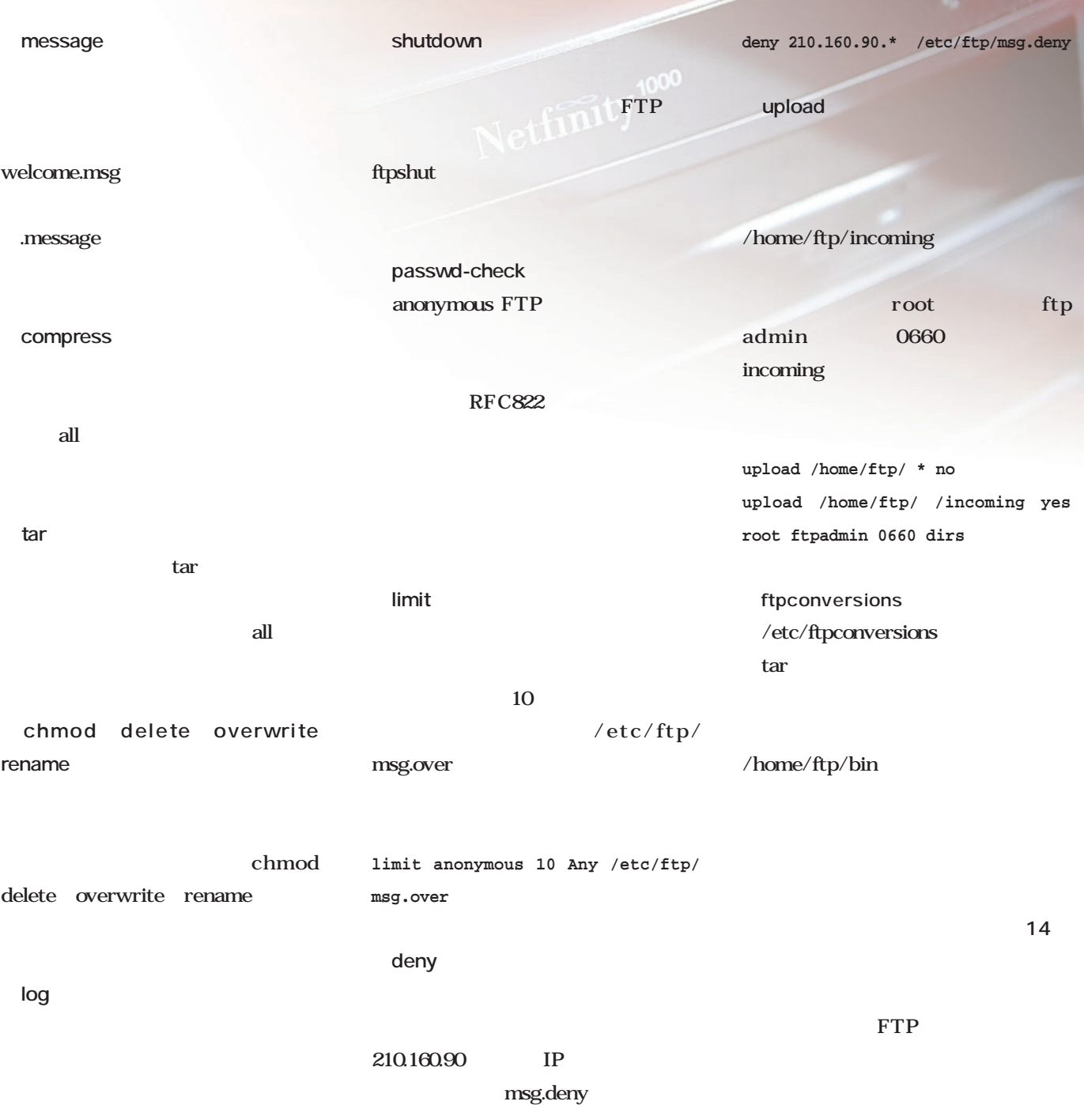

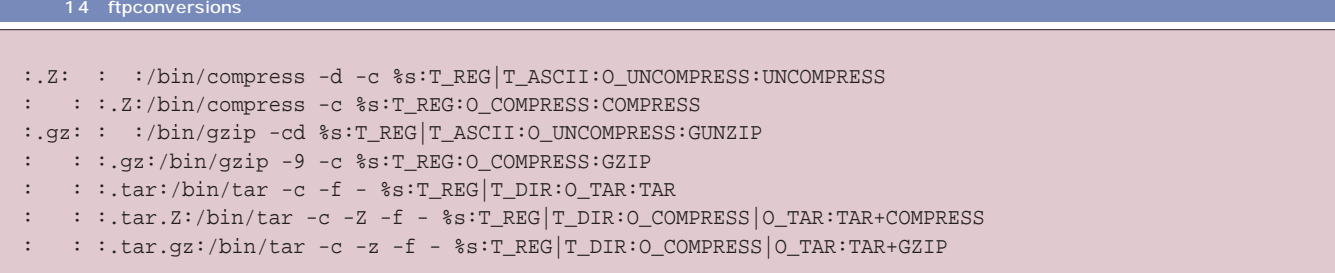

ンターネットサーバでキメる

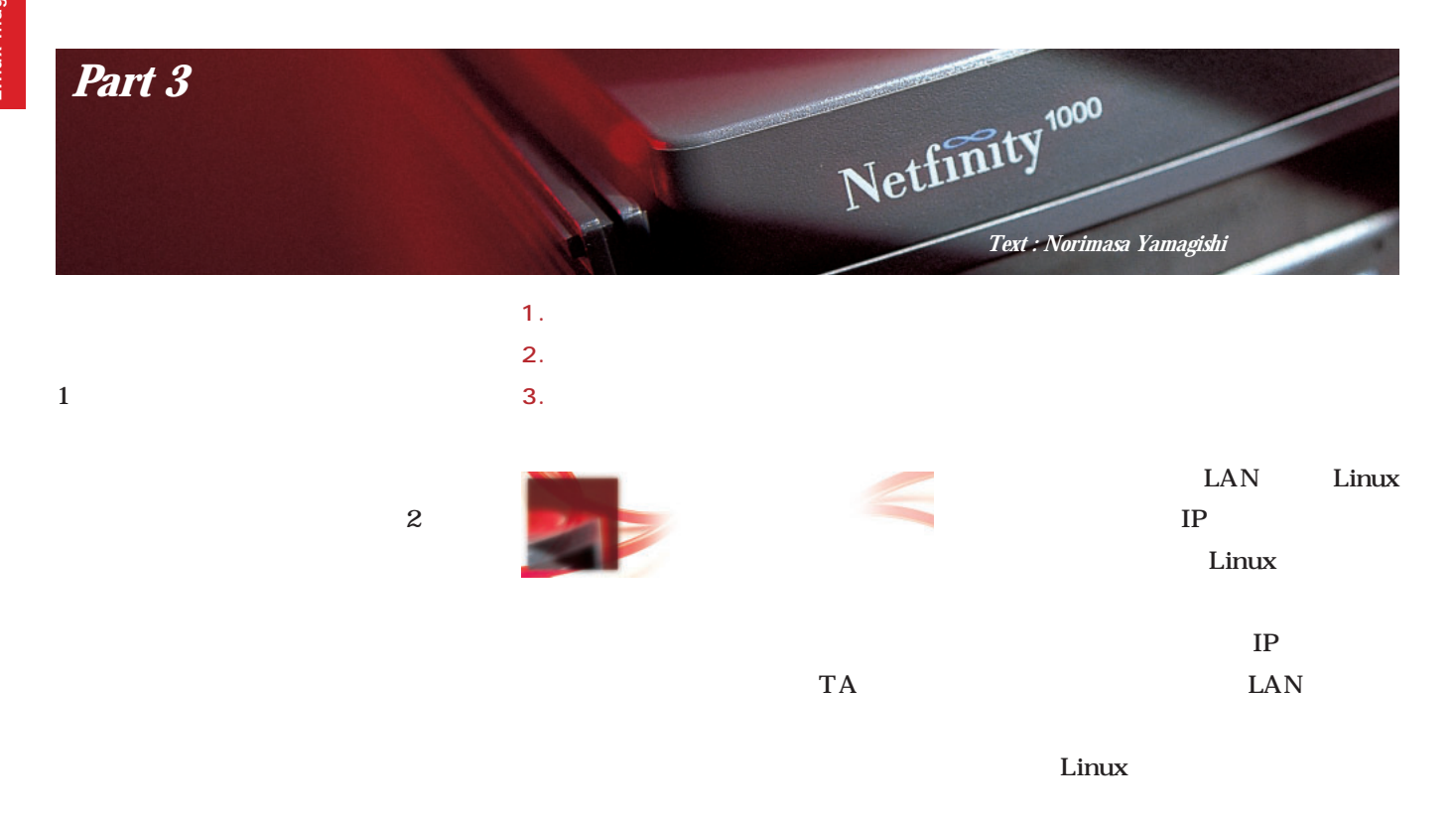

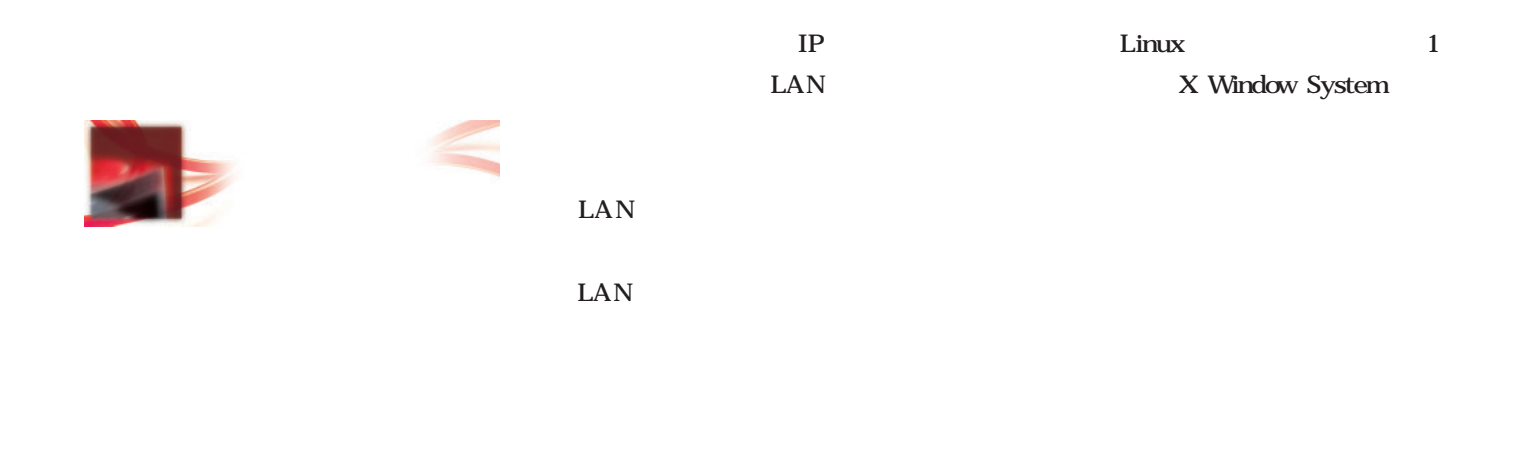

Linux 2.2 ipchains

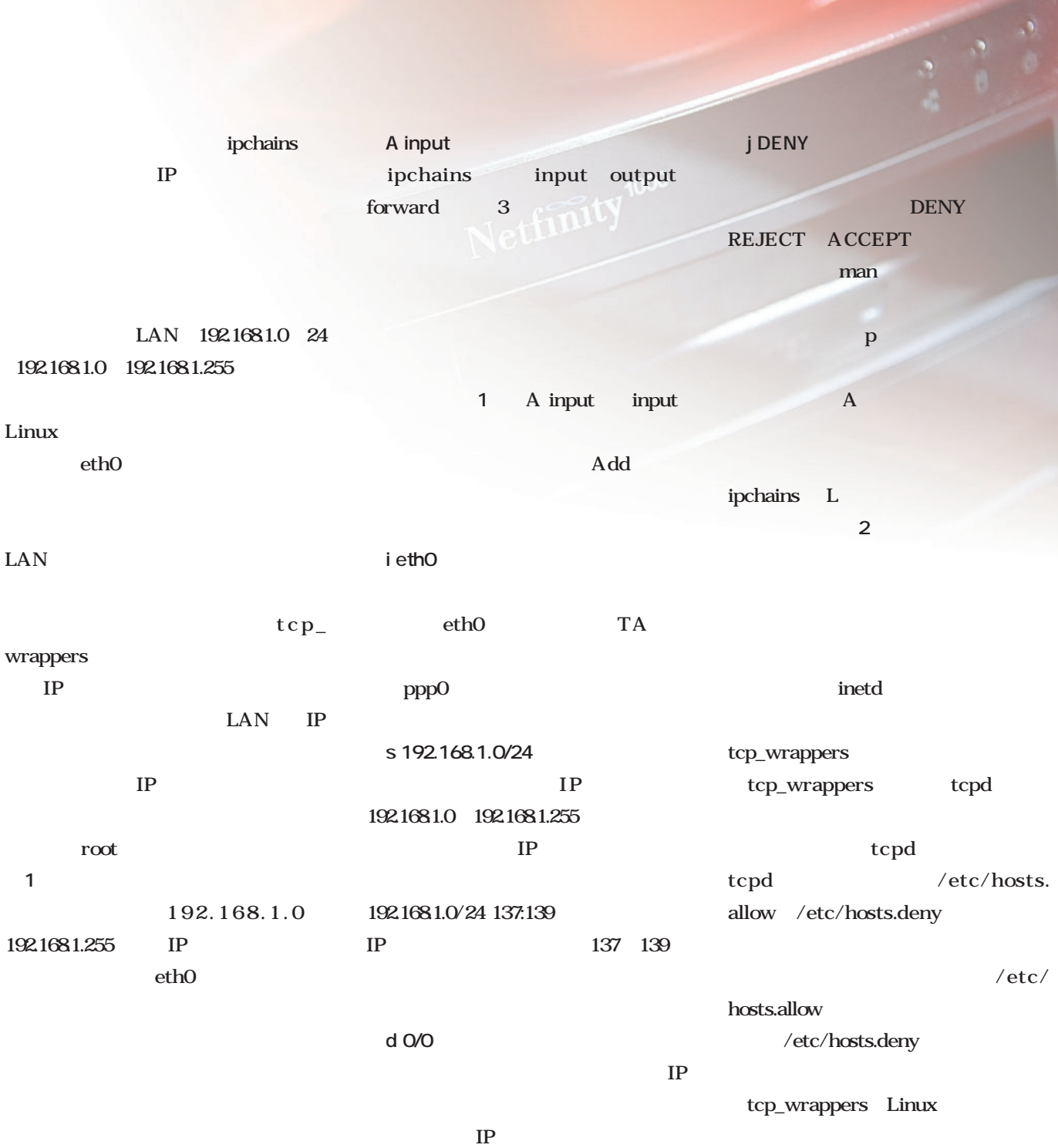

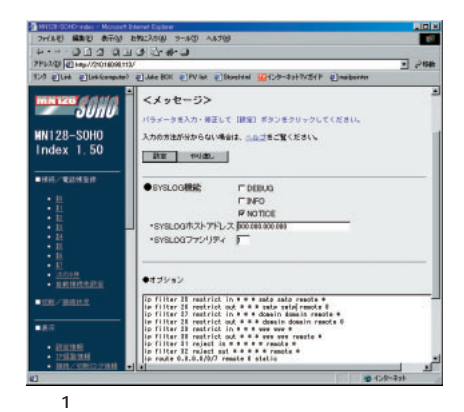

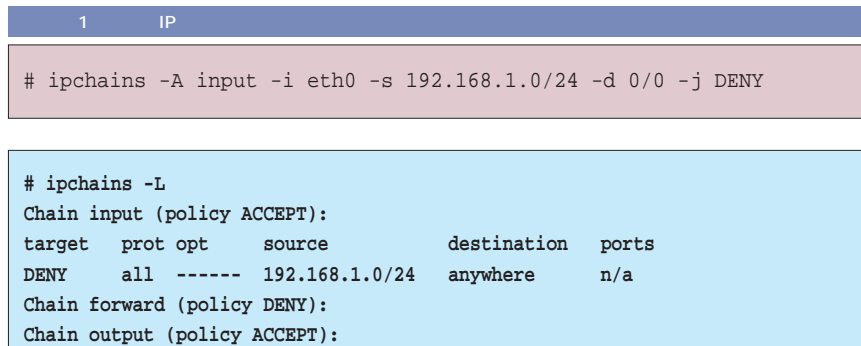

 $2$ 

L

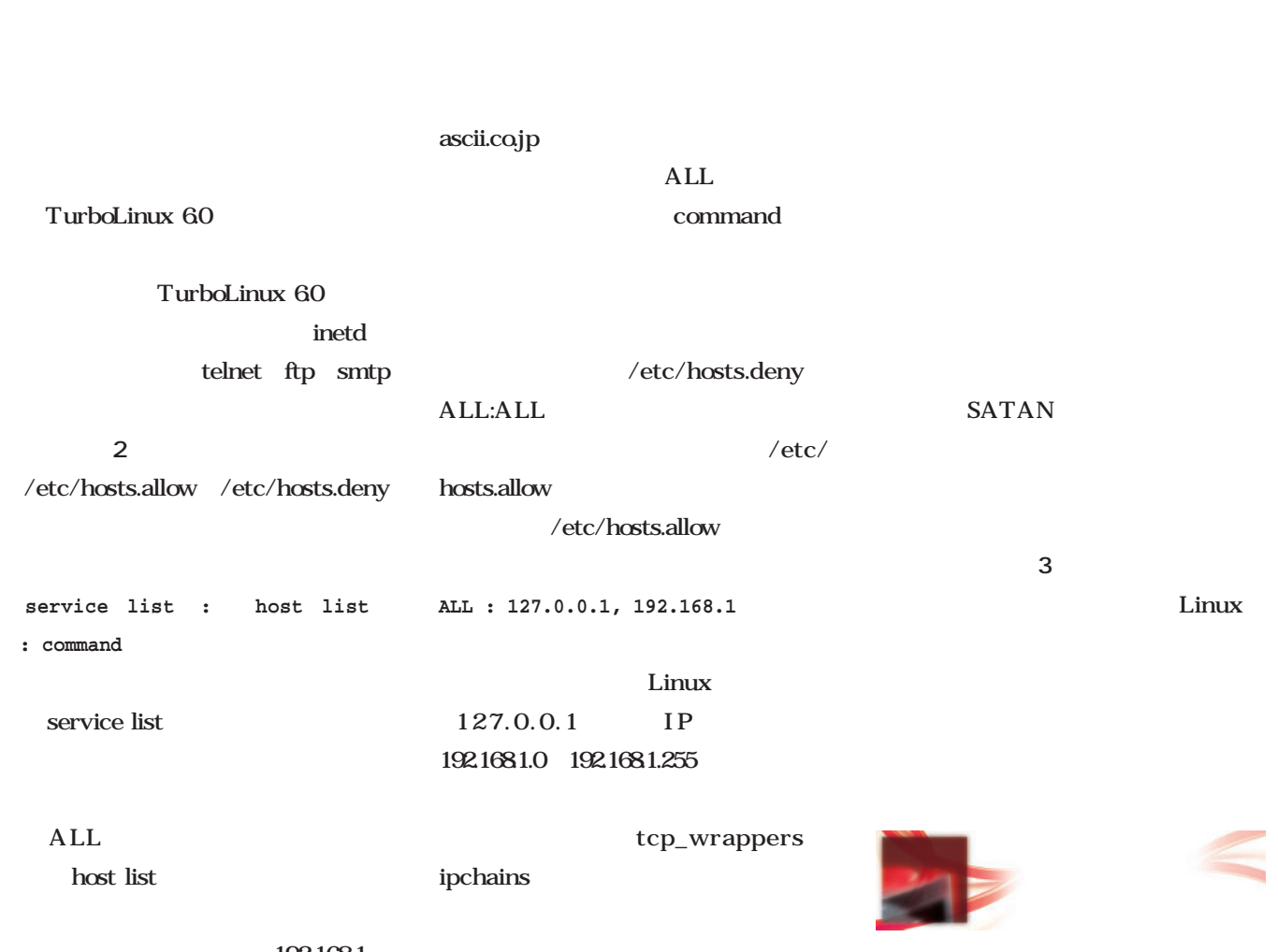

192.168.1

192.168.1.0 192.168.1.255

IP

*Linux magazine Special*

Linux magazine Special

.ascii.co.jp

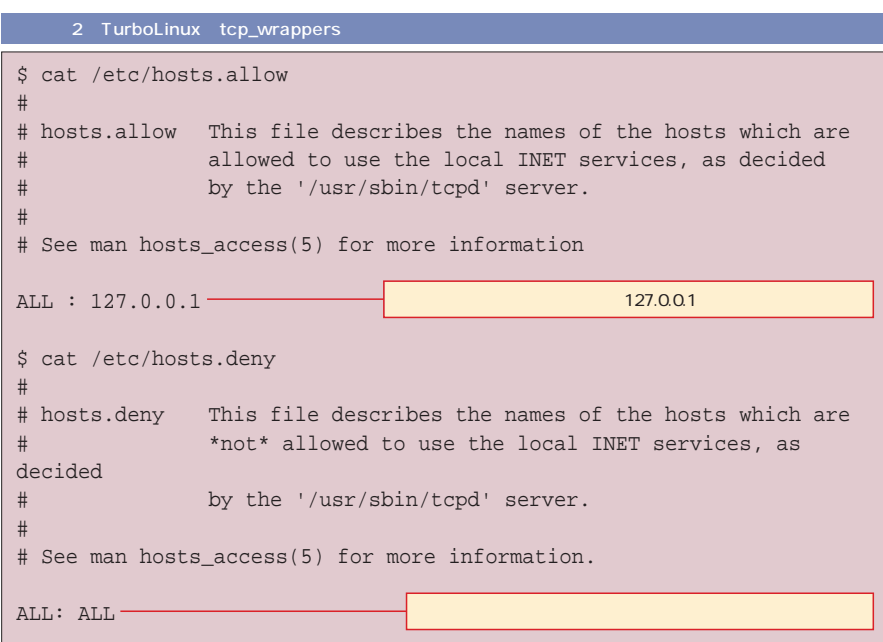

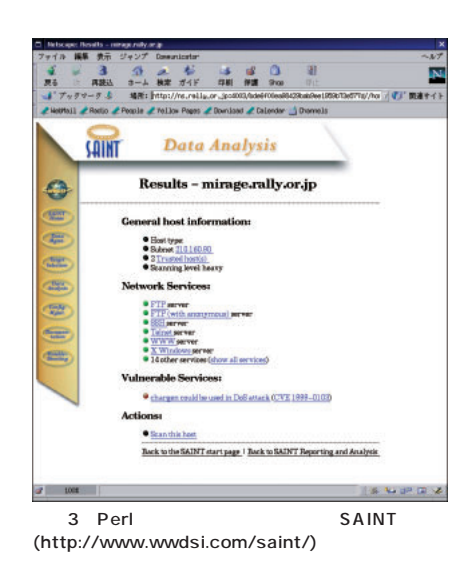

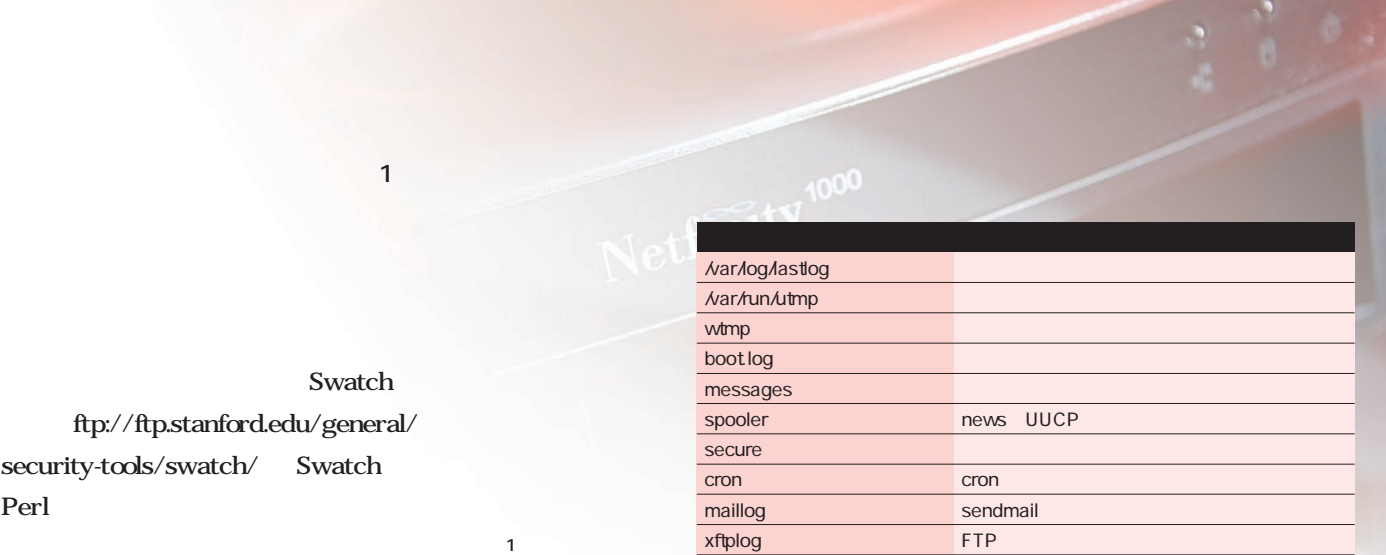

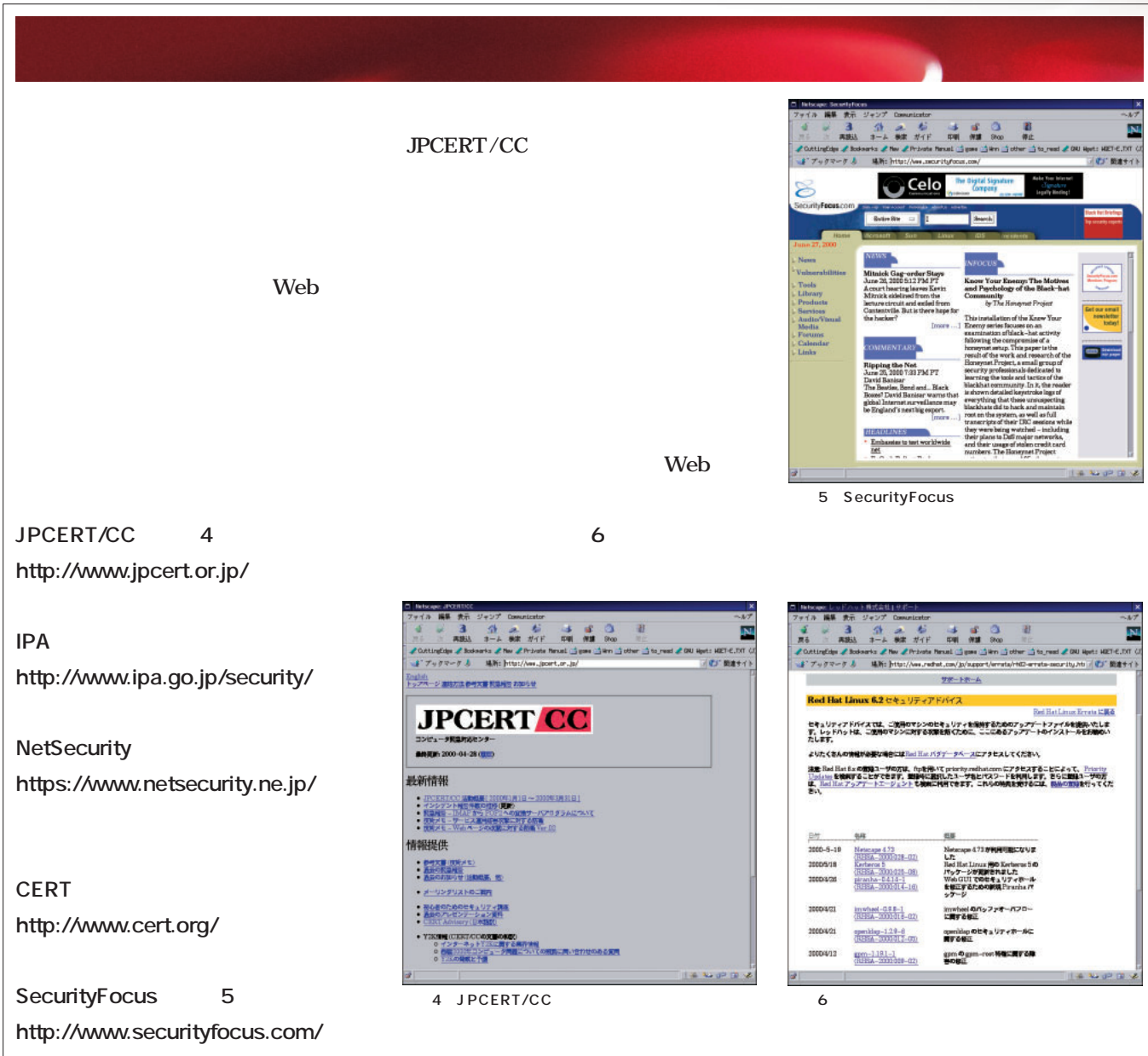

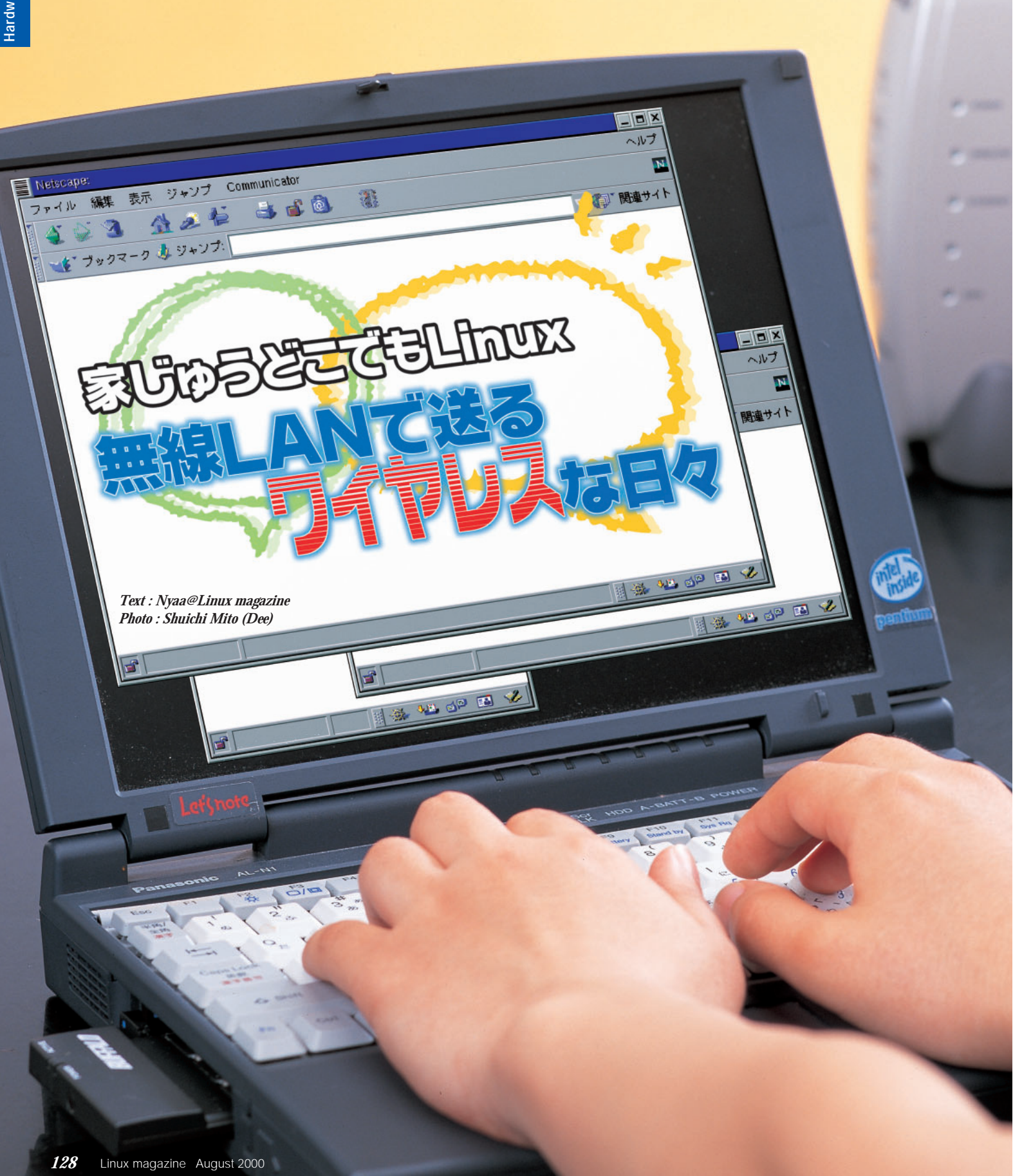

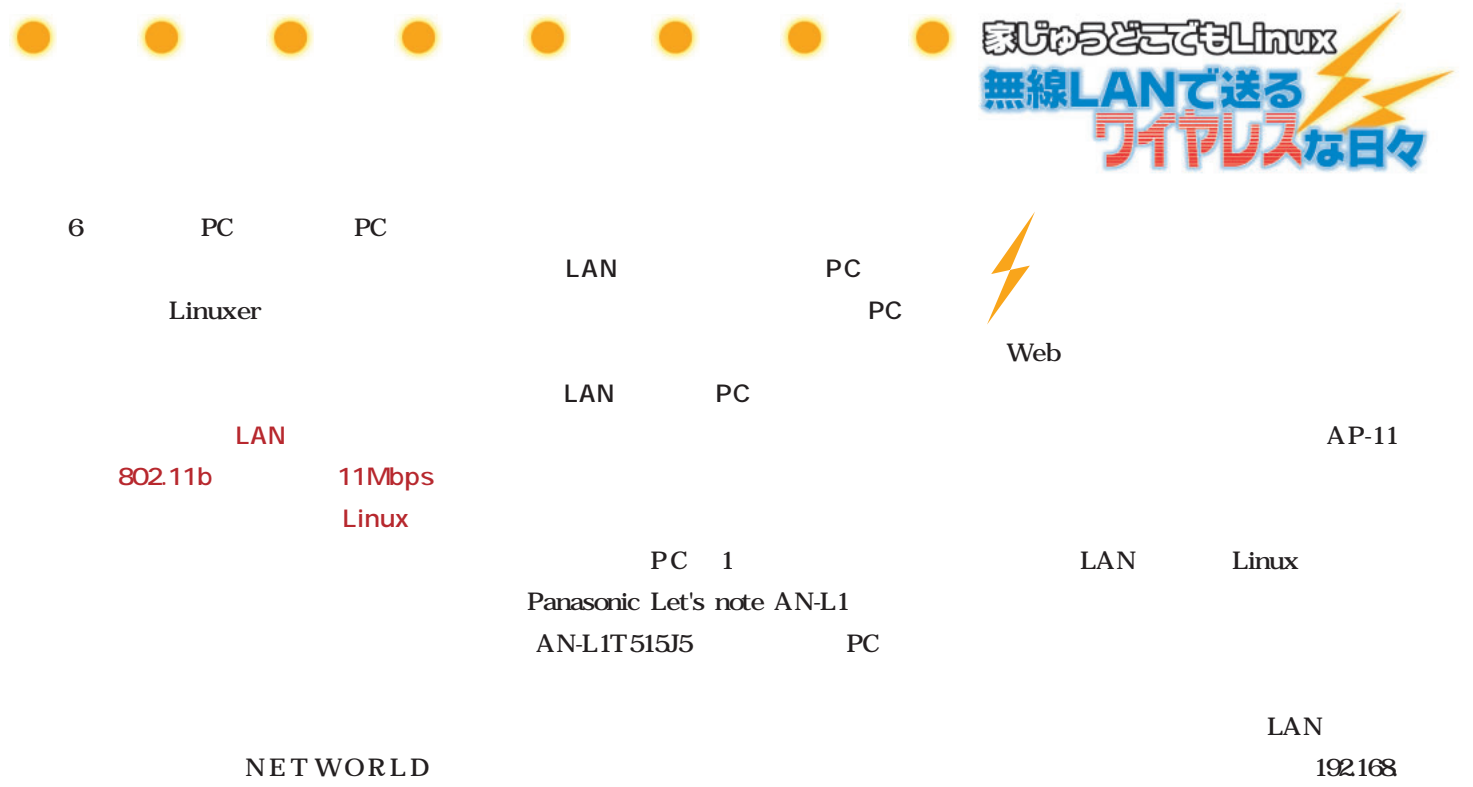

0.230 IP

INTEROP 2000 TOKYO

@機器を調達するの巻  $\overline{2}$  $3$ 

れ、なんだかんだしているうちに**表1**  $4$ 137

 $\mathbf{2}$ 

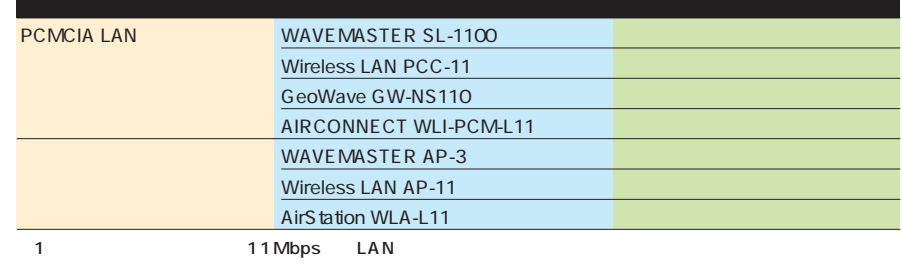

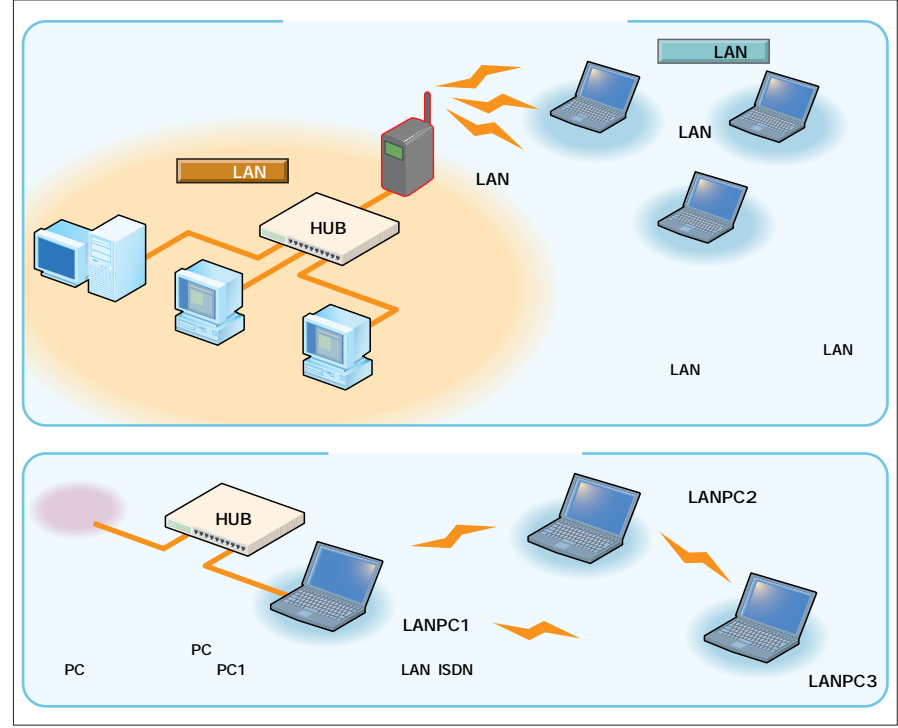

1 LAN

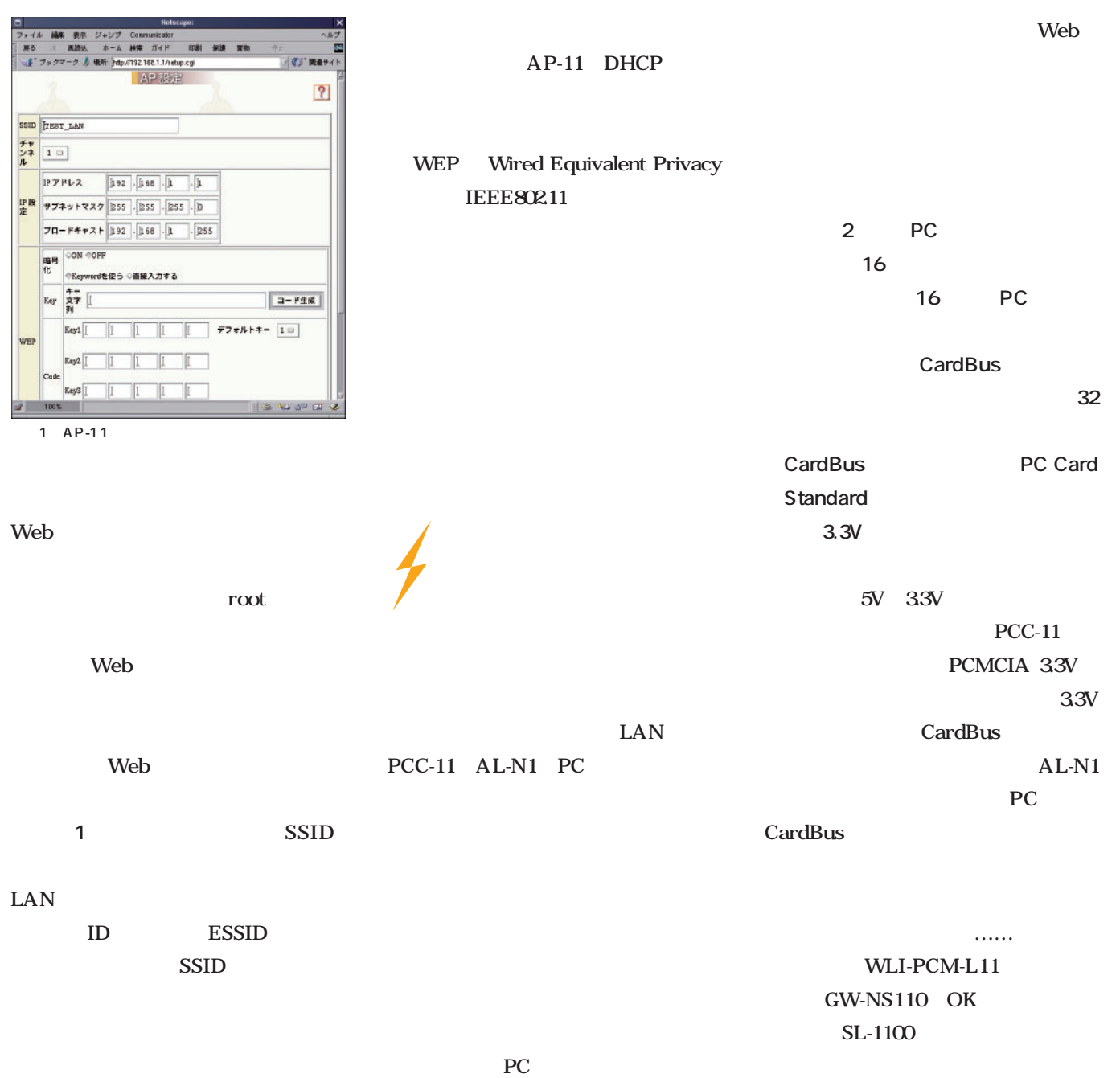

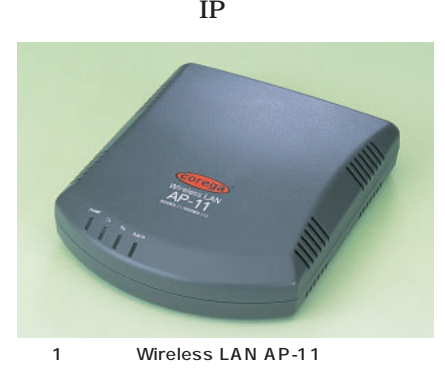

2 Wireless LAN PCC-11

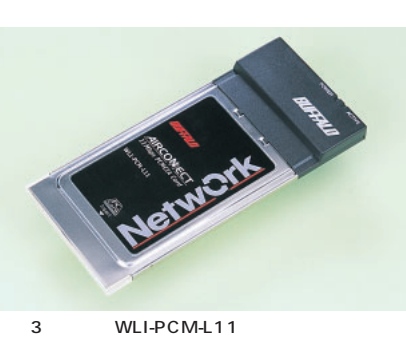

**SV PC** 

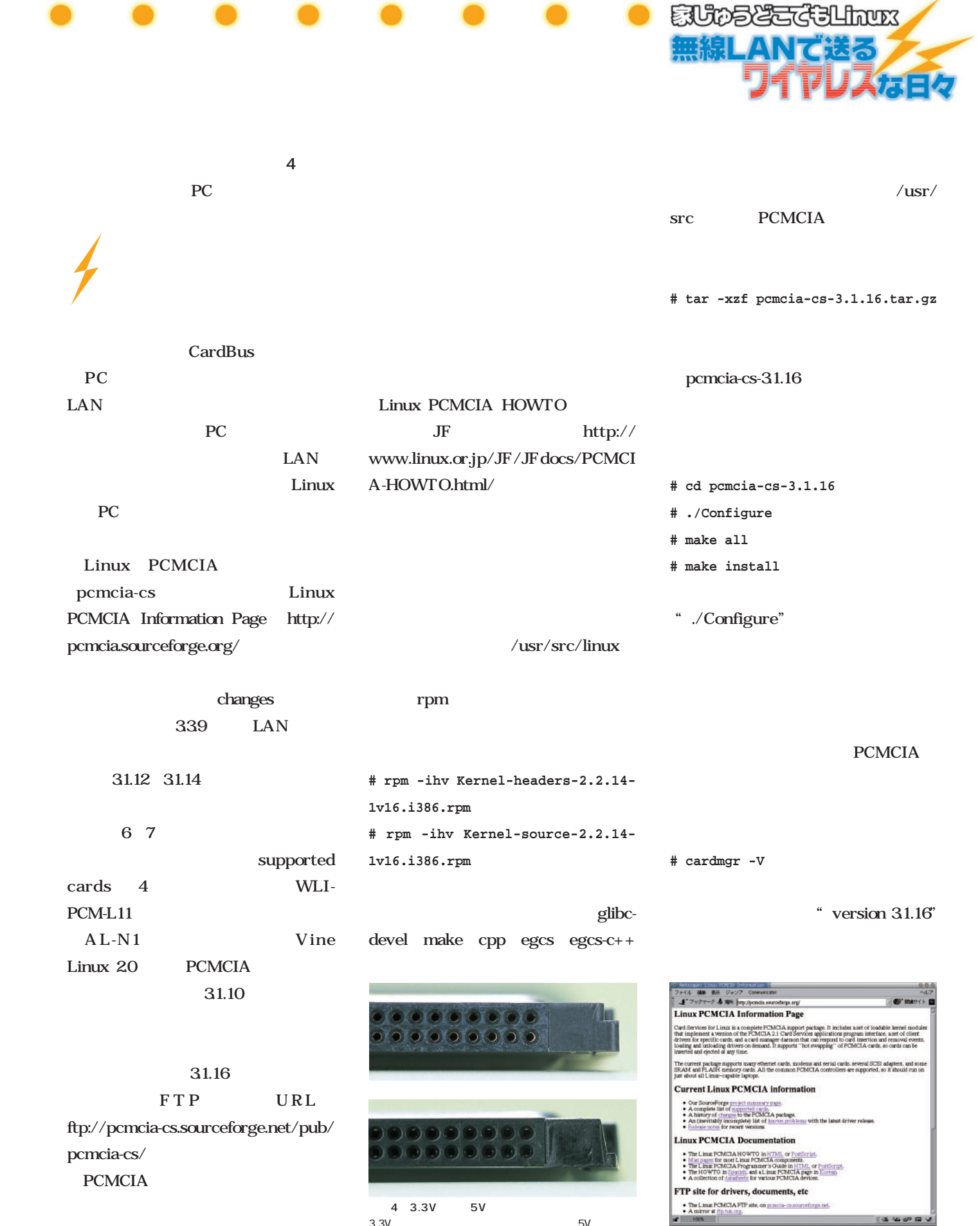

D

 $3.3V$ 

2 Linux PCMCIA Information

s

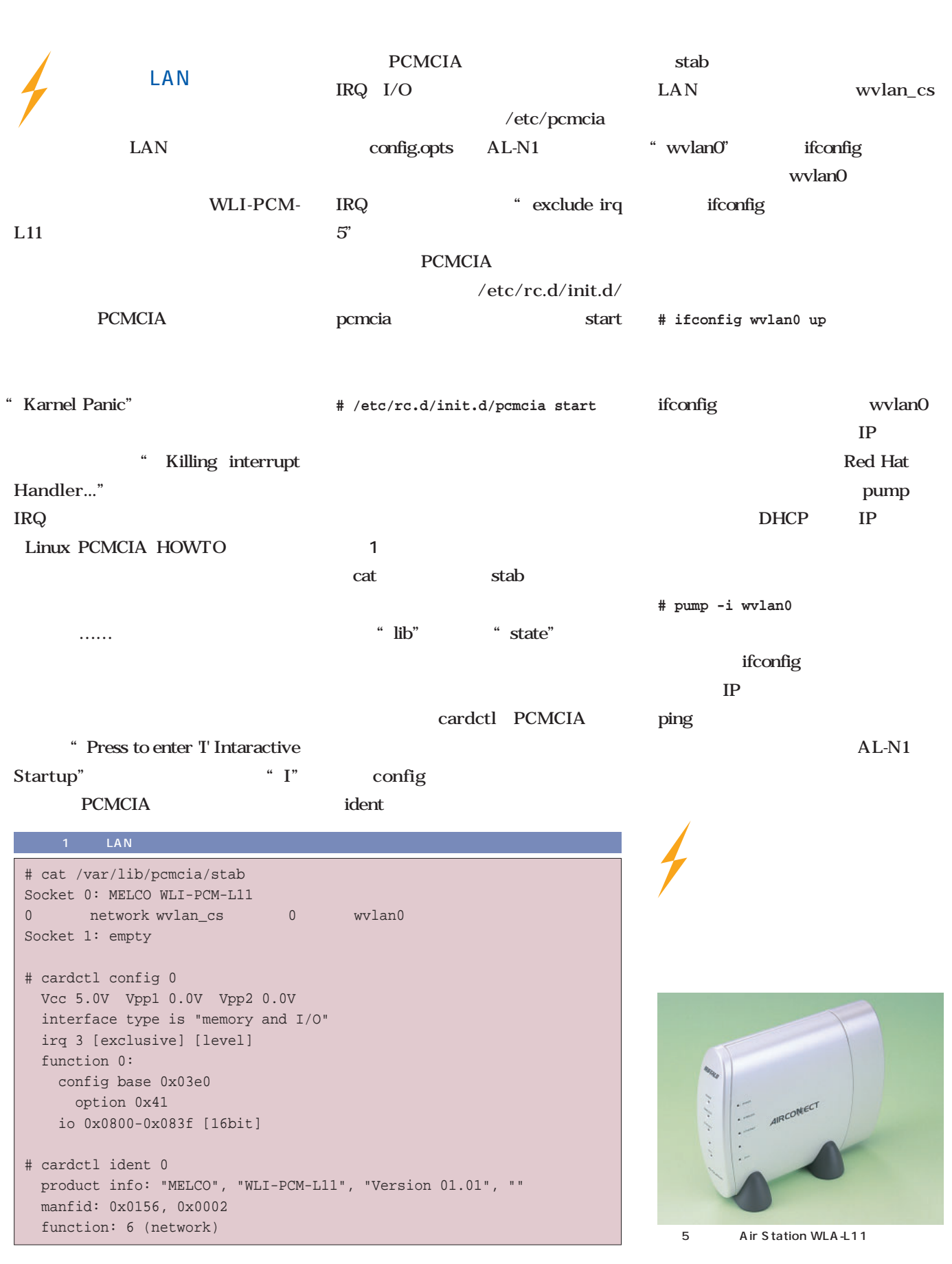
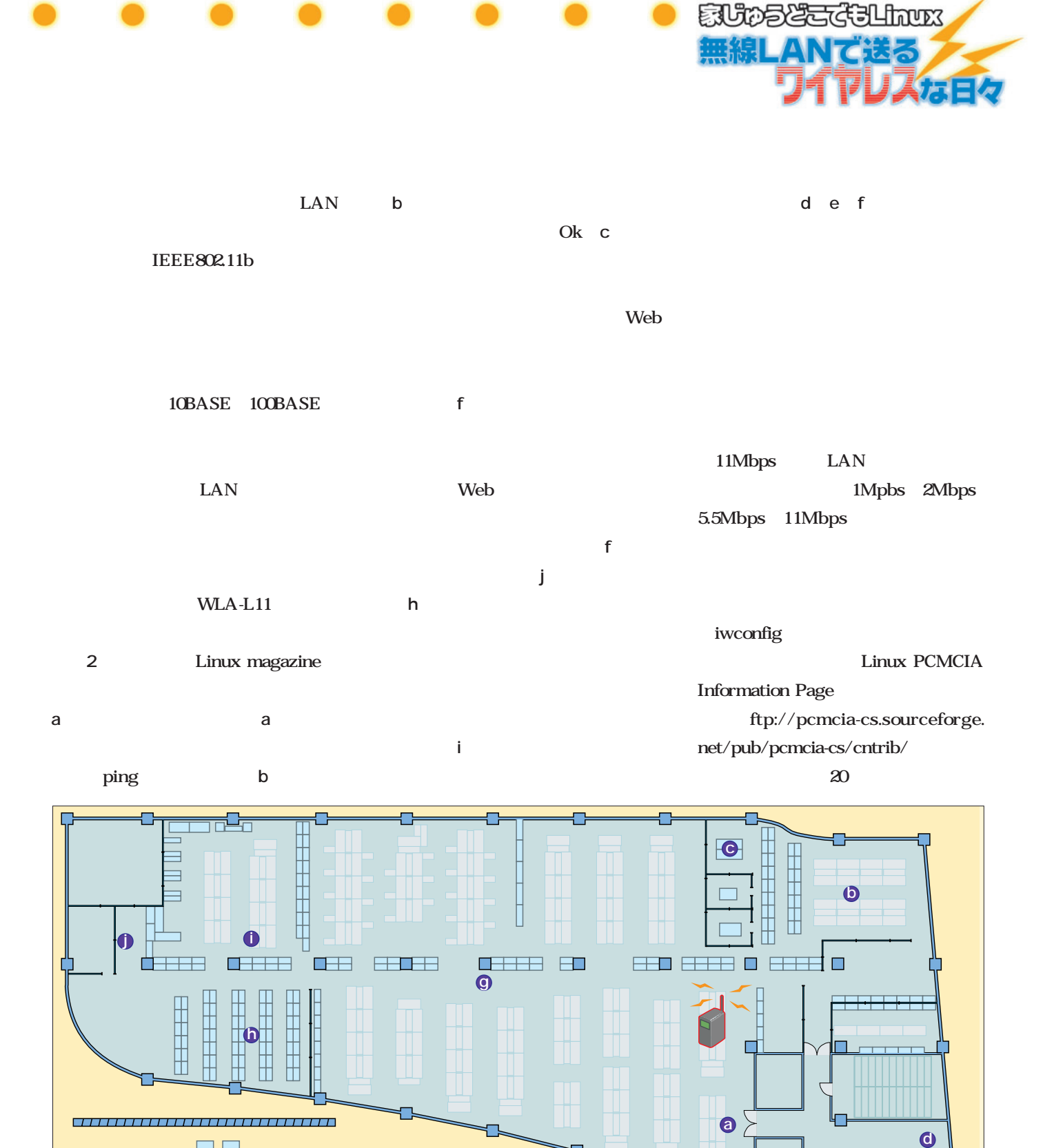

 $\mathcal{L}_{\mathcal{A}}$  **WC**

**e**

**約6m**

**f**

 $2$ 

**の間隔は約6mある(図の横方向)ので、距離の目安として**

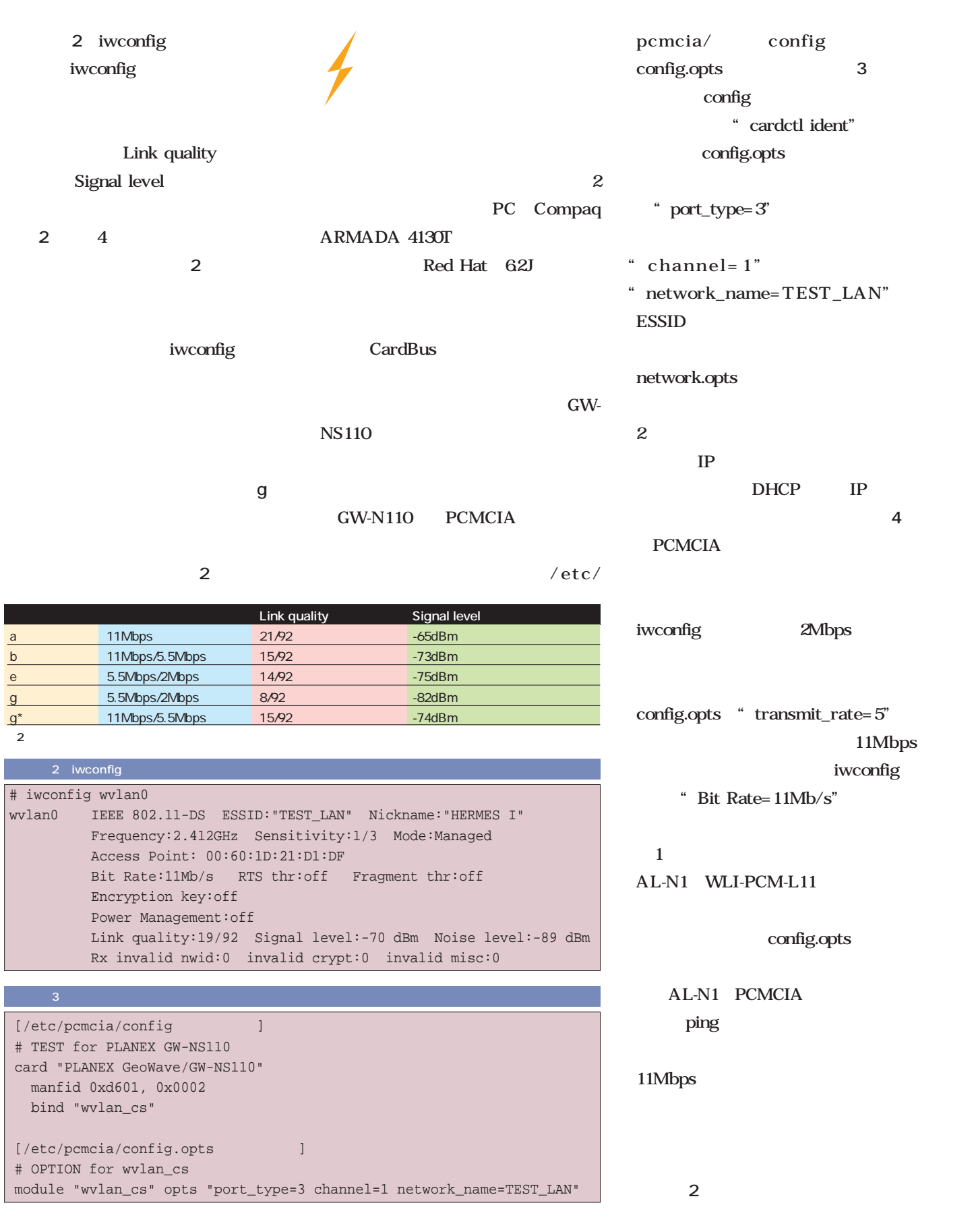

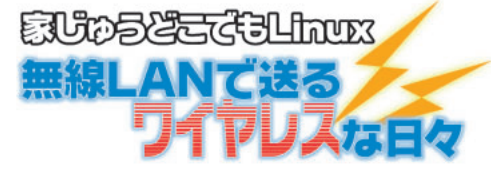

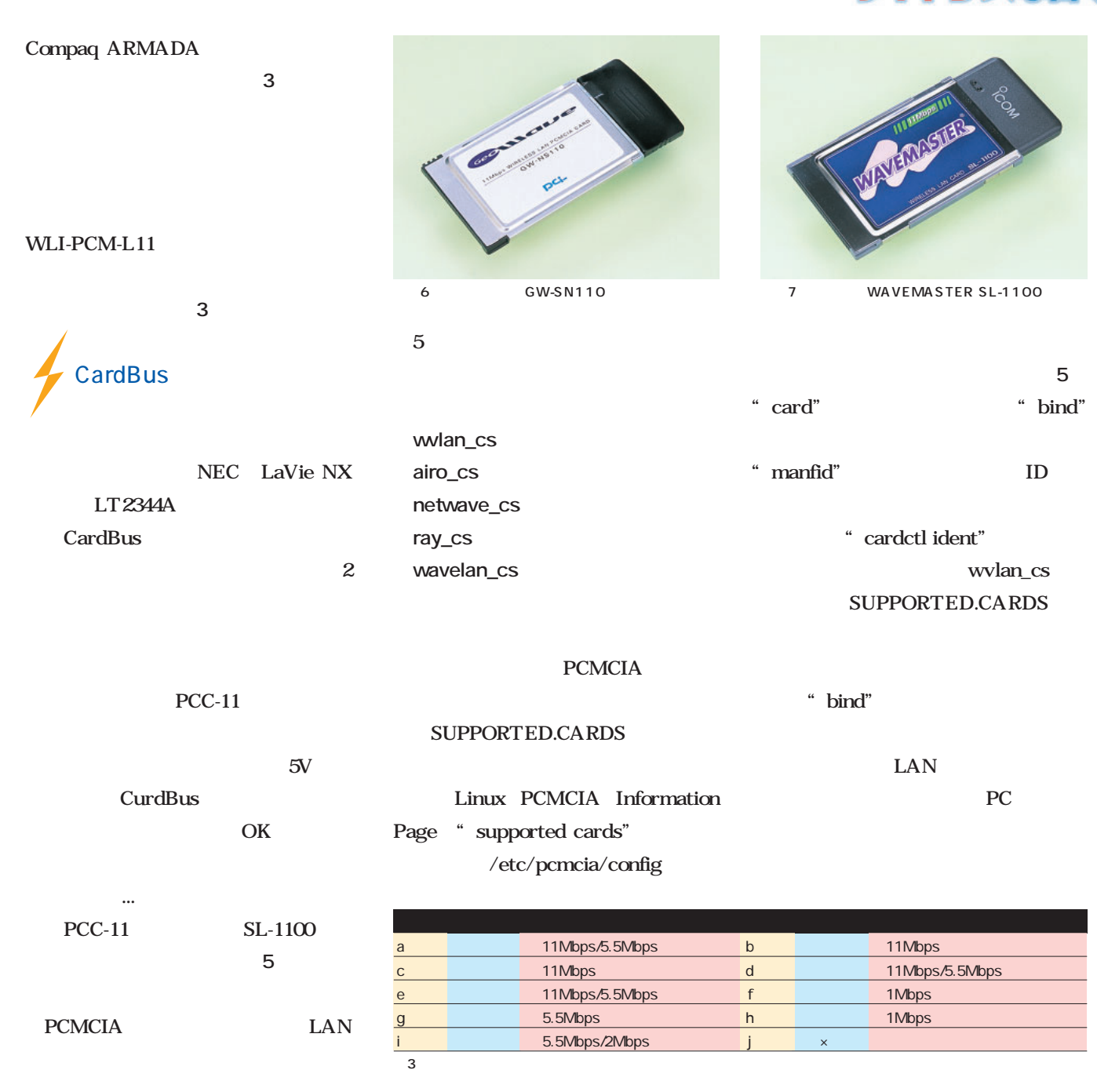

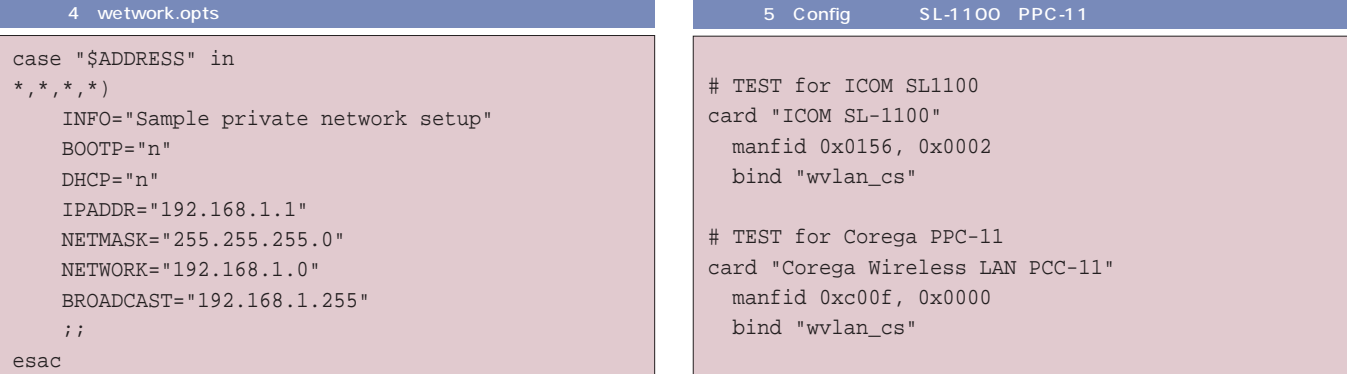

たし……」というところにあった。や

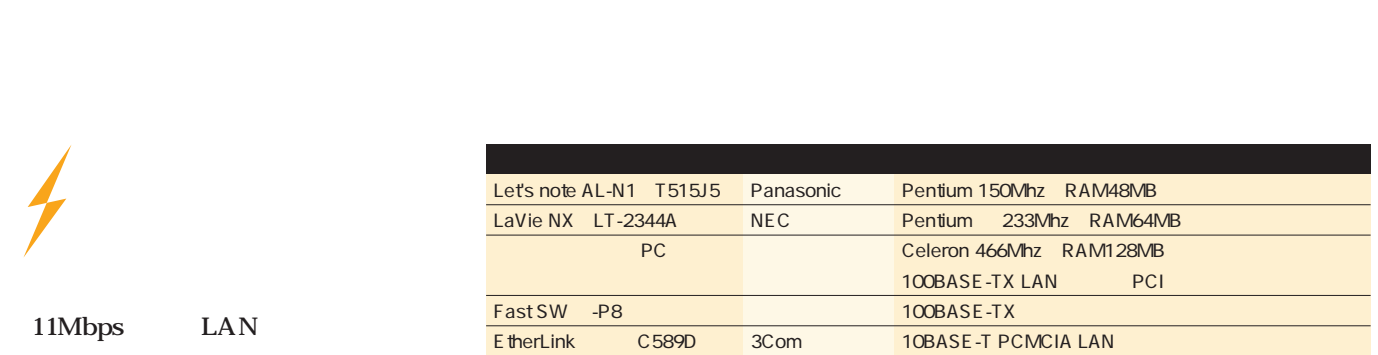

 $4$ 

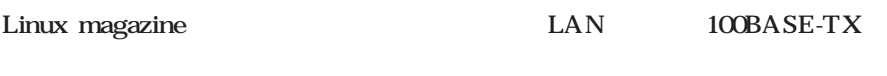

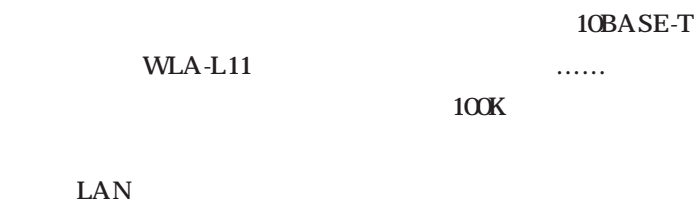

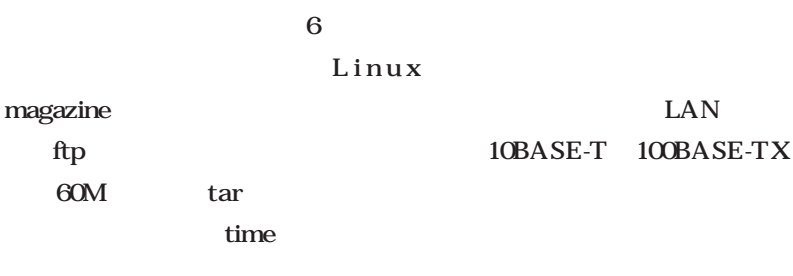

LAN

### 10BASE-T PC LAN

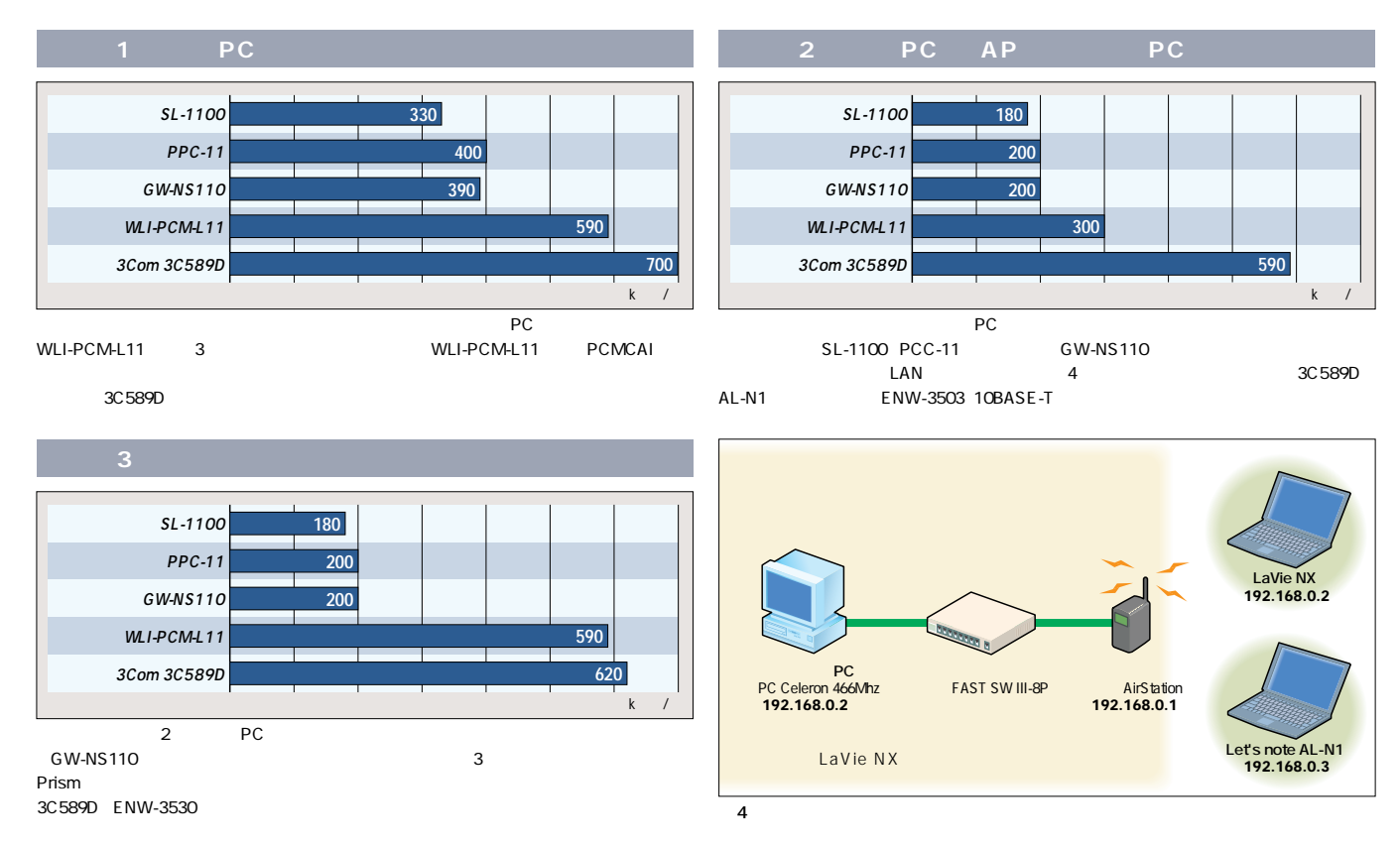

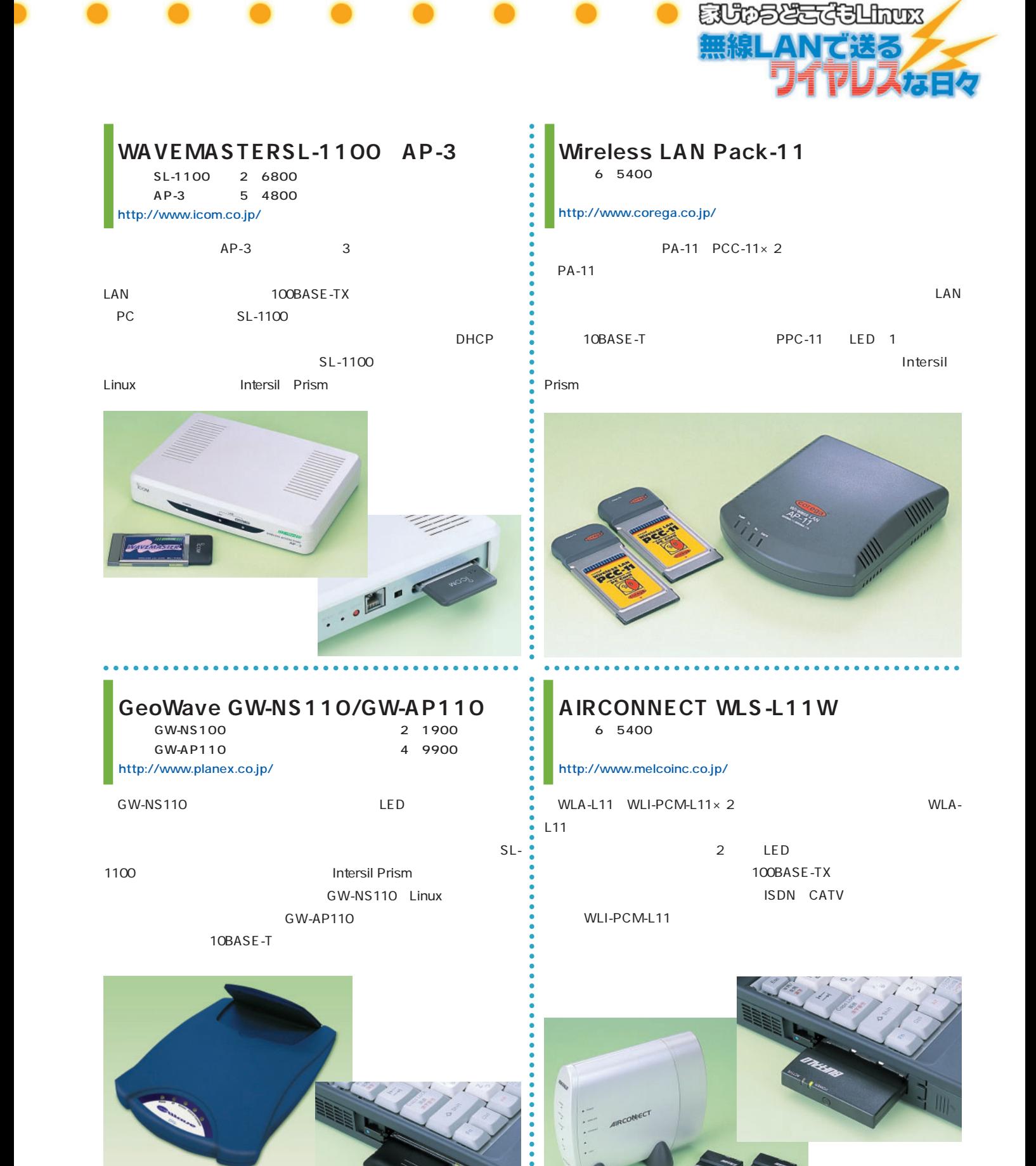

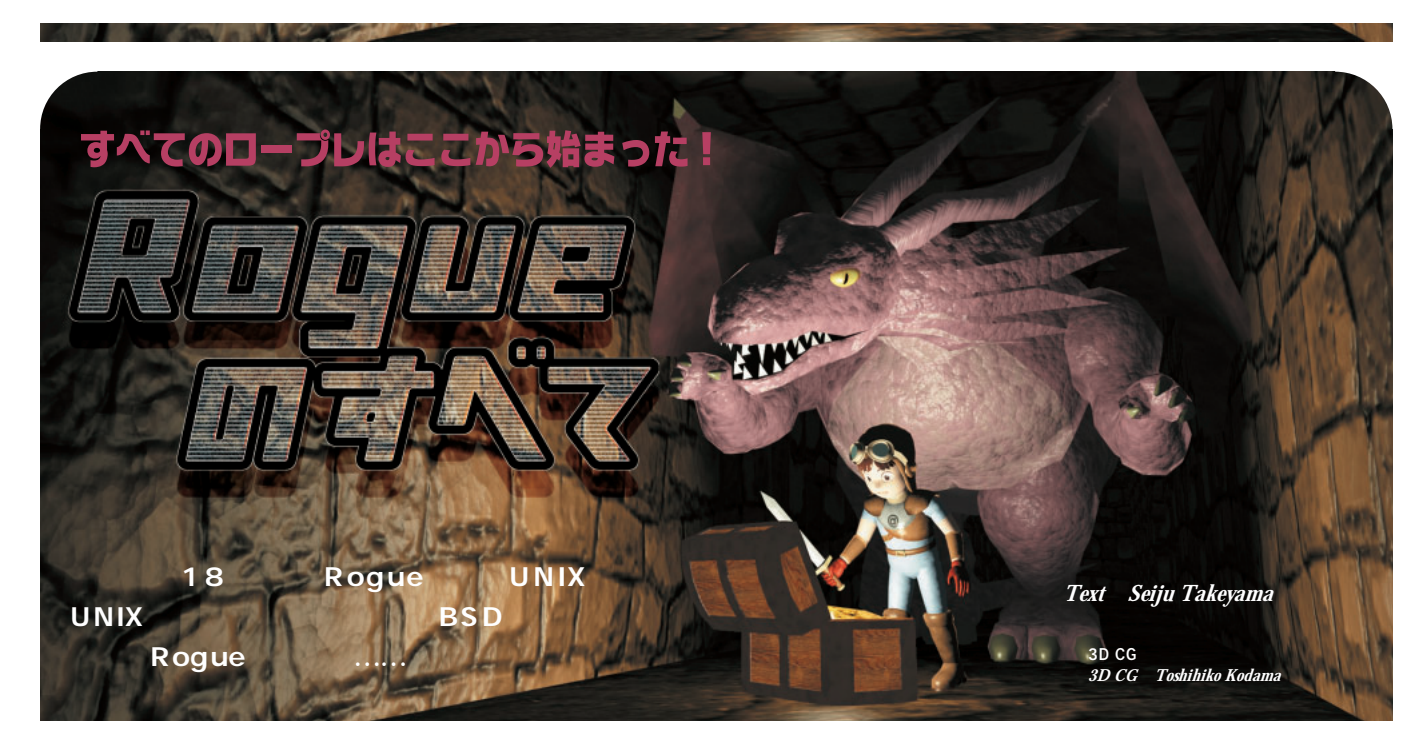

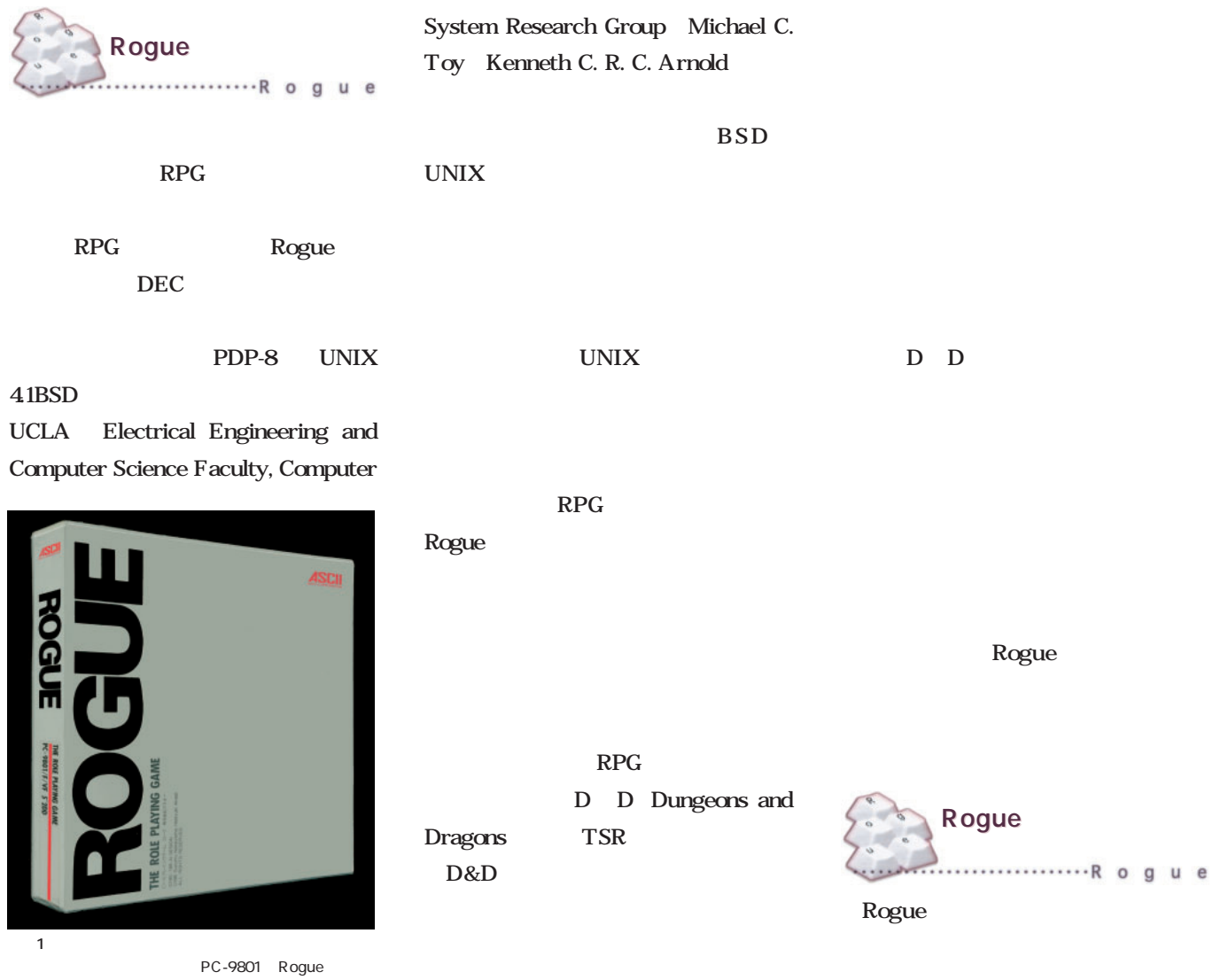

*138* Linux magazine August 2000

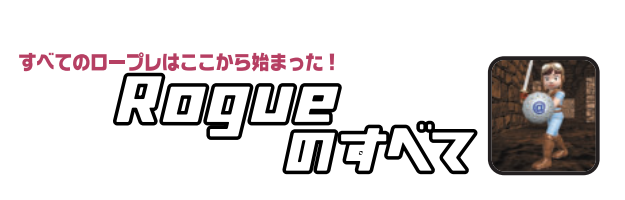

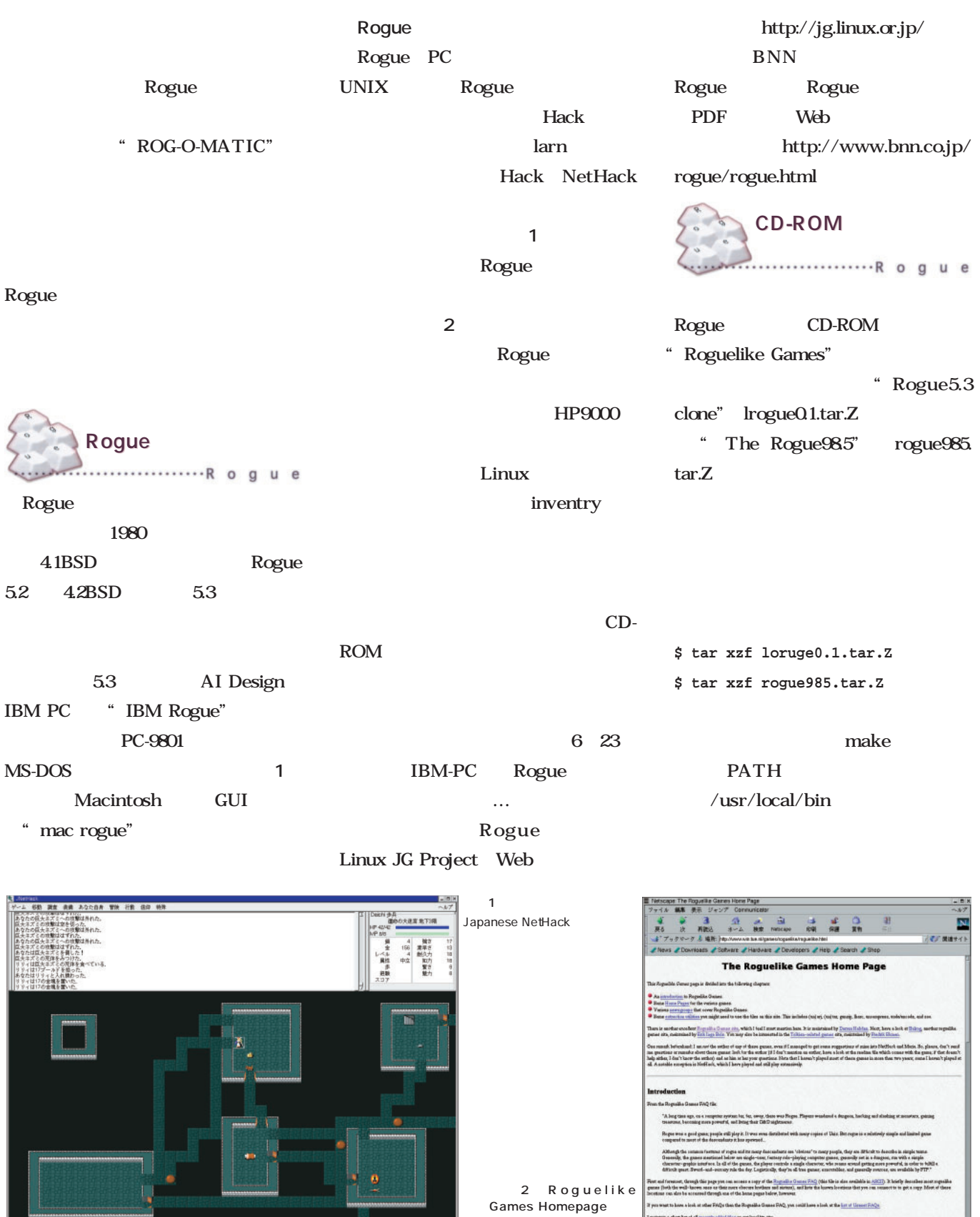

http://www.win.tue.nl/game s/roguelike/roguelike.html

f all <u>rocastly added ther</u> on our li<br>summerically, but by a practy the<br>to bloot of those tiles should be

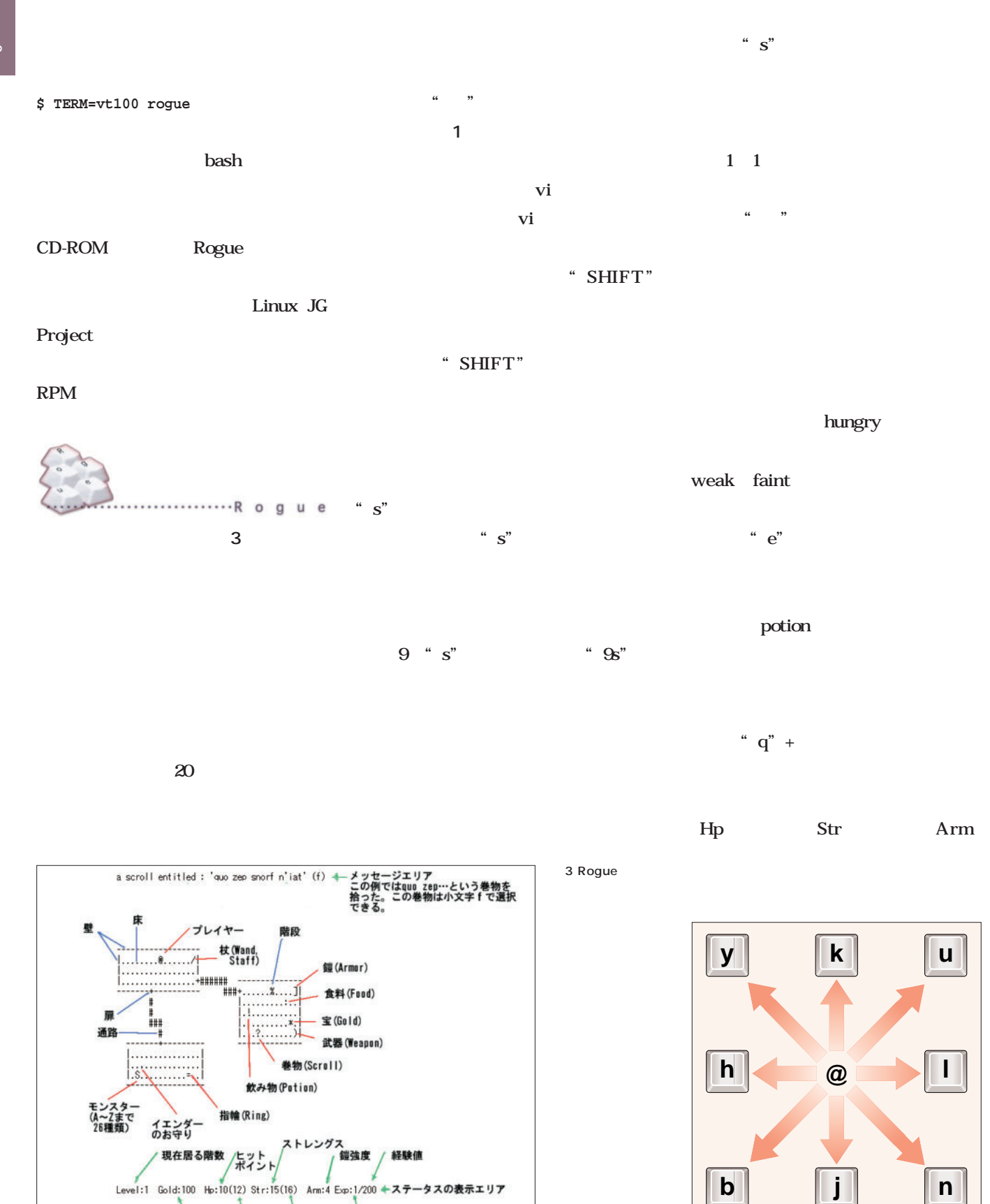

 $1<sup>u</sup> <sup>u</sup>$ 

**■ ストレングスの上限 を験レベル**<br>入手した宝 ヒットポイントの上限 経験レベル

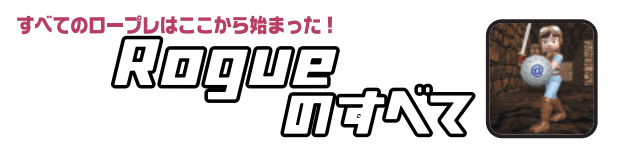

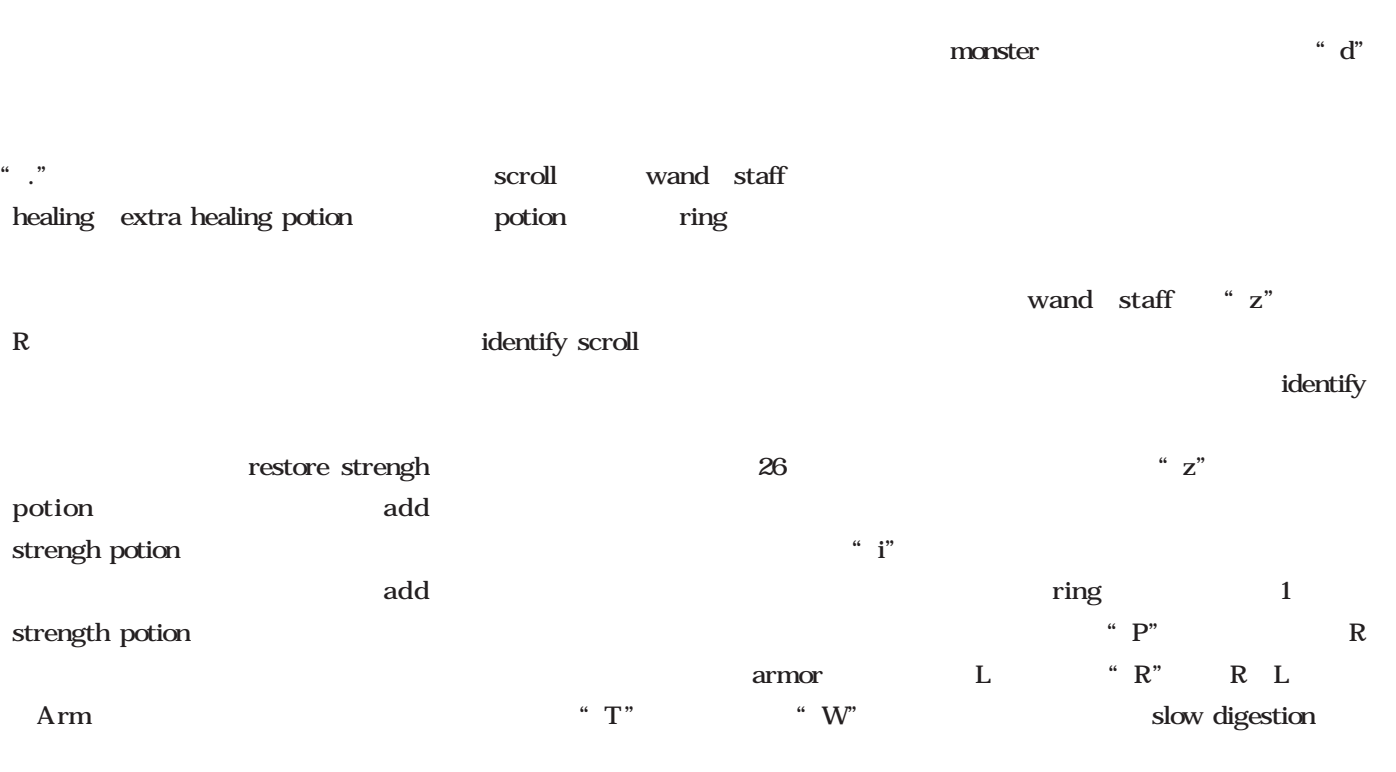

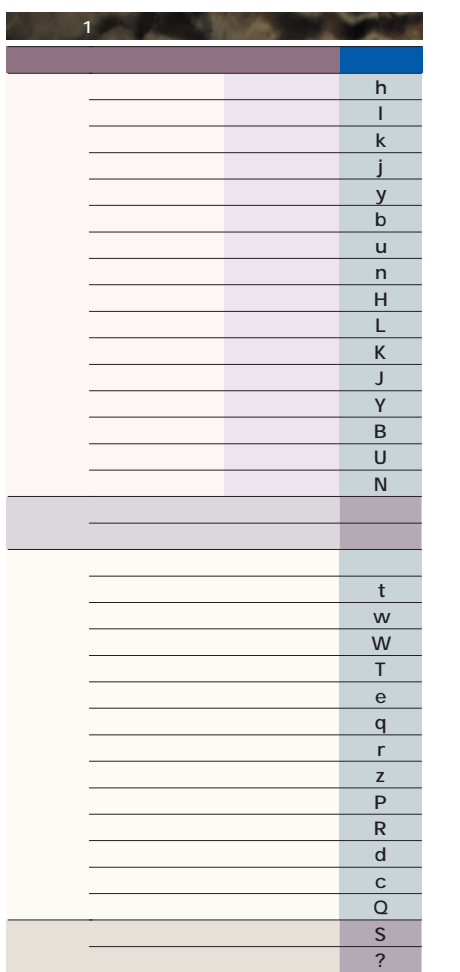

Arm

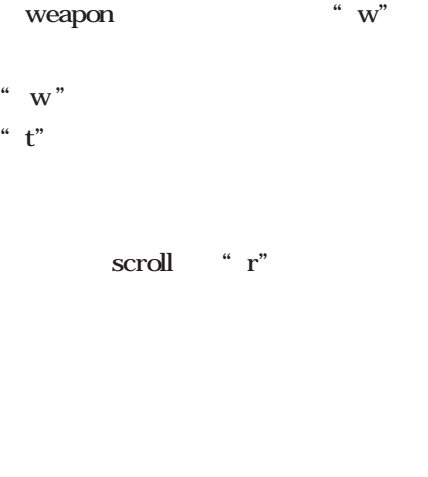

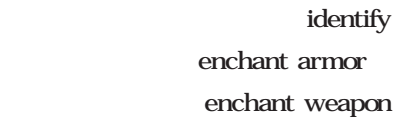

scare

### Rogue Live! **Rogue Live!** ...............R o g u e

2000 6  $\mathbf 1$ ring mail 1 mace short bow arrows  $\sim$  1  $\sim$ 1 ring mail 1 mace **画面6**  $1$ 

けてダンジョンへ降りたった(**画面4**  $1$ 

i inventory 持ち物を確認してみる(**画面5** 。忘れ  $H$  1 Hp  $8$  $4$  Hp  $4$ 

Bat B ANNINA CALLA

\_\_ -- --\_\_ \_\_ \_ \_\_ \_\_\_ \_\_ \_\_ - $\sim$  --**COMPANY** - 14 - 14 - -- - --

. . -  - -\_\_  -and the property of the local . ٠ - - - -- -.. - \_\_\_  $-$ \_\_ **Address of the American State** 

 - -- -- $\sim$  - ----- -- -٠ .

> . . ٠ ٠ -

--

Hp  $10$ 

----

画面5

画面7

画面4

E term

 $5$ 

Hobgoblin  $\begin{array}{ccc}\n\text{Hp} & 8 & 2 \\
\text{6}\n\end{array}$ Snake S Kestrel K  $2 \text{ H } 2$ 10 2 Hp 12 15 ってしまおう(**画面7**

Etwe-0.8.11<br>Jello Suisje, Welcome to the Dungeons of Doom

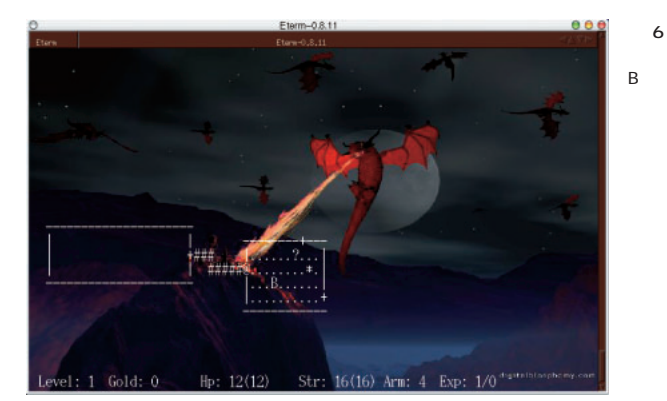

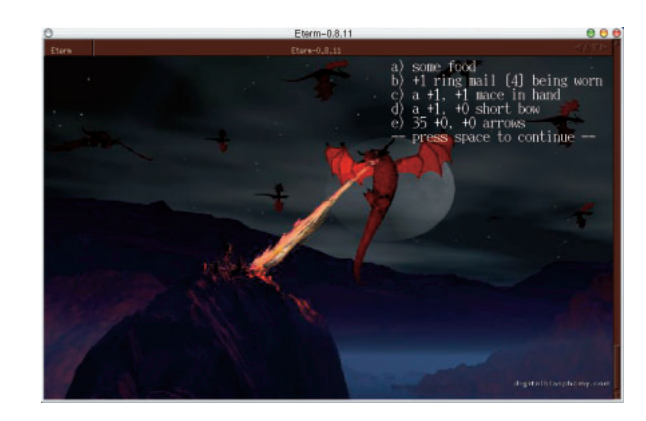

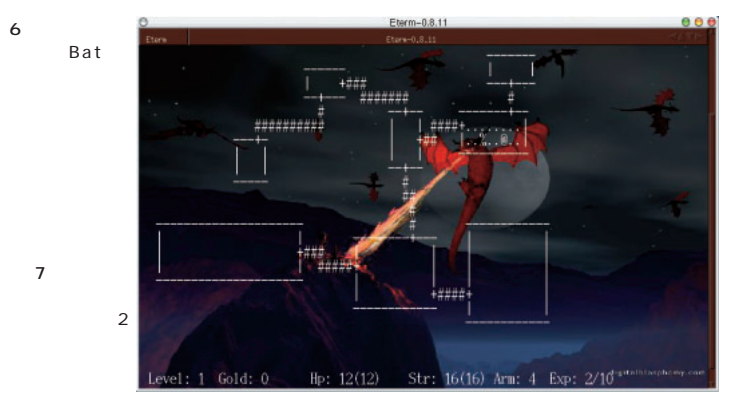

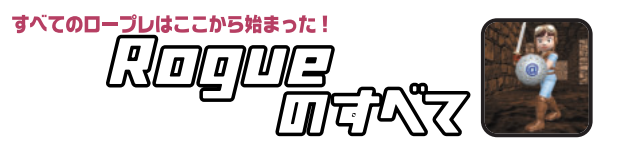

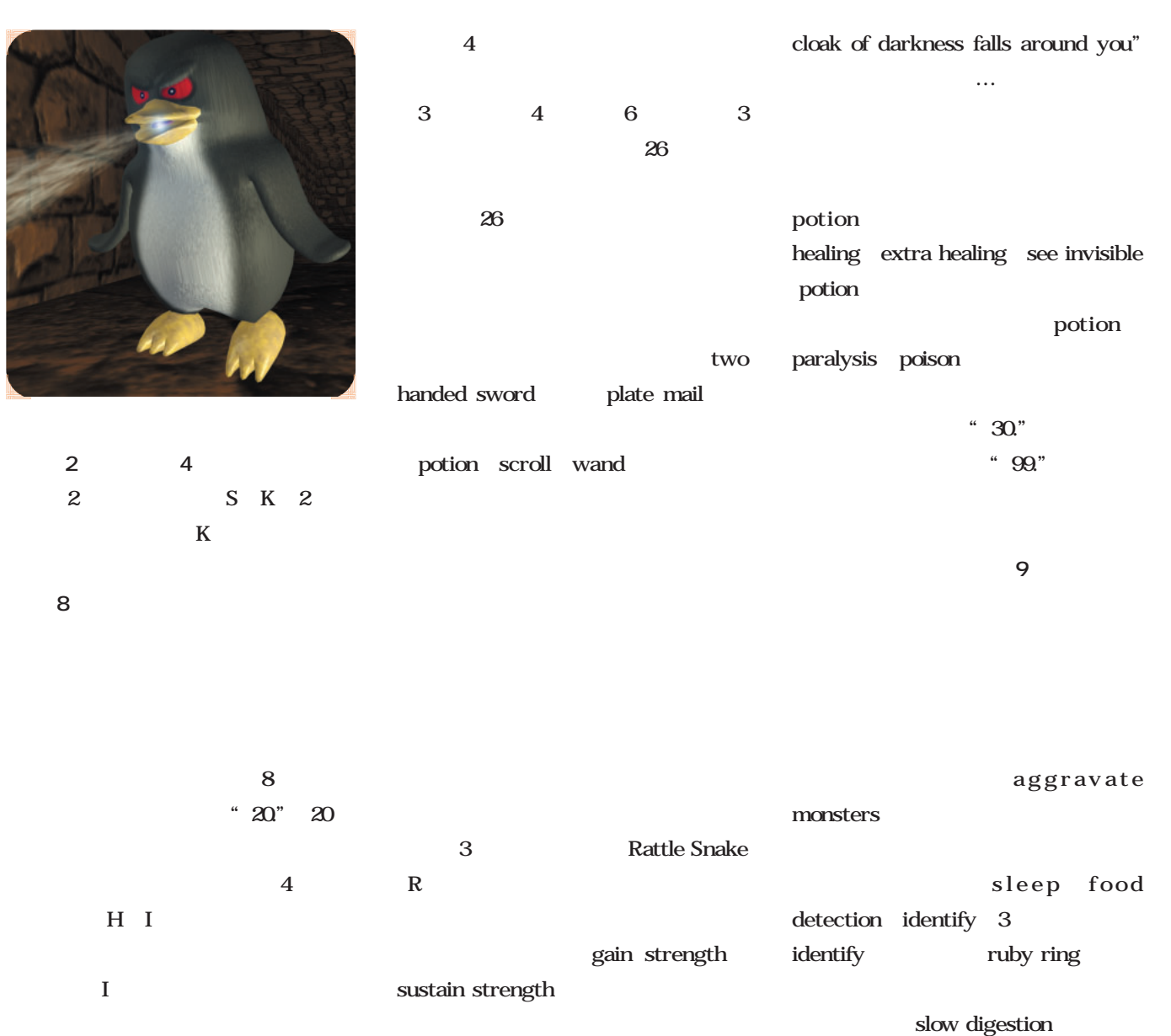

 $\begin{array}{lll} 1 \qquad \text{potion} \qquad \quad ``\text{ a} \end{array}$ 

画面9

画面8

 $\mathbf I$ potion

 $5<sub>5</sub>$ 

short bow

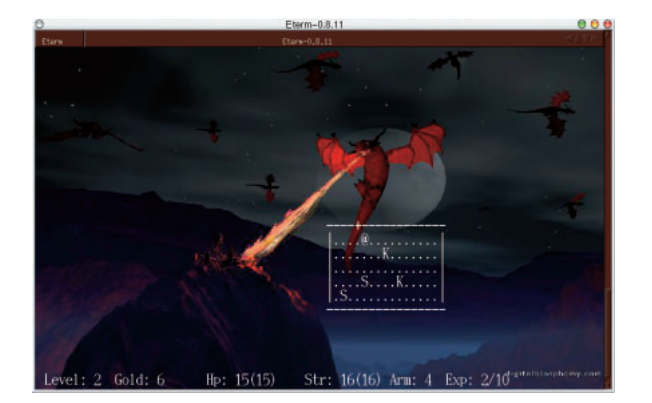

a<br>*assocssoassoassoa*e  $Arr: 8$  $5/97$ 

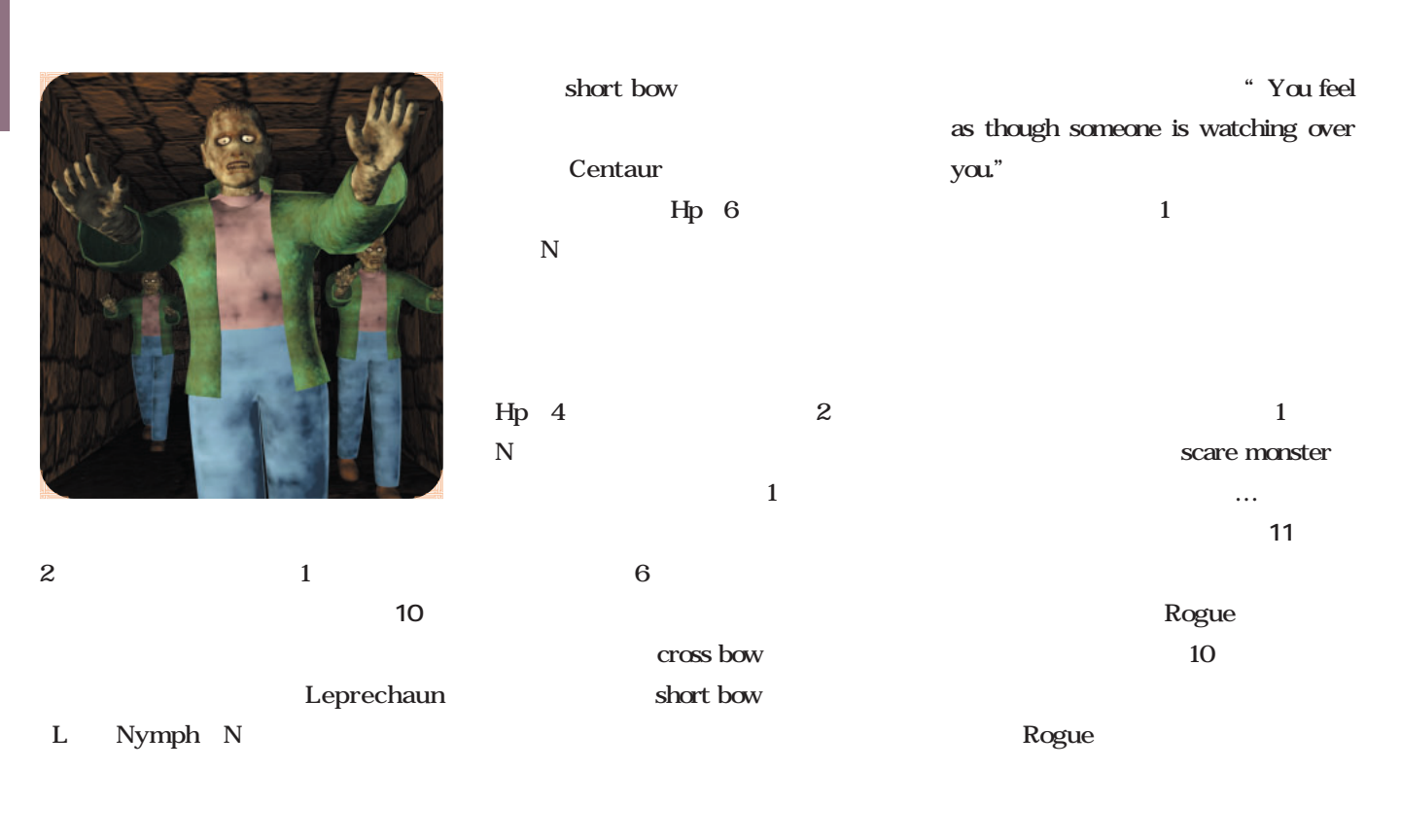

cross bow

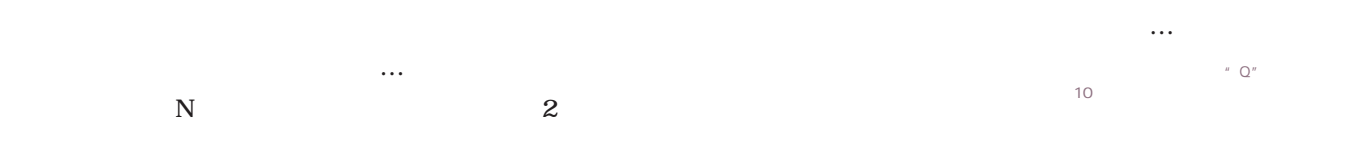

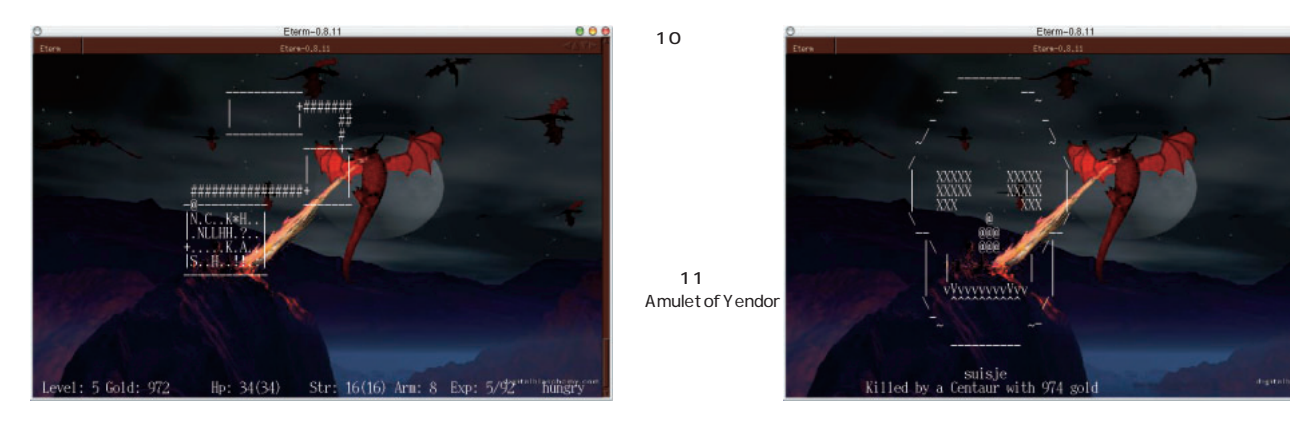

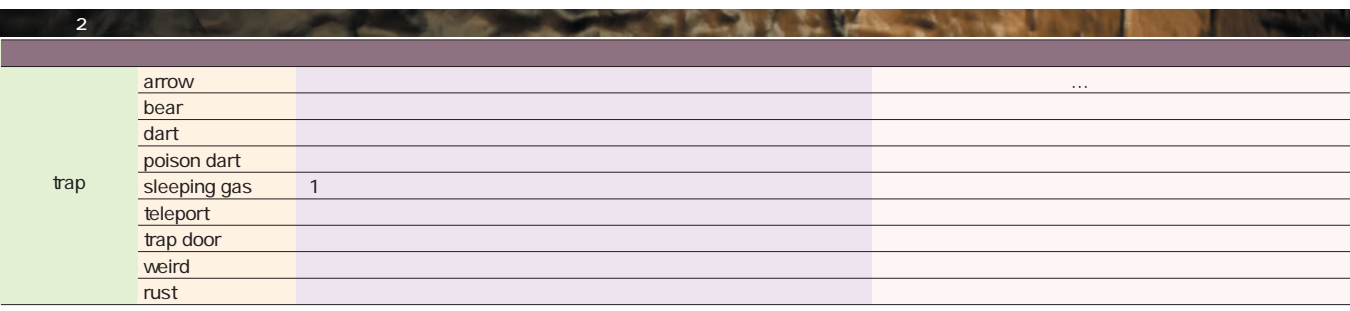

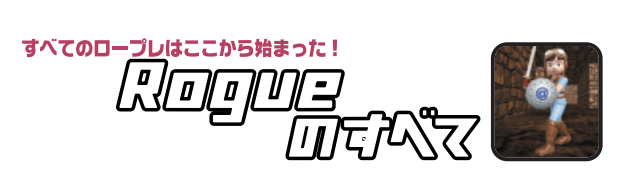

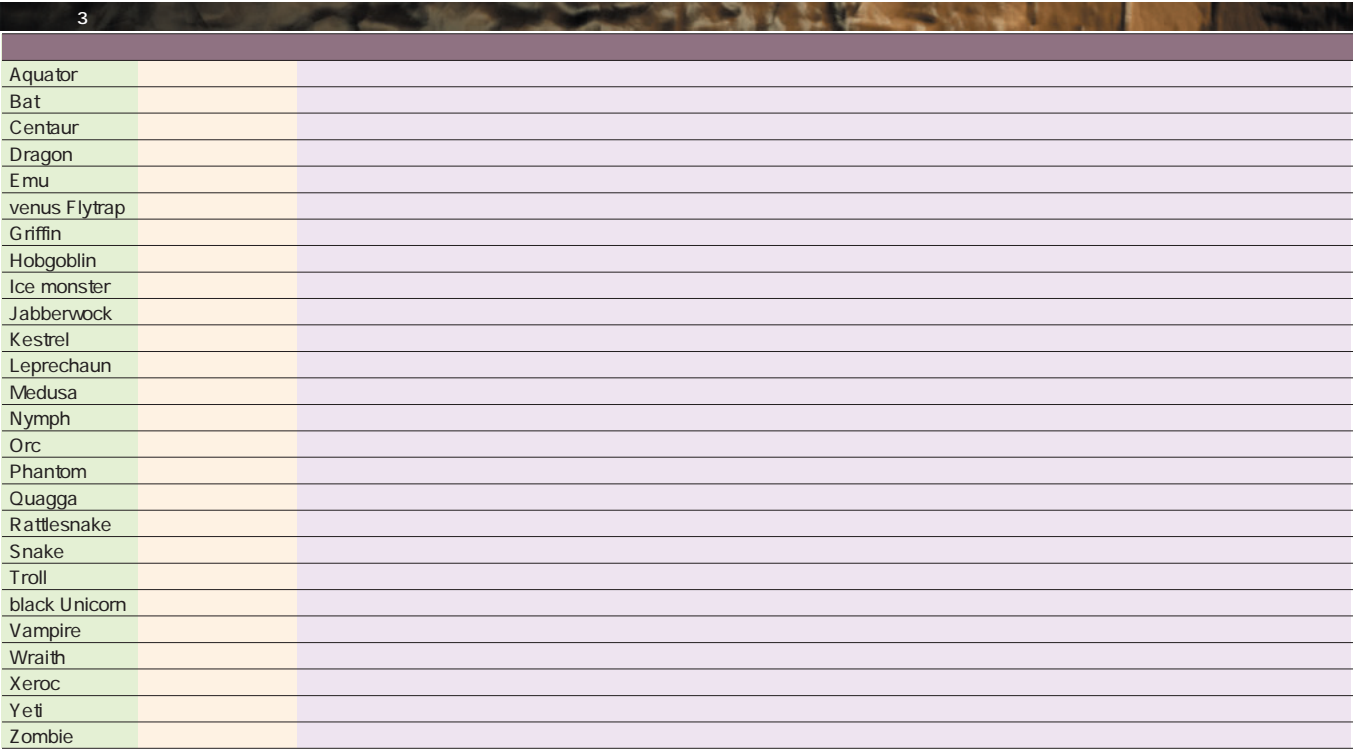

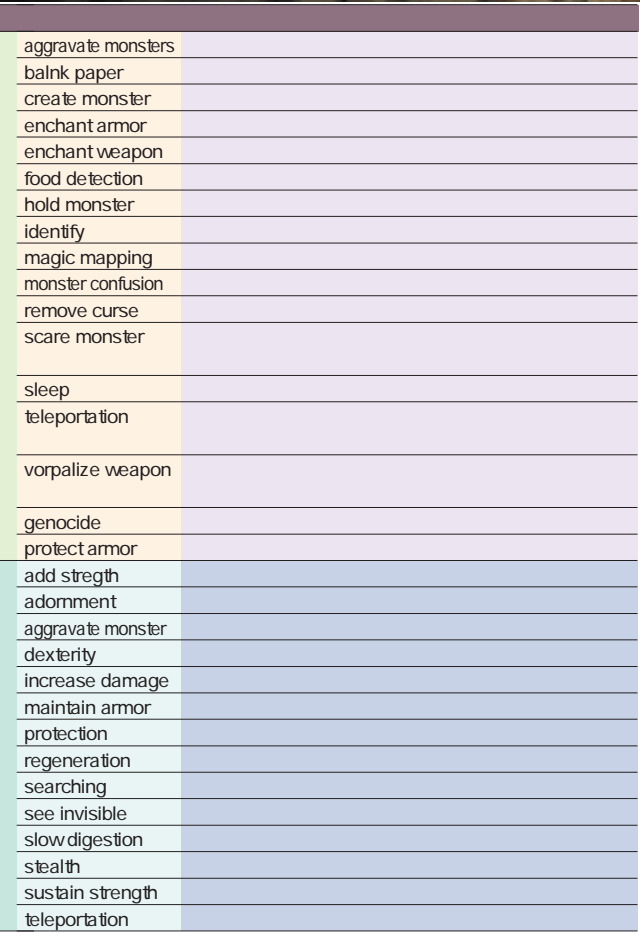

リスト4 アイテム一覧

I

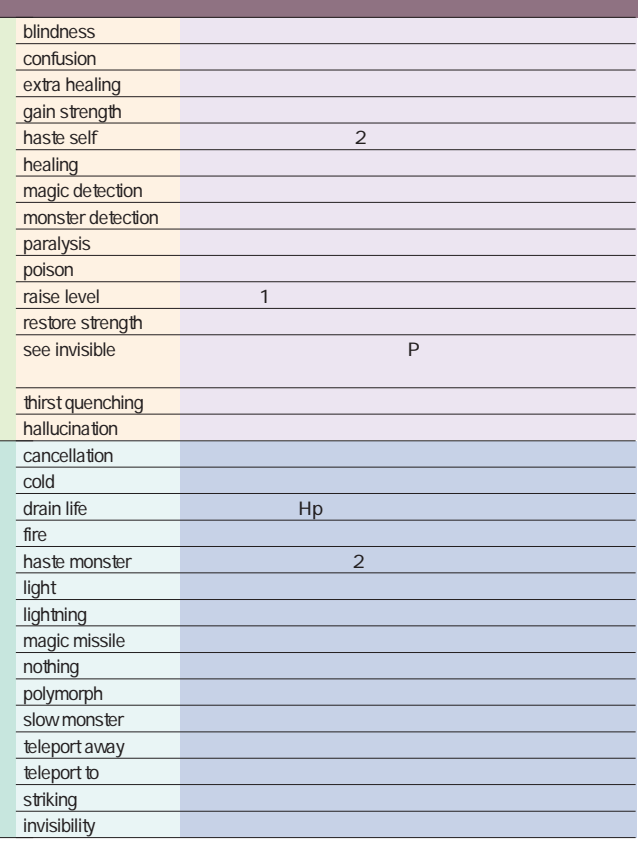

and is a famous of the same

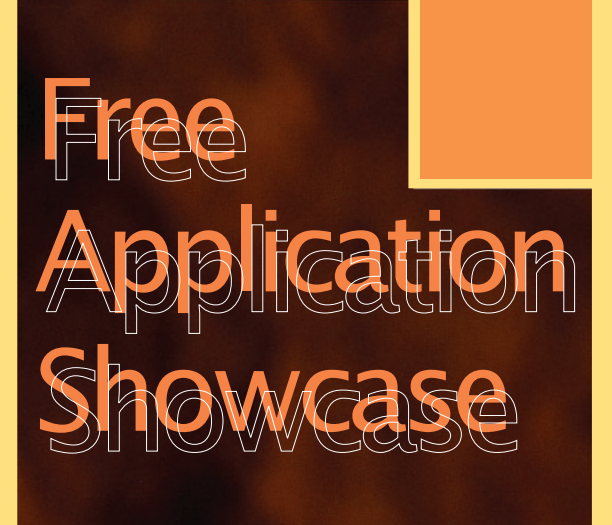

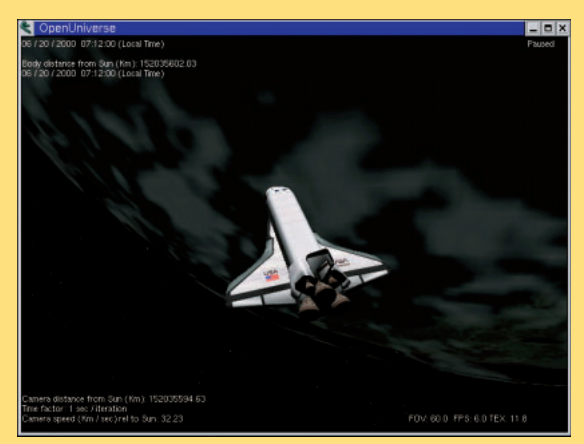

Open Universe P.156

*Text : Hajime Dei*

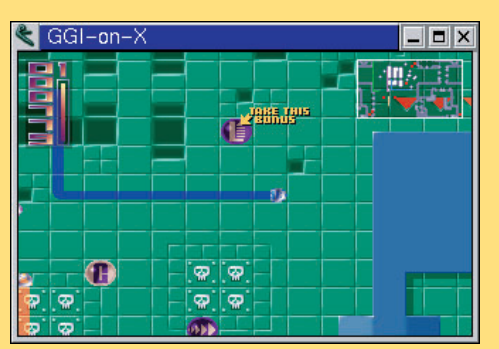

Heroes P.158

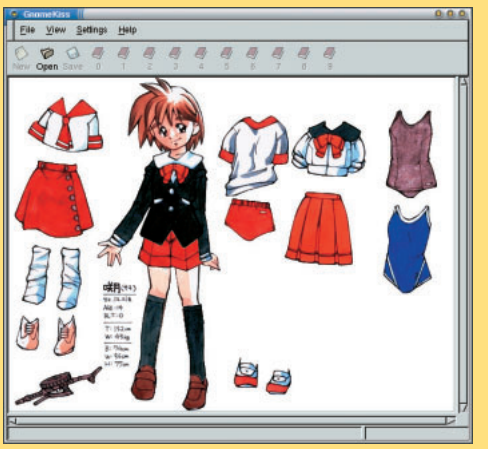

GnomeKiss P.159

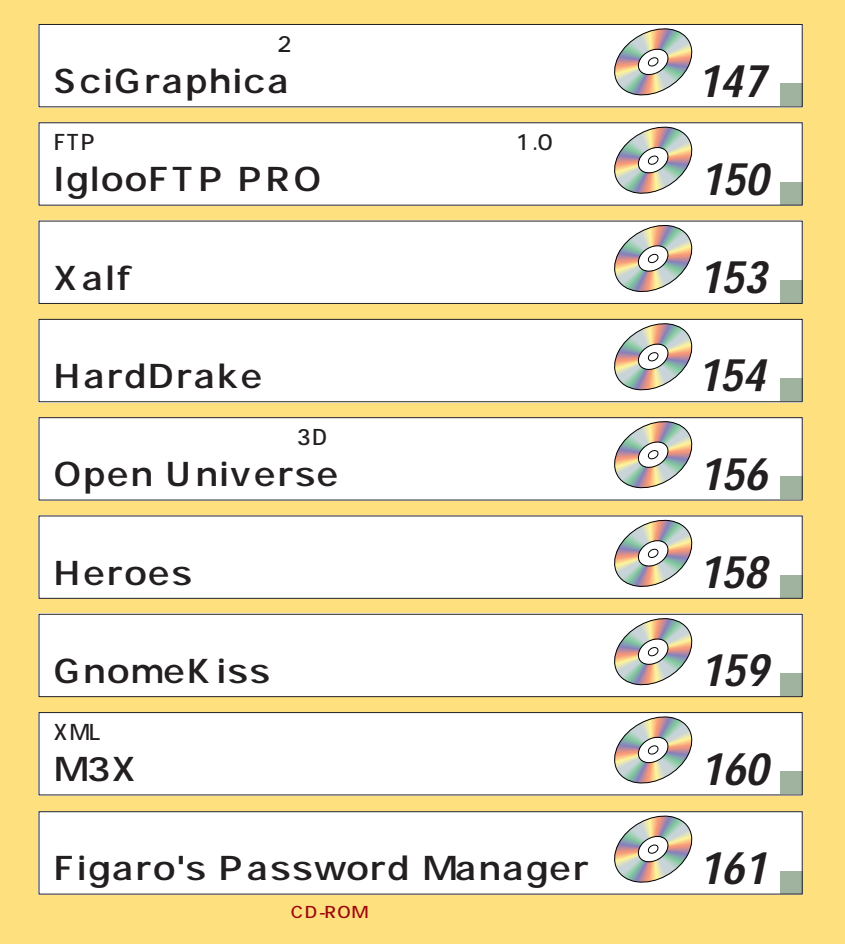

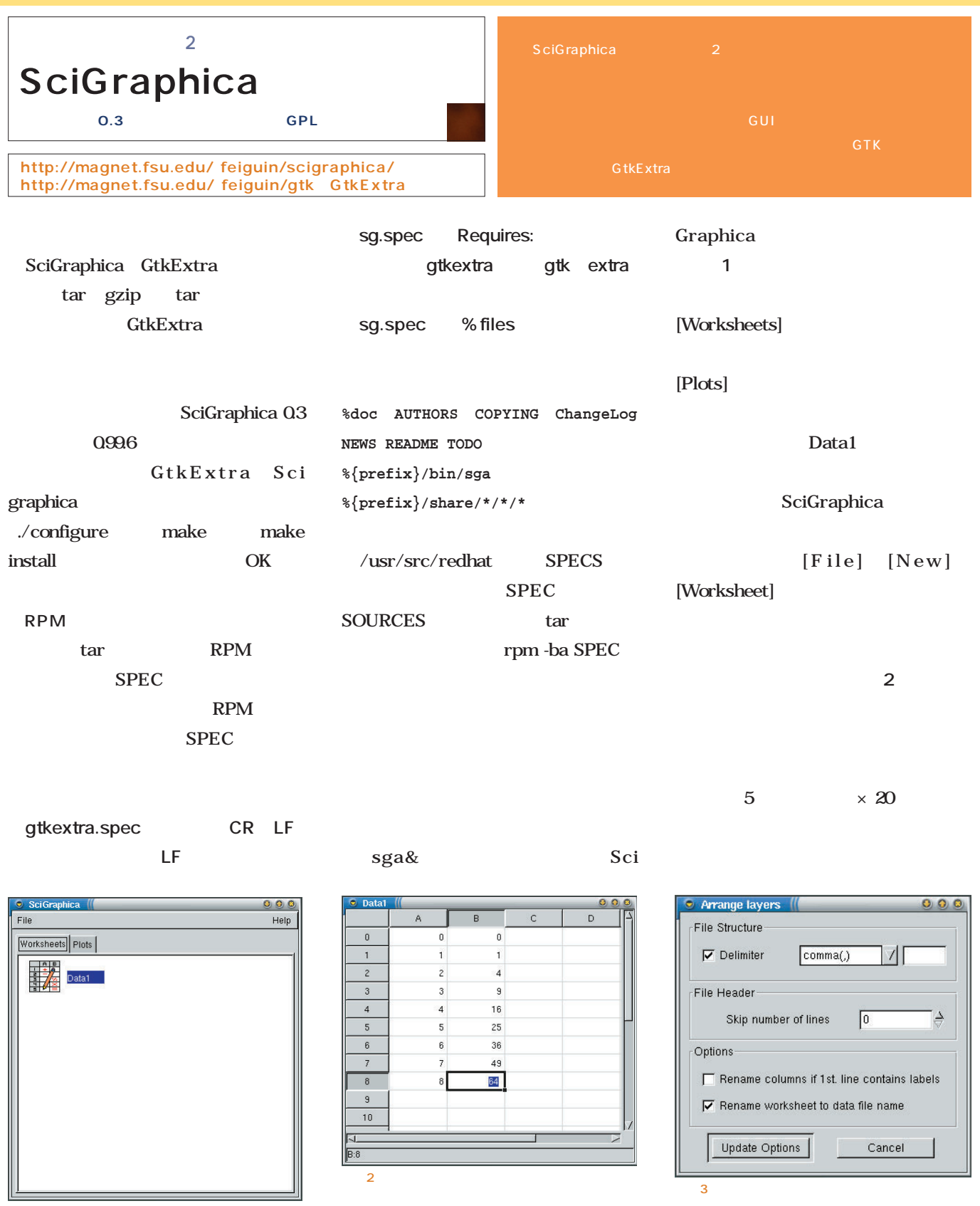

データの入力は、表計算ソフト風のワークシートで行う。 画面3

画面1

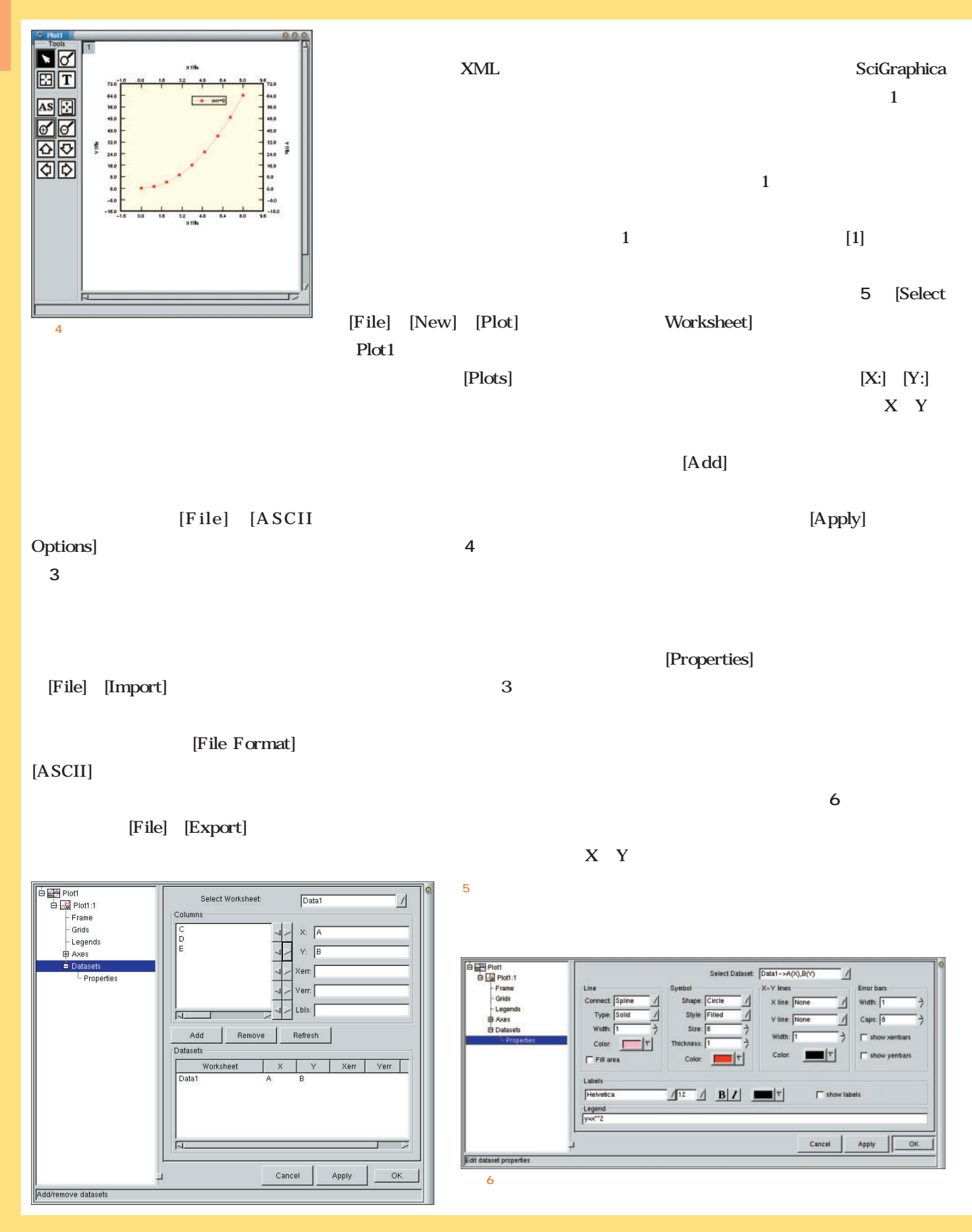

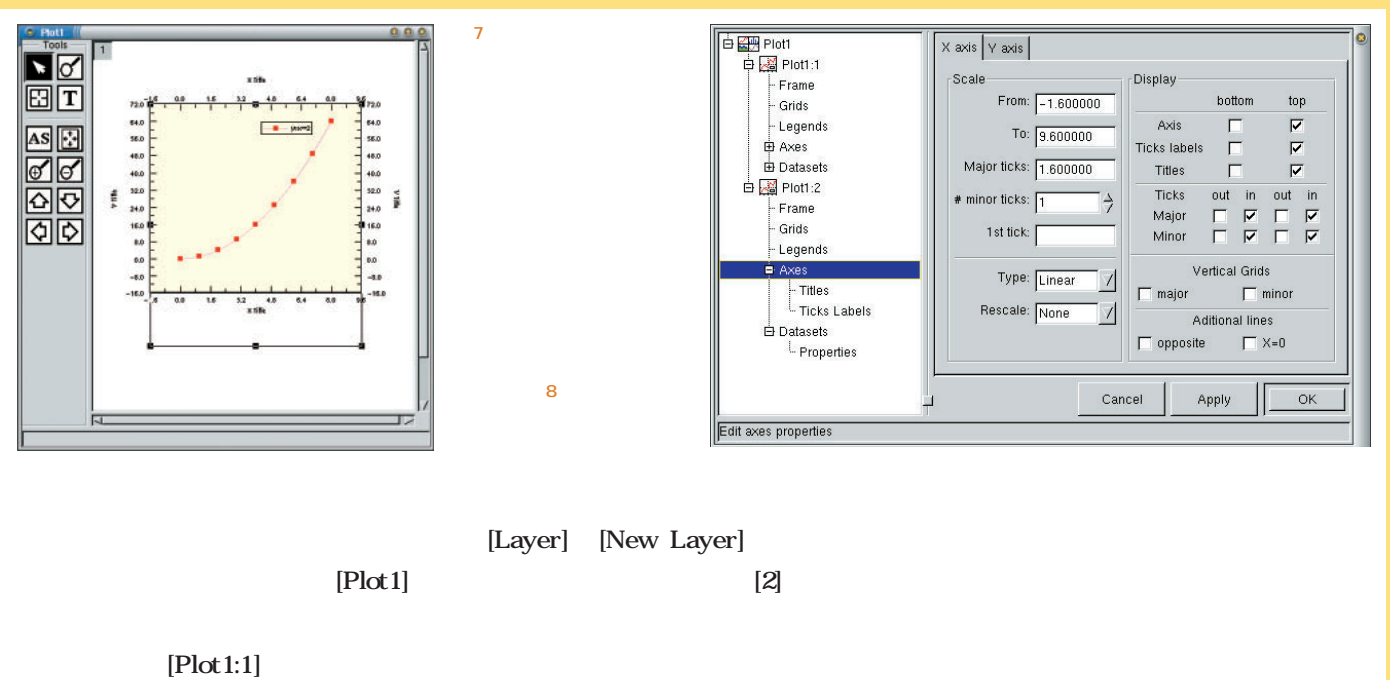

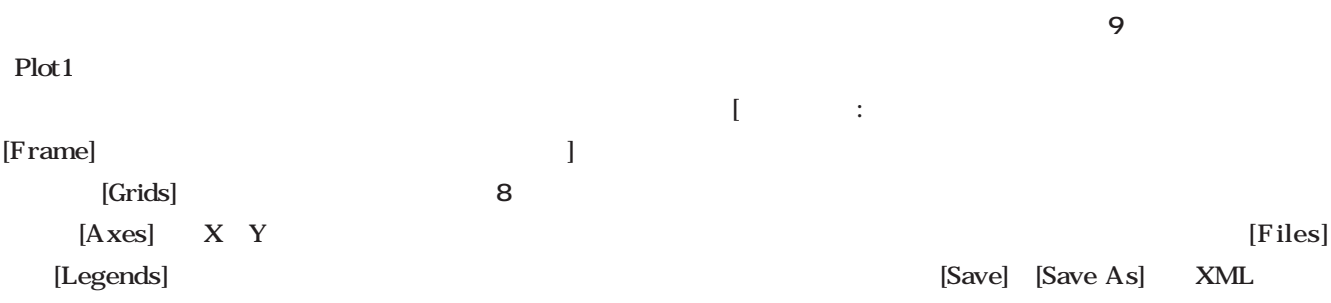

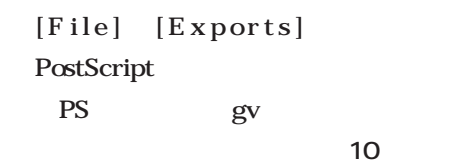

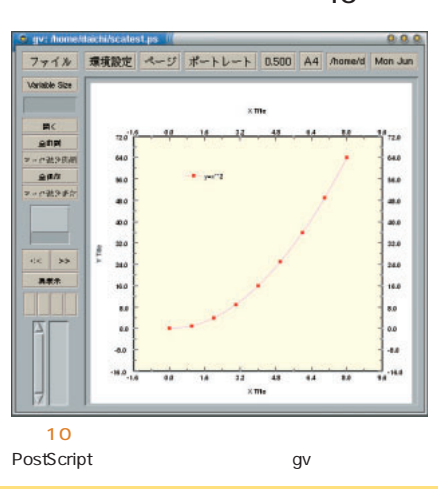

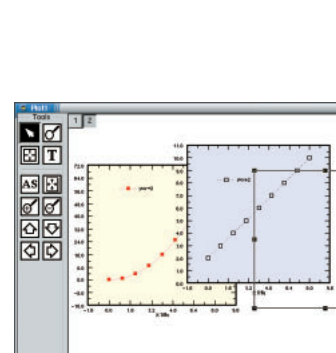

 $[Axes]$ 

画面9

ればいい(**画面7** 。また、各軸の表示

 $\mathbf 1$ 

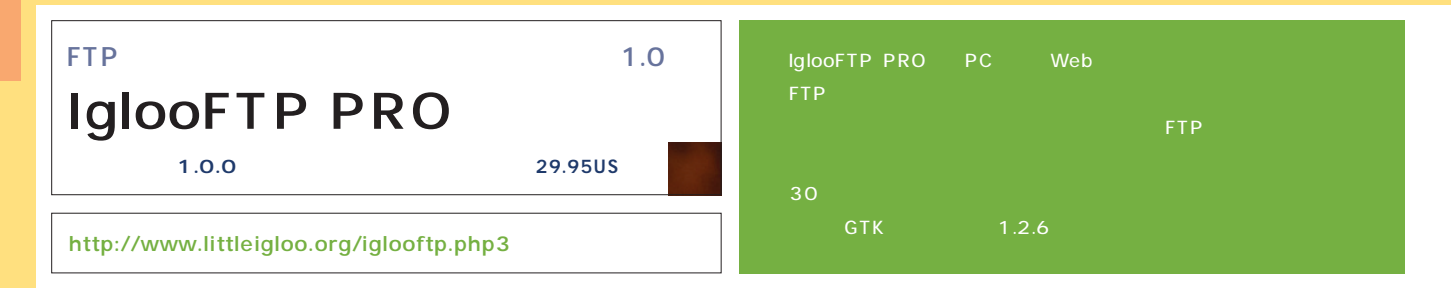

#### IglooFTP PRO

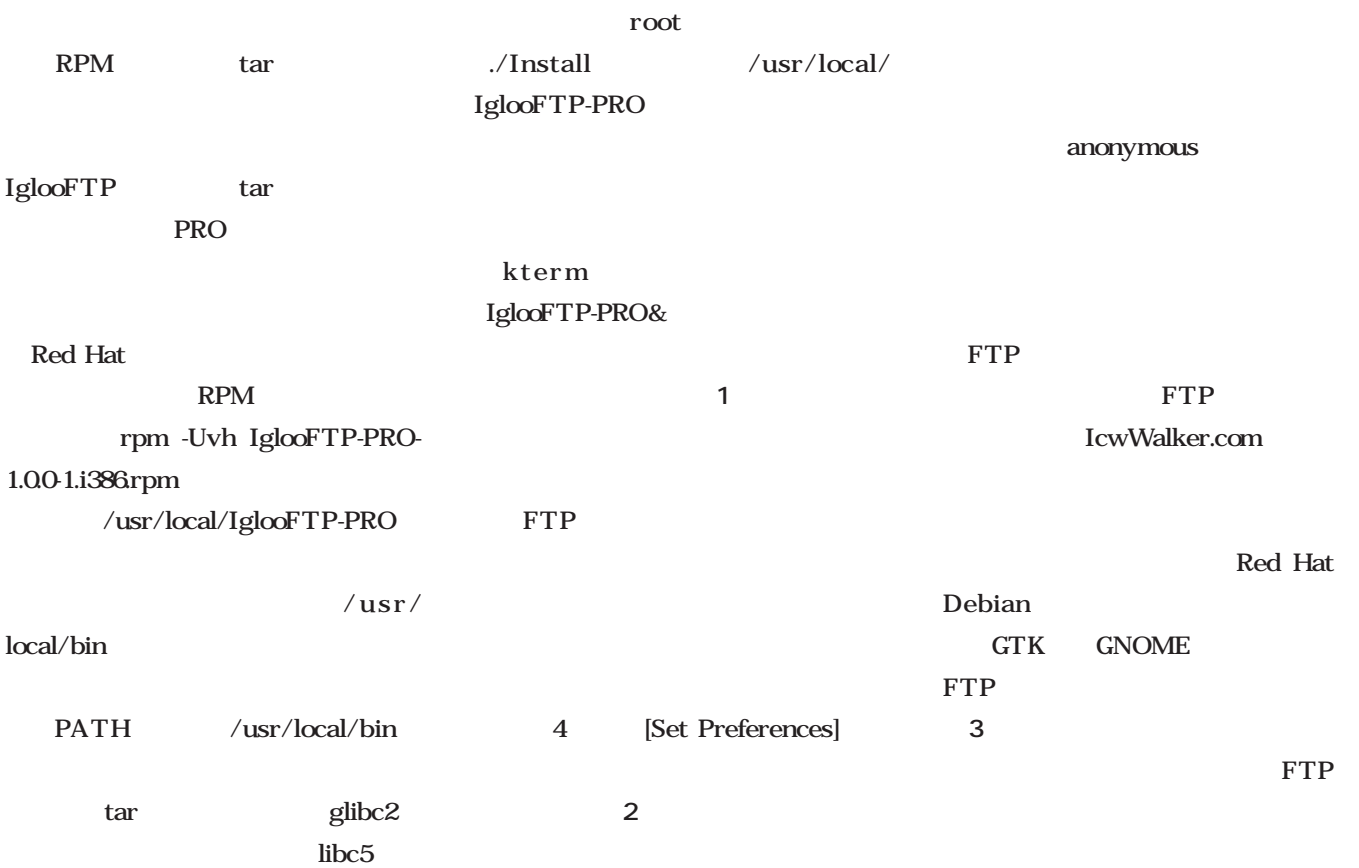

画面2

 $\overline{z}$ IglooFTP PRO

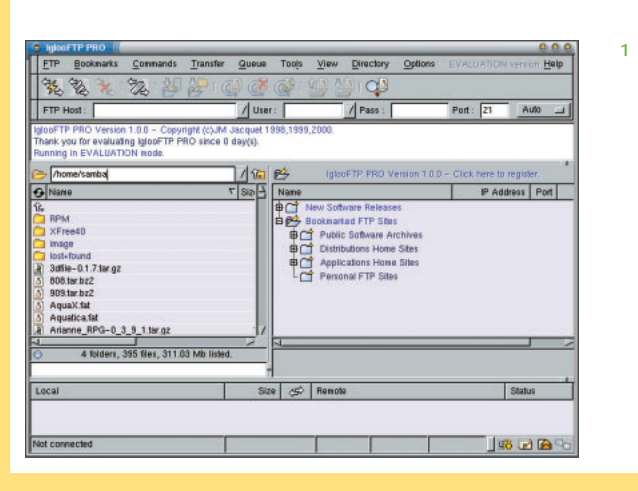

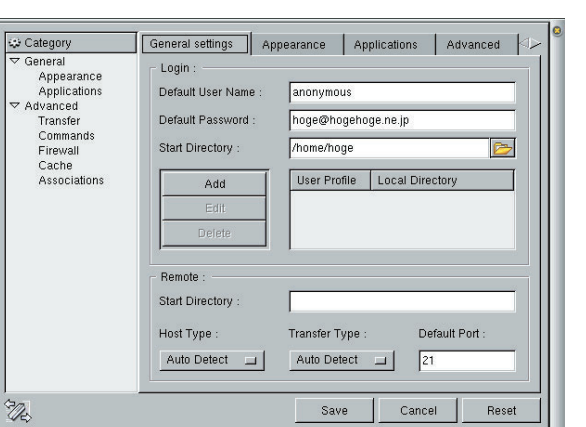

[General]

 $[Add]$ 

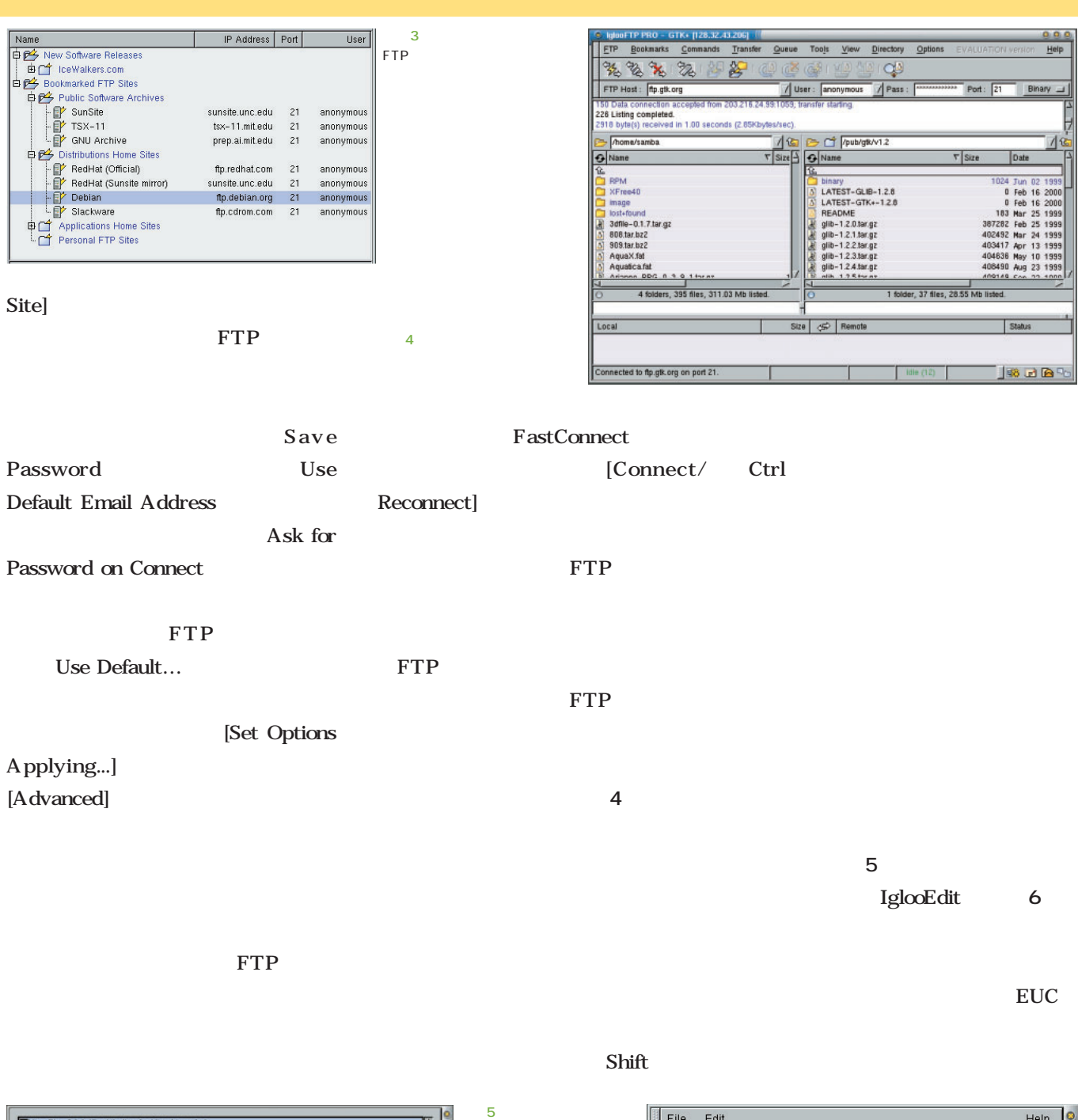

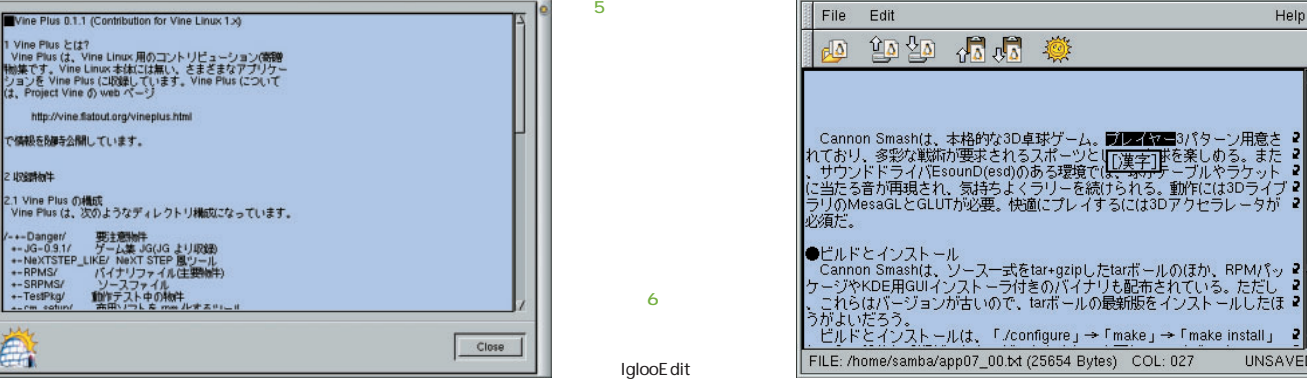

で情報を別は気間しています。

2 439時物件

Ä

UNSAVED

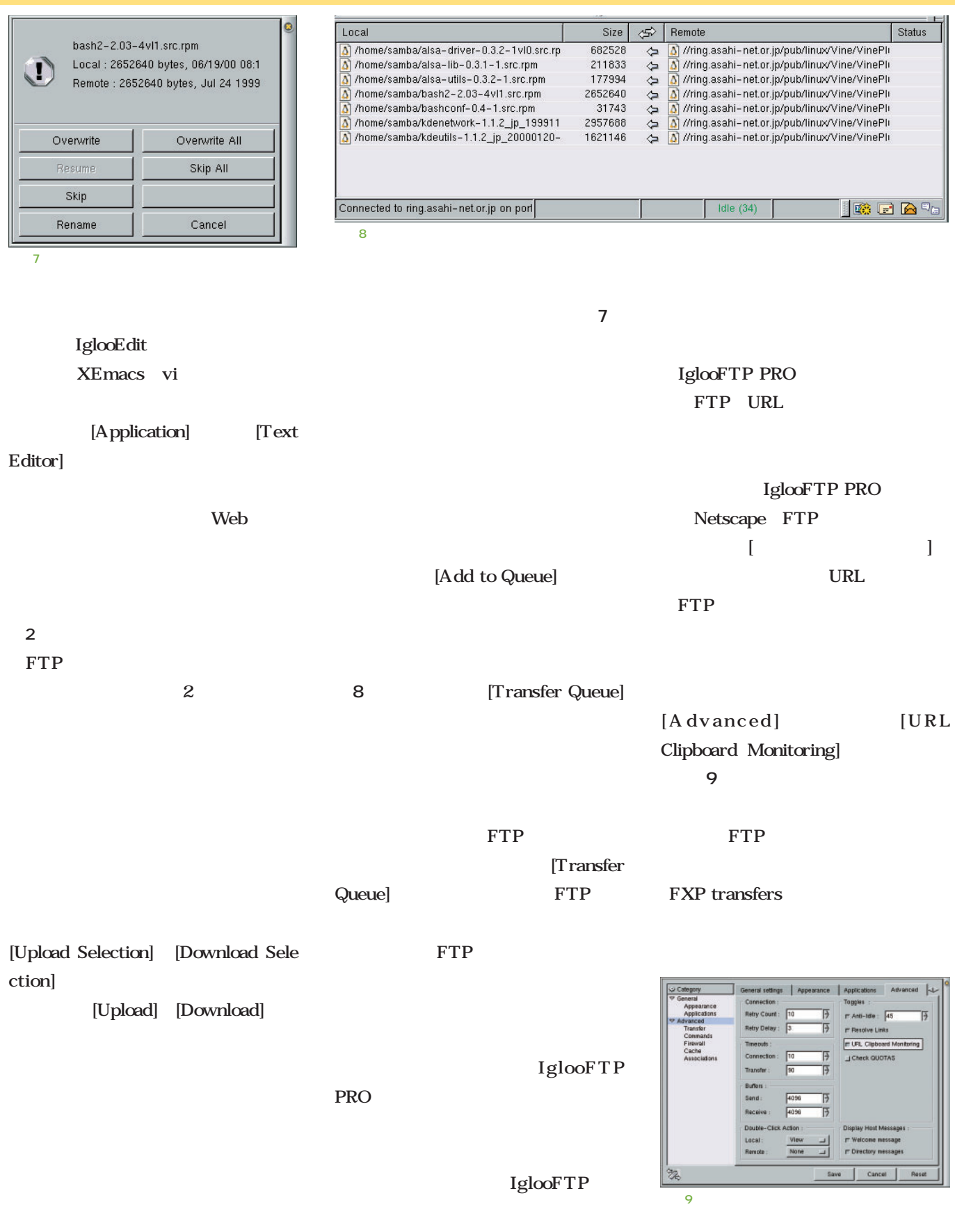

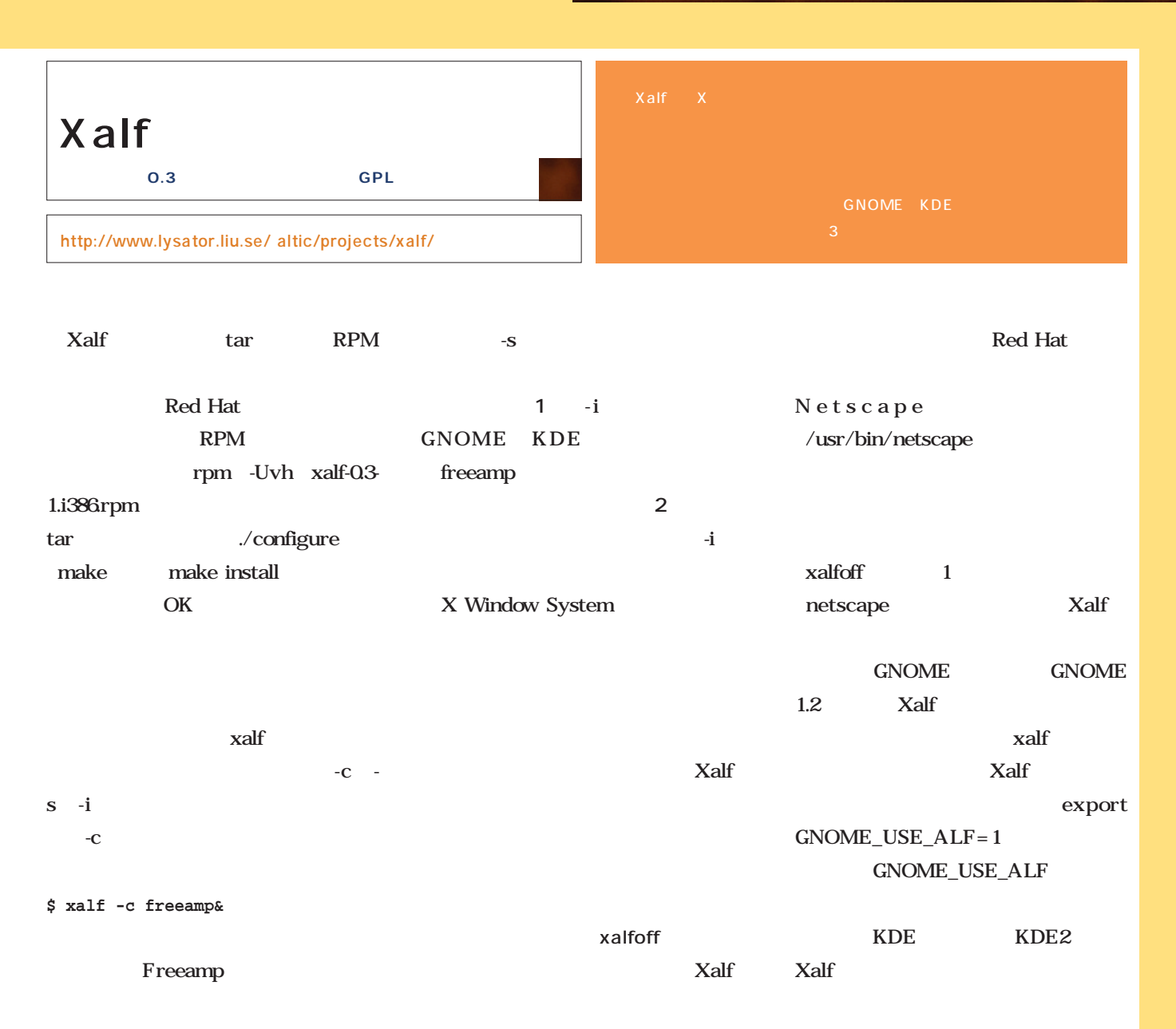

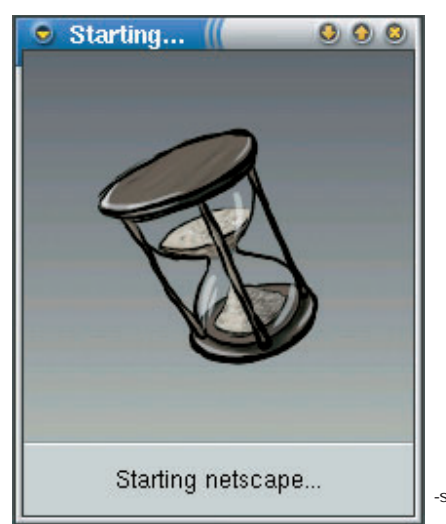

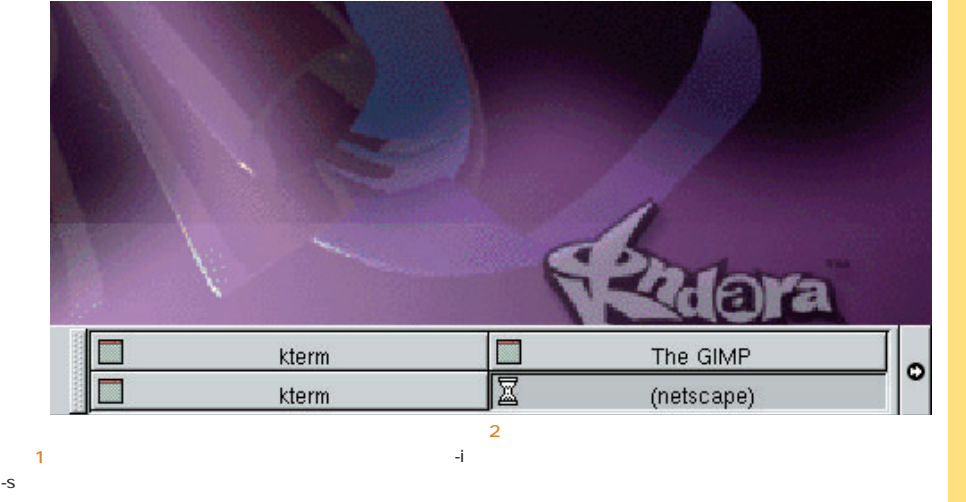

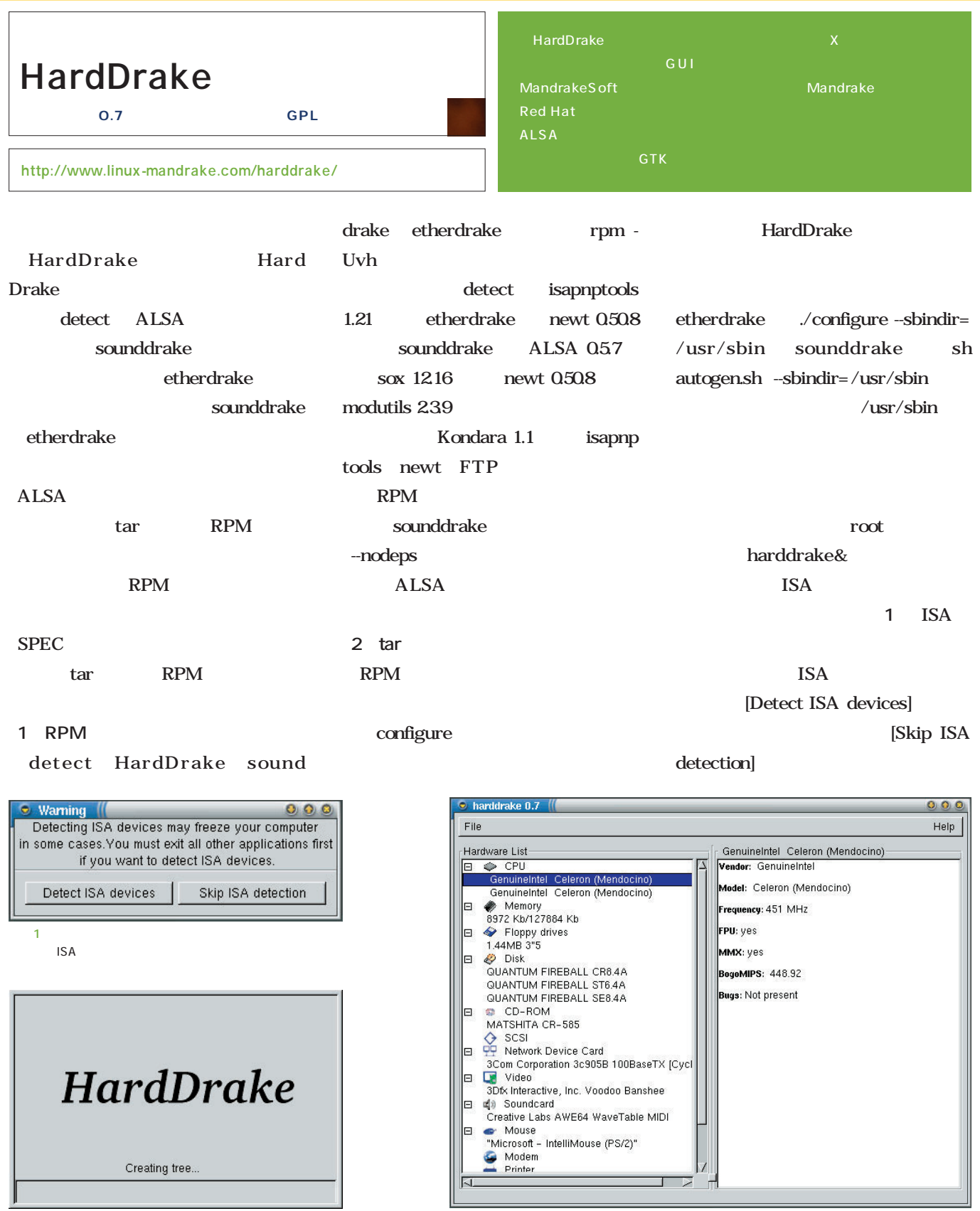

画面3

画面2

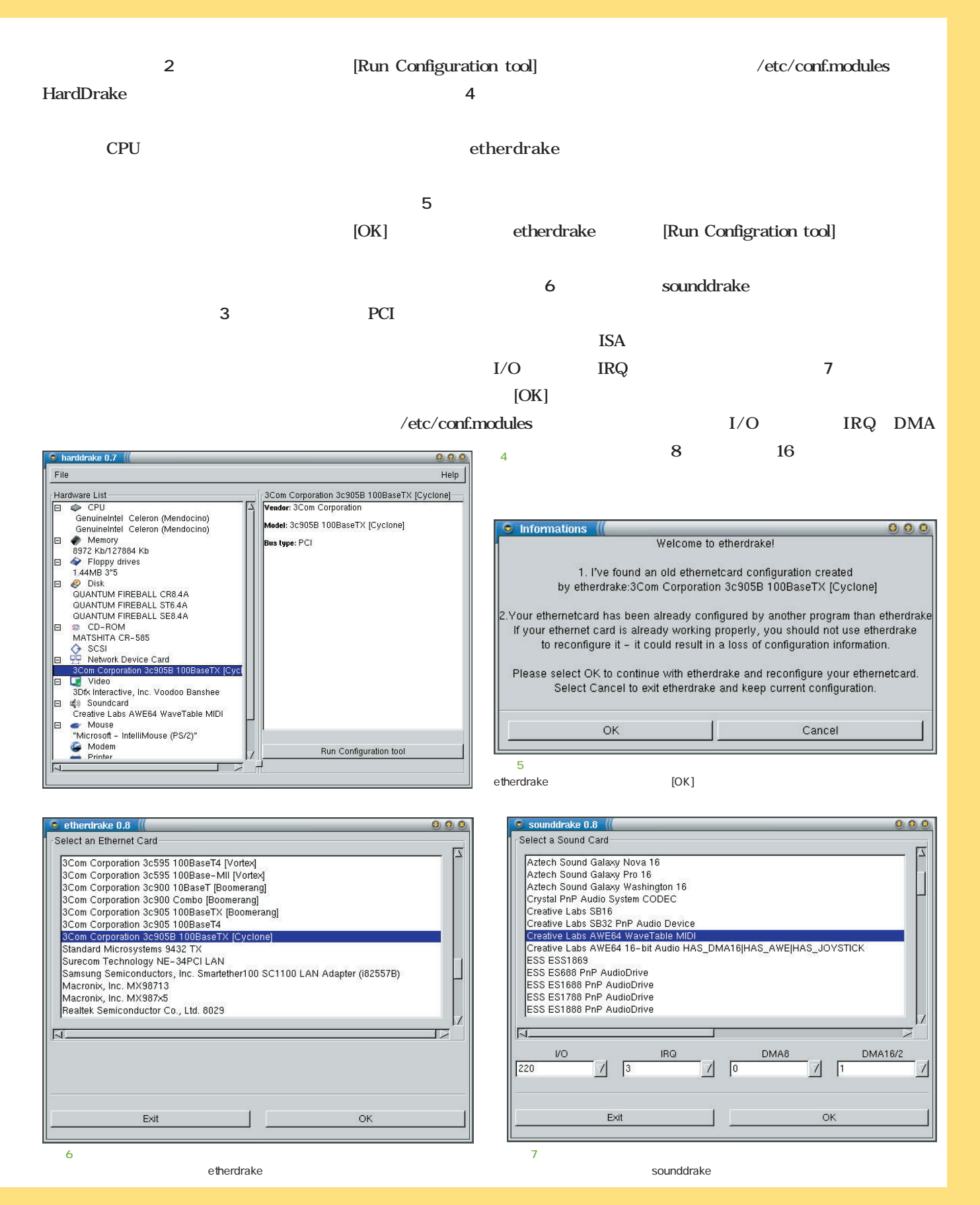

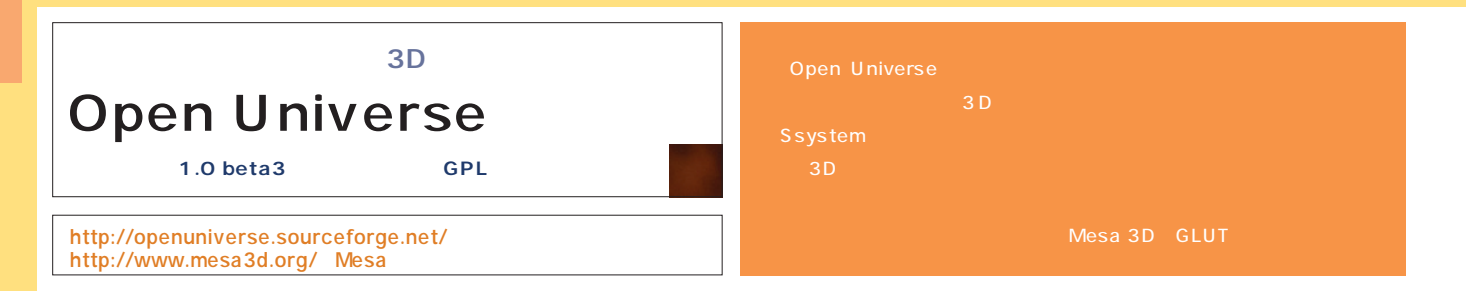

画面1

画面3

画面2 GLUI

> 画面4 Orbiter

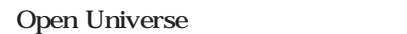

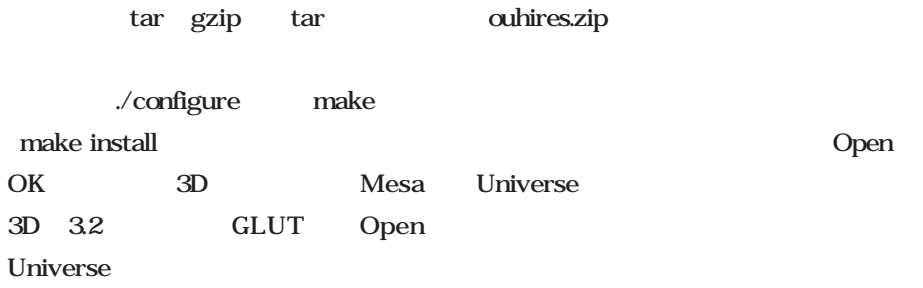

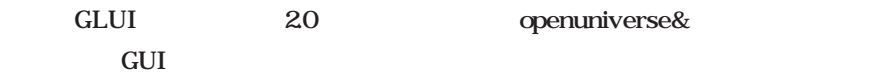

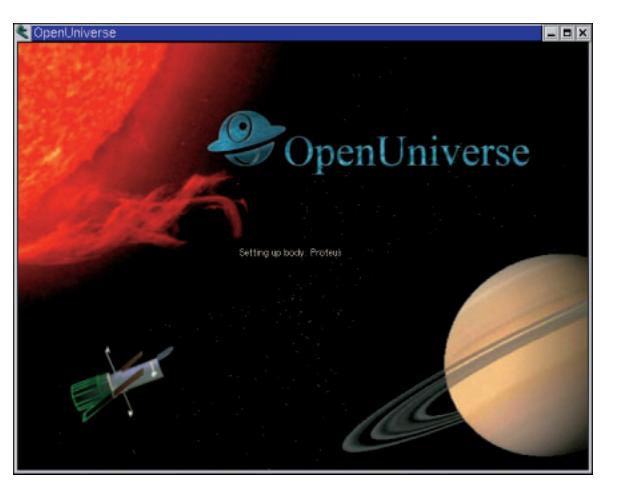

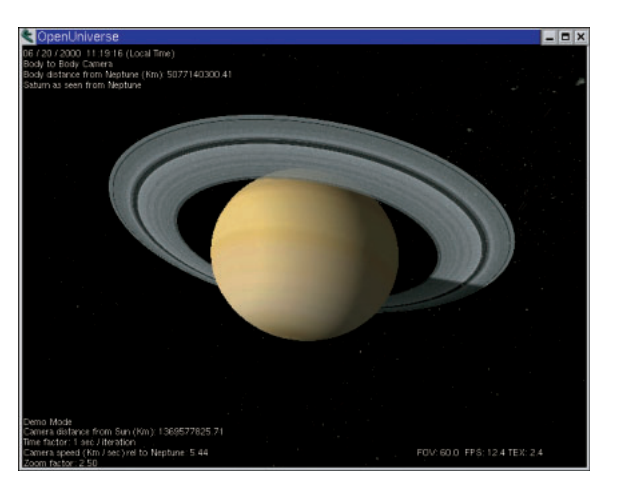

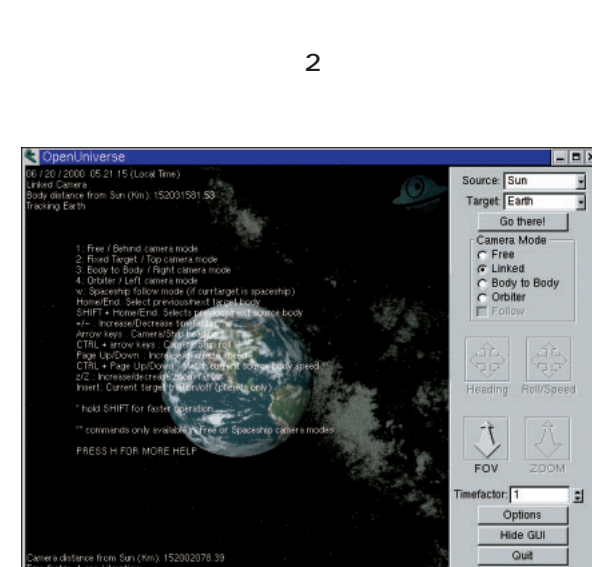

GLUI

**面1** のひとつを表示しながらデータが

**1** レスト1 より

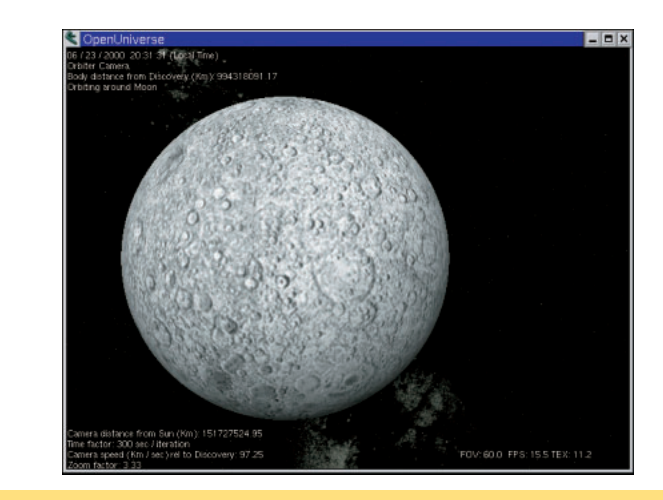

 $1 \quad 2$ 

 $2<sup>2</sup>$ 

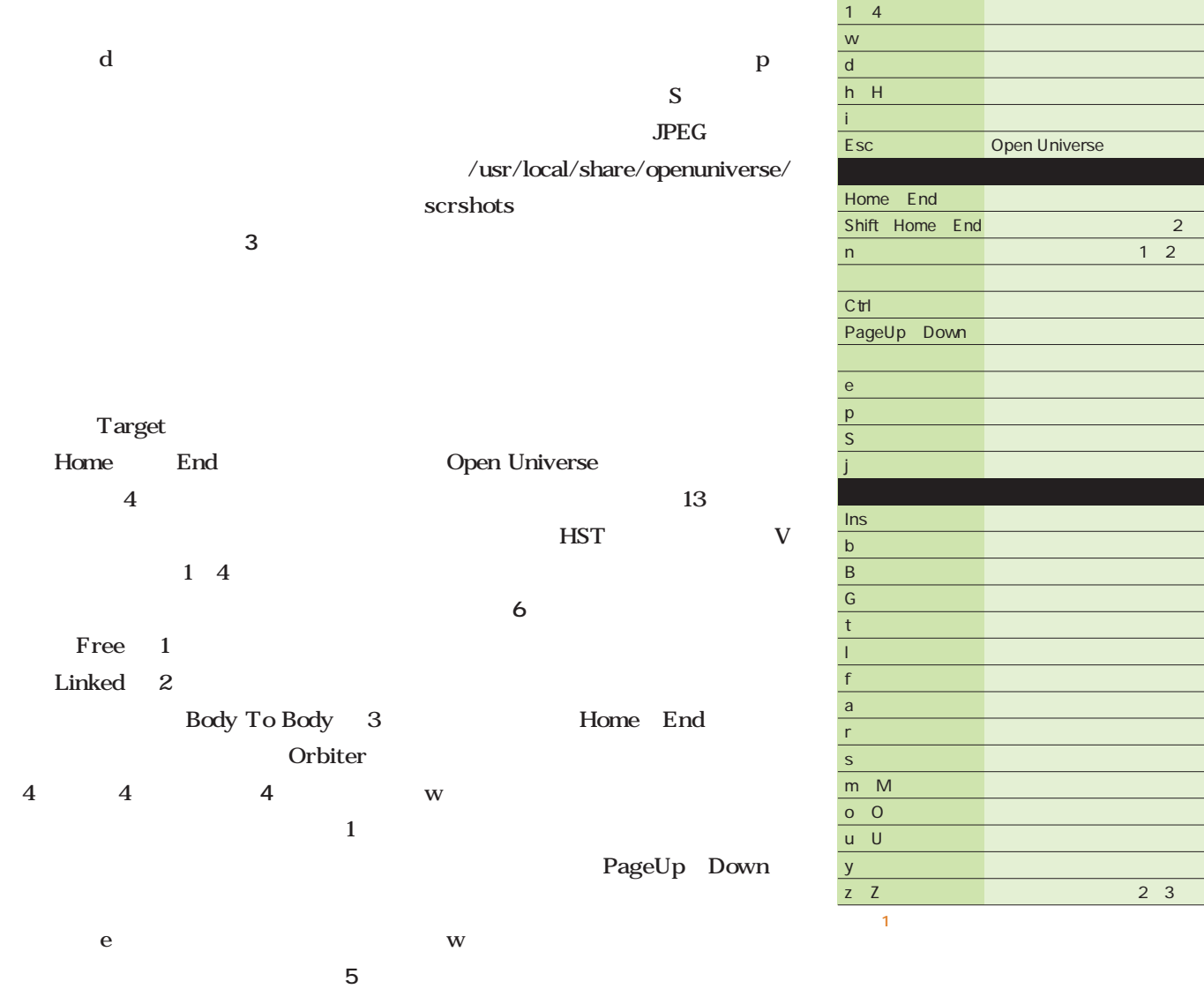

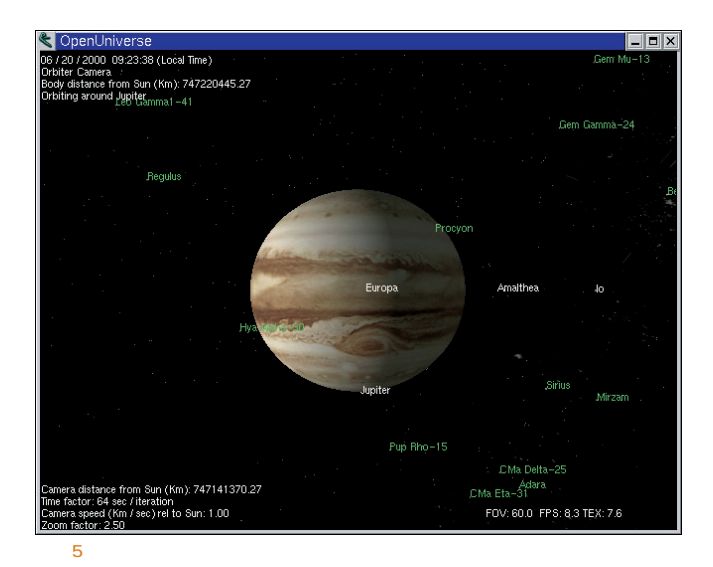

© OpenUniverse<br>06 / 20 / 2000 07:12:00 (Local Time)  $\Box$ D $\times$ Body distance from Sun (Km): 152035602.03<br>06 / 20 / 2000 07:12:00 (Local Time) .<br>Tamera distance from Sun (Km): 152035594.63<br>Tamera speed (Km / sec) rel to Sun: 32.23 FOV: 60.0 FPS: 6.0 TEX: 11.8 画面6

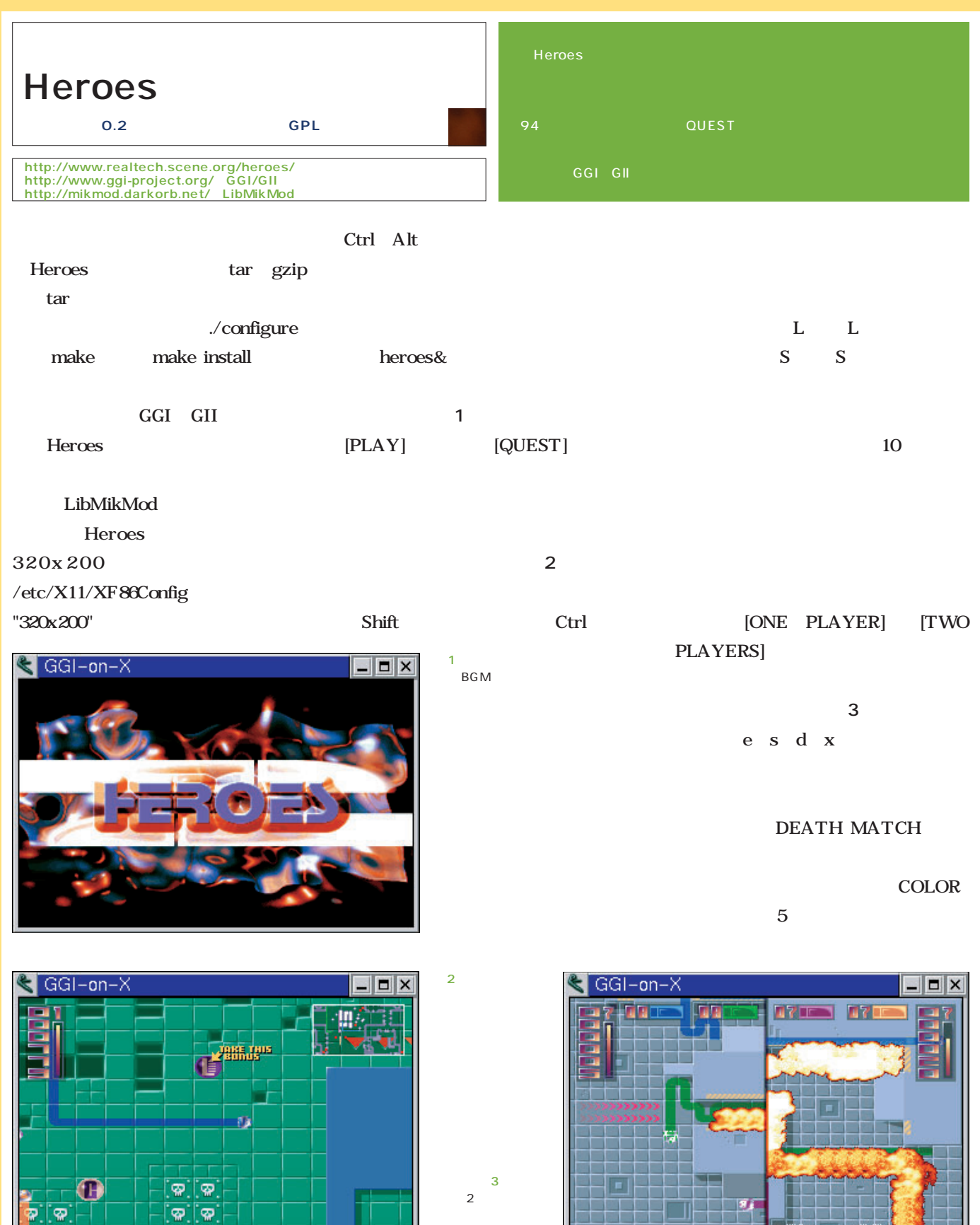

Helb

ę

ை

Т

နှ

్త

ø

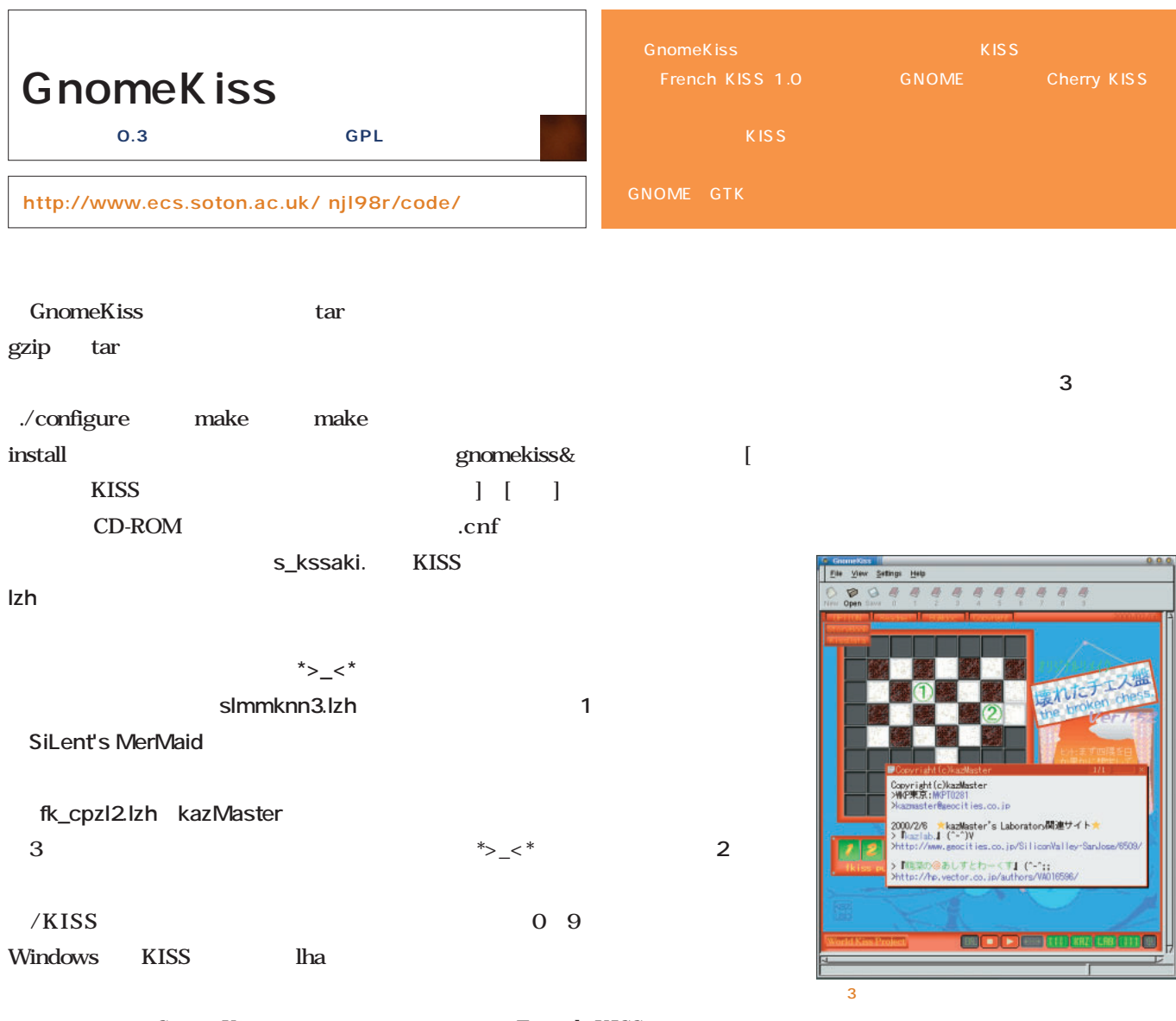

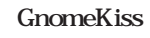

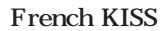

 $\overline{2}$ 

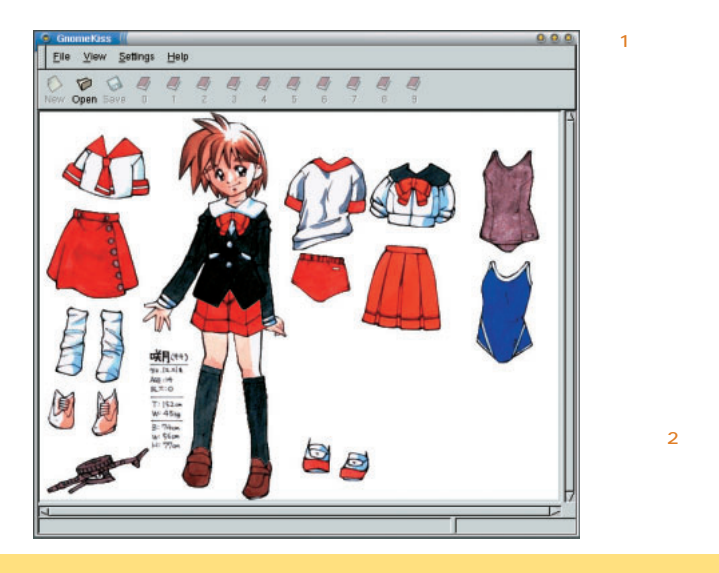

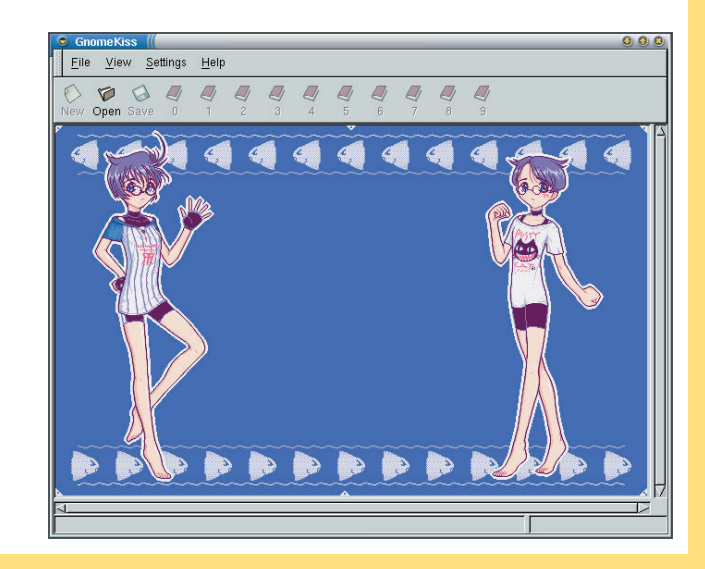

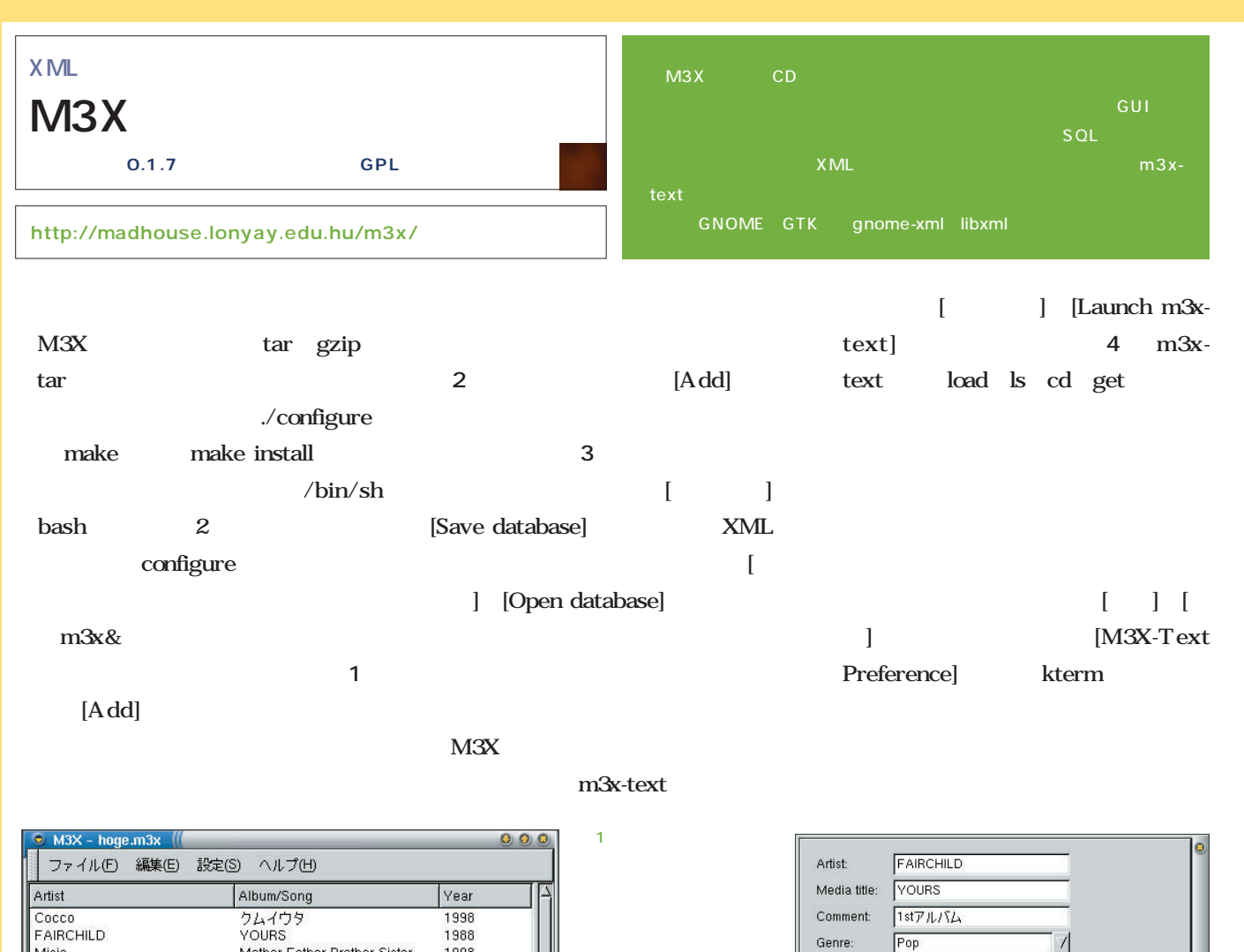

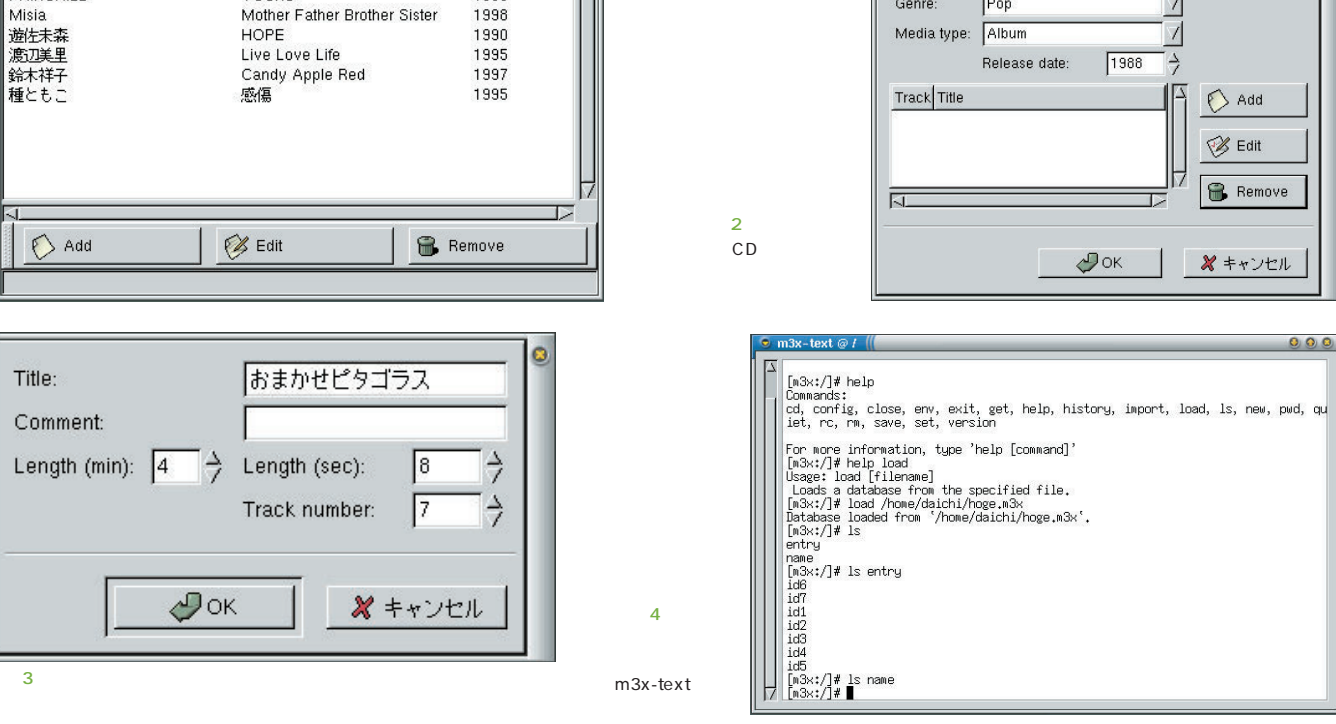

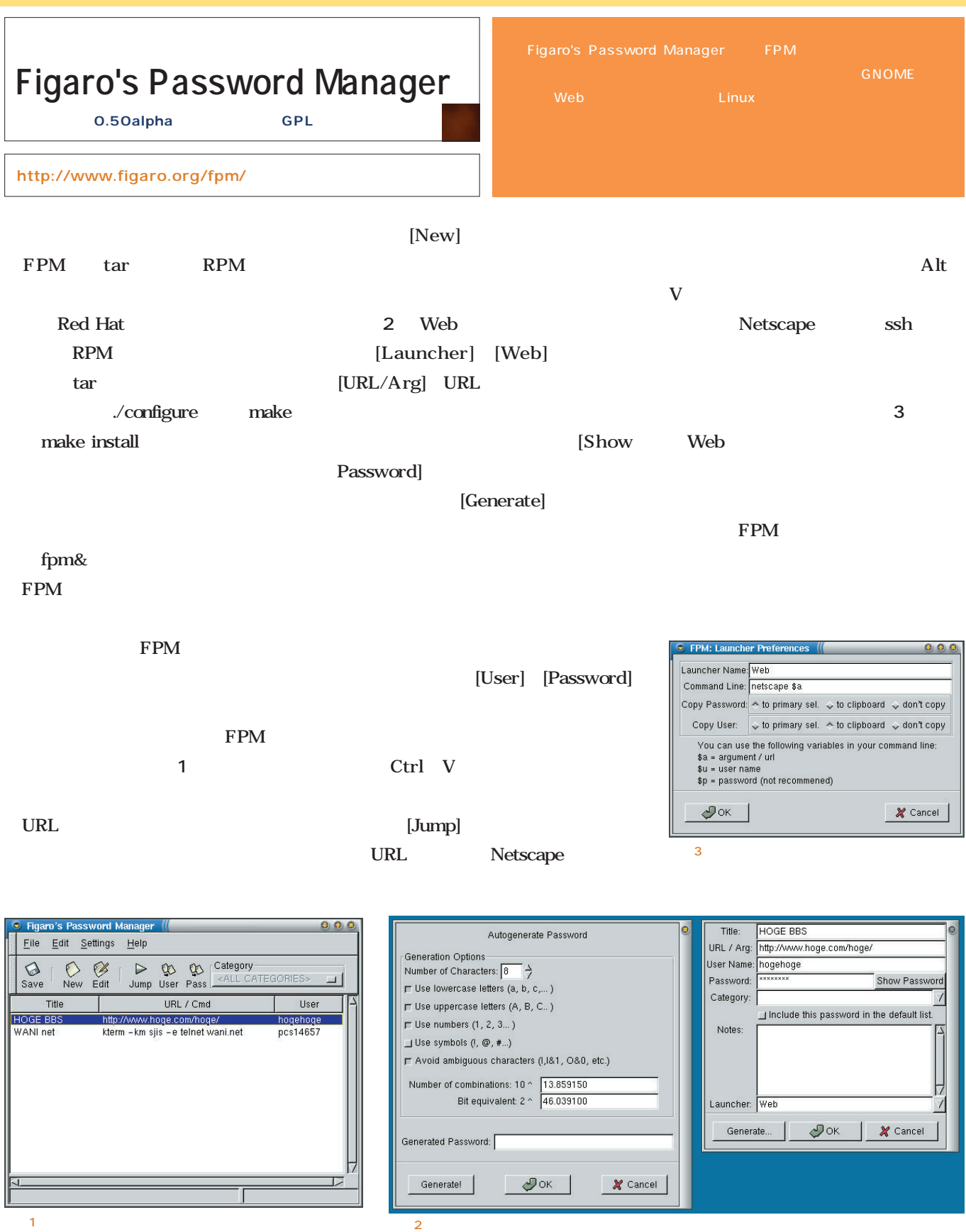

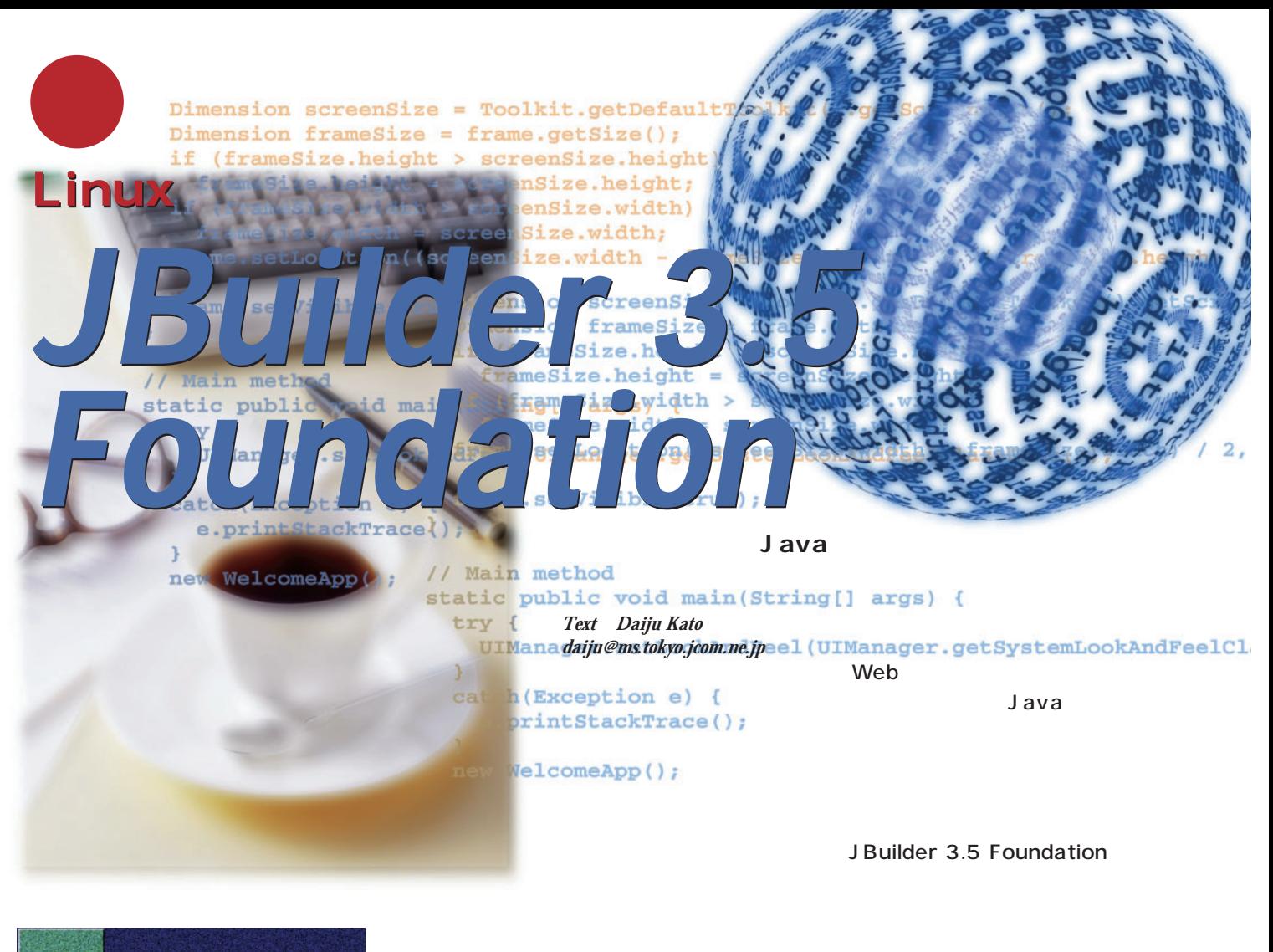

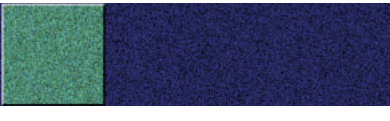

Java

*Programming*

Programming

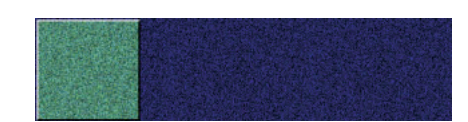

JBuilder RAD Integrated Development Environment IDE

1 JBuilder

JBuilder

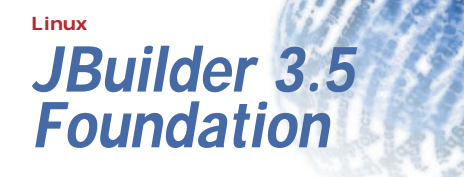

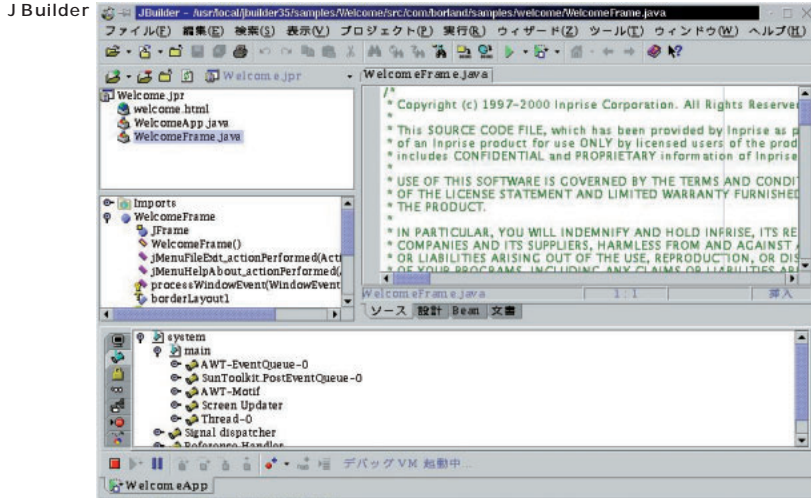

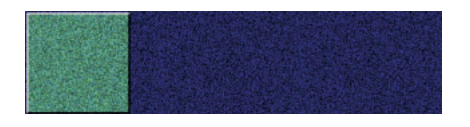

 $\overline{1}$ 

**開発ツールのバグやOSのバグによっ**

 $QA$ 

### ■JBuilder 3.5 Foundationのデバッグ機能 **JBuilder 3.5 Foundation**

JBuilder 35 Foundation

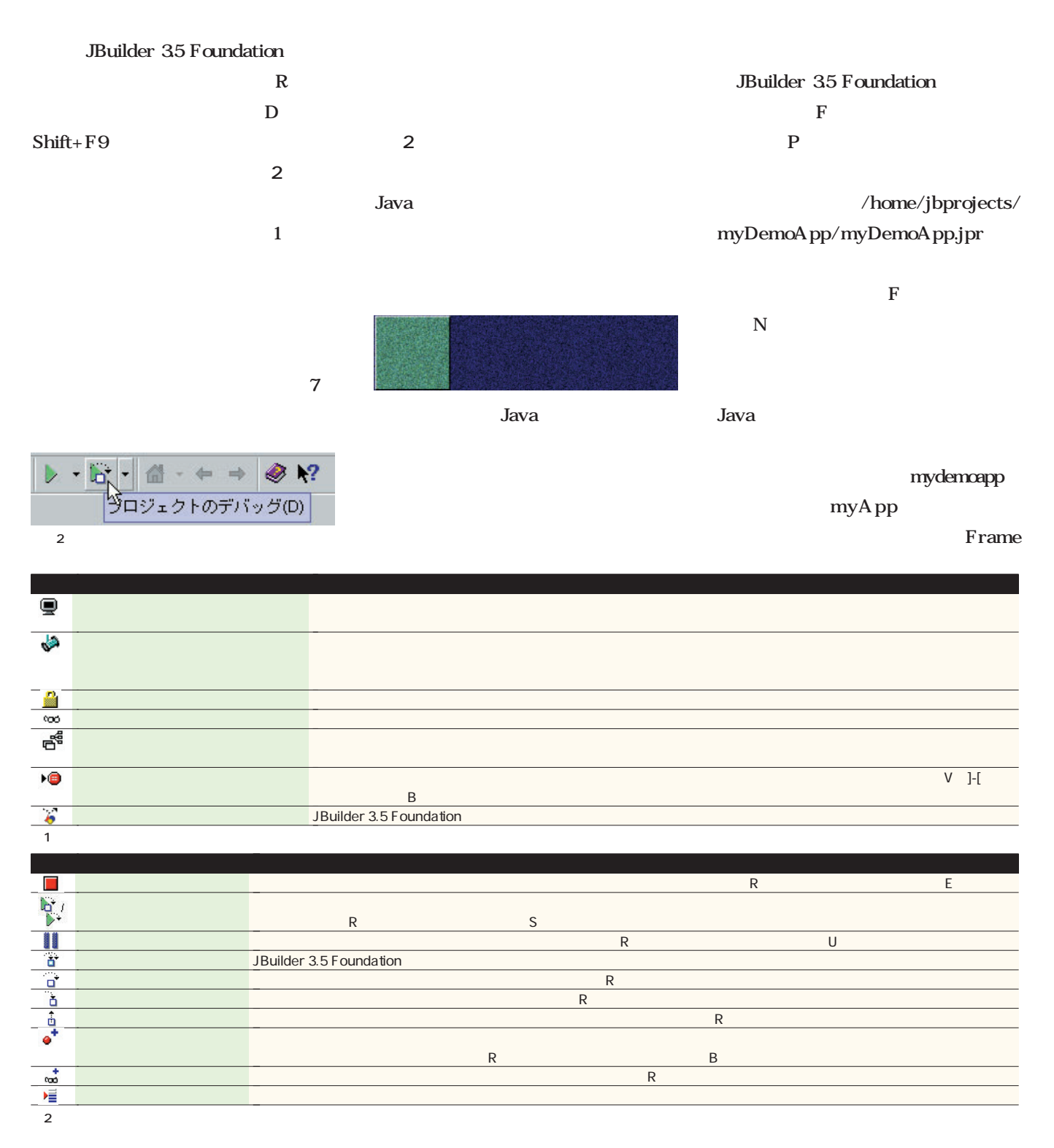

デバッガビューは**表1**のような機能

myAppFrame

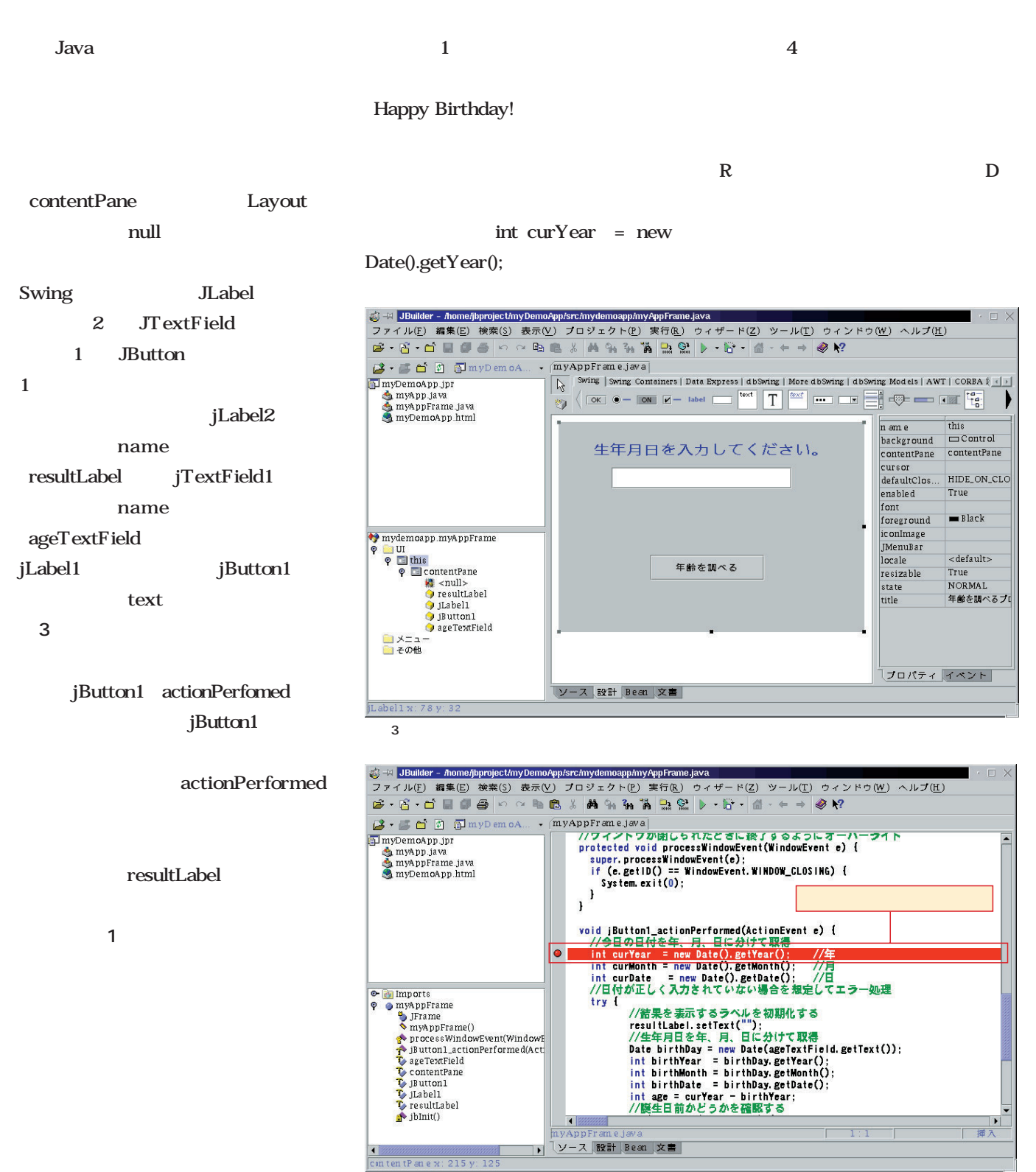

 $\overline{4}$ 

Linux

*JBuilder 3.5* Foundation

*Management* Management

actionPerformed **5** )  $R$  I  $F7$  1  $\overline{\mathbf{1}}$ 1 myAppFrame.java package mydemoapp; import java.awt.\*;

import java.awt.event.\*;

```
import javax.swing.*;
import java.util.*;
public class myAppFrame extends JFrame {
 JPanel contentPane;
 JButton jButton1 = new JButton();
 JTextField ageTextField = new JTextField();
 JLabel jLabel1 = new JLabel();
 JLabel resultLabel = new JLabel();
 /public myAppFrame() {
   enableEvents(AWTEvent.WINDOW_EVENT_MASK);
   try {
      jbInit();
```

```
}
 catch(Exception e) {
    e.printStackTrace();
  }
}
```

```
//
```

```
private void jbInit() throws Exception {
  jButton1.setText("
");
  jButton1.setBounds(new 
   Rectangle(111, 193, 163, 36));
  jButton1.addActionListener(new 
   java.awt.event.ActionListener() {
```

```
public void actionPerformed(ActionEvent e) {
    jButton1_actionPerformed(e);
  }
});
contentPane = (JPanel) this.getContentPane();
contentPane.setLayout(null);
this.setSize(new Dimension(400, 300));
this.setTitle("
");
ageTextField.setBounds(new 
 Rectangle(58, 64, 257, 30));
jLabel1.setFont(new 
 java.awt.Font("Dialog", 1, 20));
jLabel1.setForeground(Color.blue);
jLabel1.setText("
\blacksquare);
jLabel1.setBounds(new 
 Rectangle(54, 23, 296, 30));
resultLabel.setFont(new 
 java.awt.Font("Dialog", 1, 20));
resultLabel.setForeground(Color.red);
```

```
Rectangle(24, 118,352, 39));
   contentPane.add(jLabel1, null);
   contentPane.add(ageTextField, null);
   contentPane.add(jButton1, null);
   contentPane.add(resultLabel, null);
  }
  \prime\primeprotected void processWindowEvent(WindowEvent e) {
   super.processWindowEvent(e);
   if (e.getID() == WindowEvent.WINDOW_CLOSING) {
      System.exit(0);
    }
  }
 void jButton1_actionPerformed(ActionEvent e) {
    //今日の日付を年、月、日に分けて取得
   int curYear = new Date().getYear(); \frac{1}{2}int curMonth = new Date().getMonth(); //
   int curDate = new Date().getDate(); //
    \frac{1}{2}//
   try {
            \prime\primeresultLabel.setText("");
            //生年月日を年、月、日に分けて取得
           Date birthDay = new 
             Date(ageTextField.getText());
           int birthYear = birthDay.getYear();
           int birthMonth = birthDay.getMonth();
           int birthDate = birthDay.getDate();
           int age = curYear - birthYear;
            //誕生日前かどうかを確認する
           if (curMonth<br/>sbirthMonth) {
              age--;
            } else if (curMonth==birthMonth) {
             if (curDate<br/>birthDate) {
                 age--;} else if (curDate==birthDate) {
                resultLabel.setText(
                   "Happy BirthDay!");
              }
            }
           resultLabel.setText(resultLabel.getText()
                         +" "+age+" ");
    } catch (Exception ex) {
      //生年月日の入力がおかしいとき
      resultLabel.setText(
        \mathbb{R} \mathbb{R} \mathbb{R} \mathbb{R} \mathbb{R} \mathbb{R} \mathbb{R} \mathbb{R} \mathbb{R} \mathbb{R} \mathbb{R} \mathbb{R} \mathbb{R} \mathbb{R} \mathbb{R} \mathbb{R} \mathbb{R} \mathbb{R} \mathbb{R} \mathbb{R} \mathbb{R} \mathbb{R} \mathbb{R} \mathbb{R} \mathbb{}
  }
}
```
し、<sub>年齢を</sub>機能である。<br>この作品である「age」

 $\alpha$  age and  $\alpha$ 

resultLabel.setBounds(new

### Linux *JBuilder 3.5* Foundation

Foundation JDK Java 2 SDK Standard Edition version 1.22

Web http://www.inprise.

JDK Sun Microsystems Web http://java.sun.com/products/

co.jp/jbuilder/foundation/download/)

jdk/1.2/ja/download-linux.html

6 CD-ROM

JBuilder 35 Foundation

JBuilder 35

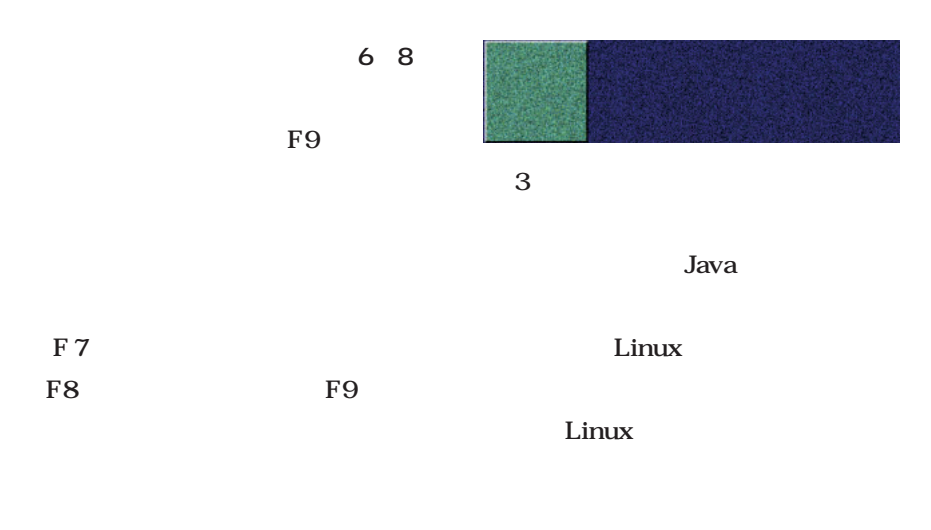

#### Java

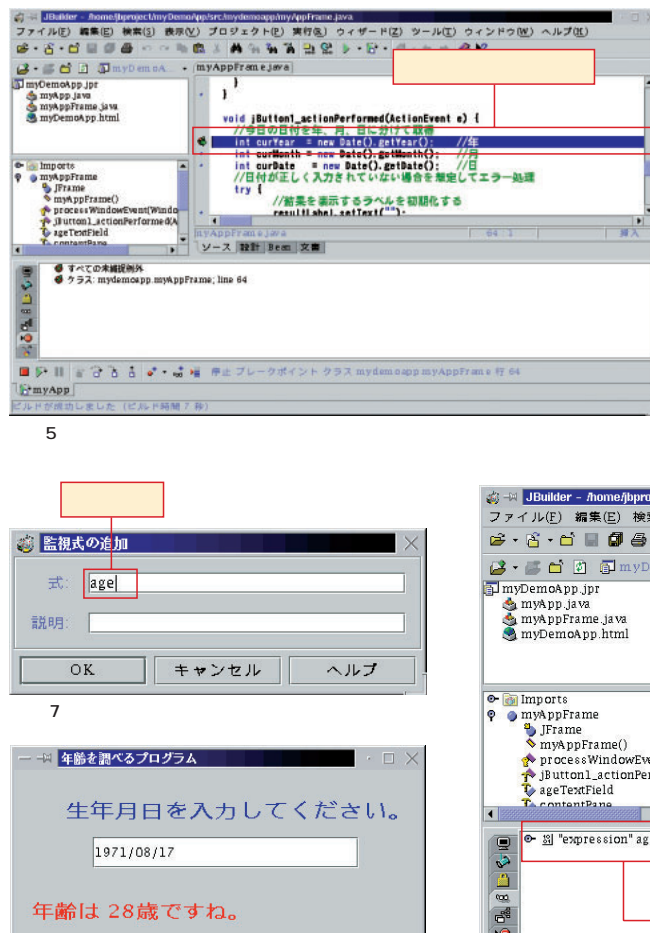

画面9 実 したところ

年齢を調べる

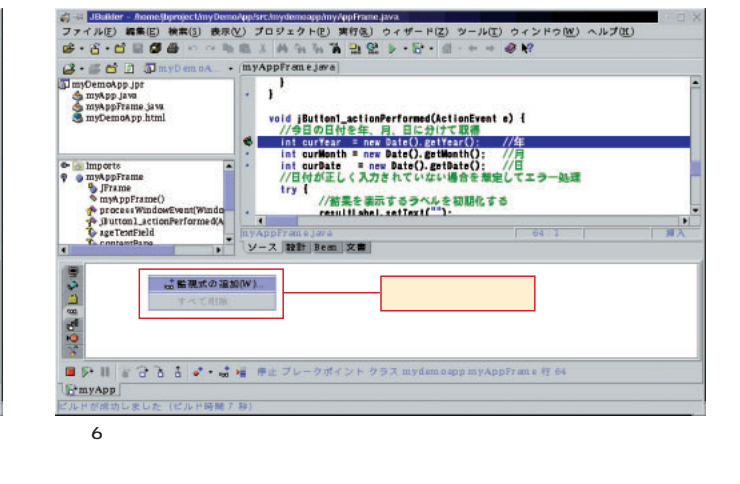

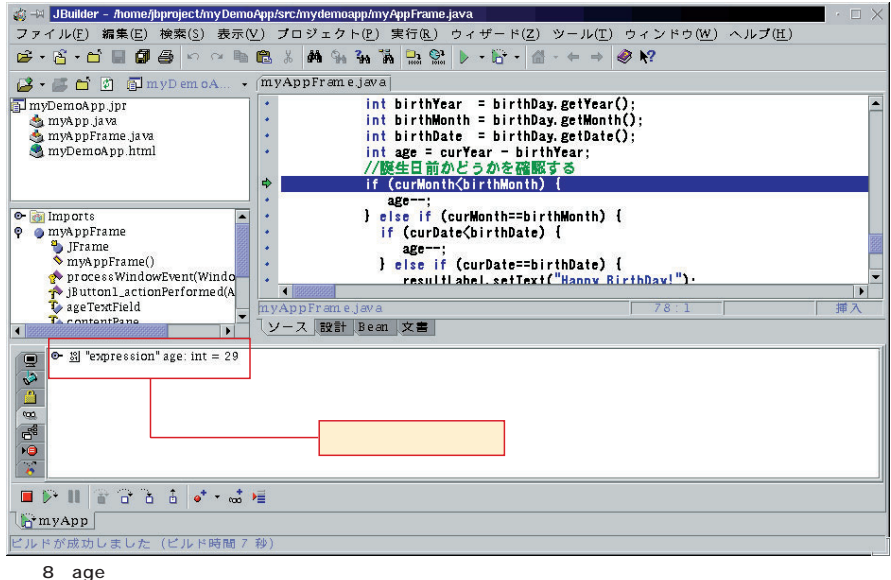

#### *Text : Tsuyoshi Toyofuku Text : Tsuyoshi Toyofuku*

 $\mathbf 2$ 

する、とドゥルーズ=ガタリは指摘している。後者の技術

ドゥルーズ=ガタリは、カフカをエクリチュールの機

2  $=$ 

 $\sim$  2 $\sim$ 

 $2$ 

 $\sim$  200  $\sim$  200  $\sim$ 

ドゥルーズ=ガタリは「カフカ的な愛の例」について、

 $\overline{\mathbf{c}}$
ってうず高く覆われていました。……それは本当の欲求の

**BBS** 

 $\overline{BBS}$ 

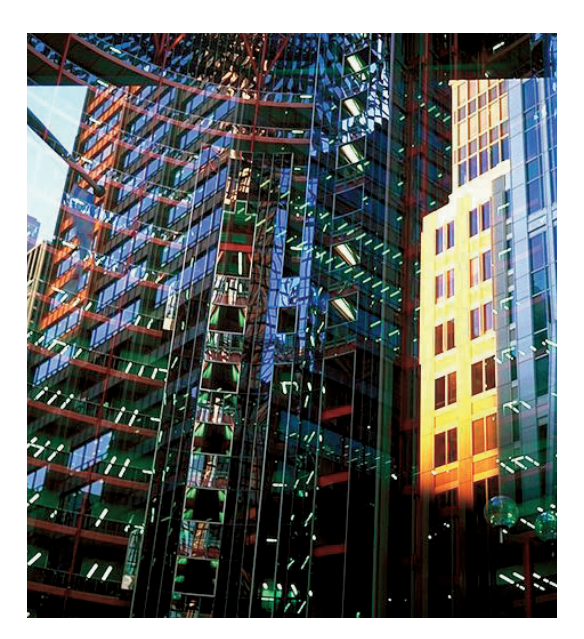

 $\overline{B}$ BBS  $BBS$ 

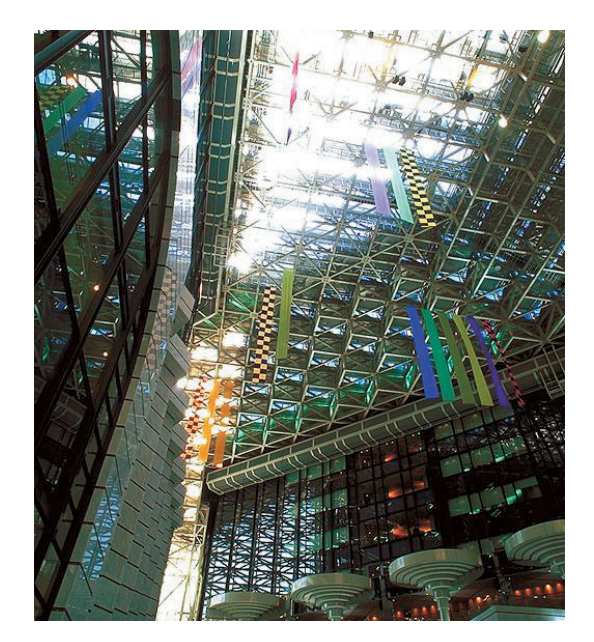

## Neil Randall **USENET** USENET

この3つをあげている。  $\overline{2}$ 

**USENET** 

 $BBS$ **BBS** 

BBS CGI

 $\overline{B}$ BBS

 $BBS$ 

 $\overline{BBS}$ 

**BBS** 

MUD MUD

 $MUD$ 

 $CGI$  $\overline{B}$ BBS

**The Solution System** Section 2014

### *Profile*

 $1962$ 

ー<br>Java ファレンス コマンス Java **GIMP** 

*Text : Yukihiro Yasuda*

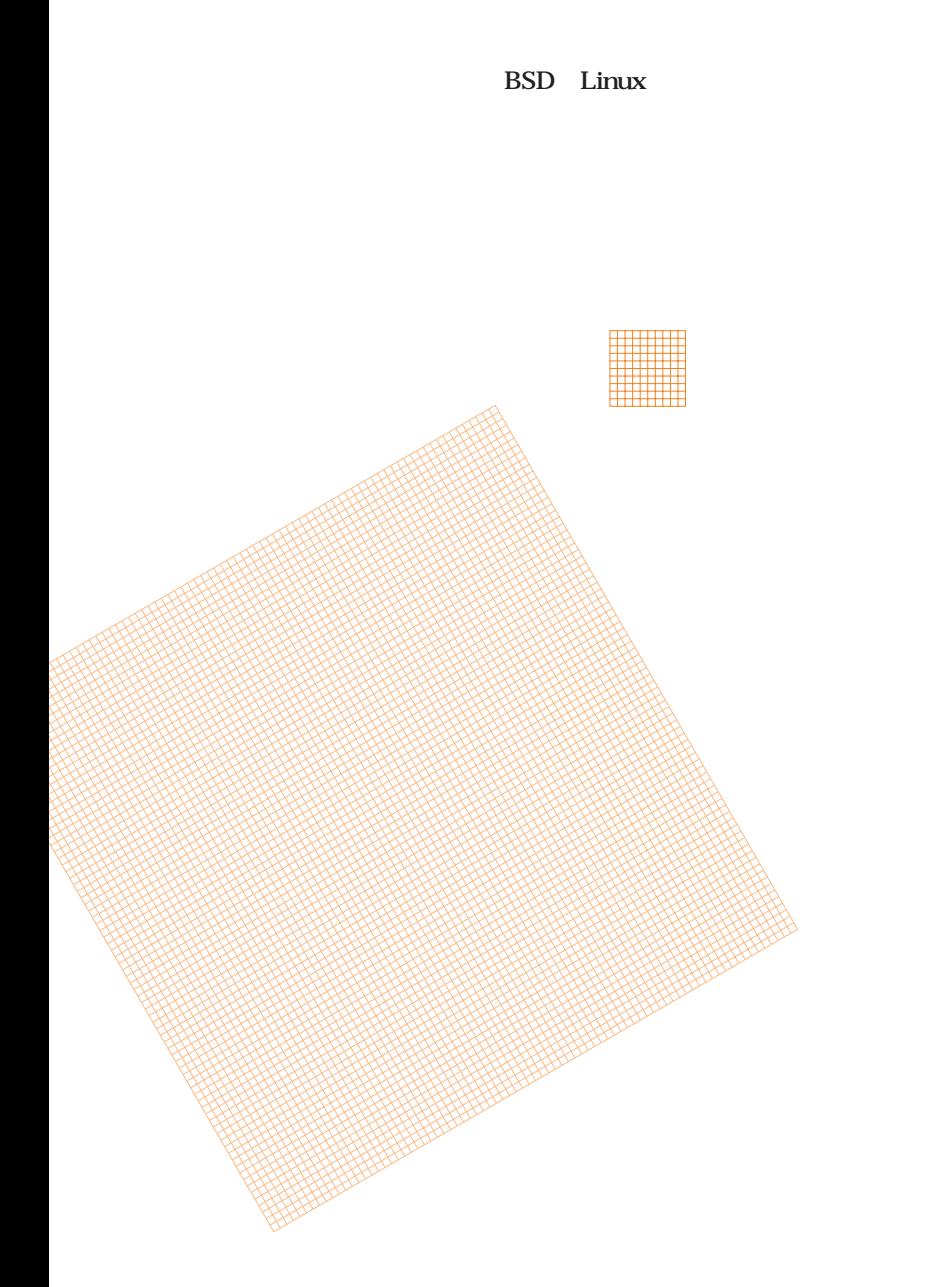

オープンソース ・ アクティビズム

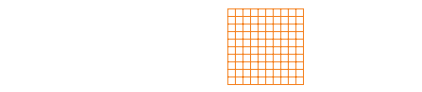

IndiaLink

Spruce

IndiaLink Linux

Spruce

GTK

MIME

**NGO** 

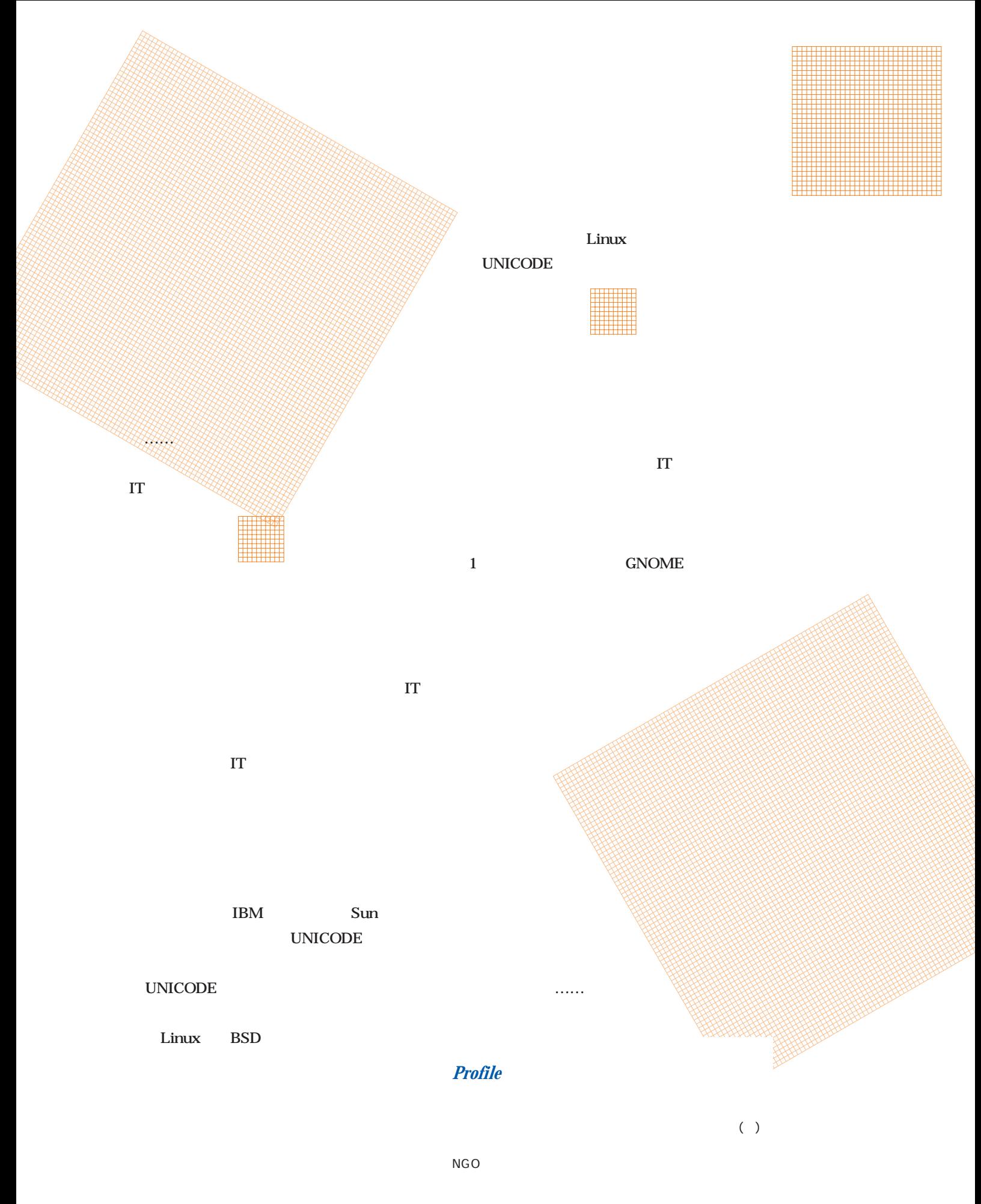

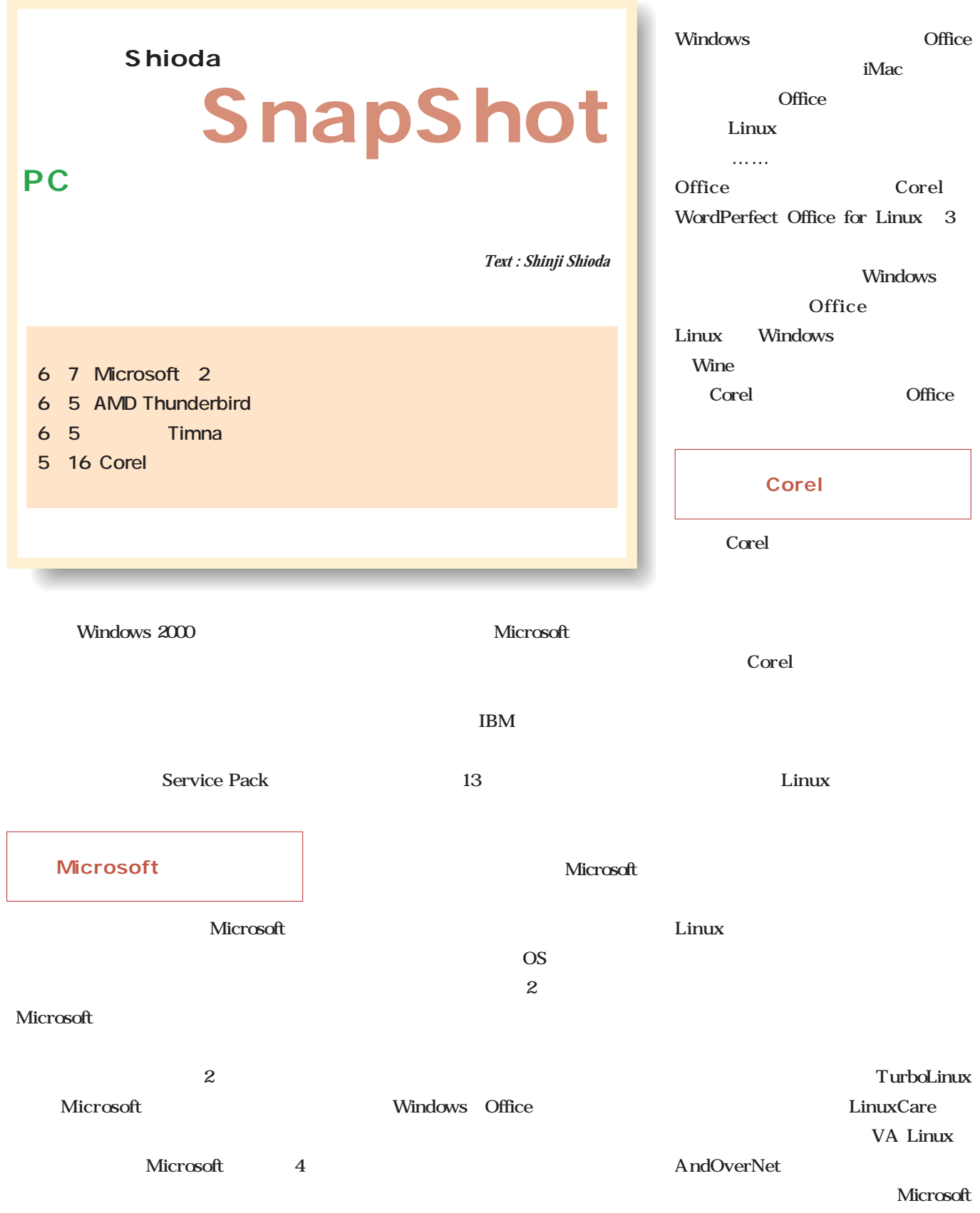

**Shioda** SnapShot

Gamera Timna RAMBUS Gappa Cursoe 6 PC EXPO IBM Timna 810 Celeron Microsoft Windows CE **RAMBUS** MSN Companion Number Nine 1 CES  $S3$ VIA CPU Celeron OS Linux Linux MP3  $\mathbb{L}$  Linux PC in the property of  $P$  $\overline{\phantom{a}}$ NeoMagic AOL Gateway OS Linux CPU Transmeta Crusoe Microsoft Linux Web CPU Windows Gamera  $\overline{3D}$ Netscape Navigator Mozilla 810 815 Linux Mosaic Godzilla FLEX ATX Netscape Mozilla Timna CPU 。<br>ゲイツ(マイクロンフト会長兼チーフンフトウェアアーキテクト)<br>- 独禁法訴訟の地裁による最終判決についてコメル 820 MTH ■第サーフリアのコマチーキナスで<br>第四世紀第1回のコマチーマンコー<br>『後期記事』 Memory Translator Hub **EX TYPER RAMBUS** --- 集の秘密リヤチ、私たちはこの時<br>前期最終の過去の時期、基準的な500<br>GLAS考えています。神魔家30001 にスパール *大学*<br>聖典人 インファイン SD-RAM 最大語の他の中にはなくり)<br>作力に今月の利気と上って<br>美味を切るから、消費者 820 MTH 「マイクロップ」は上級において非常に有力なな場にあると思っています。私たちは優れ<br>たいアクシアを行いてされることにあやするべきです。そして人々はこのような問題は「い<br>テクははお食用に出することを用意するべきです。」 **MTH** 「旅游の経験の多くの最新さら提供の観察を記入すると思います。それは単に分割の<br>SAST DEMAはサム、レクスは運営の出来ないこともでの利益を得るのではなく、数学<br>相手にそれを与えなければならないと言うのです。」 6 23 Dot.Station Web

**RAMBUS** 

http://www.microsoft.com/japan/presspass/releases/06 0800doj2.htm

http://www.intel.com/pressroom/archive/releases/in062 200.htm

Appliance OS Linux Web

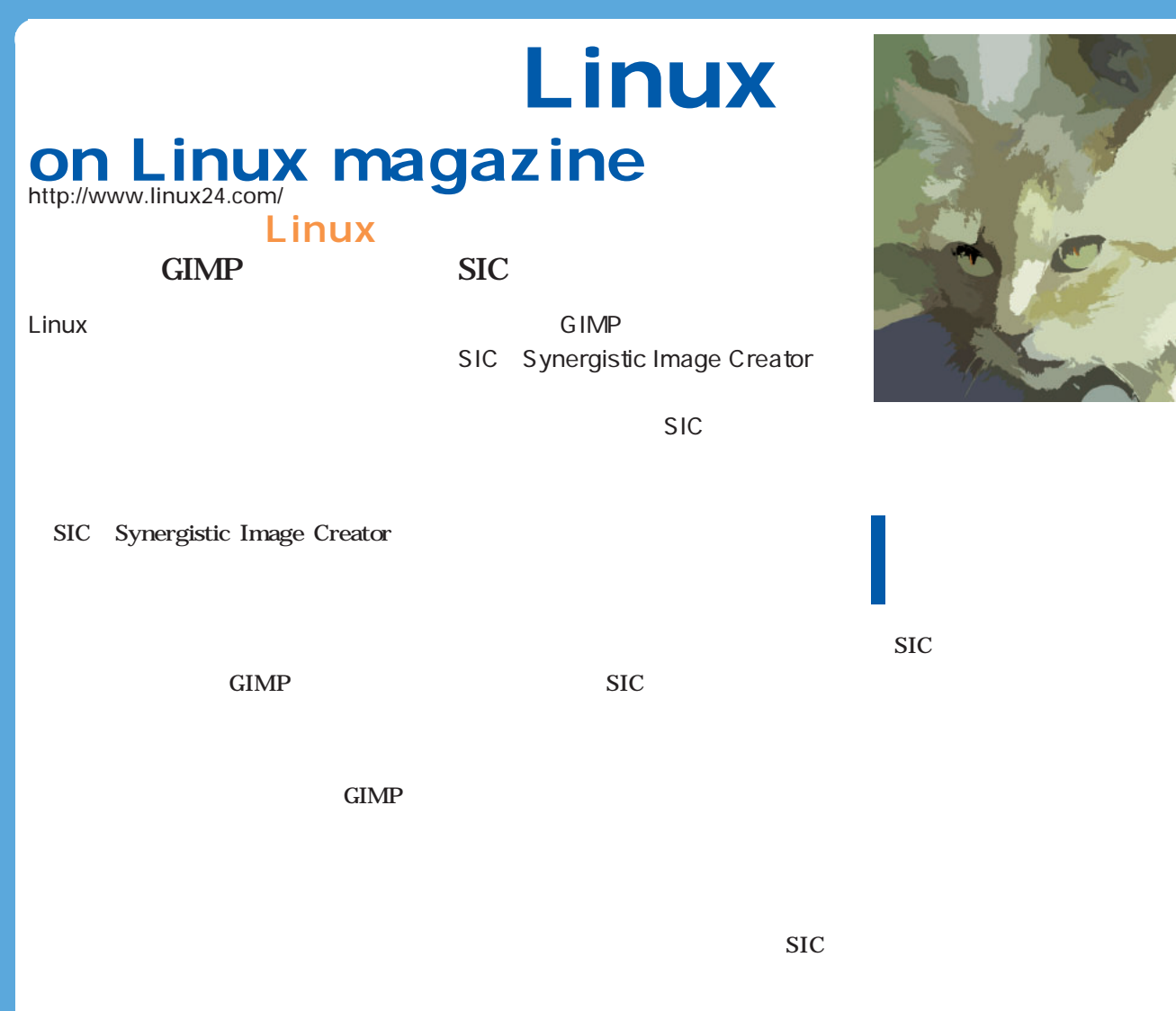

### GIMP

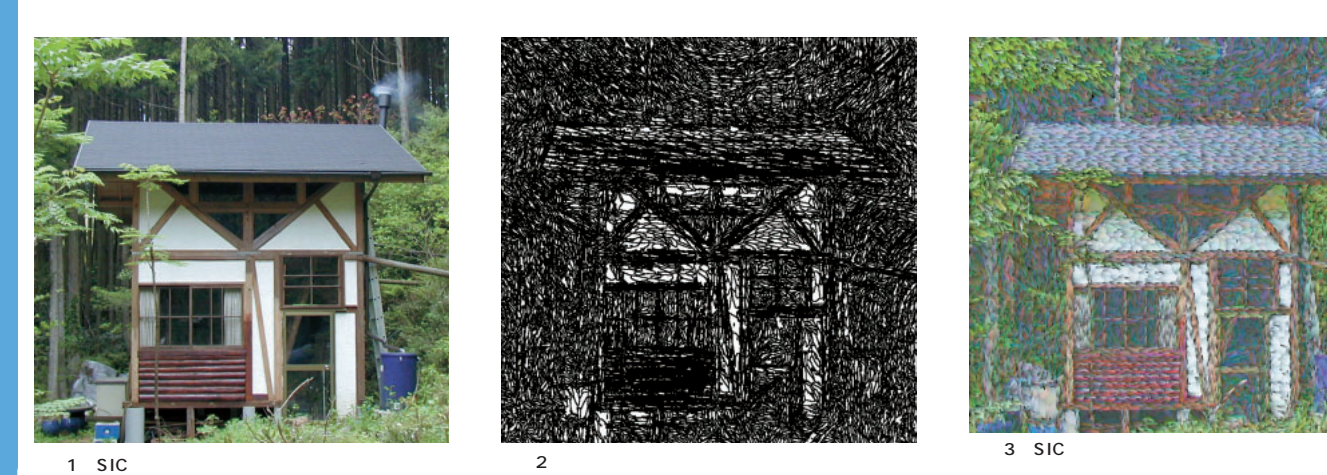

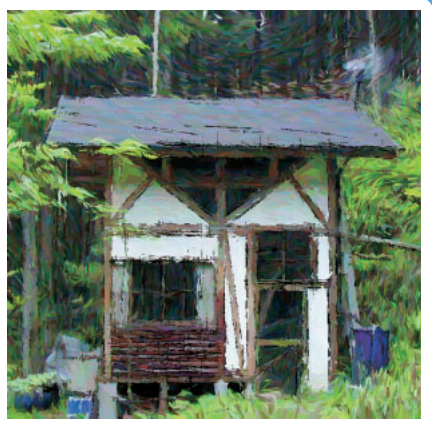

 $4$  SIC  $2$ 

http://www.

れていたが、SICの場合は「人間には

 $\sim$  1

**SIC** 

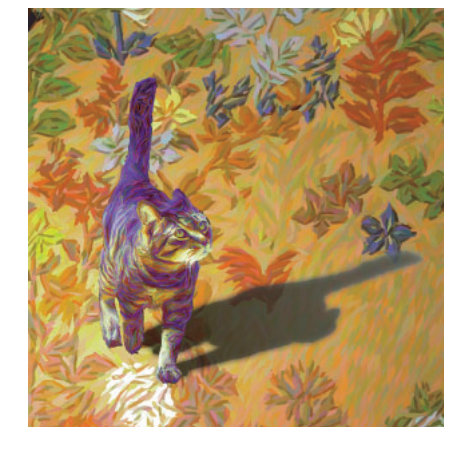

 $SIC$  2000

dsn.t-kougei.ac.jp/cp/sic/

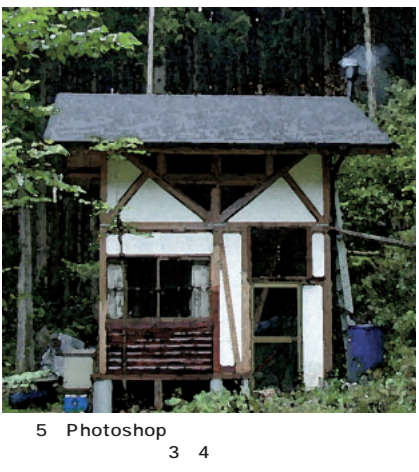

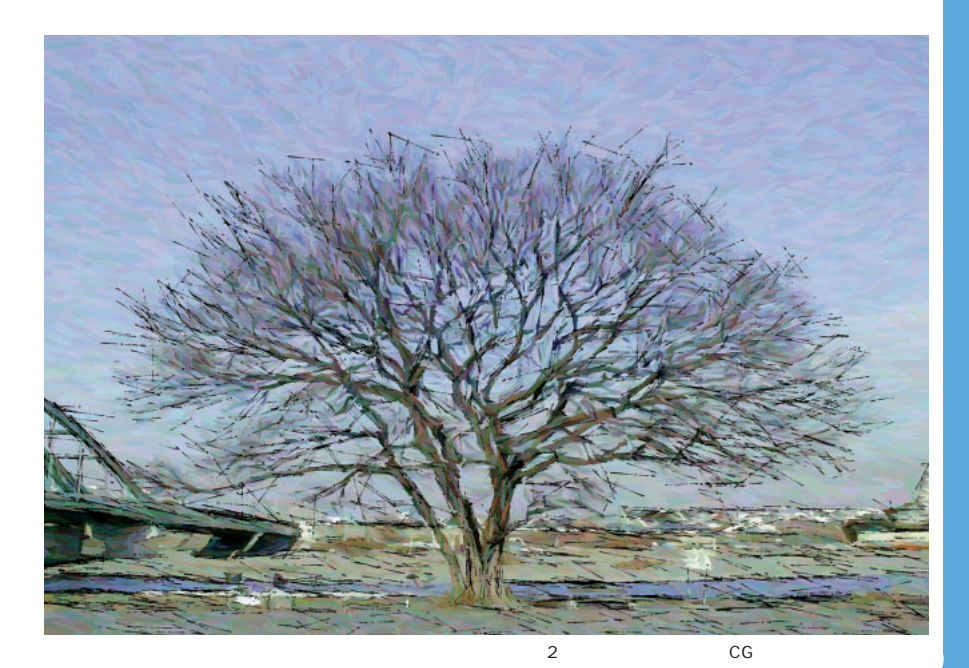

ッチとして処理を施せばよい。**画面2**

# Linuxer

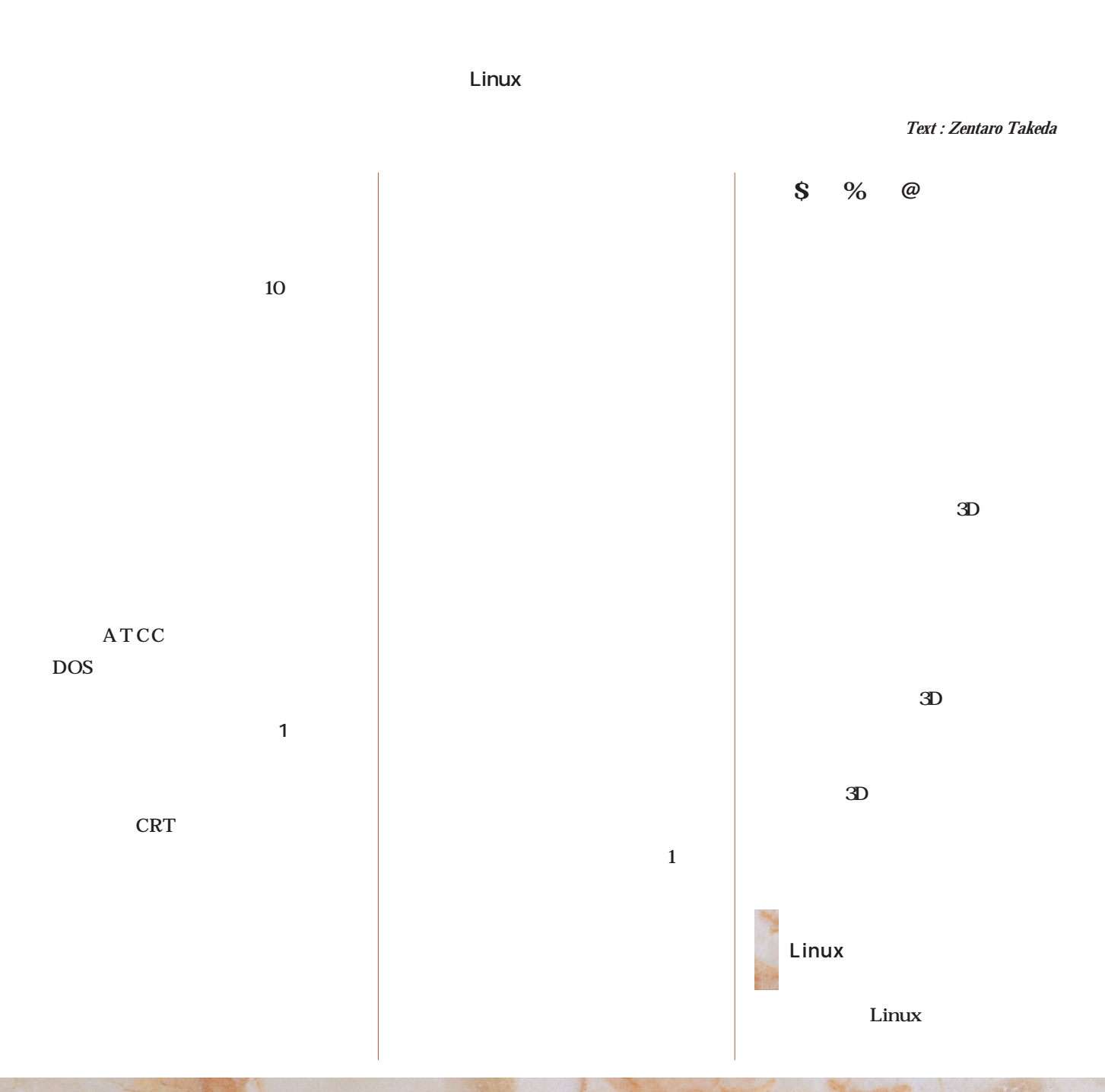

Linuxer

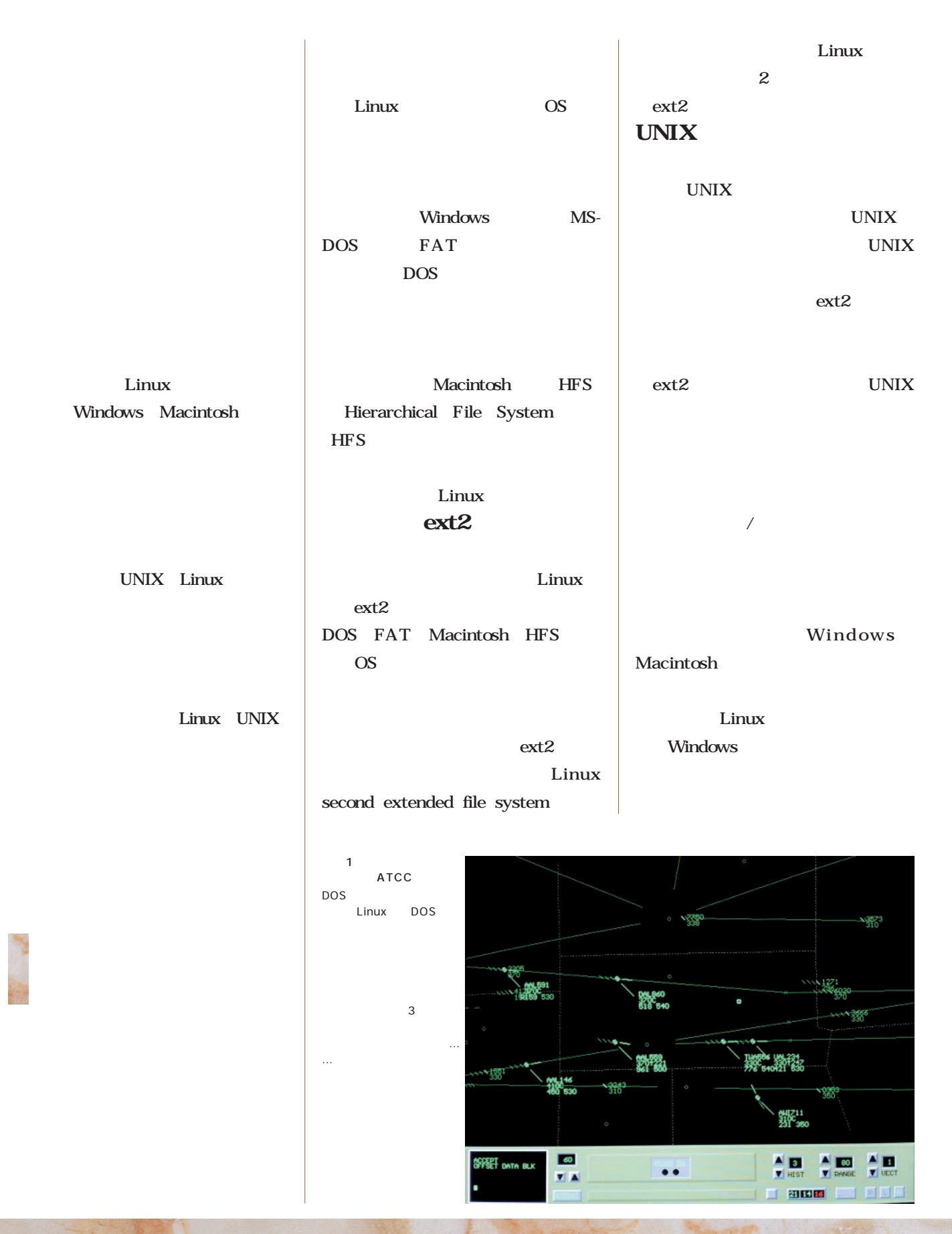

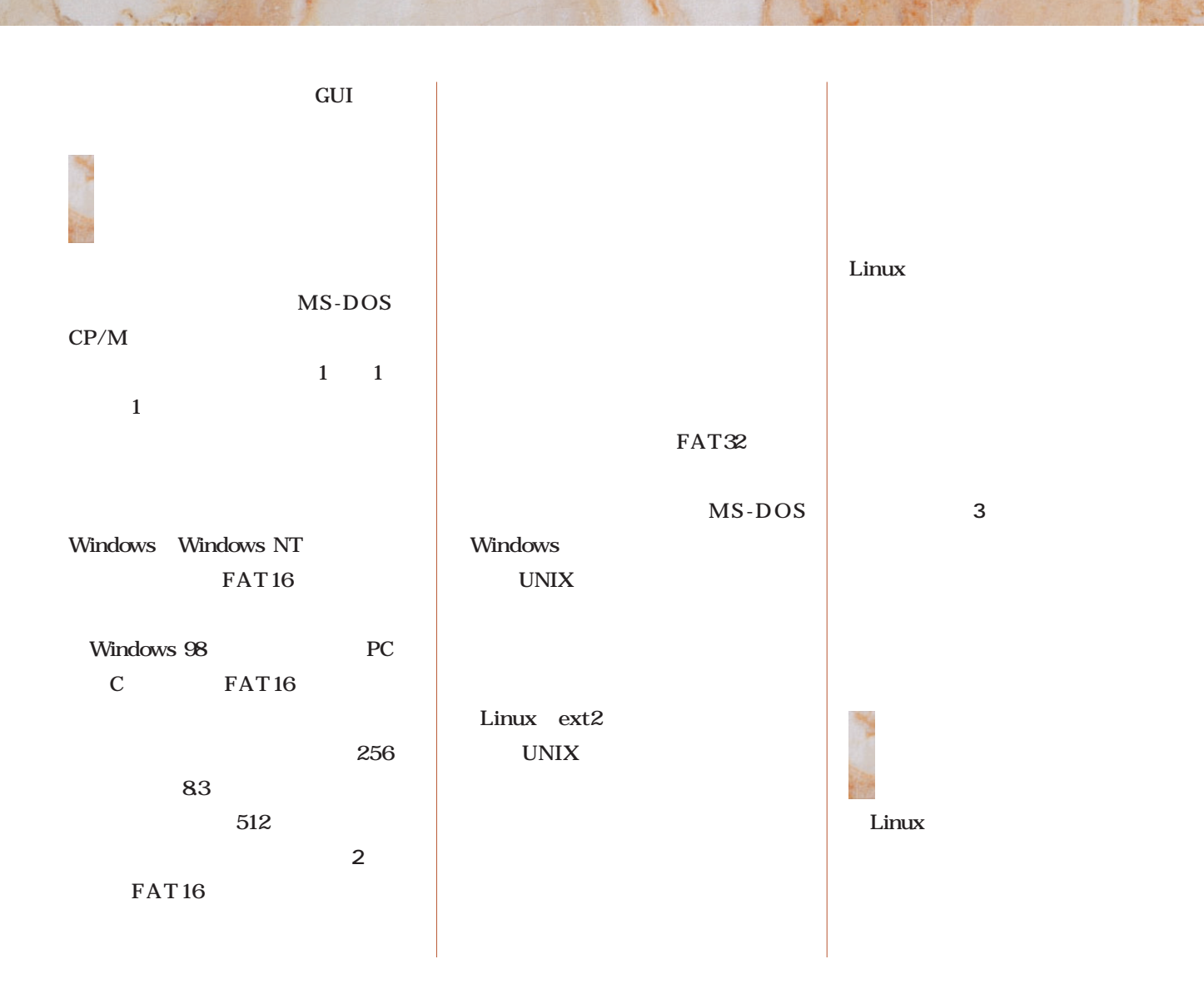

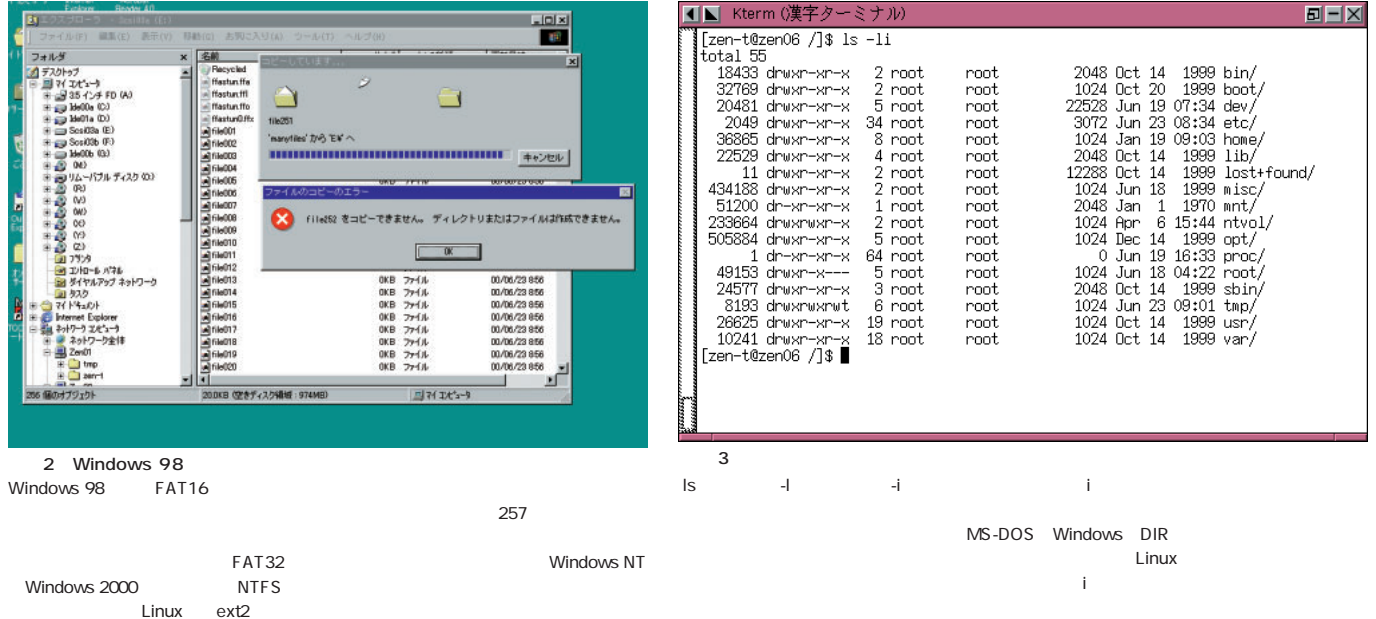

 $\mathbf 1$ 

であるiノード番号と、ディスク

 $\mathbf{i}$  (i) and invariant  $\mathbf{i}$  (iii) and invariant  $\mathbf{i}$ 

だったのだ(**図1**

Linux

 $\mathbf i$ 

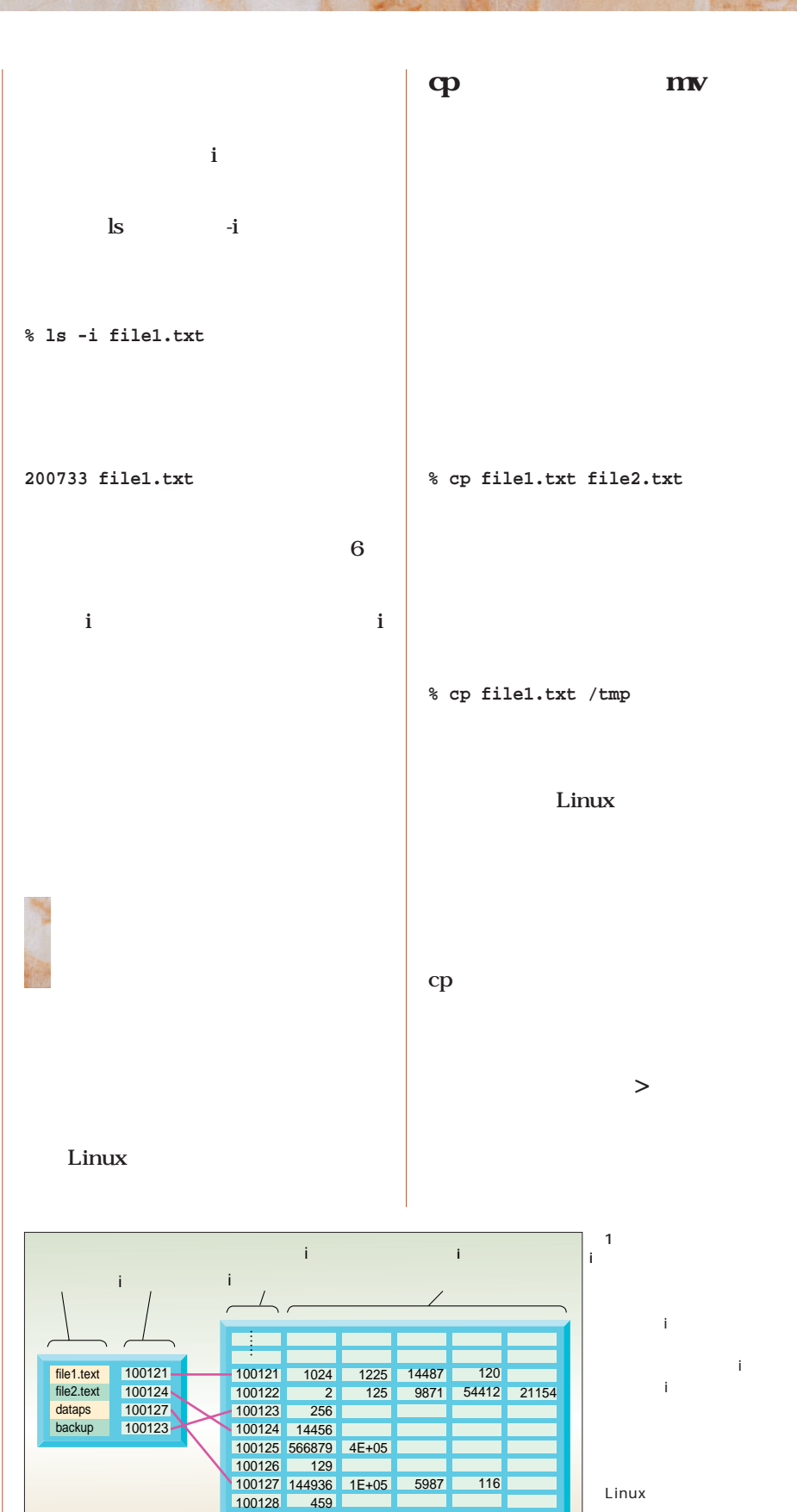

… …

 $\mathbf{i}$ 

**% cat file1.txt > file2.txt** i <sub>i</sub> ファイルの複製を作りたい場合は、cp の位置もまったく変わらないのだ(**図2**  $\mathbf i$ ディスク間の移動  $\mathbf i$ **% cat file1.txt > /tmp/file1.txt**  $\mathbf i$ row when  $m$  $\mathbf{i}$ にいえば、Aパーティション中のi  $\mathbf i$ 200001 B i 200001 mv cp  $\mathbf{A}$  and  $\mathbf{I}$ -2-**% mv file1.txt file2.txt** 3」という住所があるのと同時に、Bと **% mv file1.txt /tmp**  $1-2-3$ UNIX mv Windows cpコマンドにはない。<br>コマンドには、少しくいくのから、少しくいくのから、少しくいくのから、 Linux mv C D ー<br>一つ動かされないのでは<br>「<mark>mv</mark> /home **% mv /home/file1.txt /tmp**  $\mathbf{i}$  - The invariance is the invariant invariant in 番号を調べてみると分かる(**画面4** 。i / $tmp$ **% mv /home/file1.txt /tmp** mv file1.txt  $i$ **% cp /home/file1.txt /tmp**  $B = X$ **% rm /home/file1.txt**  $0$  Jun  $23$   $10:19$   $f11e1$ , txt  $\mathbf i$  $0$  Jun 23 10:19 file2.txt 0 Jun 23 10:19 /tmp/file2.txt  $/$ home cp control of the control of the state extension of the state extension of the state extension of the state extension of the state extension of the state extension of the state extension of the state extension of the state /tmp rm and the state of the state of the state of the state of the state of the state of the state of the state of the state of the state of the state of the state of the state of the state of the state of the state of the sta Linux mv  $\mathbf{i}$ d and in the set of the set of the set of the set of the set of the set of the set of the set of the set of the set of the set of the set of the set of the set of the set of the set of the set of the set of the set of the mv(TV) ファイルを別のディレクトリに移動しても、iノード番 mv ー<br>ストルス<br>ストルス<br>ストルス<br>ストルス

```
Linuxer
```
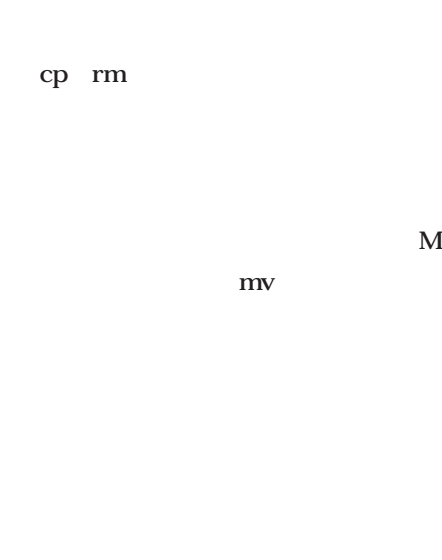

### NFS Samba

ファイルの削除

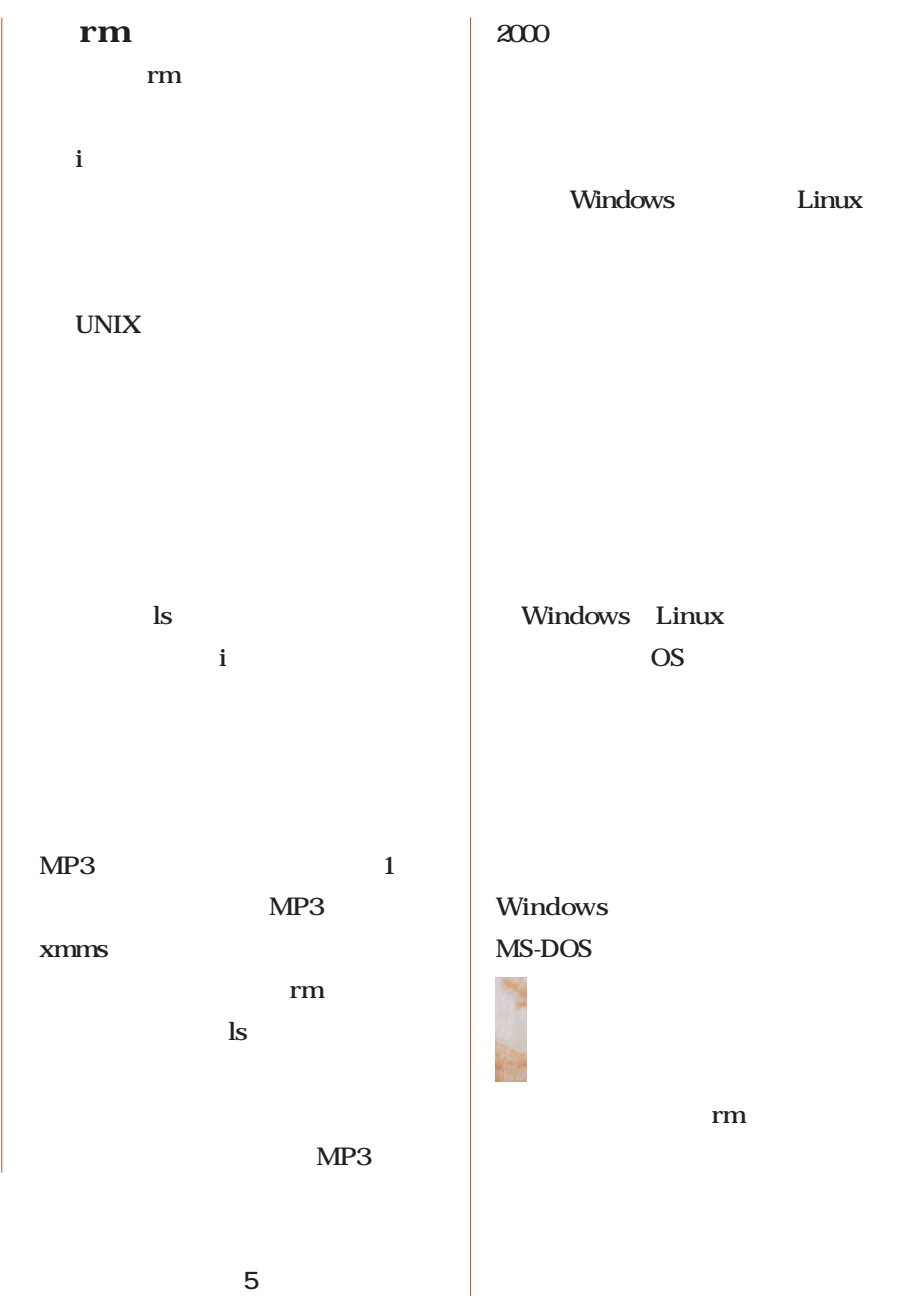

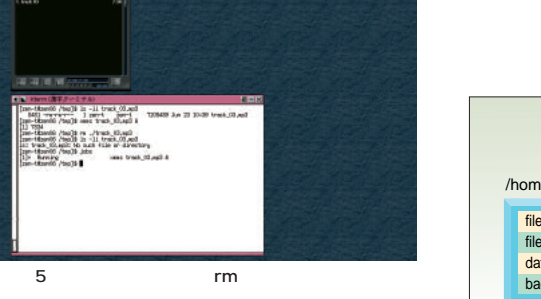

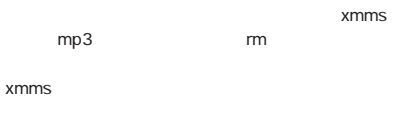

xmms

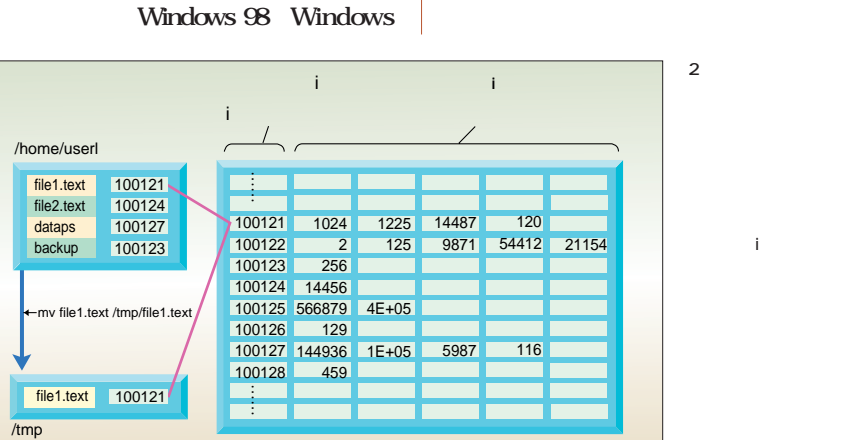

## Java Java 3D

**Java** 

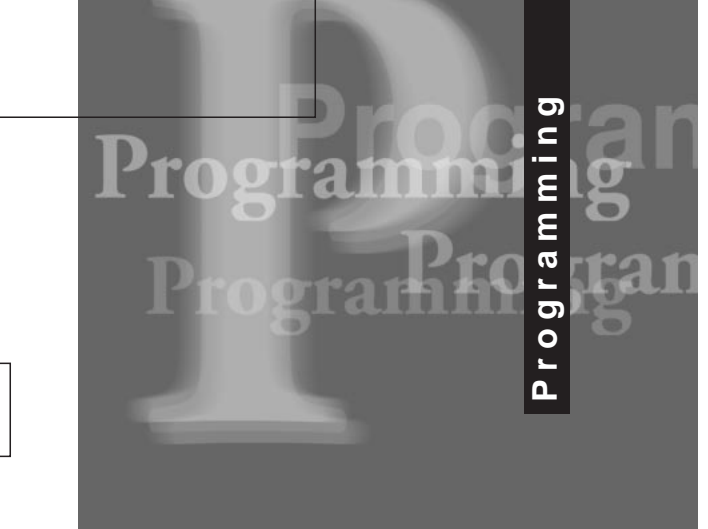

*Text : Junichi Omote Kazaguruma*

**第2回 スレッドとクラスを作る**

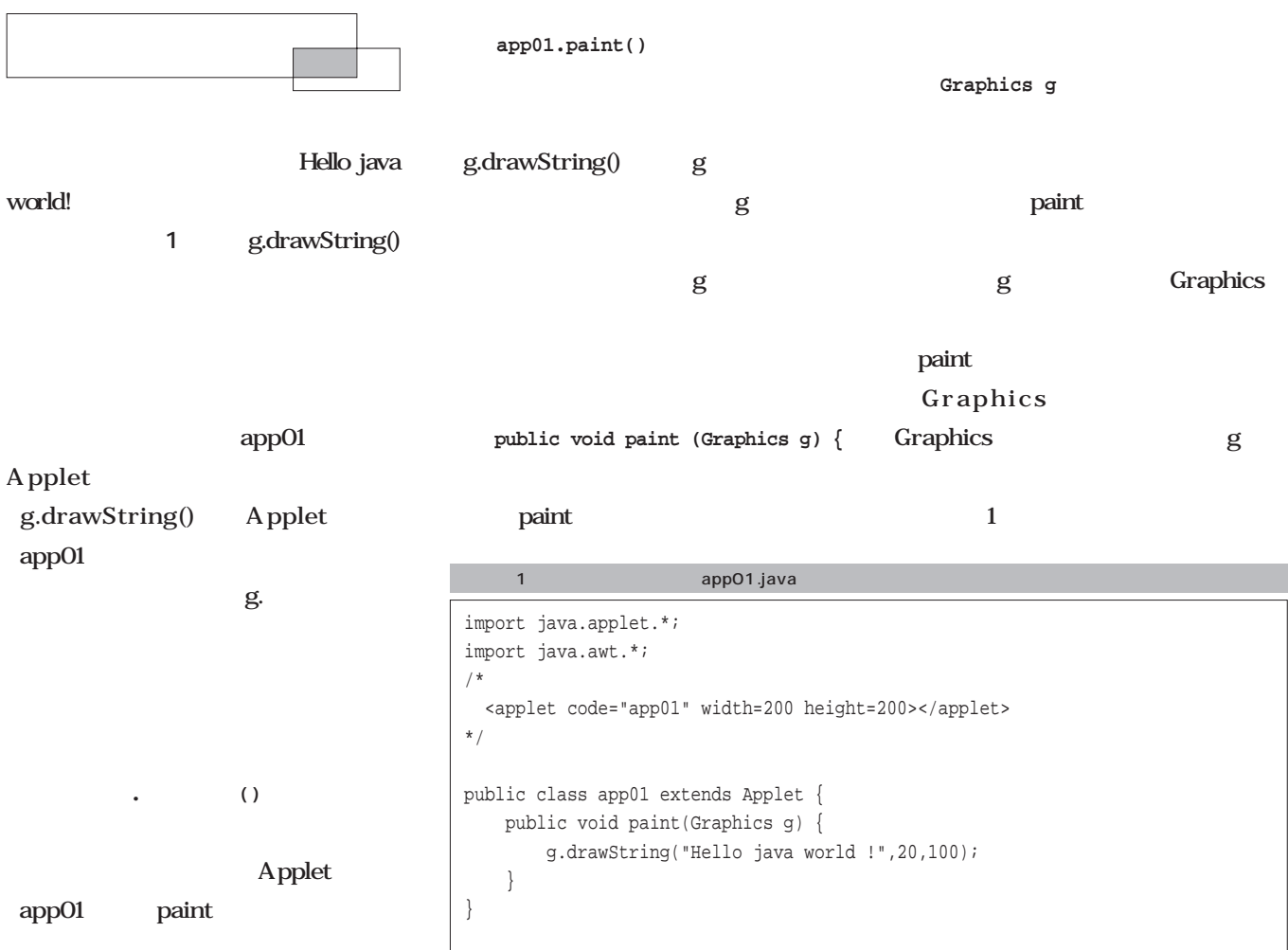

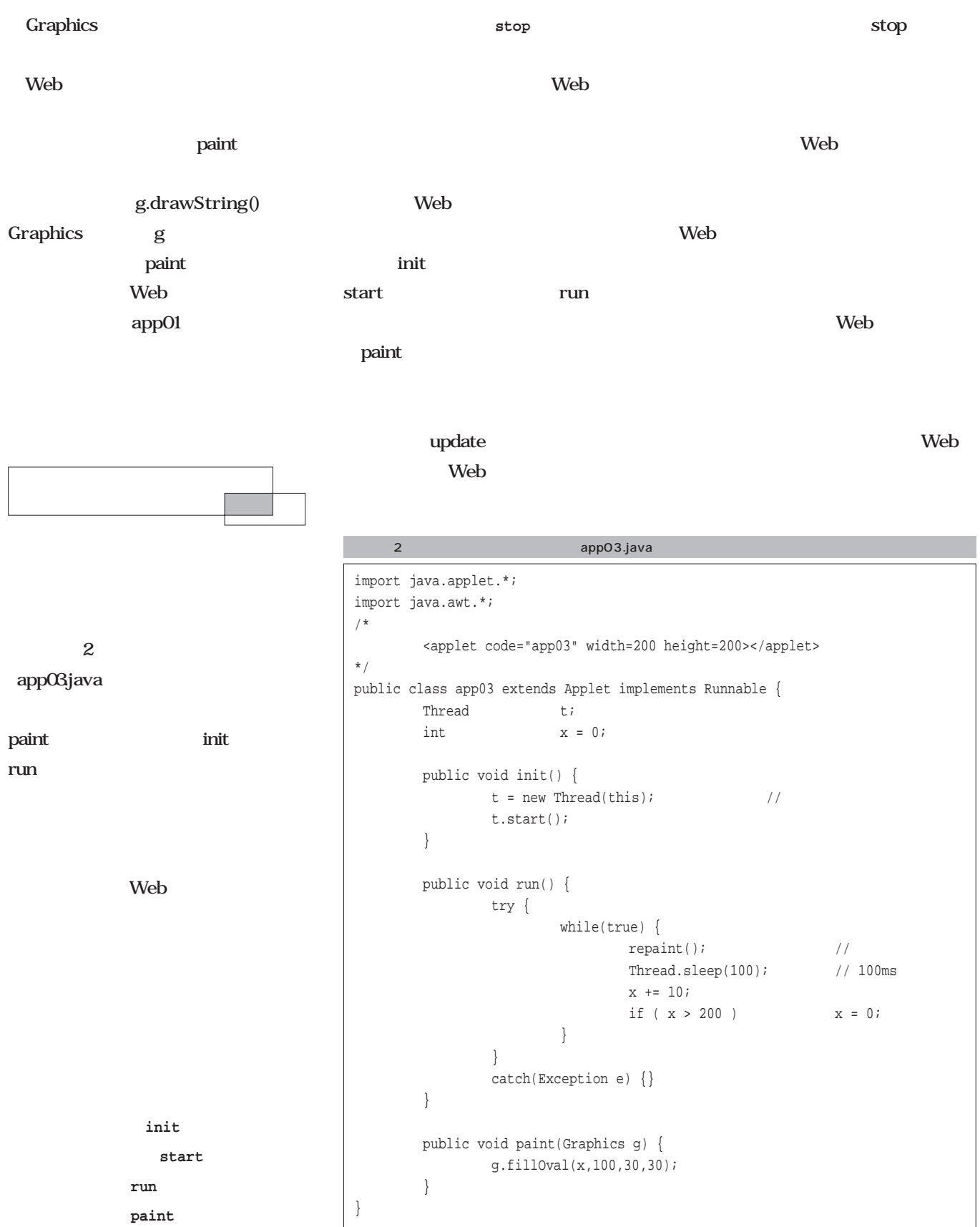

**・描き直せ(update**

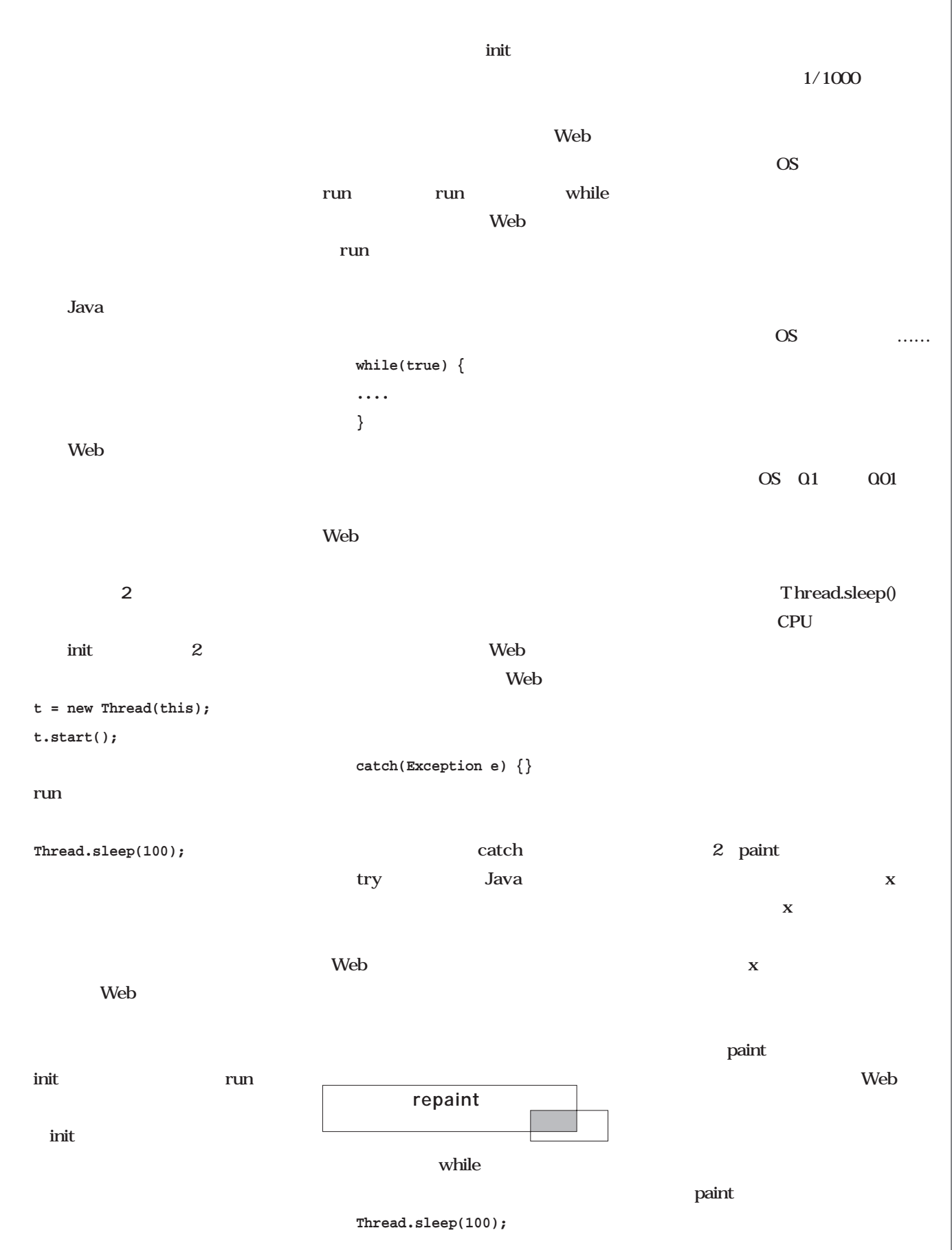

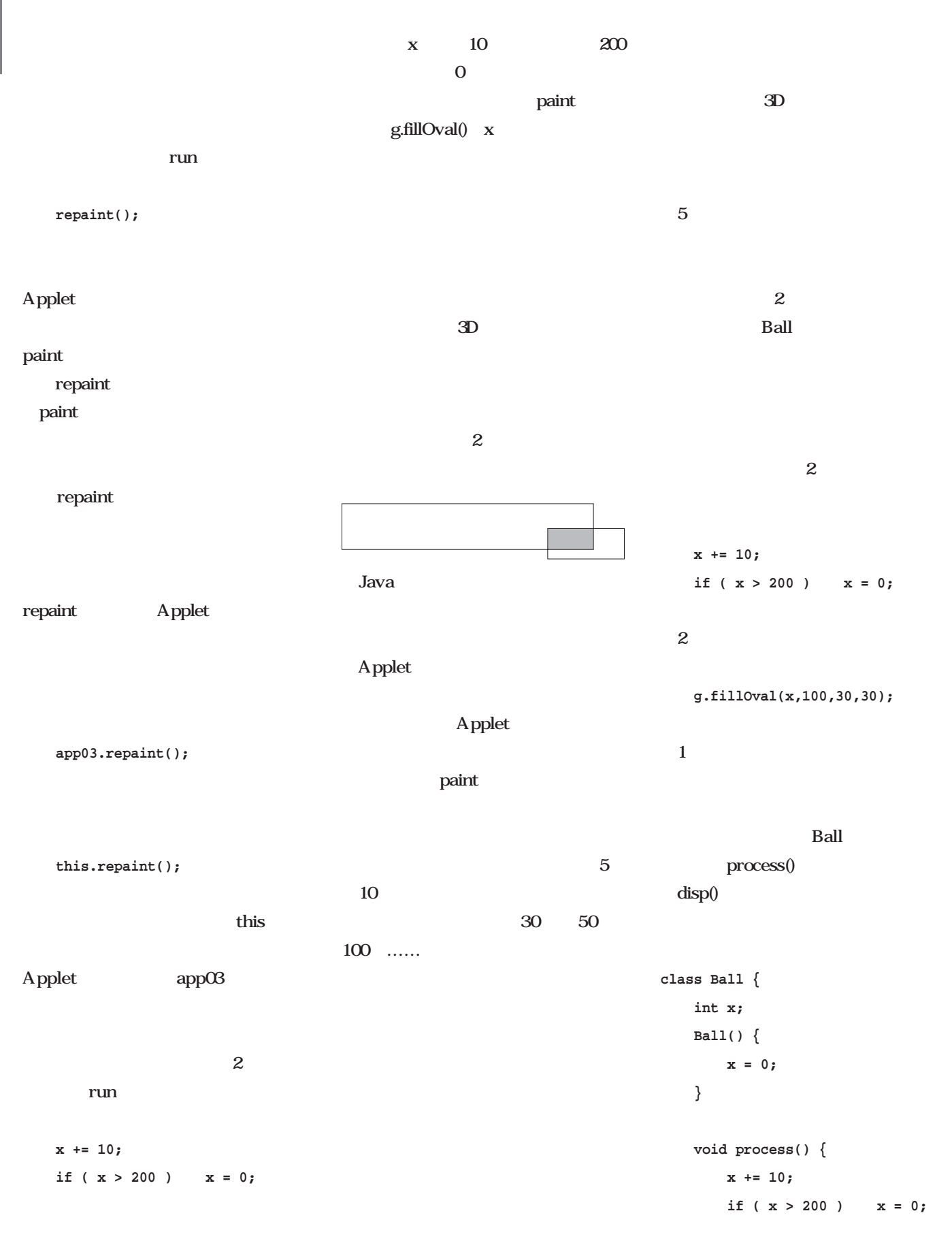

**} void disp(Graphics g) { g.fillOval(x,100,30,30); } }** process disp **Ball** 1 Ball ■ ボールを反射させるには Ball  $\mathbf{2}$  $3D$  $2D$  $\mathbf{x}$   $\mathbf{y}$ 0~400  $x=400$  $x=400$  $x=0$   $x=400$ ー<br>3 ほかり ball2d.java import java.applet.\*; import java.awt.\*; /\* <applet code="ball2d" width=400 height=400></applet> \*/ //--------------------------- // Applet Class //-------------------------- public class ball2d extends Applet implements Runnable {  $\hfill$  Thread  $\hfill$ Thread t*i*<br>Ball bal ball; public void init() { ball = new Ball(400, 400);  $\qquad \qquad \qquad \qquad \qquad$  Ball t = new Thread(this); t.start(); } public void run() { try { while(true) {  $ball.process()$ ; // repaint(); Thread.sleep(10); } } catch(Exception e) {} } public void paint(Graphics g) { g.setColor(Color.white); // g.fillRect(0, 0, 400, 400);  $ball.disp(g);$  // } } //--------------------------- // Ball Class //-------------------------- class Ball{ int  $vx, vy;$ <br>int  $qx, qy, qy, qz$ int gx,gy,gr; Ball(int w, int h) {  $/$ /<br>gx = 80;  $/$ /  $gx = 80i$  $gy = 130;$  $vx = 5;$  // vy = 2;  $gr = 40;$  // process(); } void process() {  $/$ /----<br>  $qx == vx$ ; // gx  $+=$  vx; gy  $+= vy;$  $/$ if (  $gx > 360$  &  $vx > 0$  )  $vx = -vx;$ if  $(gx < 40 \& x \times 0)$  vx = -vx; if (  $gy > 360$  & vy > 0 ) vy = -vy;<br>if (  $gy < 40$  & vy < 0 ) vy = -vy; if (  $gy < 40$  &&  $vy < 0$  ) } public void disp(Graphics g)  $\{$  //---g.setColor(Color.red); g.fillOval(gx-gr/2, gy-gr/2, gr, gr); } }

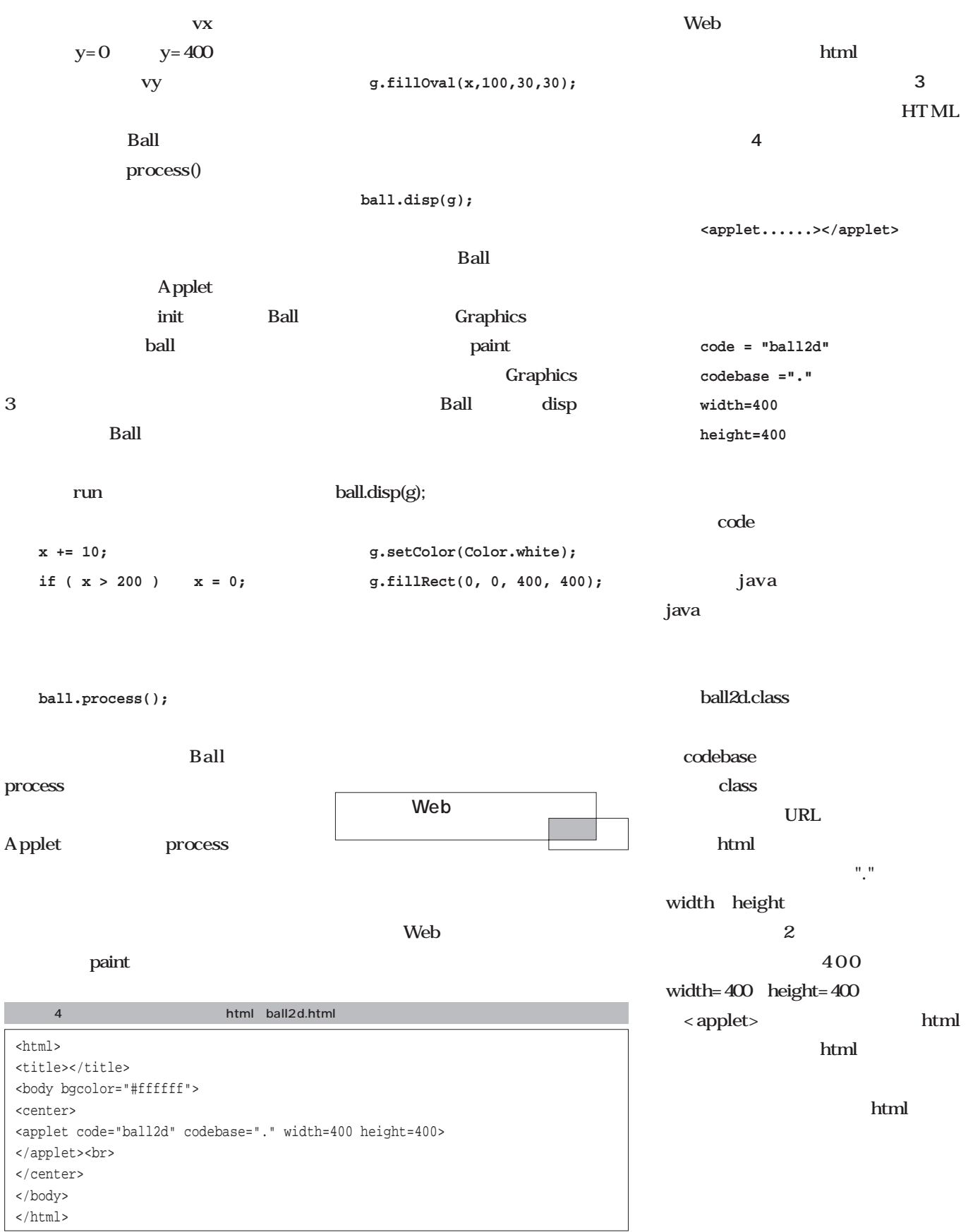

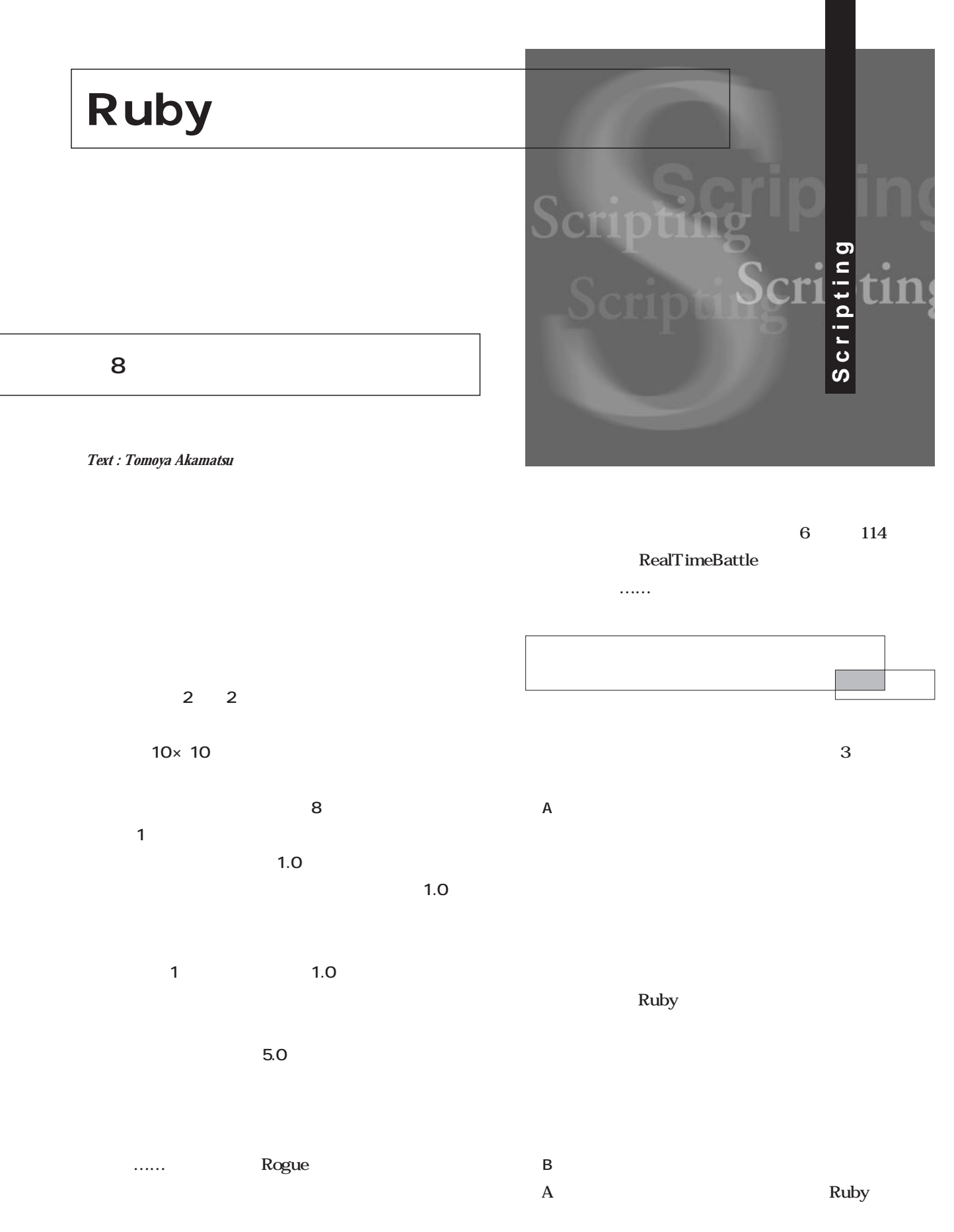

A  $\,$  A A<br>Ruby 1.4 that  $1.5$ Ruby  $5\,$ **9 9 3 4 5.0**

■C案 stdin/stdout  $\boldsymbol{x}$  y  $\mathbf x$   $\mathbf y$ 

Ruby Ruby

Ruby

 $A$  B **C**<br>
RealTimeBattle

C案を採用した以上、プロセス間通信が発生します。と d<sub>1</sub>  $8 \t 1$ 

 $\sim$  3

**move n**  $2$  $"n"$   $"ne"$   $"e"$   $"se"$   $"s"$   $"sw"$   $"w"$  $\Gamma$ nw"

### **4 5 5.0**

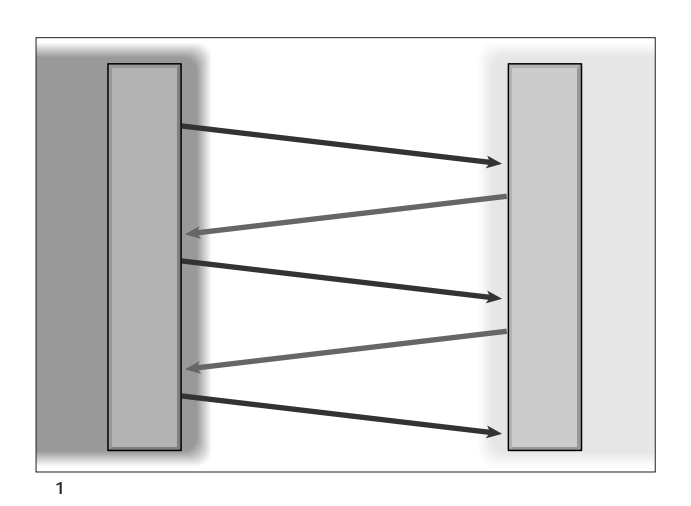

*192* Linux magazine August 2000

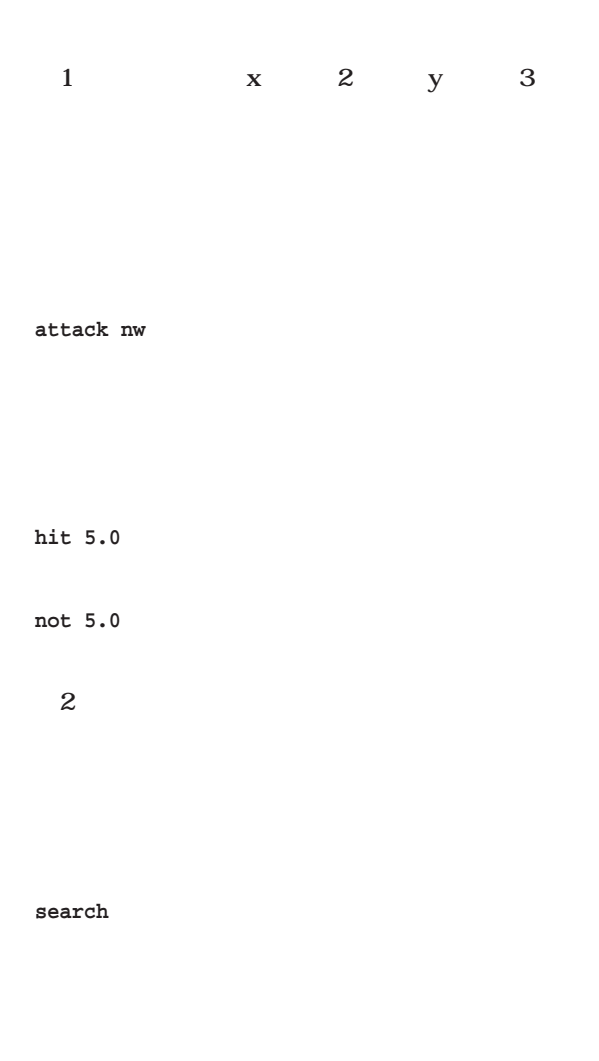

### **6 4 4.5**

### $2\overline{a}$

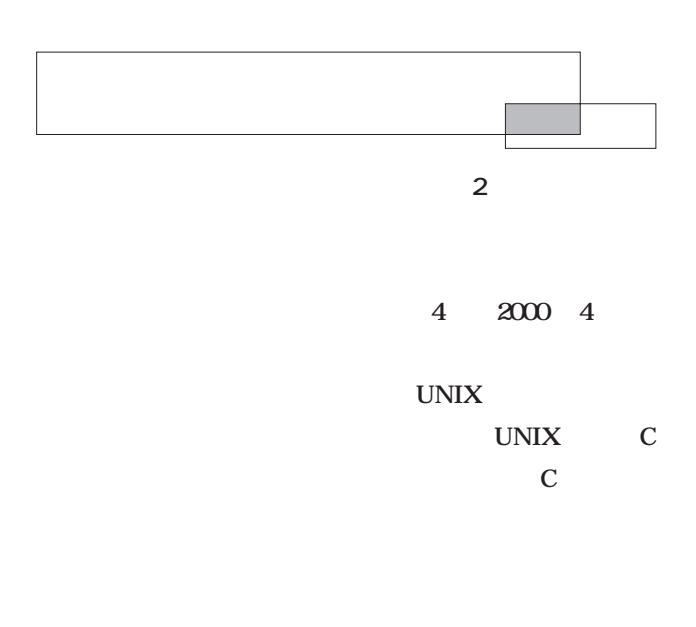

## $\overline{2}$ 2. fork 3. (dup2) dup2 4. execv

# $\operatorname{fork}$  $5.$

**Ruby** 

### random.rb

# **open("|random.rb", "r+")**

### **IO.popen("random.rb", "r+")**

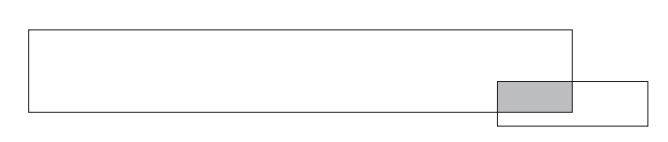

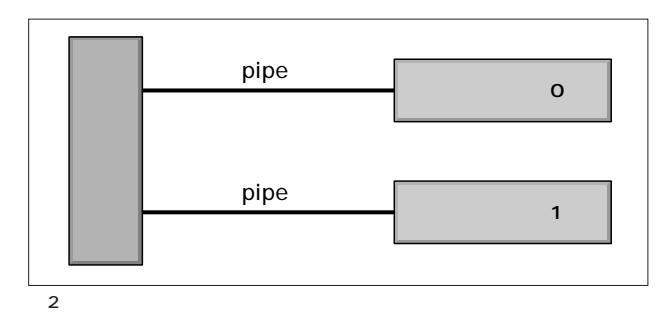

**Rubyで行こう**

**Ruby** 

1. pipe

```
wargame.rb 1-1
 class Player
  NUM TURN
  2 NUM[0] TURN[0]
                      Ruby
1.5@@variable
1.51.41.6initialize
 C_{++}attr_reader
\omegamove attack search
              move 1-2
attack search 1-3 move
     attack
   1-1 wargame.rb 1
#!/usr/bin/env ruby
class Player
 X_MAX = 9Y_MAX = 9LIFE = 5.0\begin{array}{ccc} \text{NUM} & = [0] & # & ( & ) \\ \text{MUM} & = [0] & # & ( & ) \\ \end{array}T \text{URN} = [0] # (
 def initialize(cmd) #
  @pipe = IO.popen(cmd, "w+")
  @name = sprintf("%s:%d", cmd, NUM[0])
  NUM[0] += 1
```
case case @pipe TO STATE STATE STATE STATE STATE STATE STATE STATE STATE STATE STATE STATE STATE STATE STATE STATE STATE STATE

1-4 turn

start  $\frac{1}{2}$ over  $\overline{\phantom{a}}$ 

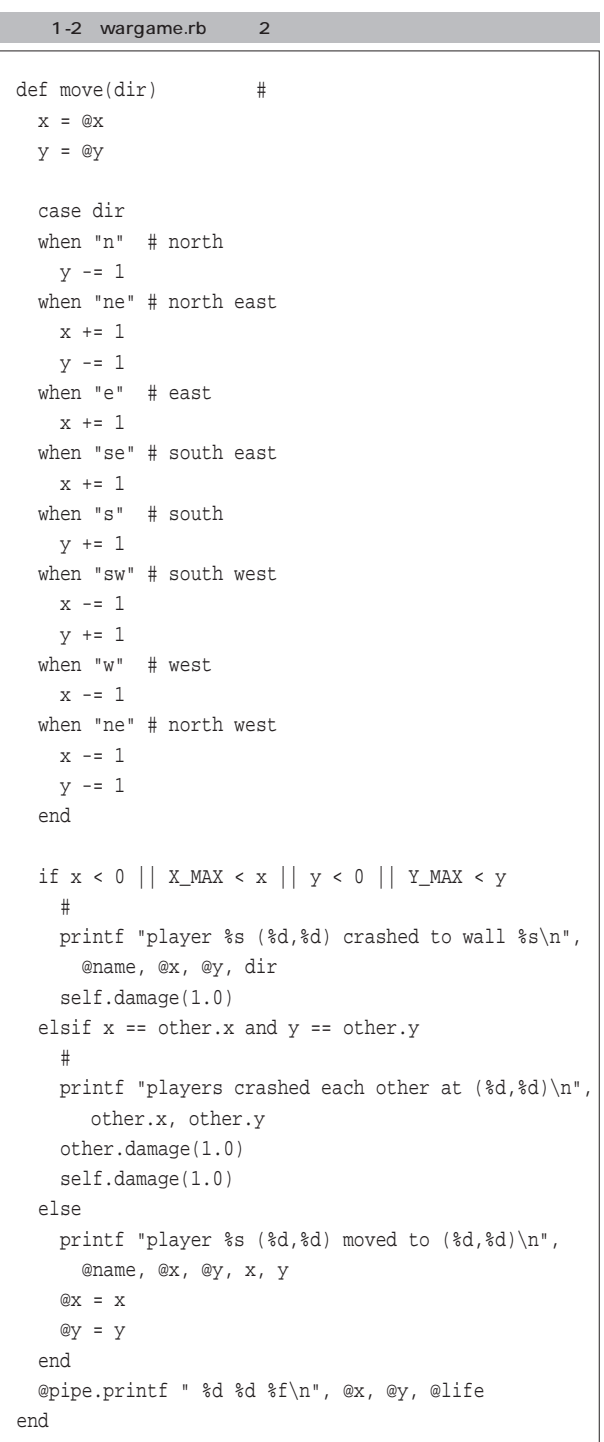

attr\_reader :x, :y, :name, :other, :life

@life = LIFE  $@x = @y = 0$ 

end

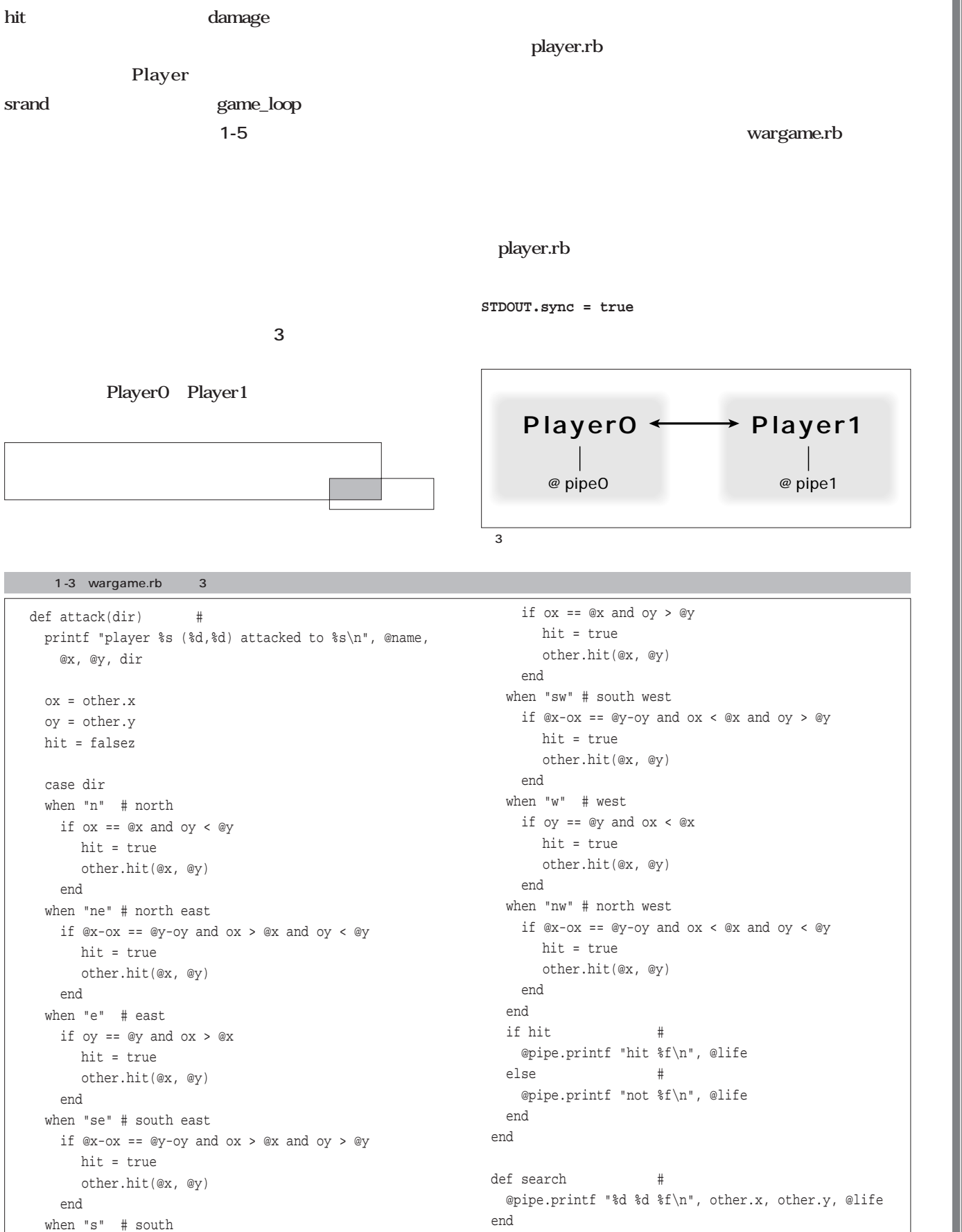

**Ruby Rubyで行こう**

### 1-4 wargame.rb 4

```
def turn #
   line = @pipe.gets
   printf "turn %d: ", TURN[0]
   TURN[0] += 1
   case line
   when /\text{move} ([news]\{1,2\})/
    self.move($1)
   when /\text{'attack} ([news]\{1,2\})/self.attack($1)
   when /^search/
     self.search
   else
     @pipe.print "cmd error\n"
   end
 end
 def start(other) #
   @other = other
  loop do
    @x = rand(X_MAX+1)Qy = rand(Y MAX+1)break if @x != other.x and @y != other.y
   end
   @pipe.printf "%d %d %d %d %f\n", X_MAX, Y_MAX, @x,
     @y, @life
 end
 def over #
  printf "player %s died at (%d,%d)\n", @name, @x, @y
  printf "winner player %s at (%d,%d) life %f\n",
    other.name, other.x, other.y, other.life
   exit
 end
 def damage(level) #
  @life -= level
   printf "player %s was hit at (%d,%d) damage %f
    life %f\n", @name, @x, @y, level, @life
   if @life <= 0
     over
   end
 end
 def hit(x, y) #
   dx = \omega x - xdy = Qy-ylost = 1.0/(Integer(Math.sqrt(dx*dx+dy*dy))+1)
   self.damage(lost)
 end
end
```
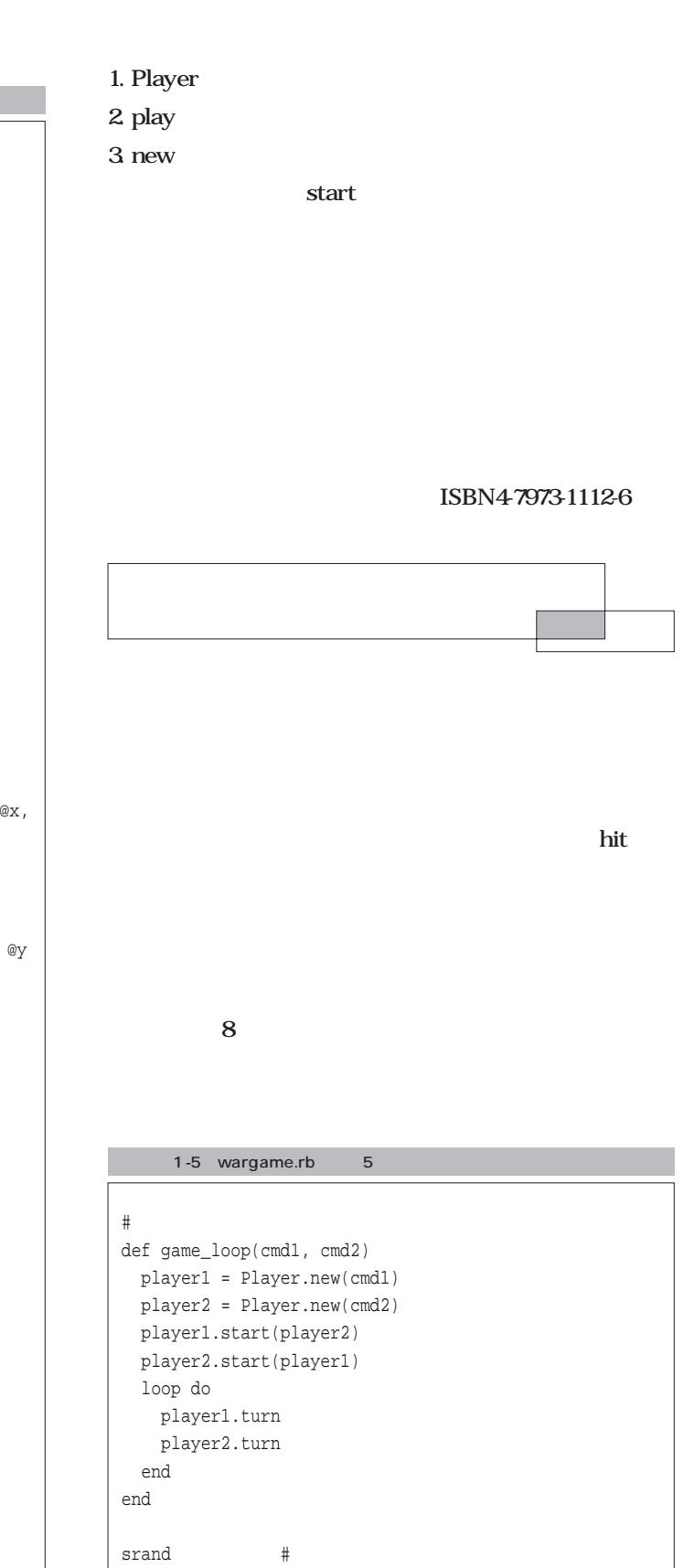

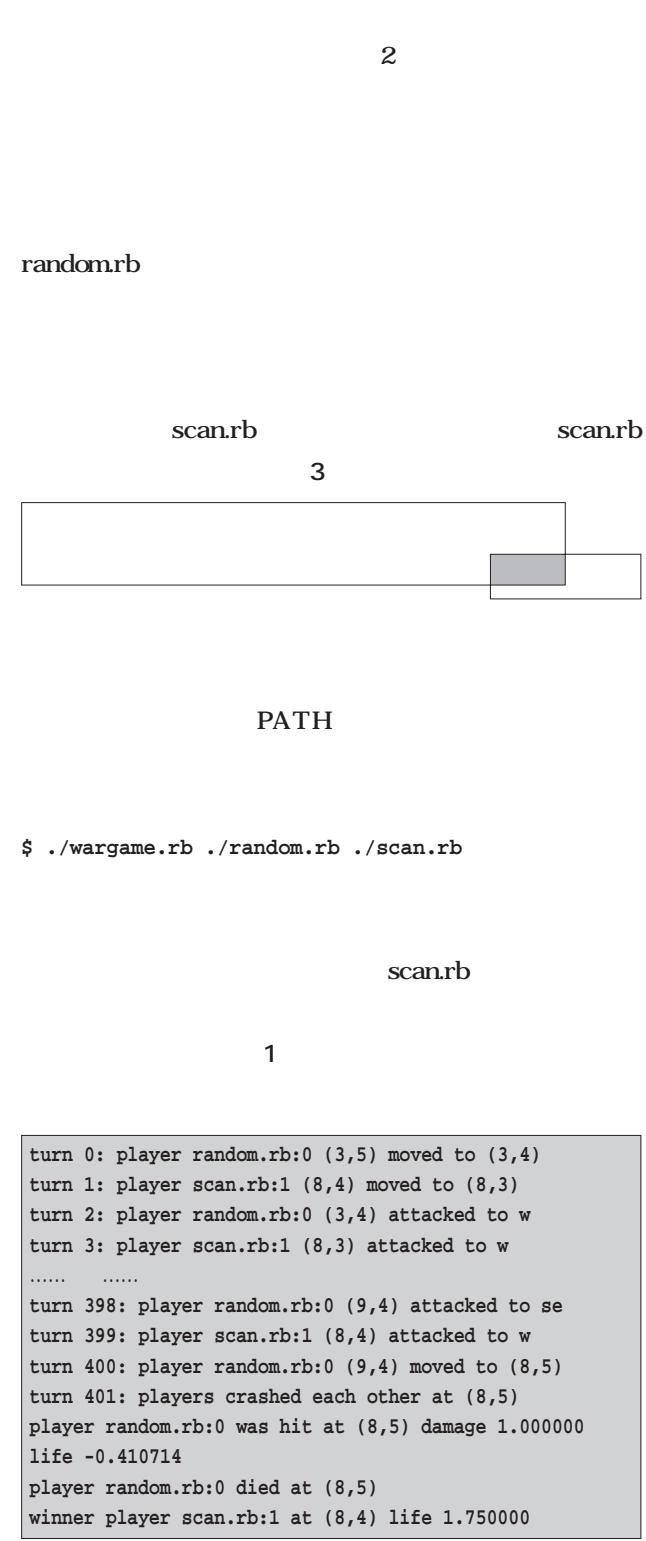

<sup>1</sup> wargame.rb

```
2 player.rb
# wargame player library
STDOUT.sync = true
class Player
  def initialize #
    data = STDIN.gets.split
    @xmax = data[0].to i
    @ymax = data[1].to_i
    QX = data[2].to_iQy = data[3].to i
    @life = data[4].to_f
  end
  def move\text{dir} \qquad \qquad \qquad \qquad \qquad \qquad \qquad \qquad \qquad \qquad \qquad \qquad \qquad \qquad \qquad \qquad \qquad \qquad \qquad \qquad \qquad \qquad \qquad \qquad \qquad \qquad \qquad \qquad \qquad \qquad \qquad \qquad \qquad \qquad STDOUT.printf "move %s\n", dir
    data = STDIN.gets.split
    Qx = data[0].to_iQy = data[1].to_i@life = data[2].to f
    [@x, @y]
  end
  def attack(dir) # true
    STDOUT.printf "attack %s\n", dir
    data = STDIN.gets.split
    @life = data[1].to_f
    if data[0] == "hit"
      true
    else
      false
    end
  end
  def search #
    STDOUT.printf "search\n", dir
    data = STDIN.gets.split
    @life = data[2].to_f
    [data[0].to_i, data[1].to_i]
  end
  def play #
     \#raise RuntimeError, "should be implemented in
      subclass"
  end
  def start #
    begin
       play # ( )
    rescue
      exit
    end
  end
end
srand
```
Ruby **Rubyで行こう**

### scan2.rb

wargame.rb **wargame2.rb** (CUI ) player.rb random.rb **scan.rb scan2.rb** 

wargame.rb

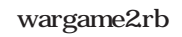

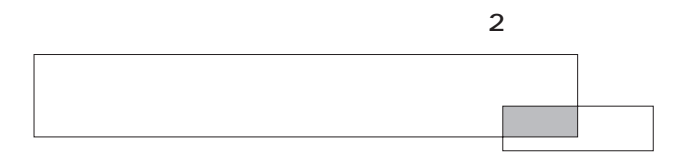

### CD-ROM

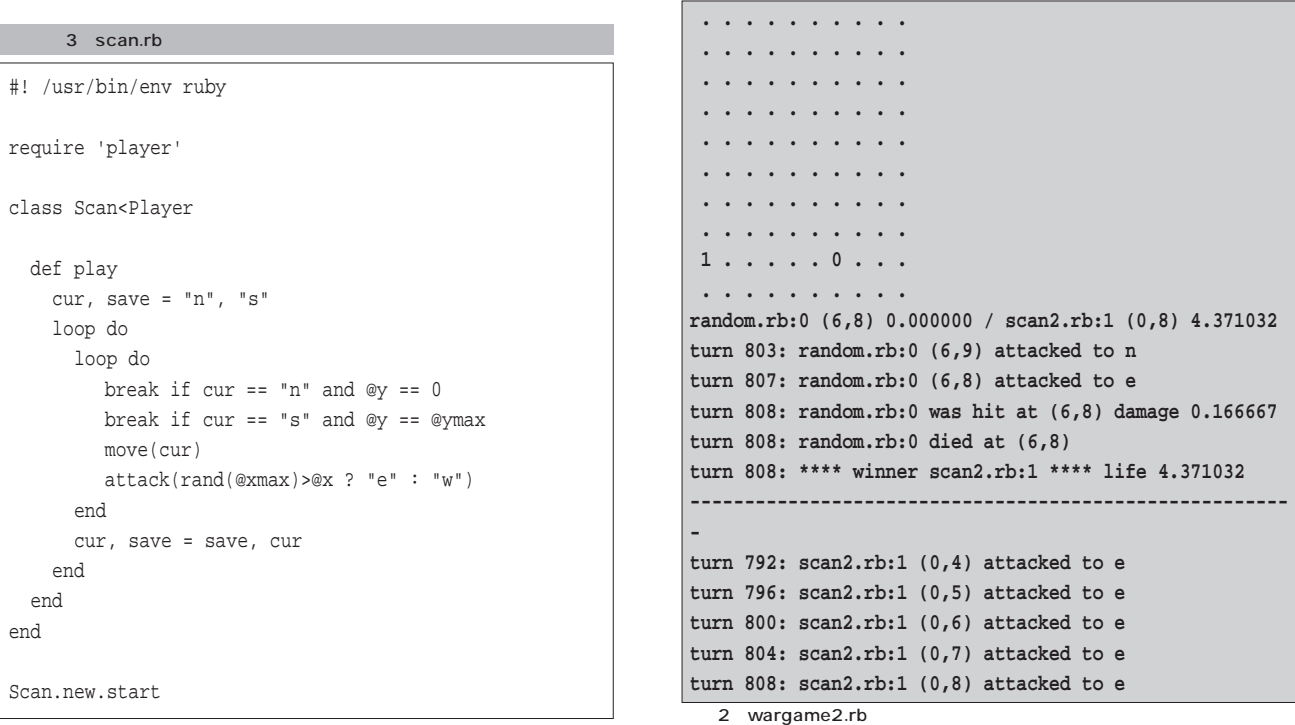

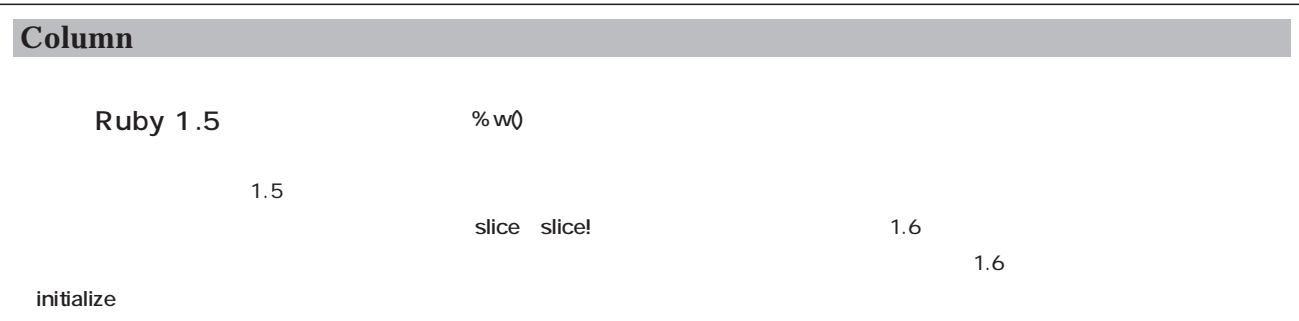

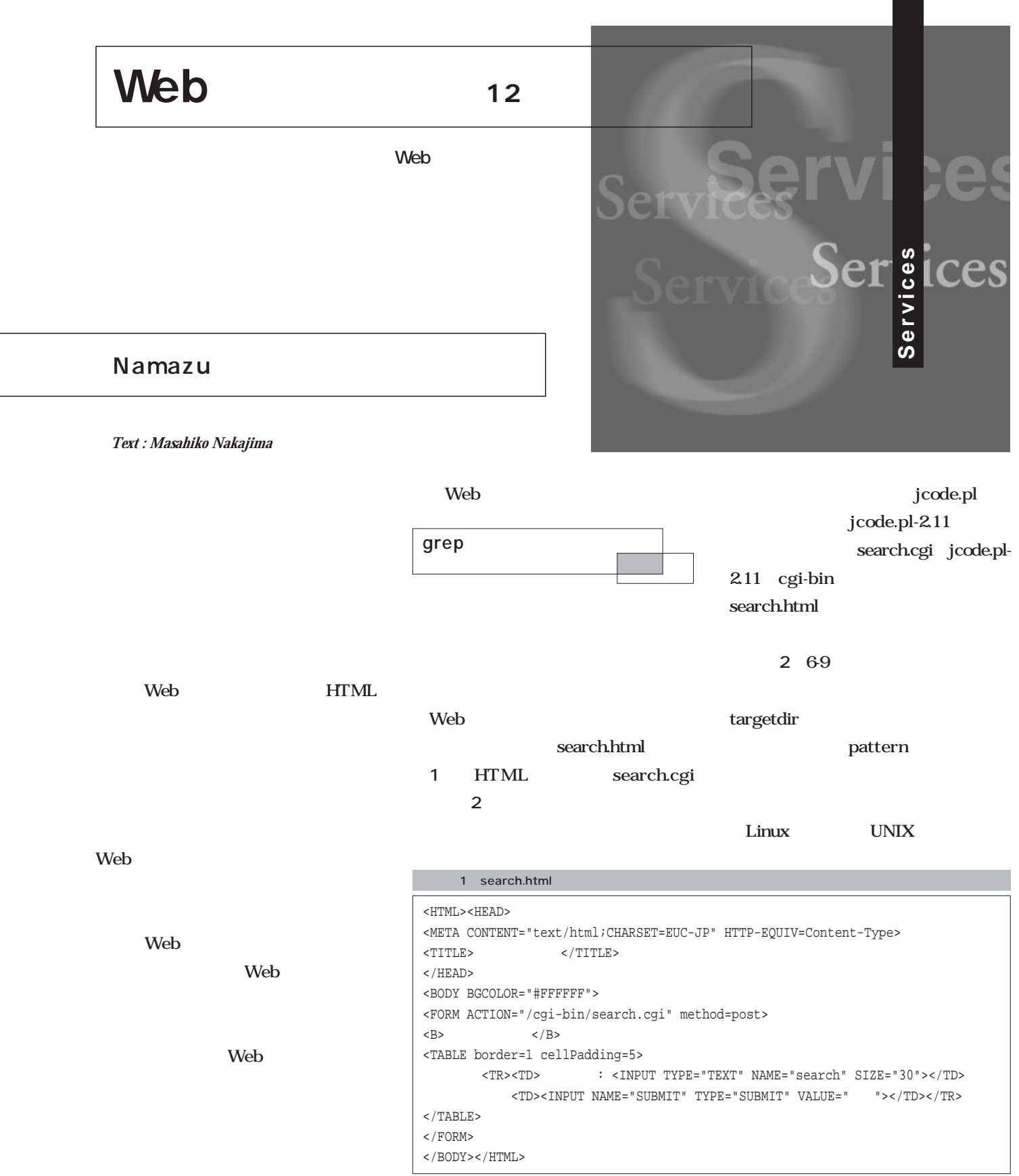

### find grep

 $50$ 

EUCに変換しているため、検索対象の

HTML EUC

**1 2** 2 search.cgi #!/usr/bin/perl goo infoseek require "jcode.pl-2.11"; web web \$buffer=''; \$find='/usr/bin/find'; \$targetdir='/home/httpd/html'; \$pattern='\*.html'; \$grep='/bin/grep'; grep read(STDIN,\$buffer,\$ENV{CONTENT\_LENGTH}); foreach \$pair (split(/&/, \$buffer)) { (\$name, \$value) = split(/=/, \$pair);  $$value = ~ s/\+ / / q;$ \$value =~ s/%([a-fA-F0-9][a-fA-F0-9])/pack("C", hex(\$1))/eg; &jcode'convert(\*value,'euc'); \$QUERY{\$name}=\$value; Namazu } print "Content-type: text/html\n\n"; |<br>| 天将易全文サーチ - Netscape<br>| ファイル(F) - 編集(E) - 表示(V) - ジャンプ(G) - Communicator(C) - ヘルプ(H)  $\Box$   $\times$ print "<HTML> 美景 再読み込み ホーム <HEAD> A N 之次 之様 場所: opoint5.co.jp/search.html ▼ ● ● 問達サイト <META CONTENT=\"text/html;CHARSET=EUC-JP\" HTTP-EQUIV=Content-Type> ぼづかマーク 友 & Instant Message 国新著 国お勧め 国メンバーズ <TITLE>  $-\frac{1}{2}QUERY\{\text{search}\}-\frac{1}{2}$ 簡易全文サーチ </HEAD> 検索文字: nod\_auth 検索 <BODY> <B>検索単語:\$QUERY{search}</B><BR>\n  $\langle BR \rangle \n\backslash n$ "; 1 search.cgi open (SEARCH,"\$find \$targetdir/ -name \"\$pattern\" -exec \$grep -l \"\$QUERY{search}\" {} \\; |"); @getfind=<SEARCH>; ※ 簡易検索システム-mod\_auth-検索結果 - Netscape<br>ファイル(E) 編集(E) 表示(M) ジャンプ(G) Communicator(Q) ヘルプ(H) \$count=@getfind; - 再読み込み ホーム<br>- 場所: <mark>5.co.jp/cgi-bin/s</mark> **まます A**<br># N € ■第 ウックマーク み h.cgi | 【 】 【 】 【 】 】 関連サイト print "  $\ \ \$  "  $\$ 及Instant Message 国 新着 国 お勧め 国 メンバーズ 検索単語:mod\_auth 合計 18 の対象ファイルが見つかりました。  $\sin 5i = 0;$  $\begin{tabular}{c|c|c} $\hat{\mathbf{c}}$ $\hat{\mathbf{f}}$ $\mathbf{18} $\mathcal{O}$ $\mathcal{I}$ $\hat{\mathbf{f}}$ $\hat{\mathbf{f}}$ $\mathcal{I}$ $\mathcal{I}$ $\mathcal$ foreach (@getfind) {  $$i++;$ s/^\$targetdir//; print "\$i : <A HREF=\"\$\_\">\$\_</A><BR>\n"; } print "</BODY>  $<$  /  $\operatorname{HTML}$   $>$ 2 search.cgi ";

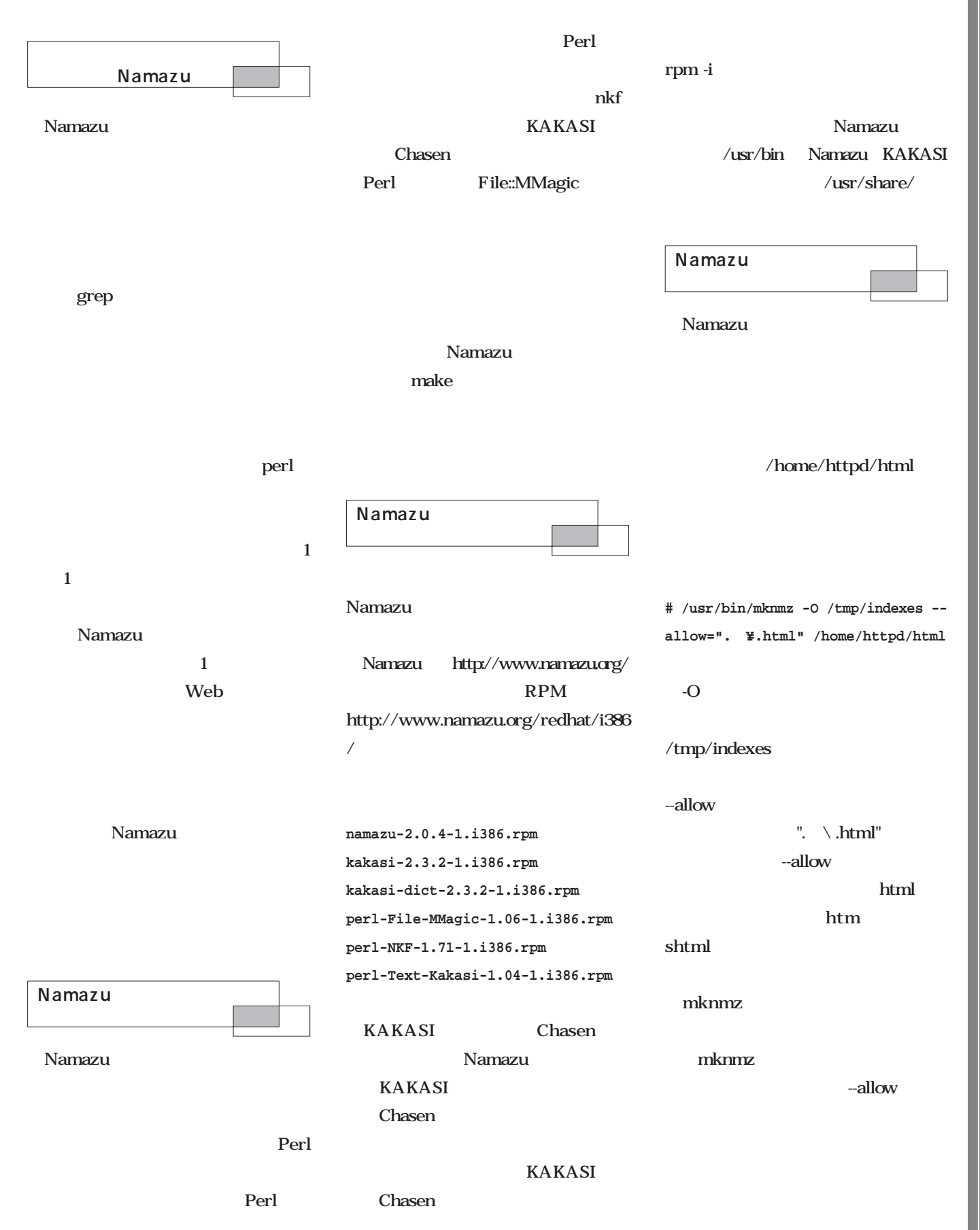

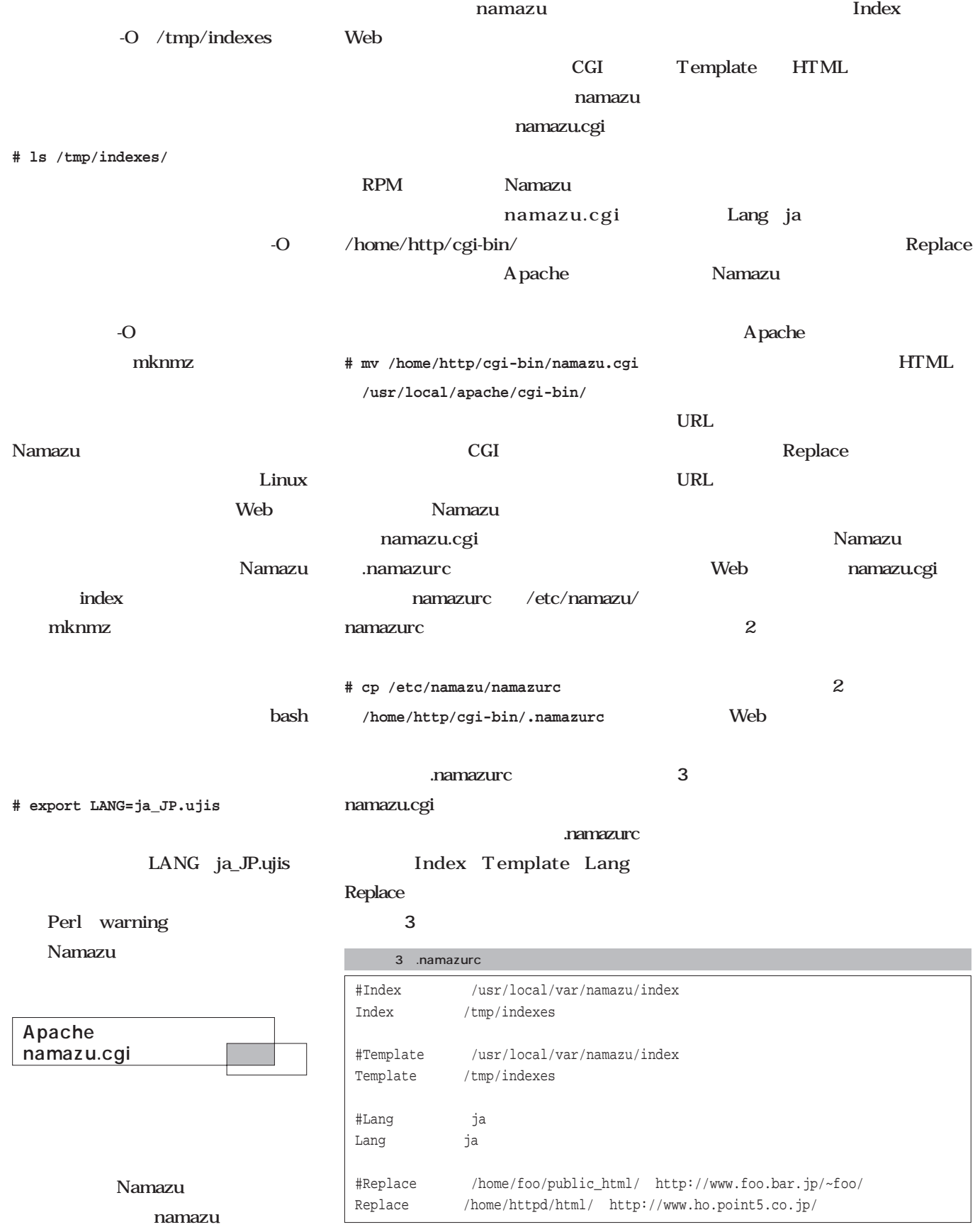

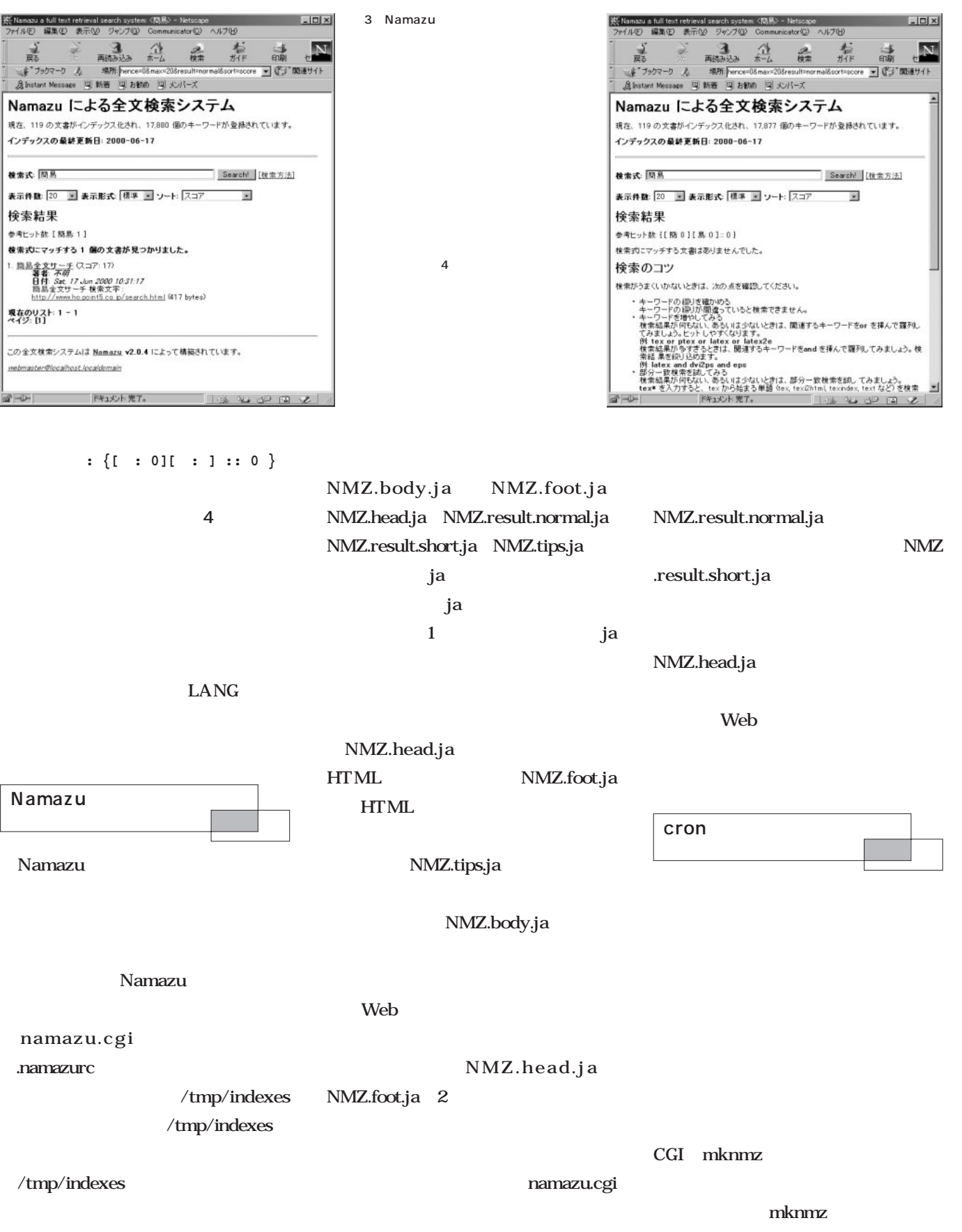

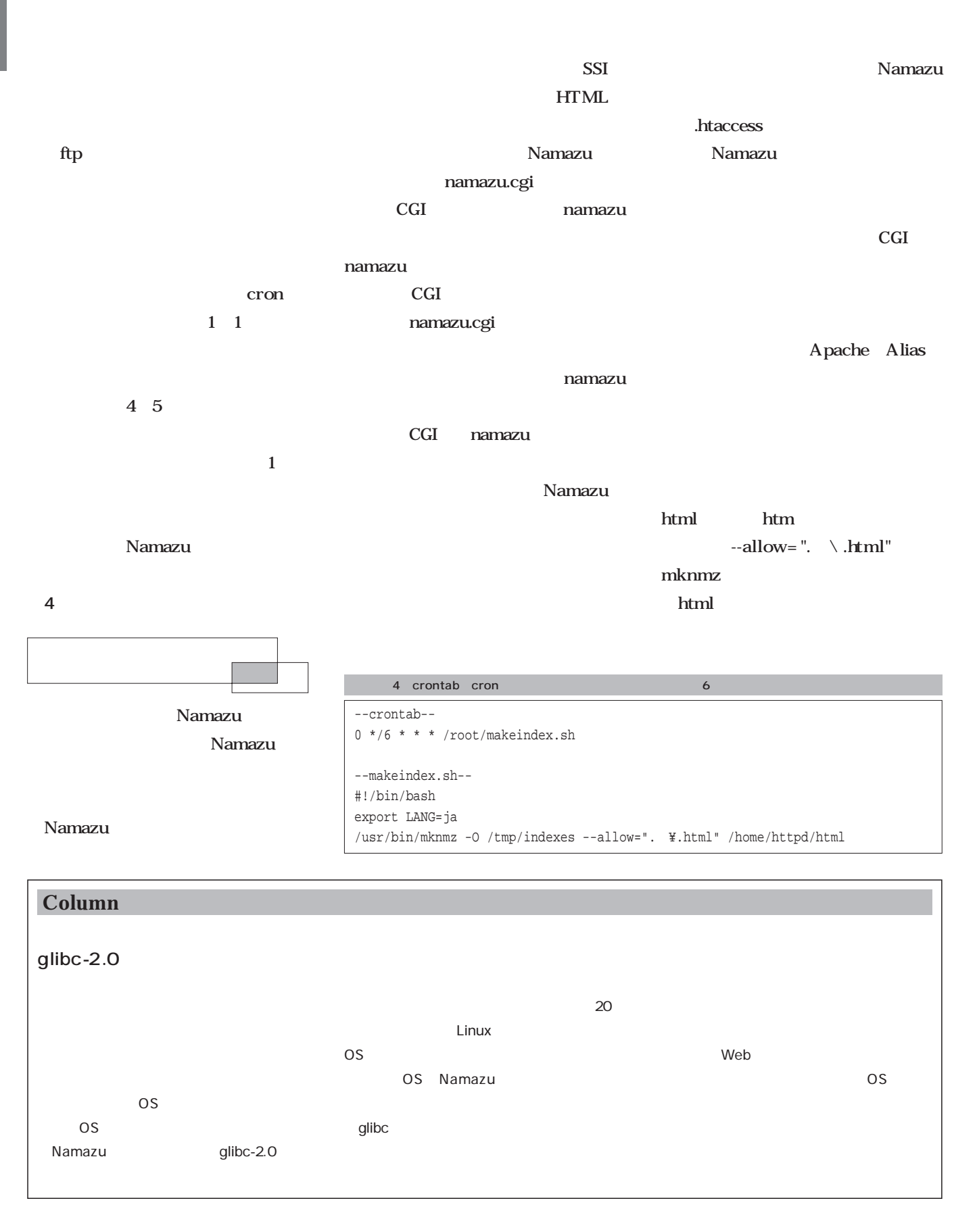
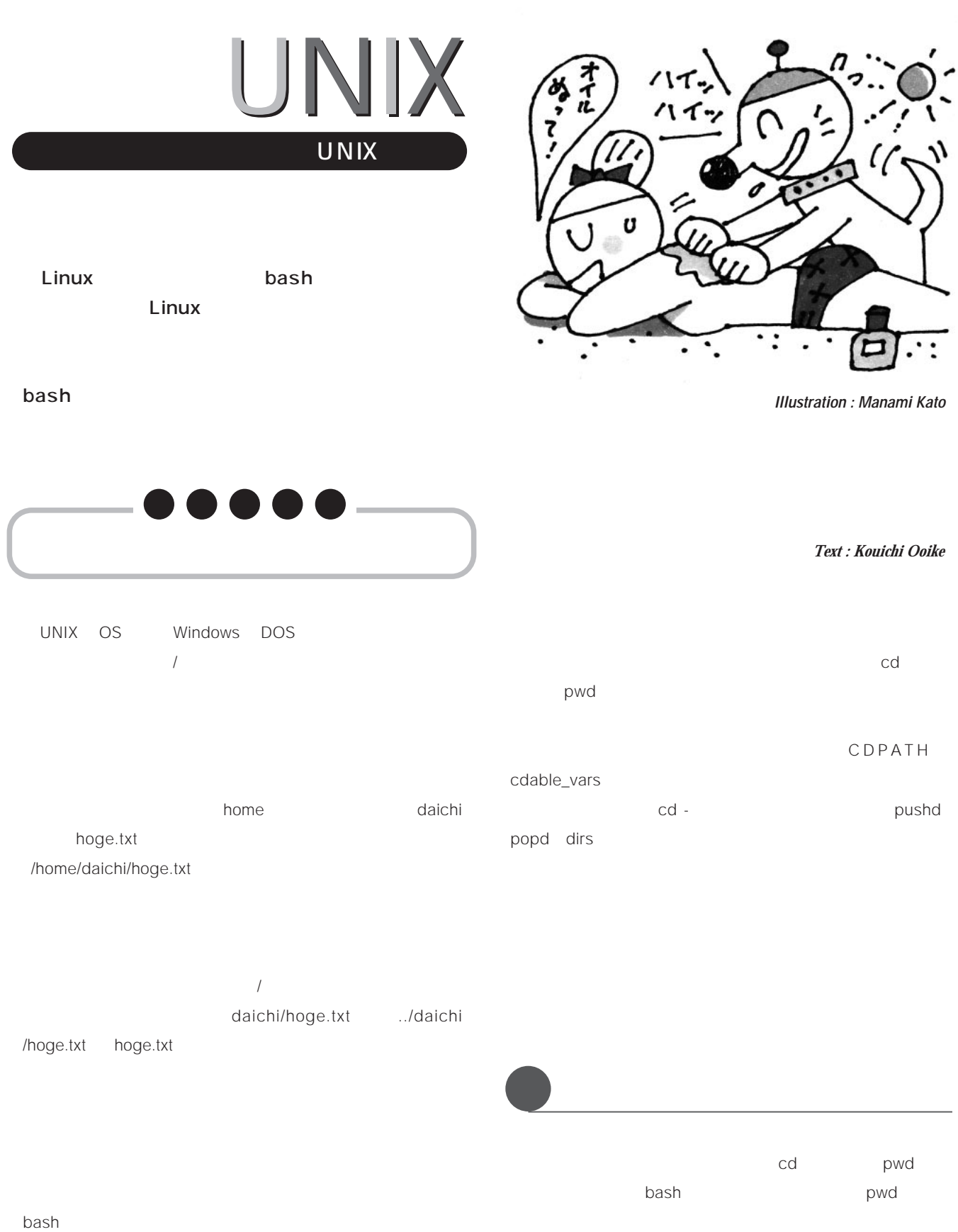

## PWD カレントディレクトリを変更するには、cdの引数に移動

version of the state of the state of the state of the state of the state of the state of the state of the state of the state of the state of the state of the state of the state of the state of the state of the state of the **\$ cd src**

**\$ cd /usr/src**

OK 相対パス指定では、カレントディレクトリを表わす「.  $\mathbf 1$  , the set of the set of the set of the set of the set of the set of the set of the set of the set of the set of the set of the set of the set of the set of the set of the set of the set of the set of the set of th レクトリ にっぽん このうち このうち このうち このうち こうしょう こうしょう .. ということが、カレントディレクトリがある。<br>.. とととは、カレントディレクトリがある。

/usr/src/hoge **\$ cd ..**

1 /usr/src  $J$ 

## **\$ cd ../hogehoge**

/usr/src/hoge /usr/src/hogehoge

/home

echo

**\$ echo ~**

/home/daichi

**\$ cd ~/data**

**bash** bash

 $\widetilde{\phantom{m}}\qquad \quad \ (\qquad \quad \ )$ 

ームディレクトリのサブディレクトリのサブディレクトリのサブディレクトリのサブディレクトリのサブディレクトリのサブディレクトリのサブディレクトリのサブディレクトリのサブ  $cd$ 

**\$ cd** ときない。

**\$ cd ~**

 $\sim$  $\tilde{\phantom{a}}$ shino た、現在と直前のカレントディレクトリもそれぞれ「~+」 PWD OLDPWD

bash was a matrix of the state of the state of the state of the state of the state of the state of the state o

/home/daichi HOME

## **賢く使う**UNIX

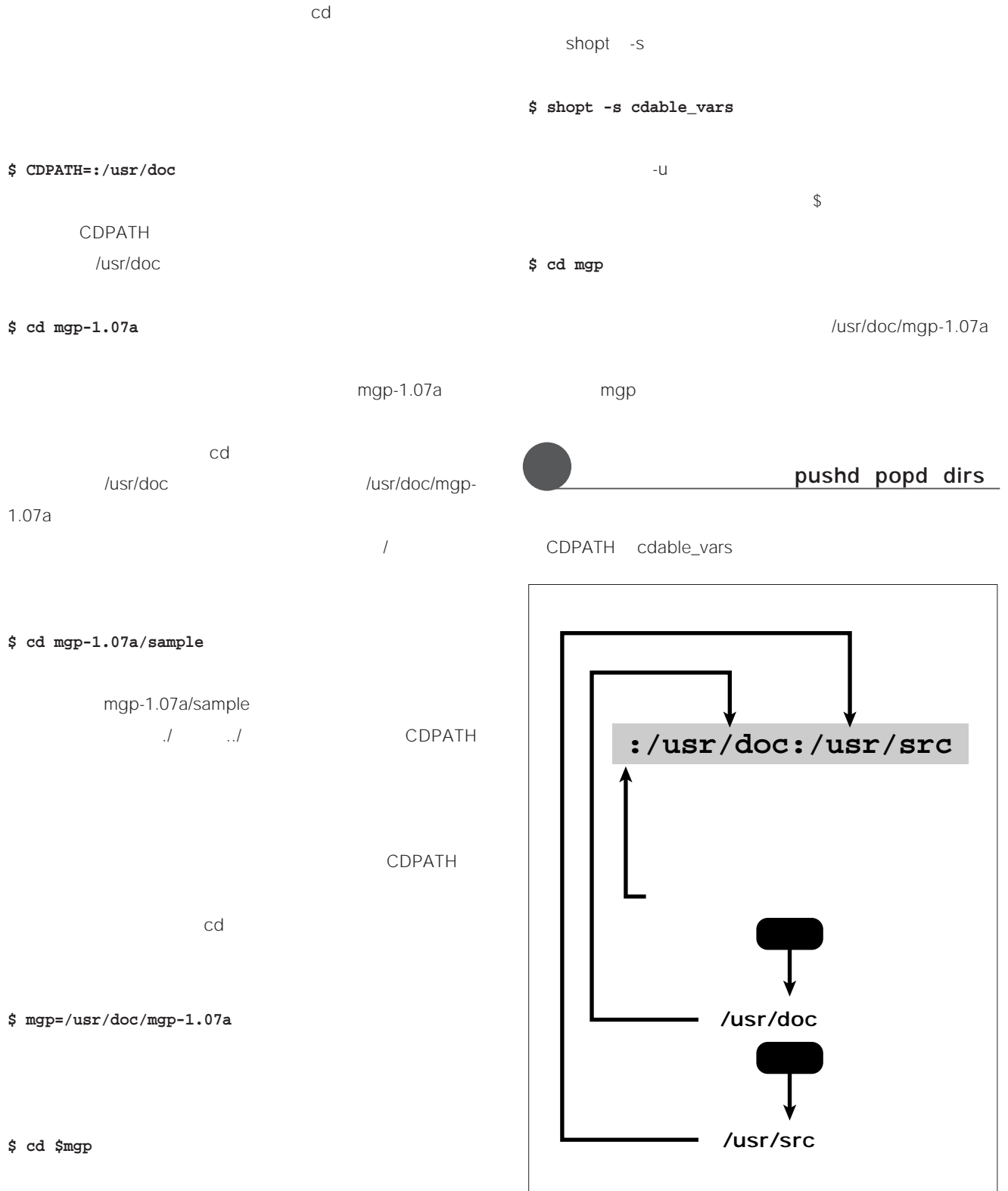

1.07a

bash cdable\_vars

 $cd$ 

**CDPATH** 

CDPATH

/usr/doc/mgp-

1 CDPATH

August 2000 Linux magazine *207*

**\$ pushd /usr/doc/mgp-1.07a**

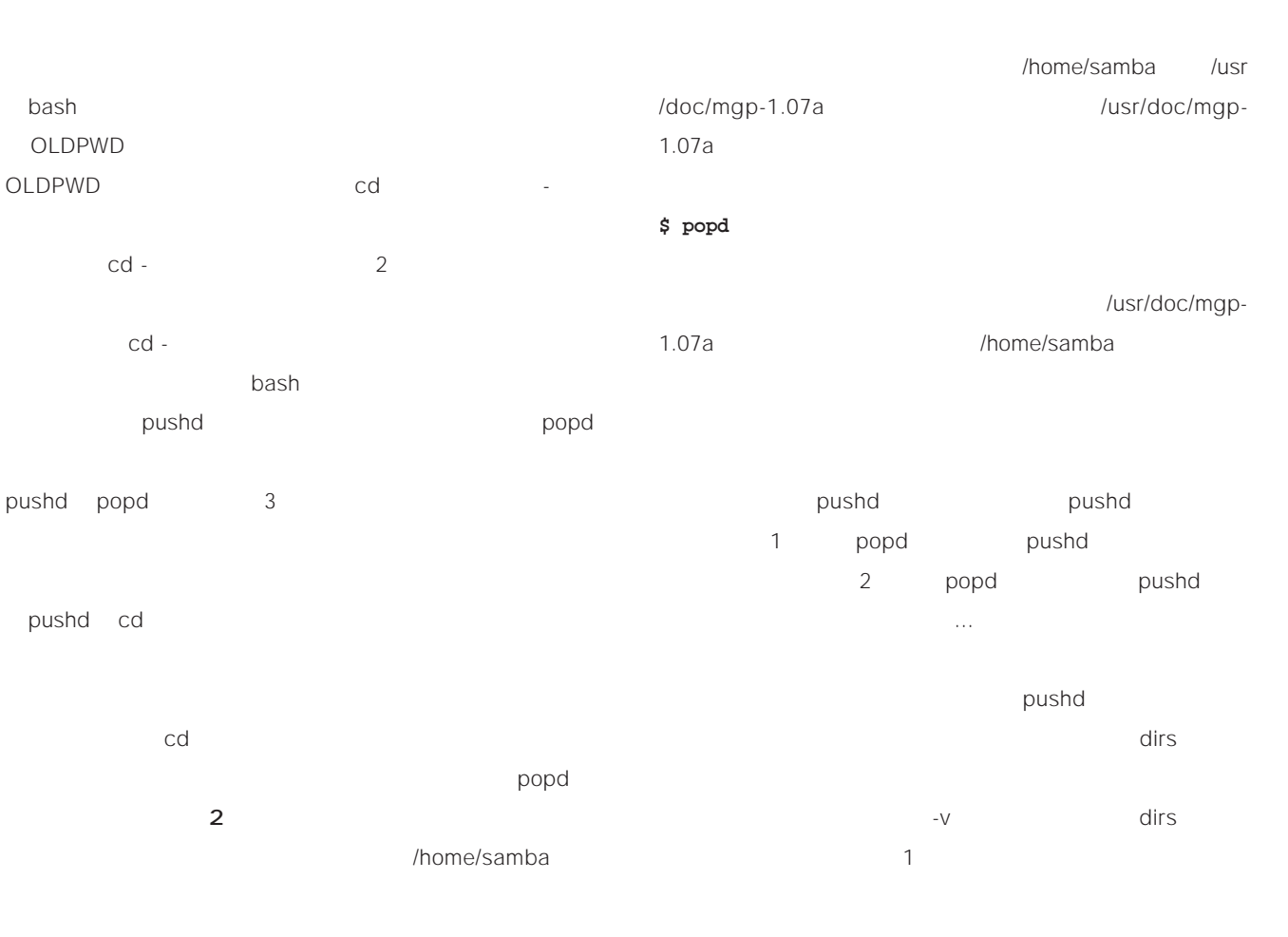

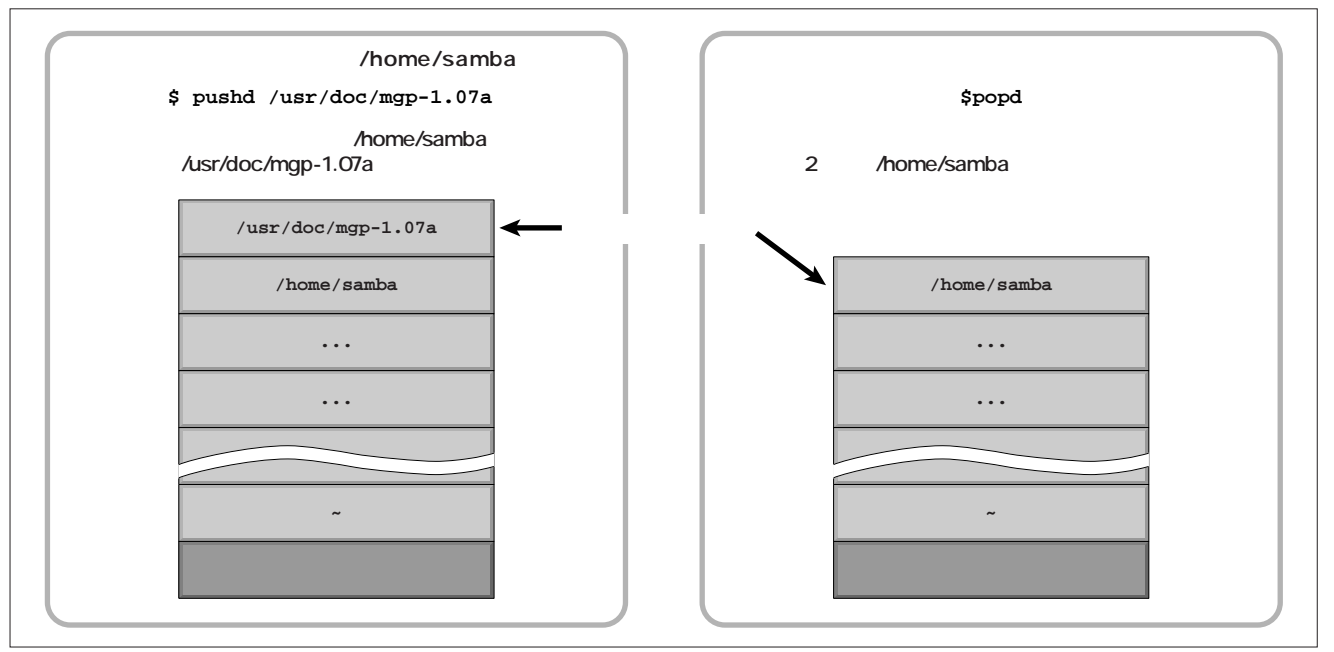

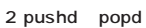

# **賢く使う**UNIX

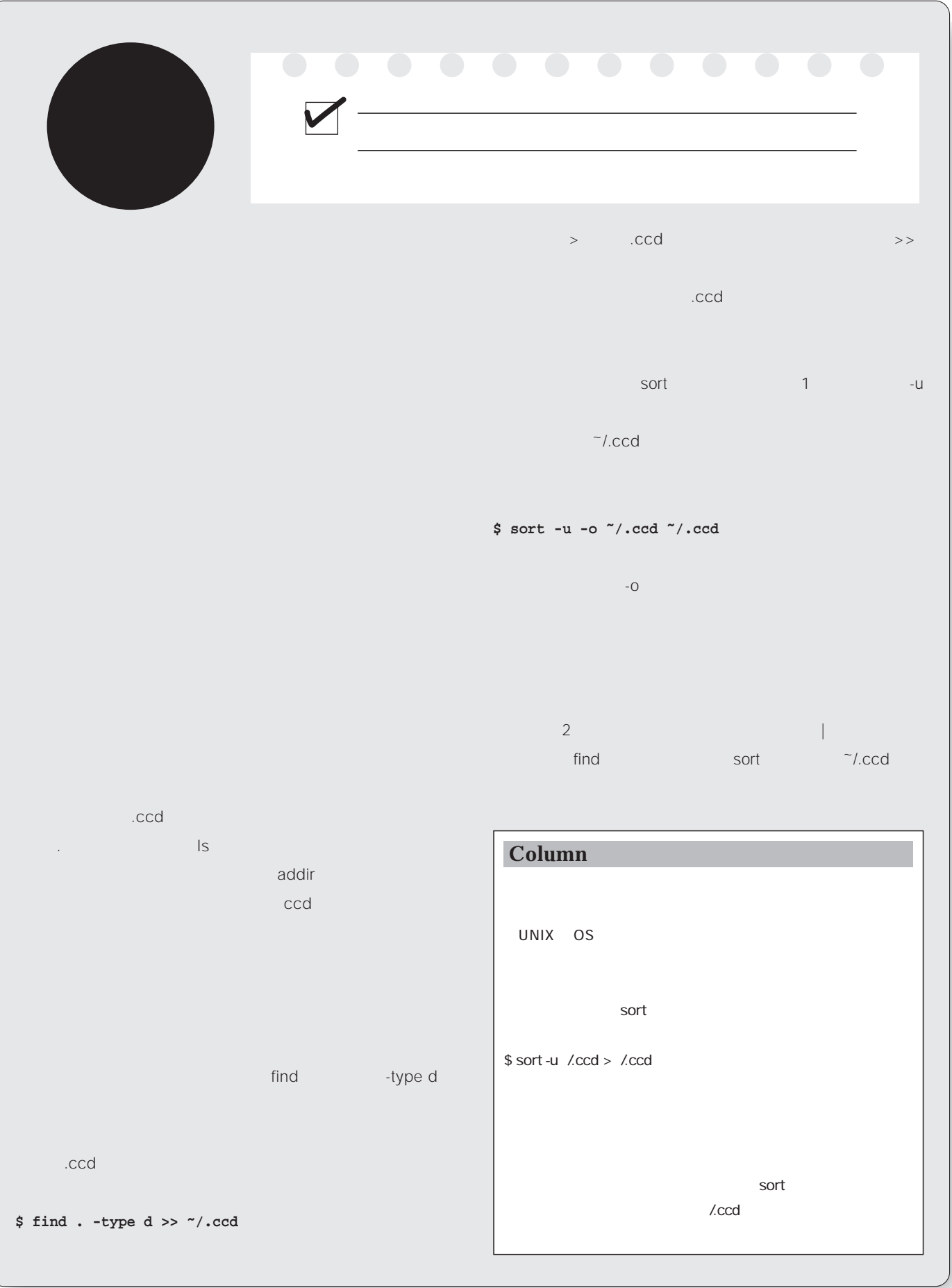

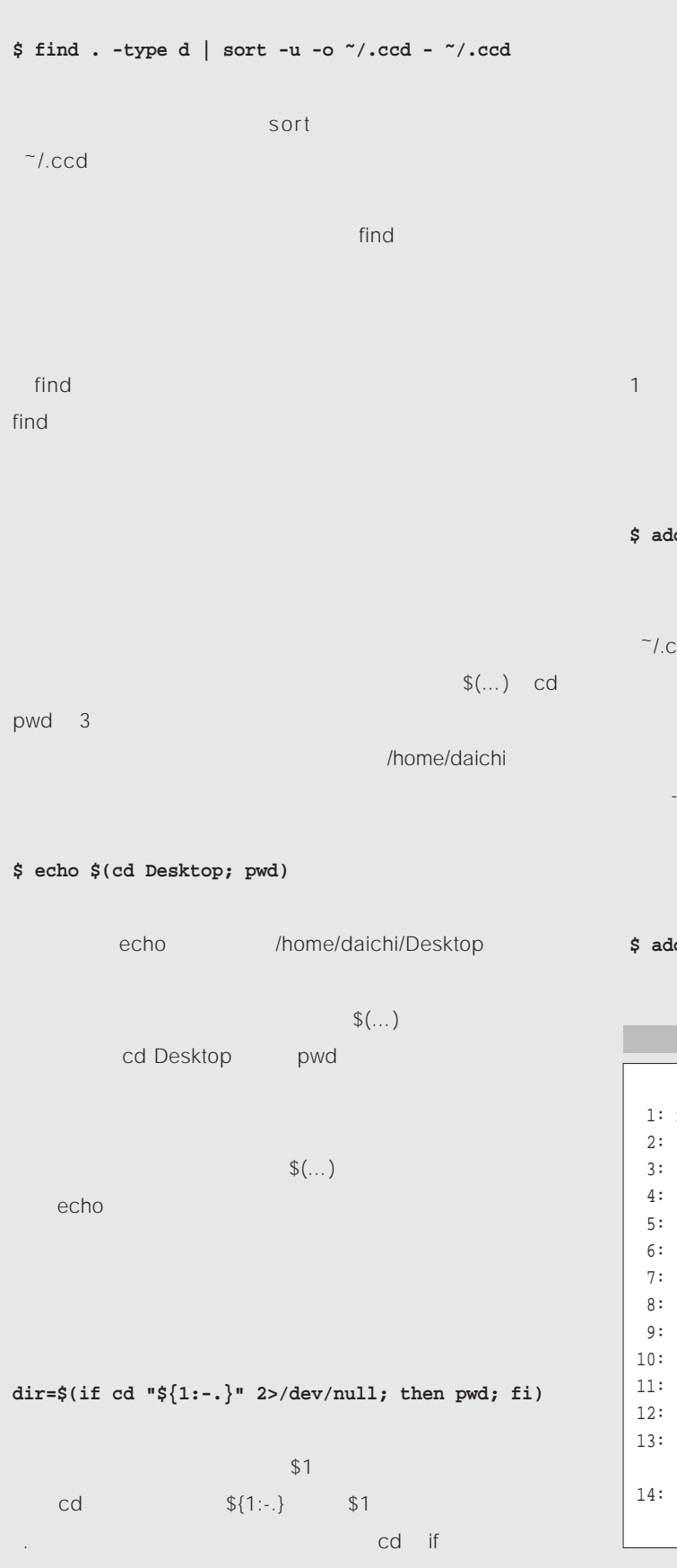

## きた 正常終了の)場合はpwdが実行され、移動できなか 2>/dev/null cd

## 最初の引数で指定したディレクトリに移動できれば、pwd

 $\mathsf{dir}$  direction  $\mathsf{dir}$ addir

addir  $1$ 

### **\$ addir /usr/doc/mgp-1.07a**

# /usr/doc/mgp-1.07a  $\sim$ /.ccd $\sim$

が、-rオプションを指定した場合は、そのディレクトリ以下

## **\$ addir -r /usr/src**

1 addir function addir { local depth dir depth="-maxdepth 0"  $if [ "$1" == "-r" ]; then$ depth="" shift fi dir= $\S$ (if cd " $\S$ {1:-.}" 2>/dev/null; then pwd; fi) 9: if [ -z "\$dir" ]; then echo "addir : \$1 not found" > /dev/stderr return 1; 12: fi find " $$dir" -type d $depth | sort -u -o ~. ccd \sim/$  .  $\operatorname{ccd}$ 14: }

# **WINIX**

### /usr/src 3 7 また、<br>オプションの有無には、その他には、その他には、<br>オプションの内容を変数depth している。-r指定時には「-maxdepth 0 無指定時には 8行間はすでに、最初の引数に認定されたように、最初の引数に dir 9 12  ${\sf dir}$  (dir  ${\sf dir}$  ) and  ${\sf dir}$ /dev/stderr  $\mathbf{1}$  $\sim$  13 find  $\sim$ /.ccd sort ートされ、重複行がまとめられる。dirの内容はフルパスによる。 変換されているため、findの出力も自動的にフルパスになる ことに注意されたい。ことに注意されたい。また、findのコマンドラインに含まれたい。 depth -r depth -maxdepth 0 ト<br>トライバー depth のうち、 mgp 」ということがある。 mgp ディレクトリストリストリストリストリストリストリストリストリスト  $\mathcal{A}_\mathrm{R}$ はフルパスの場合は、ccdはディレクトリストの機能を取ります。<br>2010年にはディレクトリストの機能 cd  $\operatorname{ccd}$  3, and  $\operatorname{ccd}$  $\det(\mathbf{C}(\mathbf{C}) = \mathbf{C}(\mathbf{C}(\mathbf{C})))$  $$1$ HOME 4 12 case case cd  $5$ には通常のcdと同じ動きをさせた。5行目は通常のcdと同じ動きをさせた。5行目は通常のcdと同じ動きをさせた。 いディレクトリのパターンのリストで、dirのパターンのリストで、 かのパターンにマッチする場合、そのパターンにマッキする場合、 13  $5$ ն хотя составляет от  $7$ ーン「\*」はあらゆる文字列にマッチするので、 11 and  $\text{S}$  and  $\text{S}$  and  $\text{S}$  and  $\text{S}$  and  $\text{S}$  and  $\text{S}$  are  $\text{S}$  and  $\text{S}$  and  $\text{S}$  are  $\text{S}$  and  $\text{S}$  and  $\text{S}$  are  $\text{S}$  and  $\text{S}$  and  $\text{S}$  are  $\text{S}$  and  $\text{S}$  and  $\text{S}$  ar "\$dir" ~/.ccd dir  $\sim$ /.ccd dirs
1

 $\mathbb{R}^n$  is a strong strong  $\mathbb{R}^n$  is a strong strong strong  $\mathbb{C}$  ccd  $\alpha$  addir  $\alpha$  addir  $\alpha$ つかったり 9 dir はなり direct かいしょう

ccdfunc)

### **\$ . ccdfunc**

ということについて、addir インターのタックスの関数もある(後述の関数ものの関数もある) はっかい 同様に登録されたい) addir addir and the state of the state of the state of the state of the state of the state of the state of the を検索し、カレントディレクトリを変更する関数 ccdのプ ロトタイプは**リスト2**のようになる。使い方は簡単で、引数

**\$ ccd mgp**

13 dir

## 2 ccd

1: function ccd { 2: local dir dirs 3: dir="\${1:-\$HOME}" 4: case "\$dir" in 5: . $|...|$ ./\* $|.../$ \* $|/$ \*) 6: ;; 7: \*) 8: if dirs=(\$(egrep "\$dir" ~/.ccd)); then 9: dir="\${dirs[0]}" 10: fi  $11:$  ;; 12: esac 13: echo "--> \$dir" 14: cd "\$dir" 15: }

**Inowledge** *Knowledge*

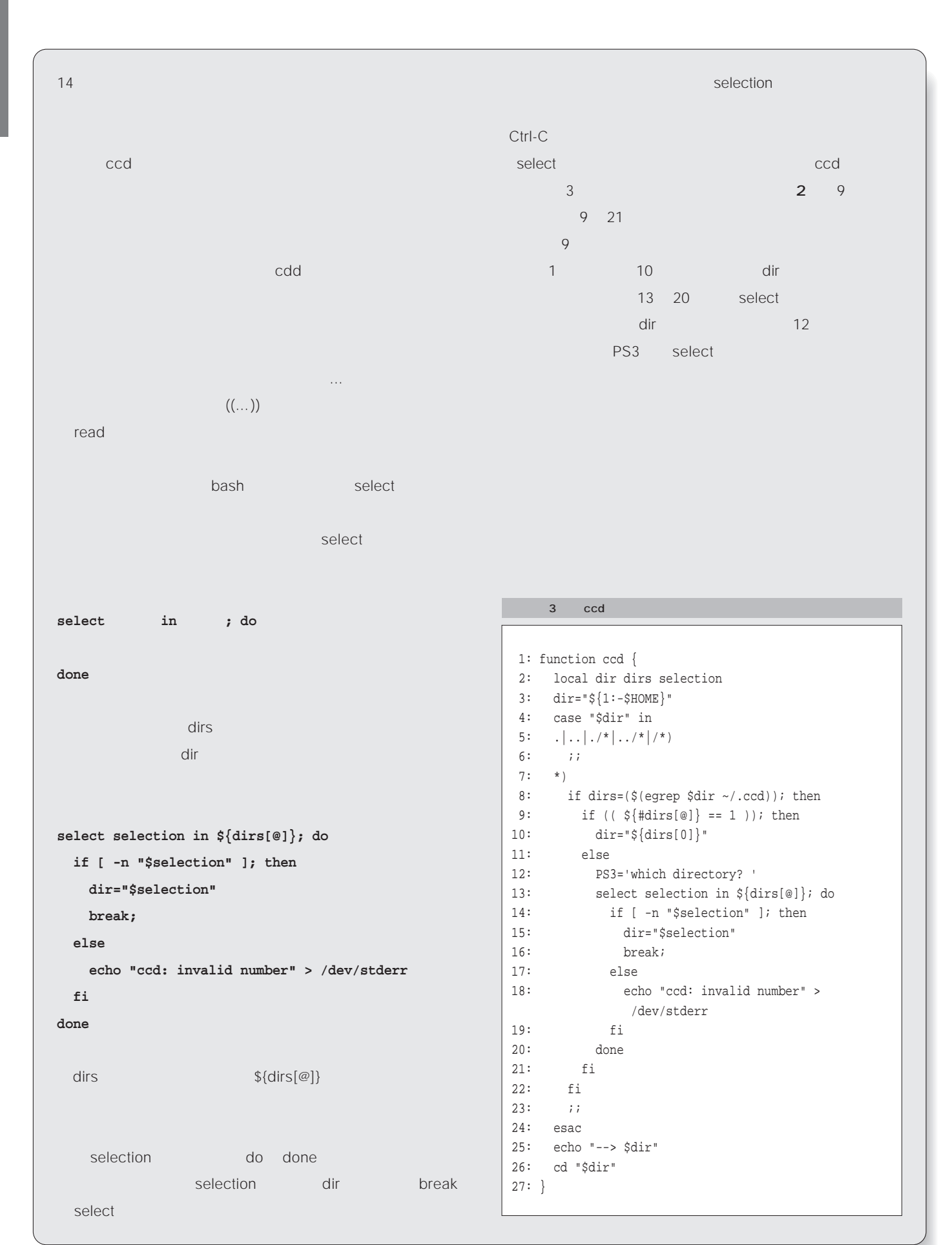

## Emacs **IMAP4**

**第6回 続々・メールを使う**

**Mew** 

Wanderlust **POP3** IMAP4

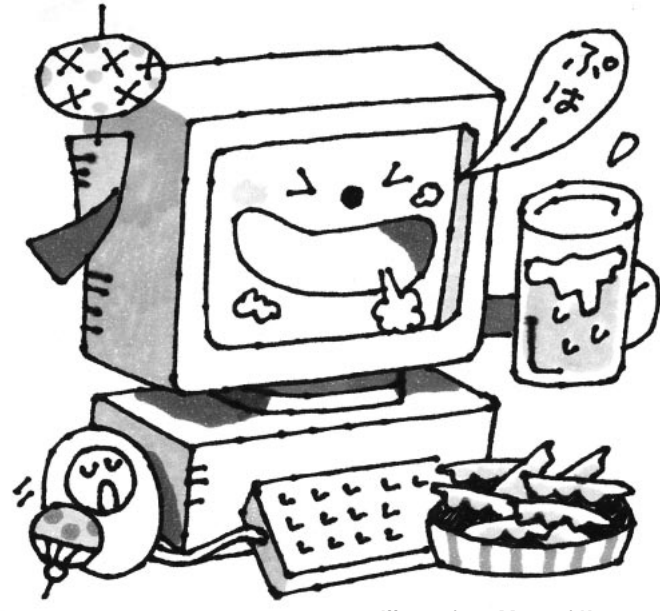

*Illustration : Manami Kato*

*Text : Taroh Sasaki*

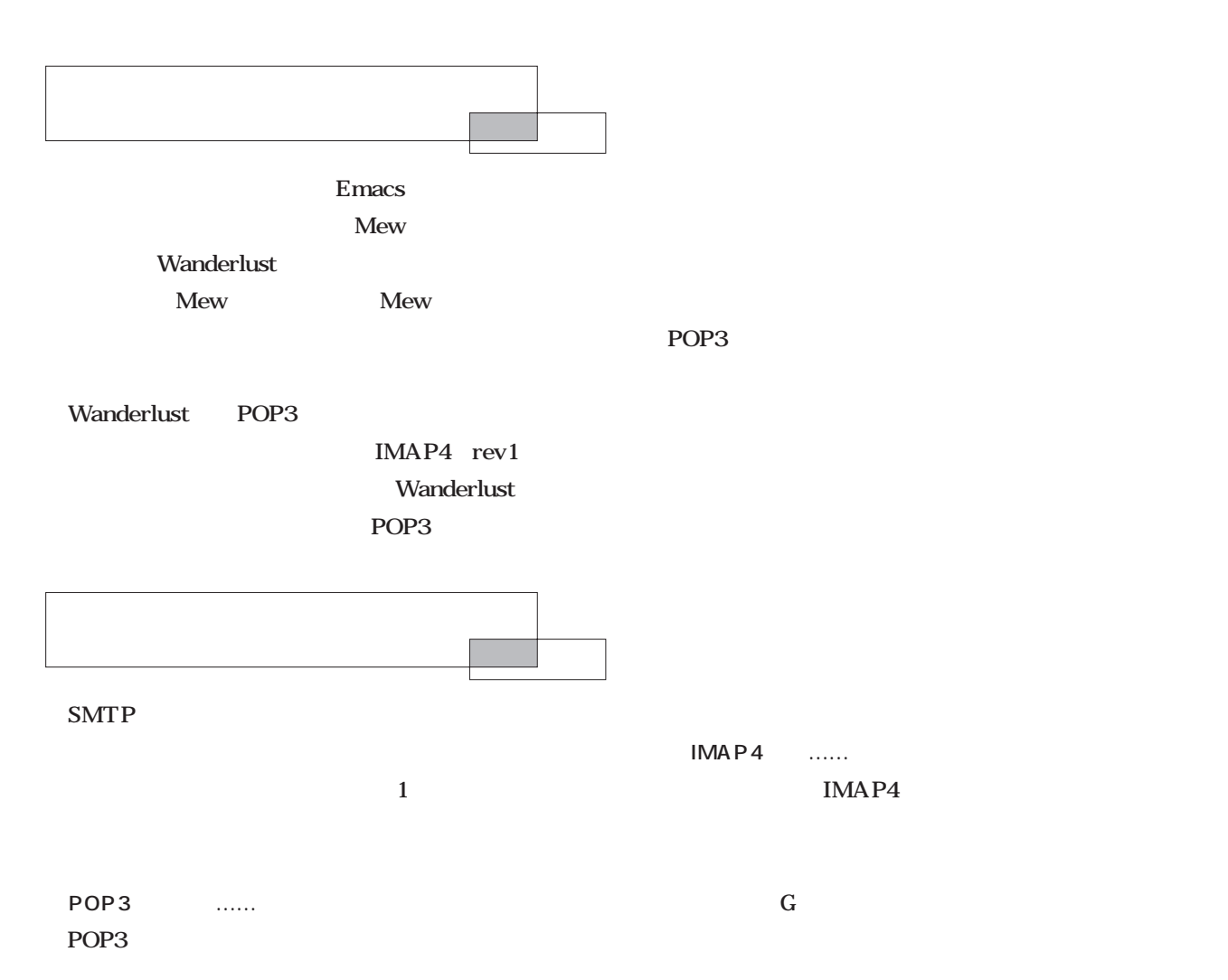

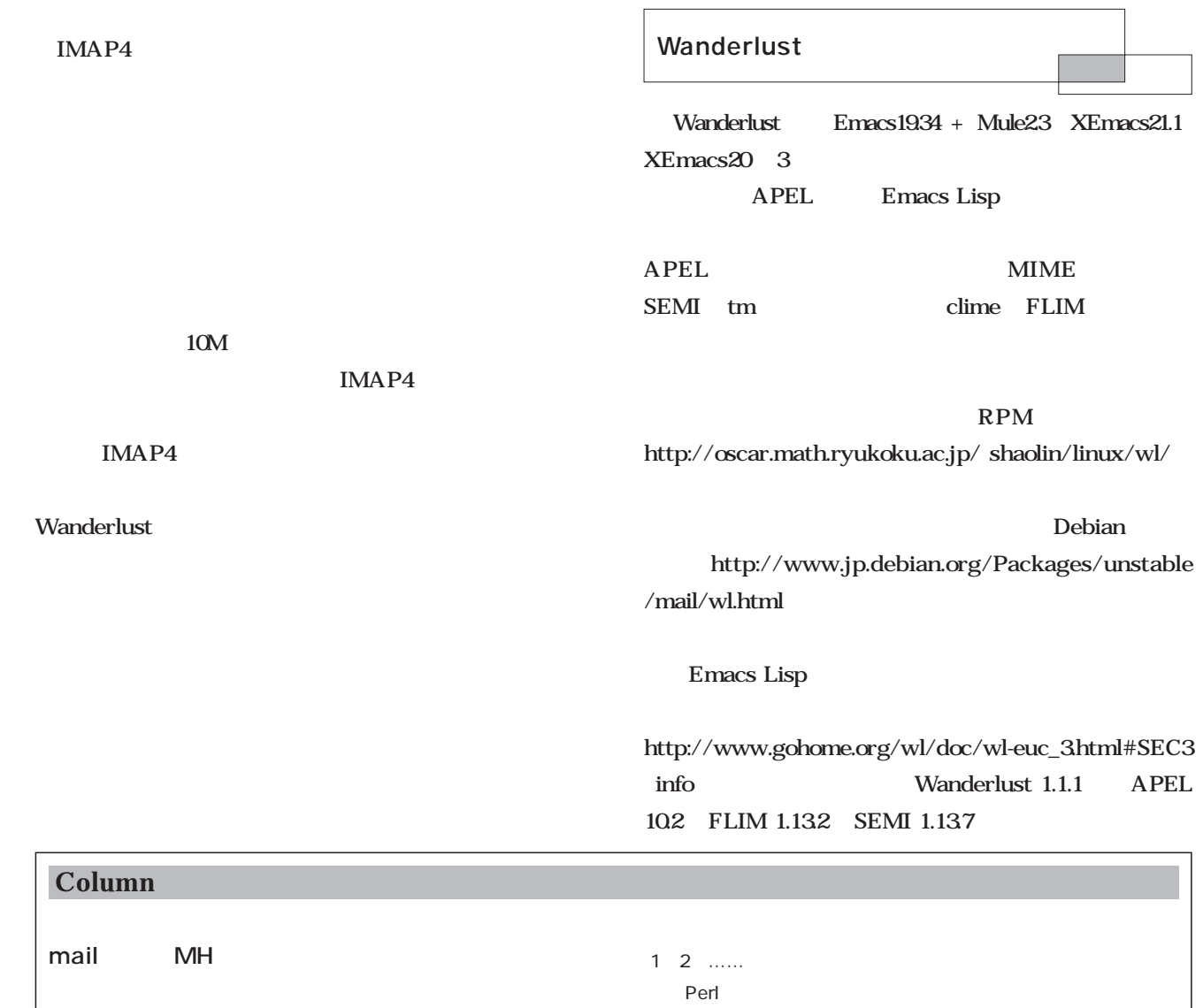

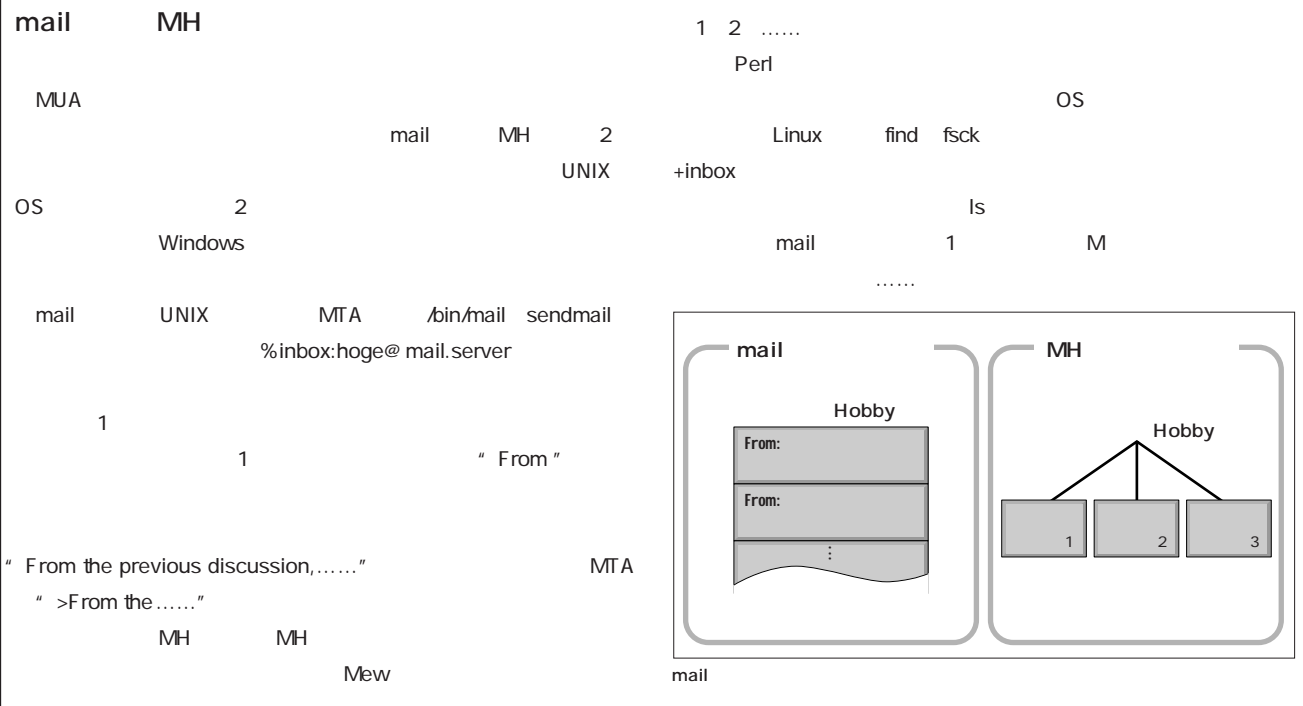

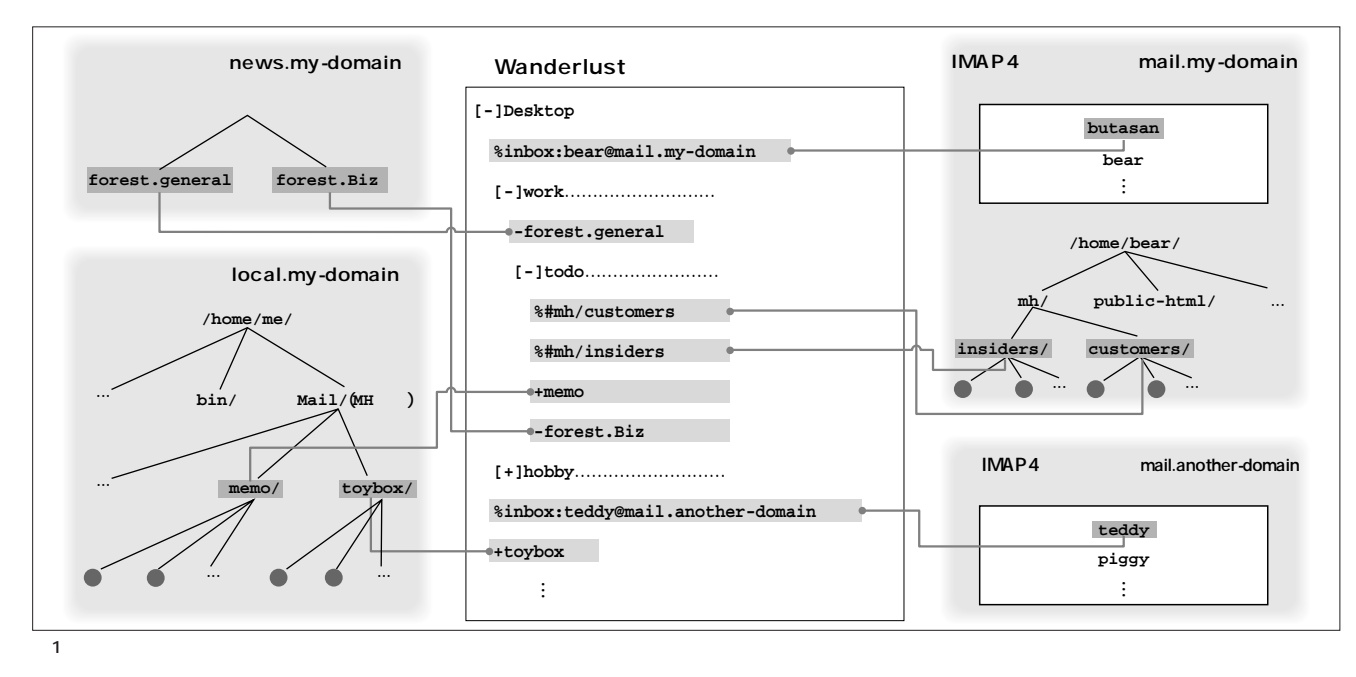

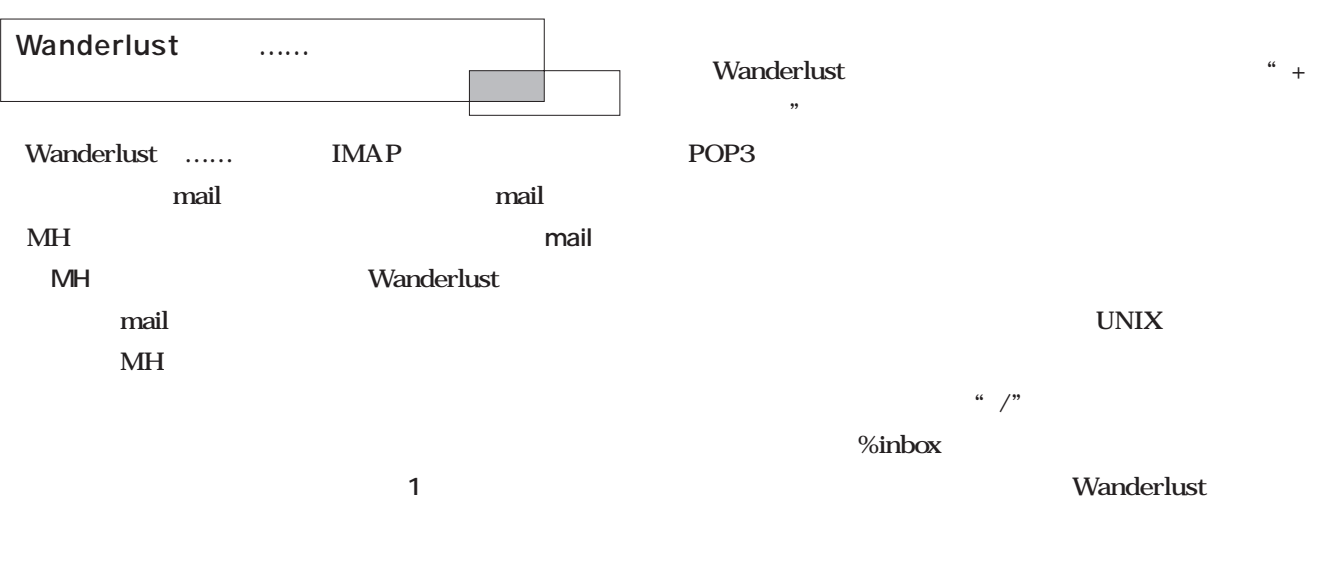

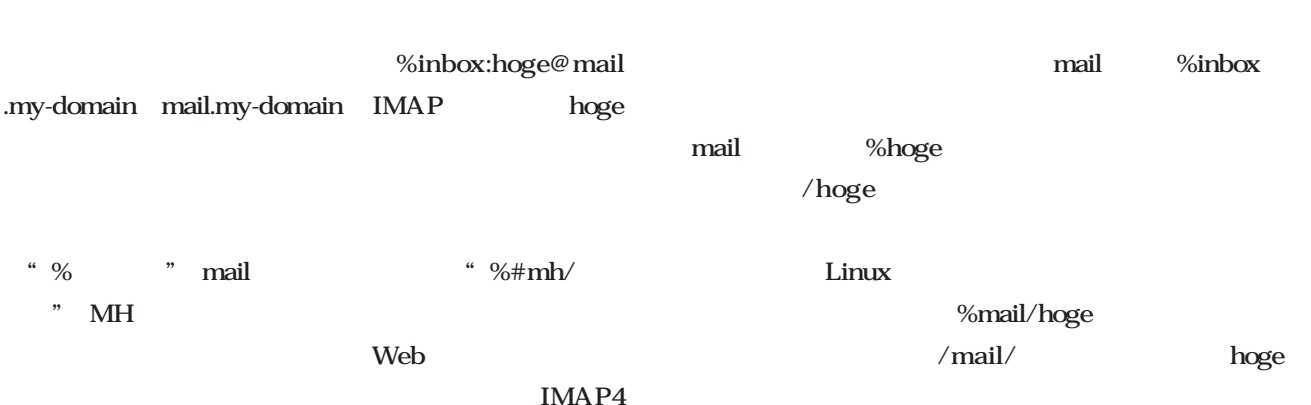

 $\label{eq:1} \begin{split} \text{Web} \end{split}$ IMAP4 "%public\_html/

 $\lambda$ 

mail %inbox

/mail/ **hoge** MH %#mh/hoge

MH hoge/  $1 \quad 2 \quad \ldots$ 

 $M\!H$ /.mh\_profile "Path: mh"  $/\rm{mh}/$  $/\text{mh/hoge}/1$  /mh/hoge/2 …… Wanderlust  $M\!H$  $\lambda$  .wl Wanderlust nail MH Netscape Navigator  $\frac{4}{3}$ Desktop Wanderlust Wanderlust .emacs .wl 2 Wanderlust /.emacs site-start.el **(load "mime-setup") (autoload 'wl "wl" "Wanderlust" t) (autoload 'wl-draft "wl" "Write draft with Wanderlust." t)**   $3$  /.wl wl .emacs Emacs Lisp .emacs Linux site-start.el dot.wl C-H i info wl-ja  $\mathbf{w}$  $1$   $.$  wl

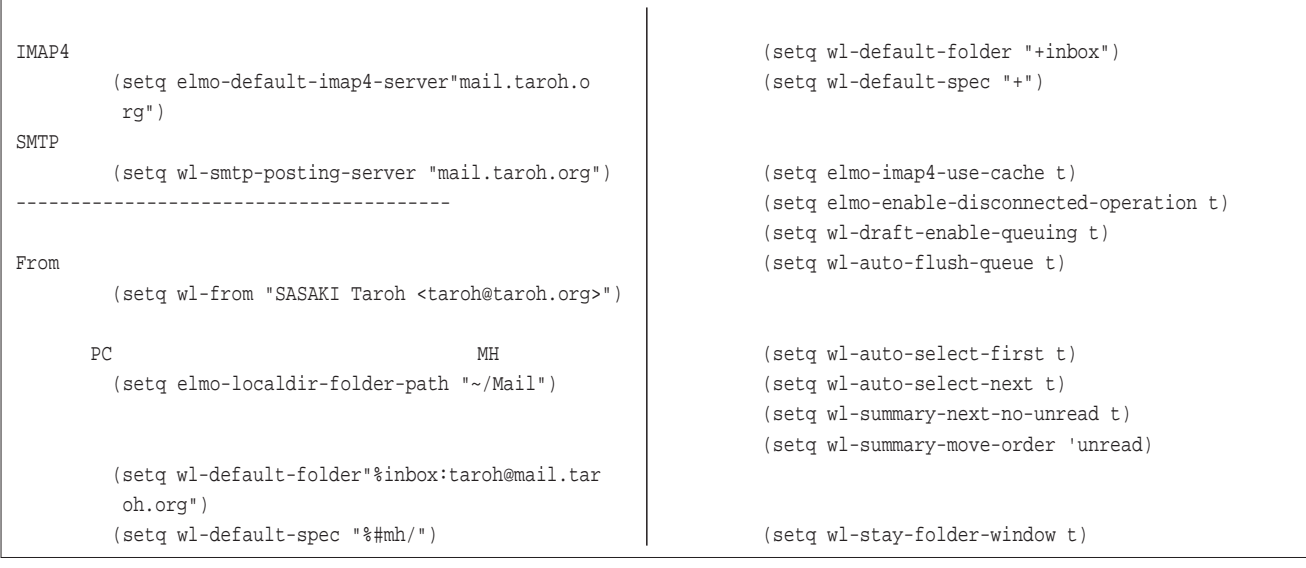

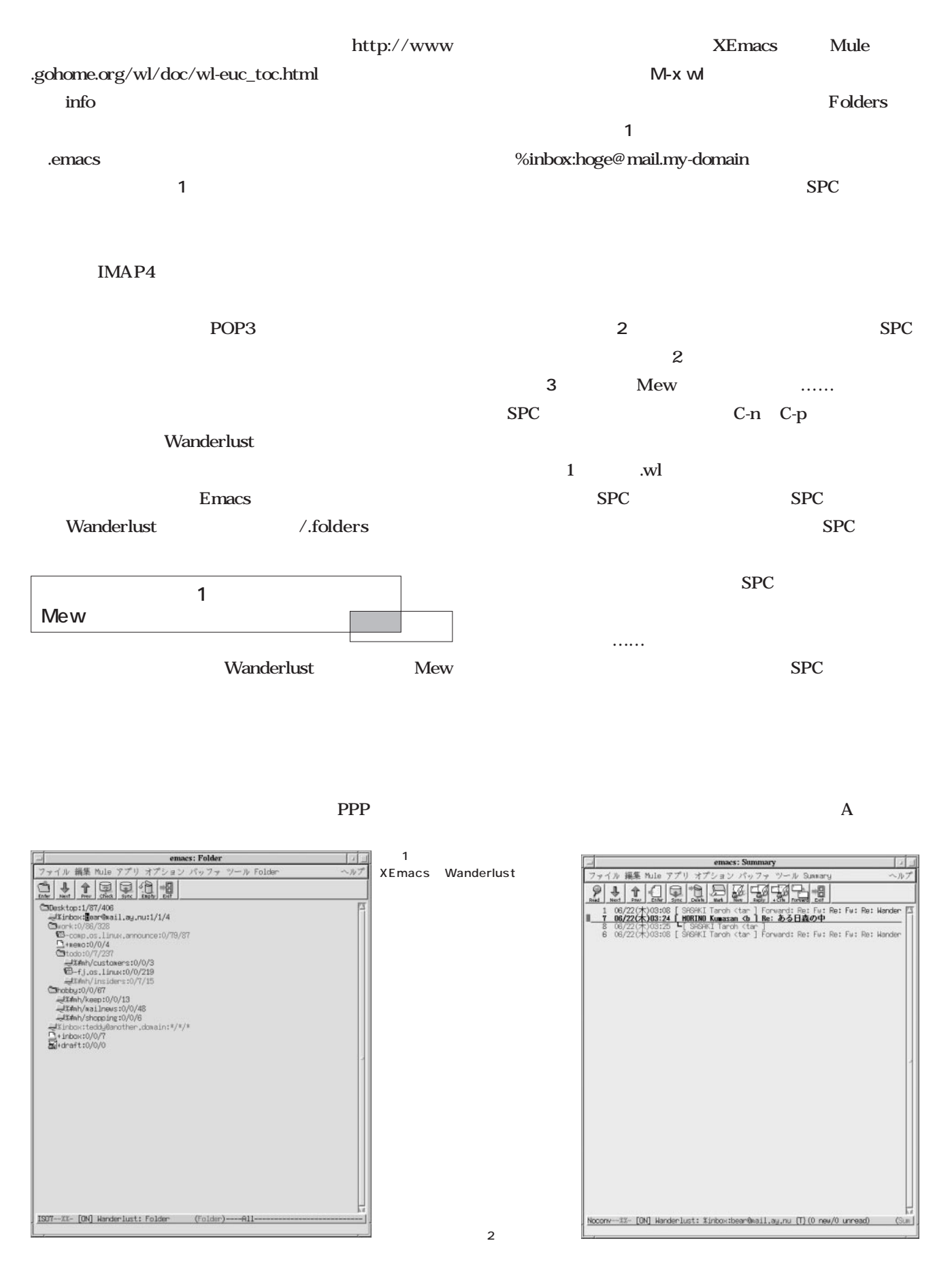

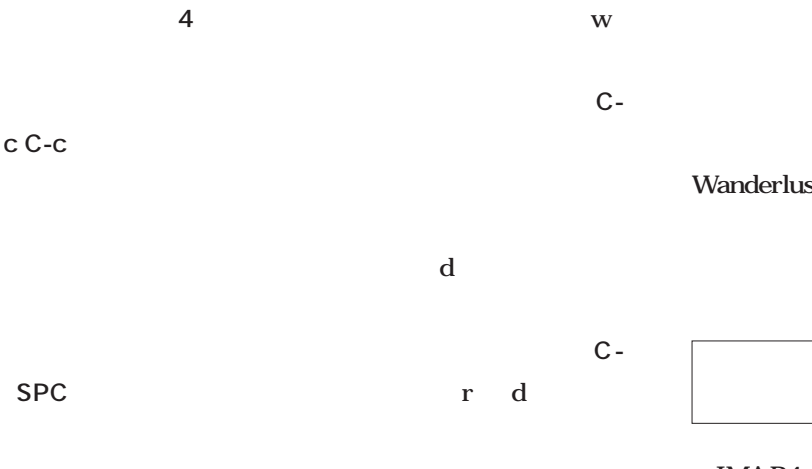

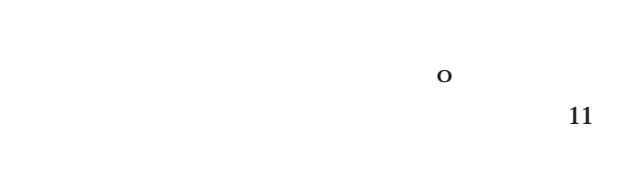

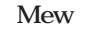

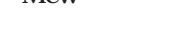

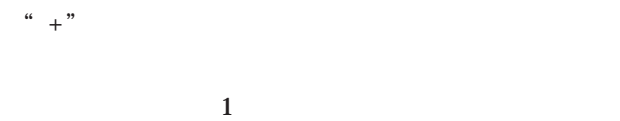

" $+%#mh/hoge$ "

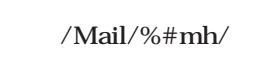

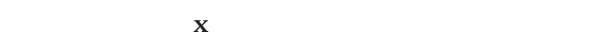

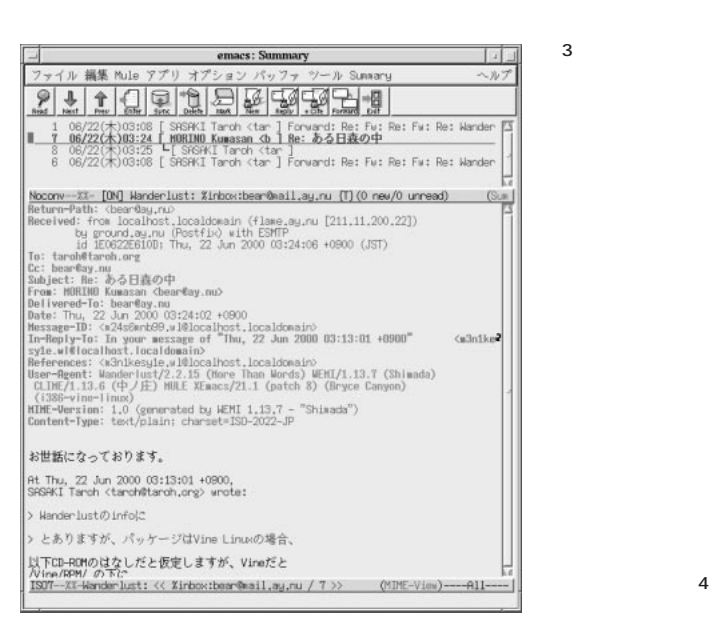

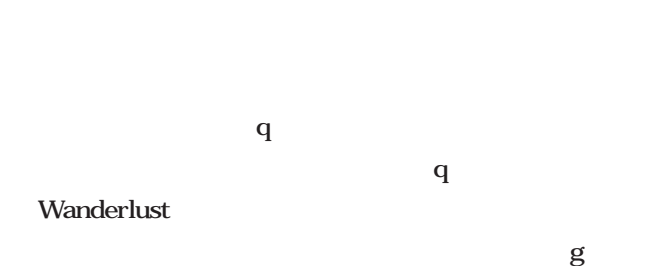

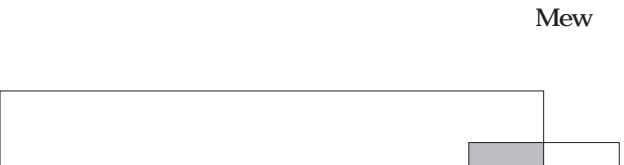

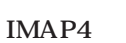

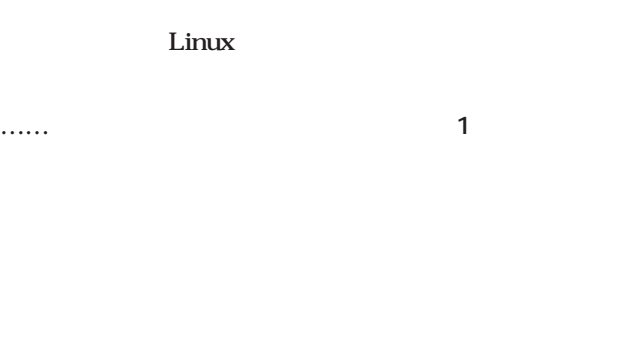

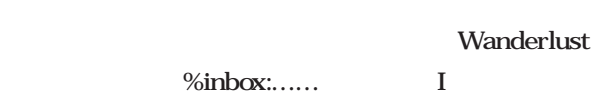

### prefetch

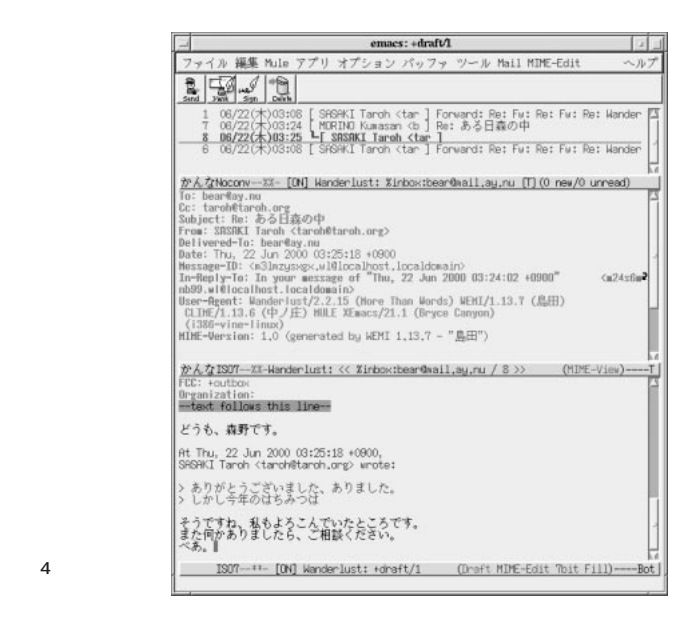

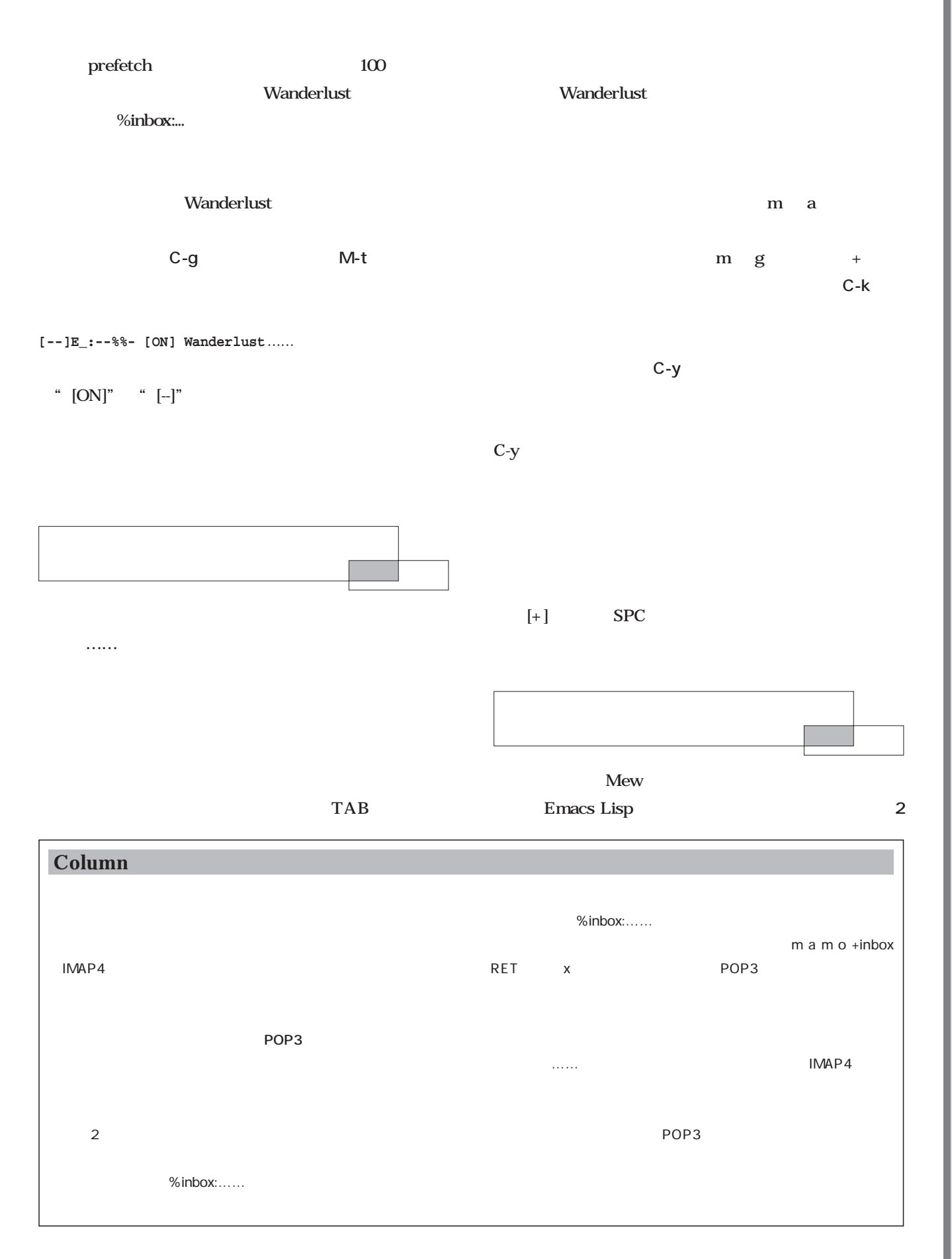

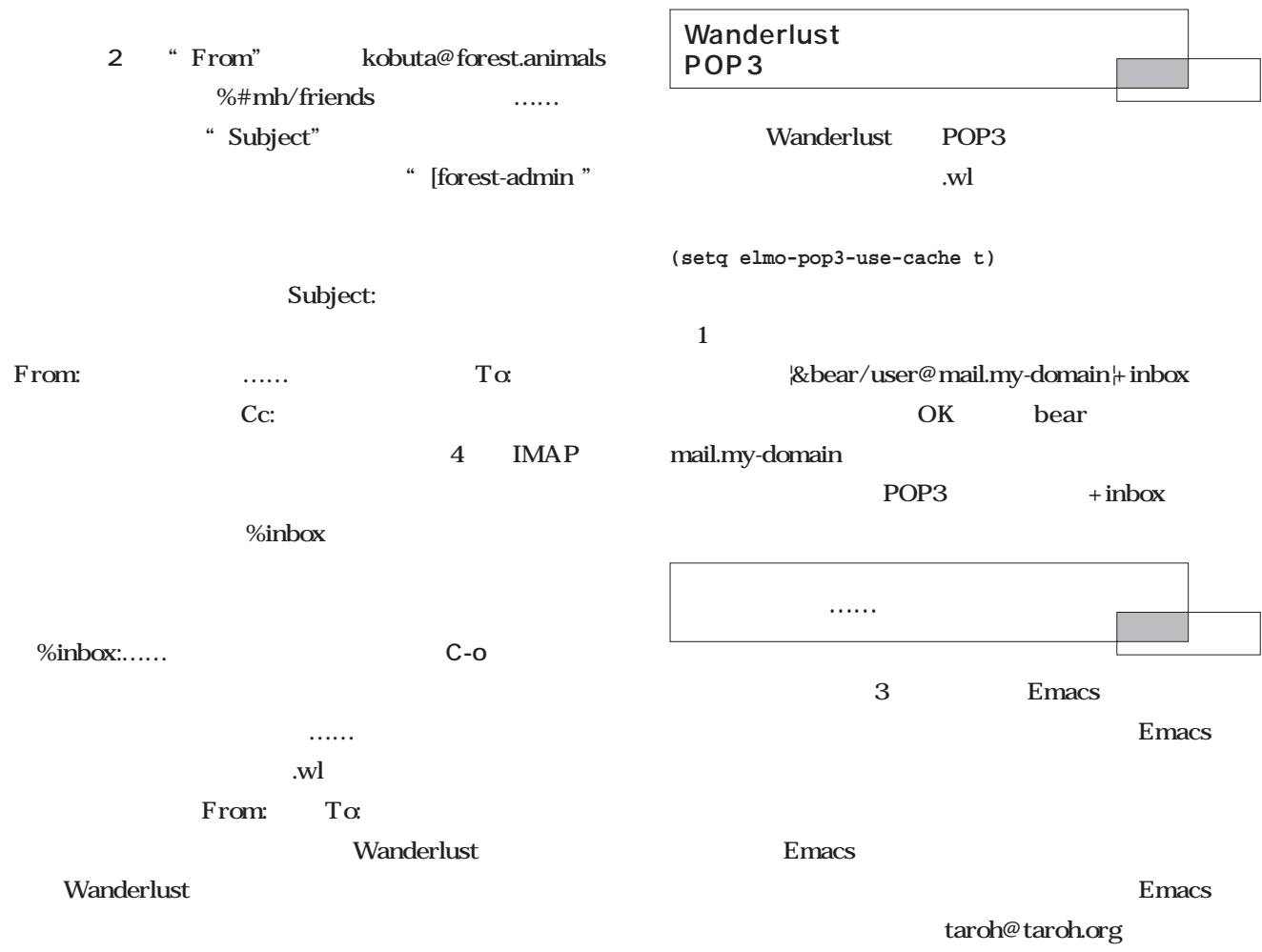

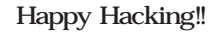

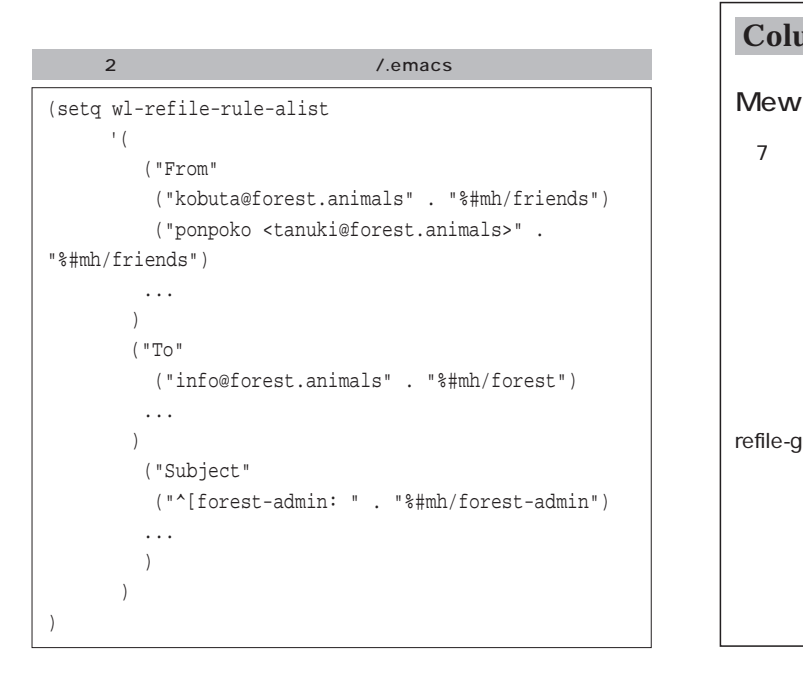

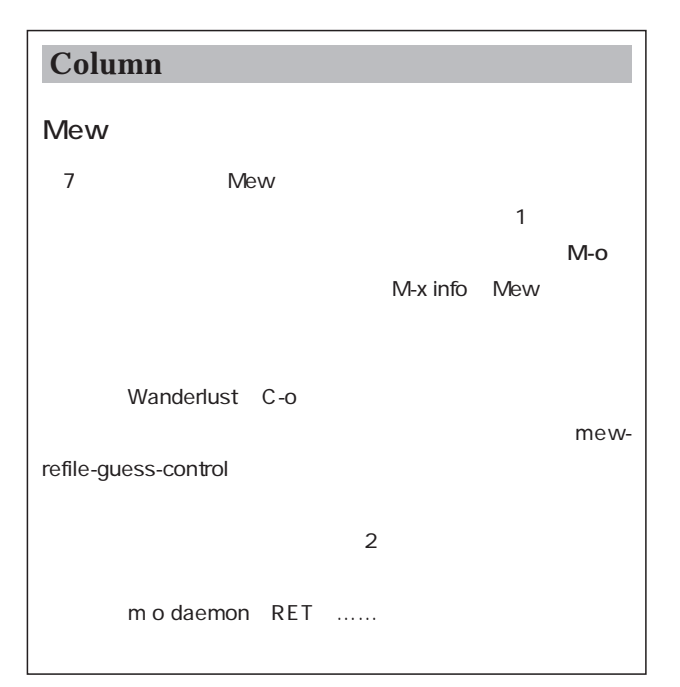

## Linux

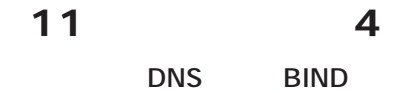

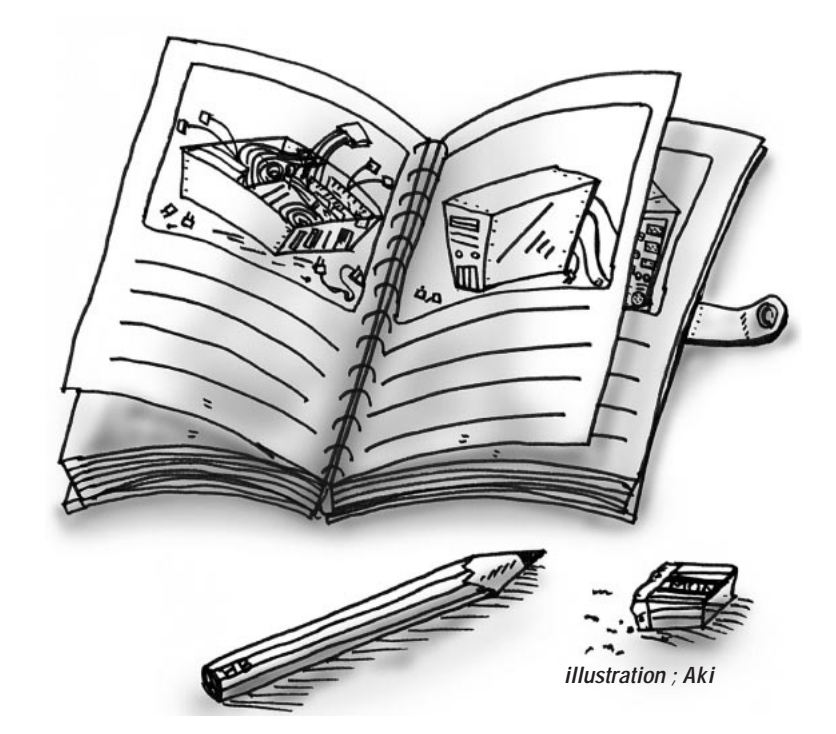

*Text : Masanori Sakaki*

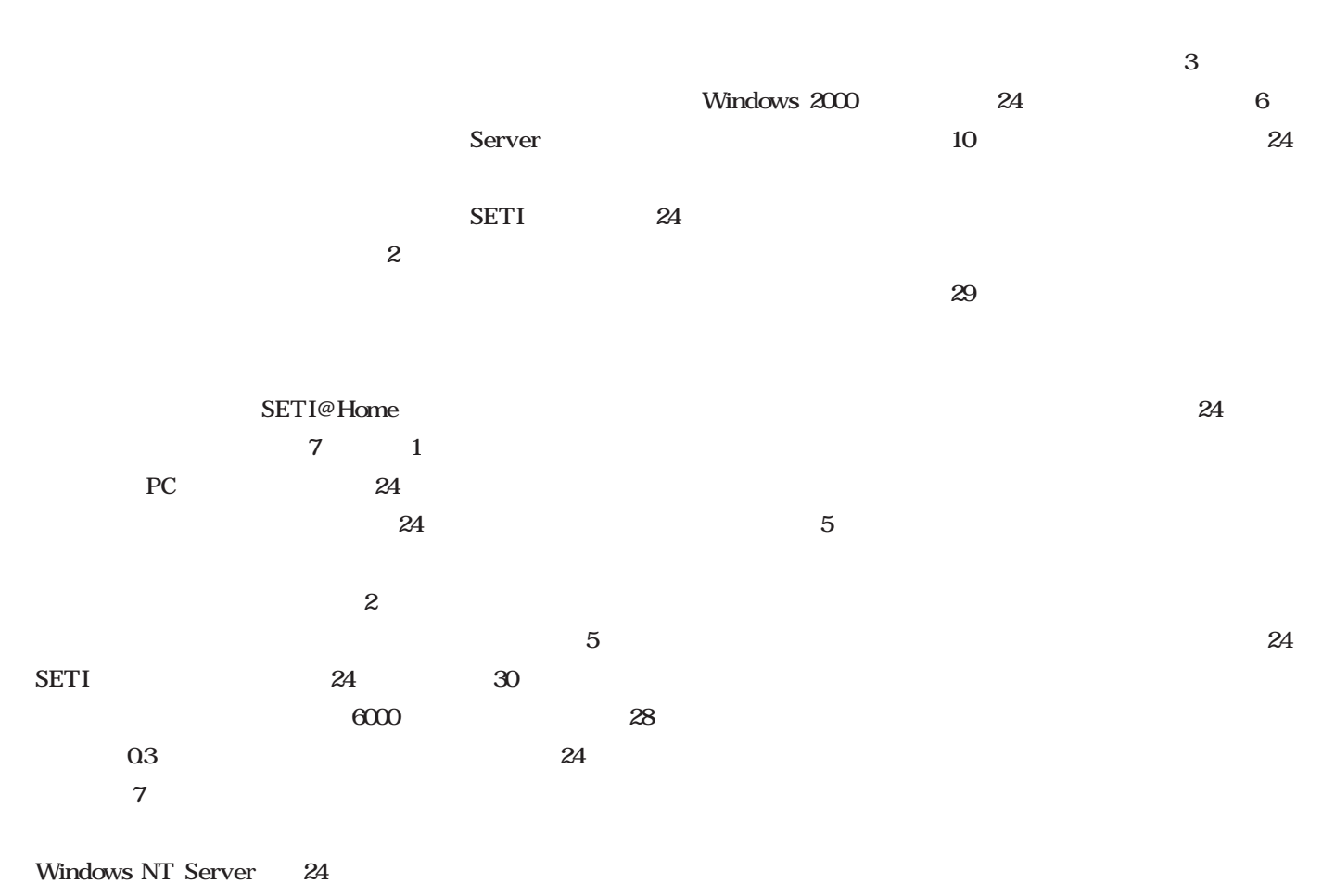

 $24$ 

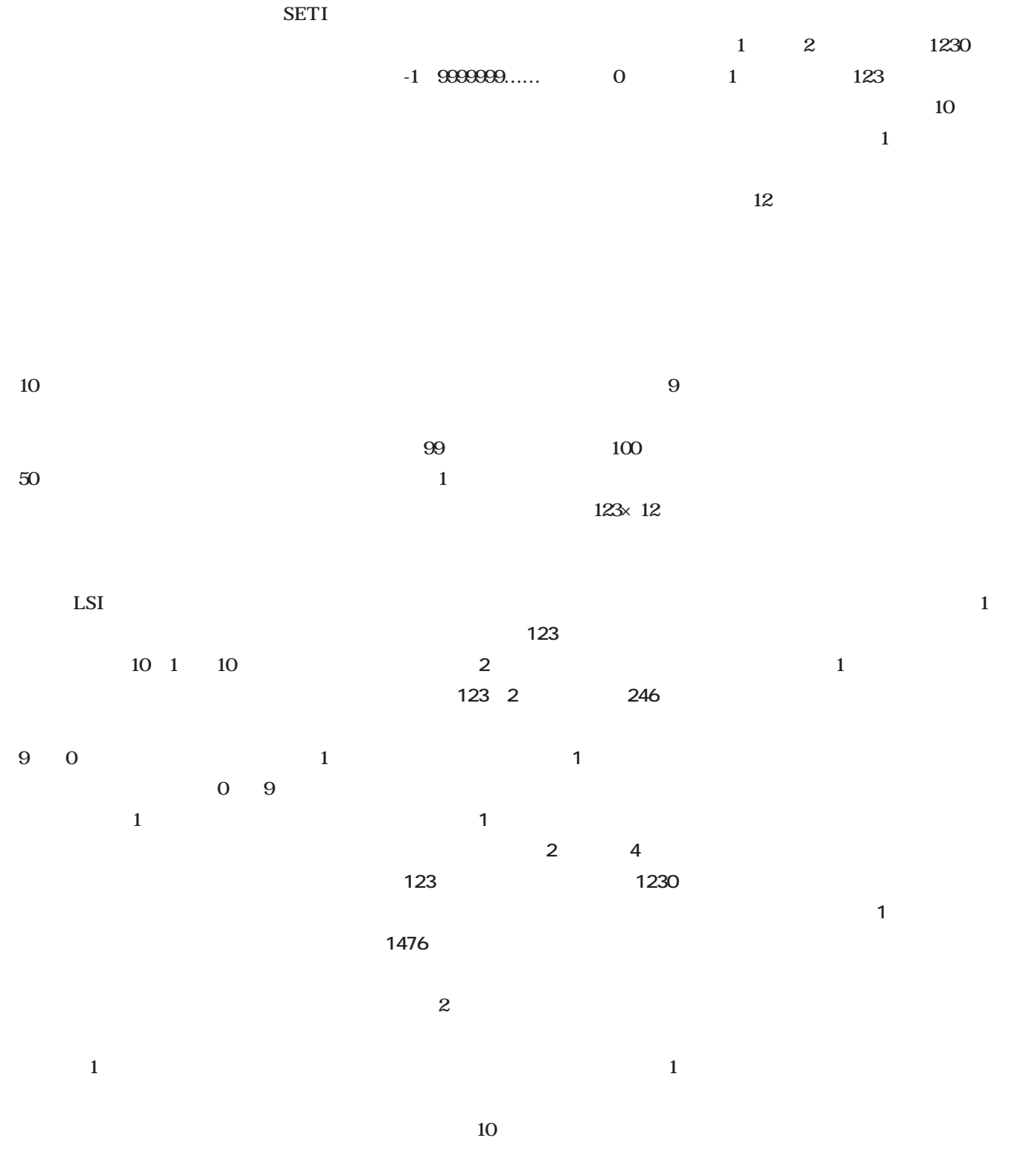

123 2

## Linux

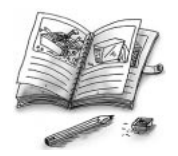

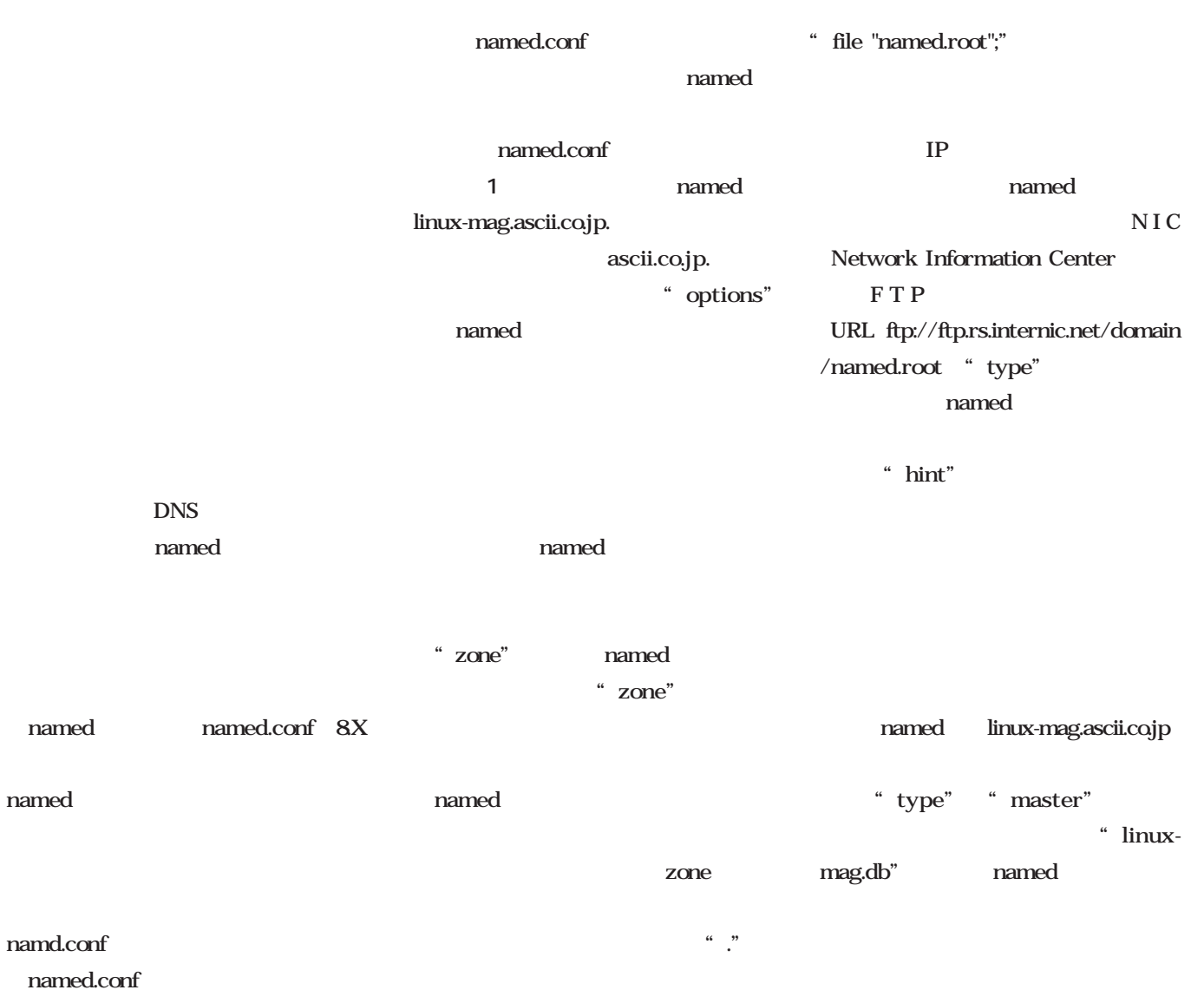

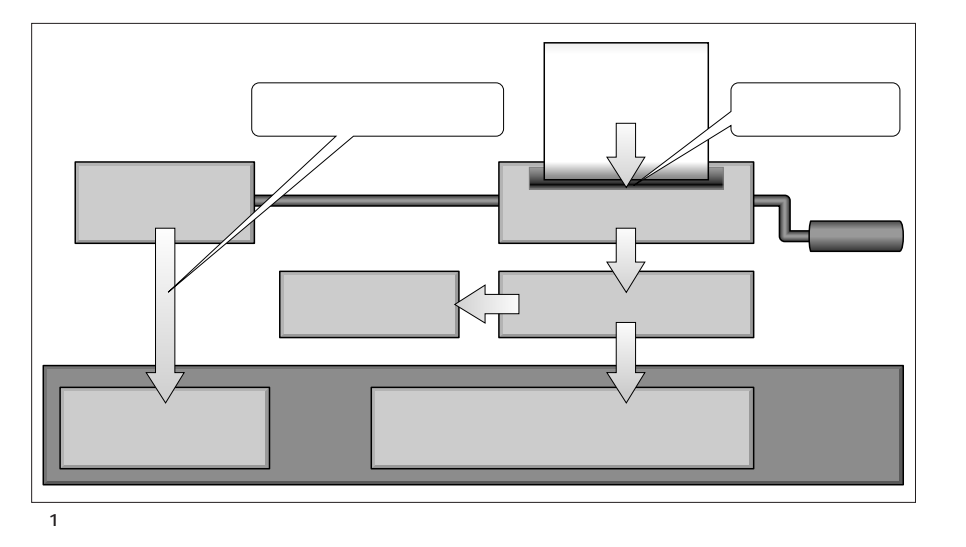

named

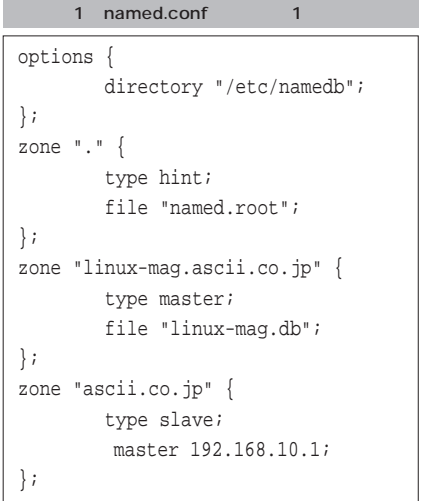

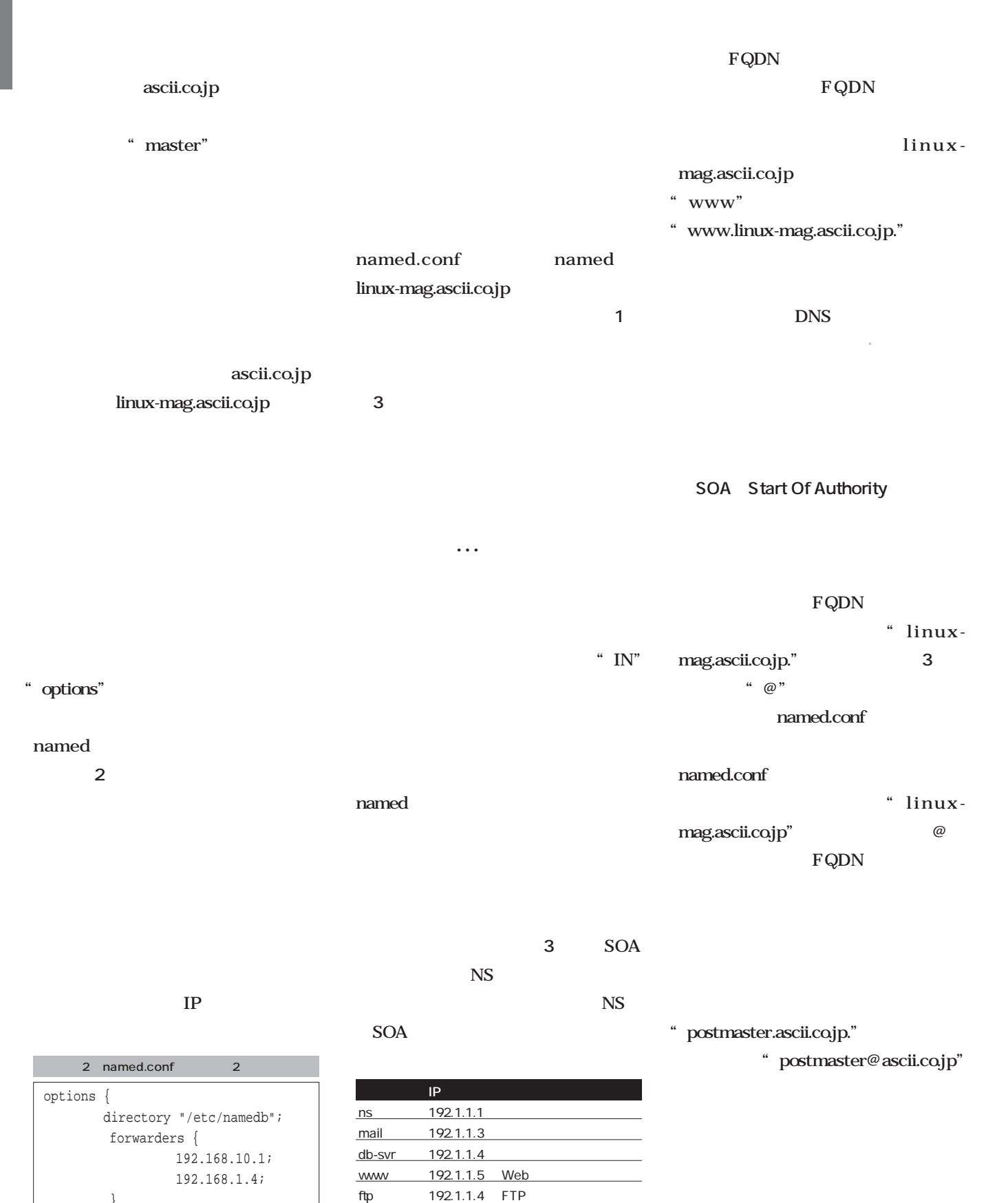

データベースサーバが兼用

1 linux-mag.ascii.co.jp

}

};

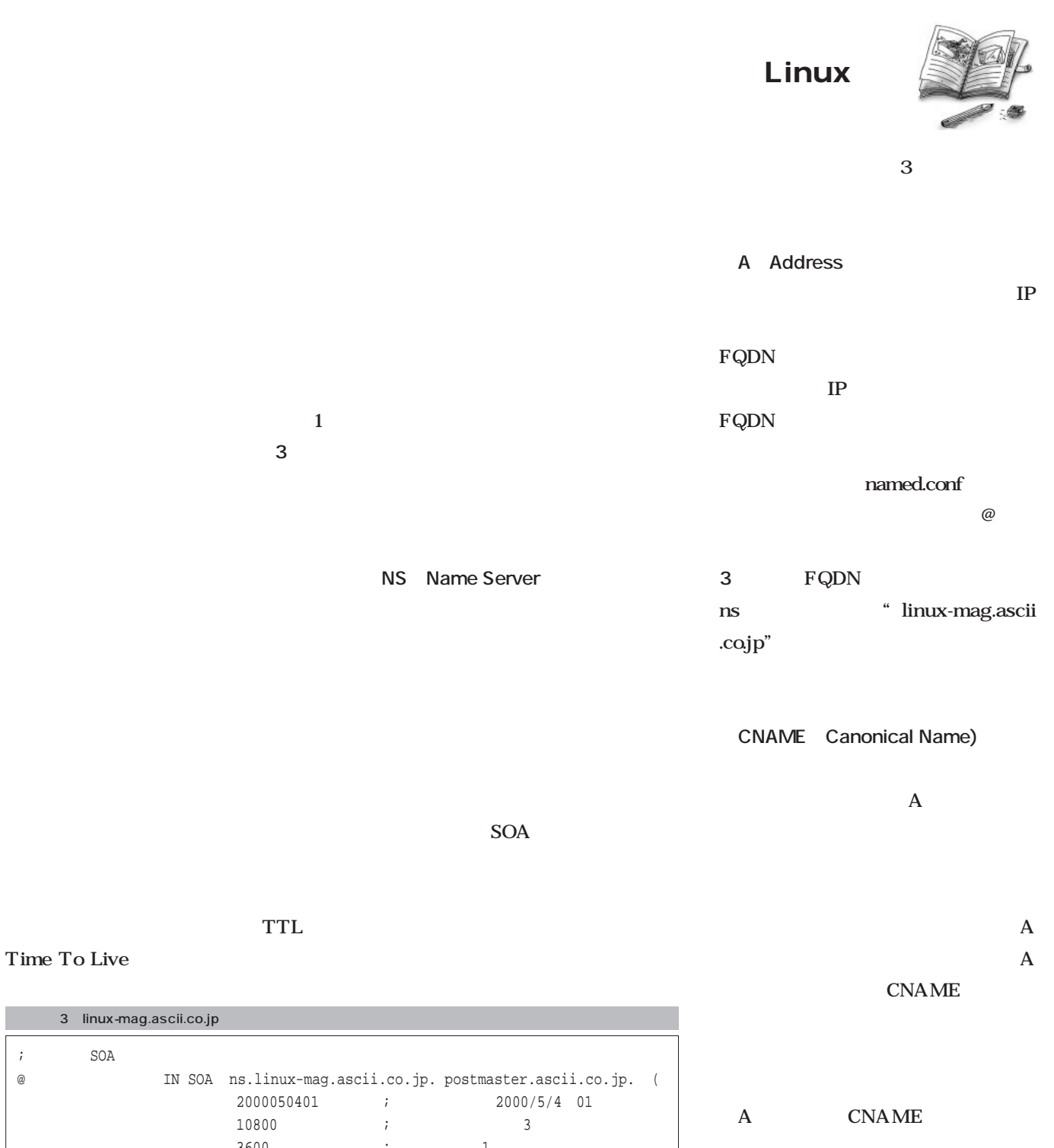

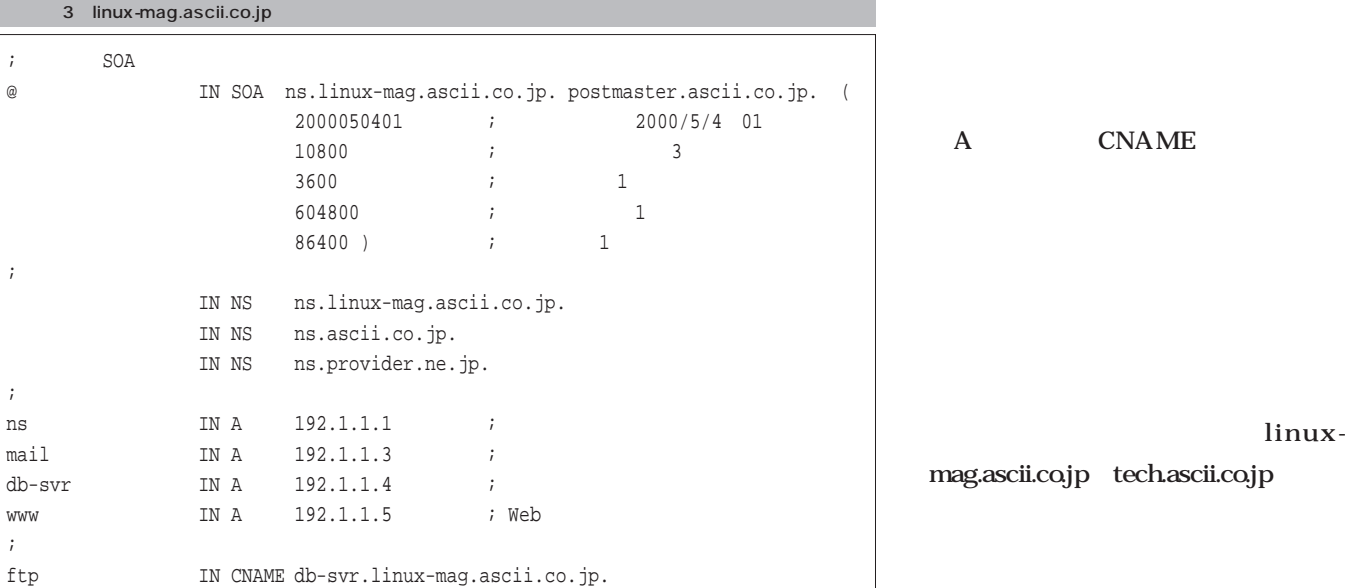

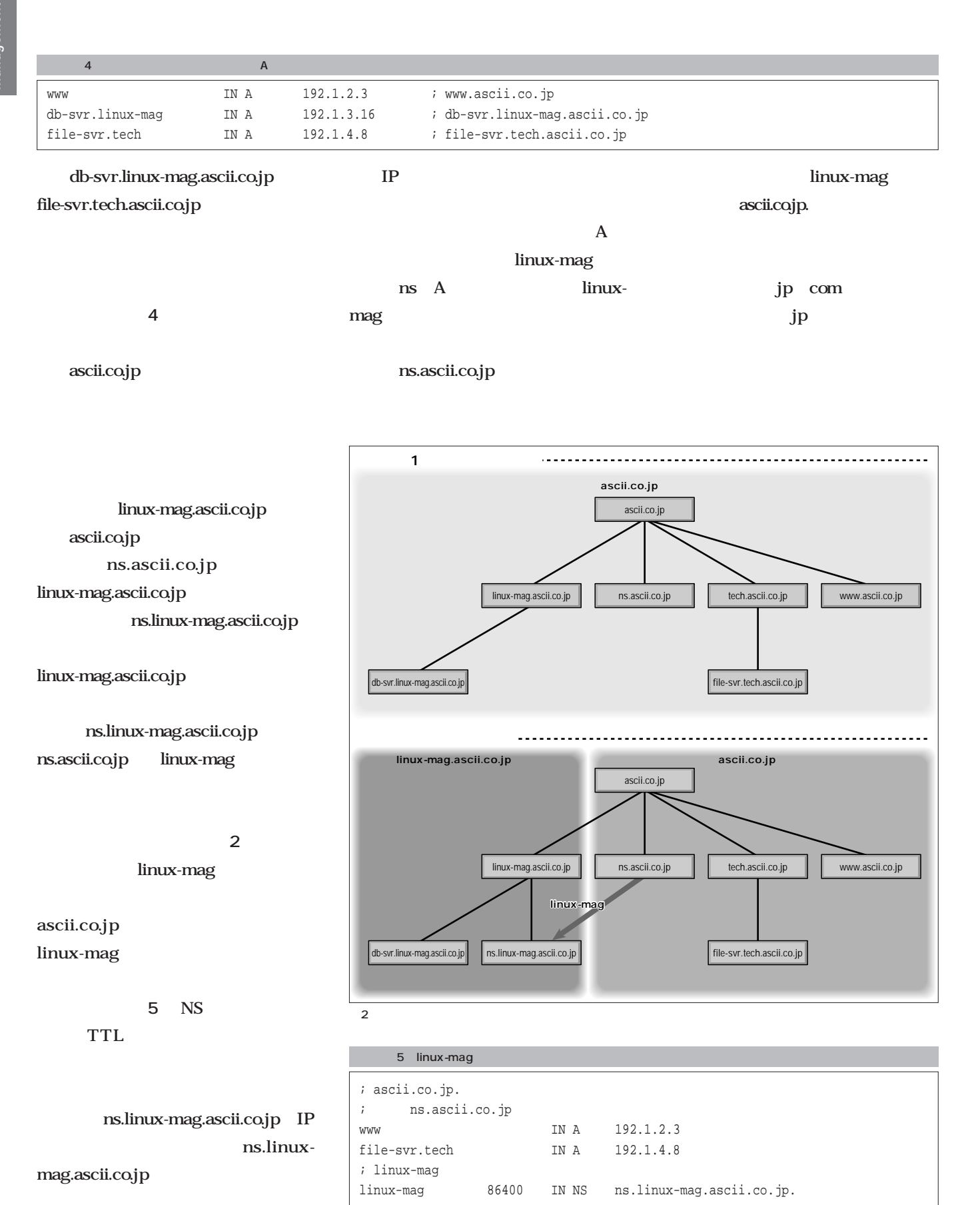

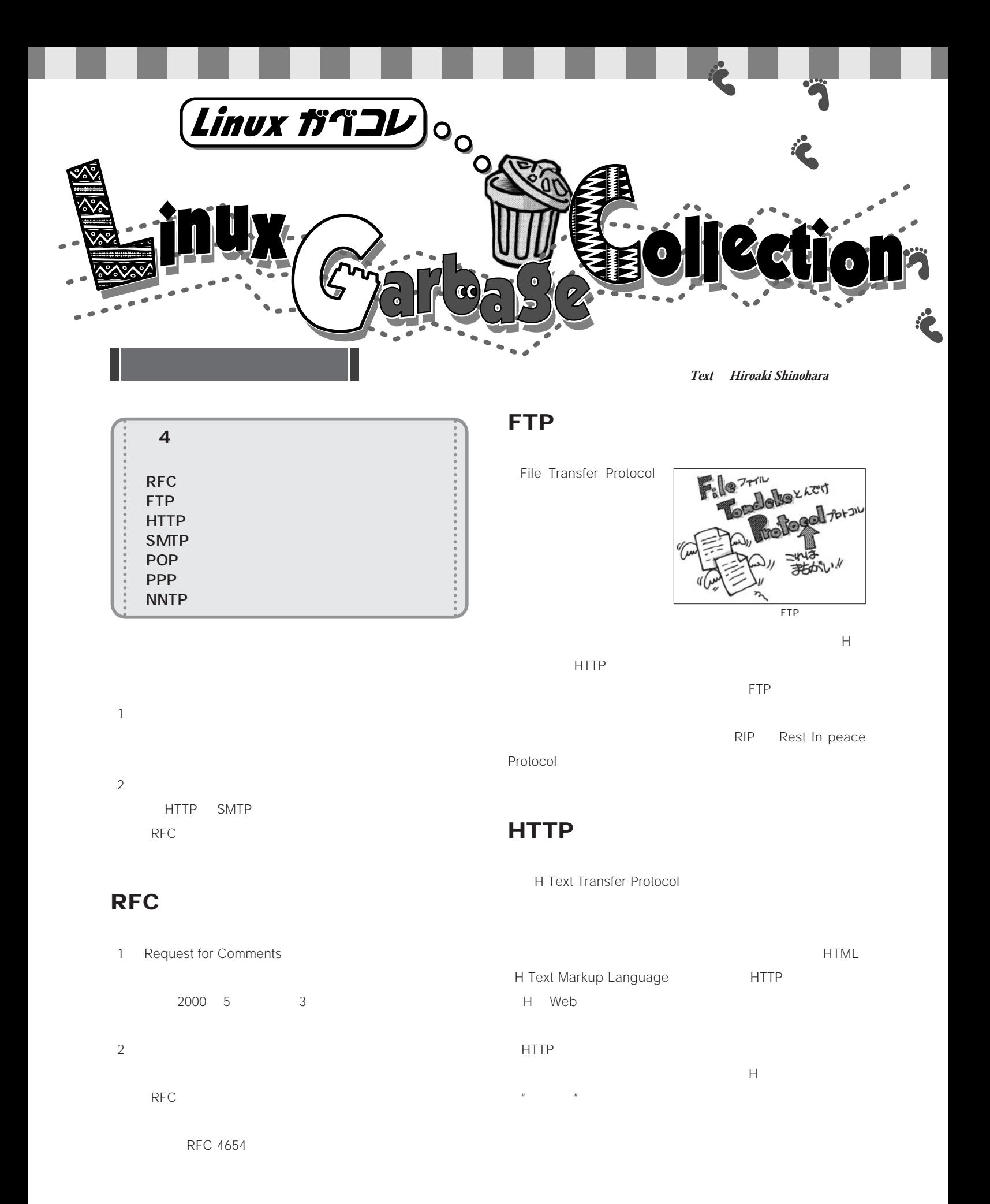

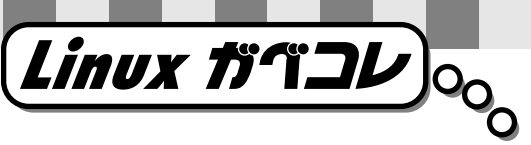

### る対策としては、HTMLに代わるより高機能な記述言語の開 XHTML
18 **XXHTML** XXXHTML  $\mu$ **SMTP** チキャストされているが、そのほとんどは、良識あるLinux magazine POP MD  $MP3$ POP<sub>S</sub> J-POP **J-POP**

HTTP SM Transfer SM Transfer<br>Protocol Protocol SM SM配送

ESMTP LSMTP LSMTP Large SMTP SMTP 比較的早期に設計されたプロトコルであるため、

**POP**

若い連中のあいだでだけ通じるプロトコルのひとつ。POP TV CD

J-POP

J-POP  $6\,$ 7  $5$  10 before SMTP

**PPP**

## **NNTP**

NetNews de Tatakau Protocol fj. japan.

HTTP NNTP  $Web$ NNTPにはスポットライトが当たらない。

August 2000 Linux magazine *229*

### **E b ooks**  $\blacksquare$  $\sqrt{2}$  $\blacksquare$  $\blacksquare$  $\blacksquare$  $\blacksquare$  $\blacksquare$  $\blacksquare$  $\blacksquare$  $\triangle$  $\blacksquare$

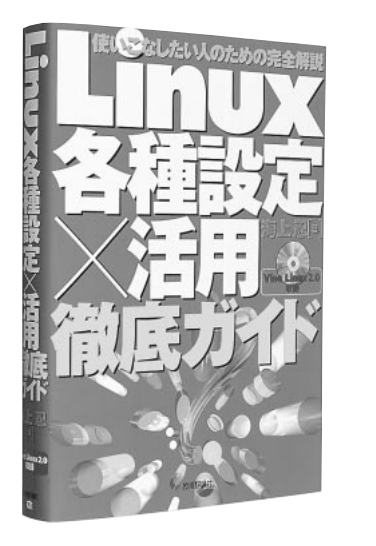

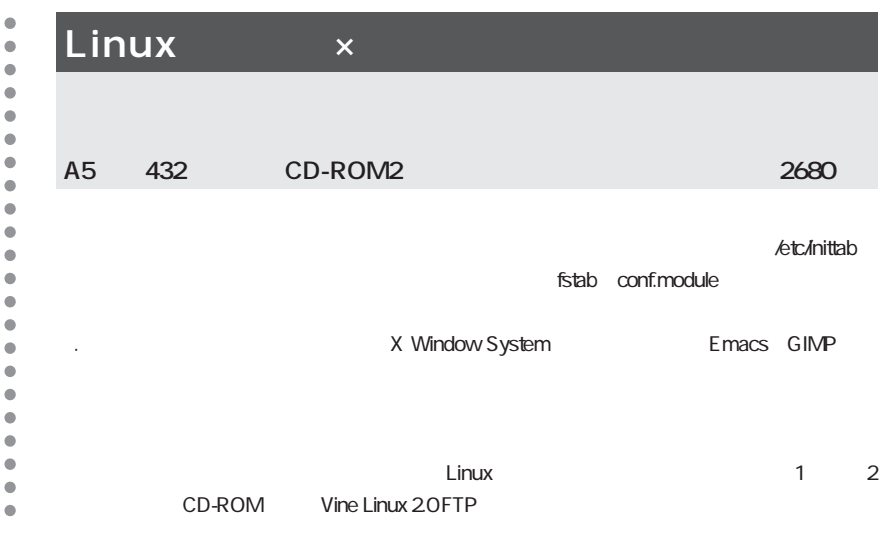

 $\bullet$ 

 $\bullet$  $\bullet$ 

 $\bullet$  $\bullet$  $\bullet$  $\bullet$  $\ddot{\bullet}$  $\bullet$  $\ddot{\bullet}$ 

 $\bullet$  $\bullet$  $\bullet$  $\bullet$  $\bullet$  $\bullet$  $\blacksquare$ 

## **GTK** Glade Linux

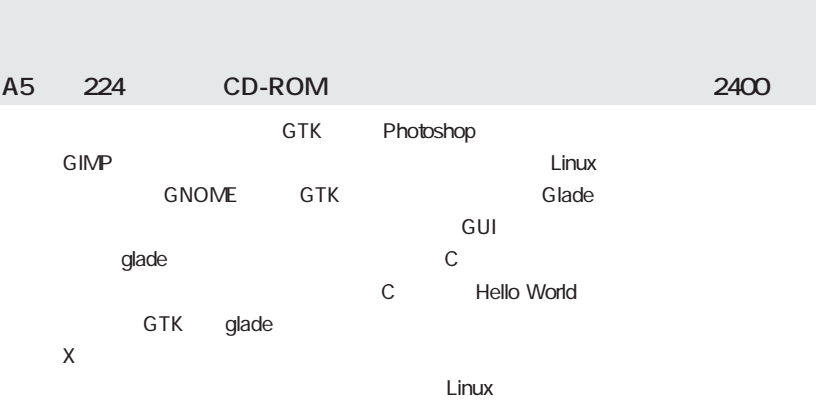

 $\bullet$  $\bullet$ 

 $\bullet$  $\bullet$  $\bullet$ 

 $\bullet$ 

 $\bullet$  $\blacksquare$ 

 $\bullet$  $\bullet$  $\bullet$  $\bullet$  $\bullet$  $\bullet$  $\bullet$  $\bullet$  $\bullet$  $\bullet$  $\bullet$  $\bullet$ 

> $\bullet$  $\bullet$

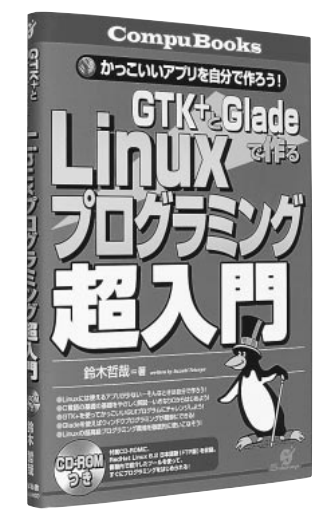

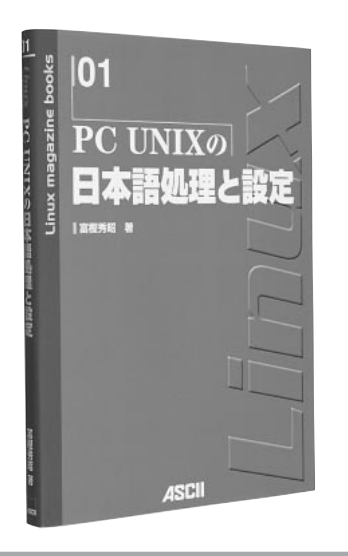

## $\mathsf X$  $2$  2000 $3$  $\frac{1}{1}$ UNIXにおける日本語に関するすべてを網羅するものではなく、トピックごとに、ほどよ  $UNIX$ A5 184 **PC UNIX**

## **Books**

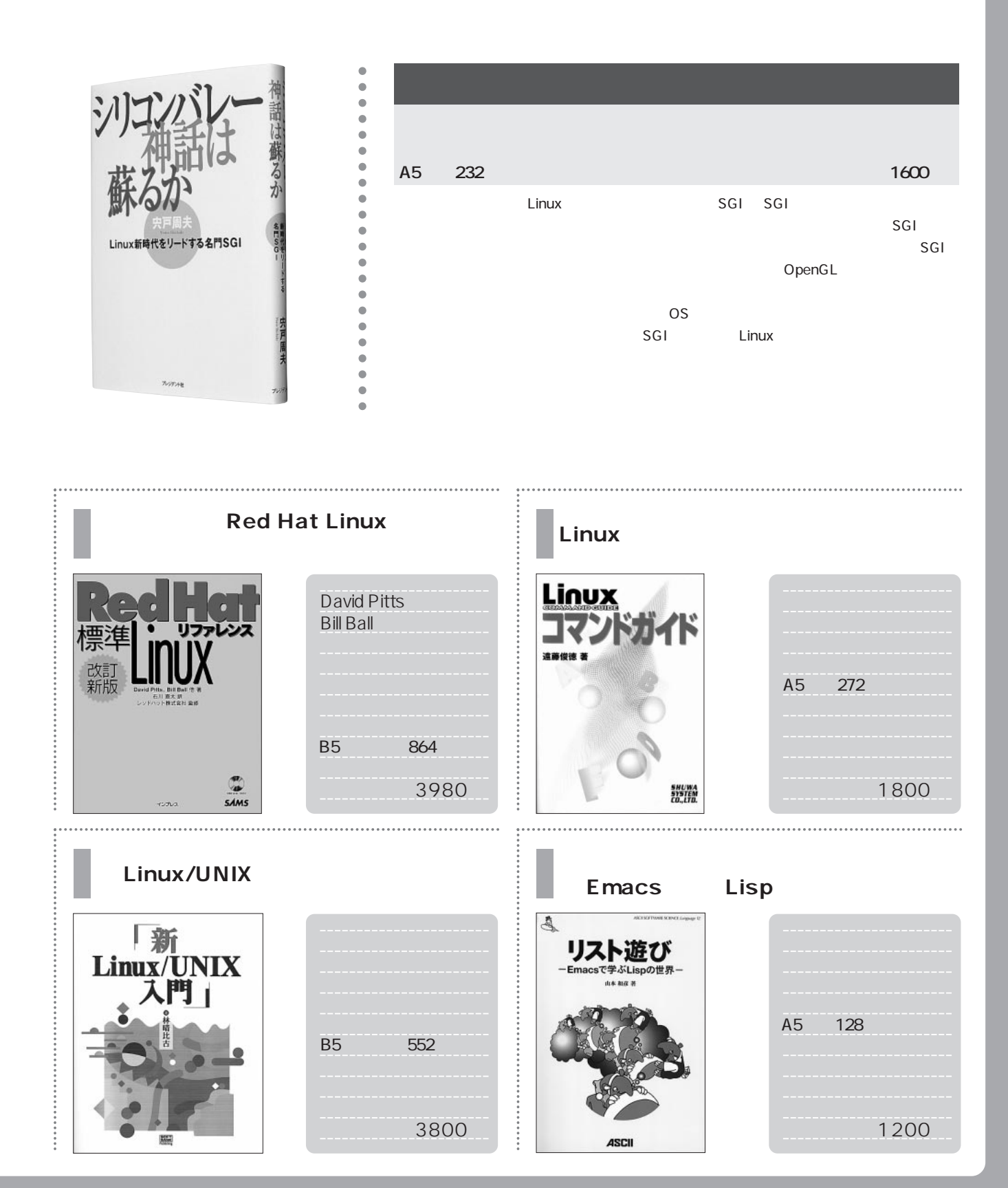

俺にも、

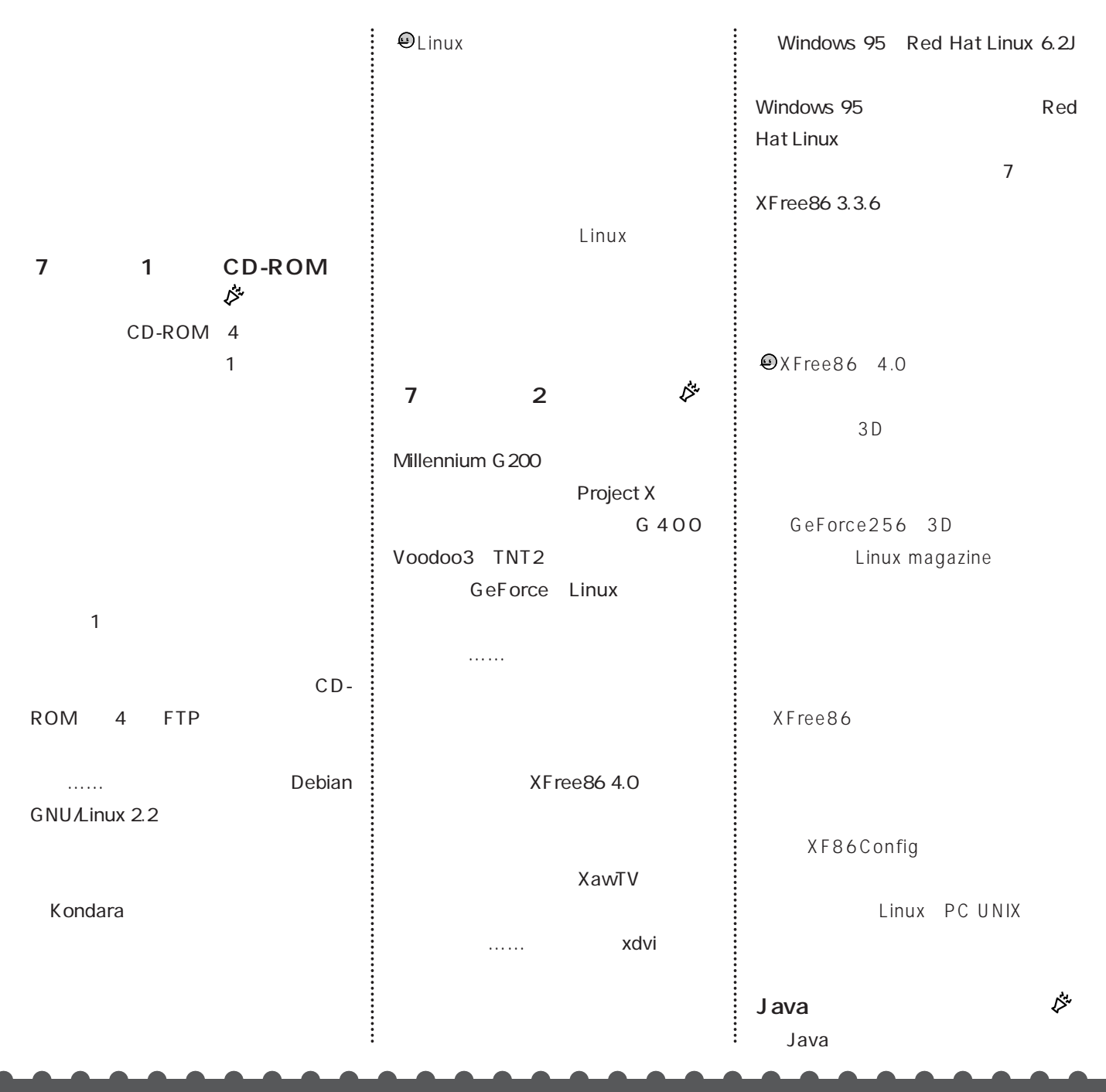

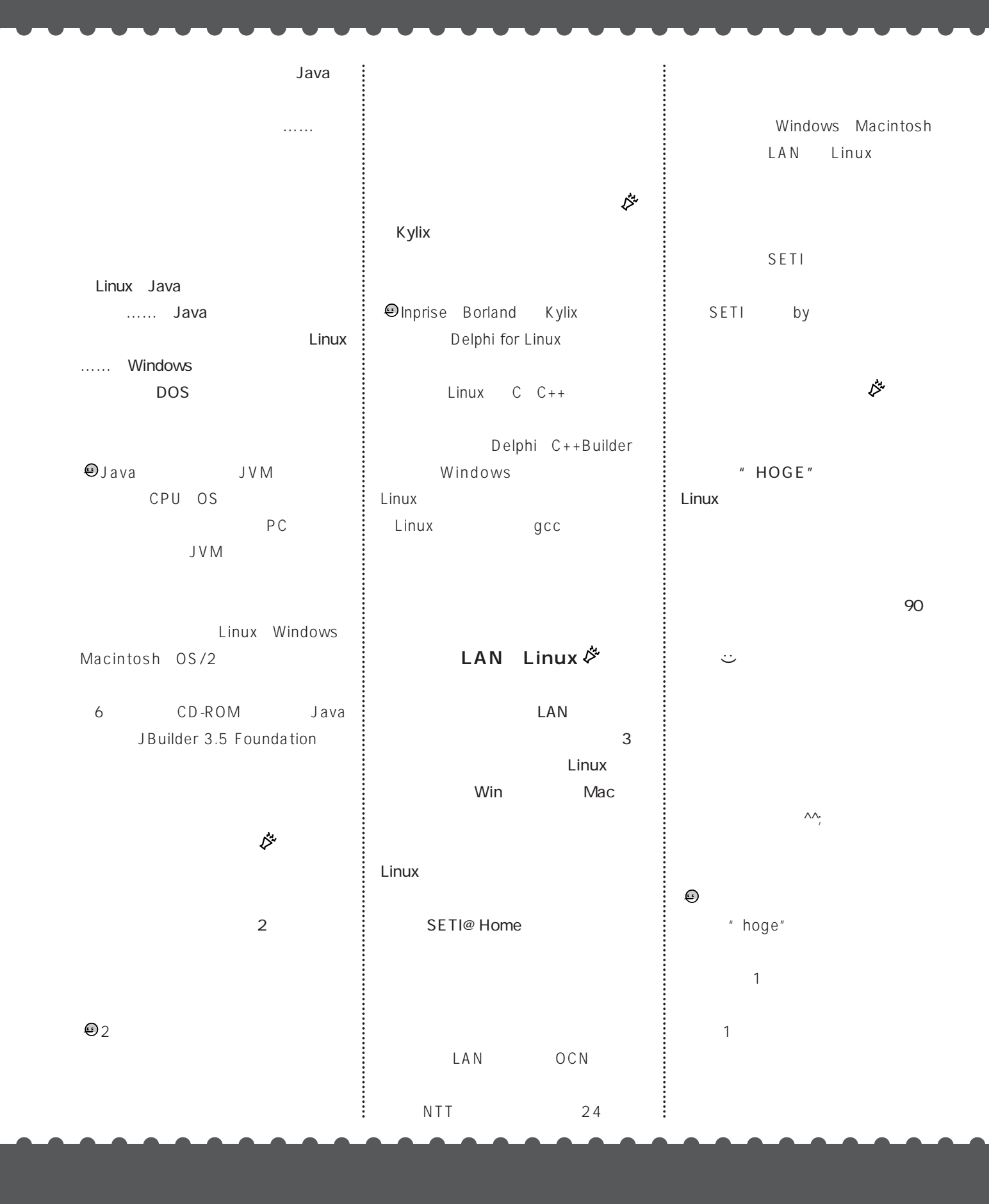

# LASER5 Linux 6.2 CD-ROM

**CD-ROM** LASER5 Linux 6.2 FTP

AND THE OWNER.

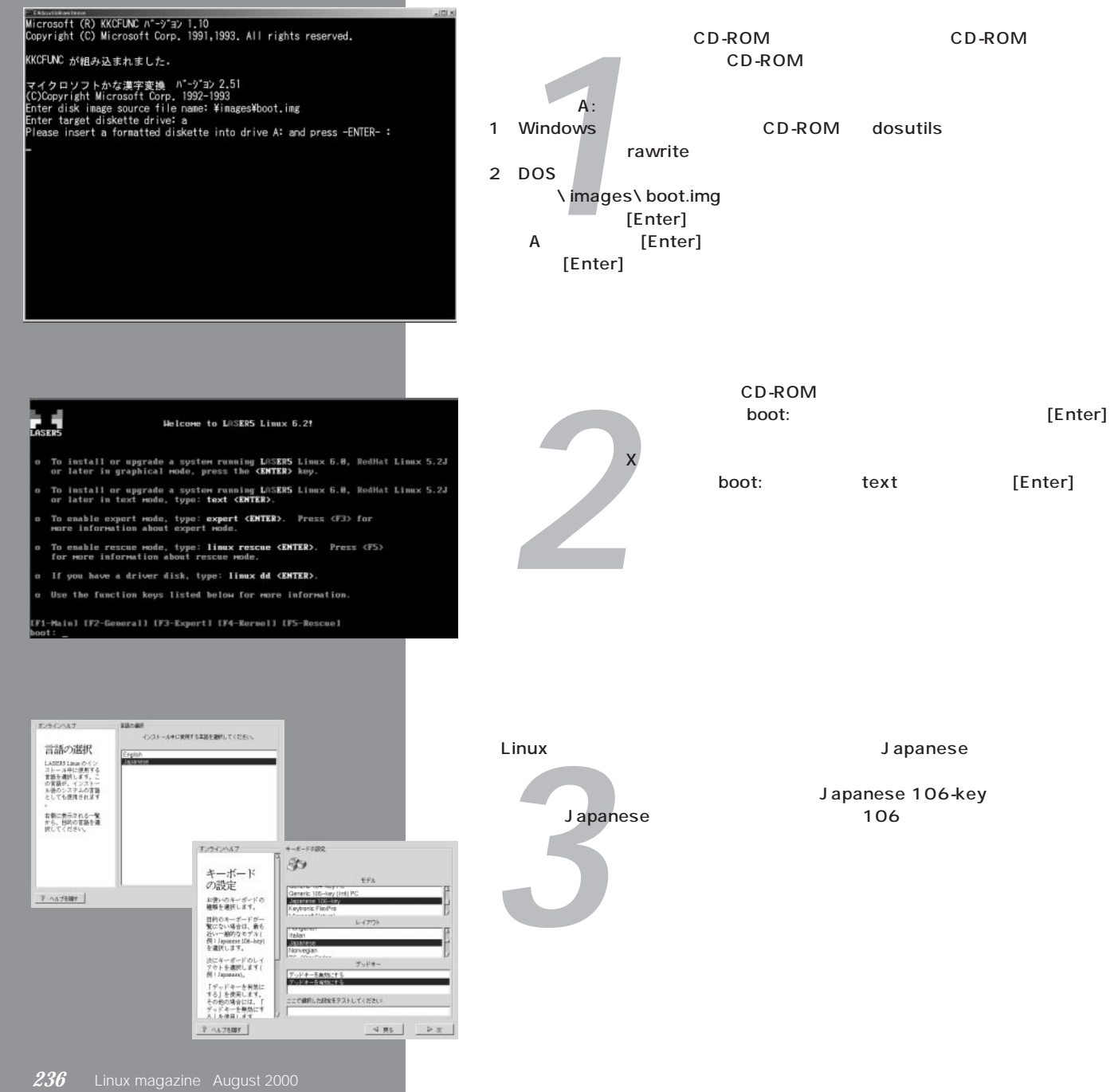

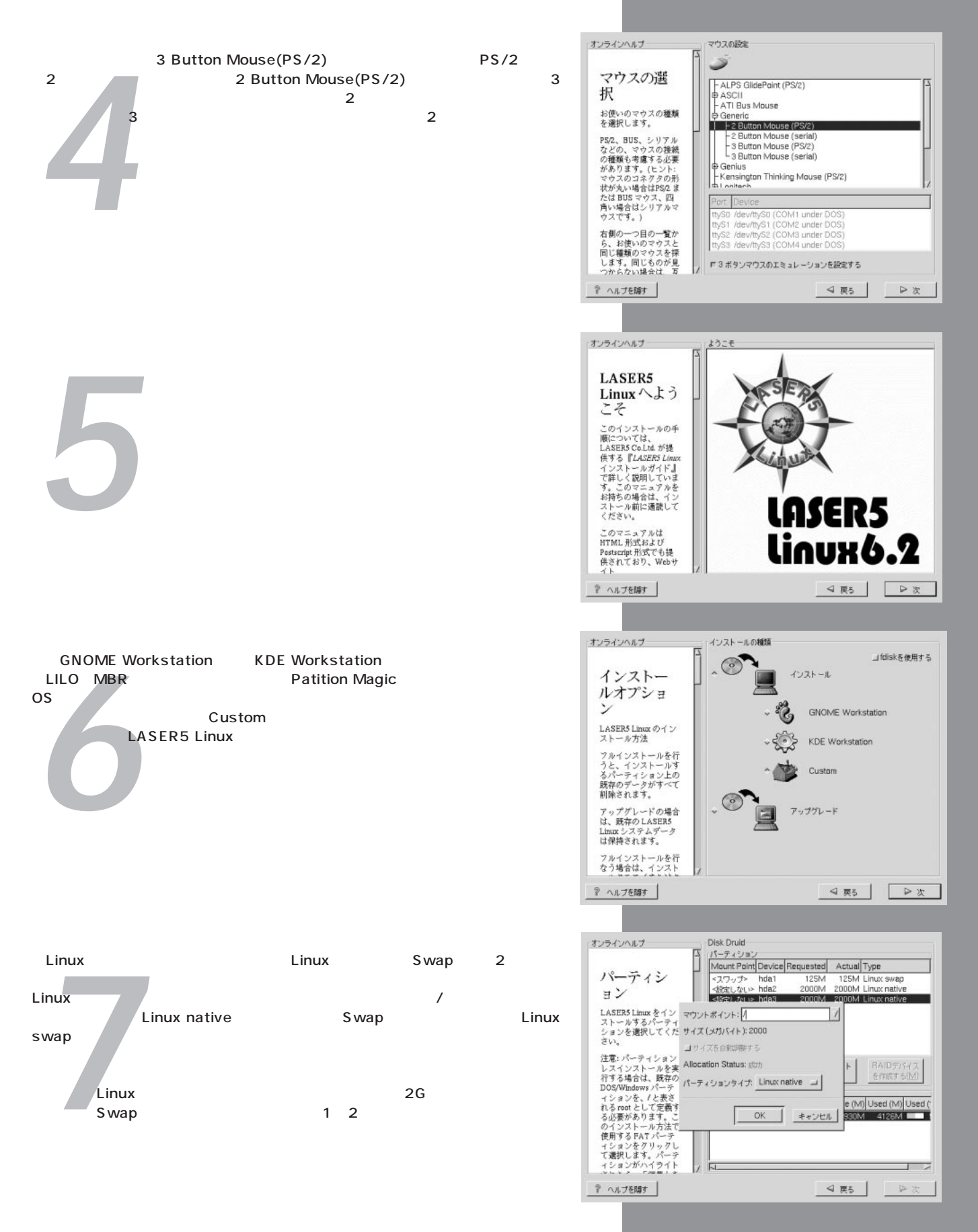

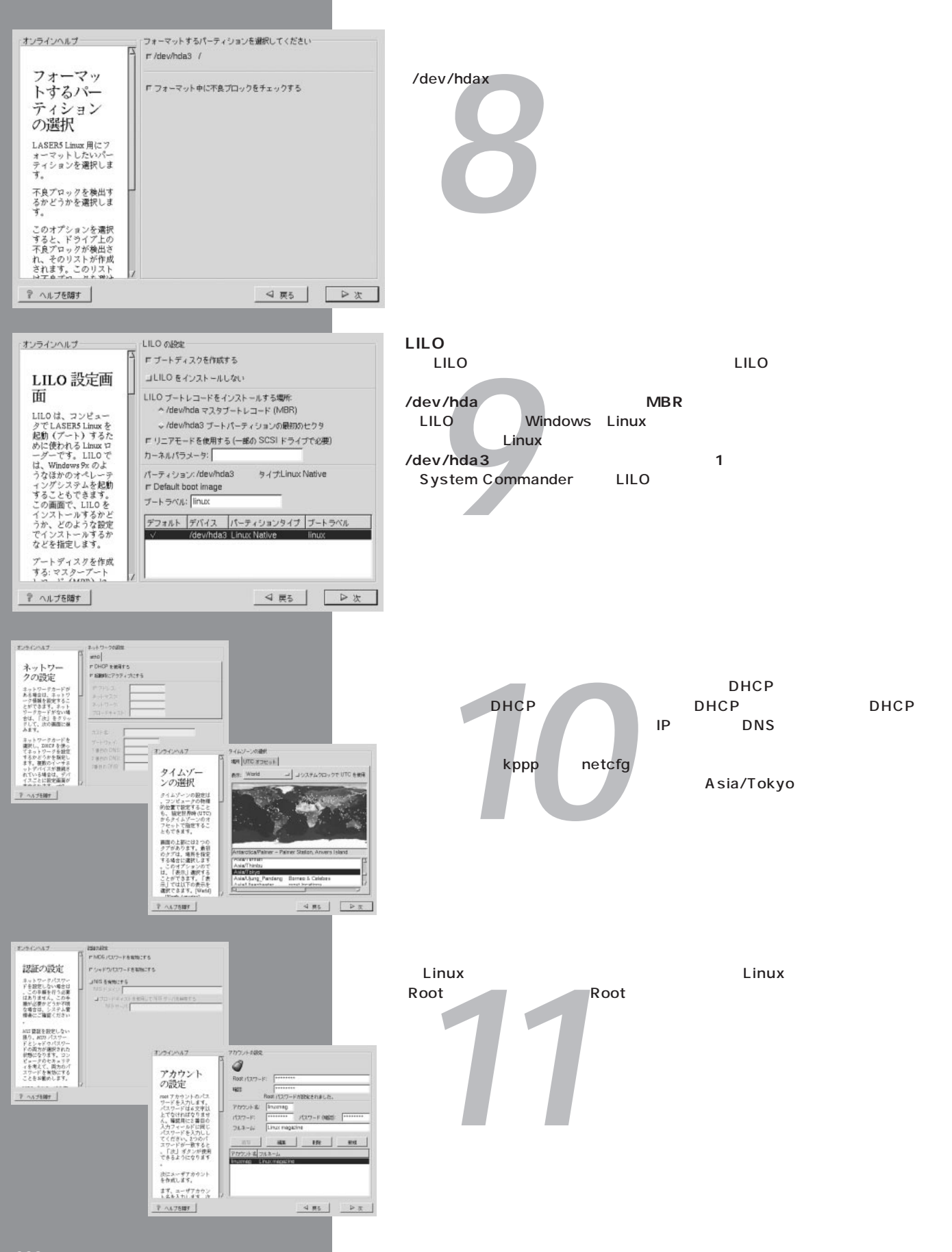

*12* ーは、好みのパッケージ群を選択し、どのパッケージ群を選んでよいかわからないユー ールトールすべてのパッケージをインストールで、最下段には、最下段には、最下段には、最下段には、最下段には、最下段には、最下限にある「Everything」と、  $\mathbb{R}$ 

**Xの設定**

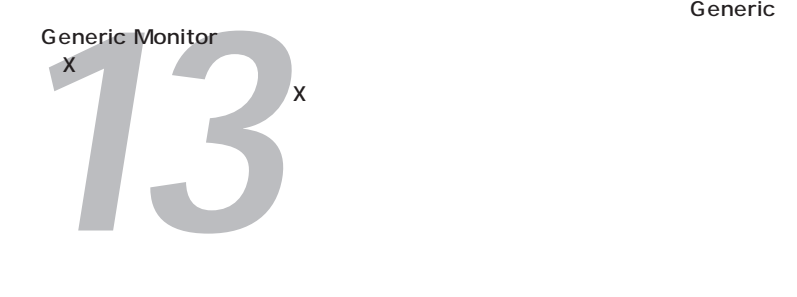

*14* トールが終わる

*15* LILOの設定場面で「ブートディスクを作成する」をチェックした場合は、手前の画 面が表示されます。「次」を押すと、緊急時用のブートディスクの作成が始まります。 フロッピーの作成が終わると、奥の画面が表示されます。フロッピーディスクを抜い  $\blacksquare$ いしん しょうしん しゅうしょう

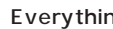

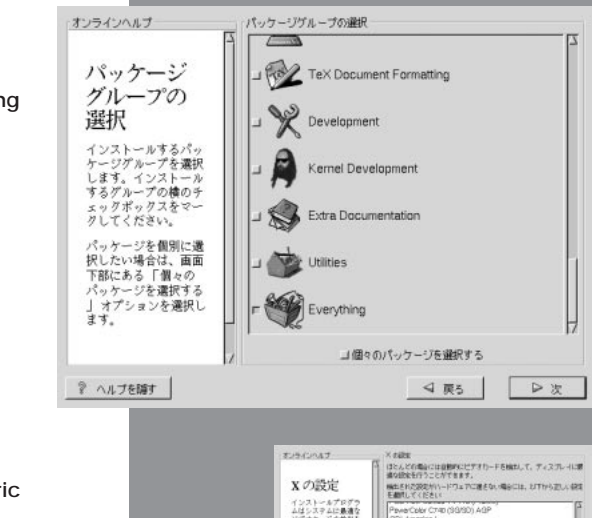

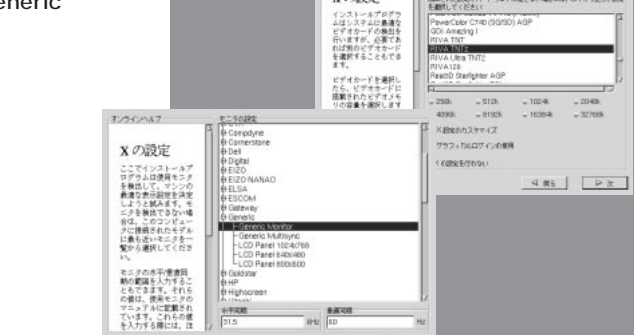

es **BATOR**  $\begin{array}{c|c|c|c|c|c} \hline \multicolumn{3}{c|}{\textbf{4}} & \multicolumn{3}{c|}{\textbf{8}} & \multicolumn{3}{c|}{\textbf{9}} \\ \hline \multicolumn{3}{c|}{\textbf{4}} & \multicolumn{3}{c|}{\textbf{8}} & \multicolumn{3}{c|}{\textbf{9}} & \multicolumn{3}{c|}{\textbf{1}} \\ \hline \multicolumn{3}{c|}{\textbf{1}} & \multicolumn{3}{c|}{\textbf{1}} & \multicolumn{3}{c|}{\textbf{1}} & \multicolumn{3}{c|}{\textbf{1}} & \multicolumn{3}{$ (のインストール<br>- 60ドのABS - 8<br>- C および C ++ # 本部提言をエンコード<br>- またはデコードするためのプログラム  $\begin{array}{l} \mathcal{A} \circ \mathcal{I}^+ \\ \mathcal{B} \circ \mathcal{I}^- \\ \mathfrak{m} \mathbb{R} \end{array}$  $\begin{array}{r} 942 \\ 1066M \\ 188M \\ 188M \\ 677M \\ \end{array}$ (第17章) 1972<br>025.50<br>004.46<br>022.11 899-9 707<br>136<br>1372 **TOCANT** ·<br>21-1の事業的をおよ インス準備が<br>できるようにASBN<br>MRS - SAMA - SAMA - SAMA<br>MRS - SAMA - SAMA - SAMA<br>- MRS - SAMA - SAMA<br>- SAMA - SAMA<br>- SAMA - SAMA - SAMA - SAMA - SAMA - SAMA<br>- TV - SAMA - SAMA - SAMA - SAMA - SAMA - SAMA - SAMA - SAMA - SAMA - SAMA<br>-4 85 | | | | | | | |  $\begin{array}{l} l^1(\xi_1,\xi_1^{(n)})\sim \mathfrak{N}\ \mathfrak{S}\in\ \text{LASEHS}\\ \text{Linear:}\ \mathfrak{S}\colon \mathfrak{C}\times\mathfrak{I},\mathfrak{h}=\mathfrak{h}\text{-}\mathsf{EWGL}\ \mathfrak{R}\\ \mathfrak{F}_n \end{array}$ チ。<br>完全なインストールログは、リス<br>デムの再記録かと、後で世界できる<br>ように、このファイルを保管して<br>おくことをお勧めします。<br>おくことをお勧めします。 インドとなります。<br>インストールを中断す<br>るには、すべての<br>LASERS Lissa メディ<br>アを取り除き、Reset<br>ポタンを抑すか、  $485$   $\sqrt{P\pi}$  $? 147887$ 

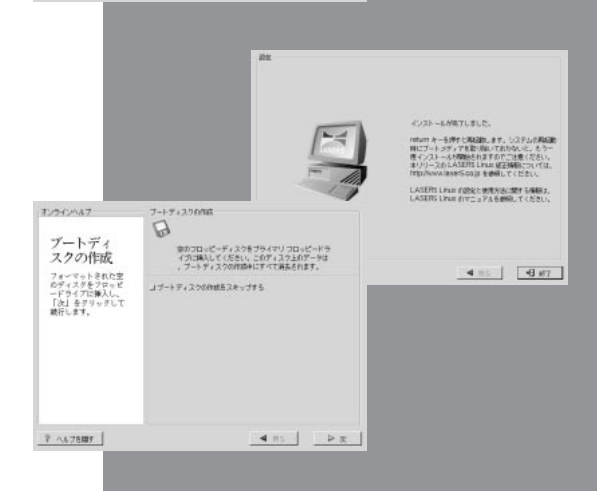

# Linux Mandrake 7.1 CD-ROM

インストール

 $\overline{B}$  + b d  $\overline{B}$ Stoot<br>State<br>States<br>Spencia<br>Spencia マシンがCD-ROMから起動できない場合は、以下の手順でインストーラを起動する 븽 **12 AOM**<br> **10 ROM**<br> **11 Millips Write** ためのブートディスク 1 CD-ROM  $\overline{2}$  2 CD-ROM dosutils 7741名 Http://usamus.it.com/edu.a rawwritewin ファイルの種類の  $At the$ naton@t swinedus **「読み取り専用ファイルとして聞くら」**  $W = \boxed{\text{min}}$  $\overline{\mathbf{r}}$ (3) and the cD-ROM images Read | About | cdrom.img  $(\Box)$ (4) Write」ボタンを作成しています。 Exit CD-ROM  $\underline{\text{Write}}$  $Ept$ Windows NT 50 build number 219 *C* Linux Mandrake' Installation Mandrake **2**<br>*2*<br>*2*<br>*2*<br>*2*<br>*2*<br>*2* **Japanese**  $\begin{bmatrix} \text{matrix} & \text{matrix} & \text{matrix} \ \text{matrix} \ \text{matrix} & \text{matrix} \ \text{matrix} \ \text{matrix$ OK Mandrake あるメニューをマウスでクリックすれば、その設定を再度実行できます。 **C. Linux Mandrake Installation** *3* **Mandrake** OSと共存させる場合に基本がありません。 - あなた、本当によりトのエキスパートでしょうねょ。<br>これを選ぶ<u>と、現内なだけに</u>えらく危険<u>なまねができち</u>ゃいます。 全自動 よりも柔軟な設定ができるインストールクラスです。ここでは、あとの設定  $\mathsf{X}$ Linux Mandrake Installation が、 カスタム」を選択した場合も、ほぼ同じ手順でインストールできます。 エキスパート」という

CD-ROM Linux Mandrake 7.1 FTP

MandrakeSoft Inc. MandrakeSoft S.A.
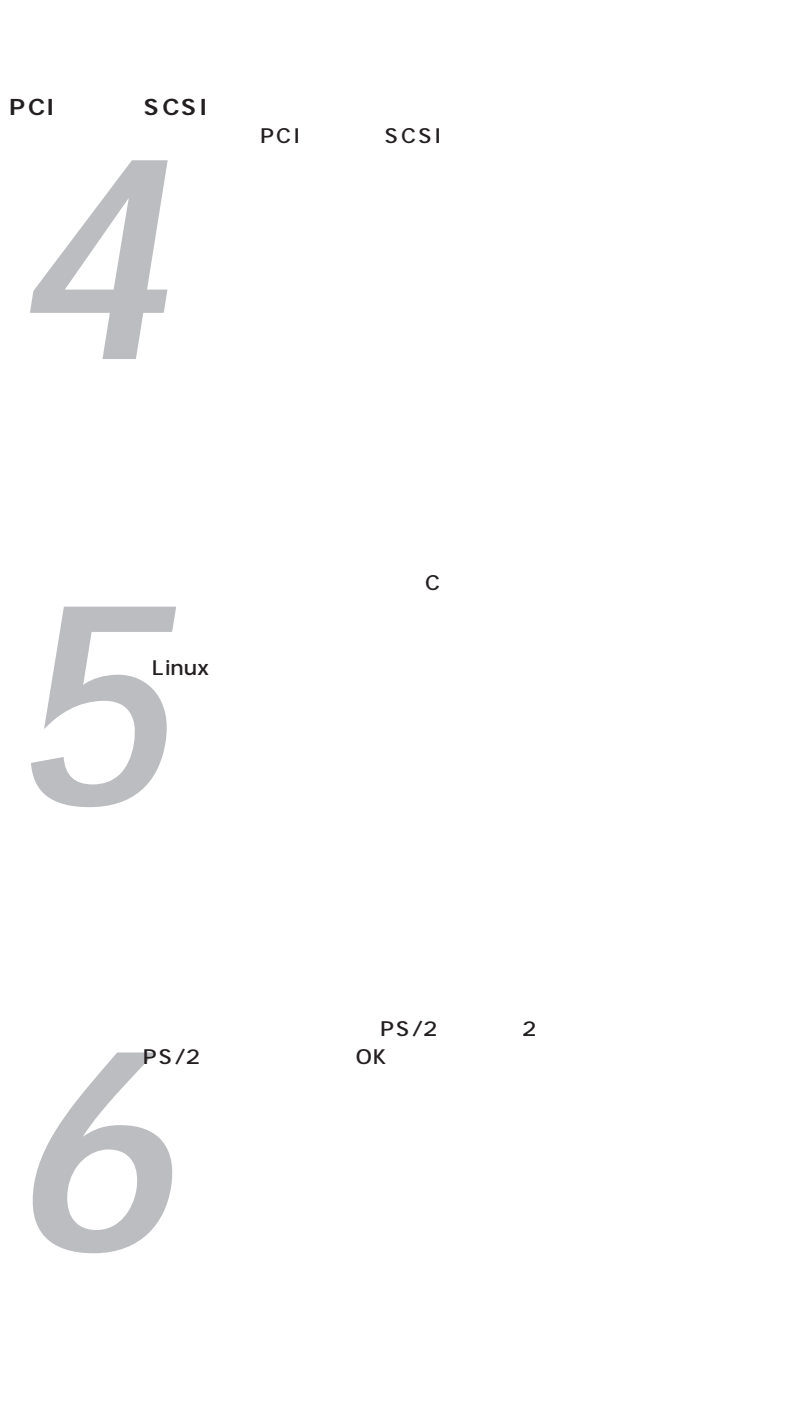

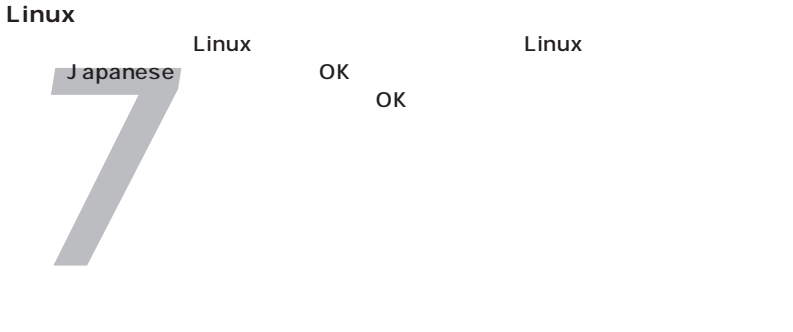

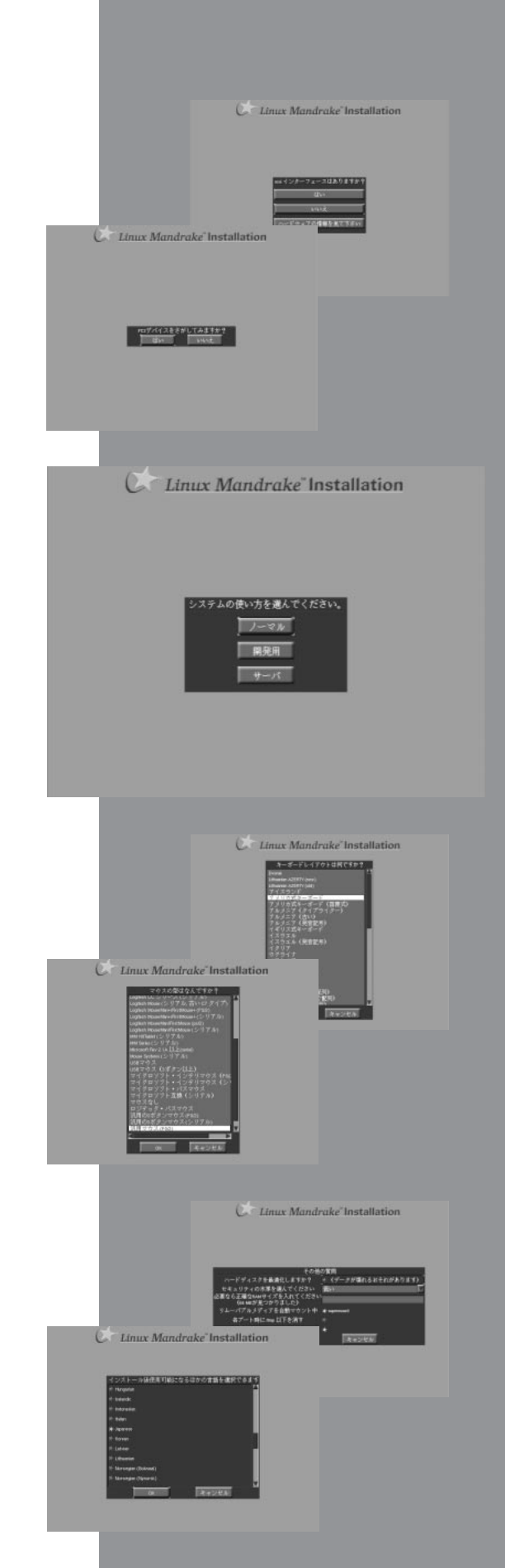

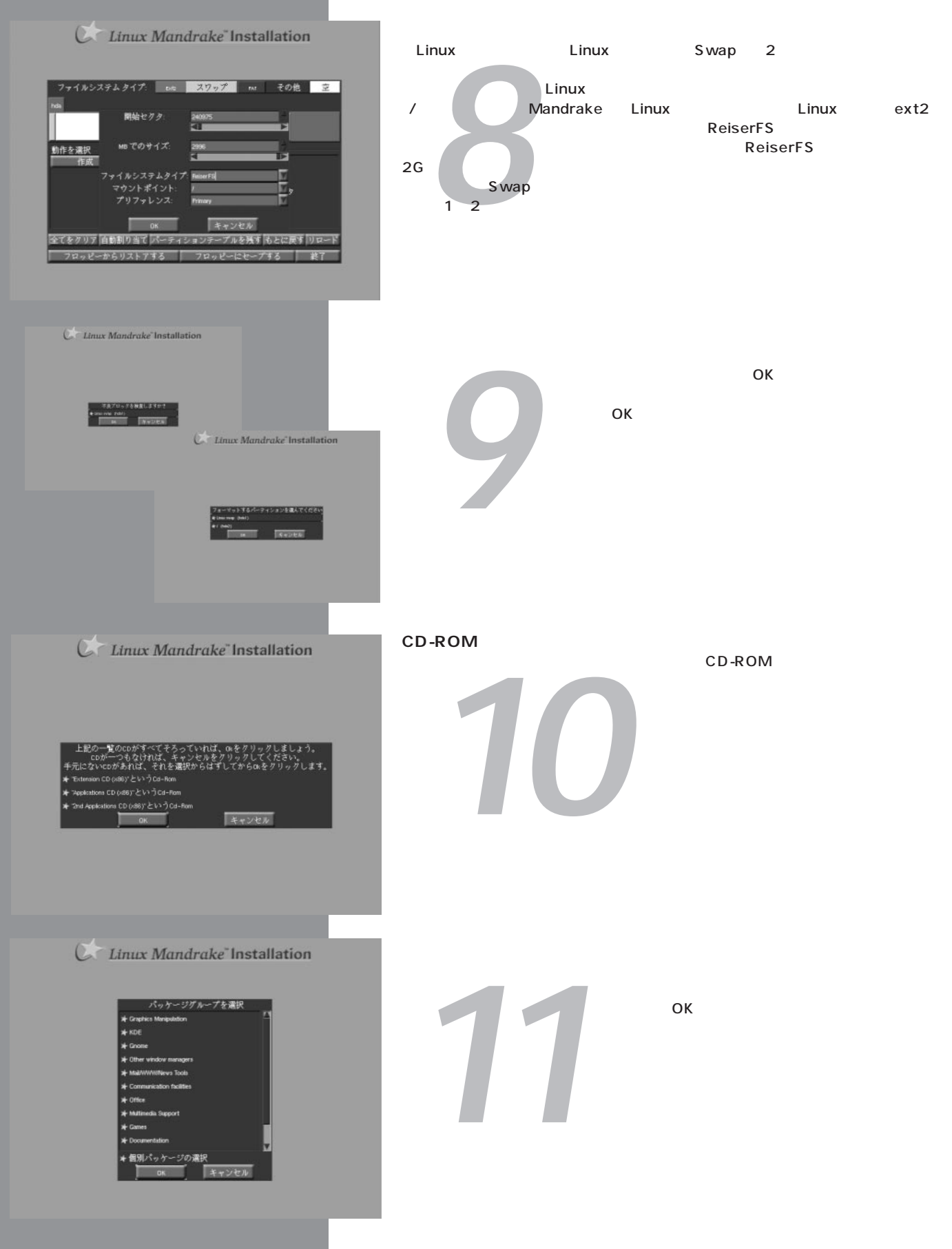

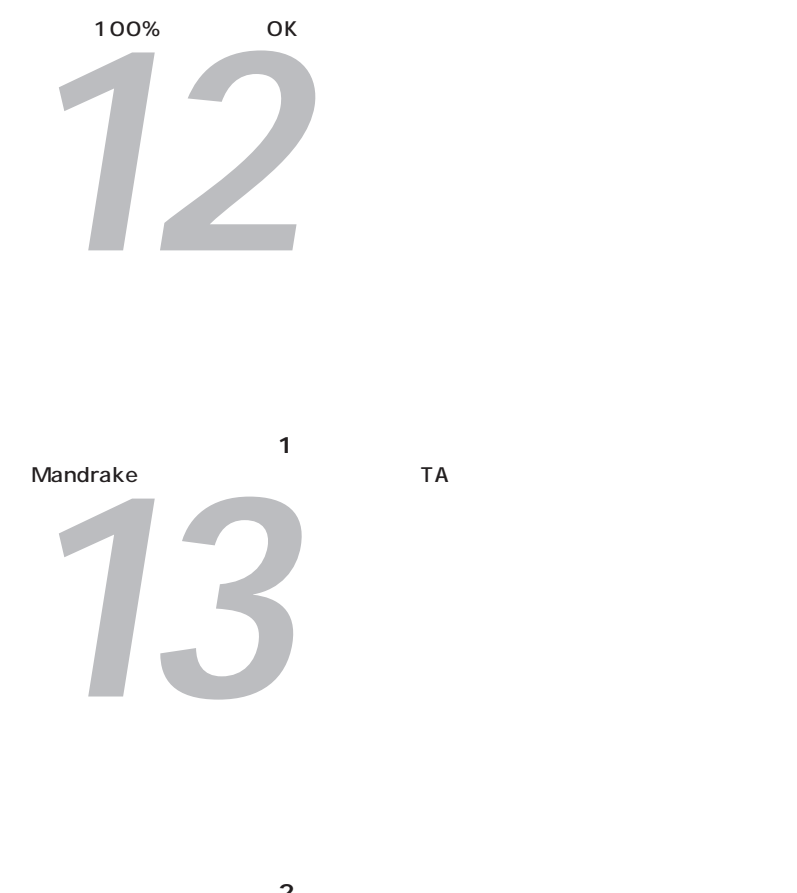

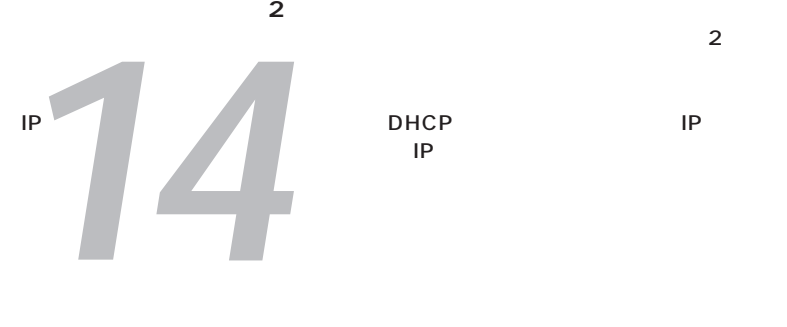

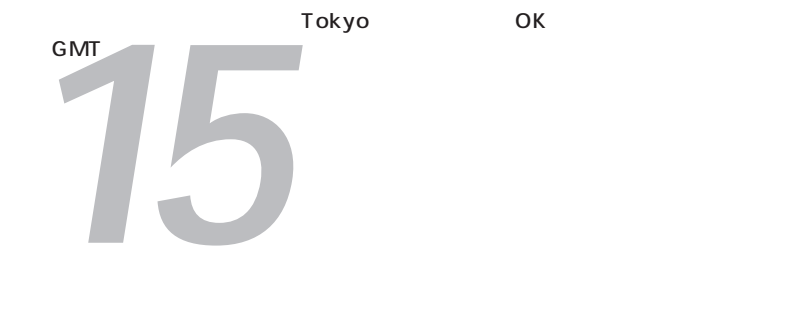

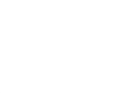

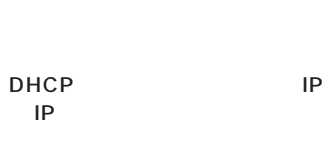

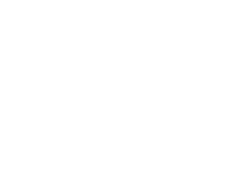

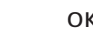

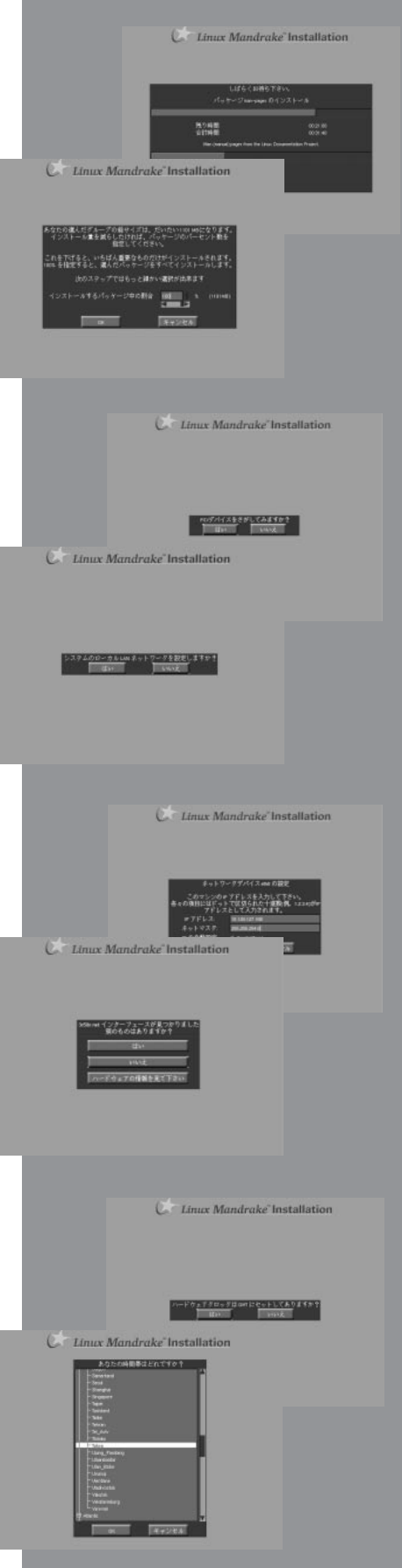

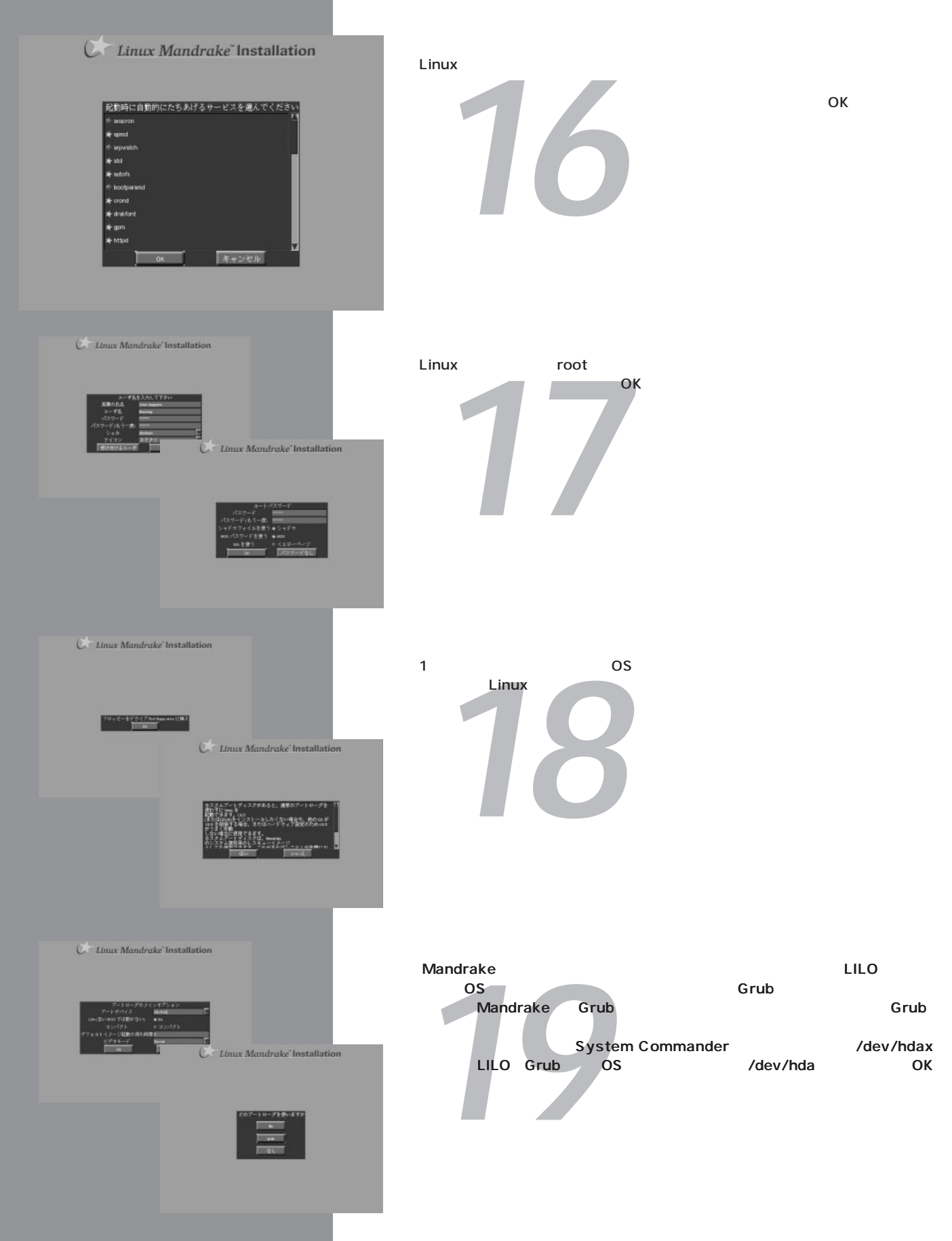

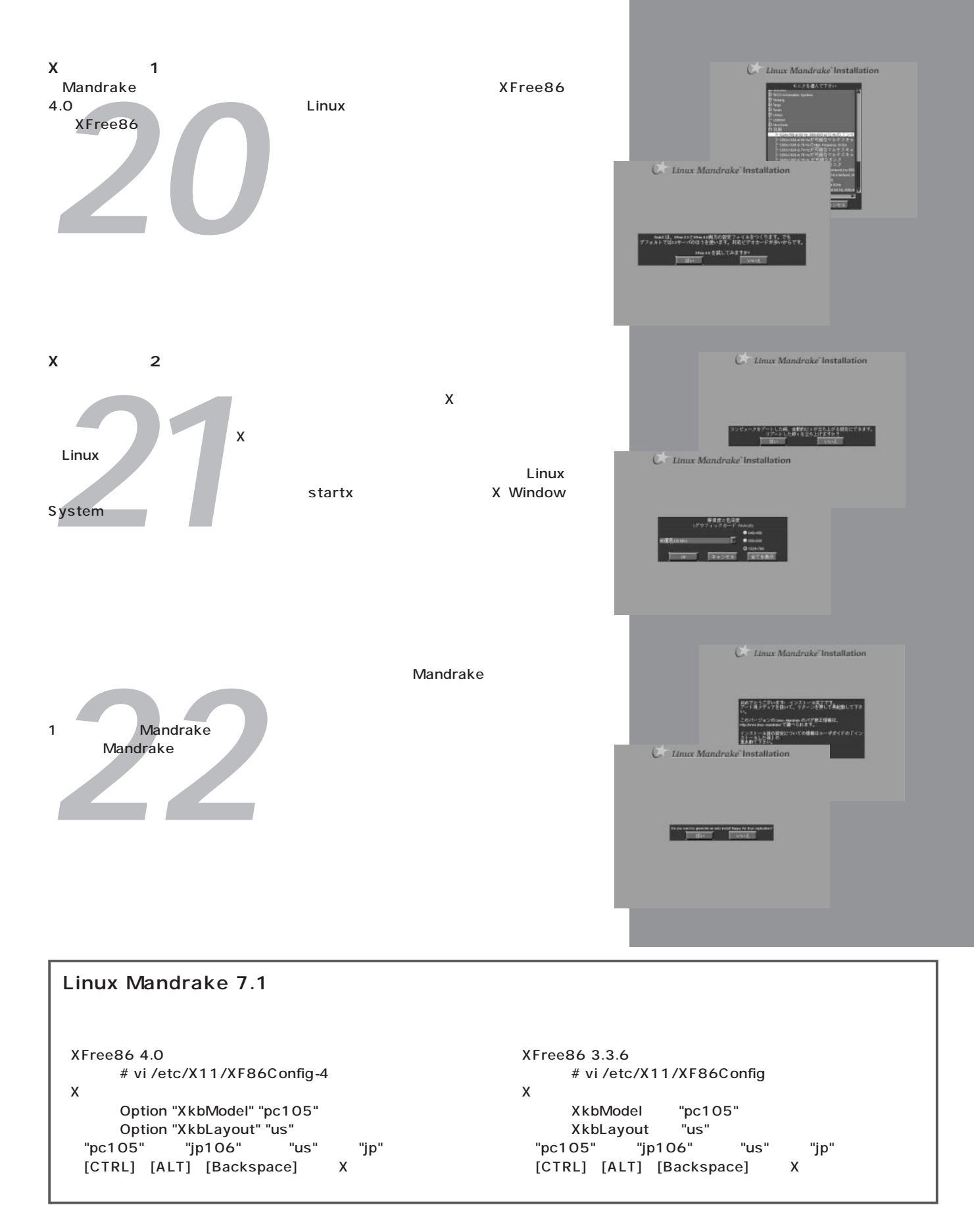